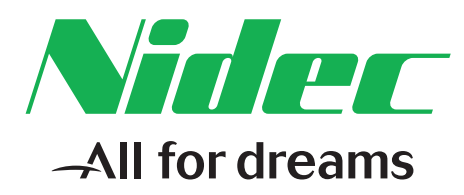

# *Podręcznik użytkownika*

# *Powerdrive F300*

*Modele o rozmiarach od 3 do 10*

Uniwersalny napęd prądu przemiennego o zmiennej prędkości i silnikami z magnesami trwałymi

Numer katalogowy: 0479-0020-02 Wydanie: 2

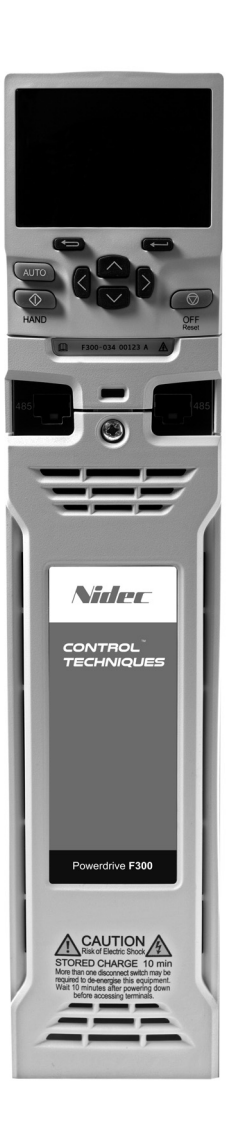

#### **Instrukcja oryginalna**

Do celów zgodności z dyrektywą UE w sprawie maszyn 2006/42/WE angielska wersja tej instrukcji stanowi instrukcję oryginalną. Instrukcje w innych językach stanowią tłumaczenia instrukcji oryginalnej.

#### **Dokumentacja**

Instrukcje można pobrać w następującej lokalizacji: **http://www.drive-setup.com/ctdownloads**

Informacje zawarte w niniejszej instrukcji są uznawane za prawidłowe w momencie oddania do druku i nie stanowią oferty handlowej. Producent zastrzega sobie prawo do zmiany specyfikacji produktu i jego działania oraz zawartości instrukcji bez powiadomienia.

#### **Gwarancja i odpowiedzialność**

W żadnym wypadku i w żadnych okolicznościach producent nie ponosi odpowiedzialności za szkody i awarie spowodowane niewłaściwym użytkowaniem, nadużyciem, niewłaściwa instalacia lub nienormalnymi warunkami temperaturowymi, pyłowymi lub korozyjnymi, lub awariami wynikającymi z eksploatacji wykraczającej poza podane do wiadomości publicznej dane znamionowe. Producent nie ponosi odpowiedzialności za szkody wynikowe ani przypadkowe. Skontaktuj się z dostawcą sprzętu nurkowego w celu uzyskania szczegółowych informacji na temat warunków gwarancji.

#### **Polityka środowiskowa**

Firma Control Techniques Ltd stosuje system zarządzania środowiskowego (ang. Environmental Management System, skrót EMS), który jest zgodny z normą międzynarodową ISO14001.

Dalsze informacje na temat EMS można znaleźć na stronie: **http://www.drive-setup.com/environment**

#### **Ograniczenie stosowania substancji niebezpiecznych (RoHS)**

Produkty objęte niniejszą instrukcją są zgodne z europejskimi i międzynarodowymi przepisami dotyczącymi ograniczenia stosowania substancji niebezpiecznych, w tym dyrektywą UE 2011/65/UE oraz chińskimi środkami administracyjnymi dotyczącymi ograniczenia stosowania substancji niebezpiecznych w produktach elektrycznych i elektronicznych.

#### **Utylizacja i recykling (WEEE)**

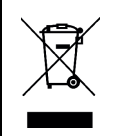

Gdy okres trwałości użytkowej produktów elektronicznych upłynie, nie należy ich wyrzucać wraz z odpadami domowymi, lecz oddać do utylizacji do zakładu specjalizującego się w utylizacji urządzeń elektronicznych. Produkty firmy Control Techniques zaprojektowano tak, by nie było trudności z demontażem urządzenia na części składowe w celu zapewnienia skutecznej utylizacji. Większość materiałów użytych w produkcie nadaje się do recyklingu.

Opakowanie produktu jest dobrej jakości i może być użyte ponownie. Duże produkty są pakowane w drewniane skrzynie. Mniejsze produkty są pakowane w wytrzymałe kartonowe pudła, które zawierają znaczne ilości włókna przetworzonego. Kartony można wykorzystać ponownie lub przekazać je do utylizacji. Polietylen, stosowany w folii ochronnej i torebkach osłaniających produkt, może być również utylizowany. Przymierzając się do utylizacji lub likwidacji dowolnego produktu lub opakowania, należy stosować się do lokalnych przepisów i zasad dobrej praktyki.

#### **Legislacja REACH**

Rozporządzenie WE 1907/2006 w sprawie rejestracji, oceny, udzielania zezwoleń i stosowanych ograniczeń w zakresie chemikaliów (REACH) nakłada na dostawców artykułów wymóg informowania odbiorców czy dany artykuł ma większą niż wskazaną zawartość jakiejkolwiek substancji, która w ocenie Europejskiej Agencji Chemikaliów (ang. European Chemicals Agency, ECHA) jest substancją wzbudzającą szczególnie duże obawy (ang. Substance of Very High Concern, SVHC) i przez to jest obowiązkowo objęta reglamentacją.

Więcej informacji na temat zgodności z REACH można znaleźć pod adresem: **http://www.drive-setup.com/reach**

#### **Siedziba firmy**

**Nidec Control Techniques Ltd The Gro Newtown Powys SY16 3BE Wielkiej Brytanii** Zarejestrowana w Anglii i Walii. Nr rejestracji spółki: 01236886.

#### **Copyright**

Uznaje się, iż zawartość niniejszej publikacji była poprawna w chwili oddania do druku. Wspierając politykę ciągłego rozwoju i udoskonalania producent zastrzega sobie prawo do zmiany specyfikacji produktu lub jego parametrów, a także zawartości podręcznika, bez powiadomienia. Wszelkie prawa zastrzeżone. Żadna część niniejszego przewodnika nie może być odtwarzana lub przesyłana w jakiejkolwiek formie oraz za pomocą jakichkolwiek środków - elektrycznych lub mechanicznych, w tym w formie kserokopii, nagrań lub przy użyciu systemów do zapamiętywania i wyszukiwania informacji - bez pisemnej zgody wydawcy.

Copyright © Styczeń 2018 Nidec Control Techniques Ltd

# **Jak korzystać z niniejszego podręcznika**

Niniejszy podręcznik użytkownika zawiera wyczerpujące informacje na temat instalacji i obsługi napędu.

Informacje są ułożone w porządku logicznym, tj. zaczynają się na odbiorze napędu przez użytkownika i kończą na sposobach optymalizacji wydajności.

#### **UWAGA**

W kolejnych rozdziałach podręcznika zamieszczono odnośne ostrzeżenia bezpieczeństwa. Ponadto, w [Rozdzialeł 1](#page-7-0)  *[Informacje nt. bezpiecze](#page-7-0)ństwa* zawarto ogólne informacje dot. bezpieczeństwa. Jest rzeczą niezmiernie ważną, aby użytkownik stosował się do ostrzeżeń oraz uwzględniał podane informacje zarówno podczas pracy z układem wykorzystującym napęd, jak i w czasie projektowania takiego układu.

Niniejsza mapa podręcznika użytkownika pozwala szybko zidentyfikować rozdziały dotyczące planowanych prac, jednakże w celu uzyskania bardziej szczegółowych informacji patrz:

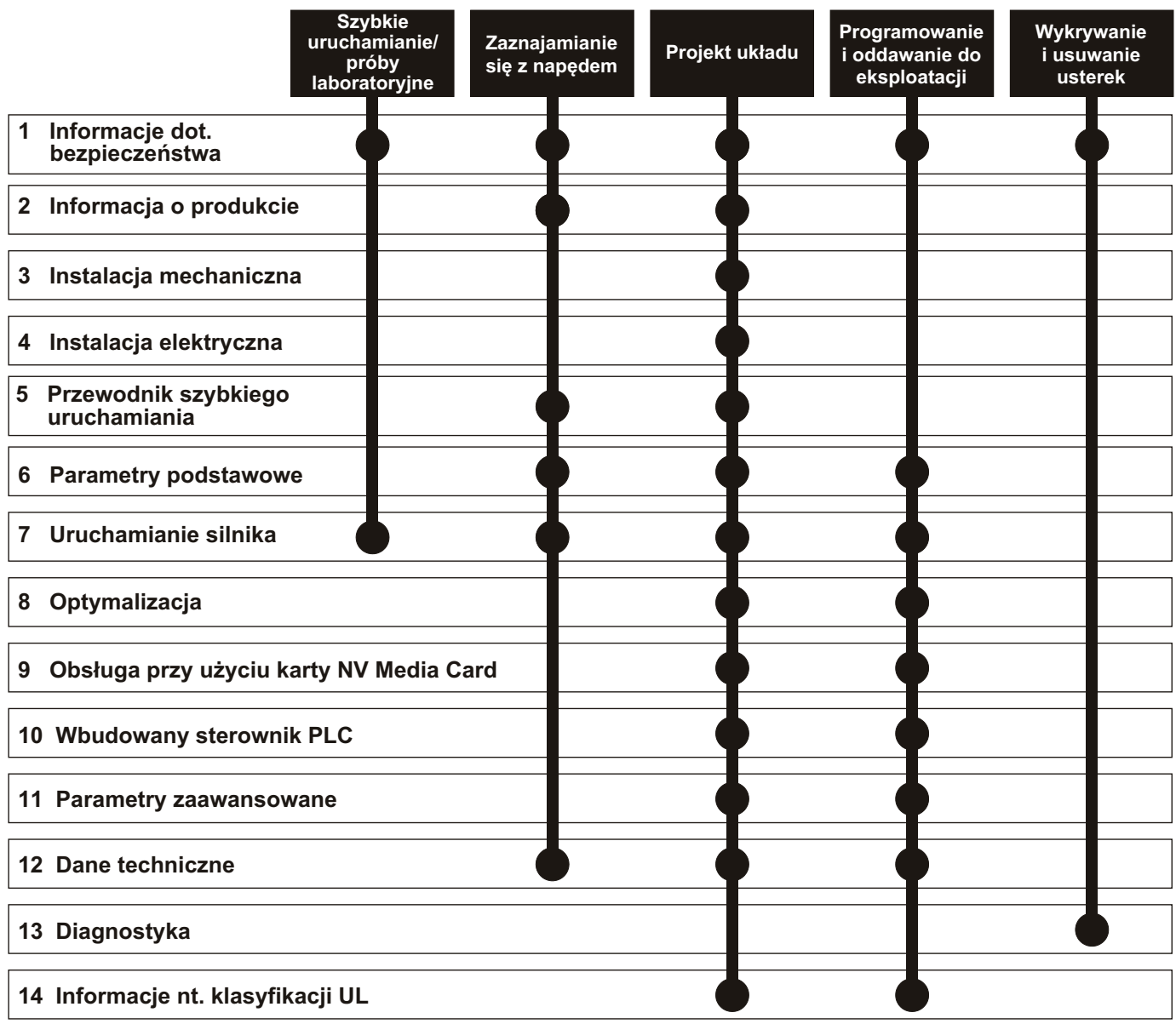

# **[Spis treści](#page-7-1)**

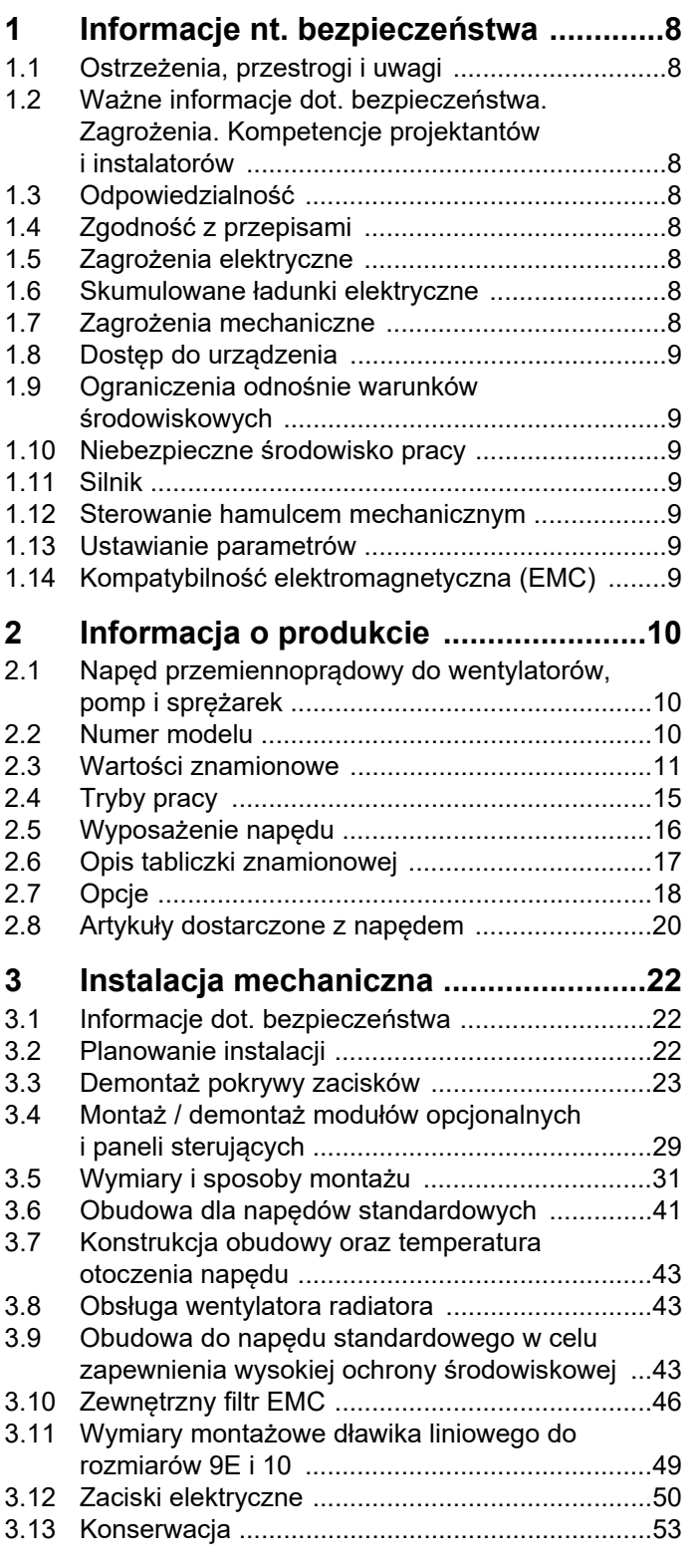

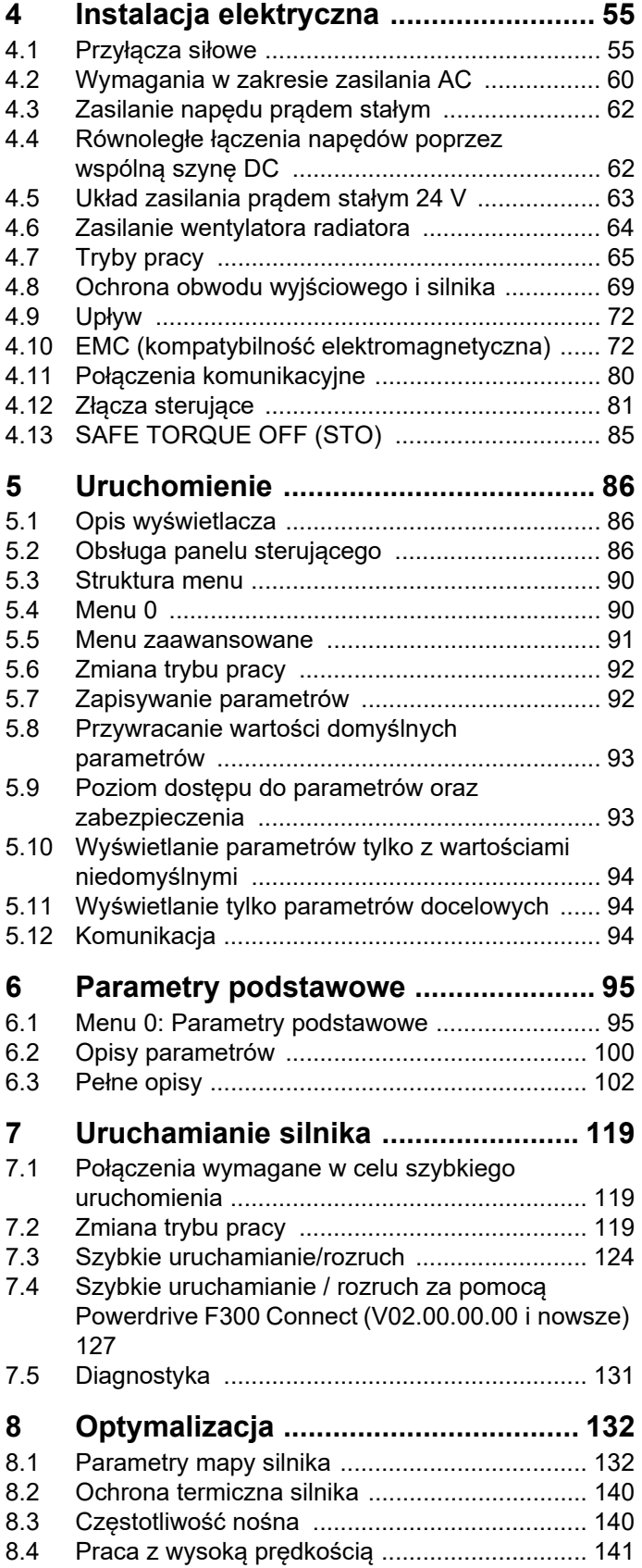

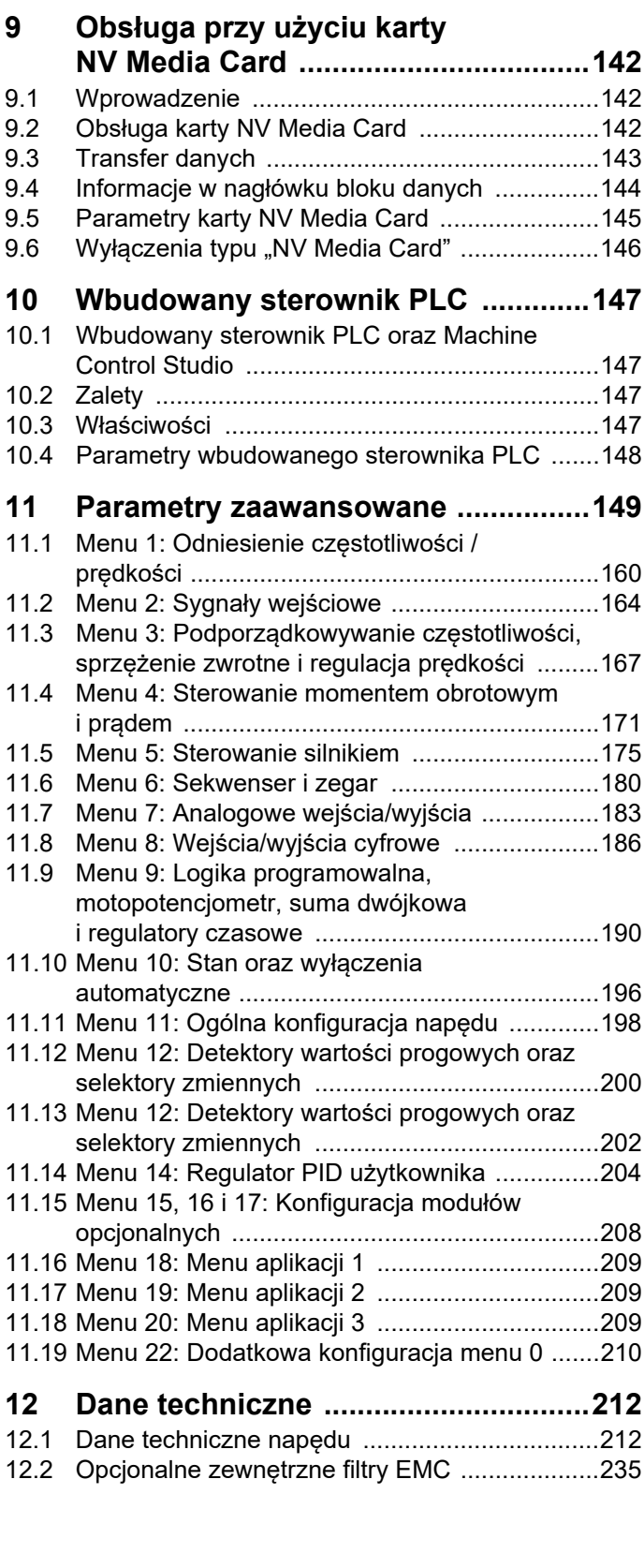

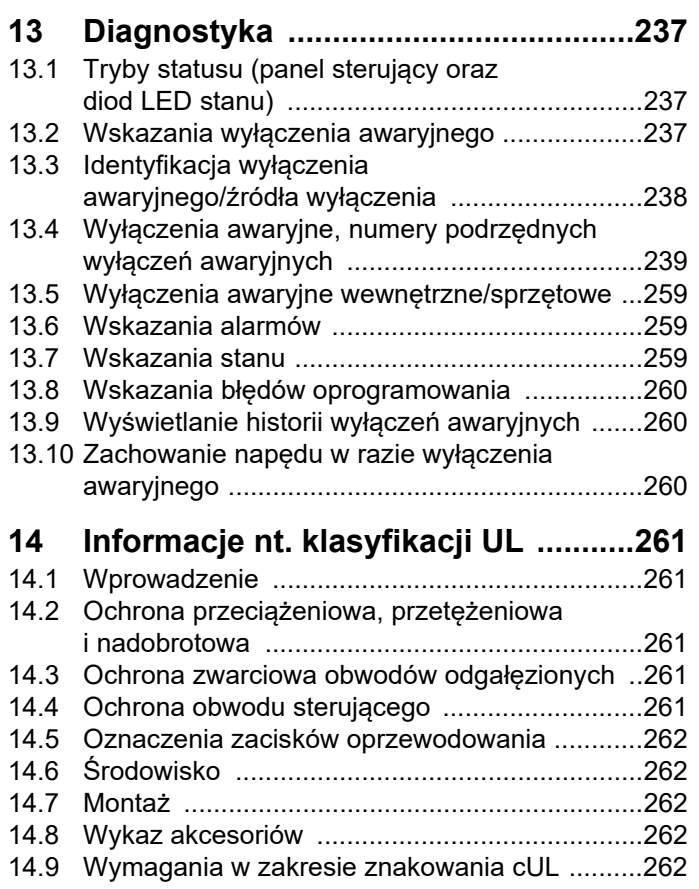

**Nidec Control Techniques Ltd. The Gro Newtown Powys Wielka Brytania SY16 3BE**

Niniejsza deklaracja dotyczy produktów z asortymentu napędów Powerdrive F300 i zawiera modele o numerach podanych poniżej:

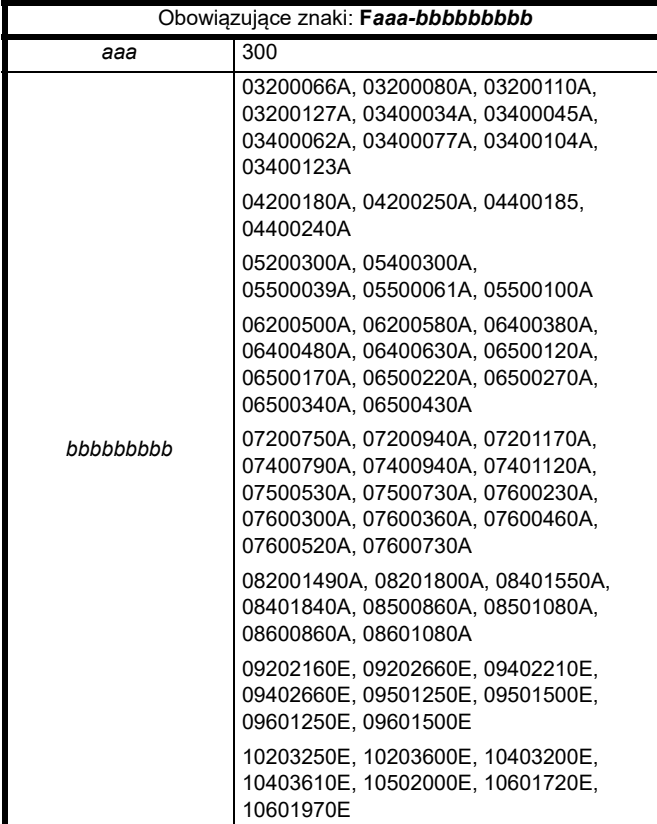

Wymienione powyżej produkty z asortymentu napędów zostały zaprojektowane i wyprodukowane zgodnie z następującymi europejskimi normami zharmonizowanymi:

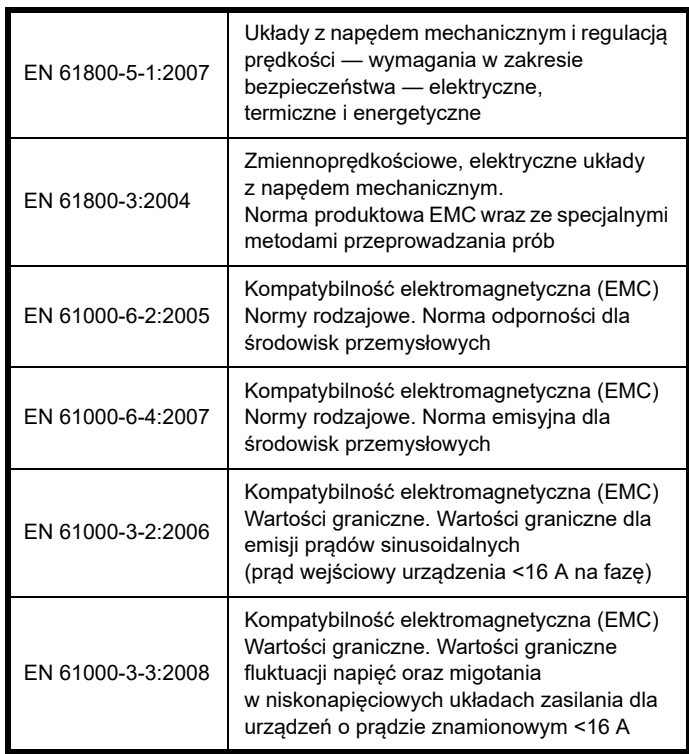

EN 61000-3-2:2006 Obowiązuje, gdy prąd wejściowy <16 A. Brak wartości granicznych dla urządzeń profesjonalnych o mocy wejściowej > 1 kW.

Niniejsze produkty spełniają wymagania dyrektywy niskonapięciowej 2006/95/WE oraz dyrektywy w sprawie kompatybilności elektromagnetycznej (EMC) 2004/108/WE.

alex

**T. Alexander Wiceprezes Control Techniques Vice President, Technology Newtown**

**Data: 5 sierpnia 2014**

**Niniejsze napędy elektroniczne są przeznaczone do eksploatacji z odpowiednimi silnikami, sterownikami, elektrycznymi podzespołami ochronnymi i innymi urządzeniami, z którymi tworzą kompletne produkty końcowe lub układy. Zgodność z unormowaniami z zakresu bezpieczeństwa i EMC zależy od prawidłowej instalacji i konfiguracji napędów, wraz z użyciem zalecanych filtrów wejściowych. Napędy muszą być instalowane przez profesjonalnych monterów, którzy są obeznani z wymogami dotyczącymi bezpieczeństwa oraz kompatybilności elektromagnetycznej. Monter jest odpowiedzialny za to, aby produkt końcowy lub system był zgodny z wszelkimi stosownymi przepisami prawa, obowiązującymi w kraju eksploatacji. Patrz przewodnik projektowy. Dostępna jest broszura EMC, zawierająca szczegółowe informacje EMC.**

# **Deklaracja zgodności (z uwzględnieniem dyrektywy w sprawie maszyn z 2006 r.)**

**Nidec Control Techniques Ltd.**

**The Gro Newtown Powys Wielka Brytania SY16 3BE**

Niniejsza deklaracja dotyczy produktów z asortymentu napędów Powerdrive F300, zawiera modele o numerach podanych poniżej:

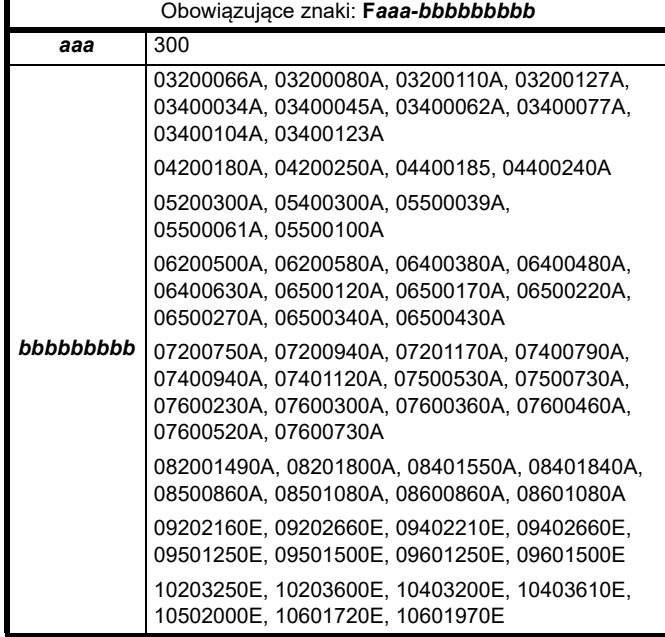

**Niniejsza deklaracja dotyczy przedmiotowych produktów w razie ich użycia jako podzespołu ochronnego maszyny. Jedynie funkcja "SAFE TORQUE OFF" może być użyta jako funkcja zabezpieczająca maszyny. Żadne inne funkcje napędu nie mogą być stosowane jako funkcje zabezpieczające.**

Niniejsze produkty spełniają wszystkie odnośne wymagania dyrektywy 2006/42/WE (dyrektywa w sprawie maszyn) i 2004/108/EC (Dyrektywa EMC).

Badanie typu WE zostało przeprowadzone przez poniższą dopuszczoną jednostkę badawczą:

TÜV Rheinland Industrie Service GmbH

Am Grauen Stein

D-51105 KÖln

Numer identyfikacyjny dopuszczonej jednostki badawczej: 0035 Numer certyfikatu badania typu WE: 01/205/5270/12 Zastosowane normy zharmonizowane zostały wymienione poniżej:

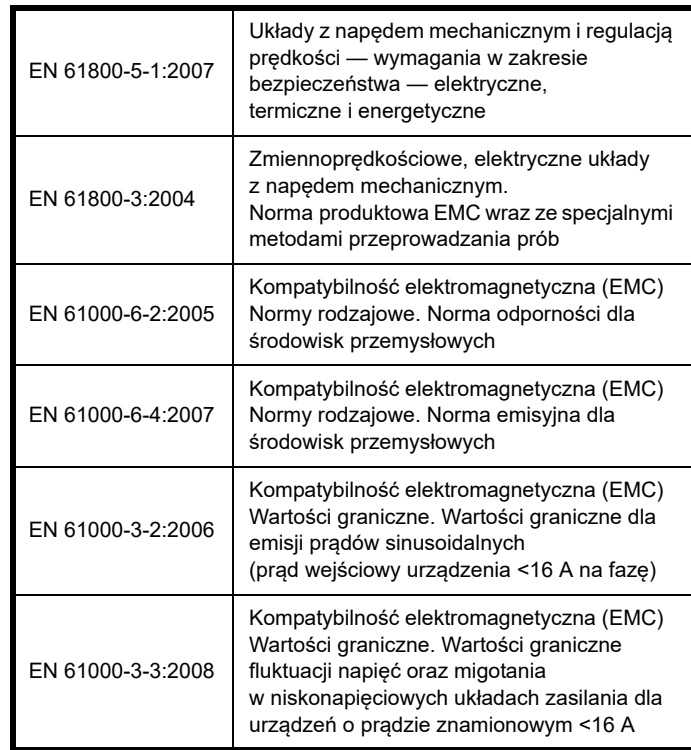

Osoba upoważniona do przygotowania pliku technicznego:

C Hargis

Główny inżynier

Newtown, Powys. Wielka Brytania

**T. Alexander**

**VP Technology**

**Data: 5 sierpnia 2014 Lokalizacja: Newtown, Powys. Wielka Brytania**

#### **WAŻNA UWAGA**

**Niniejsze napędy są przeznaczone do eksploatacji z odpowiednimi silnikami, czujnikami, elektrycznymi podzespołami ochronnymi i innymi urządzeniami, z którymi tworzą kompletne układy.** 

**Obowiązkiem instalatora jest zapewnienie, żeby projekt kompletnej maszyny wraz z ochronnym układem sterowania został przygotowany zgodnie z wymogami dyrektywy w sprawie maszyn oraz wszelkich innych odnośnych unormowań. Użycie napędu z funkcjami ochronnymi samo w sobie nie zapewnia bezpieczeństwa maszyny.**

**Zgodność z unormowaniami z zakresu bezpieczeństwa i EMC zależy od prawidłowej instalacji i konfiguracji przemienników. Przemienniki muszą być instalowane przez profesjonalnych monterów, którzy są obeznani z wymogami dotyczącymi bezpieczeństwa oraz kompatybilności elektromagnetycznej. Monter jest odpowiedzialny za zapewnienie, żeby produkt końcowy lub system był zgodny ze wszystkimi odnośnymi przepisami prawa obowiązującymi w kraju eksploatacji. Patrz przewodnik projektowy.**

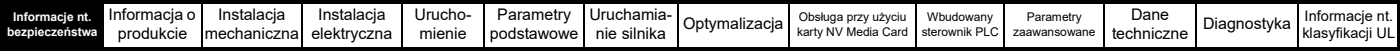

# <span id="page-7-1"></span><span id="page-7-0"></span>**1 Informacje nt. bezpieczeństwa**

# <span id="page-7-2"></span>**1.1 Ostrzeżenia, przestrogi i uwagi**

**UWAGA**

Uwaga zawiera informacje, które są niezbędne do zachowania bezpieczeństwa użytkowanika.

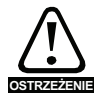

Ostrzeżenie zawiera informacje, które są konieczne w celu zapobieżenia ryzyku uszkodzenia produktu lub innych urządzeń/elementów wyposażenia.

#### **WSKAZÓWKA**

Wskazówka zawiera informacje, które pomogą zapewnić prawidłową obsługę produktu.

# <span id="page-7-3"></span>**1.2 Ważne informacje dot. bezpieczeństwa. Zagrożenia. Kompetencje projektantów i instalatorów**

Niniejszy podręcznik użytkownika odnosi się do urządzeń sterujących silnikami elektrycznymi zarówno bezpośrednio (napędy), jak i pośrednio (sterowniki, moduły opcjonalne oraz inne urządzenia i akcesoria pomocnicze). Zawsze istnieje zagrożenie związane z działaniem napędów elektrycznych, dlatego też należy przestrzegać wszystkich informacji bezpieczeństwa dotyczących napędów i ich osprzętu.

Szczegółowe ostrzeżenia zamieszczono w odnośnych punktach niniejszego podręcznika użytkownika.

Napędy i sterowniki są przeznaczone do profesjonalnego zastosowania w kompletnych układach. W razie nieprawidłowego zamontowania mogą one stanowić zagrożenie bezpieczeństwa. Napęd wykorzystuje wysokie napięcia i prądy elektryczne, zawiera znaczne ilości skumulowanej energii elektrycznej i służy do sterowania urządzeniami, które mogą spowodować obrażenia ciała. Należy zwrócić baczną uwagę na instalację elektryczną i konstrukcję układu, aby zapobiec zagrożeniom zarówno podczas normalnej obsługi, jak i w razie awarii urządzeń. Czynności z zakresu konstrukcji układu, instalacji, przekazywania do eksploatacji/ rozruchu i konserwacji winny być przeprowadzane przez odpowiednio przeszkolony i doświadczony personel. Ww. personel winien dokładnie przeczytać niniejsze informacje dotyczące bezpieczeństwa oraz pozostałe informacje zawarte w niniejszym podręczniku użytkownika.

# <span id="page-7-4"></span>**1.3 Odpowiedzialność**

Obowiązkiem instalatora jest zapewnienie prawidłowego montażu urządzenia zgodnie ze wszystkimi instrukcjami zawartymi w niniejszym podręczniku użytkownika. Aby uniknąć ryzyka wystąpienia obrażeń, instalator musi w odpowiedni sposób uwzględnić bezpieczeństwo całego układu zarówno podczas normalnej pracy, jak i w przypadku usterki lub niewłaściwej eksploatacji.

Producent nie ponosi żadnej odpowiedzialności za jakiekolwiek szkody wynikające z niewłaściwego, niedbałego lub nieprawidłowego montażu urządzenia.

# <span id="page-7-5"></span>**1.4 Zgodność z przepisami**

Instalator jest odpowiedzialny za zapewnienie zgodności ze wszystkimi odnośnymi przepisami, takimi jak krajowe unormowania dot. oprzewodowania, unormowania dot. zapobiegania wypadkom oraz przepisy regulujące kompatybilność elektromagnetyczną (EMC). Należy zwrócić szczególną uwagę na przekroje poprzeczne żył przewodzących, dobór bezpieczników i innych zabezpieczeń, a także na ochronne złącza uziomowe (masowe).

Niniejszy podręcznik użytkownika zawiera instrukcje uzyskiwania zgodności ze ściśle określonymi normami w zakresie EMC.

Wszystkie maszyny dostarczane w obrębie Unii Europejskiej, czyli na obszarze użytkowania urządzenia, muszą być zgodne z następującymi dyrektywami:

2006/42/WE: Bezpieczeństwo maszyn.

2014/30/UE: Kompatybilność elektromagnetyczna.

# <span id="page-7-6"></span>**1.5 Zagrożenia elektryczne**

Napięcia stosowane w napędzie mogą spowodować niebezpieczne potencjalnie śmiertelne — porażenie elektryczne i/lub oparzenia. Podczas pracy w pobliżu lub przy napędzie należy zachować daleko posuniętą ostrożność. Niebezpieczne napięcie elektryczne może występować w następujących miejscach:

- Przewody zasilające prądu przemiennego i stałego oraz połączenia
- Przewody i połączenia wyjściowe
- Wiele części wewnętrznych napędu oraz zewnętrzne jednostki opcjonalne

Jeżeli nie wskazano inaczej, to zaciski sterujące posiadają izolację pojedynczą i zabrania się ich dotykania.

Przed uzyskaniem dostępu do złączy elektrycznych należy bezwzględnie odłączyć zasilanie przy użyciu atestowanego elektrycznego urządzenia odłączającego.

Funkcje "STOP" oraz "Safe Torque Off" napędu nie izolują niebezpiecznych napięć od wyjścia napędu, ani też od jakiejkolwiek zewnętrznej jednostki opcjonalnej.

Napęd należy zamontować zgodnie z instrukcjami podanymi w niniejszym podręczniku użytkownika. Nieprzestrzeganie instrukcji może doprowadzić do wystąpienia pożaru.

# <span id="page-7-7"></span>**1.6 Skumulowane ładunki elektryczne**

Napęd zawiera kondensatory, w których po odłączeniu od źródła zasilania prądem przemiennym pozostaje potencjalnie śmiertelne napięcie. Jeżeli napęd został zasilony energią, to układ zasilania prądem przemiennym musi być odłączony co najmniej dziesięć minut przed rozpoczęciem pracy.

# <span id="page-7-8"></span>**1.7 Zagrożenia mechaniczne**

Należy uważać na te funkcje napędu lub sterownika, które mogą skutkować zagrożeniem, czy to poprzez ich zgodne z przeznaczeniem działanie, czy też wskutek nieprawidłowego działania w wyniku awarii. Dla każdego zastosowania, w którym awaria napędu lub jego układu sterowania mogłaby doprowadzić — pośrednio lub bezpośrednio do uszkodzeń, strat lub obrażeń ciała, należy przeprowadzić analizę ryzyka, a w stosownych przypadkach zastosować także dodatkowe środki w celu ograniczenia ryzyka — dla przykładu, urządzenie zabezpieczające przed nadmierną prędkością obrotową na wypadek awarii układu sterowania prędkością, czy też niezawodny hamulec mechaniczny na wypadek utraty siły hamującej silnika.

#### Z wyjątkiem funkcji "Safe Torque Off" zabrania się używania **którejkolwiek funkcji napędu do zapewniania bezpieczeństwa personelu, tj. nie wolno ich używać do celów funkcji z zakresu bezpieczeństwa.**

Funkcja "Safe Torque Off" może być używana w zastosowaniach z zakresu bezpieczeństwa. Projektant układu jest odpowiedzialny za zapewnienie bezpieczeństwa kompletnego układu oraz zgodności jego projektu z odnośnymi normami bezpieczeństwa.

Ochronne układy sterujące winny być konstruowane wyłącznie przez osoby o odpowiednich kwalifikacjach i doświadczeniu. Funkcja "Safe Torque Off" zapewni bezpieczeństwo maszyny wyłącznie w razie jej prawidłowego wprowadzenia do kompletnego układu zabezpieczającego. Układ należy bezwzględnie poddać ocenie ryzyka w celu potwierdzenia, iż ryzyko rezydualne zdarzenia niebezpiecznego jest na możliwym do zaakceptowania poziomie dla przedmiotowego zastosowania.

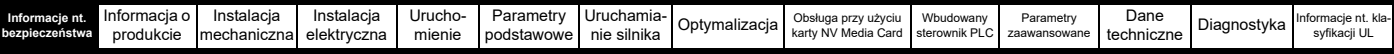

# <span id="page-8-0"></span>**1.8 Dostęp do urządzenia**

Dostęp musi być ograniczony wyłącznie do autoryzowanego personelu. Należy bezwzględnie przestrzegań unormowań w zakresie bezpieczeństwa, które obowiązują w miejscu eksploatacji.

# <span id="page-8-1"></span>**1.9 Ograniczenia odnośnie warunków środowiskowych**

Należy bezwzględnie przestrzegać instrukcji zawartych w niniejszym podręczniku użytkownika, dotyczących transportu, składowania, montażu i eksploatacji urządzenia, a także wskazanych ograniczeń odnośnie warunków środowiskowych. Dotyczy to temperatury, wilgotności, zanieczyszczenia, wstrząsów i wibracji. Napędy nie mogą być poddawane działaniu nadmiernej siły fizycznej.

# <span id="page-8-2"></span>**1.10 Niebezpieczne środowisko pracy**

Urządzenia nie można montować w niebezpiecznym środowisku pracy (tj. w środowisku zagrożonym wybuchem).

# <span id="page-8-3"></span>**1.11 Silnik**

Należy zapewnić bezpieczeństwo silnika w warunkach zmiennej prędkości obrotowej.

Aby uniknąć ryzyka wystąpienia obrażeń ciała, nie należy przekraczać maksymalnej dopuszczalnej prędkości obrotowej silnika.

Niskie prędkości mogą spowodować przegrzanie silnika, gdyż następuje spadek wydajności wentylatora chłodzącego, co może prowadzić do pożaru. Silnik należy zainstalować z termistorem ochronnym. W razie potrzeby zastosować elektryczny wentylator zapewniający wentylację wymuszoną.

Wartości parametrów silnika ustawione w napędzie wywierają wpływ na ochronę silnika. Nie należy polegać na wartościach domyślnych napędu. Konieczne jest, wprowadzenie prawidłowej wartości prądu znamionowego silnika Motor Rated Current.

# <span id="page-8-4"></span>**1.12 Sterowanie hamulcem mechanicznym**

Dostępne są funkcje sterowania hamulcem umożliwiające dobrze skoordynowaną współpracę napędu i zewnętrznego hamulca. Chociaż zarówno sprzęt, jak i oprogramowanie zaprojektowano w celu zapewnienia najwyższej jakości i niezawodności obsługi, to jednak nie są to funkcje bezpieczeństwa; innymi słowy, ich usterka lub awaria może stwarzać ryzyko odniesienia obrażeń ciała. Dla każdego zastosowania, w którym nieprawidłowa praca mechanizmu zwalniania hamulca mogłaby skutkować obrażeniami ciała, należy bezwzględnie zapewnić niezależne urządzenia ochronne o dowiedzionej sprawności.

# <span id="page-8-5"></span>**1.13 Ustawianie parametrów**

Niektóre parametry wywierają poważny wpływ na pracę napędu. Zabrania się ich modyfikacji bez dokładnego rozpatrzenia jej wpływu na sterowany układ. Należy podjąć środki w celu zapobieżenia niepożądanym zmianom wskutek błędów lub ingerencji osób nieupoważnionych.

# <span id="page-8-6"></span>**1.14 Kompatybilność elektromagnetyczna (EMC)**

Instrukcje montażowe dla szeregu środowisk EMC znajdują się w odpowiednim podręczniku montażowym urządzeń zasilających. W przypadku nieprawidłowo przeprowadzonego montażu lub gdy inny osprzęt nie spełnia odpowiednich norm EMC, urządzenie może powodować lub odbierać zakłócenia na skutek oddziaływania elektromagnetycznego z innymi urządzeniami. Obowiązkiem instalatora jest upewnienie się, że sprzęt lub układ, w którym jest zamontowane urządzenie, są zgodne z odpowiednimi przepisami w zakresie EMC w miejscu użytkowania.

<span id="page-9-3"></span>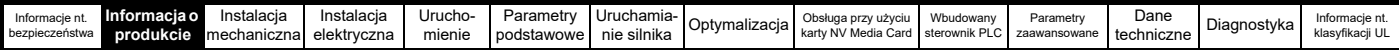

# <span id="page-9-0"></span>**2 Informacja o produkcie**

# <span id="page-9-1"></span>**2.1 Napęd przemiennoprądowy do wentylatorów, pomp i sprężarek**

Powerdrive F300 to napęd przemiennoprądowy, przeznaczony w pierwszej kolejności do projektów energooszczędnych dotyczących wentylatorów pomp i sprężarek. Oferowane funkcje obejmują m.in. bezczujnikowe sterowanie silnikiem, zarówno dla silników indukcyjnych, jak i z magnesami trwałymi, co zapewnia najlepszą w klasie energooszczędność. Funkcje przeznaczone dla wentylatorów i pomp ułatwiają integrację i programowanie przez użytkownika, co zwiększa elastyczność zastosowań.

#### **Właściwości**

- Uniwersalny, wysokowydajny napęd do silników indukcyjnych i sterowania bezczujnikowego silnikami synchronicznymi z magnesami trwałymi.
- Zintegrowana funkcjonalność wentylatorów i pomp
- Wbudowane programowanie automatyzacji IEC 61131-3
- Podwójne, zintegrowane wyjścia przekaźników formy C
- Karta NV Media Card do zapisywania parametrów i przechowywanie danych
- Interfejs komunikacji szeregowej 485
- Jednokanałowe wejście "SAFE TORQUE OFF" (STO)
- Tryb pożarowy

#### **Funkcje opcjonalne**

• Wybór nawet trzech modułów opcjonalnych

# <span id="page-9-2"></span>**2.2 Numer modelu**

Sposób tworzenia numerów modeli dla asortymentu Powerdrive F300 przedstawiono poniżej:

#### <span id="page-9-4"></span>**Rysunek 2-1 Numer modelu**

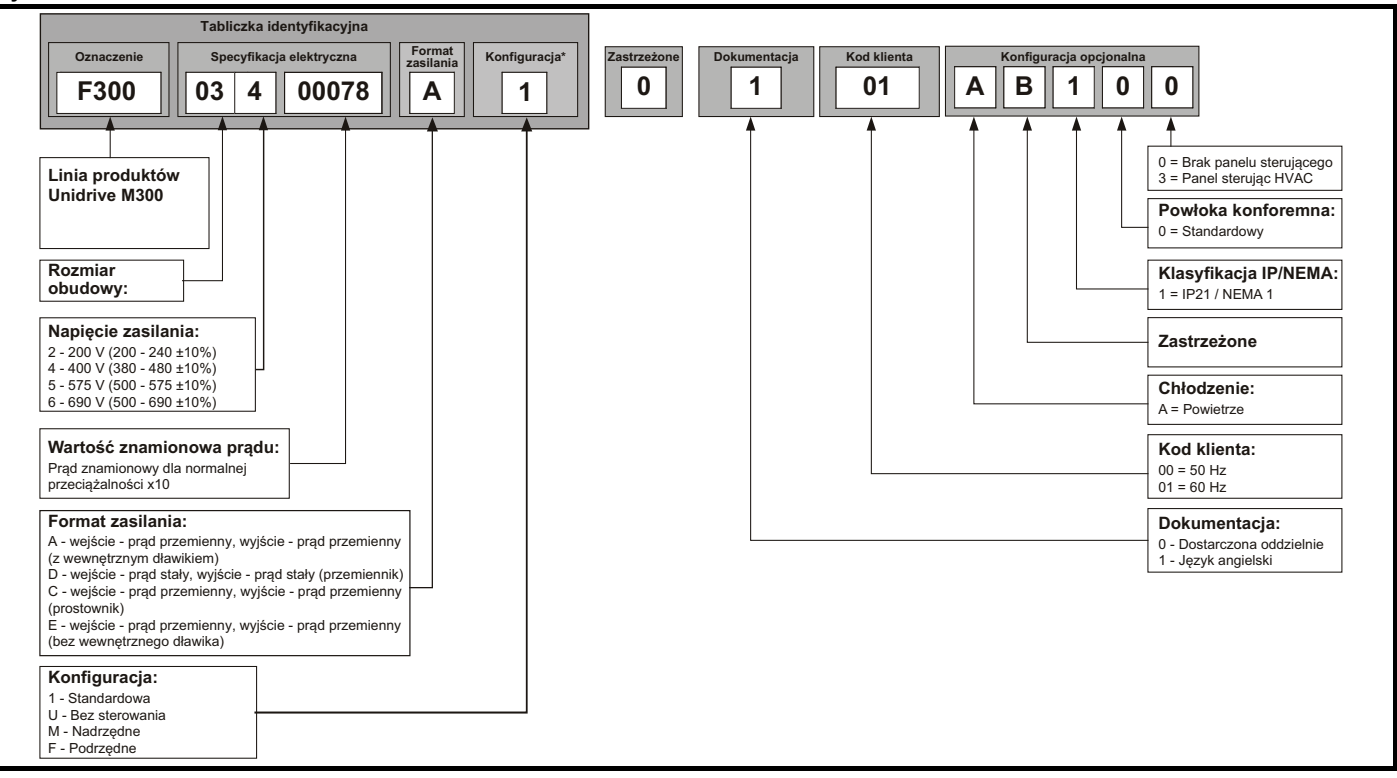

\* Pokazane tylko na tabliczce identyfikacyjnej ramki 9E i 10.

#### **UWAGA**

Dla uproszczenia napęd z ramą o rozmiarze 9 bez wewnętrznego dławika (tj. model 09xxxxxxE) jest określany jako model z ramą 9E, a napęd z ramą o rozmiarze 9 z dławikiem wewnętrznym (tj. model 09xxxxxxA) jest określany jako model z ramą 9A. Wszelkie odniesienia do ramy 9 dotyczą zarówno rozmiarów 9E, jak i 9A.

<span id="page-10-0"></span>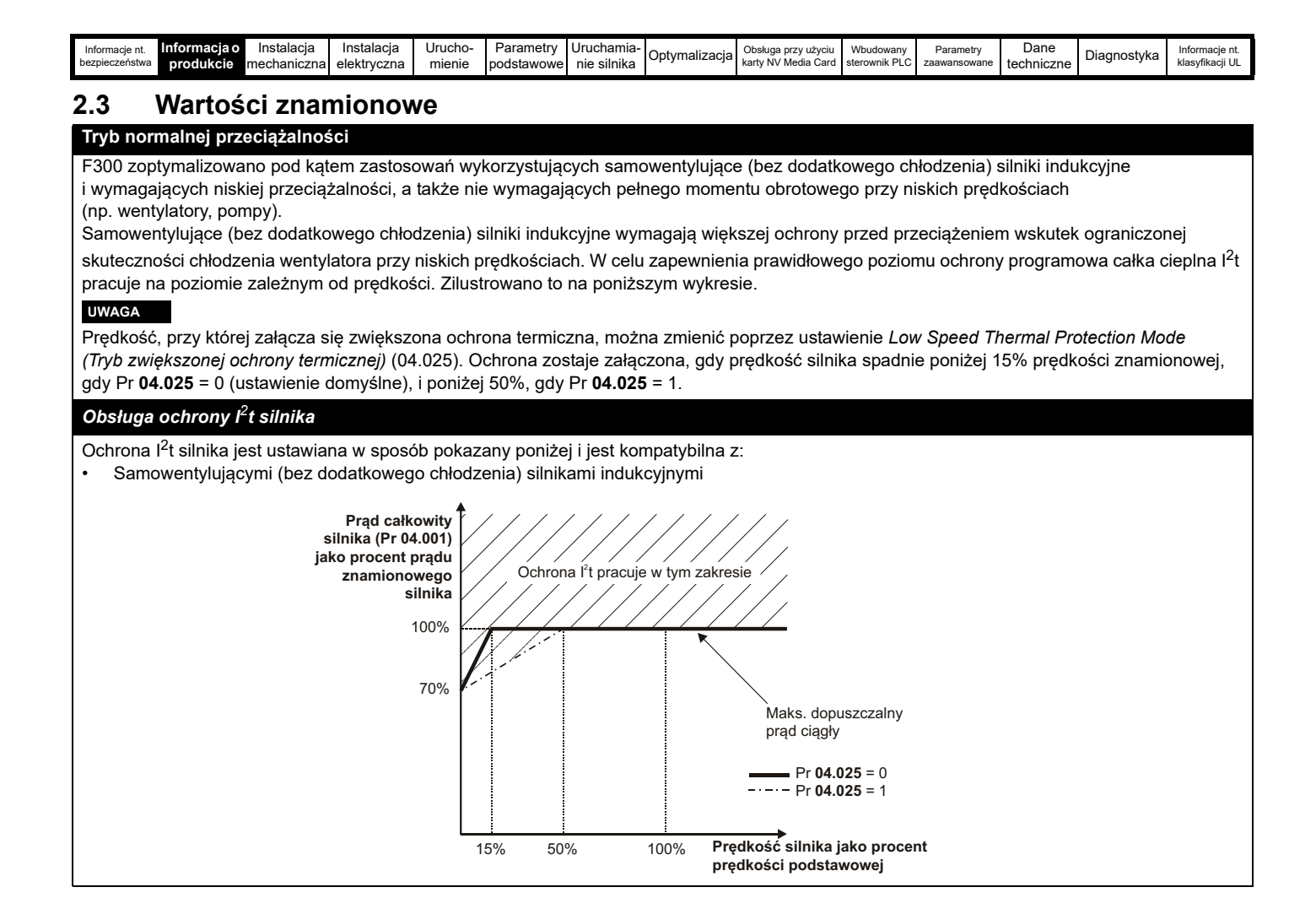

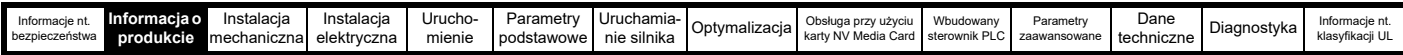

Podane prądy znamionowe napędu obowiązują dla temperatury maks. 40 °C, wysokości 1000 m oraz częstotliwości przełączania 3,0 kHz. Dla wyższych częstotliwości przełączania temperatury otoczenia > 40 °C i dużej wysokości wymagane będzie obniżenie wartości znamionowych. W celu uzyskania dodatkowych informacji patrz Rozdział 12 *[Dane techniczne](#page-211-2)* na stronie 212.

#### **Tabela 2-1 Wartości znamionowe dla napędu 200 V (200 V do 240 V ±10%)**

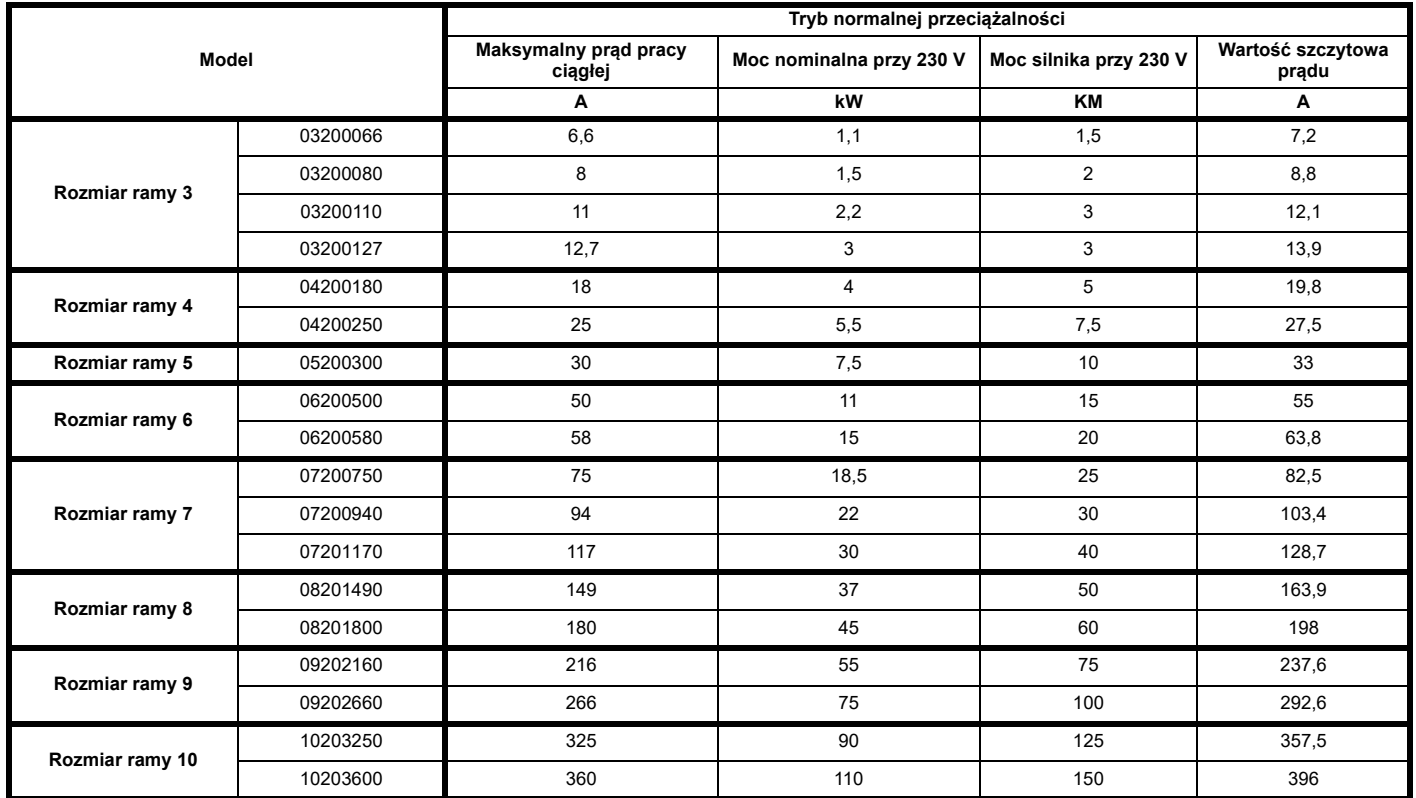

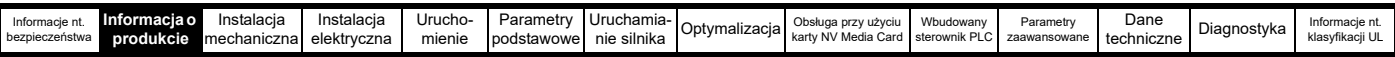

#### **Tabela 2-2 Wartości znamionowe dla napędu 400 V (380 V do 480 V ±10%)**

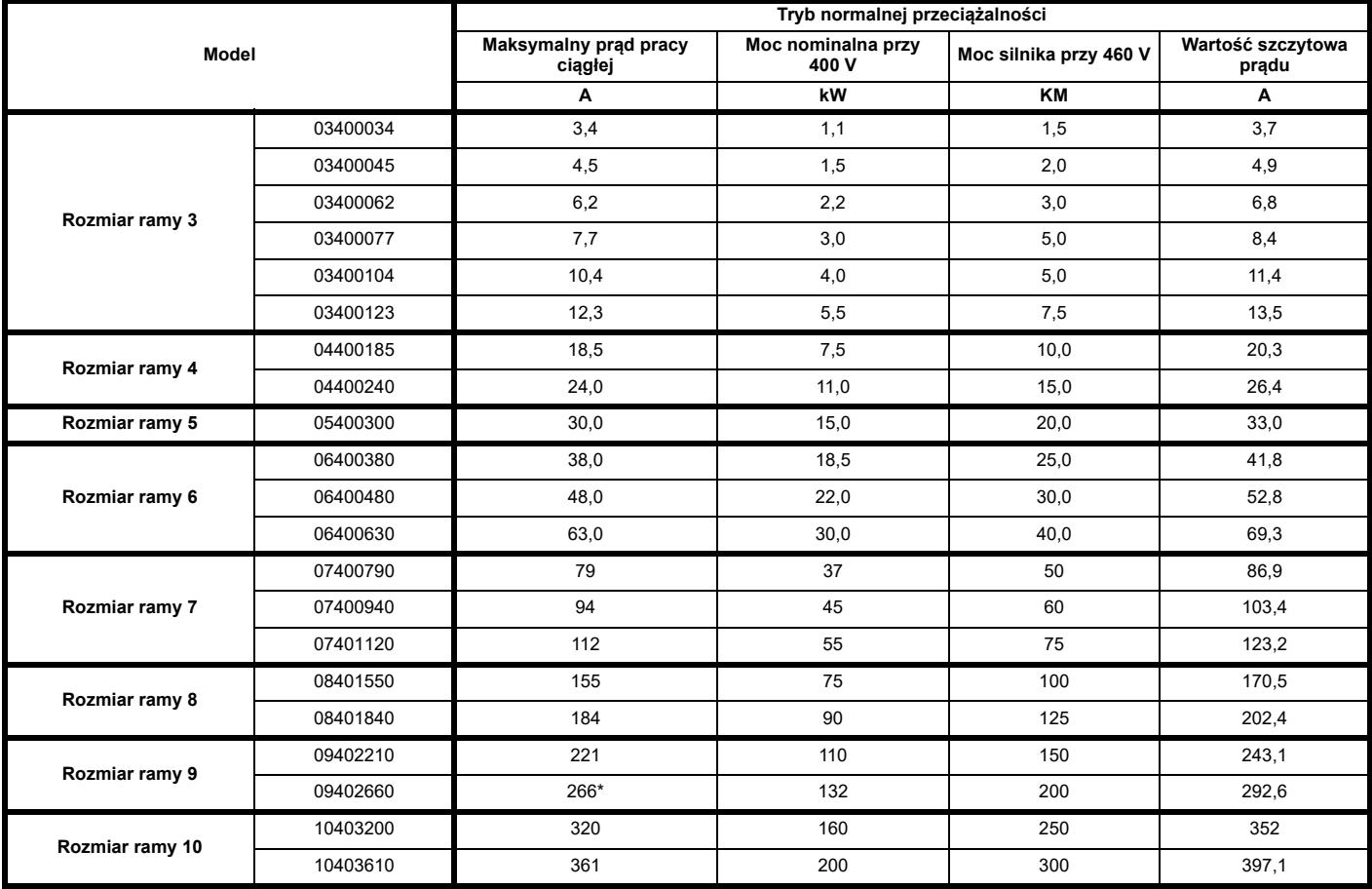

\*Te dane znamionowe dotyczą częstotliwości przełączania 2 kHz. W celu zapoznania się z danymi znamionowymi, dotyczącymi częstotliwości przełączania 3 kHz, patrz podrozdział 12.1.1 *Wartoś[ci znamionowe mocy i pr](#page-211-3)ądu (Obniżenie wartości znamionowych dla częstotliwości nośnej [i temperatury\)](#page-211-3)* na stronie 212.

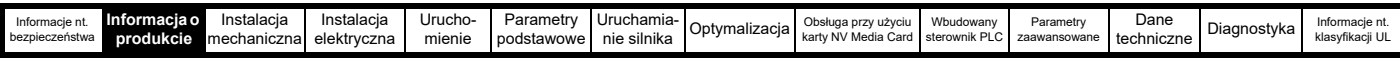

#### **Tabela 2-3 Wartości znamionowe dla napędu 575 V (500 V do 575 V ±10%)**

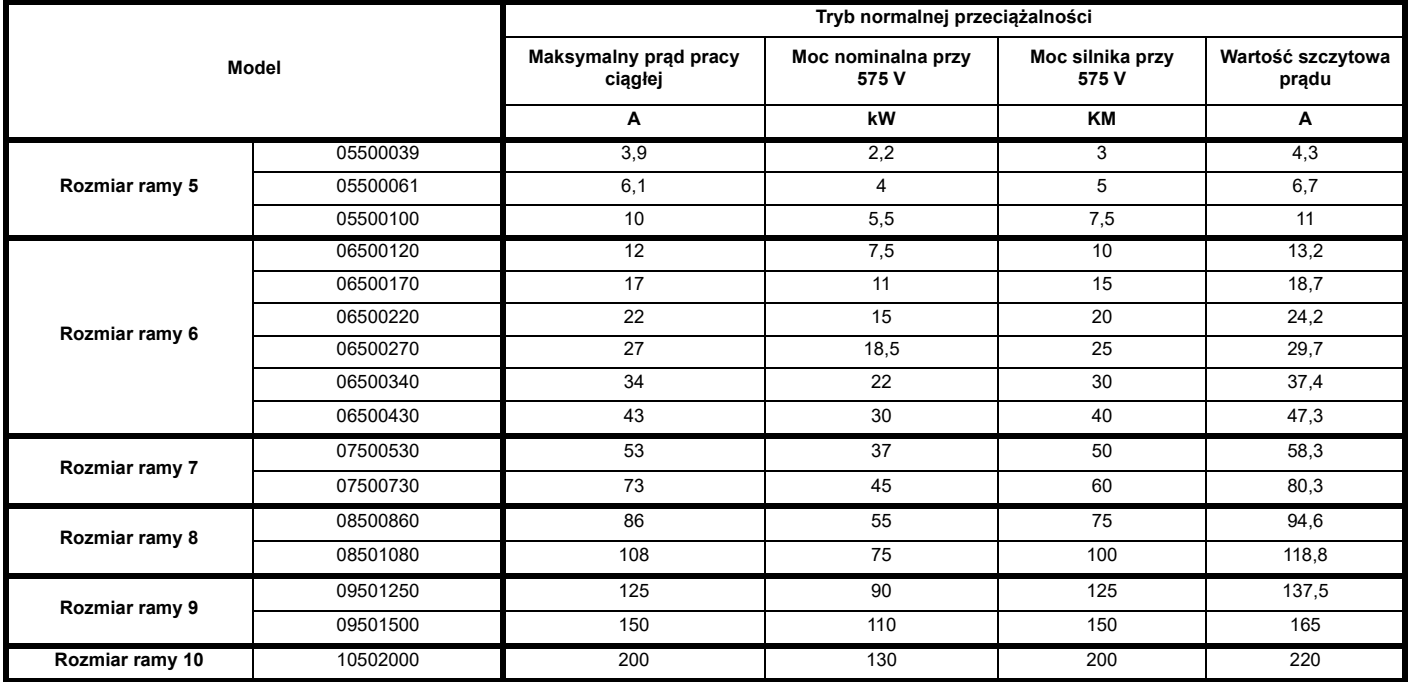

#### **Tabela 2-4 Wartości znamionowe dla napędu 690 V (500 V do 690 V ±10%)**

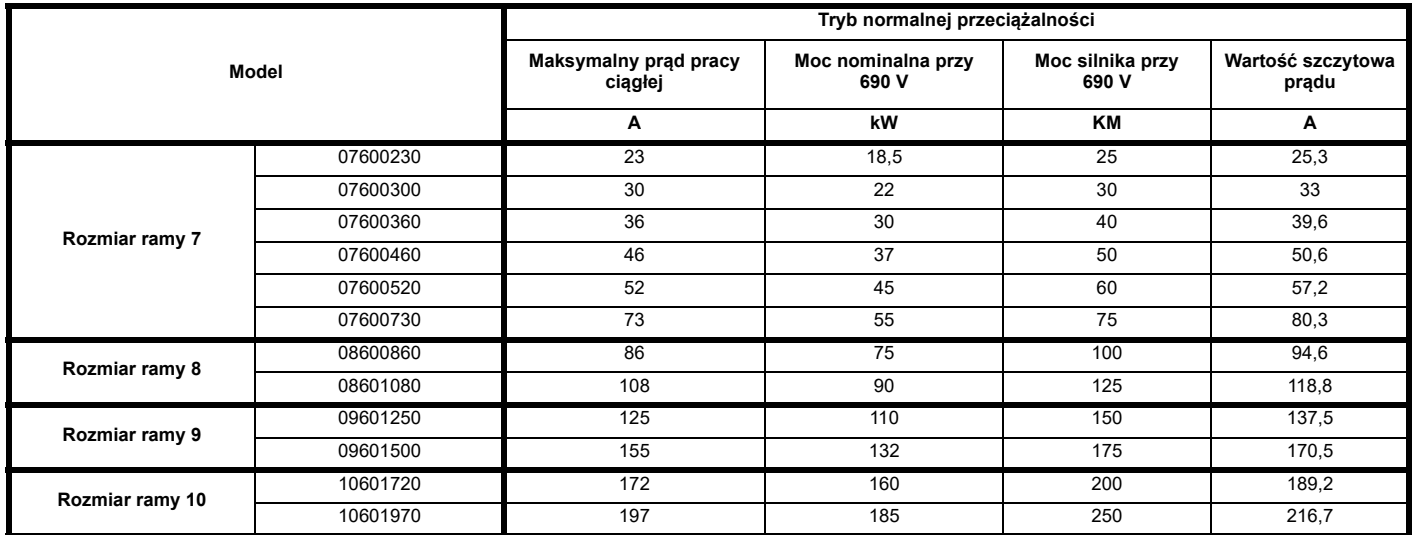

#### **2.3.1 Typowe krótkotrwałe wartości graniczne przeciążenia**

Maksymalna procentowa wartość graniczna przeciążenia zmienia się w zależności od wybranego silnika. Wahania prądu znamionowego silnika, współczynnika mocy silnika i indukcyjności rozproszenia silnika powodują zmianę maksymalnego dopuszczalnego przeciążenia. Dokładną wartość dla danego silnika można obliczyć za pomocą równań opisanych w Menu 4 w *Podręczniku parametrów (Paramater reference guide)*.

Typowe wartości dla trybu RFC (RFC-A lub RFC-S) i trybu pętli otwartej (OL) przedstawiono w tabeli poniżej:

#### **Tabela 2-5 Typowe wartości graniczne przeciążenia**

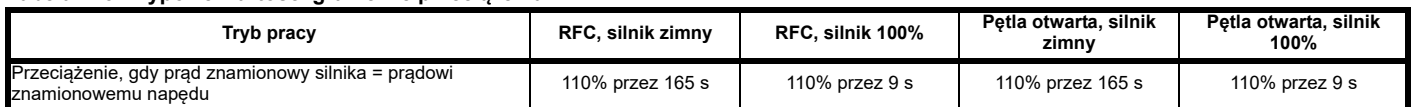

Ogólnie rzecz biorąc, prąd znamionowy silnika jest wyższy od odpowiadającego mu prądu znamionowego napędu, co pozwala uzyskać wyższy poziom przeciążenia niż ustawienie domyślne. W przypadku niektórych wartości znamionowych napędów, dopuszczalny czas przeciążenia jest redukowany proporcjonalnie przy bardzo niskiej częstotliwości wyjściowej.

#### **UWAGA**

Maksymalny poziom przeciążenia, jaki można osiągnąć, jest niezależny od prędkości.

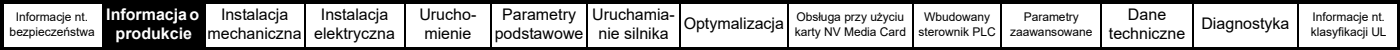

# <span id="page-14-0"></span>**2.4 Tryby pracy**

Napęd został zaprojektowany do pracy w każdym z poniższych trybów:

Tryb pętli otwartej

```
Tryb wektorowy pętli otwartej
W trybie stałym U/f (V/Hz)
```

```
W trybie kwadratowym U/f (V/Hz)
```
RFC - A

Bez czujnika sprzężenia zwrotnego położenia (bezczujnikowy)

RFC - S

Bez czujnika sprzężenia zwrotnego położenia (bezczujnikowy)

#### **2.4.1 Tryb pętli otwartej**

Napęd doprowadza do silnika moc z częstotliwościami modyfikowanymi przez użytkownika. Prędkość silnika jest wynikiem częstotliwości wyjściowej napędu poślizgu spowodowanego przez obciążenie mechaniczne. Napęd może poprawić kontrolę prędkości silnika poprzez przyłożenie kompensacji poślizgu. Wydajność przy niskich prędkościach zależy od tego, czy wybrany jest tryb U/f, czy też tryb wektorowy pętli otwartej.

#### **Tryb wektorowy pętli otwartej**

Napięcie przyłożone do silnika jest wprost proporcjonalne do częstotliwości, jednakże z wyjątkiem prędkości niskich, kiedy to napęd wykorzystuje parametry silnika w celu przyłożenia odpowiedniego napięcia w celu utrzymania stałej wartości strumienia przy zmieniających się warunkach obciążenia.

W normalnych warunkach, dla silnika 50 Hz dostępny jest całkowity (100%) moment obrotowy od 1 Hz.

#### **Tryb stały U/f**

Napięcie przyłożone do silnika jest wprost proporcjonalne do częstotliwości, jednakże z wyjątkiem prędkości niskich, kiedy to dostępna jest opcja podbicia napięcia ustawiana przez użytkownika. Ten tryb może być używany do zastosowań wielosilnikowych.

W normalnych warunkach, dla silnika 50 Hz dostępny jest całkowity (100%) moment obrotowy od 4 Hz.

#### **Tryb kwadratowy U/f**

Napięcie przyłożone do silnika jest wprost proporcjonalne do kwadratu częstotliwości, jednakże z wyjątkiem prędkości niskich, kiedy to dostępna jest opcja podbicia napięcia ustawiana przez użytkownika. Ten tryb może być używany do obsługi wentylatorów czy pomp o kwadratowej charakterystyce obciążenia, a także do zastosowań wielosilnikowych. Ten tryb nie jest odpowiedni do zastosowań wymagających wysokiego rozruchowego momentu obrotowego.

#### **2.4.2 Tryb RFC-A**

**R**otor **F**lux **C**ontrol (sterowanie strumieniem wirnika) dla silników asynchronicznych (indukcyjnych) (**RFC-A**) obejmuje sterowanie wektorowe w pętli zamkniętej z urządzeniem sprzężenia zwrotnego położenia.

Tryb bezczujnikowy zapewnia sterowanie w pętli zamkniętej bez konieczności stosowania sprzężenia zwrotnego położenia poprzez użycie prądu, napięć i kluczowych parametrów roboczych silnika w celu oszacowania prędkości silnika. Może on wyeliminować niestabilność związaną ze sterowaniem w pętli otwartej, np. podczas obsługi dużych silników z lekkim obciążeniem przy niskich częstotliwościach.

### **2.4.3 RFC- S**

**R**otor **F**lux **C**ontrol do silników synchronicznych (bezszczotkowych z magnesami trwałymi) (**RFC-S**) zapewnia sterowanie bez urządzenia sprzężenia zwrotnego położenia.

Do użytku z bezszczotkowymi silnikami z magnesami trwałymi bez zainstalowanego bez urządzenia sprzężenia zwrotnego.

Sterowanie strumieniem nie jest wymagane, ponieważ silnik jest samowzbudny, dzięki magnesom trwałym, stanowiących część wirnika.

Pełny moment jest dostępny aż do osiągnięcia prędkości zerowej, z silnikami o biegunach wydatnich.

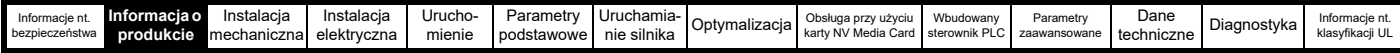

# <span id="page-15-2"></span><span id="page-15-0"></span>**2.5 Wyposażenie napędu**

<span id="page-15-1"></span>**Rysunek 2-2 Wyposażenie napędu (rozmiar 3 do 10)**

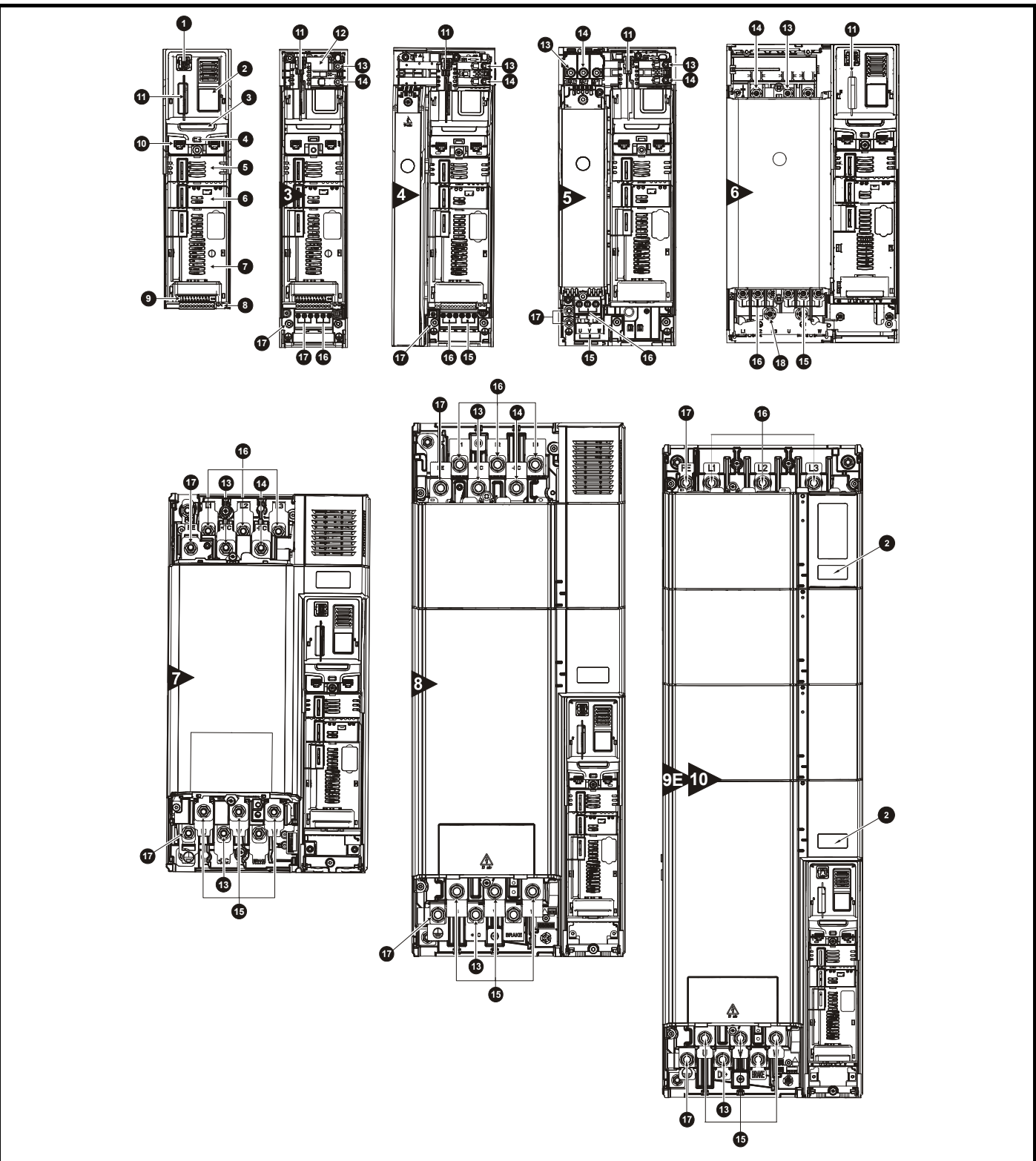

#### **Legenda**

- 
- -
- 
- 5. Gniazdo 1 modułu opcjonalnego 10. Port komunikacyjny 15. Przyłącza silnika
- 1. Złącze panelu sterującego 6. Gniazdo 2 modułu opcjonalnego 11. Gniazdo karty NV Media Card 16. Złącza zasilania
- 2. Tabliczka znamionowa 7. Gniazdo 3 modułu opcjonalnego 12. Wewnętrzny filtr EMC 17. Złącza uziomowe
- 3. Tabliczka identyfikacyjna 8. Złącza przekaźnika 13. Szyna stałoprądowa +
- 4. Dioda LED stanu 9. Złącza sterujące 14. Szyna stałoprądowa
	-
- 
- 
- 
- 
- 
- 
- przemiennoprądowego
- 
- **16** Podręcznik użytkownika Powerdrive F300 Numer wydania: 2

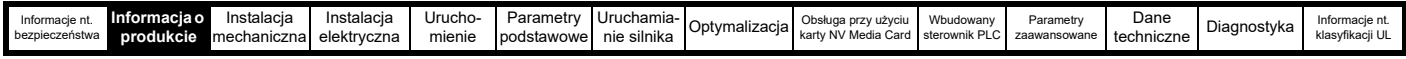

# <span id="page-16-0"></span>**2.6 Opis tabliczki znamionowej**

Patrz [Rysunek 2-2](#page-15-1) odnośnie do lokalizacji tabliczki znamionowej.

**Rysunek 2-3 Typowe tabliczki znamionowe napędu** 

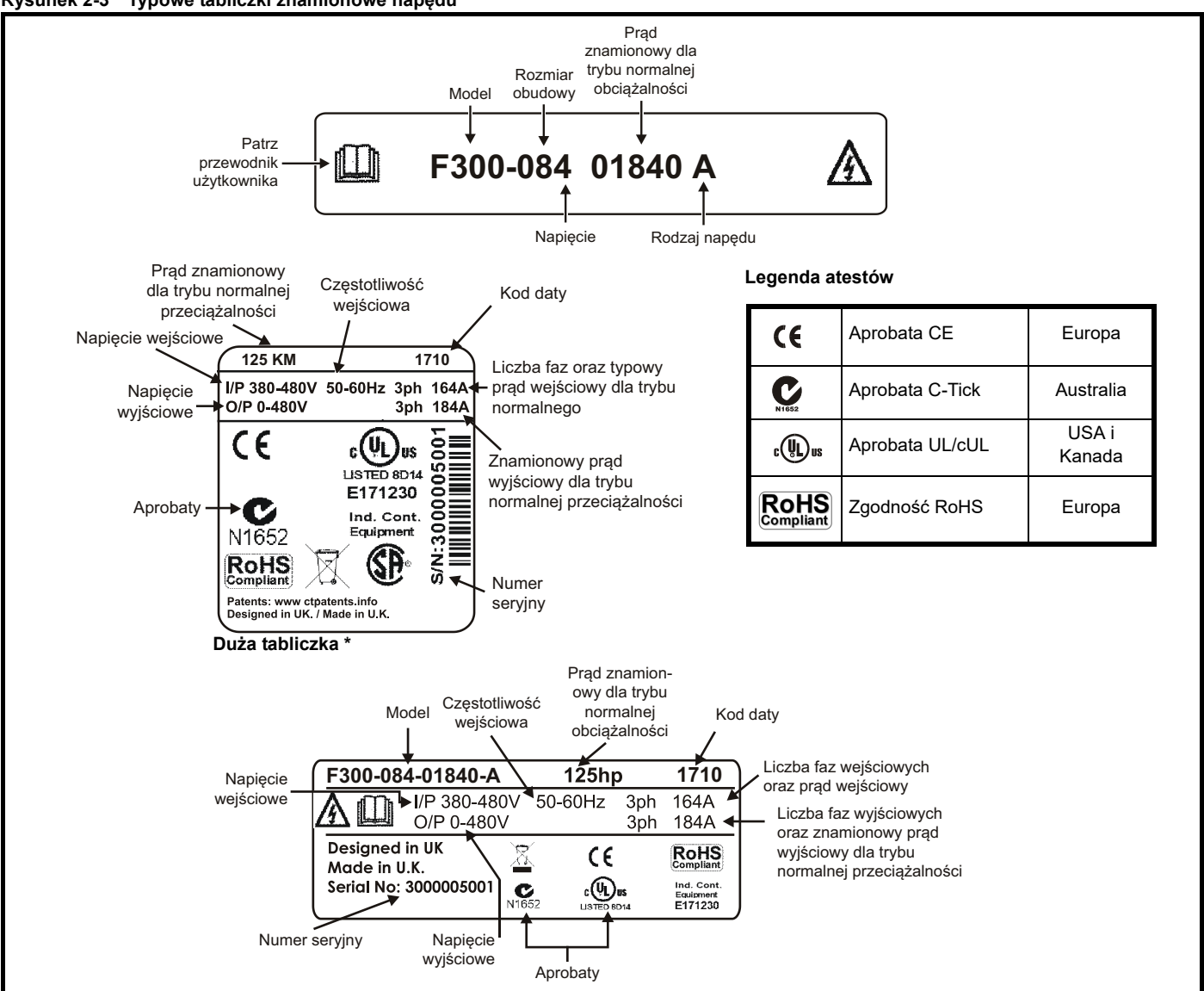

\* Ta tabliczka ma zastosowanie tylko do rozmiaru 7 i wyższych.

Patrz Rysunek 2-1 *[Numer modelu](#page-9-4)* na stronie 10 w celu uzyskania dodatkowych informacji na temat tabliczek.

#### **UWAGA**

#### **Format kodu danych**

Kod danych składa się z czterech cyfr. Dwie pierwsze cyfry wskazują rok, natomiast dwie pozostałe wskazują tydzień roku, w którym napęd został skonstruowany.

#### **Przykład:**

Kod danych **1710** oznaczałby 10 tydzień roku 2017.

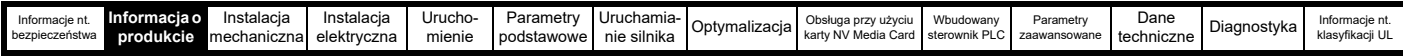

# <span id="page-17-0"></span>**2.7 Opcje**

#### **Rysunek 2-4 Opcje dostępne z napędem**

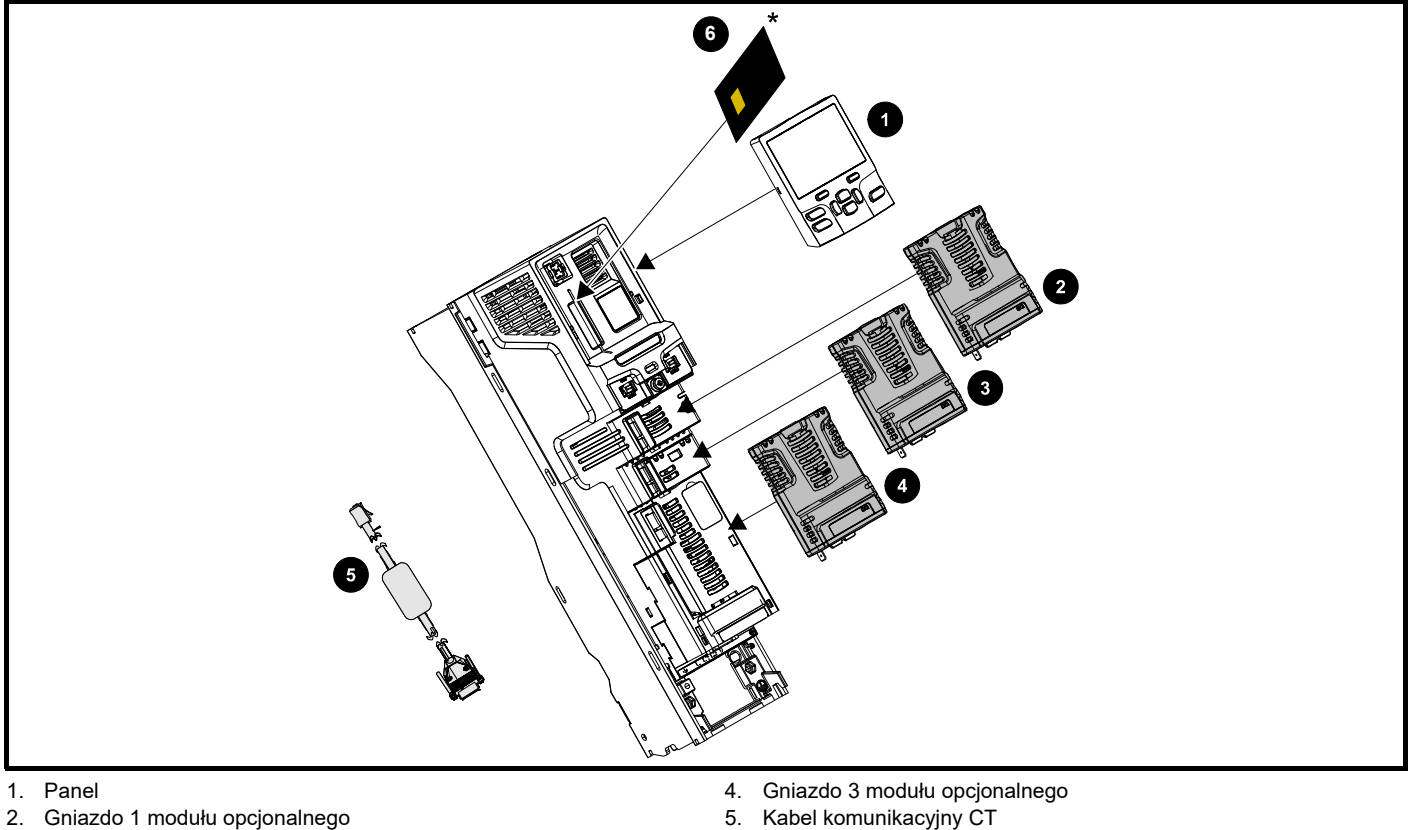

2. Gniazdo 1 modułu opcjonalnego 3. Gniazdo 2 modułu opcjonalnego

- 
- 5. Kabel komunikacyjny CT 6. Karta NV Media Card

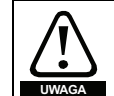

Podczas wkładania lub usuwania karty NV Media Card należy zachować ostrożność ze względu na możliwe czynne zaciski.

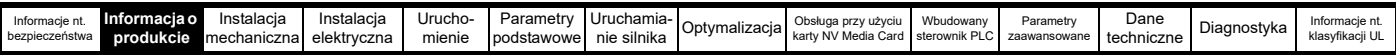

Wszystkie standardowe moduły opcjonalne są oznaczone kolorami dla prostszej identyfikacji. Wszystkie moduły są wyposażone w tabliczkę identyfikacyjną, znajdującą się na górze modułu. Standardowe moduły opcjonalne można montować we wszystkich dostępnych gniazdach modułów na dysku. Tabele poniżej przedstawiają klucz kodowania kolorem i dodatkowe szczegóły dotyczące ich funkcji.

**Tabela 2-6 Identyfikator modułu opcjonalnego** 

| <b>Typ</b>                                | <b>Moduł</b><br>opcjonalny | Kolor        | <b>Nazwa</b>          | Dalsze informacje                                                                                                    |
|-------------------------------------------|----------------------------|--------------|-----------------------|----------------------------------------------------------------------------------------------------|
| Szyna Fieldbus                            |                            | nd.          | Adapter Al-485        | Adapter komunikacji 485<br>Adapter komunikacji 485 zapewnia interfejs komunikacyjny 485. Ten adapter<br>obsługuje szybkość transmisji 115 k, adresy węzłowe w zakresie od 1 do<br>16 oraz tryb szeregowy 8 1 NP M.                                               |
|                                           |                            | Fioletowy    | <b>SI-PROFIBUS</b>    | <b>Opcja Profibus</b><br>Adapter PROFIBUS do komunikacji z napędem                                                                                                    |
|                                           |                            | Średnioszary | SI-DeviceNet          | <b>Opcja DeviceNet</b><br>Adapter DeviceNet do komunikacji z napędem                                                                                                    |
|                                           |                            | Jasnoszary   | SI-CANopen            | Opcja CANopen<br>Adapter CANopen do komunikacji z napędem                                                                                                    |
|                                           |                            | Beżowy       | SI-Ethernet           | Moduł ethernetowy zewnętrzny, obsługujący protokoły EtherNet/IP,<br>Modbus TCP/IP i RTMoE. Moduł ten może być wykorzystany w celu<br>szybkiego dostępu do napędu, nawiązania globalnej komunikacji i integracji<br>z sieciami IT np. z siecią bezprzewodową WiFi |
|                                           |                            | Żółtozielony | <b>SI-PROFINET RT</b> | <b>Opcja PROFINET RT</b><br>Adapter PROFINET RT do komunikacji z napedem                                                                                                    |
| Automatyka<br>(rozszerzenie<br>wej./wyj.) |                            | Pomarańczowy | $SI-I/O$              | Rozszerzone wej./wyj.<br>Zwiększa możliwości w zakresie wej./wyj. poprzez dodanie następujących<br>kombinacji:<br>Cyfrowe wej./wyj.<br>Wejścia cyfrowe<br>Wejścia analogowe (różnicowe lub jednotorowe)<br>Wyjście analogowe<br>Przekaźniki                      |

#### **Tabela 2-7 Identyfikacja paneli sterujących**

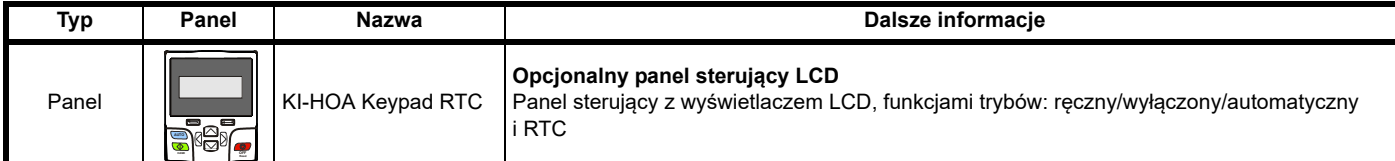

#### **Tabela 2-8 Opcje dodatkowe**

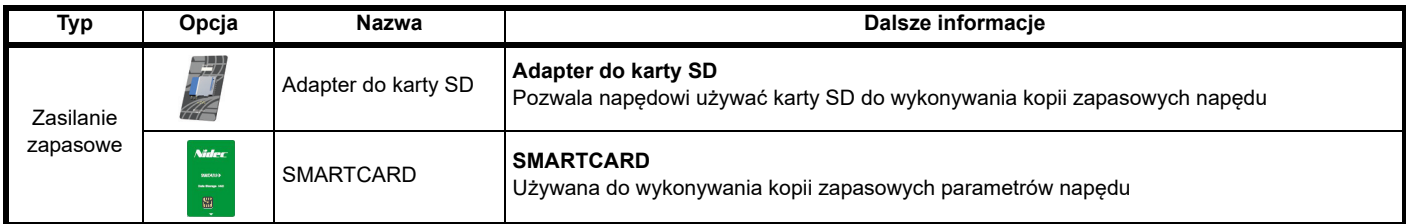

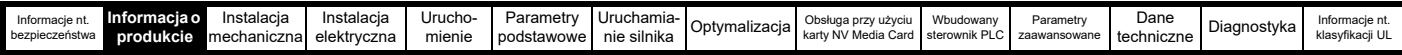

### <span id="page-19-0"></span>**2.8 Artykuły dostarczone z napędem**

Napęd jest dostarczany z egzemplarzem Podręcznika szybkiego uruchamiania *Getting Started Guide*, broszurą informacyjną dot. bezpieczeństwa, certyfikatem jakości oraz zestawem akcesoriów, zawierającym artykuły pokazane w [Tabeli 2-9](#page-19-1).

#### <span id="page-19-2"></span><span id="page-19-1"></span>**Tabela 2-9 Części dostarczone z napędem**

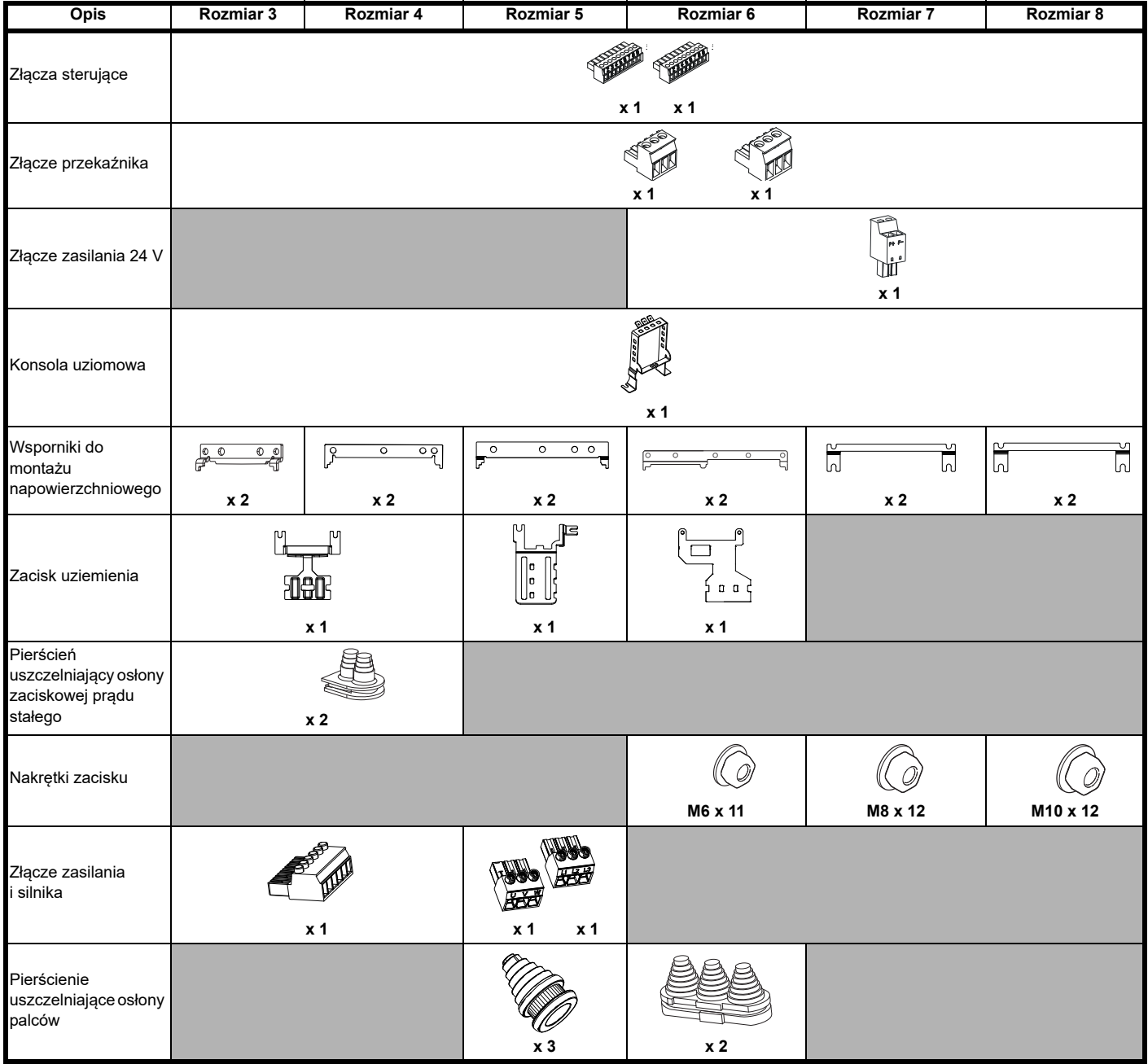

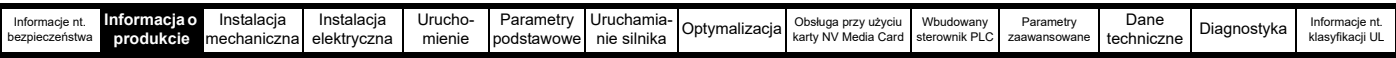

#### **Tabela 2-10 Części dostarczone z napędem (rozmiar 9E i 10)**

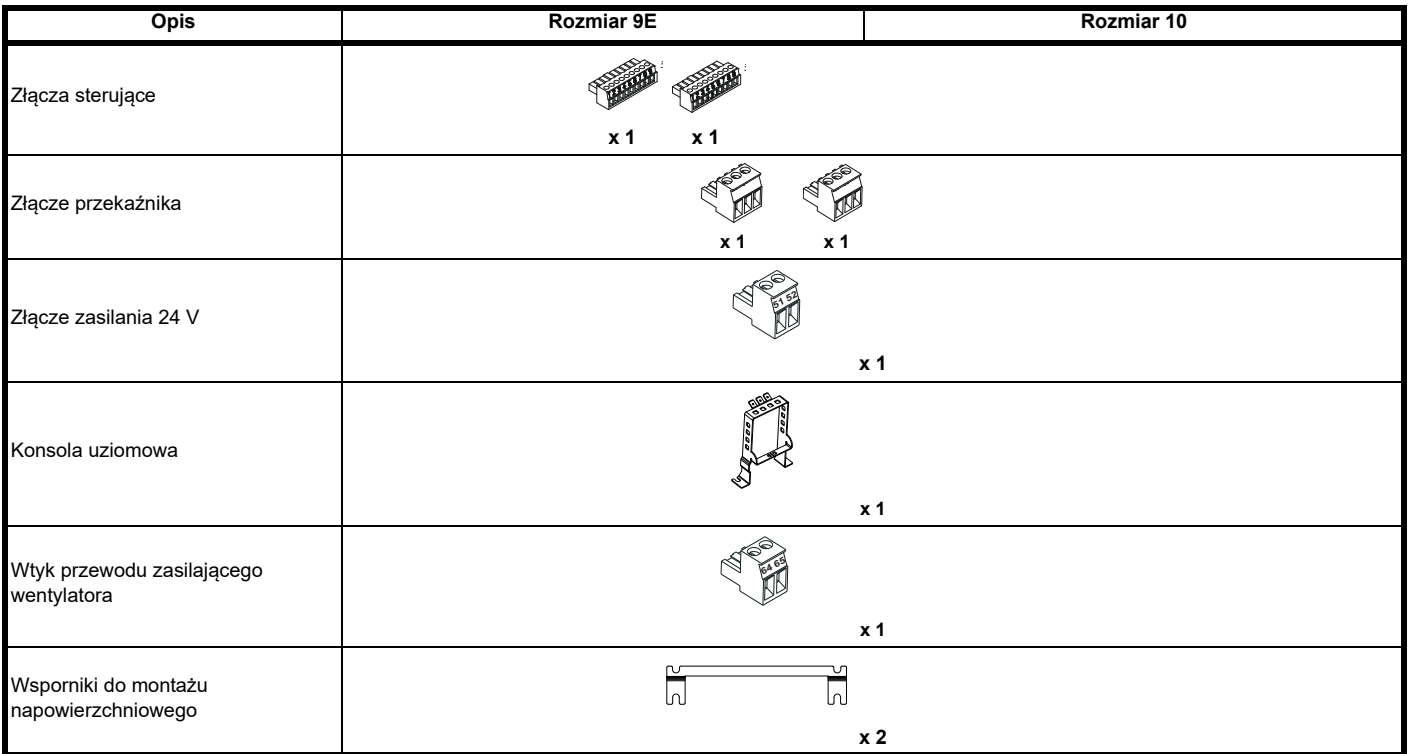

<span id="page-21-3"></span>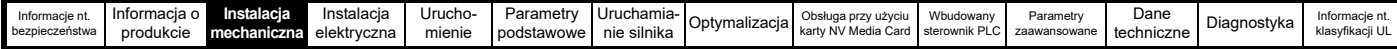

# <span id="page-21-0"></span>**3 Instalacja mechaniczna**

W niniejszym rozdziale opisano zasady właściwego korzystania z elementów mechanicznych niezbędnych do instalacji napędu. Naped jest przeznaczony do instalacji w obudowie. Najważniejsze fragmenty niniejszego rozdziału obejmują:

- Montaż z wykorzystaniem otworów przelotowych
- Wysoka klasyfikacja IP (ang. Ingress Protection; stopień ochrony) do montażu standardowego lub panelowego
- Wymiary i rozplanowanie obudowy
- Instalacja modułów opcjonalnych
- Rozmieszczenie zacisków oraz ustawienia momentu obrotowego

### <span id="page-21-1"></span>**3.1 Informacje dot. bezpieczeństwa**

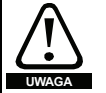

#### **Stosować się do instrukcji**

Należy bezwzględnie przestrzegać instrukcji instalacji mechanicznej i elektrycznej. Wszelkie pytania lub wątpliwości należy zgłaszać dostawcy urządzeń. Obowiązkiem właściciela lub użytkownika jest zapewnienie, żeby instalacja, a także późniejsza eksploatacja i konserwacja napędu i wszelkich zewnętrznych jednostek opcjonalnych były zgodne z wymogami brytyjskiej Ustawy o Bezpieczeństwie i Higienie Pracy oraz z przepisami BHP obowiązującymi w kraju, w którym urządzenia są używane.

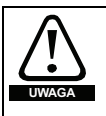

#### **Kompetencje instalatora**

Napęd musi być zainstalowany przez profesjonalnych monterów, którzy są obeznani z wymogami dotyczącymi bezpieczeństwa oraz kompatybilności elektromagnetycznej. Monter jest odpowiedzialny za zapewnienie, żeby produkt końcowy lub system był zgodny ze wszystkimi odnośnymi przepisami prawa obowiązującymi w kraju eksploatacji.

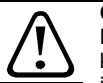

**UWAGA**

#### **Obudowa**

Napęd jest przeznaczony do instalacji w obudowie, która ogranicza dostęp wyłącznie do wyszkolonego i upoważnionego personelu, a także chroni przed penetracją zanieczyszczeń. Został on zaprojektowany do użytku w środowisku spełniającym wymagania dla stopnia zanieczyszczenia 2, zgodnie z IEC 60664-1. Oznacza to, iż dopuszczalne są wyłącznie zanieczyszczenia suche i nieprzewodzące.

### <span id="page-21-2"></span>**3.2 Planowanie instalacji**

Podczas planowania instalacji należy uwzględnić następujące czynniki:

#### **3.2.1 Dostęp**

Dostęp musi być ograniczony wyłącznie do autoryzowanego personelu. Należy bezwzględnie przestrzegać unormowań w zakresie bezpieczeństwa, które obowiązują w miejscu eksploatacji.

Klasyfikacja IP napędu jest zależna od instalacji. W celu uzyskania dodatkowych informacji patrz podrozdziale 3.9 *[Obudowa do nap](#page-42-2)ędu [standardowego w celu zapewnienia wysokiej ochrony](#page-42-2) środowiskowej* na [stronie 43](#page-42-2).

#### **3.2.2 Ochrona środowiskowa**

Napęd musi być zabezpieczony przed:

- Wilgocią, w tym przed kapiącą i rozpylaną wodą oraz kondensacją. Może zajść konieczność użycia grzejnika antykondensacyjnego, który musi być wyłączony na czas pracy napędu.
- Zanieczyszczeniem materiałem elektrycznie przewodzącym
- Zanieczyszczenie jakikolwiek pyłem, który może ograniczyć pracę wentylatora lub osłabić przepływ powietrza na poszczególne podzespoły
- Temperaturą wykraczającą poza wartości określone dla eksploatacji i przechowywania
- Gazami korozyjnymi

#### **UWAGA**

Na czas instalacji zaleca się zakrycie otworów wentylacyjnych napędu, aby do jego wnętrza nie przedostały się zanieczyszczenia/odpady (np. ścięte fragmenty przewodów).

#### **3.2.3 Chłodzenie**

Ciepło wytwarzane przez napęd musi być odprowadzane w taki sposób, aby nie doszło do przekroczenia wskazanej temperatury roboczej napędu. Należy pamiętać, iż szczelnie zamknięta obudowa zapewnia znacznie niższą skuteczność chłodzenia, aniżeli obudowa wentylowana. W związku z tym może zajść konieczność zapewnienia większej obudowy i/lub zastosowania wewnętrznych wentylatorów wymuszających cyrkulację powietrza.

W celu uzyskania dodatkowych informacji patrz .

#### **3.2.4 Bezpieczeństwo elektryczne**

Instalacja musi być bezpieczna w warunkach normalnej pracy oraz awarii. Instrukcję instalacji elektrycznej można znaleźć w [Rozdziale 4](#page-54-2)  *[Instalacja elektryczna na stronie 55](#page-54-2)*.

#### **3.2.5 Ochrona przeciwpożarowa**

Obudowa napędu nie jest sklasyfikowana jako ognioodporna. Należy zapewnić oddzielną obudowę ognioodporną.

W przypadku instalacji w USA odpowiednia będzie obudowa NEMA 12.

W razie instalacji w innych krajach, zaleca się niżej wymienione rodzaje obudów (w oparciu o IEC 62109-1, norma dot. falowników fotowoltaicznych).

Obudowa może być wykonana z metalu i/lub polimeru, przy czym polimer musi spełniać wymagania, które dla większych obudów można streścić jako wykorzystujące materiały spełniające co najmniej wymogi określone dla UL 94 klasa 5VB w punkcie minimalnej grubości.

Zespoły filtrów powietrza muszą spełniać co najmniej wymogi określone dla klasy V-2.

Lokalizacja i rozmiar spodu winny pokrywać obszar pokazany na [Rysunku 3-1.](#page-21-4) Przyjmuje się, że każda część boku, która znajduje się wewnątrz obszaru nakreślonego kątem 5°, również stanowi część spodu obudowy ognioodpornej.

#### <span id="page-21-4"></span>**Rysunek 3-1 Rozplanowanie spodu obudowy ognioodpornej**

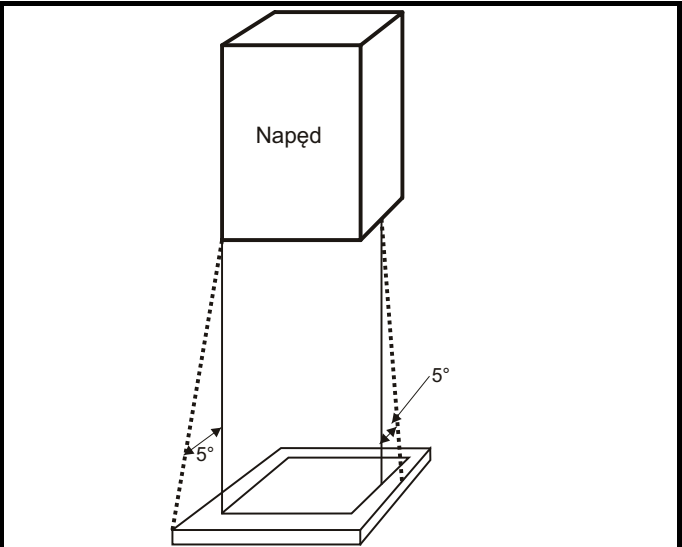

Spód, wraz z częścią boku zaliczaną do spodu, należy zaprojektować w taki sposób, aby uniemożliwić uchodzenie palącego się materiału czy to poprzez wyeliminowanie wszystkich otworów, czy też zastosowanie konstrukcji przegrodowej. Oznacza to, że otwory na kable itp. muszą być uszczelnione materiałami spełniającymi wymagania 5 VB, bądź też być zabezpieczone od góry przegrodą. Patrz [Rysunku 3-2](#page-21-5) odnośnie do dopuszczalnej konstrukcji przegrodowej. Nie dotyczy to montażu w zamkniętym elektrycznym obszarze roboczym (o ograniczonym dostępie) z betonową podłogą.

#### <span id="page-21-5"></span>**Rysunek 3-2 Konstrukcja przegrodowa obudowy ognioodpornej**

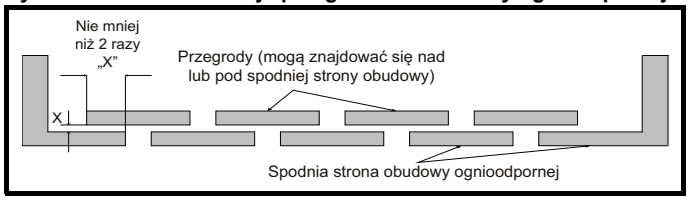

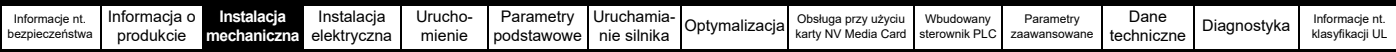

#### **3.2.6 Kompatybilność elektromagnetyczna (EMC)**

Napędy zmiennoprędkościowe są obwodami elektronicznymi o dużej mocy, które w razie nieprawidłowej instalacji, bez zwrócenia należytej uwagi na rozkład okablowania, mogą powodować zakłócenia elektromagnetyczne.

Szereg prostych, rutynowych środków ostrożności może zapobiec zakłóceniom pracy typowych przemysłowych urządzeń sterujących.

Jeżeli zajdzie konieczność spełnienia surowych limitów emisyjnych, bądź w razie stwierdzenia, iż w pobliżu znajdują się urządzenia elektromagnetycznie wrażliwe, należy zastosować pełny pakiet środków ostrożności. Napęd jest wyposażony we wbudowany wewnętrzny filtr elektromagnetyczny, który w określonych warunkach ogranicza poziom emisji. W razie przekroczenia tych warunków może zajść konieczność zastosowania zewnętrznego filtra elektromagnetycznego na wejściach napędów, które muszą znajdować się możliwie najbliżej napędów. Należy zapewnić odpowiednie miejsce na filtry oraz wystarczającą przestrzeń na dokładnie posegregowane okablowanie. Oba poziomy środków ostrożności opisano w podrozdziale 4.10 *EMC (kompatybilność [elektromagnetyczna\)](#page-71-2)* na stronie 72.

#### **3.2.7 Obszary zagrożeń**

Napęd nie może być lokalizowany w pobliżu obszaru sklasyfikowanego jako niebezpieczny, chyba że zostanie zainstalowany w obudowie posiadającej stosowną aprobatę oraz instalacja uzyska certyfikat.

### <span id="page-22-0"></span>**3.3 Demontaż pokrywy zacisków**

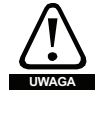

#### **Urządzenie odłączające**

Przed demontażem jakiejkolwiek pokrywy z napędu oraz przed przystąpieniem do dowolnych prac serwisowych, układ zasilania prądem przemiennym i/lub prądem stałym musi być odłączony od napędu za pomocą zatwierdzonego urządzenia odłączającego.

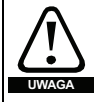

#### **Energia zmagazynowana**

Napęd zawiera kondensatory, w których po odłączeniu od źródła zasilania prądem przemiennym i/lub prądem stałym pozostaje potencjalnie śmiertelne napięcie. Jeżeli napęd jest pod napięciem, to układ zasilania musi być odizolowany co najmniej dziesięć minut przed rozpoczęciem pracy.

Normalnie, kondensatory są rozładowywane przez wewnętrzny rezystor. W niektórych nietypowych warunkach awarii istnieje ryzyko, iż nie dojdzie do rozładowania kondensatorów, czy też napięcie przyłożone do zacisków wyjściowych uniemożliwi ich rozładowanie. Jeżeli napęd uległ awarii w taki sposób, iż wyświetlacz natychmiast zgaśnie, to istnieje możliwość, że kondensatory nie zostaną rozładowane. W takiej sytuacji należy skonsultować się z firmą Control Techniques lub z jej autoryzowanym dystrybutorem.

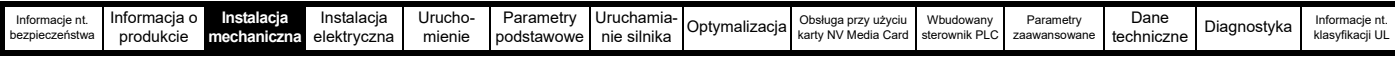

#### **3.3.1 Demontaż pokryw zacisków**

**Rysunek 3-3 Rozmieszczenie i identyfikacja pokryw zacisków (rozmiar 3 do 10)**

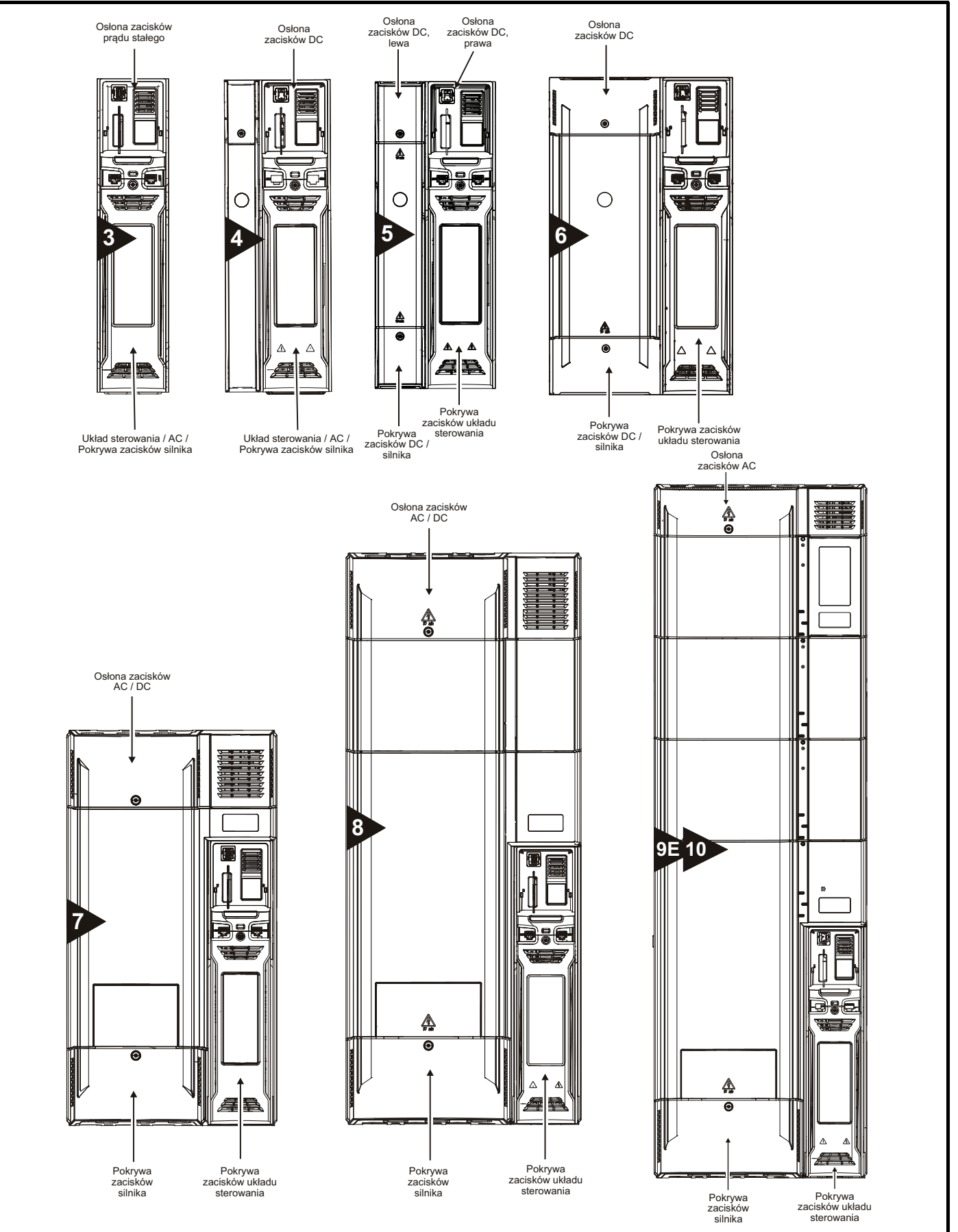

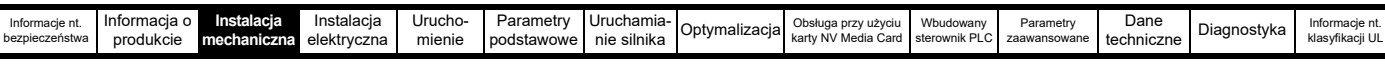

#### **Rysunek 3-4 Demontaż pokryw zacisków dla rozmiaru 3**

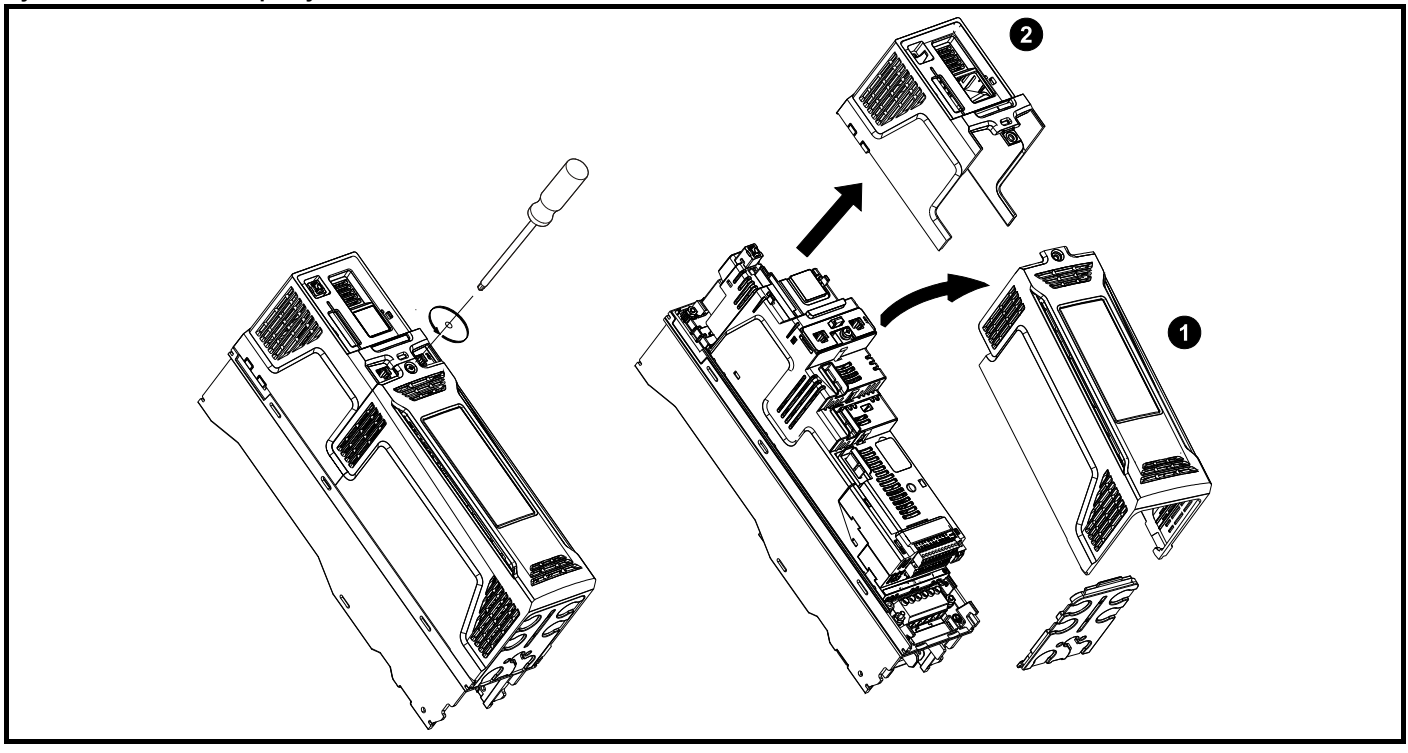

1. Pokrywa zacisków układu sterowania / prądu przemiennego /silnika

2. Pokrywa zacisków stałoprądowych

W napędach rozmiaru 3 pokrywę zacisków układu sterowania / prądu przemiennego /silnika należy zdjąć przed demontażem pokrywy zacisków prądu stałego. Podczas ponownego montażu pokryw zacisków, śruby należy dokręcić z maksymalnym momentem obrotowym 1 N m.

#### **Rysunek 3-5 Demontaż pokryw zacisków dla rozmiaru 4**

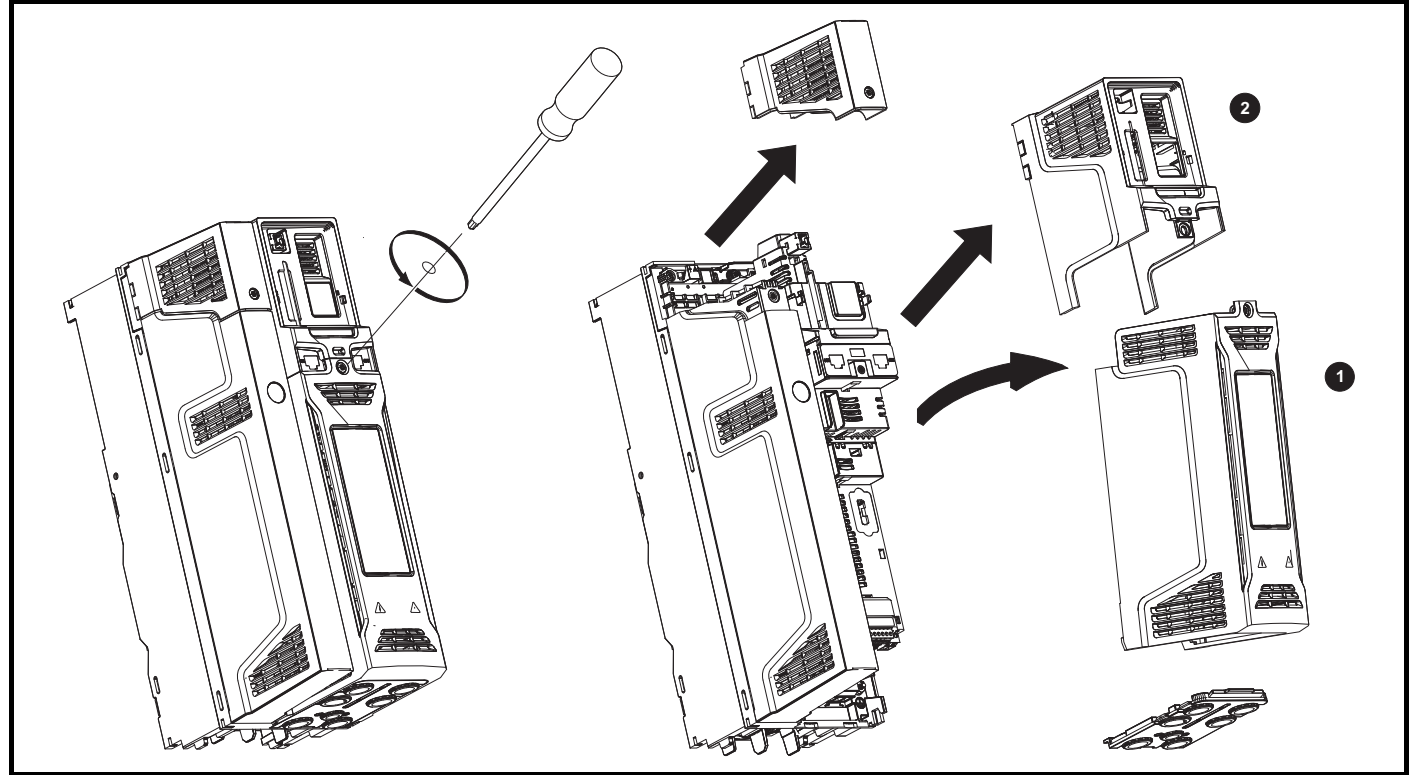

1. Pokrywa zacisków układu sterowania / prądu przemiennego /silnika

2. Pokrywa zacisków stałoprądowych

W napędach rozmiaru 4 pokrywę zacisków układu sterowania / prądu przemiennego /silnika należy zdjąć przed demontażem pokrywy zacisków prądu stałego. Podczas ponownego montażu pokryw zacisków, śruby należy dokręcić z maksymalnym momentem obrotowym 1 N m.

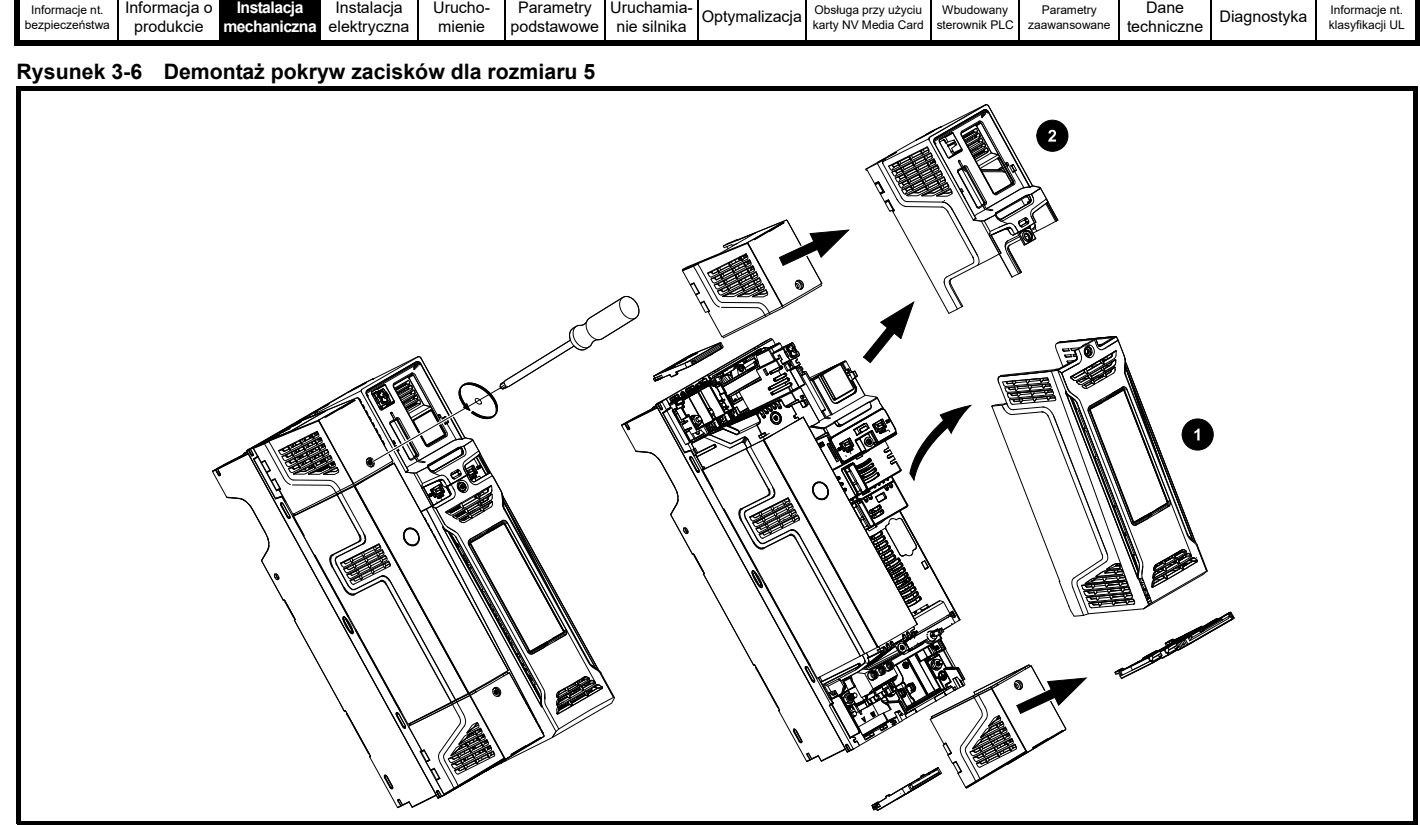

- 1. Pokrywa zacisków układu sterowania
- 2. Pokrywa zacisków stałoprądowych

W napędach rozmiaru 5 pokrywę zacisków układu sterowania należy zdjąć przed demontażem prawej pokrywy zacisków prądu stałego. Podczas ponownego montażu pokryw zacisków, śruby należy dokręcić z maksymalnym momentem obrotowym 1 N m.

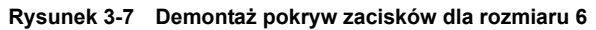

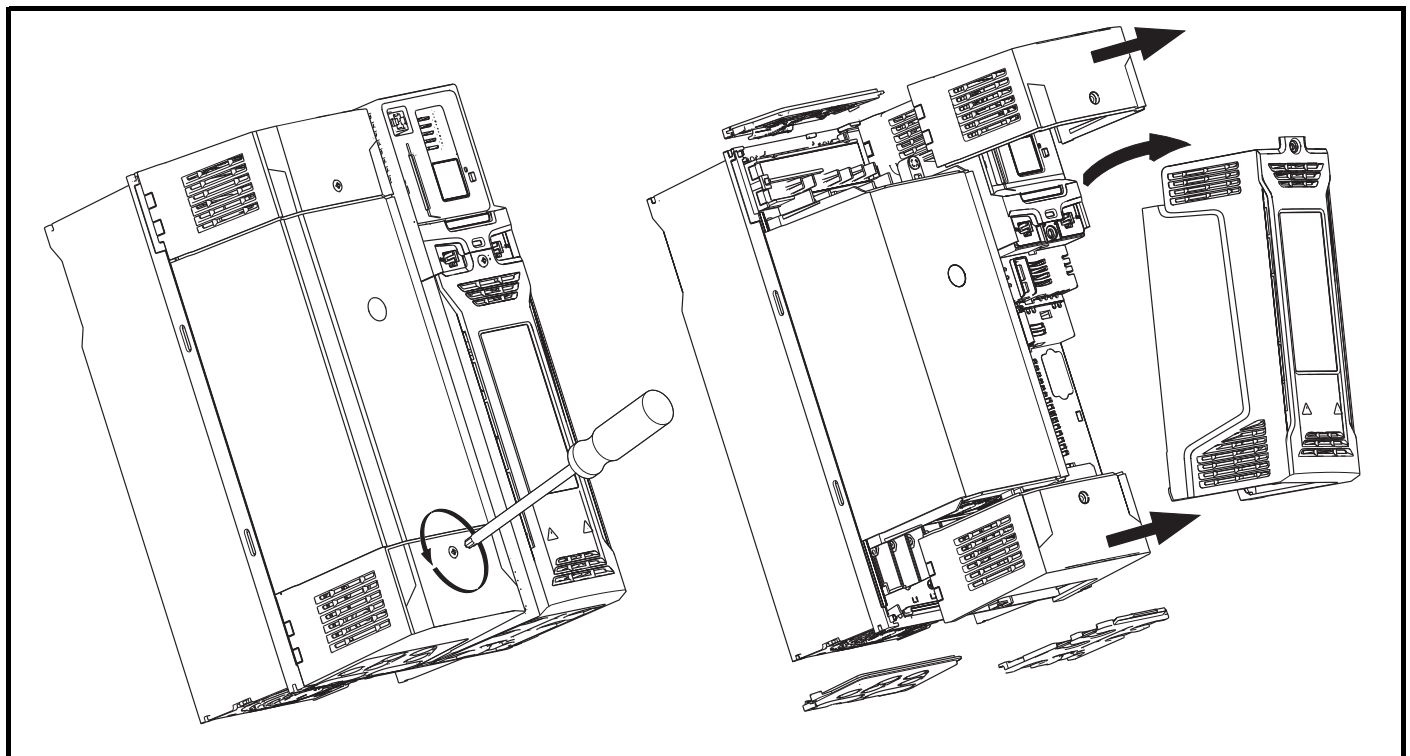

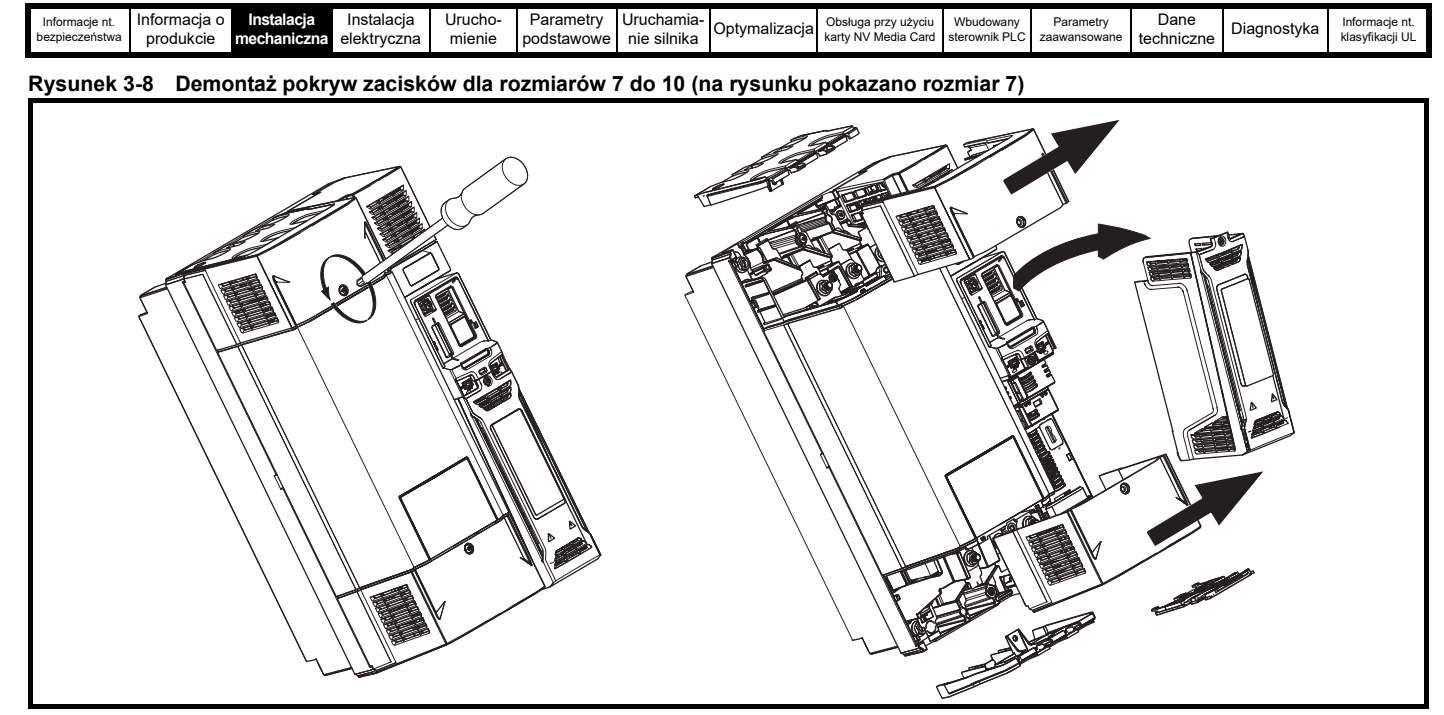

Podczas ponownego montażu pokryw zacisków, śruby należy dokręcić z maksymalnym momentem obrotowym 1 N m.

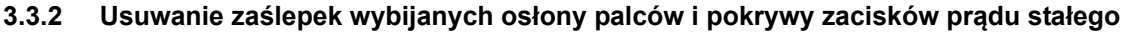

**Rysunek 3-9 Usuwanie zaślepek wybijanych osłony palców**

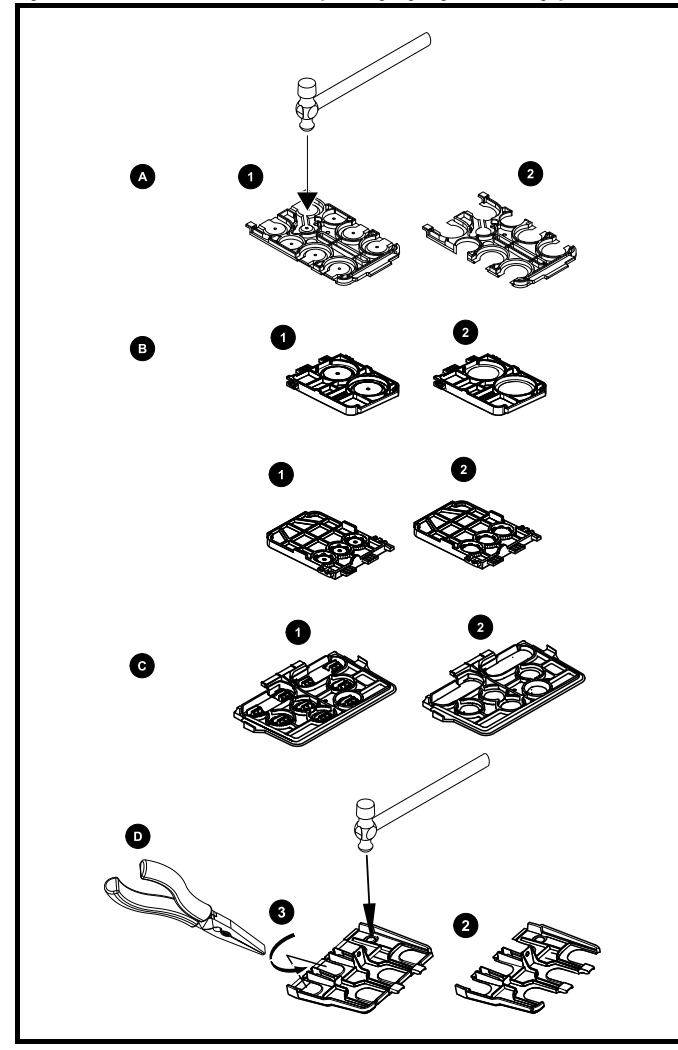

A: Wszystkie rozmiary. B: Tylko rozmiar 5. C: Tylko rozmiar 6. D: Rozmiary 7 do 10.

Położyć osłonę palców na płaskiej, twardej powierzchni i uderzać odnośne zaślepki młotkiem w sposób pokazany na rysunku (1). Kontynuować aż do usunięcia wszystkich wymaganych zaślepek (2). Po usunięciu zaślepek zerwać wszelkie ostre krawędzie.

Dla osłon palców rozmiarów 7 - 10 dostępne są zestawy pierścieni uszczelniających. Dla rozmiarów 8 i 10 dostępne są dwie wersje, umożliwiające zastosowanie wlotów jedno- lub dwukablowych.

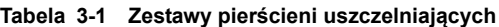

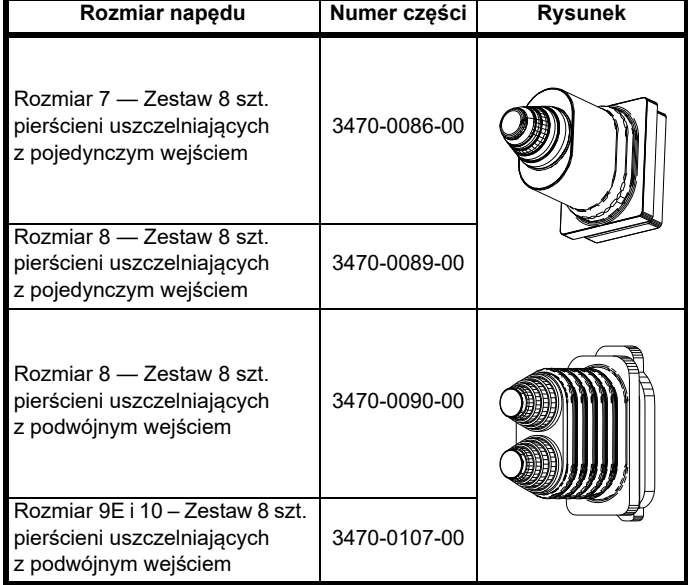

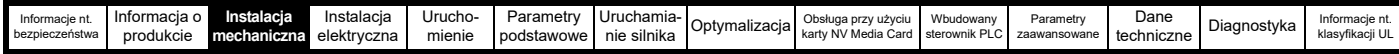

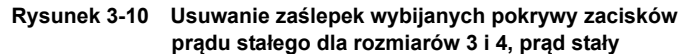

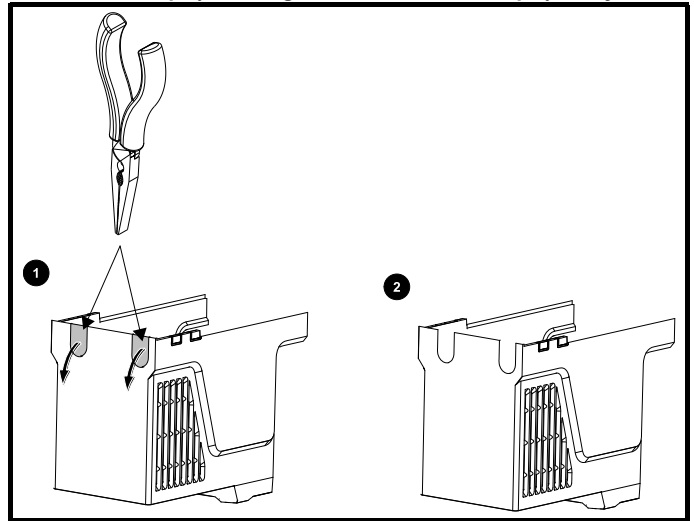

Schwycić zaślepki pokrywy zacisków prądu stałego kombinerkami w sposób pokazany na rysunku (1) i pociągnąć we wskazanym kierunku w celu wyjęcia. Kontynuować aż do usunięcia wszystkich wymaganych zaślepek (2). Po usunięciu zaślepek zerwać wszelkie ostre krawędzie. Użyć pierścienia uszczelniającego osłony zaciskowej prądu stałego z zestawu akcesoriów ([Tabela 2-9 na stronie 20\)](#page-19-2) w celu utrzymania uszczelnienia w górnej części napędu.

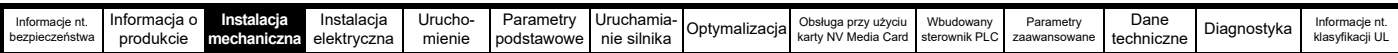

# <span id="page-28-0"></span>**3.4 Montaż / demontaż modułów opcjonalnych i paneli sterujących**

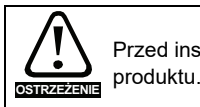

Przed instalacją/demontażem modułu opcjonalnego należy wyłączyć zasilanie napędu. W przeciwnym razie może dojść do uszkodzenia

**Rysunek 3-11 Montaż standardowego modułu opcjonalnego** 

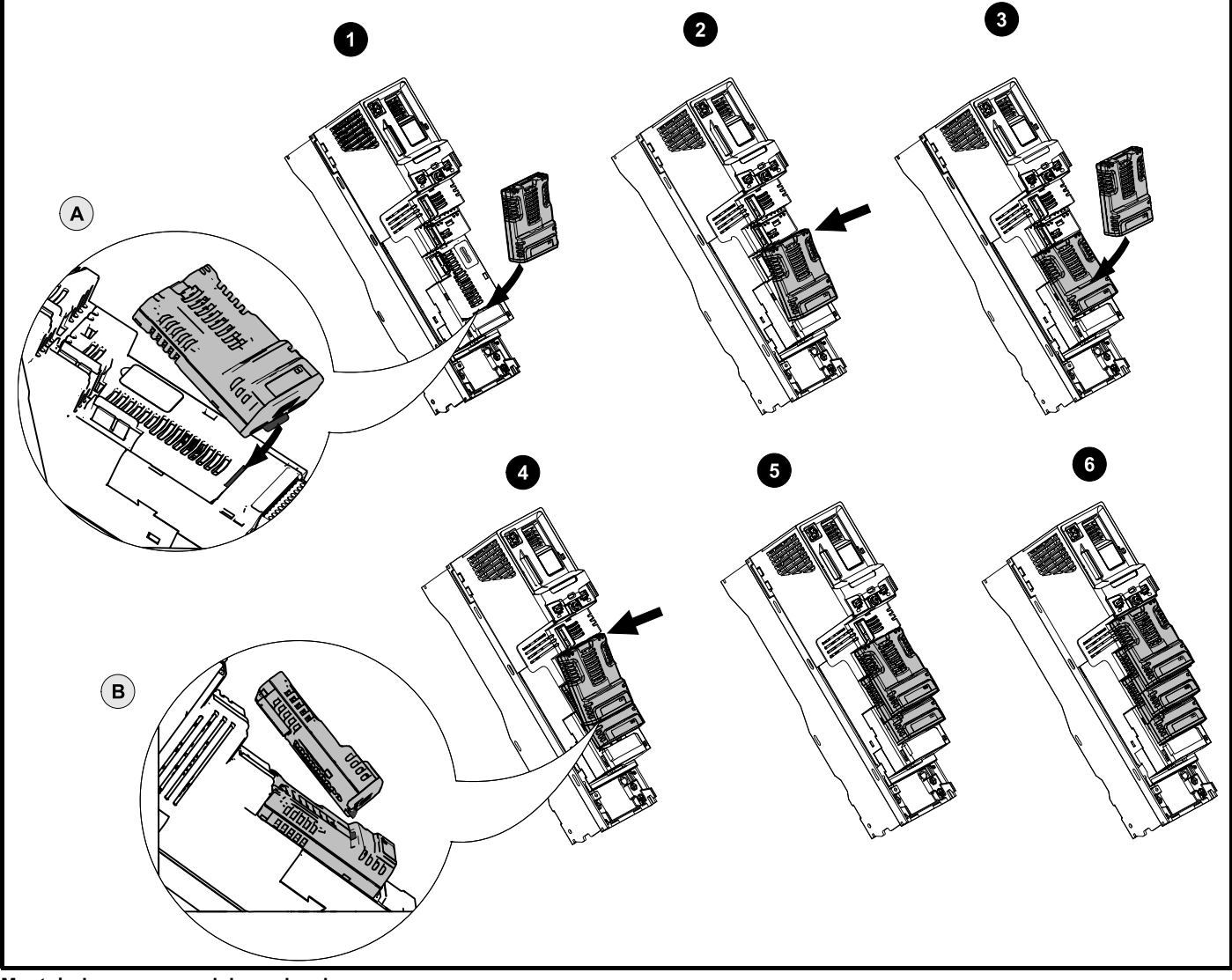

**Montaż pierwszego modułu opcjonalnego**

#### **UWAGA**

Gniazd modułów opcjonalnych należy użyć w następującej kolejności gniazdo 3, gniazdo 2 i gniazdo 1 (numery gniazd patrz: Rysunek 2-2 *Wyposażenie napę[du \(rozmiar 3 do 10\)](#page-15-2)* na stronie 16).

- Przesunąć moduł opcjonalny we wskazanym kierunku (1).
- Wyrównać i wsunąć klapkę modułu opcjonalnego w gniazdo (2), co pokazano w powiększeniu w widoku (A).
- Wcisnąć moduł opcjonalny, aż do zatrzaśnięcia.

#### **Montaż drugiego modułu opcjonalnego**

- Przesunąć moduł opcjonalny we wskazanym kierunku (3).
- Wyrównać i wsunąć klapkę modułu opcjonalnego w gniazdo, znajdujące się na uprzednio zamontowanym module (4), co pokazano w powiększeniu w widoku (B).
- Wcisnąć moduł opcjonalny, aż do zatrzaśnięcia. Rysunek (5) przedstawia dwa całkowicie zamontowane moduły opcjonalne.

#### **Montaż trzeciego modułu opcjonalnego**

• Powtórzyć powyższy proces.

Napęd pasuje do wszystkich trzech gniazd modułów opcjonalnych do wykorzystania w tym samym czasie, rysunek (6) przedstawia trzy zamontowane moduły opcjonalne.

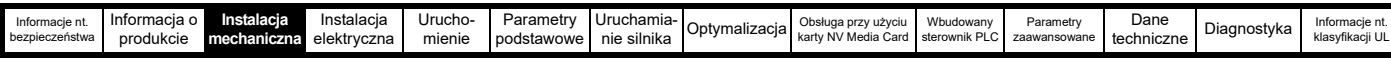

#### **Rysunek 3-12 Demontaż standardowego modułu opcjonalnego**

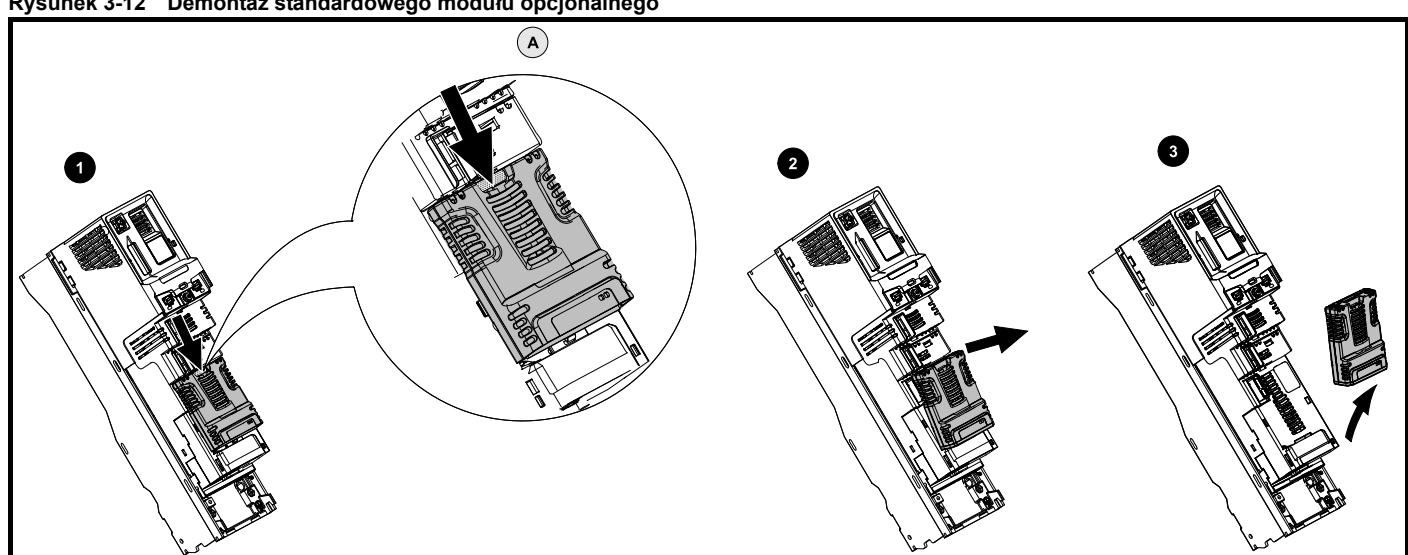

- Wcisnąć klapkę do dołu (1) w celu zwolnienia modułu opcjonalnego z obudowy napędu, klapkę zaznaczono w powiększeniu w widoku (A).
- Przechylić moduł opcjonalny do siebie w sposób pokazany na rysunku (2).
- Całkowicie wyjąć moduł opcjonalny we wskazanym kierunku (3).

#### **Rysunek 3-13 Instalacja i demontaż panelu sterującego KI-podrozdział 4.8** *[Ochrona obwodu wyj](#page-68-1)ściowego i silnika* **Keypad**

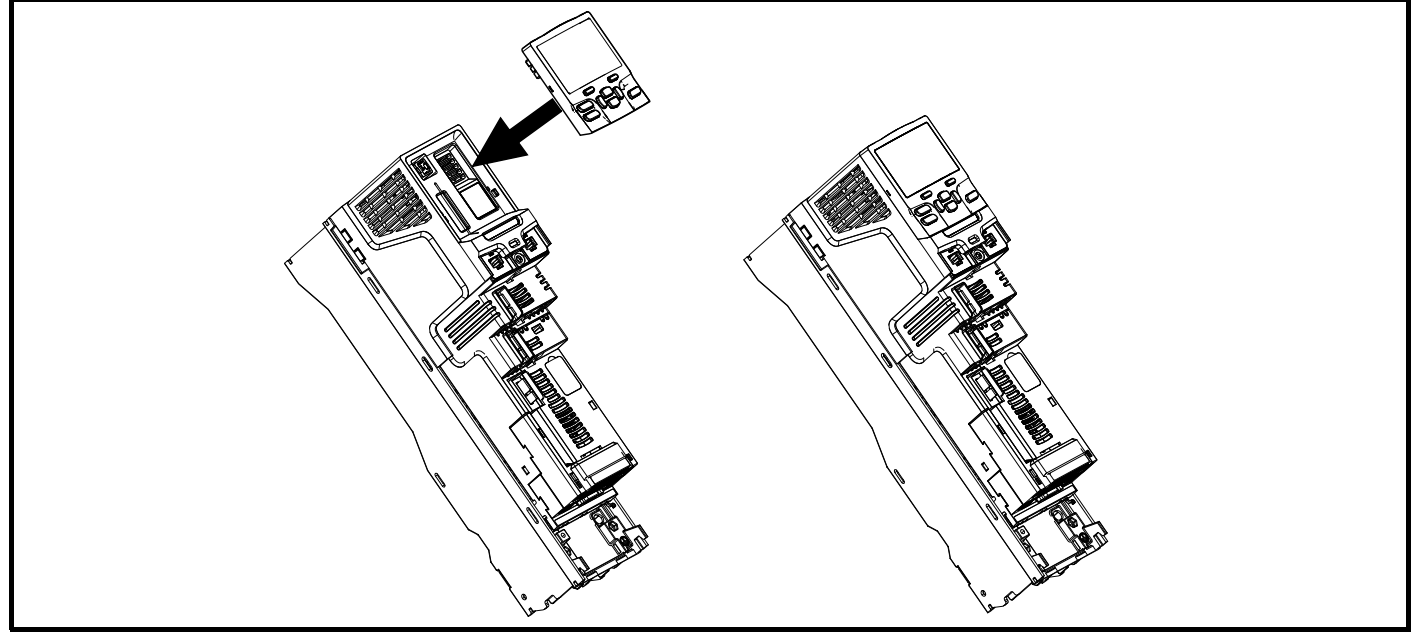

W celu instalacji wyrównać i wcisnąć delikatnie panel w pokazanym kierunku, do czasu zatrzaśnięcia w odpowiednim położeniu.

W celu demontażu odwrócić kolejność wskazówek dot. instalacji.

#### **UWAGA**

Panel sterujący można zainstalować/odłączyć, gdy napęd jest włączony i obsługuje silnik, przy czym pod warunkiem, iż napęd nie pracuje przy aktywnej klawiaturze sterującej.

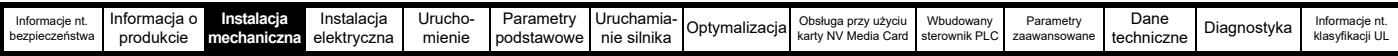

# <span id="page-30-0"></span>**3.5 Wymiary i sposoby montażu**

Napęd można zainstalować napowierzchniowo lub panelowo, przy użyciu stosownych wsporników. Poniższe rysunki przedstawiają wymiary napędu oraz otwory montażowe, które pozwalają przygotować płytę tylną dla każdej z metod instalacji.

Zestaw do montażu w wycięciu płyty nie jest dostarczany z napędem i może być zakupiony oddzielnie; poniżej podano odnośne numery katalogowe:

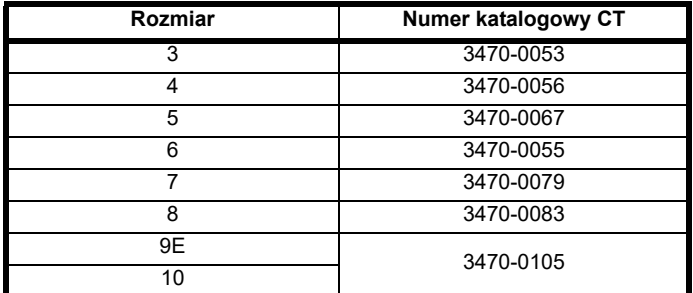

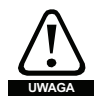

Jeżeli napęd jest używany przy wysokich poziomach obciążeń przez określony czas, to radiator może osiągać temperatury powyżej 70 °C. Użytkownik powinien uważać, aby nie zetknąć się z radiatorem.

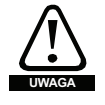

Wiele napędów z tego asortymentu produktów waży przeszło 15 kg. Podczas podnoszenia tych modeli należy stosować odpowiednie środki ostrożności.

Pełny wykaz mas napędów można znaleźć w [podrozdziale 12.1.19](#page-223-0) *Masy* na stronie 224.

#### **3.5.1 Montaż napowierzchniowy**

#### **Rysunek 3-14 Montaż napowierzchniowy napędu rozmiaru 3**

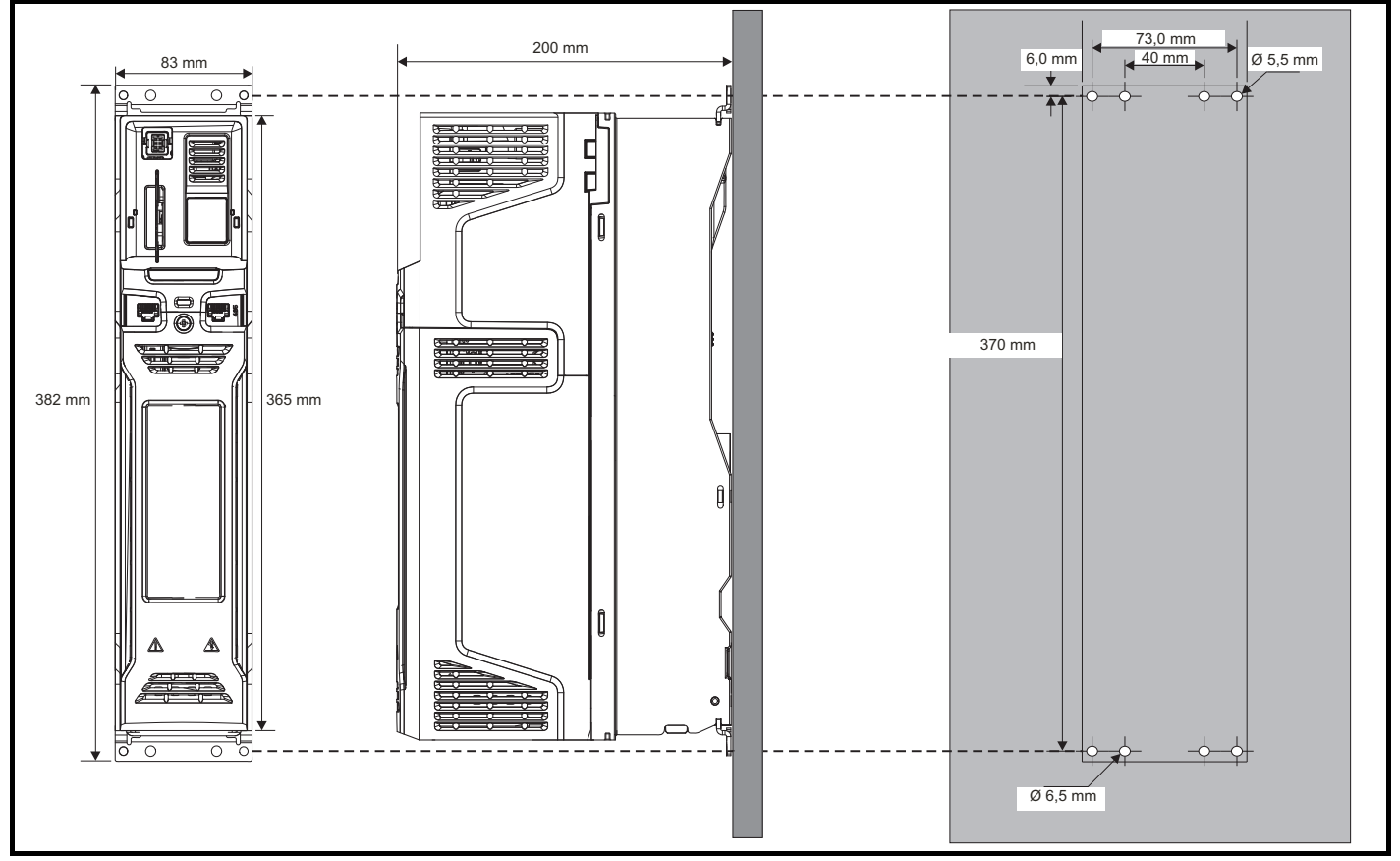

#### **UWAGA**

Każdy wspornik montażowy ma 4 otwory montażowe, zewnętrzne otwory (5,5 mm) x 2 należy użyć do zamocowania napędu na płycie tylnej, ponieważ umożliwi to wymianę radiatora wentylatora bez demontażu napędu z płyty. Wewnętrzne otwory (6,5 mm) x 2 służą do modernizacji napędu SP rozmiaru 1. Patrz [Tabeli 3-2](#page-39-0) w celu uzyskania dodatkowych informacji.

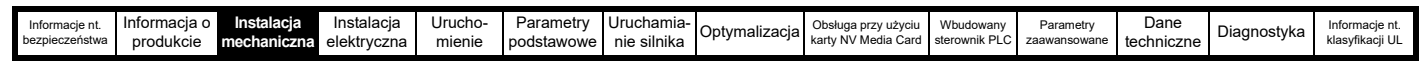

#### **Rysunek 3-15 Montaż napowierzchniowy napędu rozmiaru 4**

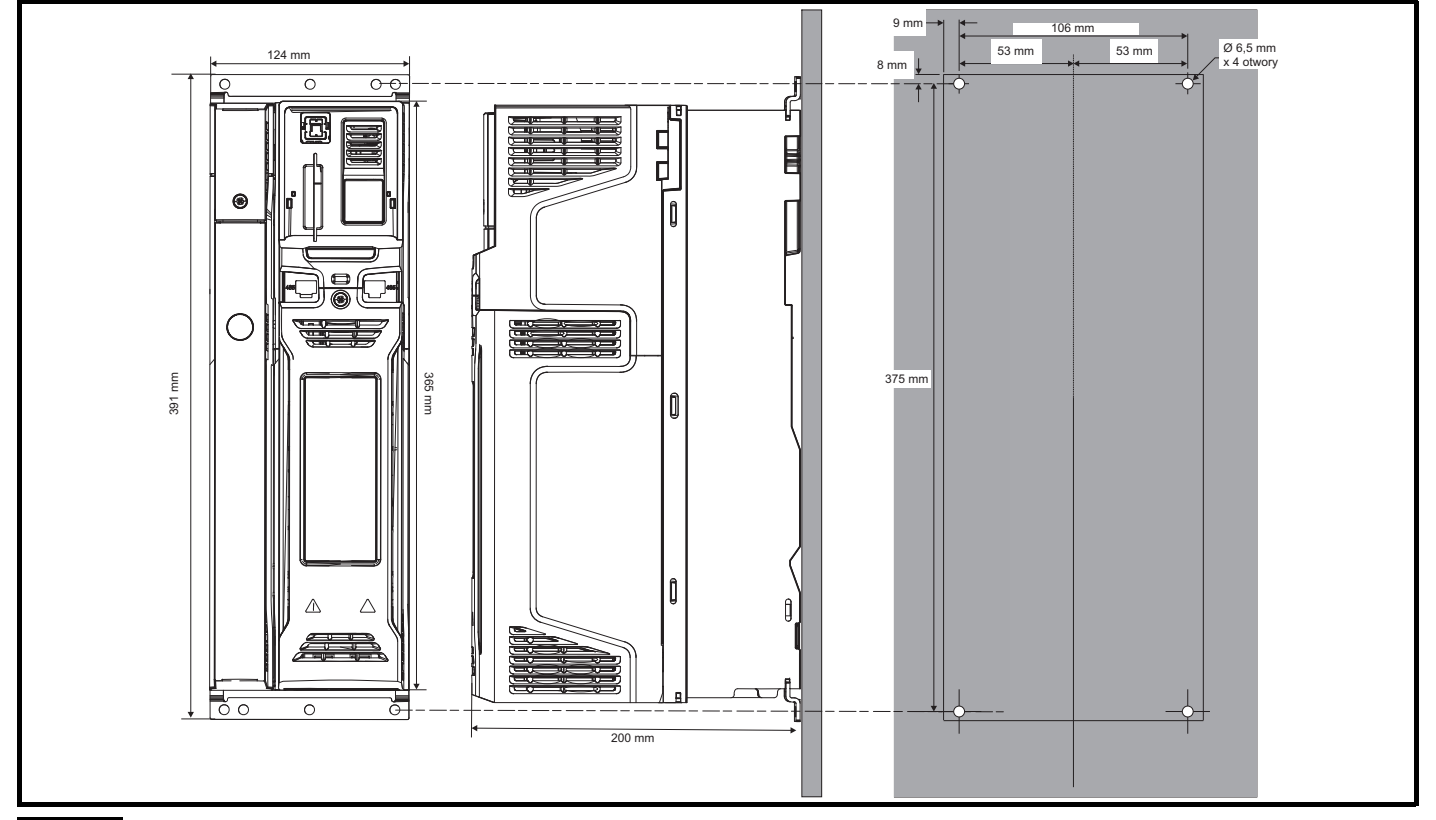

#### **UWAGA**

Do montażu napowierzchniowego należy użyć otworów zewnętrznych we wsporniku montażowym. Patrz [Tabeli 3-2](#page-39-0) w celu uzyskania dodatkowych informacji.

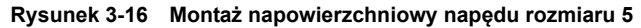

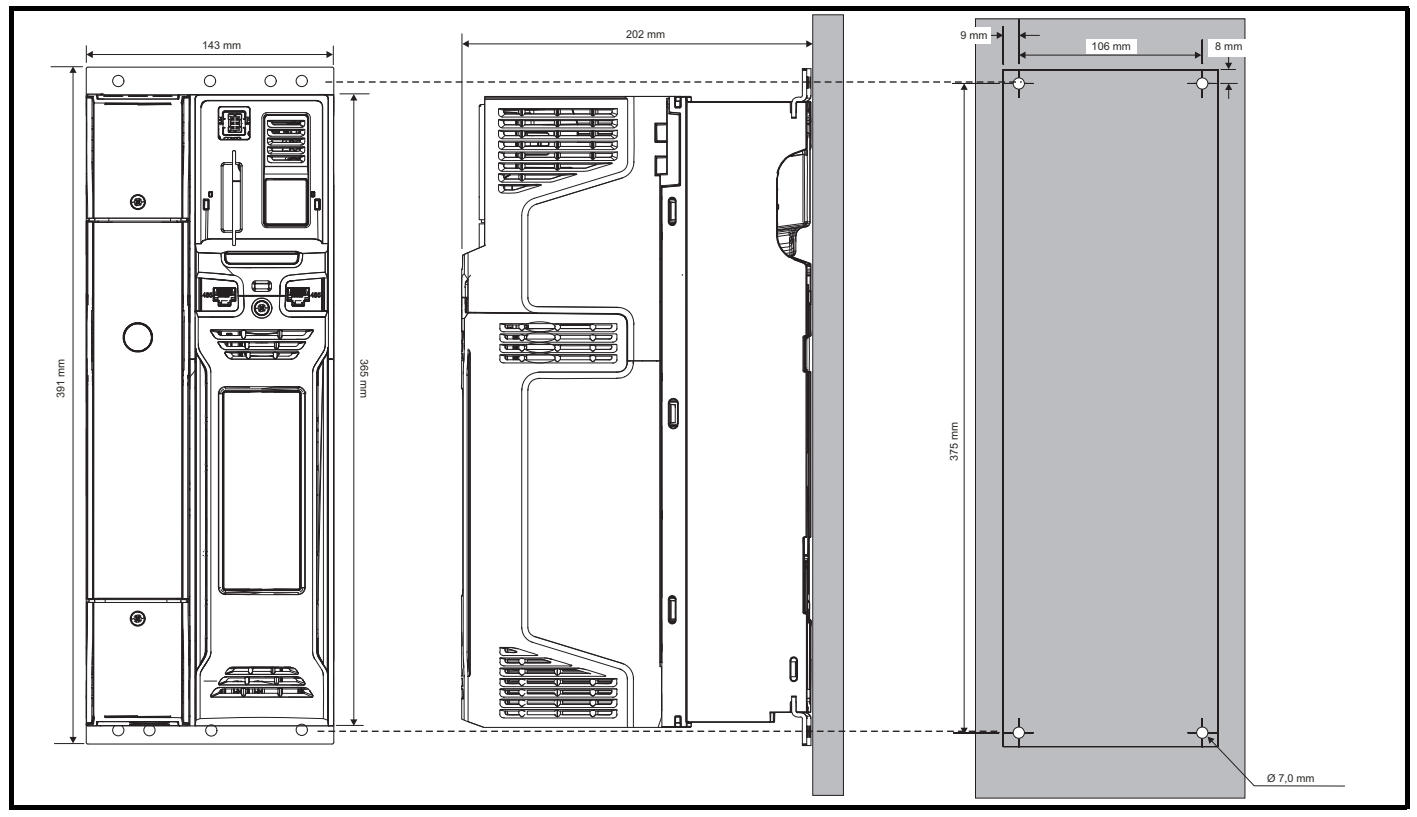

#### **UWAGA**

Do montażu napowierzchniowego należy użyć otworów zewnętrznych we wsporniku montażowym. Patrz [Tabeli 3-2](#page-39-0) w celu uzyskania dodatkowych informacji.

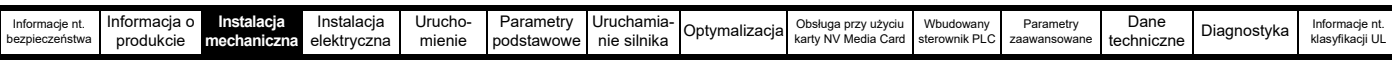

#### **Rysunek 3-17 Montaż napowierzchniowy napędu rozmiaru 6**

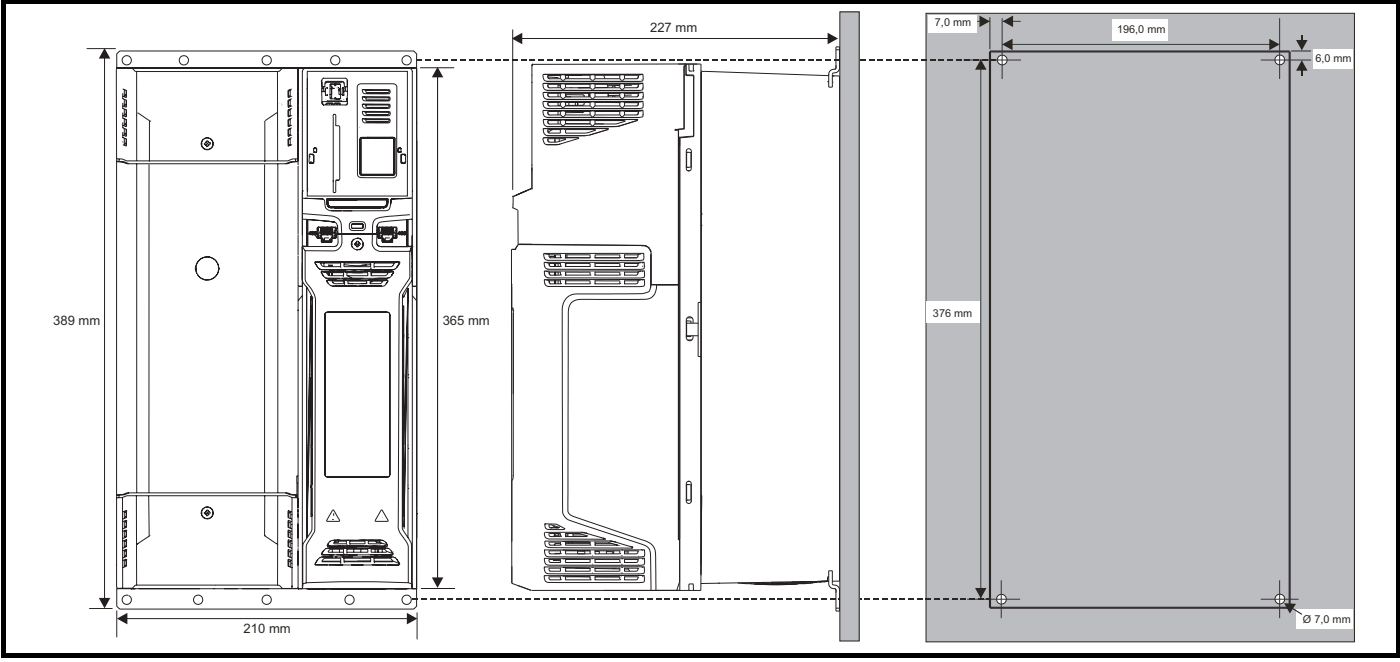

#### **UWAGA**

Do montażu napowierzchniowego należy użyć otworów zewnętrznych we wsporniku montażowym. Patrz [Tabeli 3-2](#page-39-0) w celu uzyskania dodatkowych informacji.

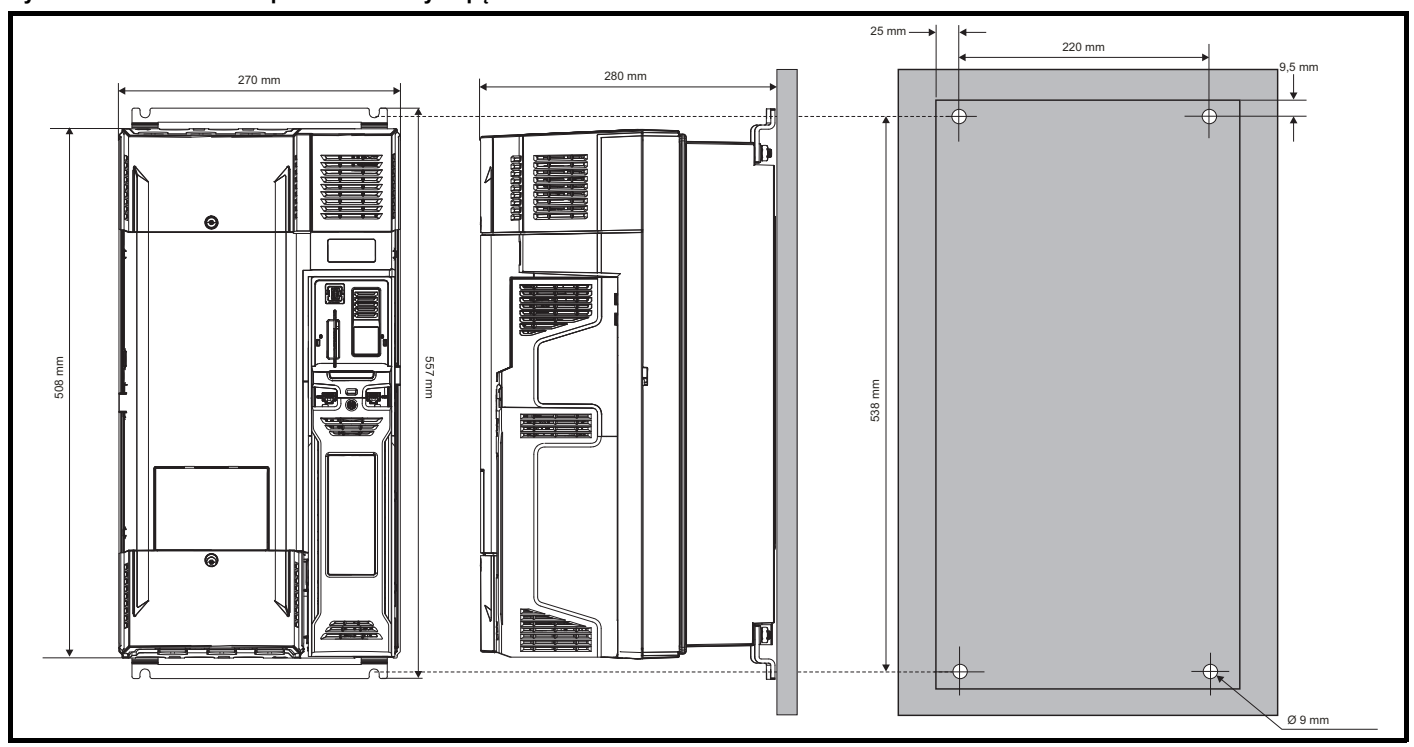

#### **Rysunek 3-18 Montaż napowierzchniowy napędu rozmiaru 7**

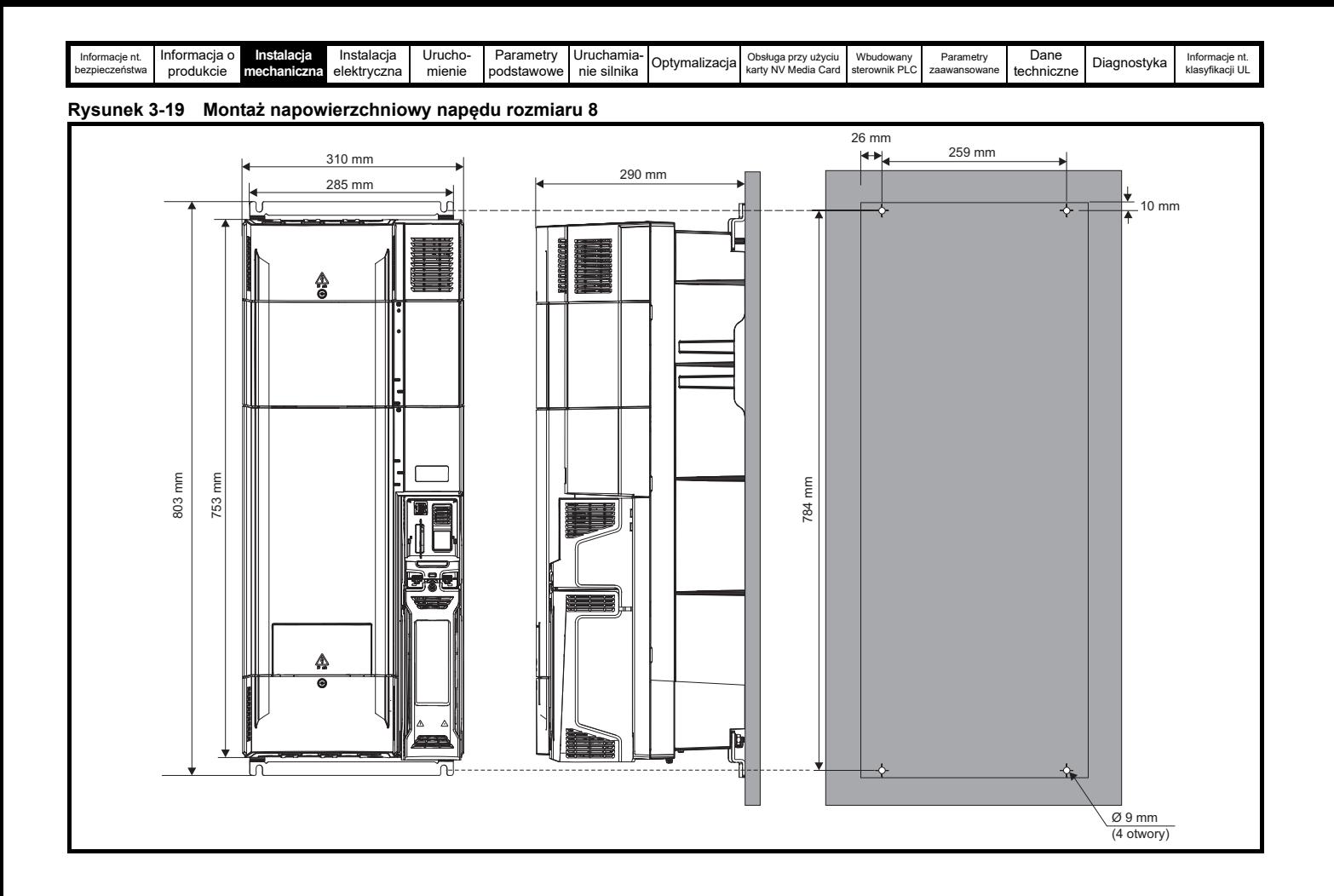

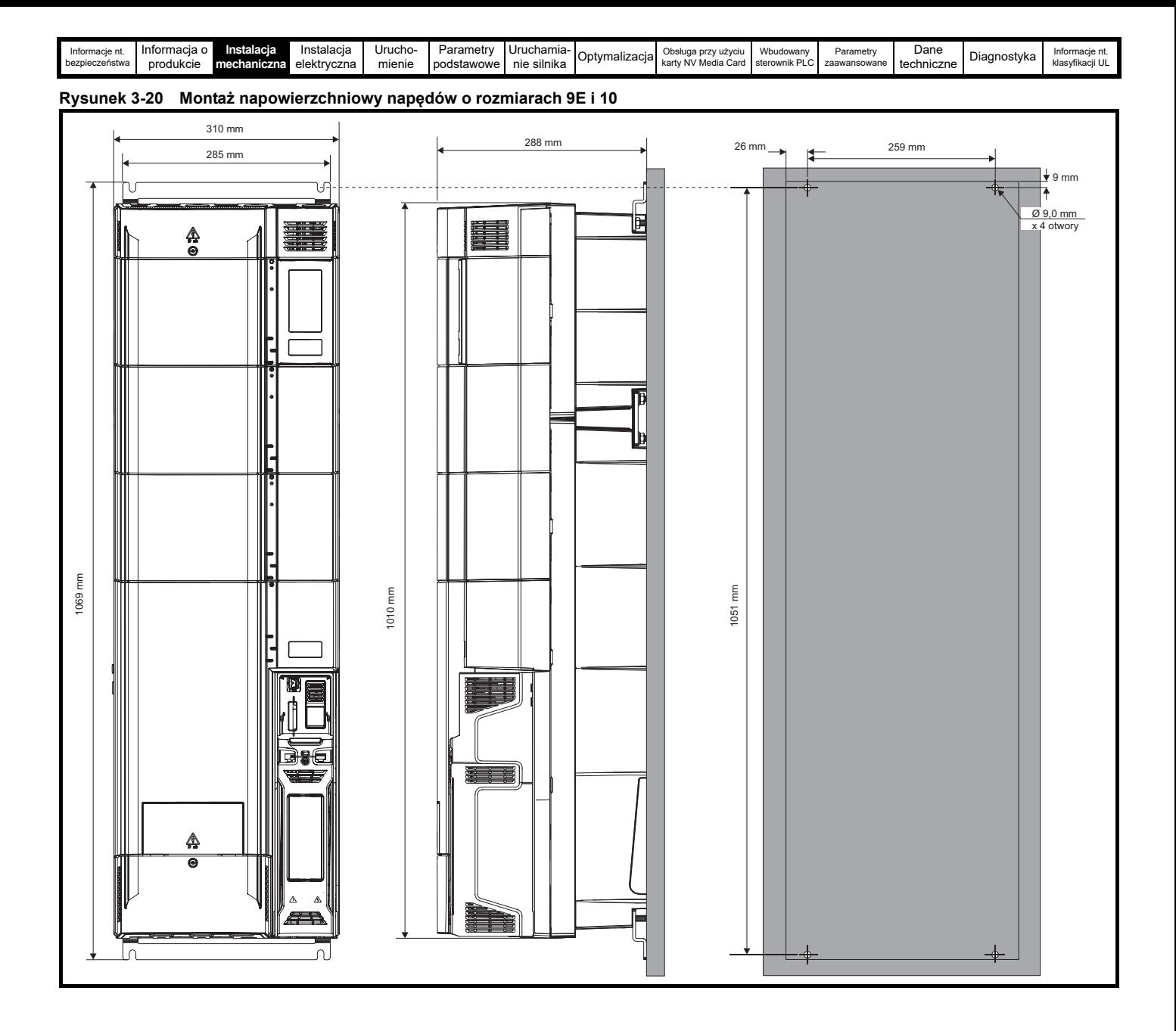

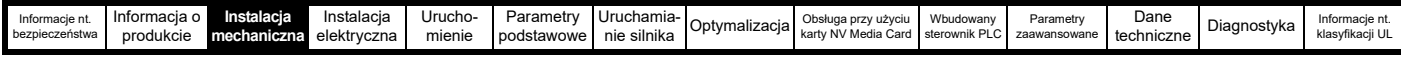

#### **3.5.2 Montaż w wycięciu płyty**

**Rysunek 3-21 Montaż w wycięciu płyty napędu rozmiaru 3**

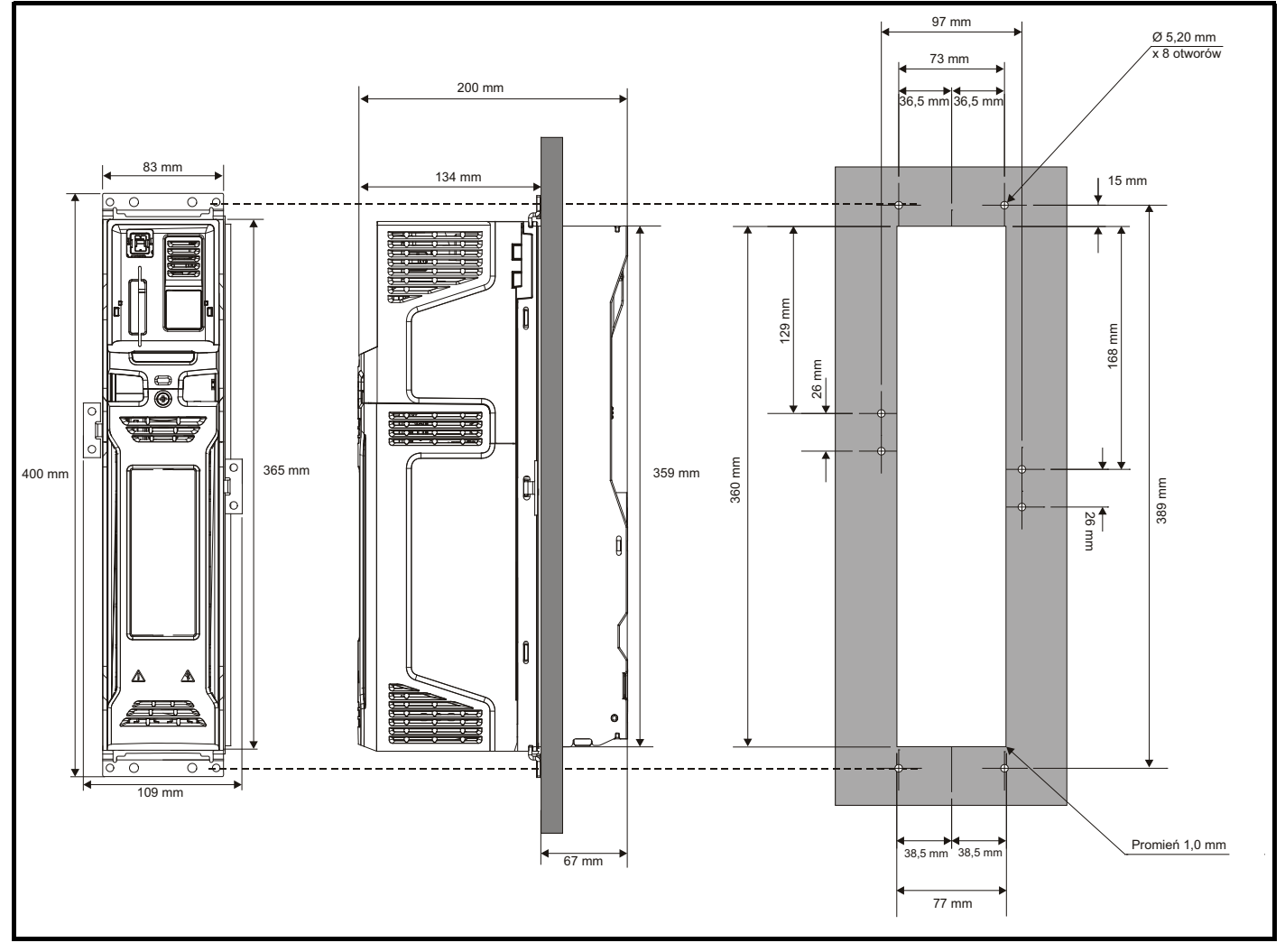
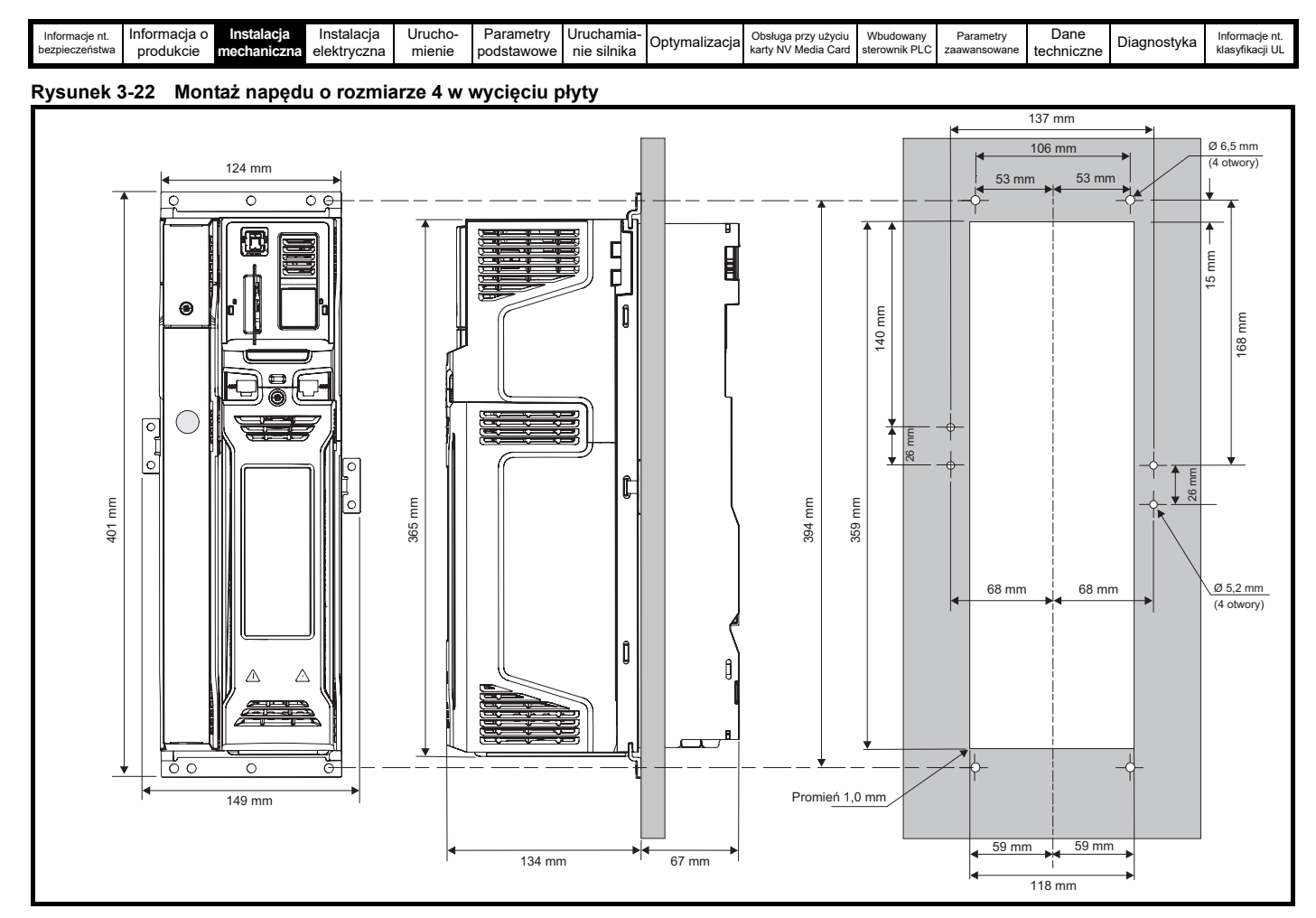

**Rysunek 3-23 Montaż napędu o rozmiarze 5 w wycięciu płyty**

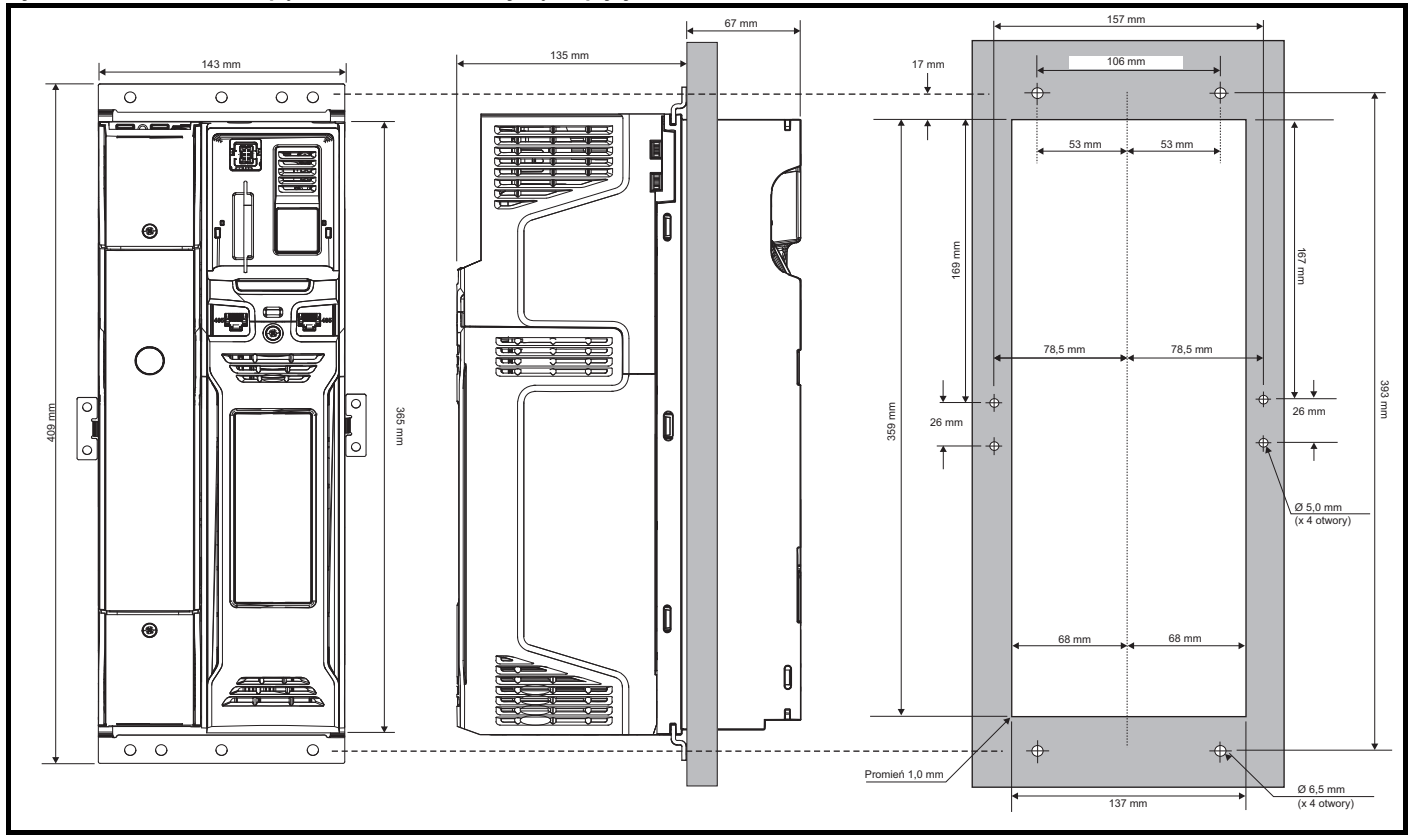

196 mm

120 mm

26 mm

264 mm

356 mm 399 mm 98 r

98 mm Ø 7,0 mm

26 mm

21 mm

167 mm

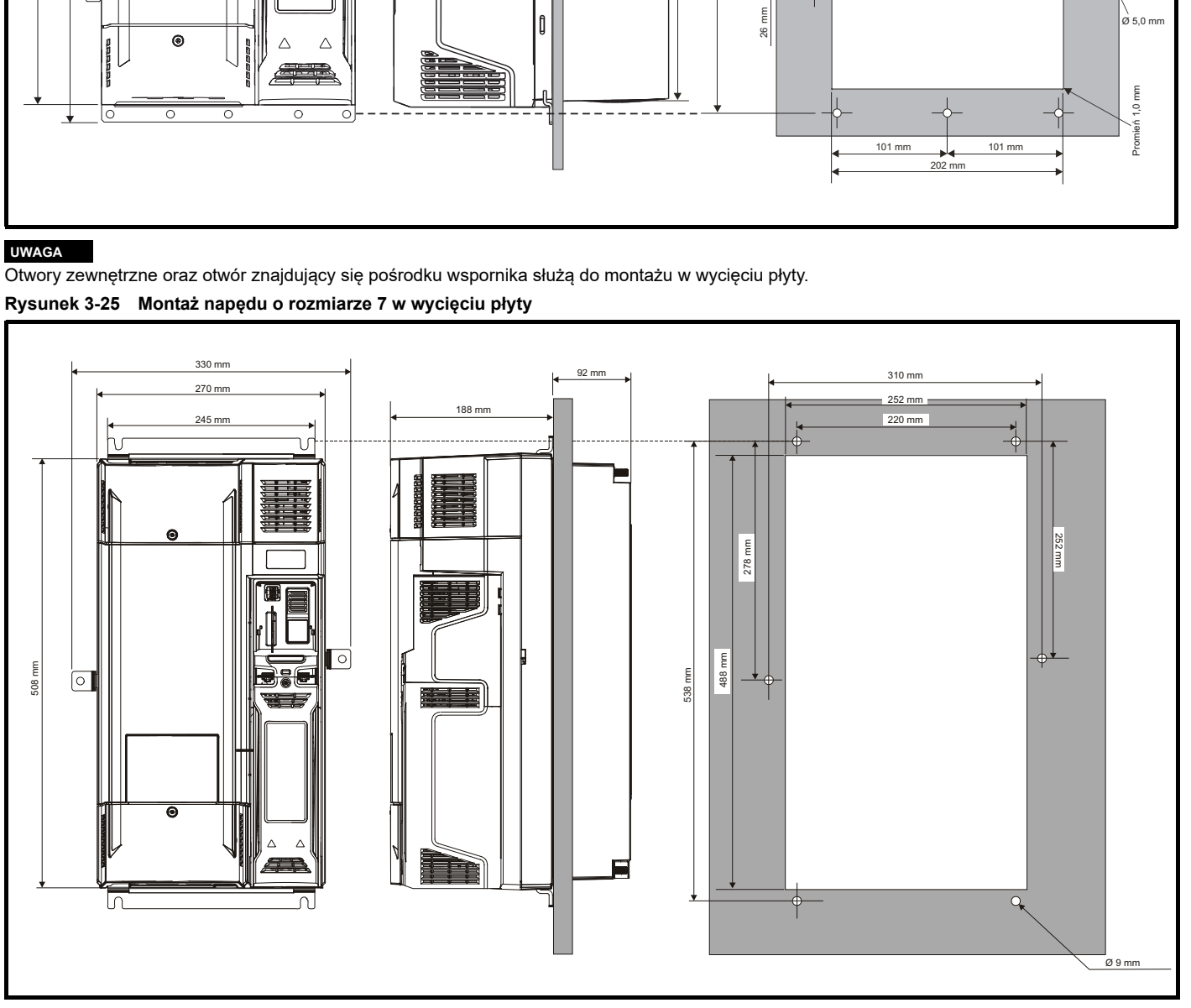

 $210<sub>1</sub>$ 

 $\circ$ 

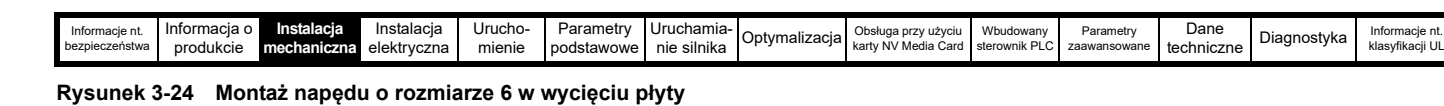

227 mm

96 mm

131

 $=$ 

412 mm

 $\boxed{\circ}$ 

 $\circ$ <sub>m</sub>

365 mm

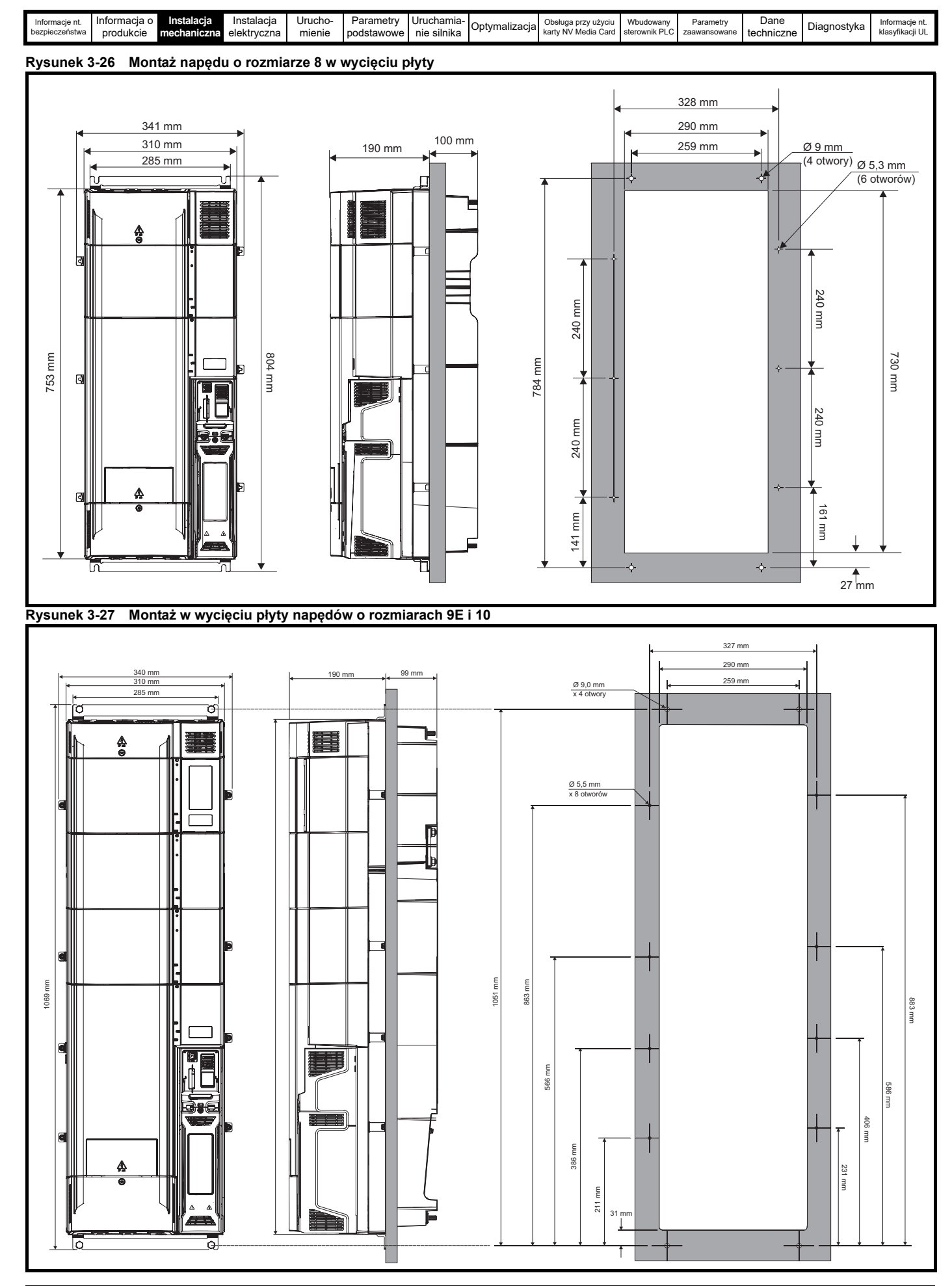

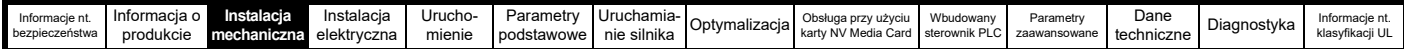

### **3.5.3 Wsporniki montażowe**

#### **Tabela 3-2 Wsporniki montażowe**

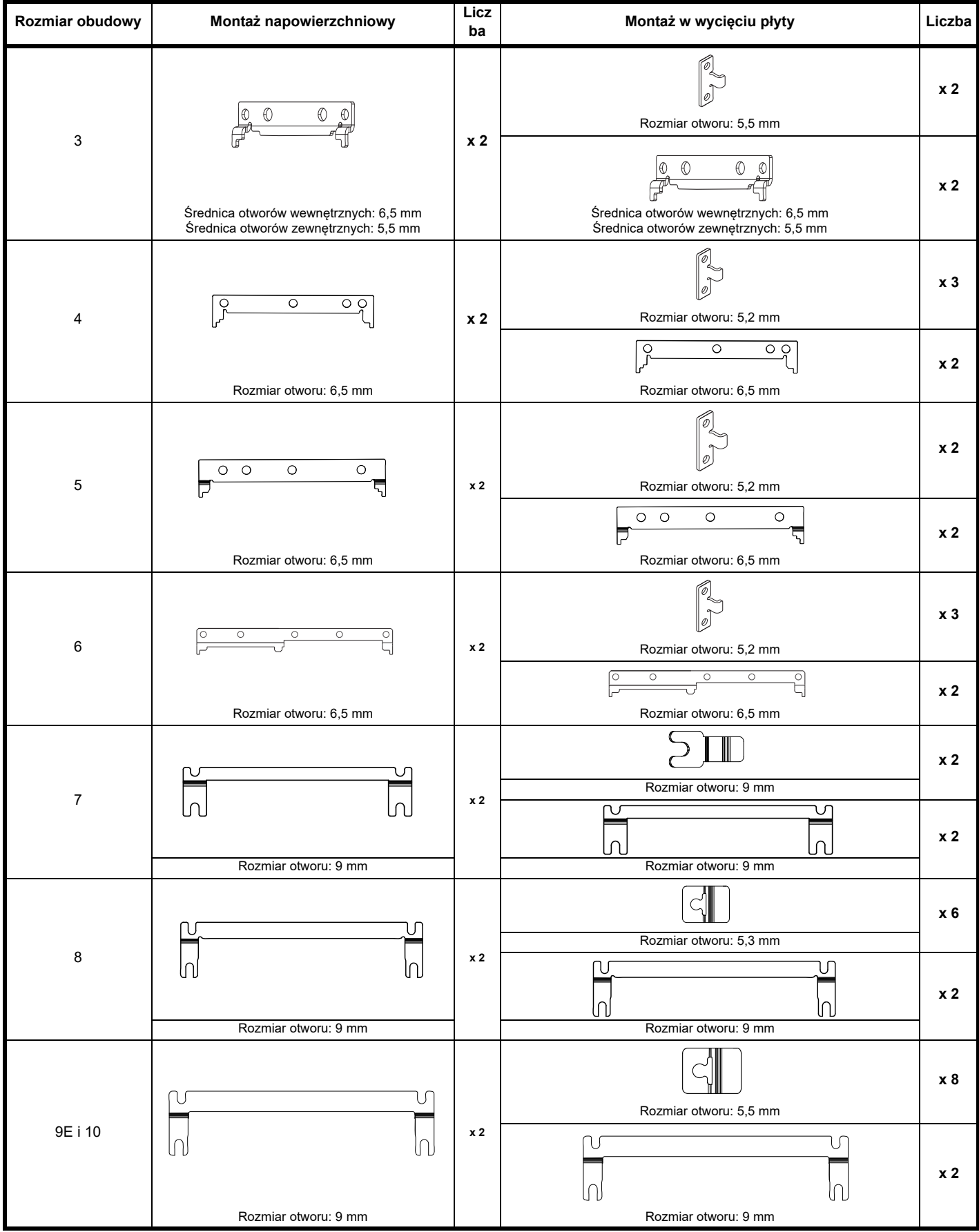

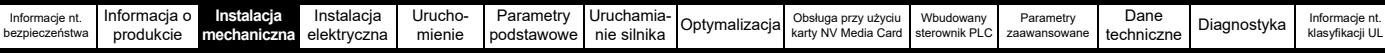

### **3.6 Obudowa dla napędów standardowych**

#### **3.6.1 Zalecane odległości pomiędzy napędami Rysunek 3-28 Zalecane odległości pomiędzy napędami**

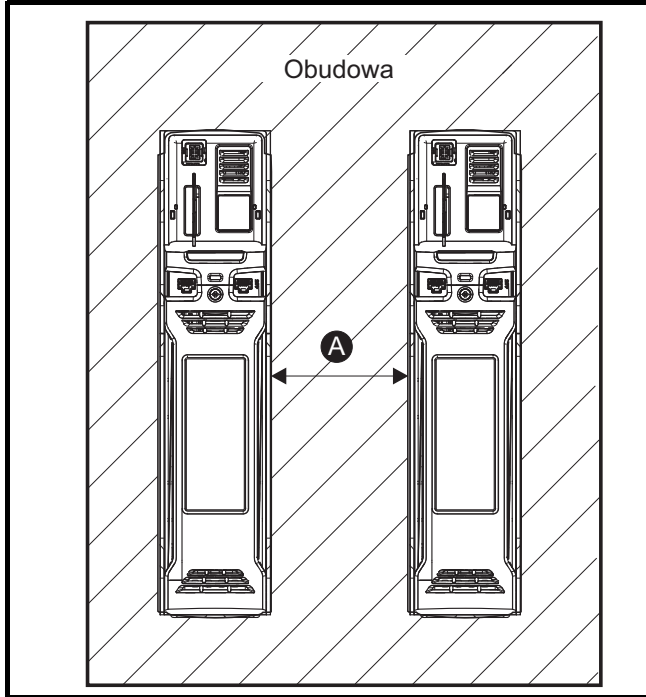

**Tabela 3-3 Wymagana odległość pomiędzy napędami (bez zatyczki zapewniającej wysoką wartość IP)**

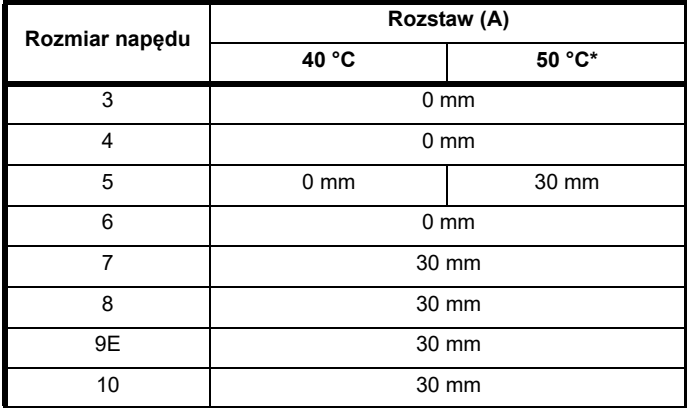

\* dla 50 °C zastosowanie ma obniżenie wartości znamionowych, patrz Tabela 12-3 *[Maksymalny dopuszczalny ci](#page-214-0)ągły prąd wyjściowy przy [temperaturze otoczenia 50 °C](#page-214-0)* na stronie 215.

#### **UWAGA**

W razie montażu panelowego, optymalny rozstaw napędów to 30 mm, gdyż pozwala zmaksymalizować sztywność panelu.

### **3.6.2 Rozplanowanie obudowy**

Należy zapewnić prześwity pokazane na poniższym schemacie, uwzględniając wszelkie odnośne uwagi dotyczące innych urządzeń/ wyposażenia dodatkowego podczas planowania instalacji.

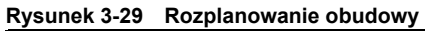

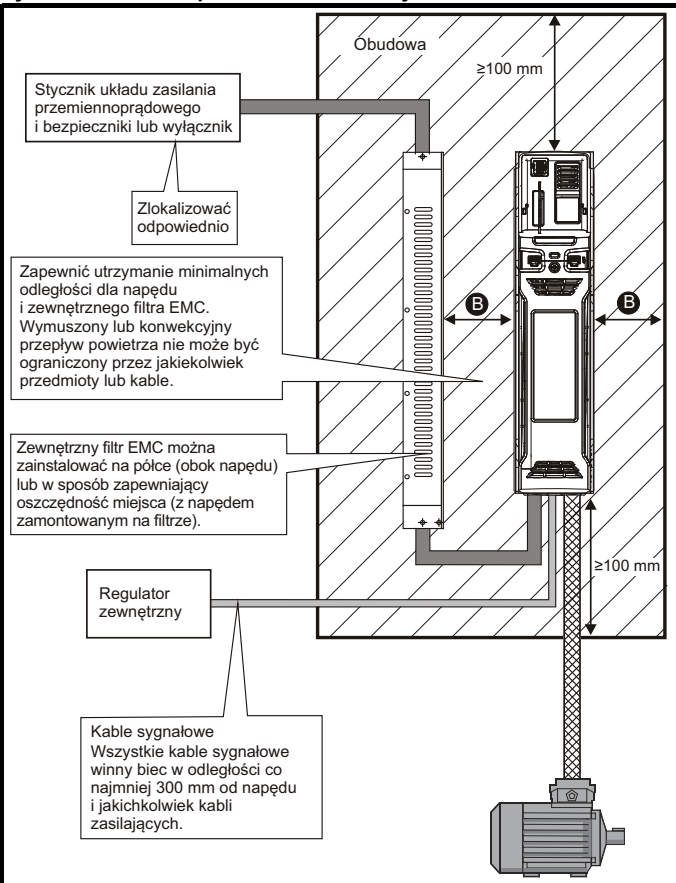

#### **UWAGA**

Do celów zgodności z przepisami EMC:

- 1. W razie użycia zewnętrznego filtra EMC, wymagany jest jeden filtr dla każdego napędu.
- 2. Okablowanie zasilające musi być oddalone od napędu o co najmniej 100 mm w każdym kierunku.

#### **Tabela 3-4 Odstępy wymagane pomiędzy napędem/obudową i napędem/filtrem EMC**

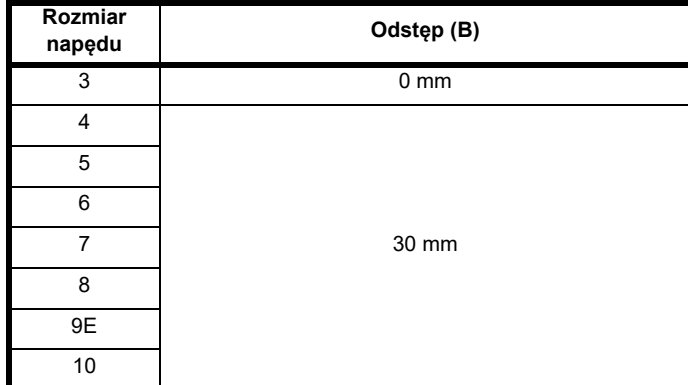

#### **UWAGA**

Rozmiary napędów od 3 do 5 mogą być montowane na płycie, z ograniczoną przestrzenią montażową. Zestaw do montażu nie jest dostarczany z napędem, można go zakupić osobno.

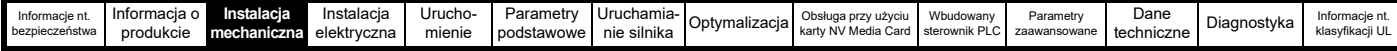

#### **3.6.3 Wymiary obudowy**

- 1. Dodać wartości rozpraszania ciepła z [podrozdziale 12.1.2](#page-216-0)  *[Rozproszenie mocy](#page-216-0)* na stronie 217 dla każdego napędu, który ma być zainstalowany w obudowie.
- 2. Jeżeli z każdym napędem ma być użyty zewnętrzny filtr EMC, to należy dodać wartości rozpraszania ciepła z [podrozdziale 12.2.1](#page-234-0)  *Wartoś[ci znamionowe filtra EMC](#page-234-0)* na stronie 235 dla każdego zewnętrznego filtra EMC, który ma być zainstalowany w obudowie.
- 3. Jeżeli rezystor hamowania ma być zamontowany wewnątrz obudowy, to należy dodać średnie wartości zasilania dla każdego rezystora hamowania, który ma być zainstalowany w obudowie.
- 4. Obliczyć łączną wartość rozpraszania ciepła (w watach) wszelkich innych urządzeń, które mają być zainstalowane w obudowie.
- 5. Dodać wartości rozpraszania ciepła uzyskane powyżej. Daje to wartość (w watach) całkowitego ciepła, jakie zostanie rozproszone wewnątrz obudowy.

#### **Obliczanie rozmiarów obudowy szczelnie zamkniętej**

Obudowa przekazuje ciepło wygenerowane wewnątrz do otaczającego powietrza drogą naturalnej konwekcji (lub poprzez wymuszony przepływ powietrza); im większa powierzchnia ścian obudowy, tym lepsza zdolność rozpraszania. Jedynie powierzchnie obudowy, które są niczym niezasłonięte (nie stykają się ze ścianą lub z podłogą) mogą rozpraszać ciepło.

Obliczyć minimalną wymaganą niezasłoniętą powierzchnię A<sub>o</sub> dla obudowy na podstawie wzoru:

$$
\bm{A_e} = \frac{\bm{P}}{\bm{k}(\bm{T_{int}} - \bm{T_{ext}})}
$$

Gdzie:

- $A<sub>e</sub>$  Niezasłonięta powierzchnia w m<sup>2</sup> (1 m<sup>2</sup> = 10,9 stopy<sup>2</sup>)
- **T ext** Maksymalna przewidywana temperatura w °C *poza* obudową
- **Tint** Maksymalna dozwolona temperatura w °C *wewnątrz* obudowy
- **P** Moc w watach rozproszona przez *wszystkie* źródła ciepła w obudowie
- **k** Współczynnik wymiany ciepła materiału obudowy w W/m2/°C

#### **Przykład**

W celu obliczenia wymiarów obudowy dla poniższej konfiguracji:

- Dwa napędy pracujące przy normalnej przeciążalności
- Zewnętrzny filtr EMC dla każdego napędu
- Rezystory hamowania mają być montowane poza obudową
- Maksymalna temperatura otoczenia wewnątrz obudowy: 40 °C
- Maksymalna temperatura otoczenia na zewnątrz obudowy: 30 °C

Dla przykładu, jeżeli moc rozproszona z każdego napędu wynosi 187 W, zaś moc rozproszona z każdego zewnętrznego filtra EMC wynosi 9,2 W. Łączna wartość rozproszenia: 2 x (187 + 9,2) = 392,4 W

#### **UWAGA**

Rozproszenie mocy dla napędów i zewnętrznych filtrów EMC można uzyskać ze wzoru Rozdziale 12 *[Dane techniczne](#page-211-0)* na stronie 212.

Obudowa winna być wykonana z polakierowanej blachy stalowej 2 mm o współczynniku wymiany ciepła rzędu 5,5 W/m2/°C. Tylko góra,

przód i oba boki obudowy mogą swobodnie rozpraszać ciepło.

Wartość 5,5 W/m2/ºC może na ogół być stosowana z obudową z blachy stalowej (dokładne wartości można uzyskać od dostawcy materiału). W razie jakichkolwiek wątpliwości, należy zapewnić większy margines wzrostu temperatury.

**Rysunek 3-30 Obudowa z panelami: przednim, bocznymi i górnymi, które mogą swobodnie rozpraszać ciepło**

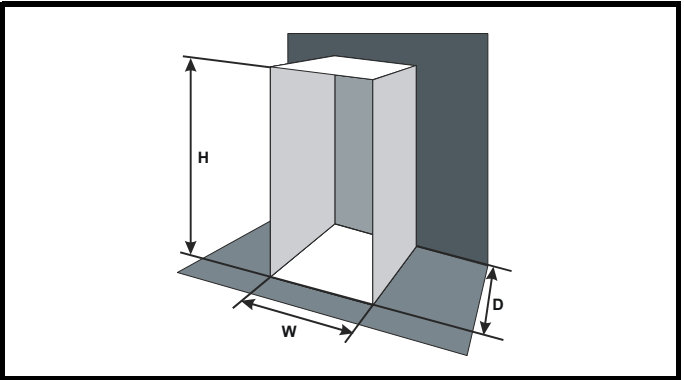

Wstawić następujące wartości:

 $T_{int}$  40 °C  $T_{ext}$  30 °C

**k** 5,5

**P** 392,4 W

Stąd minimalny wymagany obszar przewodzący ciepło to:

$$
A_e = \frac{392.4}{5.5(40-30)}
$$

**= 7,135 m2 (77,8 stopy2)** (1 m2 = 10,9 stopy2)

Oszacować dwa wymiary obudowy — przykładowo wysokość (H) i głębokość (D). Obliczyć szerokość (W) ze wzoru:

$$
W = \frac{A_e - 2HD}{H + D}
$$

Wstawić **H** = 2 m i **D** = 0,6 m, uzyskać szerokość minimalną:

$$
W = \frac{7.135 - (2 \times 2 \times 0.6)}{2 + 0.6}
$$

**= 1,821 m**

Jeżeli obudowa jest za duża, aby wstawić ja w dostepne miejsce, to można ją zmniejszyć przy jednoczesnym uwzględnieniu poniższych zaleceń:

- Zastosowanie niższej częstotliwości nośnej PWM (modulacji szerokości impulsu) w celu zredukowania rozpraszania ciepła w napędach
- Zmniejszanie temperatury otoczenia na zewnątrz obudowy i/lub dodawanie chłodzenia wykorzystującego wymuszony obieg powietrza na zewnątrz obudowy
- Zmniejszanie liczby napędów w obudowie
- Demontowanie innych urządzeń generujących ciepło

#### **Obliczanie przepływu powietrza w obudowie wentylowanej**

Wymiary obudowy są wymagane wyłącznie w celu zapewnienia odpowiedniego miejsca na urządzenia. Urządzenie jest chłodzone powietrzem w obiegu wymuszonym.

Obliczyć minimalną wymaganą objętość powietrza chłodzącego na podstawie wzoru:

$$
V = \frac{3kP}{T_{int}-T_{ext}}
$$

Gdzie:

**V** Przepływ powietrza w m<sup>3</sup> na godzinę

 $(1 \text{ m}^3/\text{qodz} = 0.59 \text{ stopv}^3/\text{min})$ 

- **Text** Maksymalna przewidywana temperatura w °C *poza* obudową
- **Tint** Maksymalna dozwolona temperatura w °C *wewnątrz* obudowy
- **P** Moc w watach rozproszona przez *wszystkie* źródła ciepła w obudowie

k Stosunek 
$$
\frac{P_o}{P_1}
$$

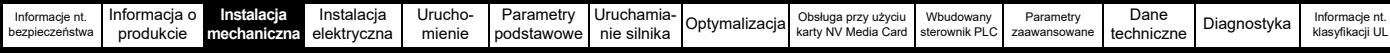

Gdzie:

P<sub>0</sub> to ciśnienie powietrza na poziomie morza

**PI** to ciśnienie powietrza przy instalacji

Normalnie stosować współczynnik od 1,2 do 1,3, aby uwzględnić także spadki ciśnienia w zabrudzonych filtrach powietrza.

#### **Przykład**

W celu obliczenia wymiarów obudowy dla poniższej konfiguracji:

- Trzy napędy pracujące przy normalnej przeciążalności
- Zewnętrzny filtr EMC dla każdego napędu
- Rezystory hamowania mają być montowane poza obudową
- Maksymalna temperatura otoczenia wewnątrz obudowy: 40 °C
- Maksymalna temperatura otoczenia na zewnątrz obudowy: 30 °C

Dla przykładu, rozpraszanie dla każdego napędu: 101 W oraz rozpraszanie dla każdego zewnętrznego filtra EMC: 6,9 W (maks.). Łączna wartość rozproszenia:  $3 \times (101 + 6.9) = 323.7$  W

Wstawić następujące wartości:

- $T_{int}$  40 °C
- $T_{ext}$  30 °C
- **k** 1,3
- **P** 323,7 W

Otrzymujemy:

$$
V = \frac{3 \times 1.3 \times 323.7}{40 - 30}
$$

= **126,2 m3/godz. (74,5 stopy3 /min)**   $(1 \text{ m}^3/\text{aodz} = 0.59 \text{ stopy}^3/\text{min})$ 

### **3.7 Konstrukcja obudowy oraz temperatura otoczenia napędu**

Do pracy przy wysokich temperaturach otoczenia wymagane jest obniżenie wartości znamionowych.

Całkowite zabudowanie lub montaż w wycięciu płyty napędu w szczelnie zamkniętej szafie (bez przepływu powietrza), bądź jego instalacja w dobrze wentylowanej szafie, wywrze znaczny wpływ na chłodzenie.

Wybrana metoda wpływa na wartość temperatury otoczenia (T<sub>rate</sub>), której należy użyć w celu wykonania wszelkich obniżeń wartości znamionowych, wymaganych w celu zapewnienia dostatecznego chłodzenia całego napędu.

Temperatura otoczenia dla czterech różnych kombinacji została zdefiniowana poniżej:

- 1. Całkowicie zabudowany, bez przepływu powietrza (< 2 m/s) nad napędem
	- $T_{\text{rate}} = T_{\text{int}} + 5 \degree C$
- 2. Całkowicie zabudowany, z przepływem powietrza (>2 m/s) nad napędem
	- $T_{\text{rate}} = T_{\text{int}}$
- 3. Zamontowany panelowo, bez przepływu powietrza (<2 m/s) nad napędem
	- $T_{\text{rate}}$  = większa z wartości  $T_{\text{ext}}$  +5 °C lub  $T_{\text{int}}$
- 4. Zamontowany panelowo, z przepływem powietrza (>2 m/s) nad napędem

 $T_{\text{rate}}$  = większa z wartości  $T_{\text{ext}}$  lub  $T_{\text{int}}$ 

#### Gdzie:

- $T_{\text{ext}}$  = Temperatura na zewnątrz szafy
- $T_{int}$  = Temperatura wewnątrz szafy
- $T_{\text{rate}}$  = Temperatura używana do wyboru wartości znamionowych prądu z tabel w Rozdziale 12 *[Dane techniczne](#page-211-0)* na [stronie 212](#page-211-0).

## **3.8 Obsługa wentylatora radiatora**

Napęd jest wentylowany przez zamontowany wewnętrznie wentylator radiatora. Obudowa stanowi deflektor, który kieruje powietrzem przez komorę radiatora. Dlatego też, bez względu na sposób montażu (napowierzchniowy lub we wcięciu płyty), montaż dodatkowych deflektorów nie jest konieczny.

Utrzymać minimalne prześwity wokół napędu w celu umożliwienia swobodnego przepływu powietrza.

Wentylator radiatora jest wentylatorem zmiennoprędkościowym do napędów wszystkich rozmiarów. Napęd reguluje prędkość pracy wentylatora w oparciu o temperaturę radiatora oraz układ termiczny napędu. Maksymalną prędkość roboczą wentylatora można ograniczyć w Pr **06.045**. Może to wiązać się z koniecznością obniżenia wartości znamionowych prądu wyjściowego. Patrz [podrozdziale 3.13.2](#page-53-0)  *[Procedura demonta](#page-53-0)żu wentylatora* na stronie 54 w celu uzyskania informacji na temat demontażu wentylatora. Napędy o rozmiarach 6 i 7 są również instalowane z wentylatorem zmiennoprędkościowym, który wentyluje zespół kondensatorów.

### **3.9 Obudowa do napędu standardowego w celu zapewnienia wysokiej ochrony środowiskowej**

Atesty ochrony środowiskowej zostały objaśnione w [podrozdział 12.1.9](#page-221-0)  *Stopień [IP/UL](#page-221-0)*.

Napęd standardowy posiada atest 2 stopnia zanieczyszczeń według IP21 (tylko zanieczyszczenia suche, nieprzewodzące) (NEMA 1). Jednakże, istnieje możliwość skonfigurowania napędów w taki sposób, aby uzyskały one atest IP65 (rozmiary od 3 do 8) lub IP55 (rozmiary 9 i 10) (NEMA 12) z tyłu radiatora dla montażu w wycięciu płyty (konieczne będzie pewne obniżenie wartości znamionowych prądu). Patrz podrozdziale 12.1.1 *Wartoś[ci znamionowe mocy i pr](#page-211-1)ądu (Obniżenie wartoś[ci znamionowych dla cz](#page-211-1)ęstotliwości nośnej [i temperatury\)](#page-211-1)* na stronie 212.

Pozwoli to na umieszczenie napędów o rozmiarze 5–8, wraz z częścią aparatury łączeniowej, w obudowie zgodnej z IP, z radiatorem wystającym na zewnątrz z panelu. Dzięki takiej budowie, większość ciepła generowanego przez napęd będzie rozpraszana poza obudową, co pozwoli utrzymać niższą temperaturę wewnątrz obudowy. Istotne przy tym jest zapewnienie dobrego uszczelnienia pomiędzy radiatorem a tyłem obudowy przy użyciu dołączonych uszczelek.

<span id="page-42-0"></span>**Rysunek 3-31 Przykład rozplanowania obudowy z montażem w wycięciu płyty zgodnej z IP65 (rozmiary od 3 do 8) lub IP55 (rozmiary 9 i 10) (NEMA 12)**

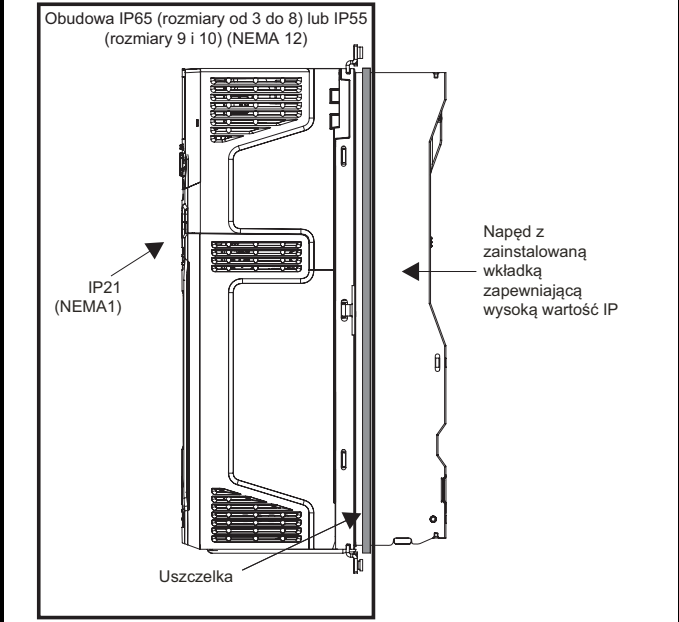

Uszczelkę główną należy zainstalować w sposób pokazany na [Rysunku 3-32](#page-43-0).

<span id="page-43-1"></span><span id="page-43-0"></span>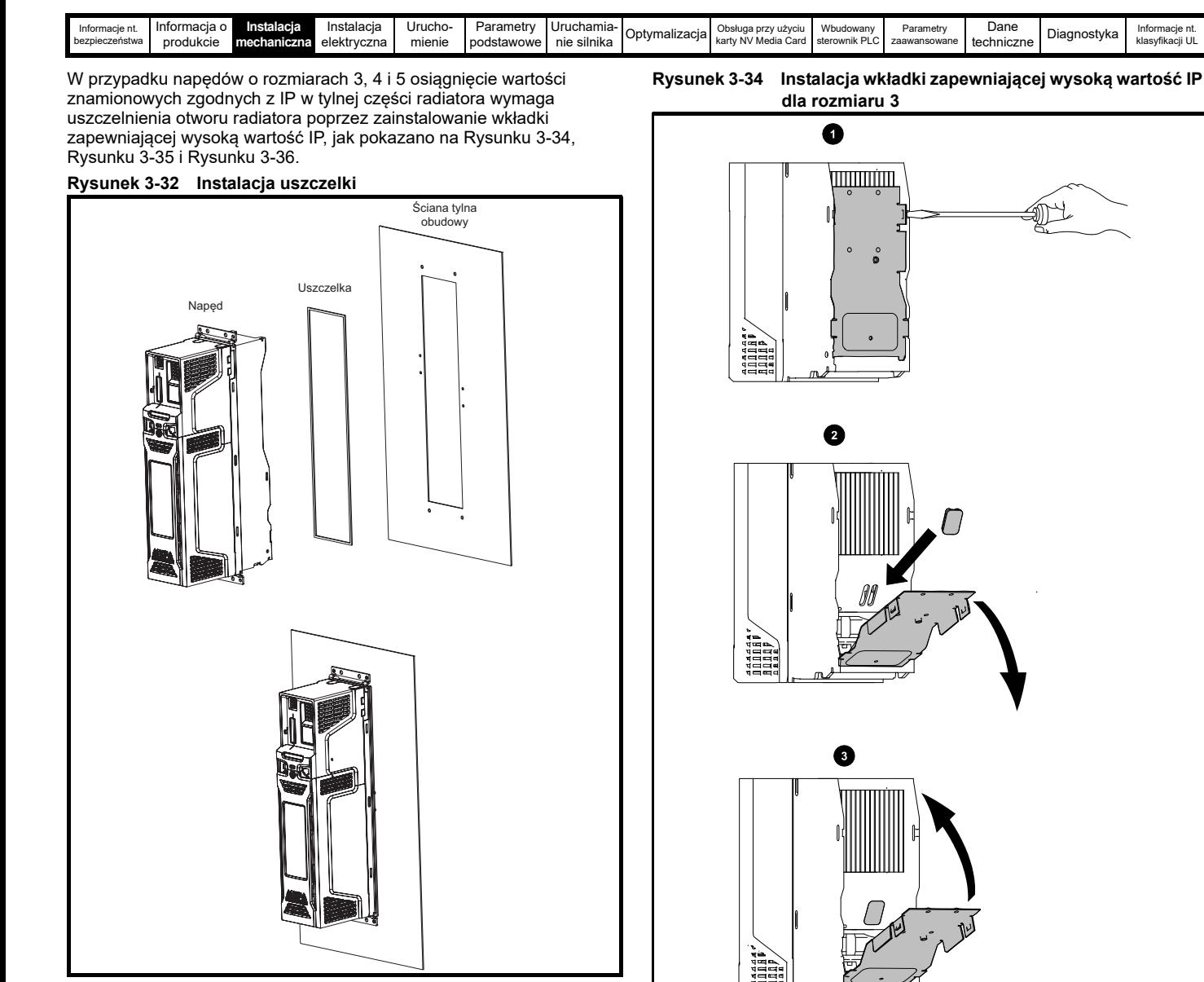

W celu uszczelnienia przestrzeni pomiędzy napędem i płytą tylną należy użyć dwóch wsporników uszczelniających, w sposób pokazany na [Rysunku 3-33.](#page-43-2)

<span id="page-43-2"></span>**Rysunek 3-33 Montaż w wycięciu płyty**

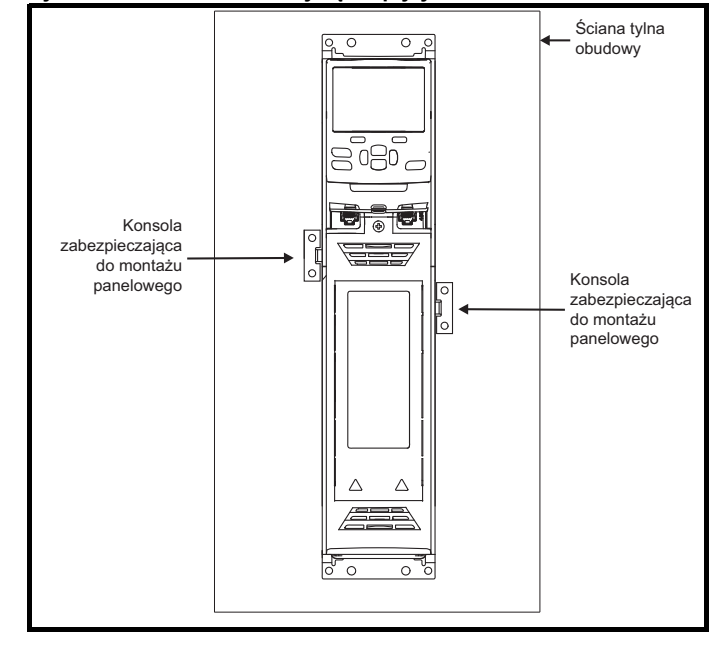

1. W celu zainstalowania wkładki zapewniającej wysoką wartość IP należy najpierw włożyć wkrętak z łbem płaskim we wskazaną szczelinę (1).

- 2. Pociągnąć przegrodę zawiasową do góry w celu odsłonięcia otworu wentylacyjnego, a następnie zainstalować wkładkę zapewniającą wysoką wartość IP w otworze wentylacyjnym radiatora (2). Sprawdzić, czy wkładka zapewniająca wysoką wartość IP jest dobrze osadzona - w tym celu docisnąć ją mocno (3).
- 3. Zamknąć przegrodę zawiasową w sposób pokazany w (1).

W celu wymontowania wkładek zapewniających wysoką wartość IP należy wykonać powyższą procedurę w odwrotnej kolejności.

Należy stosować się do wskazówek podanych w [Tabeli 3-5](#page-44-2).

| Informacje nt.<br>bezpieczeństwa | Informacja o<br>produkcie | Instalacia<br>mechaniczna | Instalacia<br>elektrvczna | Urucho-<br>mienie | Parametry<br>podstawowe | $Uruchamia-I0$<br>nie silnika | Optymalizacial | Obsługa przy użyciu  <br>karty NV Media Card sterownik PLC | Wbudowany | Parametry<br>zaawansowane | Dane<br>techniczne | Diagnostyka | Informacie nt.<br>klasyfikacji UL |
|----------------------------------|---------------------------|---------------------------|---------------------------|-------------------|-------------------------|-------------------------------|----------------|------------------------------------------------------------|-----------|---------------------------|--------------------|-------------|-----------------------------------|

<span id="page-44-0"></span>**Rysunek 3-35 Instalacja wkładki zapewniającej wysoką wartość IP dla rozmiaru 4**

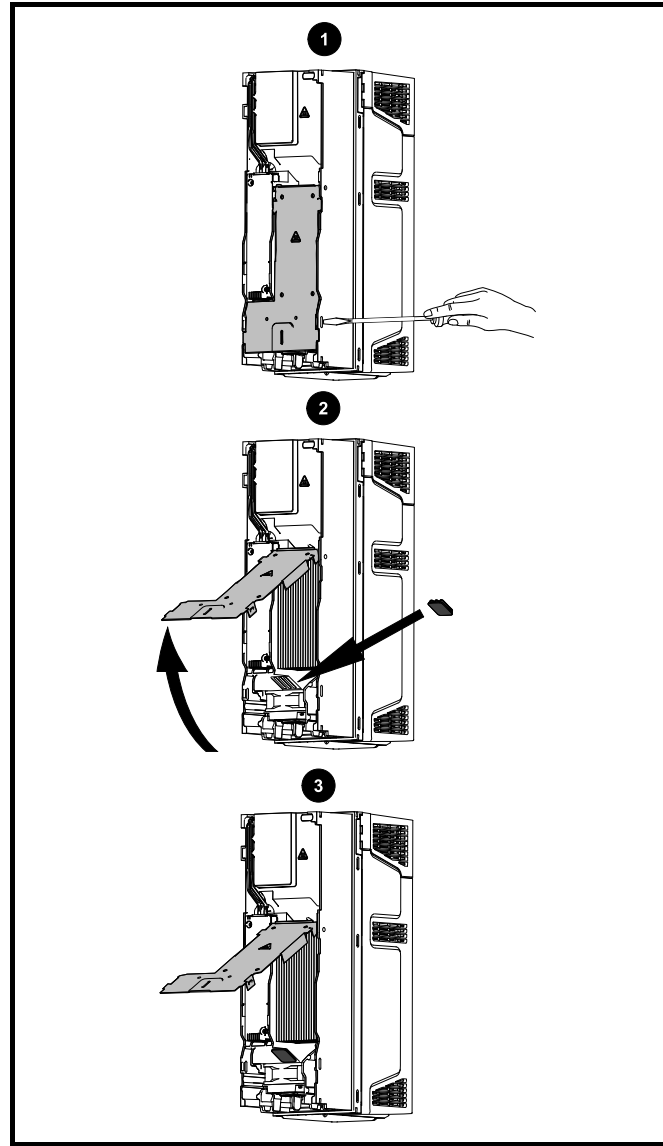

- 1. W celu zainstalowania wkładki zapewniającej wysoką wartość IP należy najpierw włożyć wkrętak z łbem płaskim we wskazaną szczelinę (1).
- 2. Pociągnąć przegrodę zawiasową do góry w celu odsłonięcia otworu wentylacyjnego, a następnie zainstalować wkładkę zapewniającą wysoką wartość IP w otworze wentylacyjnym radiatora (2).
- 3. Sprawdzić, czy wkładka zapewniająca wysoką wartość IP jest dobrze osadzona - w tym celu docisnąć ją mocno (3).
- 4. Zamknąć przegrodę zawiasową w sposób pokazany w (1).

W celu wymontowania wkładek zapewniających wysoką wartość IP należy wykonać powyższą procedurę w odwrotnej kolejności.

Należy stosować się do wskazówek podanych w [Tabeli 3-5.](#page-44-2)

<span id="page-44-1"></span>**Rysunek 3-36 Instalacja wkładki zapewniającej wysoką wartość IP dla rozmiaru 5**

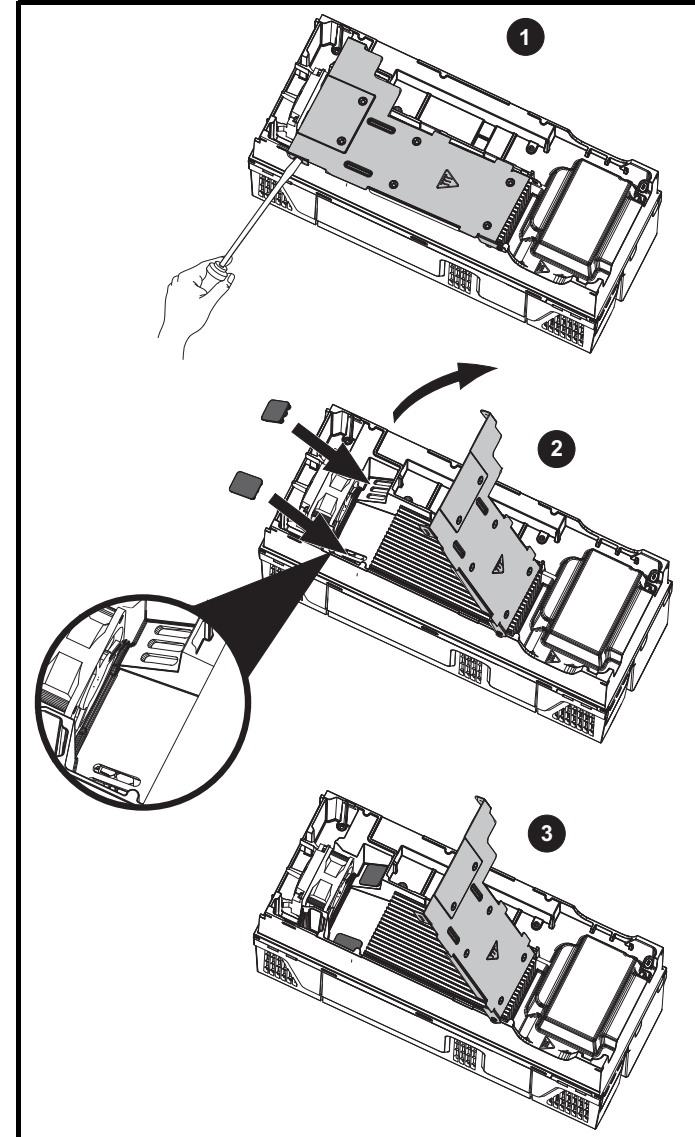

- 1. W celu zainstalowania wkładki zapewniającej wysoką wartość IP należy najpierw włożyć wkrętak z łbem płaskim we wskazaną szczelinę (1).
- 2. Pociągnąć przegrodę zawiasową do góry w celu odsłonięcia otworów wentylacyjnych, a następnie zainstalować wkładki zapewniające wysoką wartość IP w otworach wentylacyjnych radiatora (2).
- 3. Sprawdzić, czy wkładki zapewniające wysoką wartość IP są dobrze osadzone - w tym celu docisnąć je mocno (3).
- 4. Zamknąć przegrodę zawiasową w sposób pokazany w (1).

W celu wymontowania wkładek zapewniających wysoką wartość IP należy wykonać powyższą procedurę w odwrotnej kolejności. Należy stosować się do wskazówek podanych w [Tabeli 3-5](#page-44-2).

#### <span id="page-44-2"></span>**Tabela 3-5 Czynniki środowiskowe**

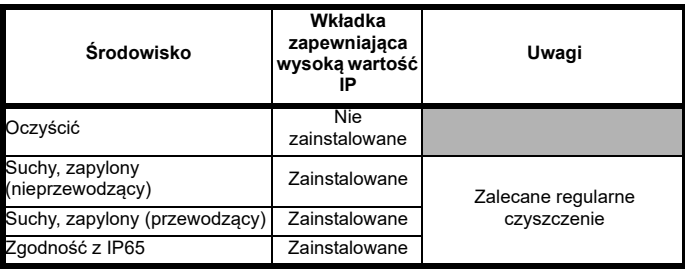

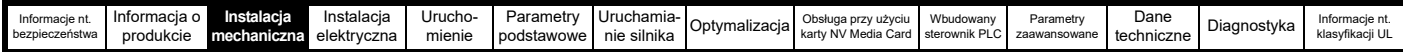

#### **UWAGA**

W razie zainstalowania wkładki zapewniającej wysoką wartość IP należy bezwzględnie obniżyć wartości znamionowe prądu. Informacje na temat obniżania wartości znamionowych zamieszczono w podrozdziale 12.1.1 *Wartoś[ci znamionowe mocy i pr](#page-211-1)ądu (Obniżenie wartości znamionowych dla częstotliwości noś[nej i temperatury\)](#page-211-1)* na stronie 212.

W przeciwnym razie może dojść do nieelektrycznego zadziałania zabezpieczenia.

#### **UWAGA**

Podczas projektowania obudowy zgodnej z IP65 (NEMA 12) (Rysunek 3-31 *Przykł[ad rozplanowania obudowy z monta](#page-42-0)żem w wycięciu płyty zgodnej [z IP65 \(rozmiary od 3 do 8\) lub IP55 \(rozmiary 9 i 10\) \(NEMA 12\)](#page-42-0)* na stronie 43), należy zwrócić uwagę na rozproszenie mocy w przedniej części napędu.

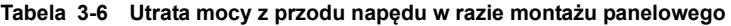

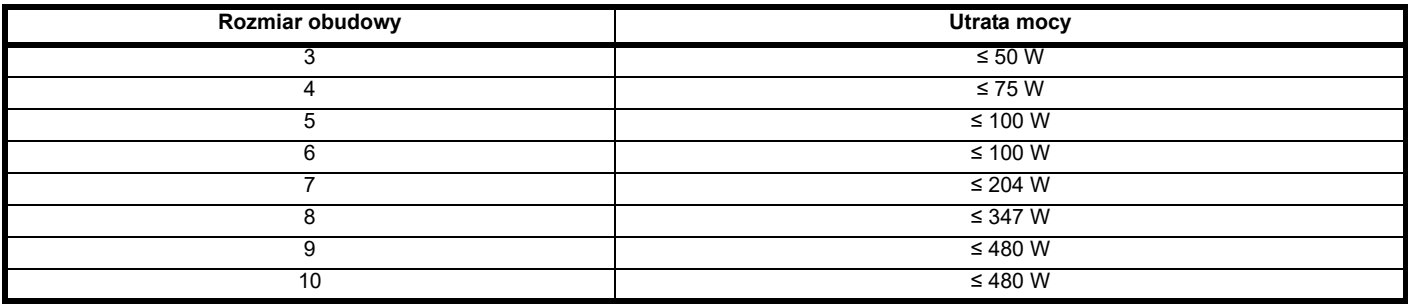

### **3.10 Zewnętrzny filtr EMC**

. W poniższej tabeli podano szczegółowe dane dotyczące zewnętrznych filtrów EMC dla poszczególnych wartości znamionowych napędu.

#### **Tabela 3-7 Dane dotyczące zacisku zewnętrznego filtra EMC**

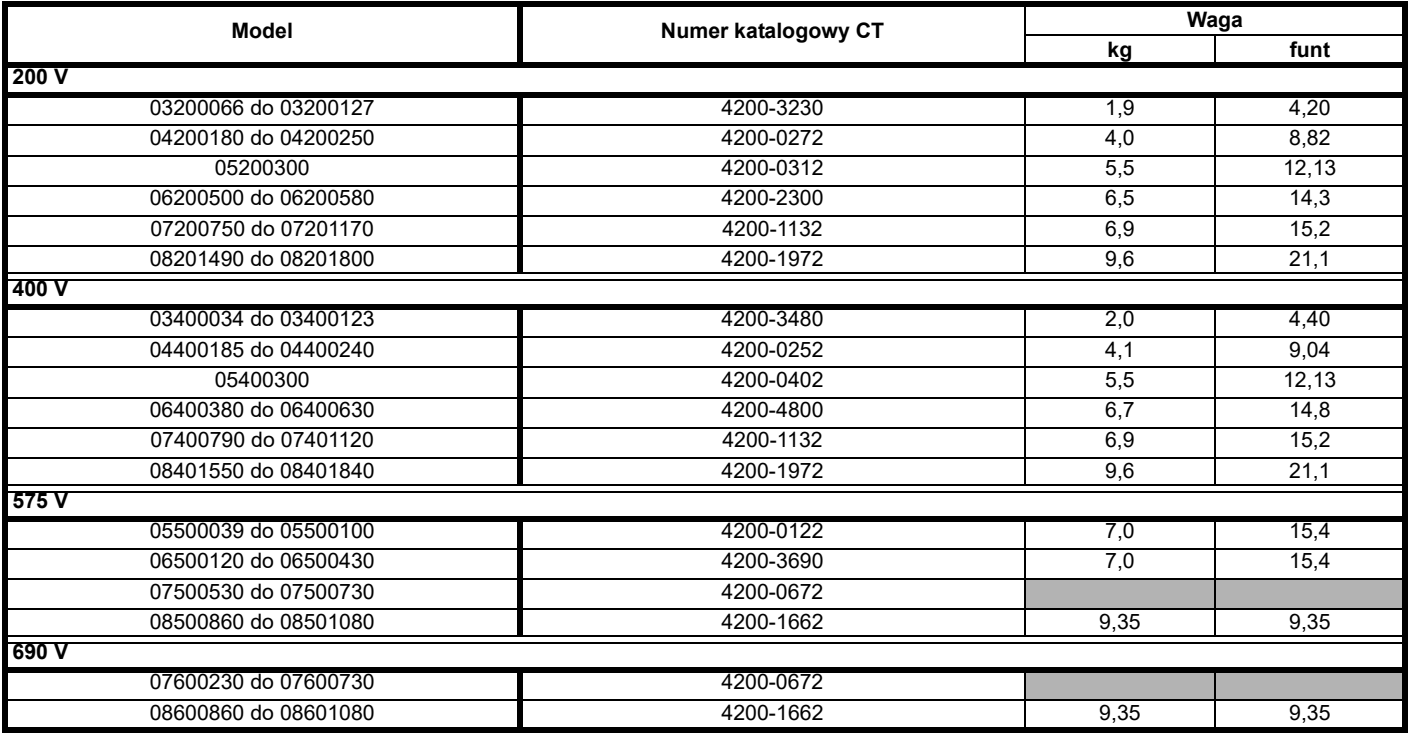

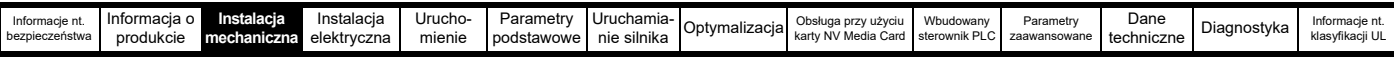

Filtry EMC do rozmiarów od 0 do 6 mogą być montowane napowierzchniowo lub na półce, jak pokazano na [Rysunku 3-37](#page-46-0) i [Rysunku 3-38.](#page-46-1) Filtry EMC do rozmiarów od 7 do 10 mogą być montowane powyżej napędu, jak pokazano na [Rysunku 3-39](#page-46-2).

<span id="page-46-2"></span><span id="page-46-1"></span>Zamontować zewnętrzny filtr EMC zgodnie ze wskazówkami podanymi w podrozdziale 4.10.5 *Zgodność [z podstawowymi normami emisyjnymi](#page-76-0)* na [stronie 77.](#page-76-0)

<span id="page-46-0"></span>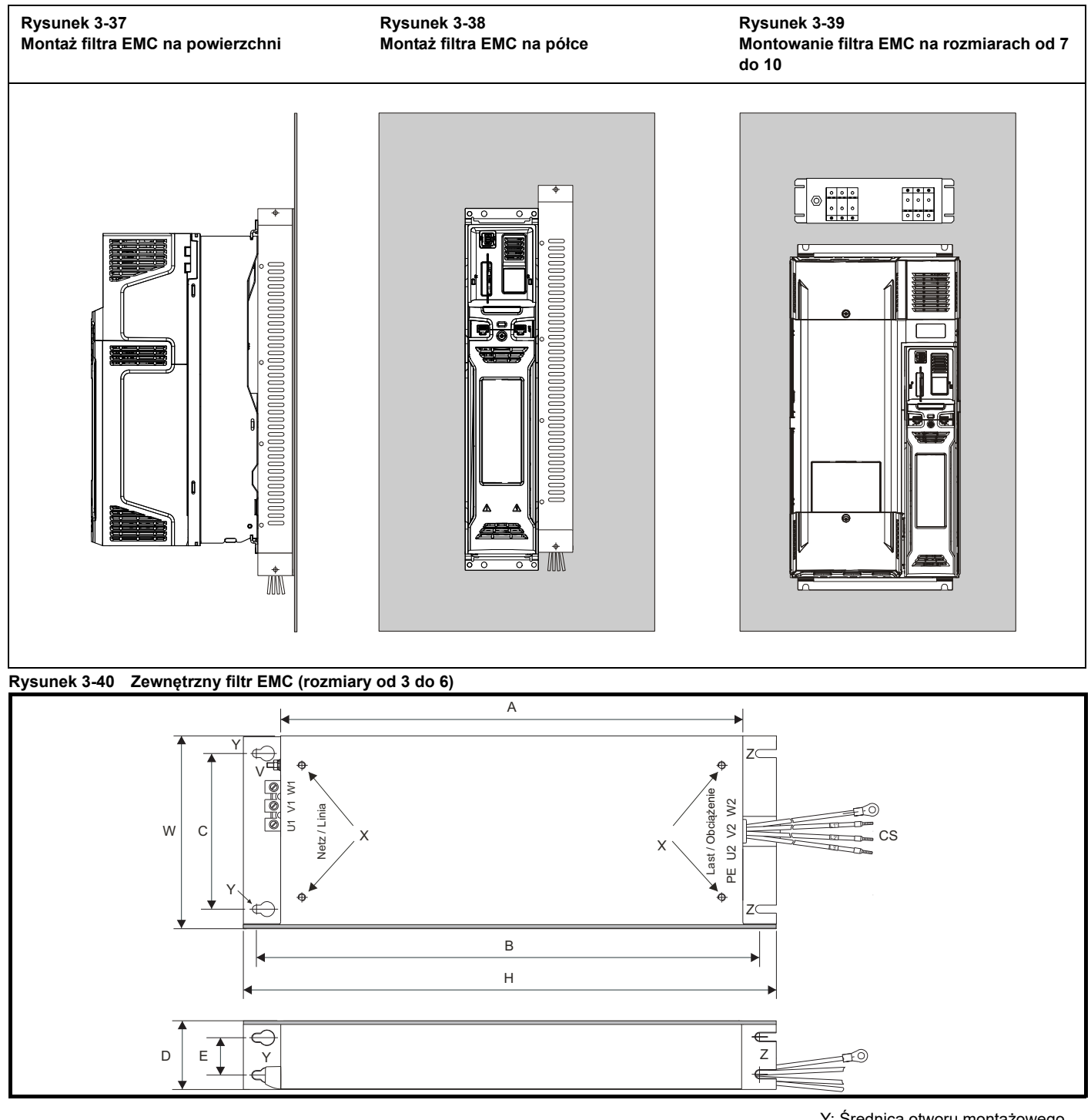

V: Kołek uziemienia X: Gwintowane otwory do montażu filtra w sposób zapewniający oszczędność miejsca

Y: Średnica otworu montażowego do instalacji w sposób zapewniający oszczędność miejsca

Z: Średnica gniazda do montażu na półce. CS: Rozmiar kabla

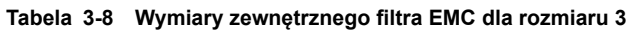

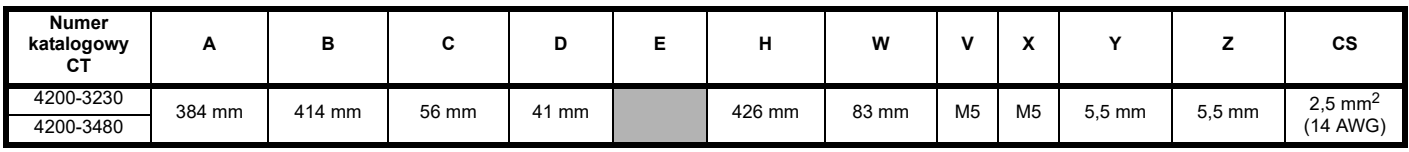

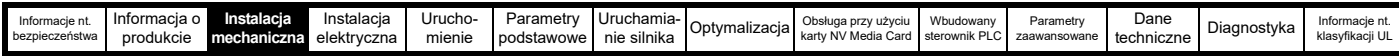

#### **Tabela 3-9 Wymiary zewnętrznego filtra EMC dla rozmiaru 4**

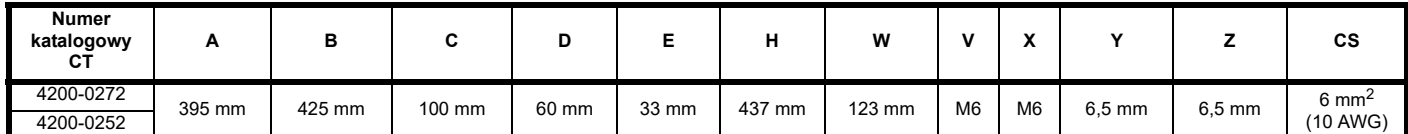

#### **Tabela 3-10 Wymiary zewnętrznego filtra EMC dla rozmiaru 5**

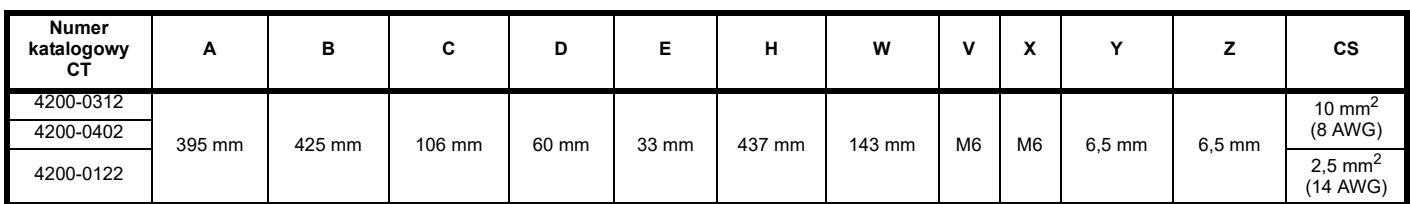

#### **Tabela 3-11 Wymiary zewnętrznego filtra EMC dla rozmiaru 6**

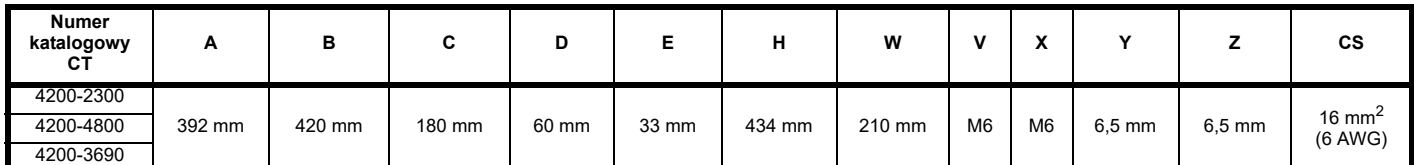

#### **Rysunek 3-41 Zewnętrzny filtr EMC (rozmiary od 7 do 8)**

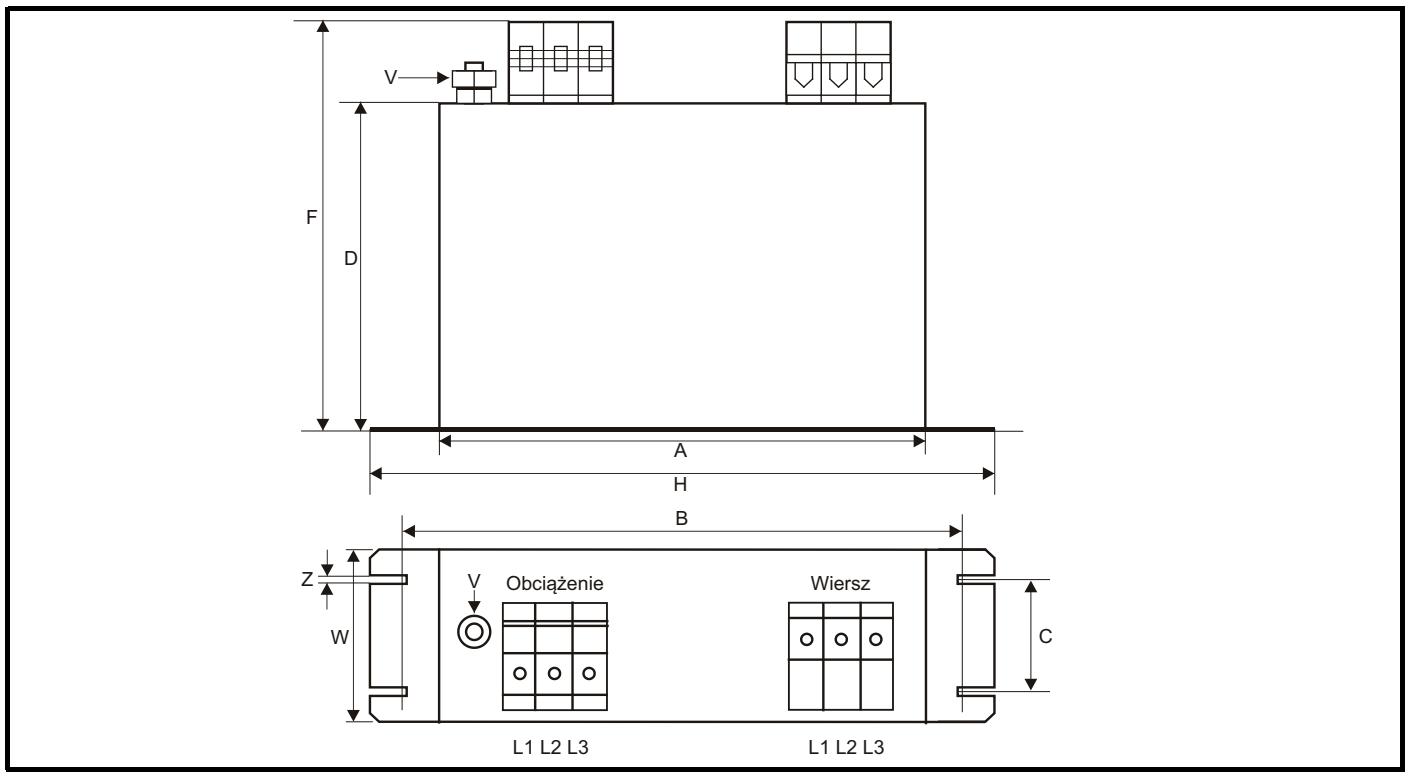

#### **Tabela 3-12 Wymiary zewnętrznego filtra EMC dla rozmiaru 7**

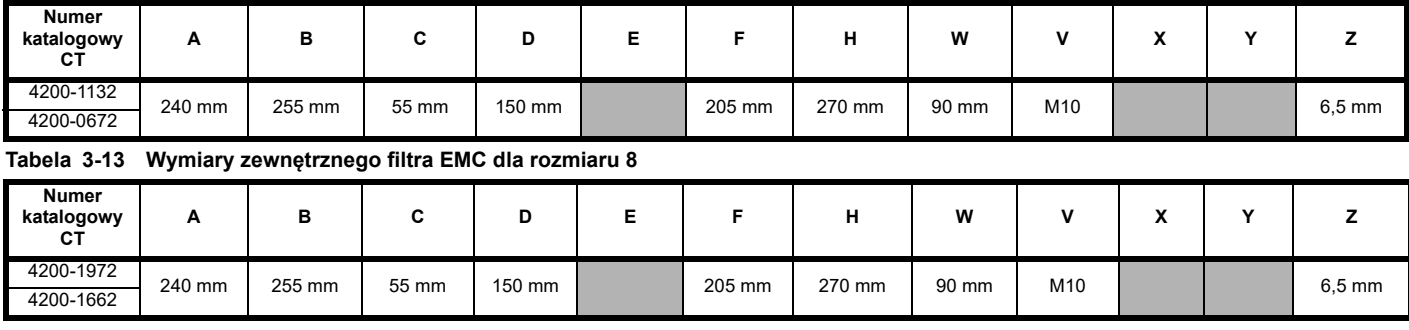

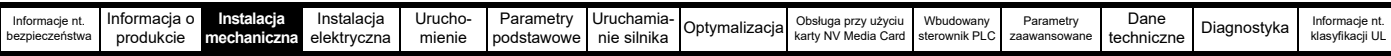

### **3.11 Wymiary montażowe dławika liniowego do rozmiarów 9E i 10**

**Rysunek 3-42 Specyfikacja wejściowego dławika liniowego (INLX0X) dla rozmiarów 9E i 10**

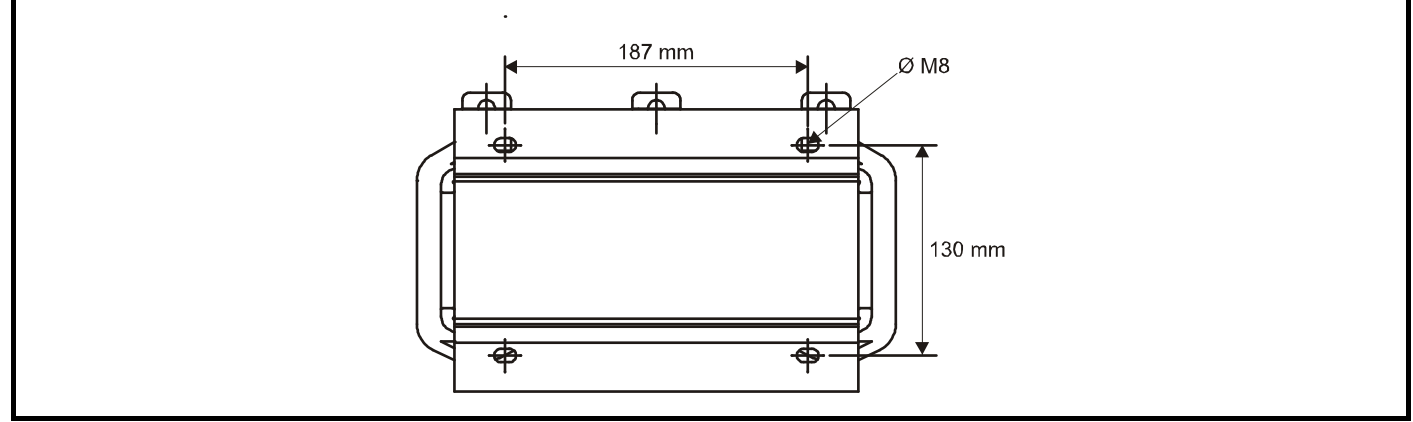

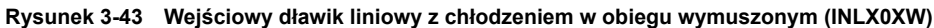

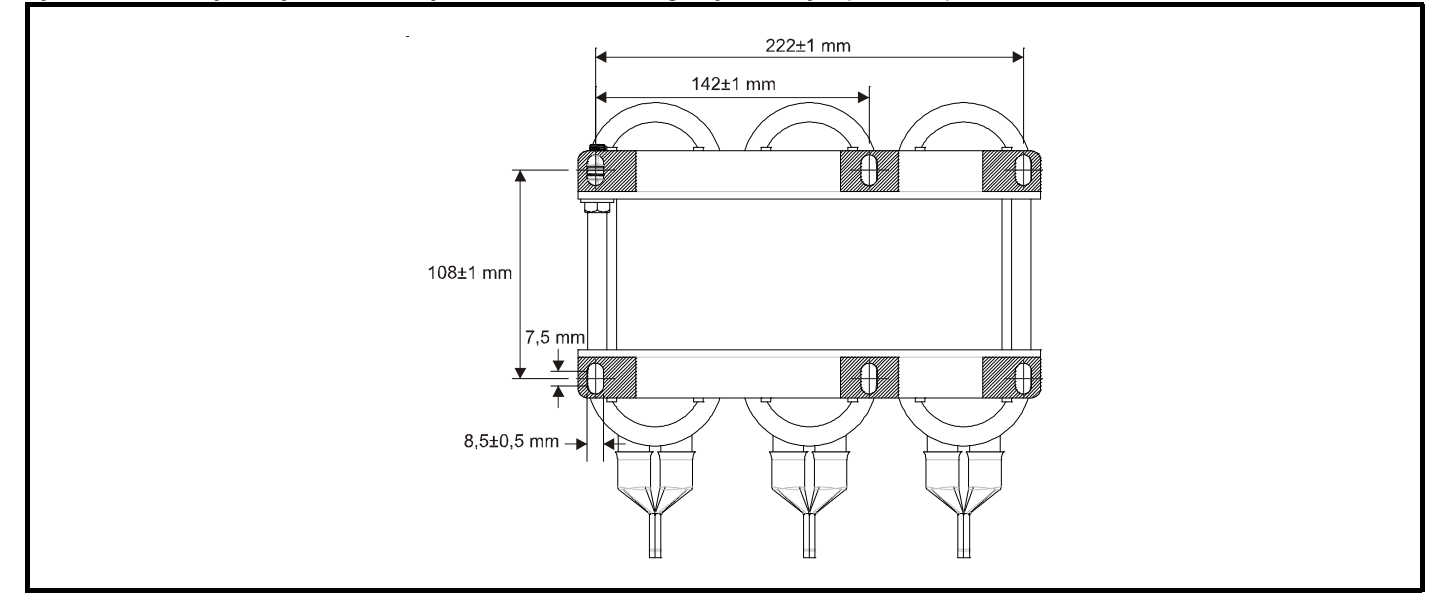

W celu uzyskania szczegółów dot. wymiarów gabarytowych i pozostałych szczegółów, patrz [podrozdziale 4.2.3](#page-60-0) *Specyfikacja wejściowego dławika [liniowego dla rozmiarów 9E i 10](#page-60-0)* na stronie 61.

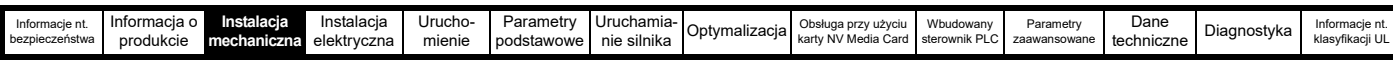

### <span id="page-49-0"></span>**3.12 Zaciski elektryczne**

**3.12.1 Lokalizacja zacisków zasilania i zacisków uziemienia**

**Rysunek 3-44 Lokalizacja zacisków zasilania i zacisków uziemienia (rozmiary od 3 do 8)**

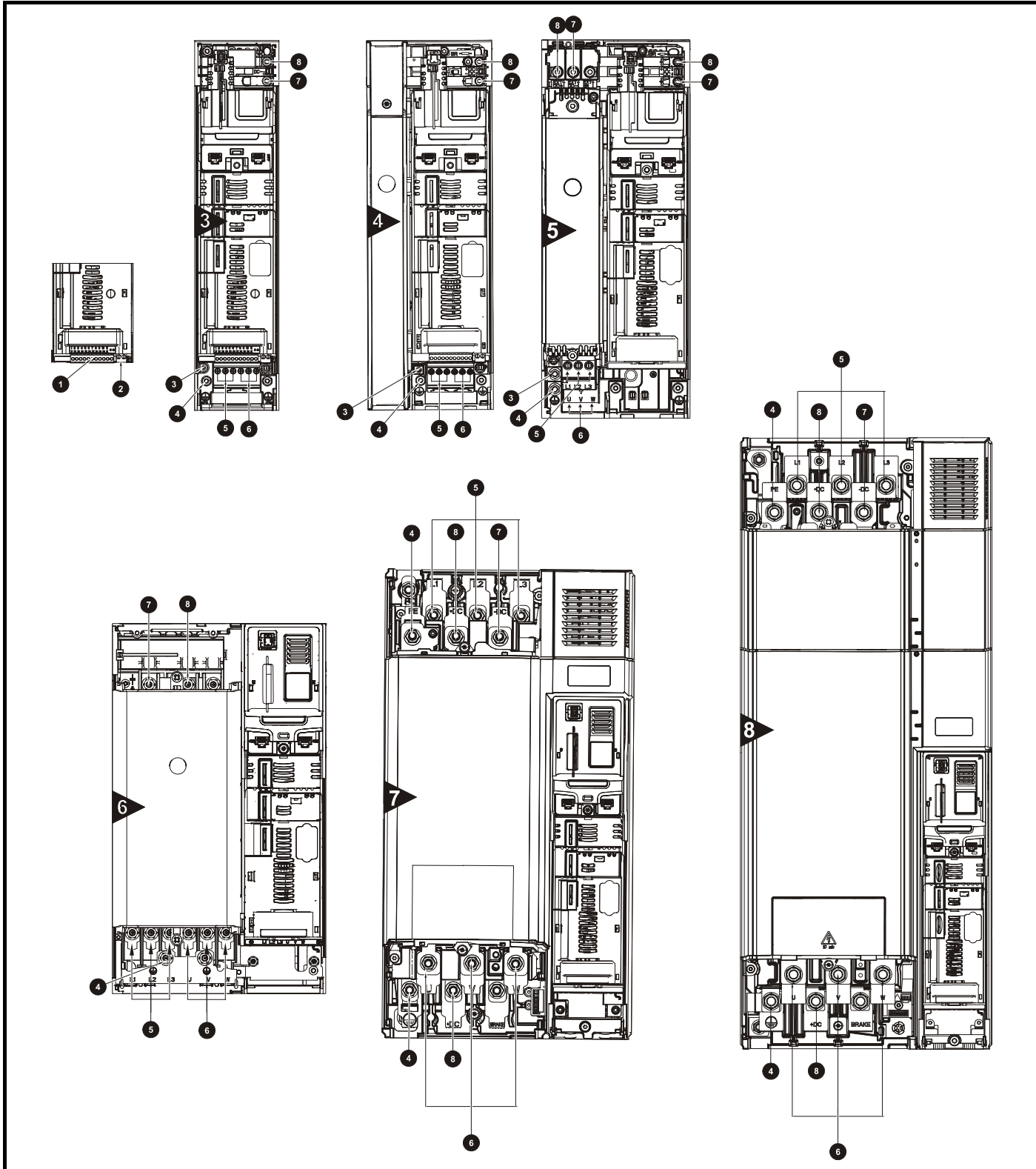

#### **Legenda**

- 
- 
- 3. Dodatkowe przyłącze uziemienia 6. Zaciski silnika
- 1. Zaciski sterujące antonie a. A. Przyłącza uziemienia antonie antonie antonie 7. Szyna stałoprądowa -
- 2. Zaciski przekaźnika 5. Zaciski zasilania prądem przemiennym 8. Szyna stałoprądowa +
	-
- 
- 

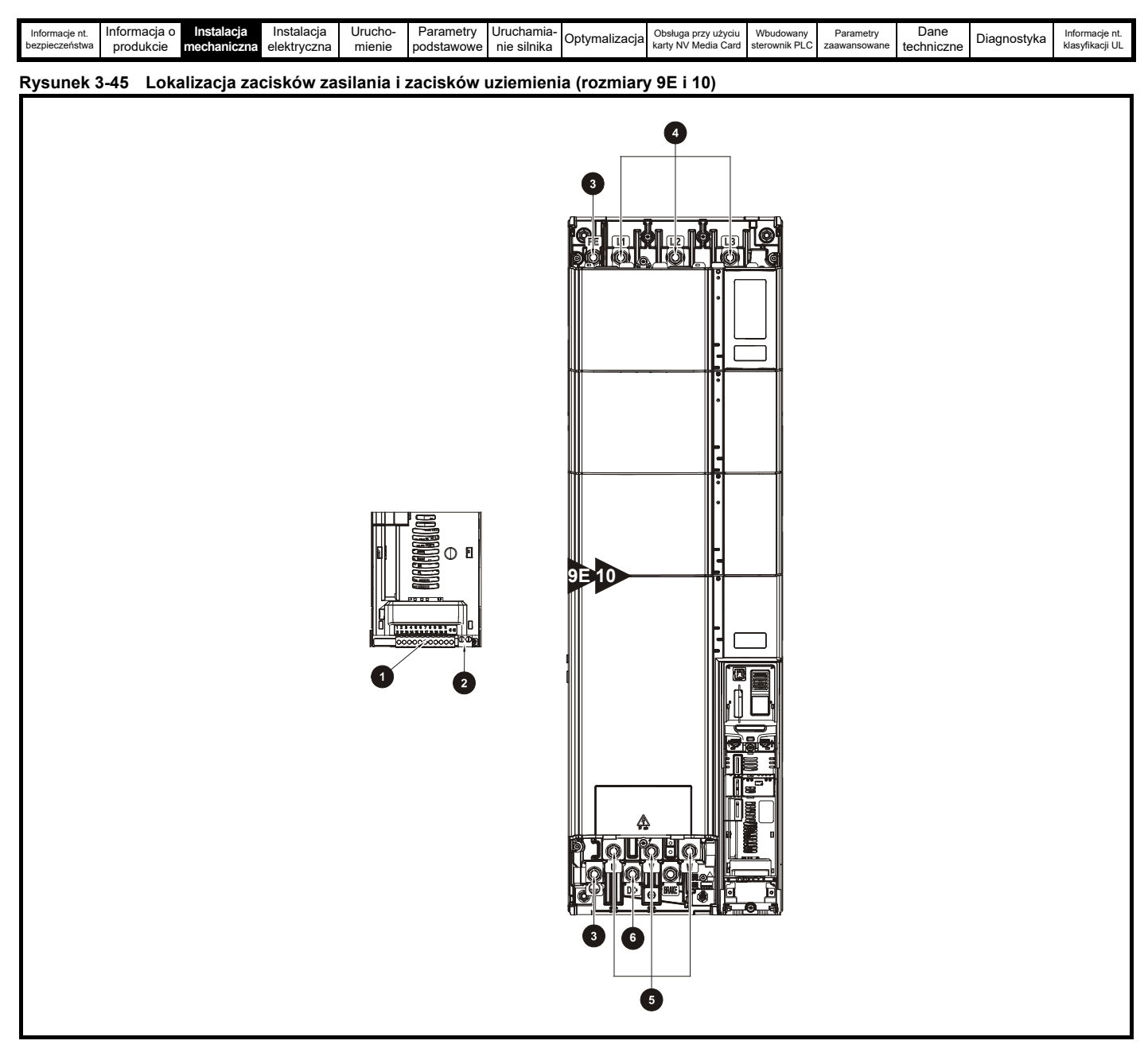

#### **Legenda**

- 
- 
- 1. Zaciski sterujące 3. Przyłącza uziemienia 5. Zaciski silnika
- 2. Zaciski przekaźnika **1980 lichowa 4. Zaciski zasilania prądem** przemiennym broga stałoprądowa +
- -

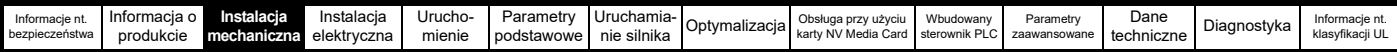

### **3.12.2 Rozmiary zacisków i ustawienia momentu obrotowego**

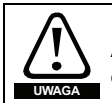

Aby nie stworzyć zagrożenia pożarowego i zachować ważność klasyfikacji UL, należy przestrzegać wskazanych momentów obrotowych dokręcania dla zacisków zasilania i zacisków uziemienia. Patrz tabele poniżej.

#### **Tabela 3-14 Dane dotyczące zacisków zasilania napędu**

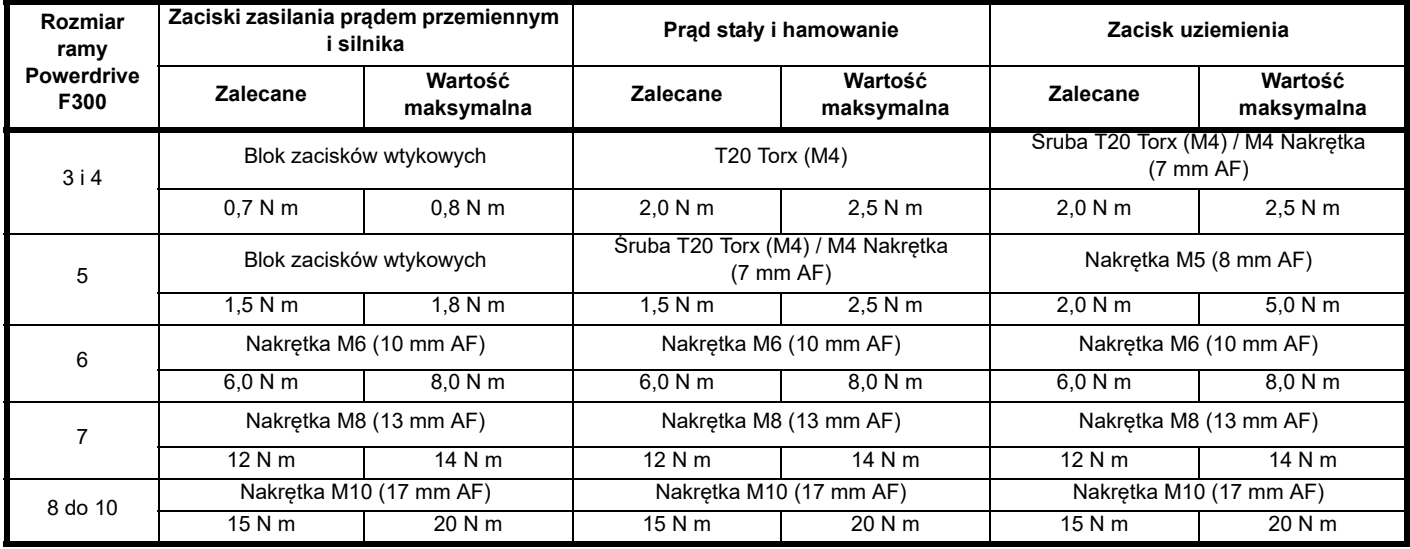

#### **Tabela 3-15 Dane dotyczące zacisków układu sterowania napędu**

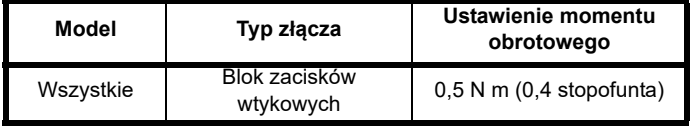

**oraz zacisków przekaźnika**

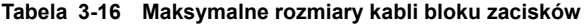

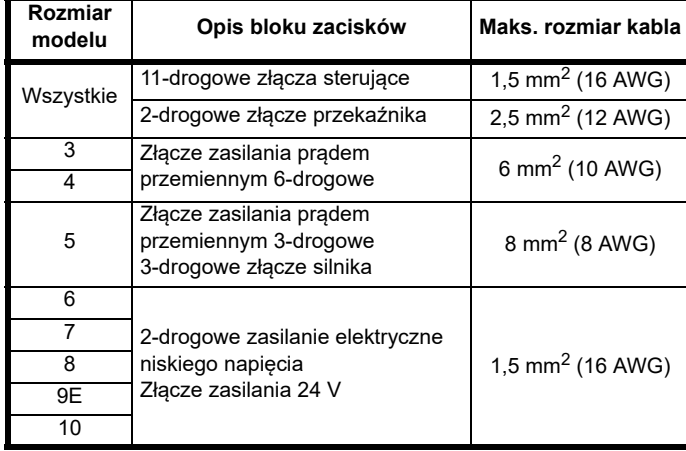

**Tabela 3-17 Dane dotyczące zacisku zewnętrznego filtru EMC** 

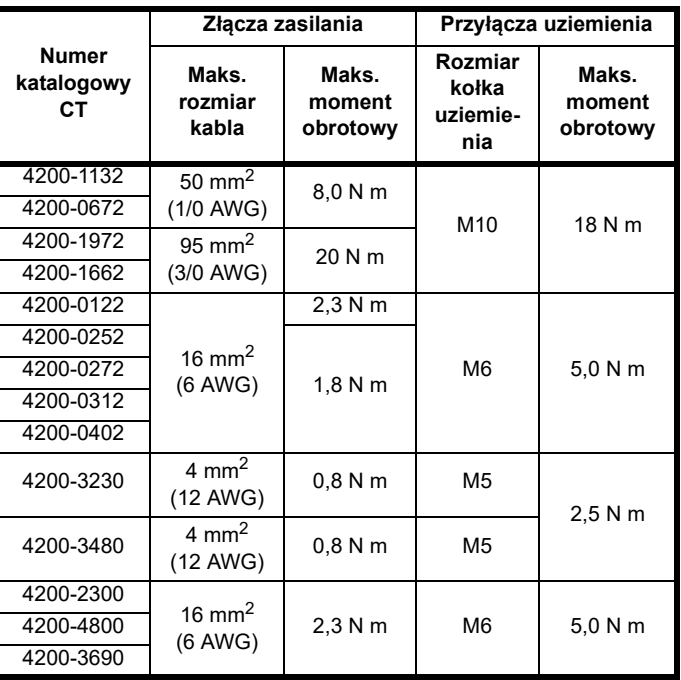

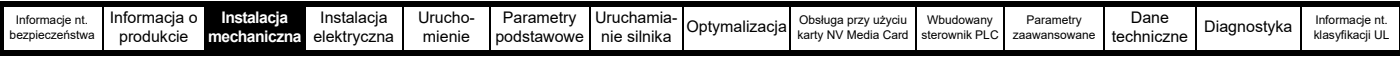

### **3.13 Konserwacja**

Napęd należy zainstalować w miejscu chłodnym, czystym i dobrze wentylowanym. Należy unikać styczności napędu z wilgocią i/lub pyłem.

Należy przeprowadzać regularne kontrole poniższych podzespołów w celu zapewnienia maksymalnej niezawodności napędu/instalacji:

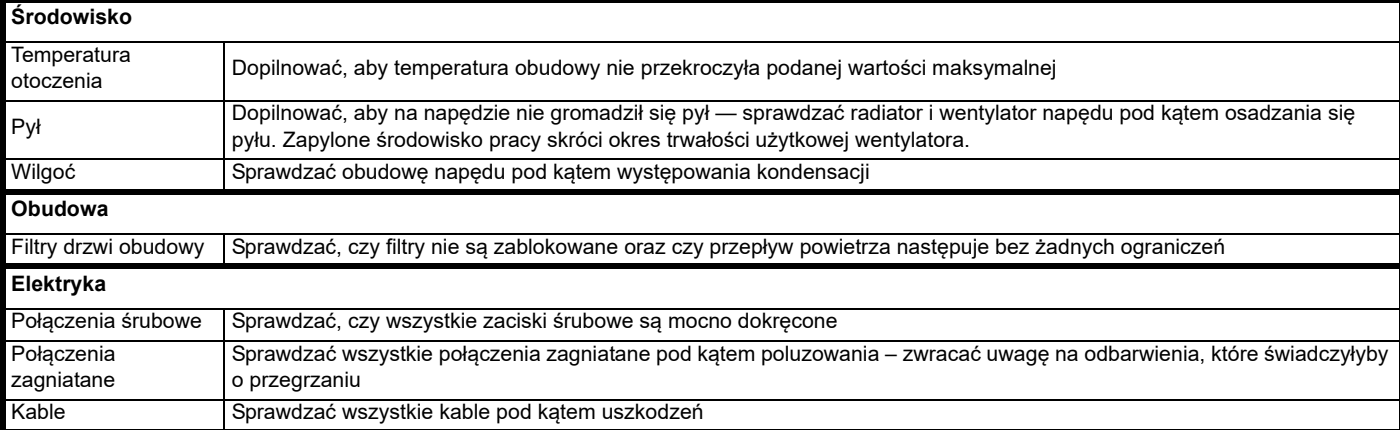

#### **3.13.1 Wymiana baterii zegara czasu rzeczywistego**

Panele sterujące z zegarem czasu rzeczywistego mają baterię, umożliwiającą działanie zegara po wyłączeniu zasilania napędu. Bateria ma długą żywotność, ale w przypadku konieczności jej wymiany lub usunięcia, należy postępować według następujących wskazówek.

Niskie napięcie baterii jest wskazywane na symbolu na wyświetlaczu panelu.

#### <span id="page-52-0"></span>**Rysunek 3-46 Panel sterujący KI-HOA keypad RTC (widok od tyłu)**

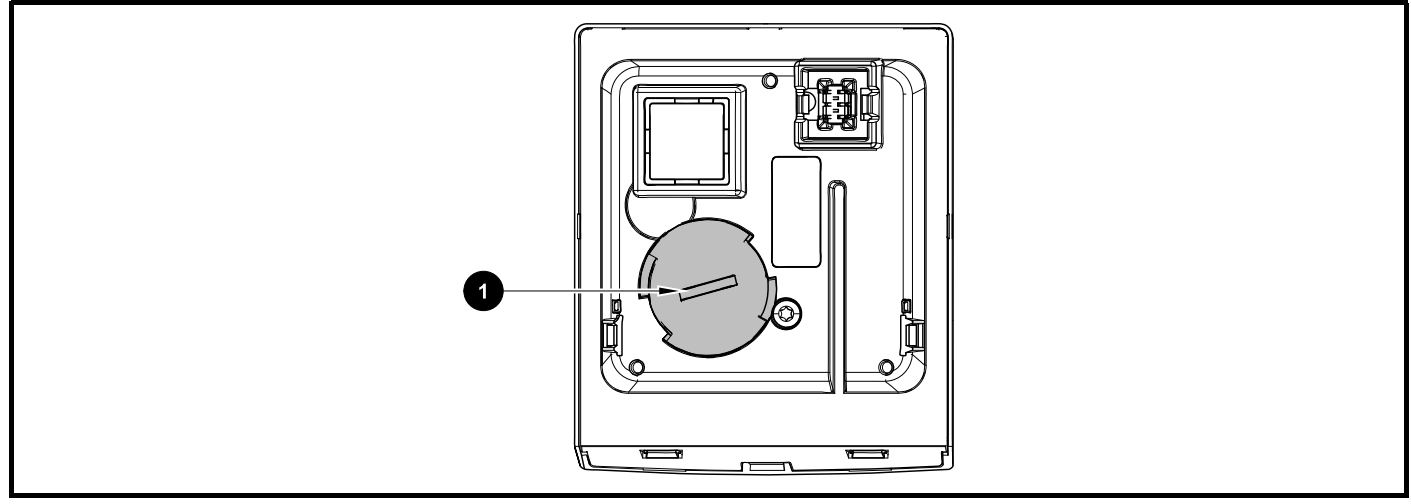

[Rysunku 3-46](#page-52-0) powyżej przedstawia widok KI-HOA keypad RTC od tyłu.

- 1. W celu usunięcia pokrywy baterii, wsunąć płaski śrubokręt do szczeliny, jak pokazano na (1), wcisnąć i przekręcić w kierunku przeciwnym do ruchu wskazówek zegara, do czasu zwolnienia pokrywy baterii.
- 2. Wymienić baterię (typ baterii: CR2032).
- 3. Wykonać wskazówki z punktu 1 w odwrotnej kolejności w celu ponownego zamocowania pokrywy.

#### **UWAGA**

Zapewnić właściwą utylizację baterii.

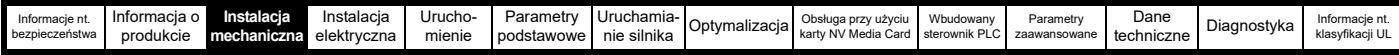

#### <span id="page-53-0"></span>**3.13.2 Procedura demontażu wentylatora**

**Rysunek 3-47 Demontaż filtra EMC dla rozmiarów 3, 4 i 5 (na rysunku pokazano rozmiar 3)**

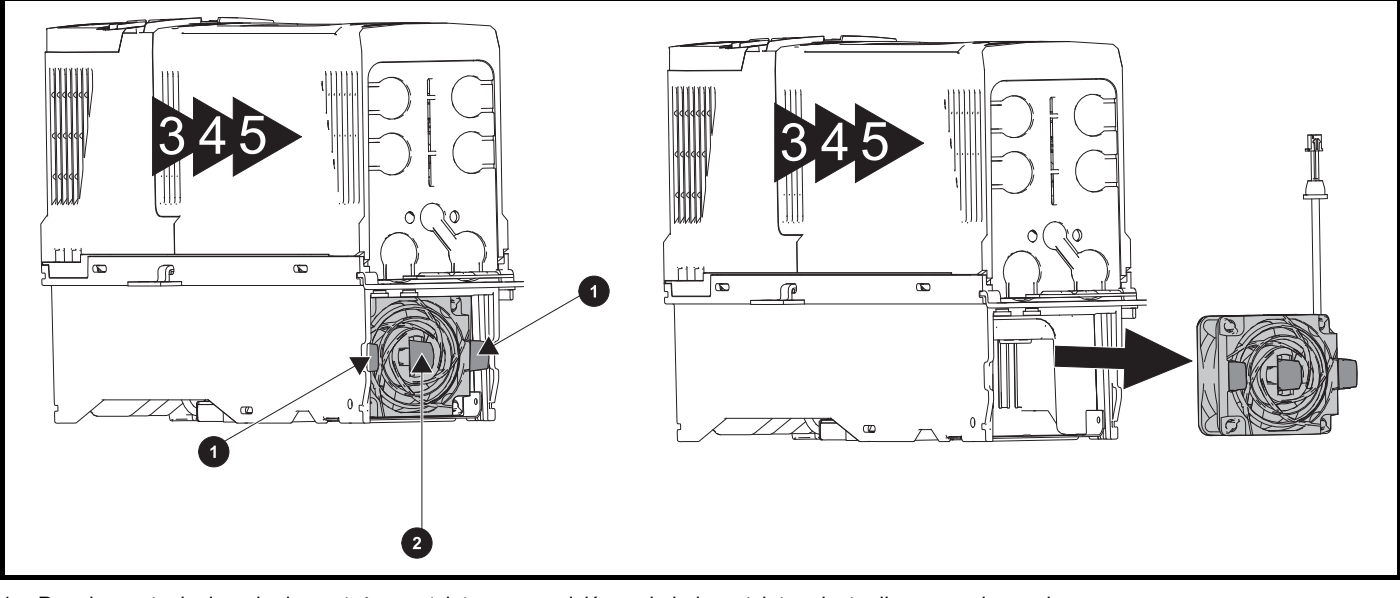

- 1. Przed przystąpieniem do demontażu wentylatora sprawdzić, czy kabel wentylatora jest odłączony od napędu.
- 2. Nacisnąć dwie klapki (1) do wewnątrz w celu wyjęcia wentylatora.
- 3. Używając centralnej klapki wentylatora (2), wysunąć zespół wentylatora z obudowy napędu.

W celu zamontowania wentylatora, należy wykonać powyższą procedurę w odwrotnej kolejności.

#### **UWAGA**

Jeżeli napęd zostanie zamontowany napowierzchniowo przy użyciu otworów zewnętrznych na wspornika montażowego, to wentylator radiatora można wymienić bez zdejmowania napędu z płyty tylnej.

#### **Rysunek 3-48 Demontaż wentylatora radiatora dla rozmiaru 6**

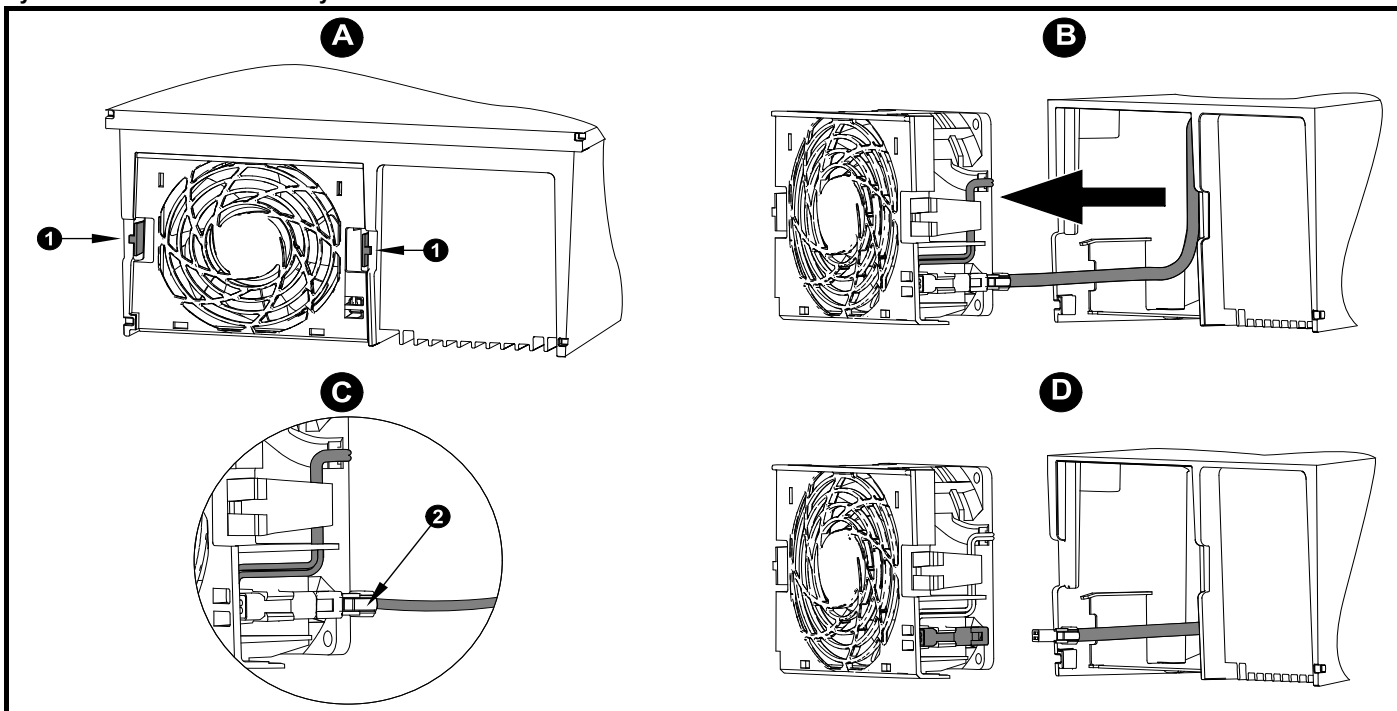

**A:** Nacisnąć klapki (1) do wewnątrz w celu zwolnienia zespołu wentylatora od spodu napędu.

**B:** Użyć klapek (1) w celu wysunięcia wentylatora z napędu.

**C:** Nacisnąć i przytrzymać element zaciskowy kabla wentylatora (2).

**D:** Po wciśnięciu elementu zaciskowego (2) chwycić kabel zasilający wentylatora i delikatnie rozdzielić złącza.

<span id="page-54-0"></span>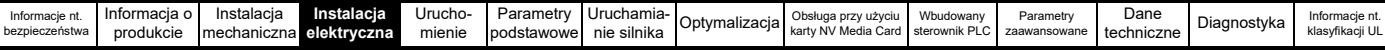

# <span id="page-54-1"></span>**4 Instalacja elektryczna**

Do produktu i akcesoriów dodano wiele różnych funkcji ułatwiających zarządzanie kablami; w niniejszym rozdziale opisano sposoby ich optymalnego wykorzystania. Najważniejsze kluczowe funkcje:

- Funkcja "SAFE TORQUE OFF"
- Wewnętrzny filtr EMC
- Zgodność z przepisami EMC dzięki zastosowaniu akcesoriów ekranujących/uziemiających
- Informacje dotyczące wartości znamionowych, bezpieczników i okablowania produktu

#### **Ryzyko porażenia prądem elektrycznym**

Napięcia występujące w niżej wymienionych elementach mogą spowodować potencjalnie śmiertelne porażenie prądem elektrycznym:

- Przewody zasilające prądu przemiennego i połączenia
- Przewody i połączenia stałoprądowe
- Przewody i połączenia wyjściowe
- Wiele części wewnętrznych napędu oraz zewnętrzne jednostki opcjonalne

Jeżeli nie wskazano inaczej, to zaciski sterujące posiadają izolację pojedynczą i zabrania się ich dotykania.

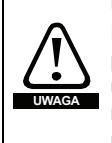

**UWAGA**

#### **Urządzenie odłączające**

Przed demontażem jakiejkolwiek pokrywy z napędu oraz przed przystąpieniem do dowolnych prac serwisowych, układ zasilania prądem przemiennym i/lub prądem stałym musi być odłączony od napędu za pomocą zatwierdzonego urządzenia odłączającego.

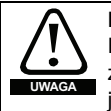

#### **Funkcja** "STOP"

Funkcja "STOP" nie eliminuje niebezpiecznych napięć z napędu, silnika, czy też z jakichkolwiek zewnętrznych jednostek opcjonalnych.

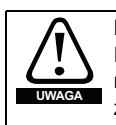

**UWAGA**

#### **Funkcja "SAFE TORQUE OFF"**

Funkcja "SAFE TORQUE OFF" nie eliminuje

niebezpiecznych napięć z napędu, silnika, czy też

z zewnętrznych jednostek opcjonalnych.

#### **Energia zmagazynowana**

Napęd zawiera kondensatory, w których po odłączeniu od źródła zasilania prądem przemiennym i/lub prądem stałym pozostaje potencjalnie śmiertelne napięcie. Jeżeli napęd jest pod napięciem, to układ zasilania prądem przemiennym i/lub prądem stałym musi być odizolowany co najmniej dziesięć minut przed rozpoczęciem pracy. Normalnie, kondensatory są rozładowywane przez

wewnętrzny rezystor. W niektórych nietypowych warunkach awarii istnieje ryzyko, iż nie dojdzie do rozładowania kondensatorów, czy też napięcie przyłożone do zacisków wyjściowych uniemożliwi ich rozładowanie. Jeżeli napęd uległ awarii w taki sposób, iż wyświetlacz natychmiast zgaśnie, to istnieje możliwość, że kondensatory nie zostaną rozładowane. W takiej sytuacji należy skonsultować się z firmą Control Techniques lub z jej autoryzowanym dystrybutorem.

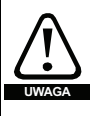

**Urządzenia zasilane z gniazd za pomocą wtyczek** Należy zachować szczególną ostrożność w razie instalacji napędu w urządzeniach podłączonych do układu zasilania prądem przemiennym z gniazdka za pomocą wtyczek. Zaciski układu zasilania prądem AC napędu są podłączone do wewnętrznych kondensatorów poprzez diody prostownicze, które konstrukcyjnie nie zapewniają izolacji ochronnej. Jeżeli istnieje możliwość dotknięcia końcówek wtyczki, gdy ta jest odłączona od gniazda, to należy koniecznie zastosować mechanizm zapewniający automatyczną izolację wtyczki od napędu (np. przekaźnik blokujący).

#### **Silniki z magnesami trwałymi**

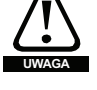

Silnik z magnesami trwałymi generują moc elektryczną w razie ich obrócenia — także wtedy, gdy zasilanie napędu jest odłączone. W takiej sytuacji napęd zostanie zasilony energią poprzez zaciski silnika.

Jeżeli siła oddziałująca na silnik jest w stanie wprowadzić silnik w ruch obrotowy, gdy zasilanie jest odłączone, to silnik musi zostać odizolowany od napędu przed uzyskaniem dostępu do jakichkolwiek części znajdujących się pod napięciem.

### **4.1 Przyłącza siłowe**

### **4.1.1 Złącza prądu przemiennego i prądu stałego**

**Rysunek 4-1 Przyłącza siłowe dla rozmiaru 3**

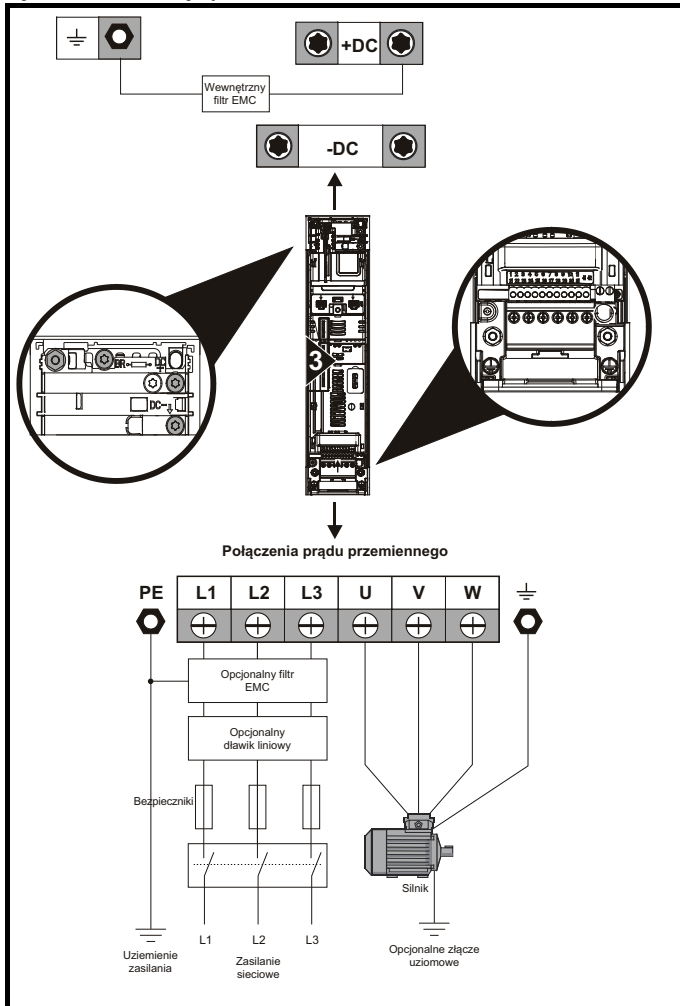

Patrz [Rysunku 4-7](#page-57-0) w celu uzyskania dodatkowych informacji na temat przyłączy uziemienia.

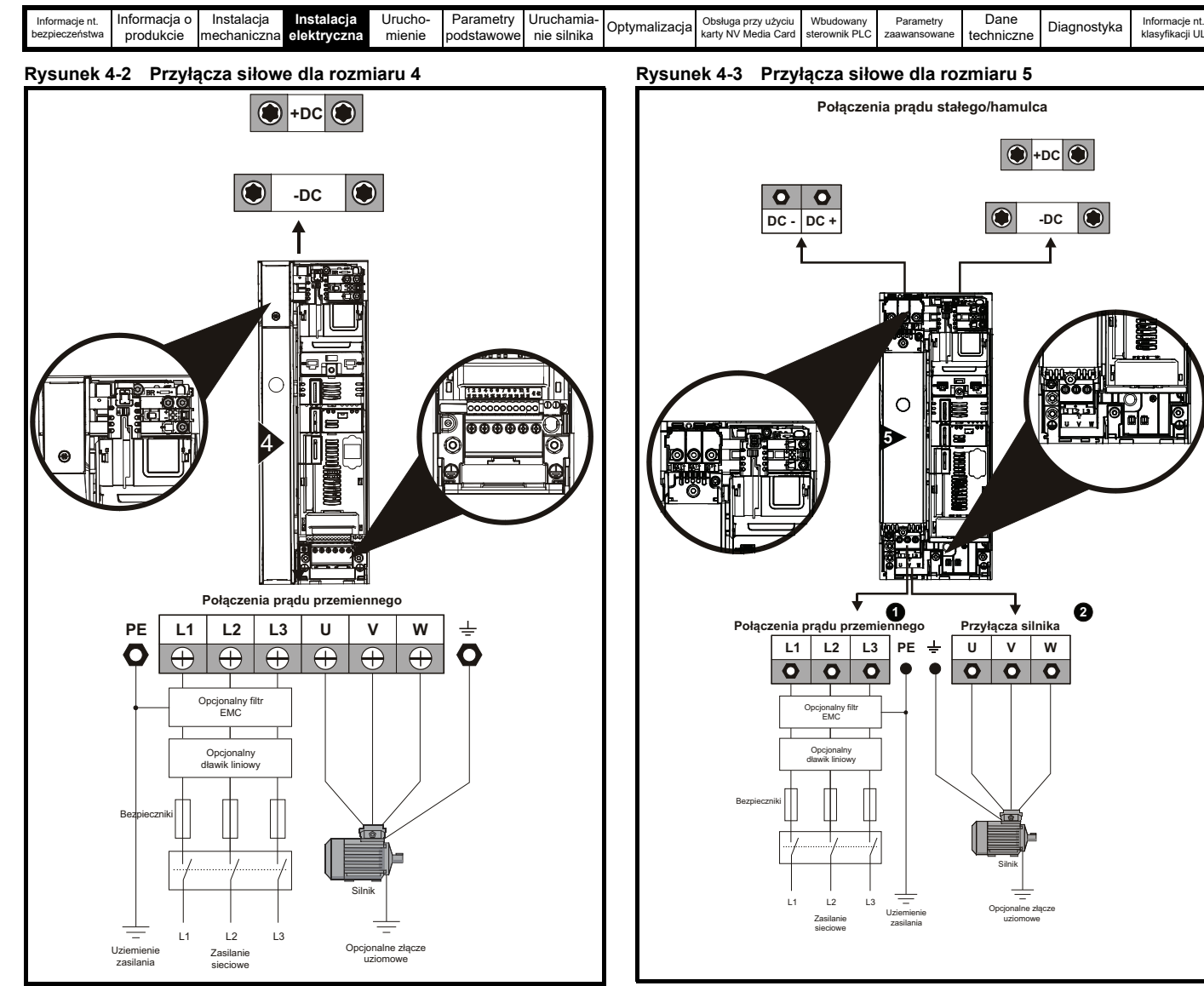

W przypadku zastosowania rezystora montowanego na radiatorze, nie ma potrzeby stosowania ochrony przeciążeniowej. Rezystor ma konstrukcję umożliwiającą mu pracę w warunkach awarii.

Patrz [Rysunku 4-7](#page-57-0) w celu uzyskania dodatkowych informacji na temat przyłączy uziemienia.

Górny blok zacisków (1) obsługuje złącze zasilania prądem AC. Dolny blok zacisków (2) obsługuje połączenie silnika.

W razie użycia rezystora zamontowanego na radiatorze, urządzenie zapewniające ochronę przeciążeniową nie będzie wymagane. Rezystor ma konstrukcję umożliwiającą mu pracę w warunkach awarii.

Patrz [Rysunku 4-8](#page-57-1) w celu uzyskania dodatkowych informacji na temat przyłączy uziemienia.

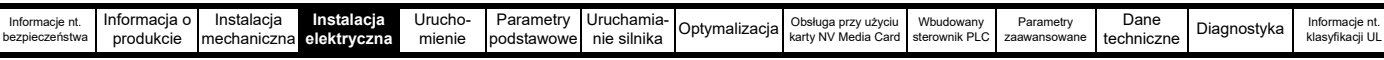

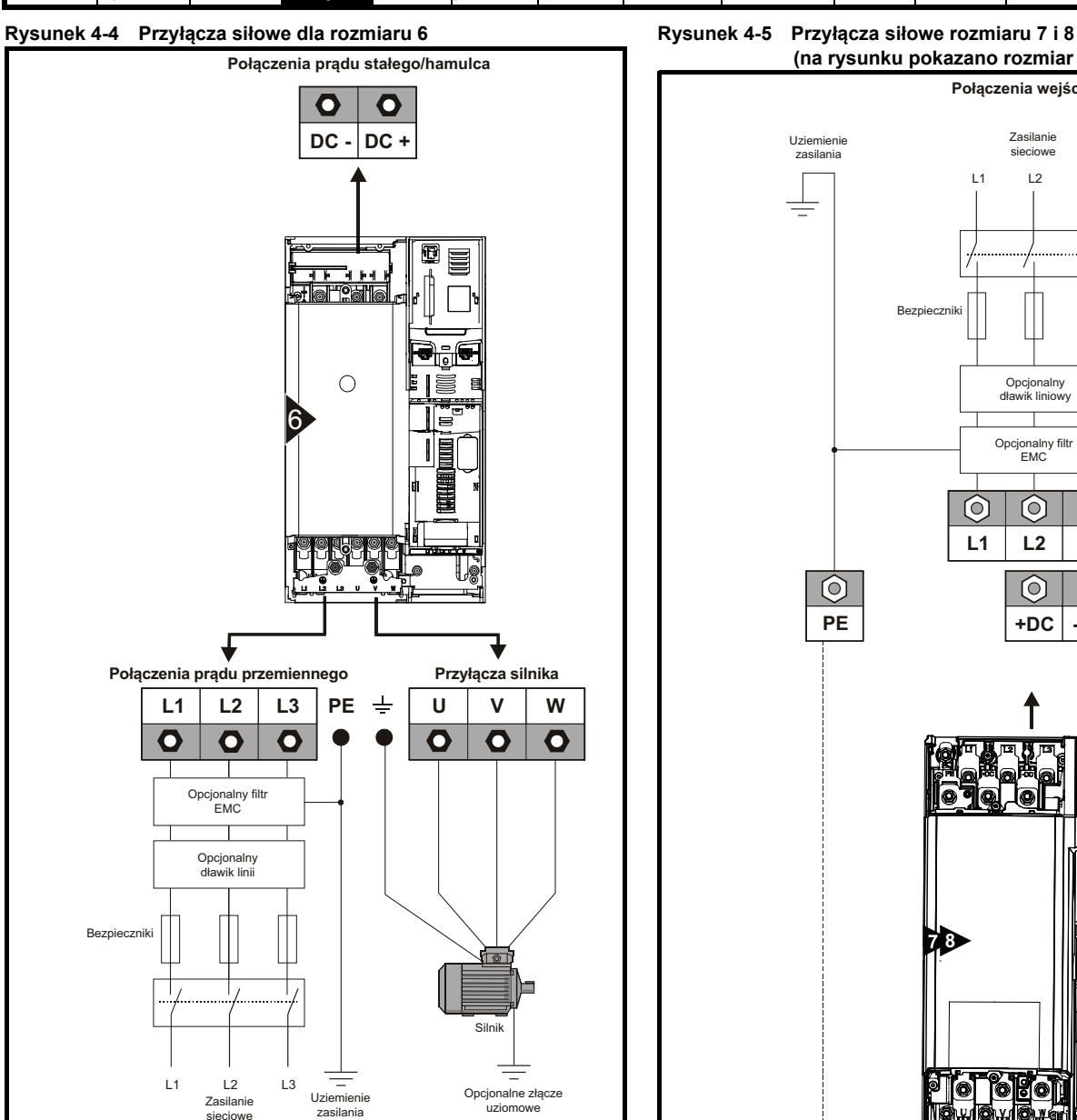

**(na rysunku pokazano rozmiar 7) Połączenia wejściowe** Zasilanie sieciowe Uziemienie zasilania L1 L2 L3 ≡ Bezpiecznik Opcjonalny dławik liniowy Opcjonalny filtr EMC  $\circledcirc$  $\odot$  $\circledcirc$ **L1 L2 L3**  $\circledcirc$  $\overline{\circ}$  $\odot$ **PE +DC -DC8** 6 A **Połączenia wyjściowe U** V W  $\circledcirc$  $\odot$  $\odot$  $\pm$ 

Opcjonalne złącze uziomowe

Silnik

Ξ

 $\odot$ 

sieciowe

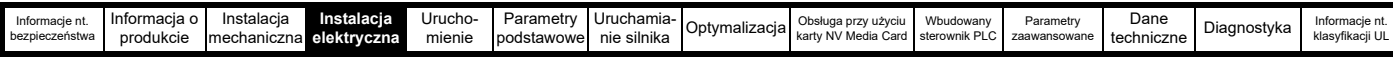

### **Rysunek 4-6 Przyłącza siłowe rozmiaru 9E i 10 4.1.2 Przyłącza uziemienia**

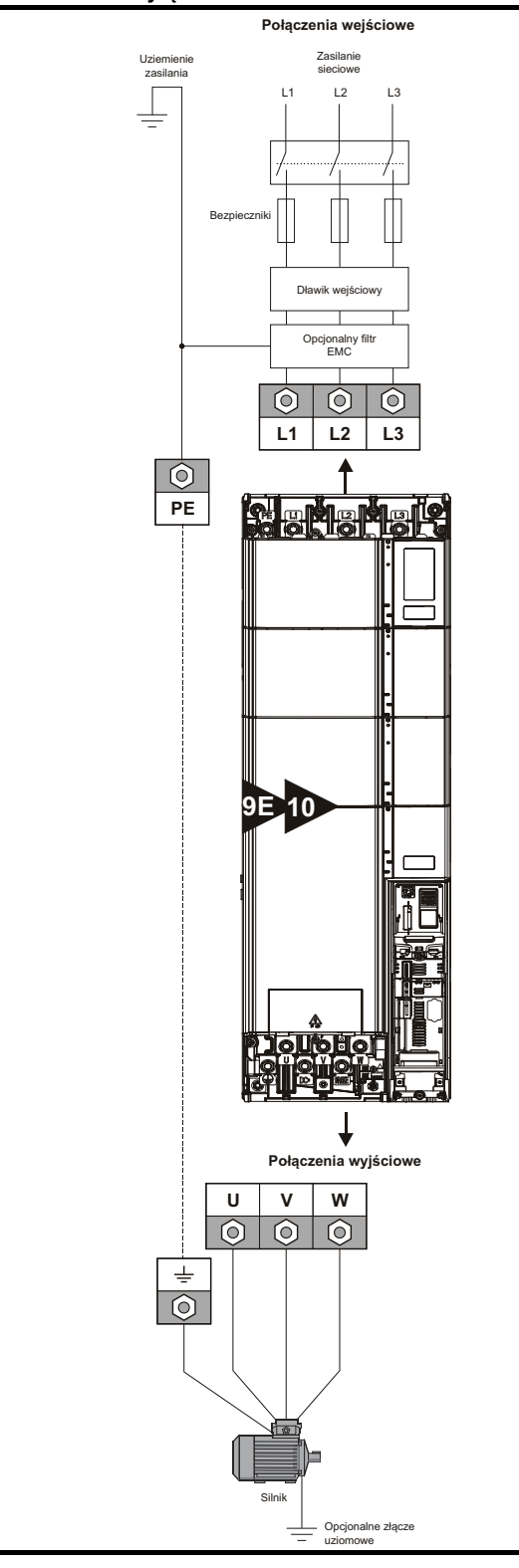

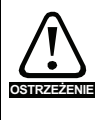

Dla rozmiaru 9E i 10 należy bezwzględnie użyć oddzielnego dławika wejściowego (INLXXX) o wartości co najmniej równej wskazanej patrz [Tabeli 4-3](#page-60-1) i [Tabela 4-2 na stronie 61.](#page-60-2) W razie niezapewnienia odpowiedniej reaktancji może dojść do uszkodzenia lub skrócenia okresu trwałości użytkowej napędu.

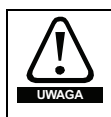

**Korozja elektrochemiczna zacisków uziemienia** Dopilnować, aby zaciski uziemienia były zabezpieczone

przed korozją, której przyczyną może być, przykładowo, uwaga przed Rorezją

#### **Rozmiar 3 i 4**

Dla rozmiaru 3 i 4, przyłącza zasilania oraz przyłącza uziemienia silnika są wykonywane przy użyciu kołków M4 znajdujących się po bokach napędu, przy wtykowym przyłączu zasilania. Patrz [Rysunku 4-7](#page-57-0) w celu uzyskania informacji na temat dodatkowych przyłączy uziemienia.

#### <span id="page-57-0"></span>**Rysunek 4-7 Przyłącza uziemienia dla rozmiarów 3 i 4**

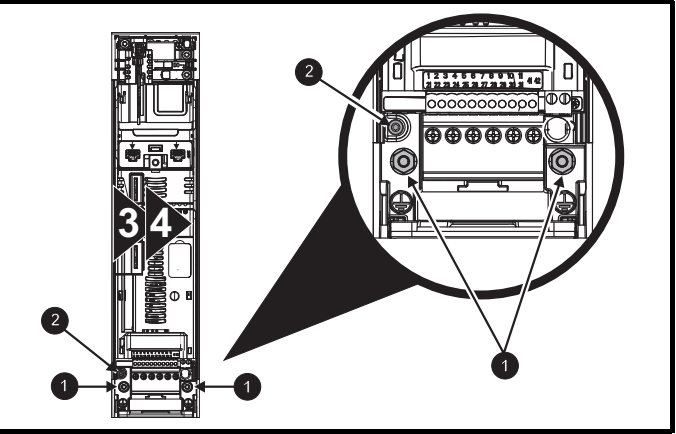

- 1. Kołki przyłącza uziemienia.
- 2. Dodatkowe przyłącze uziemienia.

#### **Rozmiar 5**

Dla rozmiaru 5, złącza zasilania oraz przyłącza uziemienia silnika są wykonywane przy użyciu kołków M5 znajdujących się po bokach napędu, przy wtykowym złączu zasilania. Patrz [Rysunku 4-8](#page-57-1) w celu uzyskania informacji na temat dodatkowych przyłączy uziemienia.

<span id="page-57-1"></span>**Rysunek 4-8 Przyłącza uziemienia dla rozmiaru 5**

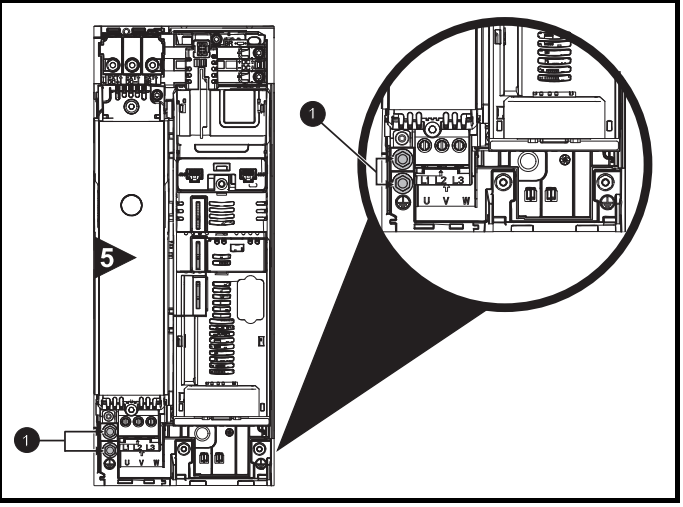

1. Kołki przyłącza uziemienia.

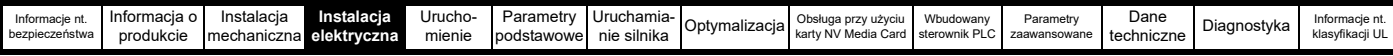

#### **Rozmiar 6**

Dla rozmiaru 6, przyłącza siłowe oraz przyłącza uziemienia silnika są wykonywane przy użyciu kołków M6 znajdujących się nad zaciskami zasilania i silnika. Patrz [Rysunku 4-9](#page-58-0) poniżej.

#### <span id="page-58-0"></span>**Rysunek 4-9 Przyłącza uziemienia dla rozmiaru 6**

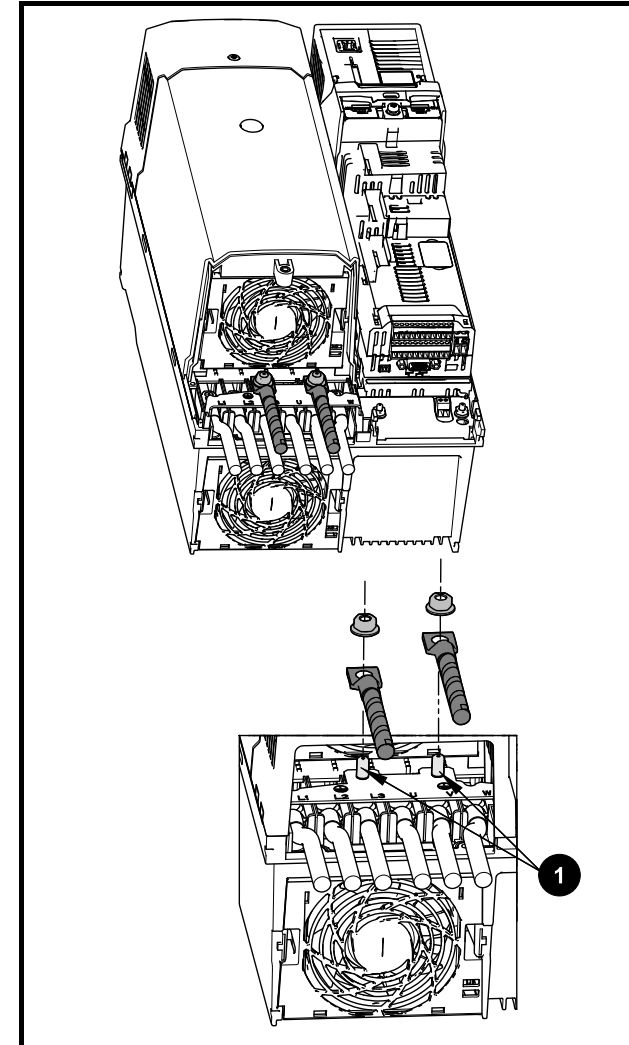

1. Kołki przyłącza uziemienia

#### **Rozmiar 7**

Dla rozmiaru 7, przyłącza siłowe oraz przyłącza uziemienia silnika są wykonywane przy użyciu kołków M8 znajdujących się przy zaciskach złączy zasilania i silnika.

#### **Rozmiar 8 do 10**

Dla rozmiarów od 8 do 10 przyłącza zasilania oraz przyłącza uziemienia silnika są wykonywane przy użyciu kołków M10 znajdujących się przy zaciskach złączy zasilania i silnika.

**Rysunek 4-10 Przyłącza uziemienia dla rozmiarów od 7 do 10**

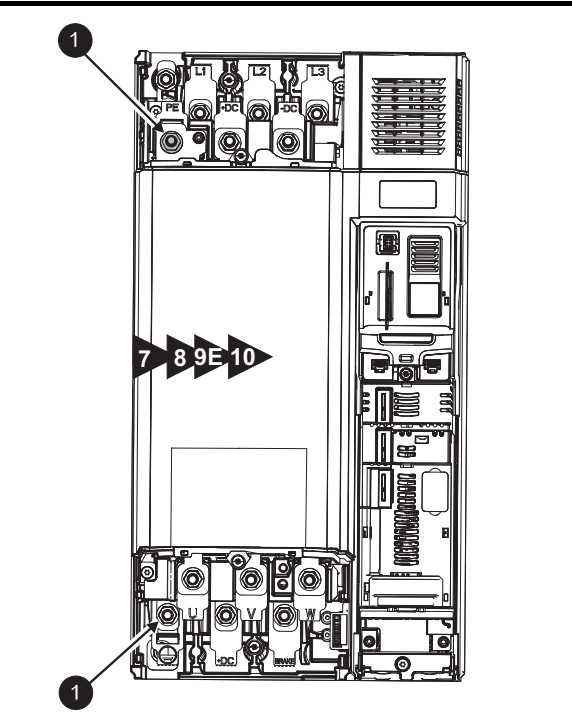

1. Kołki przyłącza uziemienia.

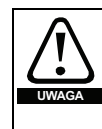

Impedancja uziemienia musi być zgodna z wymogami lokalnych przepisów bezpieczeństwa.

Napęd musi być uziemiony połączeniem mogącym przesłać spodziewany prąd zakłóceniowy, dopóki urządzenie ochronne (bezpiecznik itp.) nie odłączy układu zasilania prądem przemiennym.

Przyłącza uziemienia muszą być regularnie sprawdzane i testowane.

#### <span id="page-58-1"></span>**Tabela 4-1 Wartości znamionowe dla ochronnych kabli uziemiających**

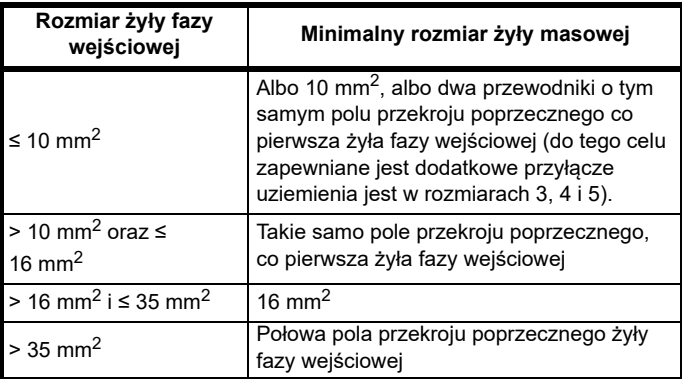

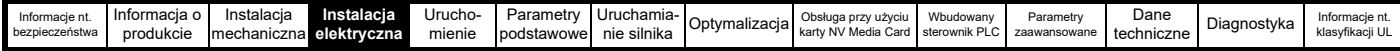

### **4.2 Wymagania w zakresie zasilania AC**

Napięcie:

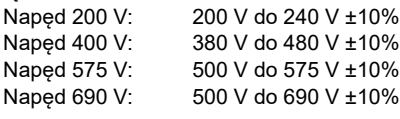

Liczba faz: 3

Maksymalna asymetria zasilania: 2% odwrotnej kolejności faz (co odpowiada 3% asymetrii napięcia pomiędzy fazami).

Zakres częstotliwości: 45 do 66 Hz

Wyłącznie w celu zapewnienia zgodności UL maksymalny symetryczny prąd zwarcia zasilania musi być ograniczony do 100 kA

#### **4.2.1 Rodzaje układów zasilania**

Wszystkie napędy mogą być stosowane z układami zasilania dowolnego rodzaju, tj. TN-S, TN-C-S, TT i IT.

- Układy zasilania o napięciu do 600 V mogą posiadać uziemienie przy dowolnym potencjale, tj. neutralnym, centralnym lub krawędziowym (tzw. trójkąt uziemiony)
- Układy zasilania o napięciu powyżej 600 V mogą nie posiadać uziemienia krawędziowego

Napędy mogą być używane z układami zasilania kategorii instalacyjnej III i niższej, zgodnie z IEC60664-1. Oznacza to, że można je podłączać trwale do układu zasilania przy przyłączu w budynku,

jednak w przypadku instalacji zewnętrznej należy koniecznie zapewnić dodatkowe tłumienie przepięciowe (ochronniki przepięciowe) w celu zredukowania kategorii IV do kategorii III.

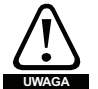

#### **Praca z układami zasilania IT (bez uziemienia):**

Należy zachować szczególną ostrożność w razie używania wewnętrznych lub zewnętrznych filtrów EMC z układami zasilania bez uziemienia, gdyż w razie zwarcia doziemnego w obwodzie silnika, napęd może nie wyłączyć się awaryjnie, czego potencjalnym wynikiem może być przeciążenie filtra. W takiej sytuacji należy albo nie używać filtra (tj. należy go wymontować), albo zapewnić dodatkową niezależną ochronę przed doziemieniem. Odnośnie do instrukcji demontażu, patrz podrozdziale 4.10.2 *[Wbudowany filtr EMC](#page-73-0)* na stronie 74. W

celu uzyskania szczegółowych informacji na temat ochrony przed doziemieniem należy skontaktować się z dostawcą napędu.

W każdym bądź razie zwarcie doziemne w układzie zasilania nie wywiera żadnych skutków. Jeżeli silnik musi dalej pracować w sytuacji zwarcia doziemnego w jego obwodzie, to należy zapewnić transformator odcinający na wejściu, a jeśli wymagany jest filtr EMC, to musi on być zainstalowany w obwodzie głównym.

W przypadku układów zasilania bez uziemienia o dwóch lub większej liczbie źródeł — przykładowo na statkach — mogą pojawić się nietypowe zagrożenia. Skontaktować się z dostawcą napędu w celu uzyskania dodatkowych informacji.

#### **4.2.2 Układy zasilania wymagające dławików liniowych**

Liniowe dławiki wejściowe ograniczają ryzyko uszkodzenia napędu wskutek asymetrii zasilania lub poważnych zakłóceń sieci zasilającej.

Gdy zajdzie konieczność użycia dławików liniowych, zaleca się wartości reaktancji rzędu mniej więcej 2%. W razie potrzeby można użyć wyższych wartości, ale wynikiem może być utrata mocy wyjściowej napędu (niższy moment obrotowy przy wysokiej prędkości) wskutek spadku napięcia.

Dla wszystkich wartości znamionowych napędów dławiki liniowe 2% pozwalają korzystać z napędów przy nierównowadze układu zasilania wynoszącej maksymalnie 3,5% odwrotnej kolejności faz (co odpowiada 5% asymetrii napięcia pomiędzy fazami).

Dla przykładu poniższe czynniki mogą wywołać poważna zakłócenia:

- Urządzenia do korekcji współczynnika mocy podłączone w pobliżu napędu.
- Duże napędy stałoprądowe, które nie posiadają lub posiadają nieodpowiednie dławiki wejściowe podłączone do układu zasilania.
- Silniki o rozruchu bezpośrednim DOL, podłączone do układu zasilania w taki sposób, iż w razie włączenia jednego z nich następuje spadek napięcia o więcej niż 20%.

Takie zakłócenia mogą skutkować nadmiernymi wartościami szczytowymi prądu w wejściowym obwodzie zasilania napędu. Może to prowadzić do nieelektrycznego zadziałania zabezpieczenia, a w krańcowym przypadku — do awarii napędu.

Napędy o niskiej mocy znamionowej mogą również być podatne na zakłócenia w razie podłączenia do układu zasilania o wysokiej wartości prądu znamionowego ciągłego.

Dławiki liniowe są szczególnie zalecane do poniższych modeli napędów, gdy występuje jeden z powyższych czynników, bądź jeśli moc pozorna układu zasilania przekracza 175 kVA:

03200066, 03200080, 03200110, 03200127,

03400034, 03400045, 03400062, 03400077

Modele rozmiarów od 03400104 do 10601970 posiadają wewnętrzny dławik prądu stałego, zaś modele od 08201160 do 07600730 wyposażono w wewnętrzne dławiki prądu przemiennego, dzięki czemu nie wymagają dodatkowych zewnętrznych dławików liniowych prądu przemiennego, chyba że w razie nadmiernej asymetrii faz lub ekstremalnych warunków zasilania. Napędy o rozmiarach 9E i 10 nie mają wewnętrznych liniowych dławików wejściowych, dlatego należy użyć zewnętrznego dławika liniowego. W celu uzyskania dodatkowych informacji patrz [podrozdziale 4.2.3](#page-60-3) *Specyfikacja wejściowego dławika [liniowego dla rozmiarów 9E i 10](#page-60-3)*.

Gdy jest to wymagane, każdy napęd musi mieć własny dławik (lub dławiki). Należy użyć trzech oddzielnych dławików lub pojedynczego dławika trójfazowego.

#### **Wartości znamionowe prądu dla dławików**

Wartości znamionowe prądu dla dławików liniowych powinny być następujące:

- Prąd znamionowy napędu:
	- Nie mniej niż wartość znamionowa prądu wejściowego pracy ciągłej napędu

Powtarzalna znamionowa wartość szczytowa prądu:

Nie mniej niż dwukrotna wartość znamionowa prądu wejściowego przy pracy ciągłej napędu

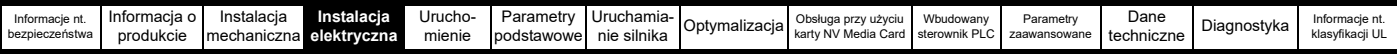

#### <span id="page-60-3"></span><span id="page-60-0"></span>**4.2.3 Specyfikacja wejściowego dławika liniowego dla rozmiarów 9E i 10**

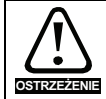

Z rozmiarami 9E i 10 należy stosować oddzielny dławik liniowy (INLXXX) o wartości co najmniej pokazanej w [Tabeli 4-3](#page-60-1) i [Tabeli 4-2](#page-60-2). Niedostarczenie odpowiedniej reaktancji może doprowadzić do uszkodzenia lub skrócenia trwałości użytkowej napędu.

#### <span id="page-60-2"></span>**Tabela 4-2 Model w rozmiarze 9E i 10 oraz Numer katalogowy dławika liniowego**

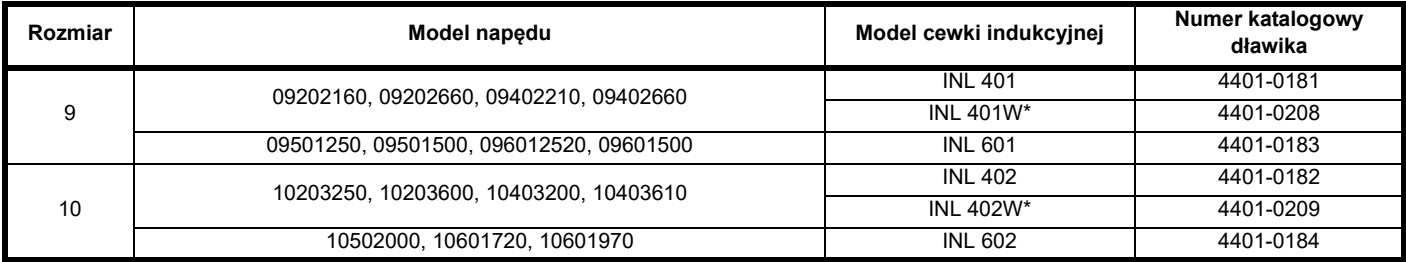

\* Może stanowić bardziej ekonomiczne rozwiązanie, w którym zachowane są temperatura robocza i wymagania dot. chłodzenia.

#### **Rysunek 4-11 Wymiary dławika wejściowego**

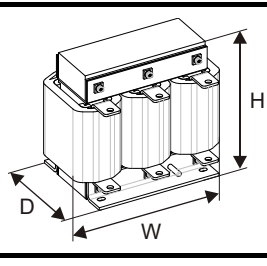

#### <span id="page-60-1"></span>**Tabela 4-3 Wartości znamionowe dławika liniowego wejściowego**

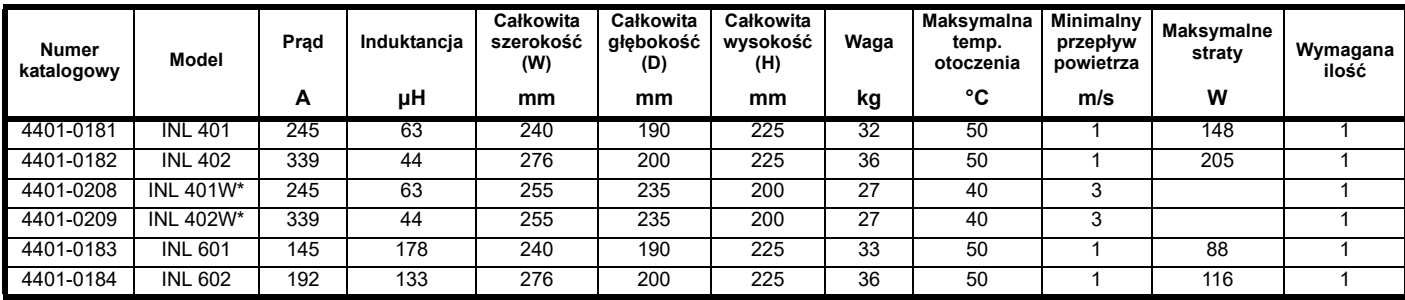

\* Może stanowić bardziej ekonomiczne rozwiązanie, w którym zachowane są temperatura robocza i wymagania dot. chłodzenia.

#### **UWAGA**

Jeżeli symetryczny prąd zakłóceniowy przekroczy 38 kA, należy zastosować dławik liniowy z większą indukcyjnością i skonsultować się z dostawcą napędu.

#### **4.2.4 Obliczenia parametrów dławika wejściowego**

W celu obliczenia wymaganej indukcyjności (przy **Y**%) należy użyć poniższego równania:

$$
L = \frac{Y}{100} \times \frac{V}{\sqrt{3}} \times \frac{1}{2\pi fI}
$$

Gdzie:

**I** = znamionowy prąd wejściowy napędu (A)

**L** = indukcyjność (H)

**f** = częstotliwość zasilania (Hz)

**V** = napięcie pomiędzy liniami

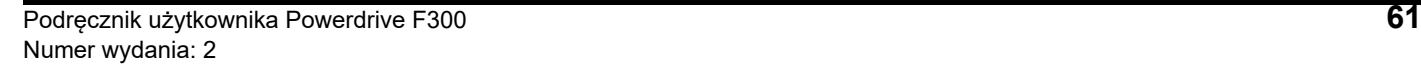

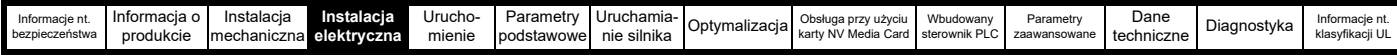

## **4.3 Zasilanie napędu prądem stałym**

Napędy wszystkich rozmiarów mogą być zasilane opcjonalnie z zewnętrznego układu stałoprądowego. Patrz [podrozdziale 3.12](#page-49-0) *Zaciski elektryczne* [na stronie 50](#page-49-0) w celu identyfikacji lokalizacji przyłączy siłowych prądu stałego.

Złącza zasilania stałoprądowego dla rozmiarów 3 i 4 znajdują się pod pokrywą zacisków prądu stałego/hamowania. [Rysunku 4-12](#page-61-0) poniżej przedstawia złącza zasilania stałoprądowego i trasowanie kabli.

<span id="page-61-0"></span>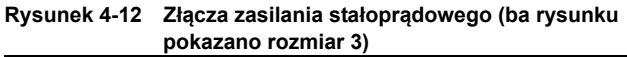

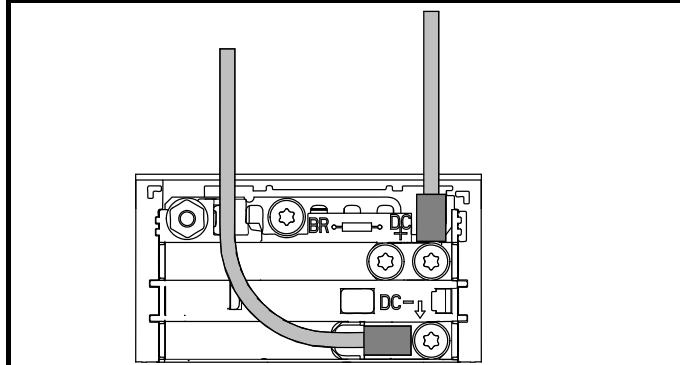

#### **UWAGA**

W celu lepszego pokazania ścieżki prowadzenia kabli z powyższego [Rysunku 4-12](#page-61-0) usunięto wewnętrzny filtr EMC i elementy plastikowe.

### **4.4 Równoległe łączenia napędów poprzez wspólną szynę DC**

Równoległe łączenia napędów poprzez wspólną szynę stałoprądową przy użyciu standardowych kabli / szynoprzewodów są obsługiwane przez wszystkie rozmiary ram.

W rozmiarach ram 3, 4, 5 i 6 konstrukcja zacisków i obudów umożliwia szynie stałoprądowej łączenie wielu napędów przy użyciu gotowych szyn. Schemat poniżej pokazuje, jak połączenia szyn łączą szynę stałoprądową kilku napędów.

Łączenie szyny stałoprądowej pomiędzy kilkoma napędami jest stosowane zazwyczaj do zawracania energii z napędu, który przechodzi przegląd, do napędu pracującego.

**Rysunek 4-13 Włączanie szyny stałoprądowej do pracy równoległej (na rysunku pokazano rozmiar 3)**

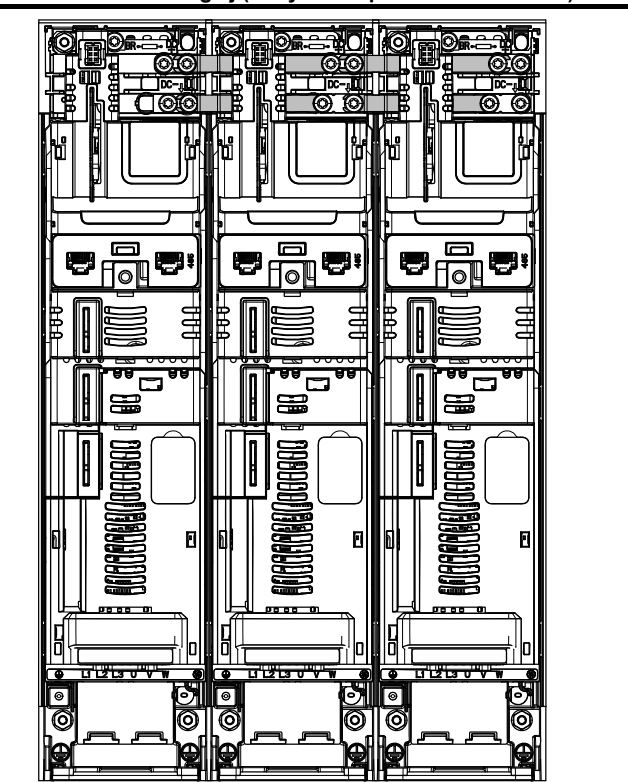

Kombinacje napędów, które można stosować w tej konfiguracji, są obarczone ograniczeniami.

W celu uzyskania danych technicznych, należy skontaktować się z dostawcą napędu.

#### **UWAGA**

Zestaw do równoległego łączenia napędów poprzez wspólną szynę DC nie jest dostarczany razem z napędem, ale można go zamówić od firmy Control Techniques.

#### **Tabela 4-4 Numery katalogowe zestawów do równoległego łączenia napędów poprzez wspólną szynę DC**

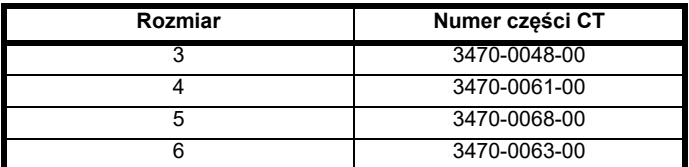

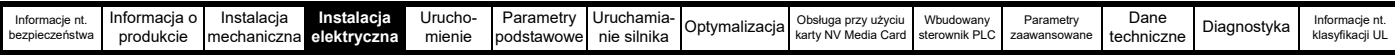

### **4.5 Układ zasilania prądem stałym 24 V**

Zasilanie prądem stałym 24 V podłączone do zacisków sterujących 1 i 2 zezwala na następujące funkcje:

- Stanowi uzupełnienie własnego wewnętrznego zasilania napędu 24 V w przypadku używania wielu modułów opcjonalnych, kiedy to prąd pobierany przez te moduły jest większy niż ilości, które może dostarczyć napęd.
- Może być użyte jako awaryjny układ zasilania, który zapewni dalsze zasilanie obwodów sterujących napędu w razie rozłączenia głównego układu zasilania. Zasilanie to umożliwia kontynuowanie pracy wszelkich podłączonych modułów Fieldbus, modułów aplikacyjnych, czy też komunikacji szeregowej.
- Można je wykorzystać w celu uruchomienia napędu w przypadku niedostępności zasilania z linii, ponieważ wyświetlacz działa wtedy poprawnie. Napęd będzie jednak znajdować się w stanie wyłączenia podnapięciowego, dopóki nie zostanie przywrócone zasilanie sieciowe, albo aktywowane działanie przy niskim napięciu prądu stałego, co oznacza, że diagnostyka może nie być dostępna. (Funkcja zapisywania parametrów przy wyłączaniu zasilania nie jest dostępna w razie używania awaryjnego zasilania 24 V).
- Jeżeli napięcie w szynie stałoprądowej będzie zbyt niskie, aby uruchomić główny SMPS w napędzie, to zasilania 24 V można użyć do dostarczenia energii wszystkim wymaganym zasilaniom niskiego napięcia napędu. W tym celu konieczna jest aktywacja funkcji *Low Under Voltage Threshold Select (Wybór wartości progowej podnapięcia)* (06.067).

#### **UWAGA**

W rozmiarach 6 i większych, stałoprądowe zasilanie 24 V (zaciski 51, 52) należy podłączyć do napędu, aby mogło być wykorzystane jako zasilanie zapasowe po wyłączeniu zasilania sieciowego. W przypadku braku zasilania 24 V prądu stałego, żadna z powyższych funkcji nie jest możliwa, na panelu sterującym wyświetli się komunikat oczekiwania na układ zasilania "Waiting For Power Systems" i niemożliwe będzie wykonywanie jakichkolwiek działań przez napęd. Lokalizacja zasilania 24 V prądem stałym znajduje się na Rysunku 4-14 *[Lokalizacja przy](#page-62-0)łączy zasilania prądem stał[ym 24 V w rozmiarze 6](#page-62-0)* na stronie 63.

#### **Tabela 4-5 Złącza zasilania prądem stałym 24 V**

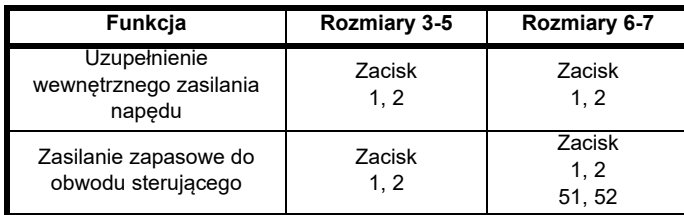

Zakres napięć roboczych sterującego zasilania 24 V wygląda następująco:

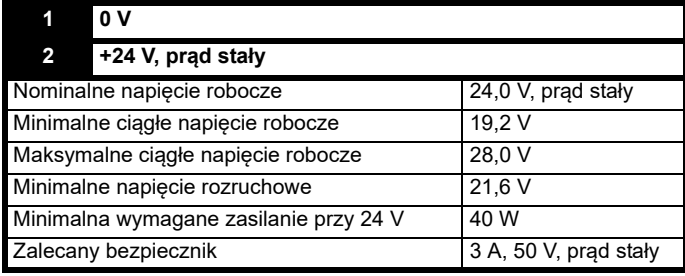

Minimalne i maksymalne wartości napięcia, z uwzględnieniem tętnienia i zakłóceń. Wartości tętnienia i zakłóceń nie mogą przekroczyć 5%.

Zakres napięć roboczych zasilania 24 V wygląda następująco:

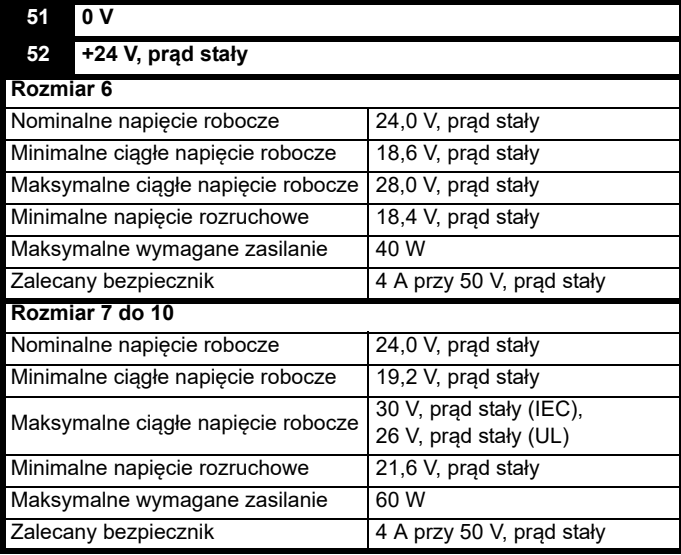

#### <span id="page-62-0"></span>**Rysunek 4-14 Lokalizacja przyłączy zasilania prądem stałym 24 V w rozmiarze 6**

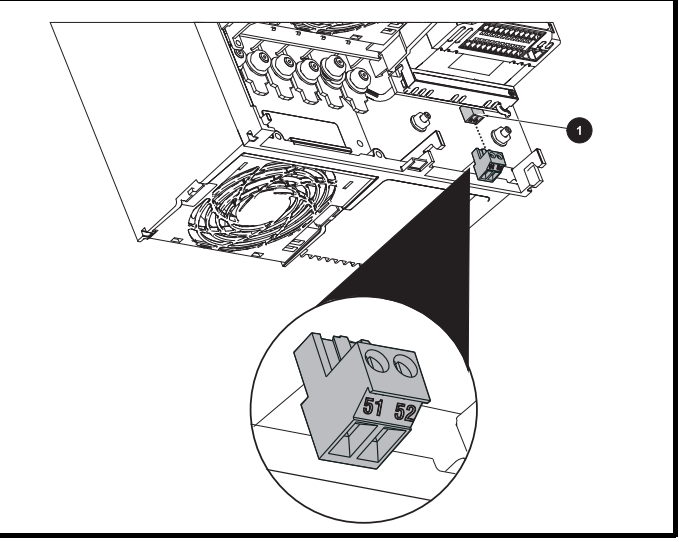

1. Złącze zasilania stałoprądowego 24 V

### **Rysunek 4-15 Lokalizacja przyłączy zasilania prądem stałym 24 V**

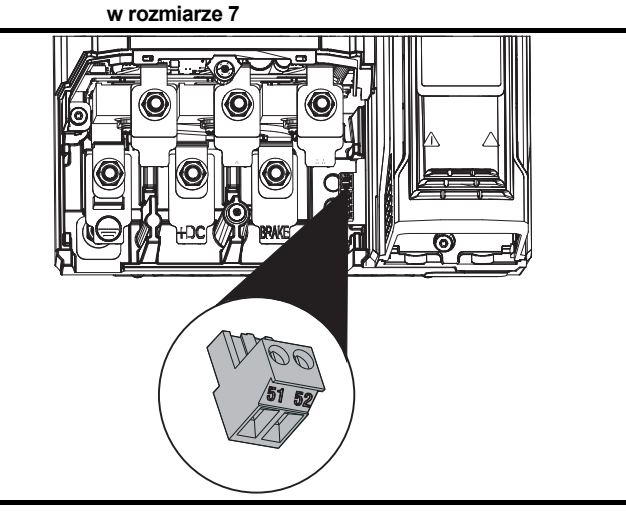

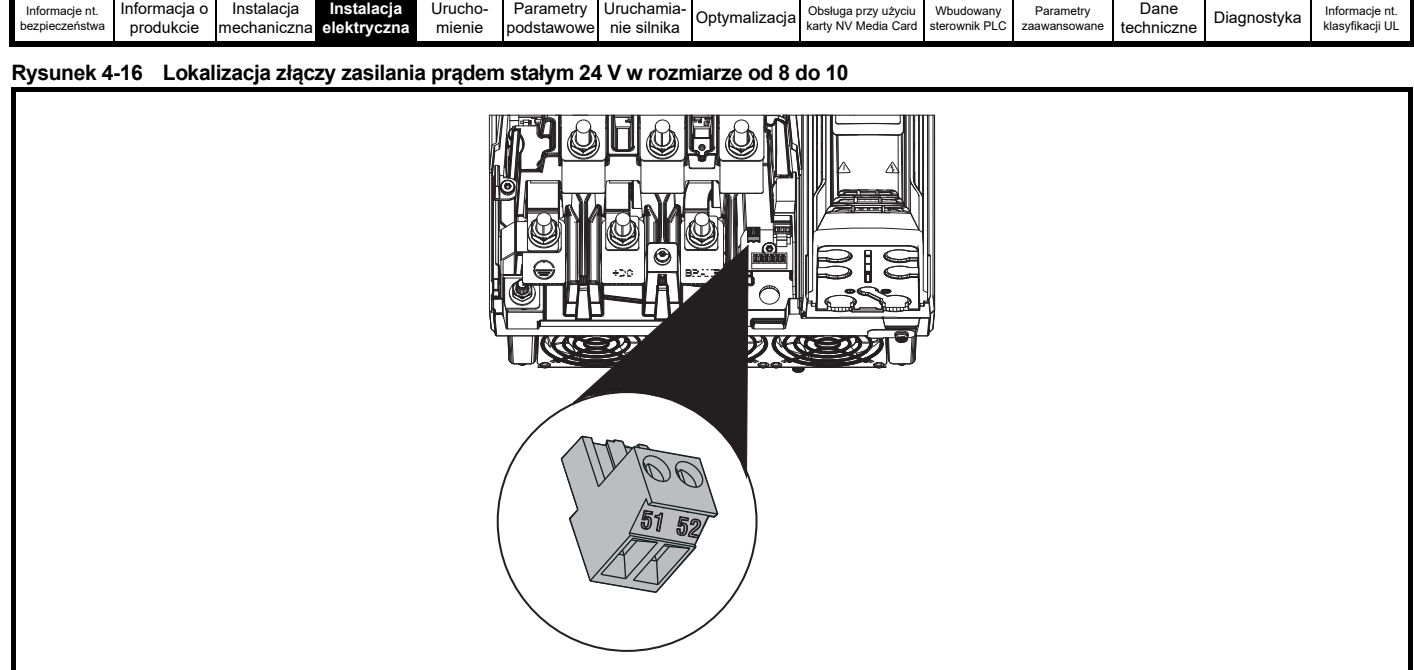

### **4.6 Zasilanie wentylatora radiatora**

W napędach wszystkich rozmiarów wentylator radiatora jest zasilany wewnętrznie przez napęd.

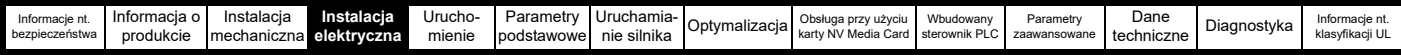

### **4.7 Tryby pracy**

Na prąd wejściowy wpływ wywiera napięcie zasilania i impedancja.

#### **Normalny prąd wejściowy**

Wartości normalnego prądu wejściowego podano w celu ułatwienia obliczeń przepływu mocy i strat mocy.

Wartości normalnego prądu wejściowego podano dla zrównoważonego układu zasilania.

#### **Maksymalny ciągły prąd wejściowy**

Wartości maksymalnego ciągłego prądu wejściowego podano w celu ułatwienia doboru kabli i bezpieczników. Wyżej wspomniane wartości podano dla tzw. najgorszego przypadku, przy nietypowym połączeniu sztywnego układu zasilania i braku równowagi. Wartość podana dla maksymalnego ciągłego prądu wejściowego wystąpiłaby tylko na jednej z faz wejściowych. Prąd w dwóch pozostałych fazach byłby znacząco słabszy.

Wartości maksymalnego prądu wejściowego podano dla układu zasilania z asymetrią 2% ujemnej kolejności faz oraz o wartości znamionowej równej prądowi zwarcia układu zasilania wskazanego w [Tabeli 4-6](#page-64-1).

#### <span id="page-64-1"></span>**Tabela 4-6 Prąd zwarcia układu zasilania użyty w celu obliczenia maksymalnych wartości prądu wejściowego**

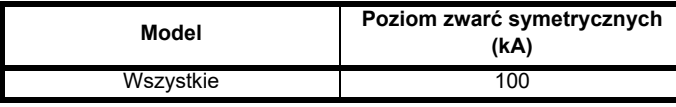

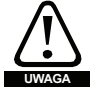

#### **Bezpieczniki**

Układ zasilania przemiennoprądowego napędu musi być zainstalowany z odpowiednimi zabezpieczeniami przed przeciążeniem i zwarciami. [Tabeli 4-7](#page-64-0) przedstawia zalecana obciążalność dopuszczalna bezpiecznika. Niezastosowanie się do niniejszego wymogu może skutkować ryzykiem pożarowym.

#### <span id="page-64-0"></span>**Tabela 4-7 Wejściowy prąd AC oraz dane znamionowe bezpieczników (200 V)**

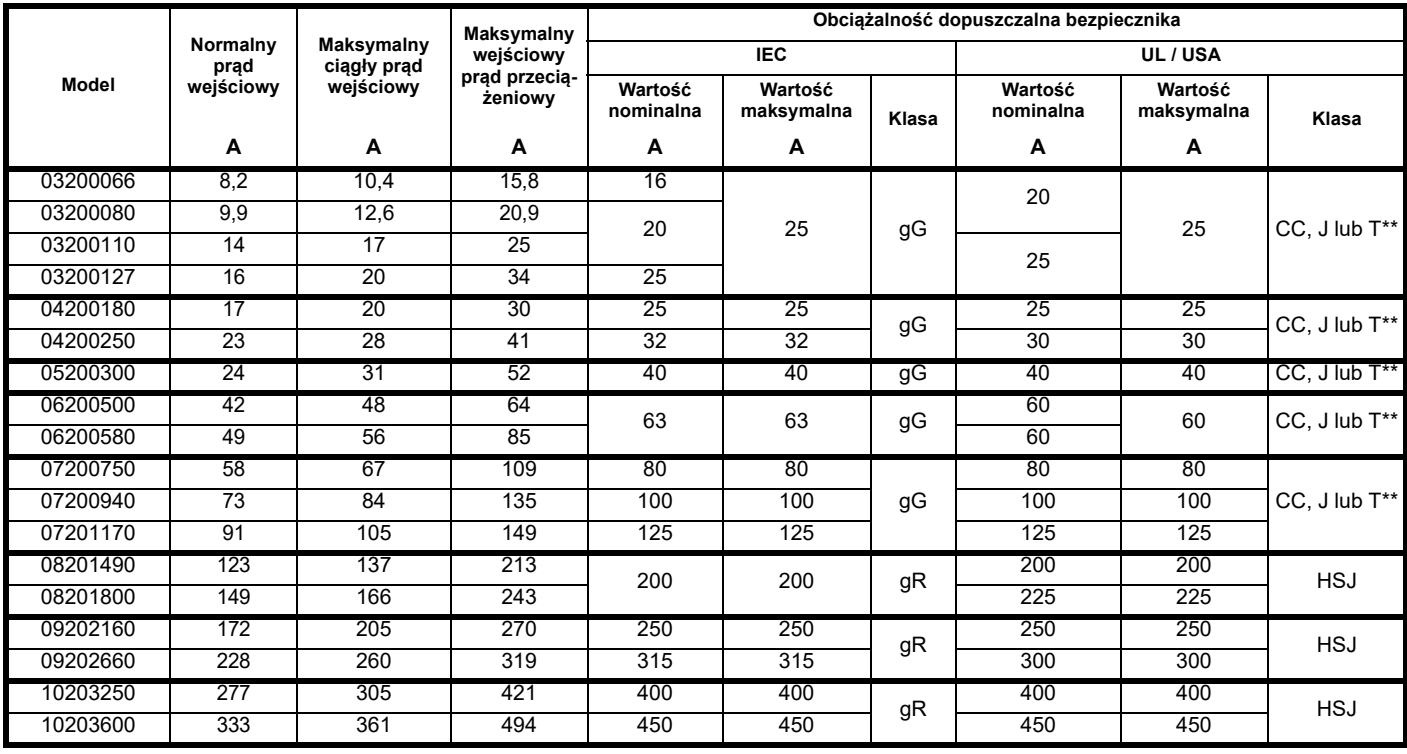

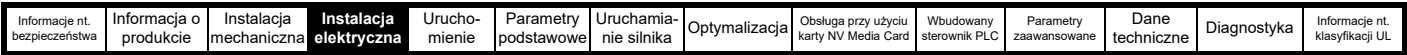

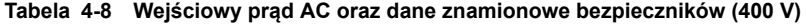

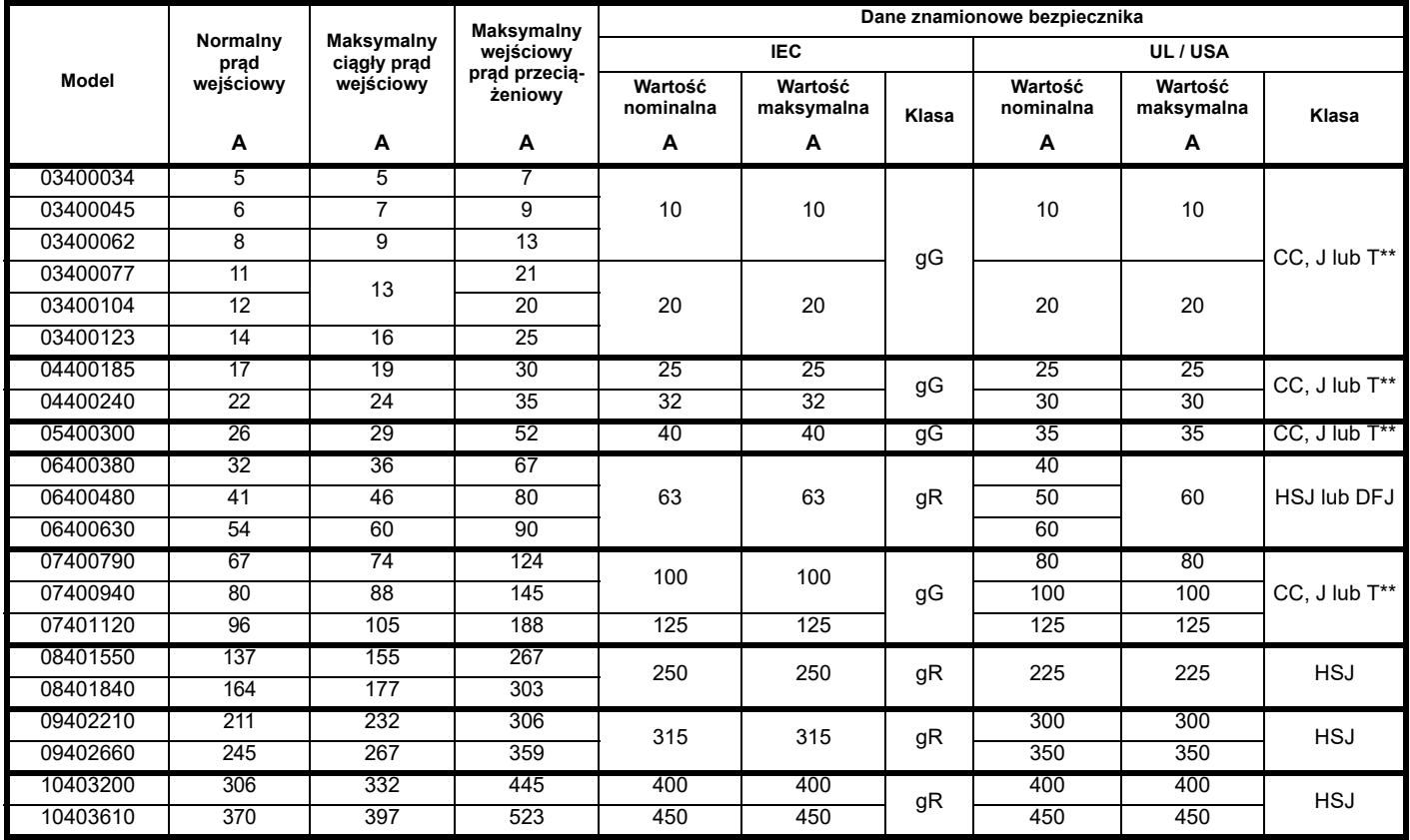

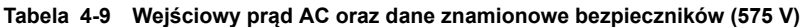

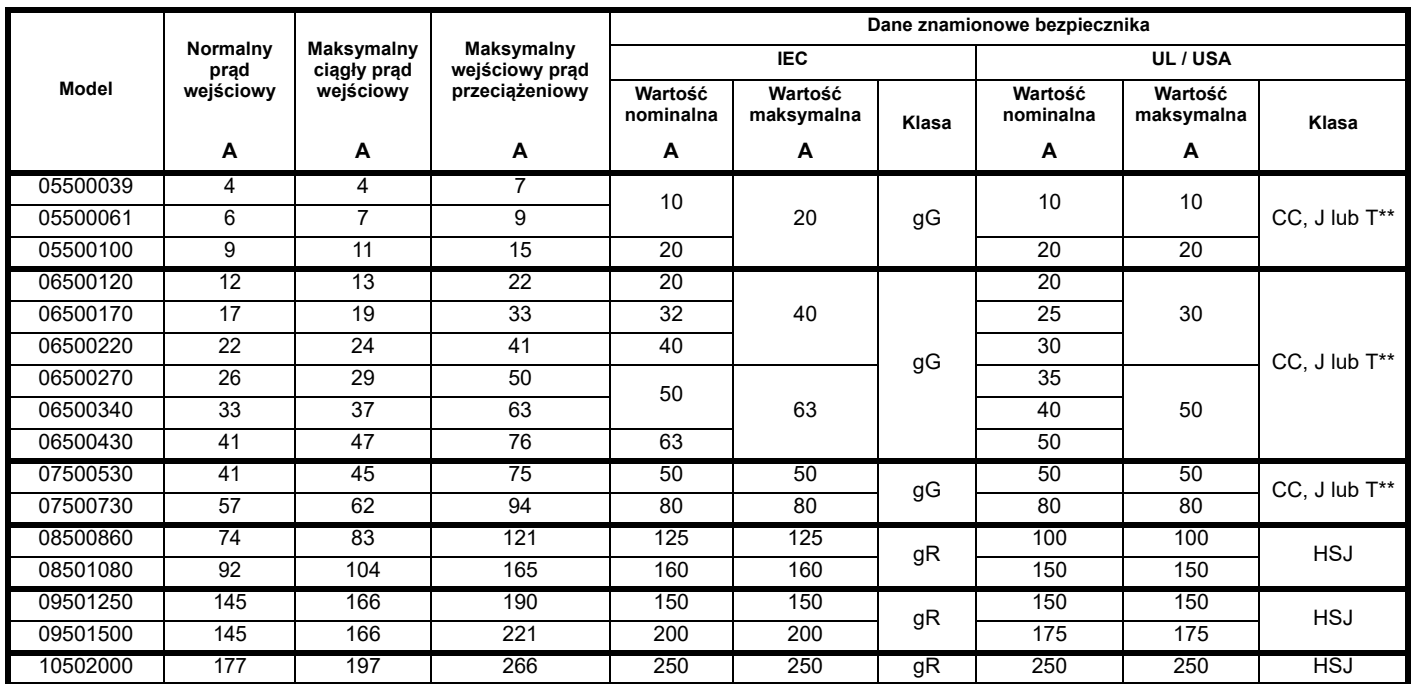

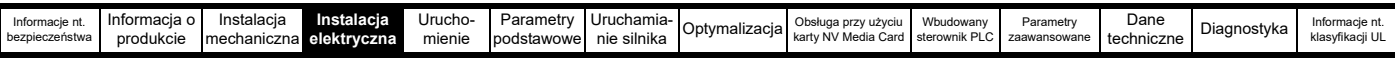

#### **Tabela 4-10 Wejściowy prąd AC oraz dane znamionowe bezpieczników (690 V)**

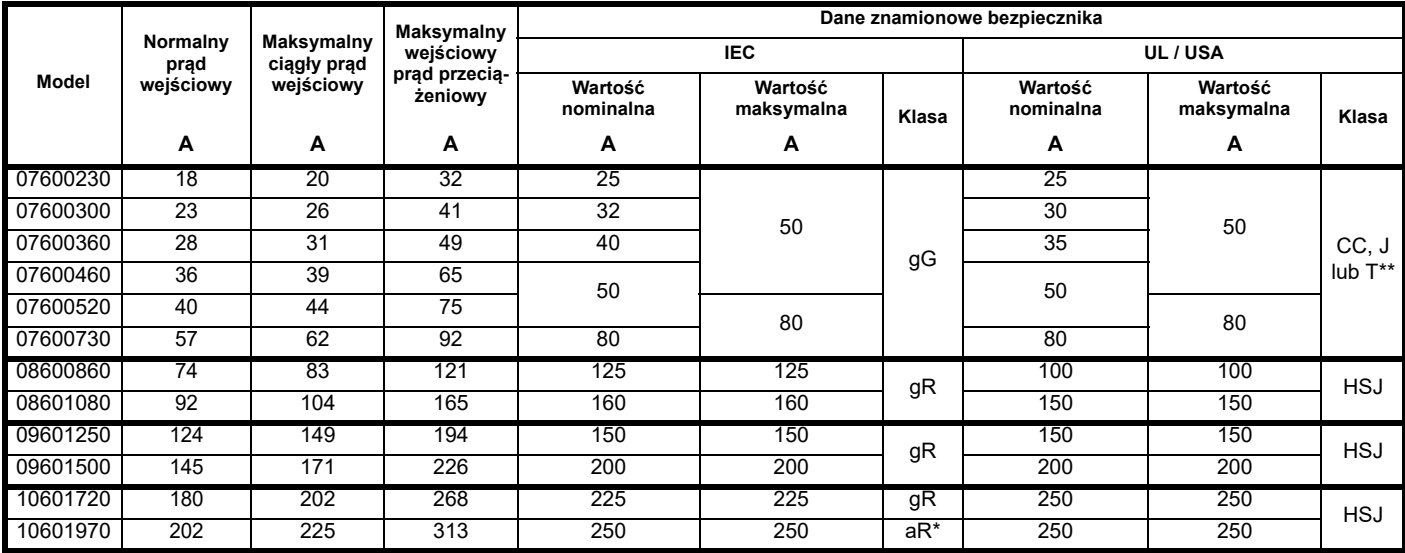

\* Bezpieczniki klasy aR nie zapewniają ochrony obwodów odgałęzionych. Zapewnić odpowiednią ochronę kabli wejściowych za pomocą bezpieczników HRC lub wyłącznika.

\*\* Są to bezpieczniki bezzwłoczne.

#### **UWAGA**

Kable muszą spełniać wymagania określone w lokalnych przepisach dotyczących okablowania.

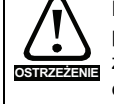

Nominalne rozmiary kabli, podane poniżej, mają jedynie charakter informacyjny. Montaż i grupowanie kabli wpływa na ich zdolność przesyłową; w niektórych przypadkach dopuszczalne będą mniejsze kable, jednakże w innych, wymagany będzie większy kabel w celu zapobieżenia nadmiernej temperaturze lub spadkom napięcia. Prawidłowe rozmiary kabli zostały określone w lokalnych przepisach dotyczących okablowania.

#### **Tabela 4-11 Wartości znamionowe kabli (200 V)**

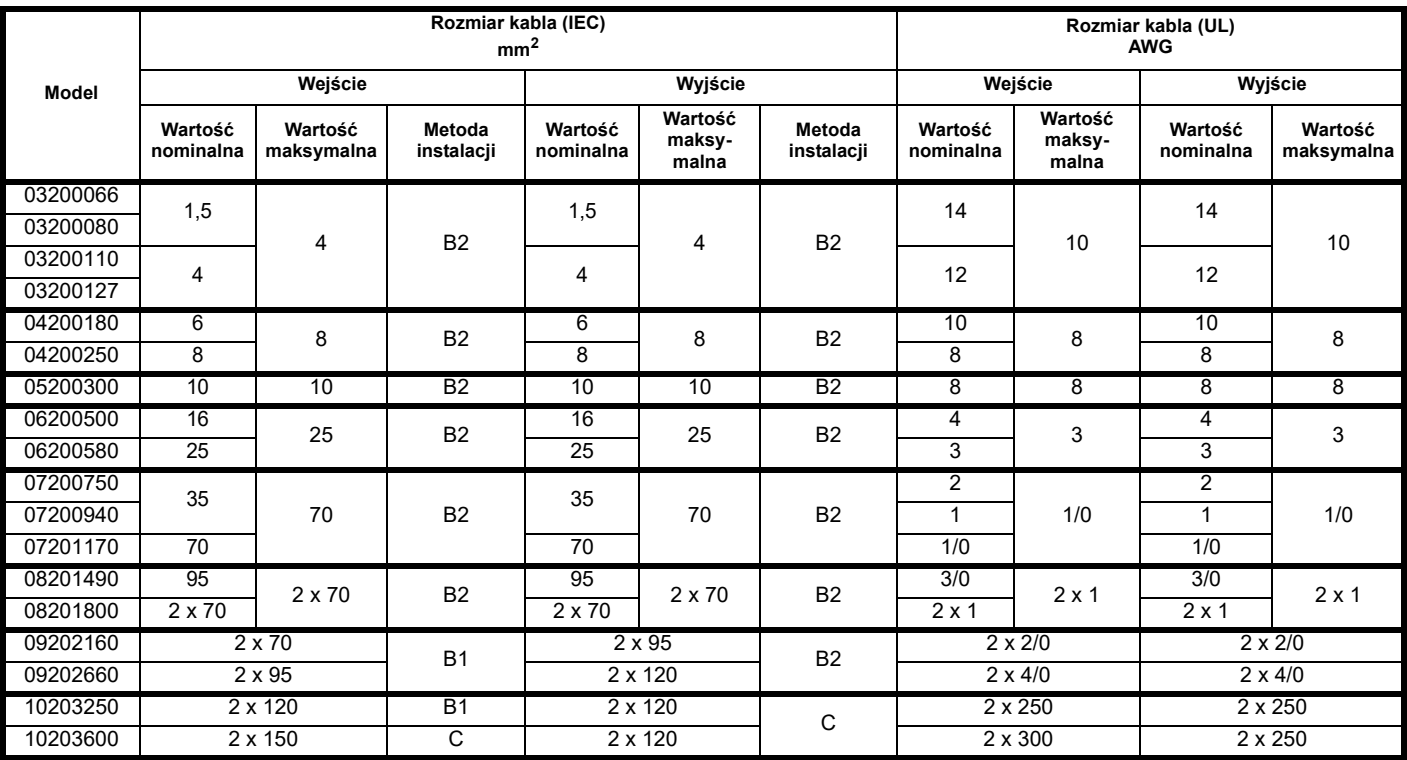

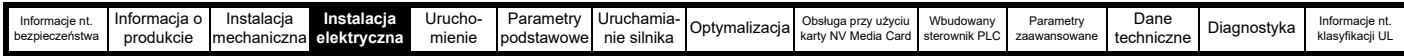

#### **Tabela 4-12 Wartości znamionowe kabli (400 V)**

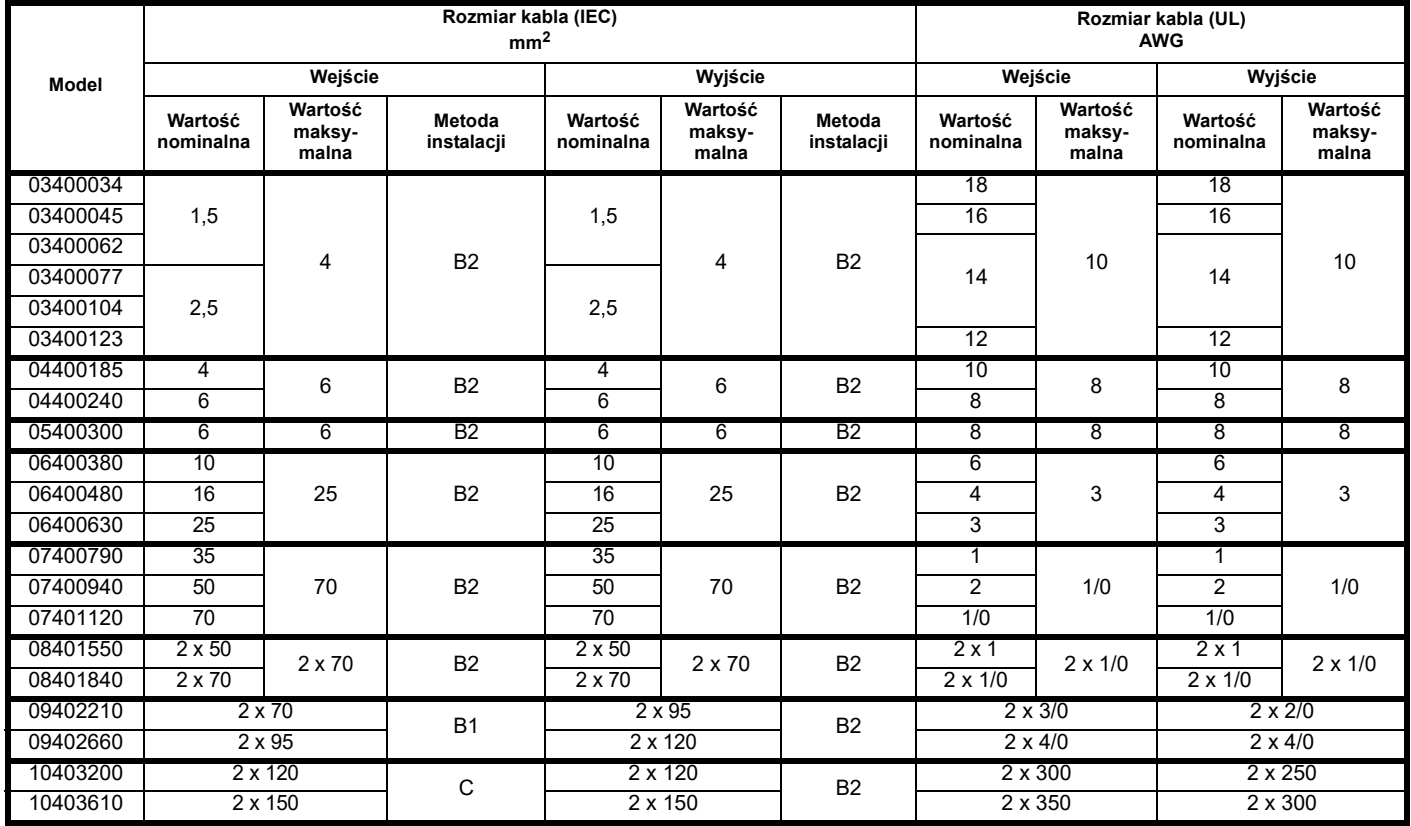

**Tabela 4-13 Wartości znamionowe kabli (575 V)**

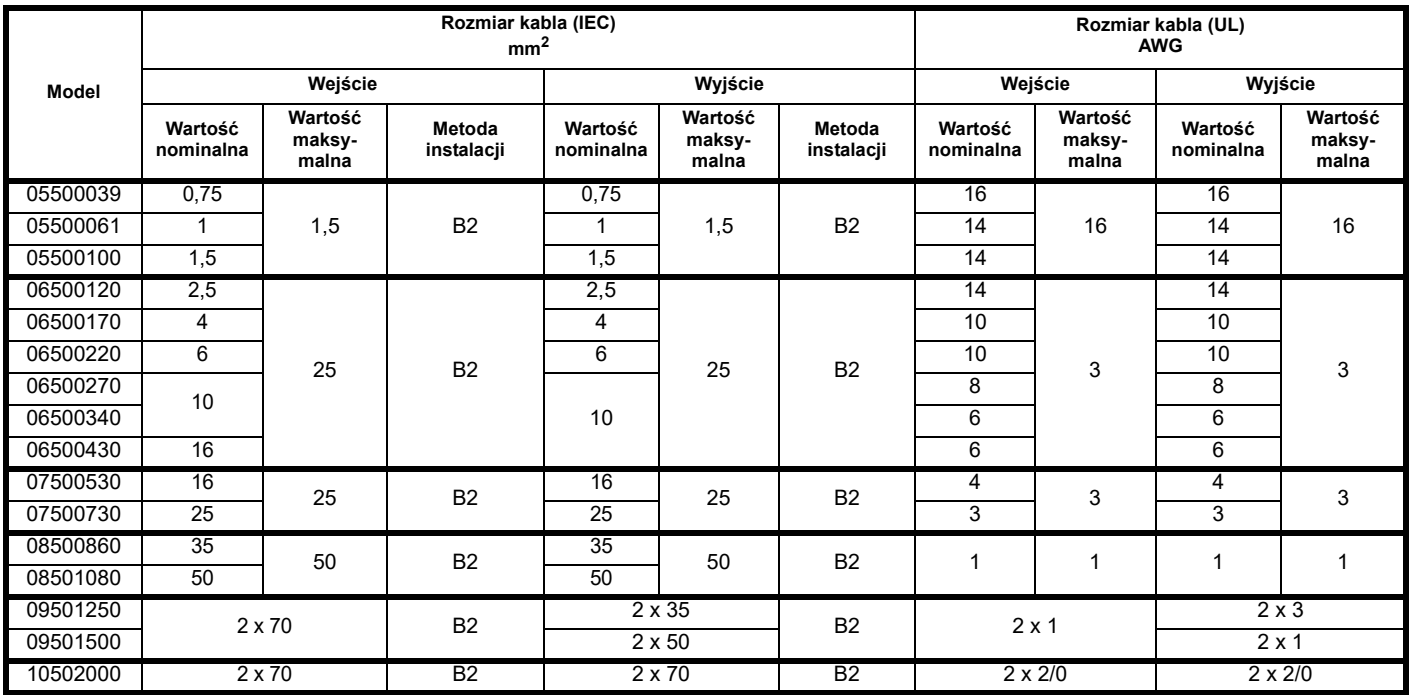

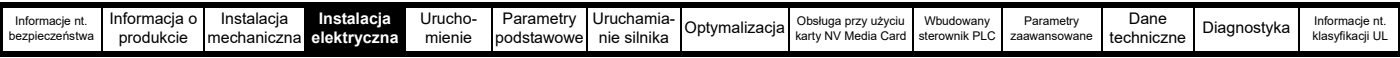

#### **Tabela 4-14 Wartości znamionowe kabli (690 V)**

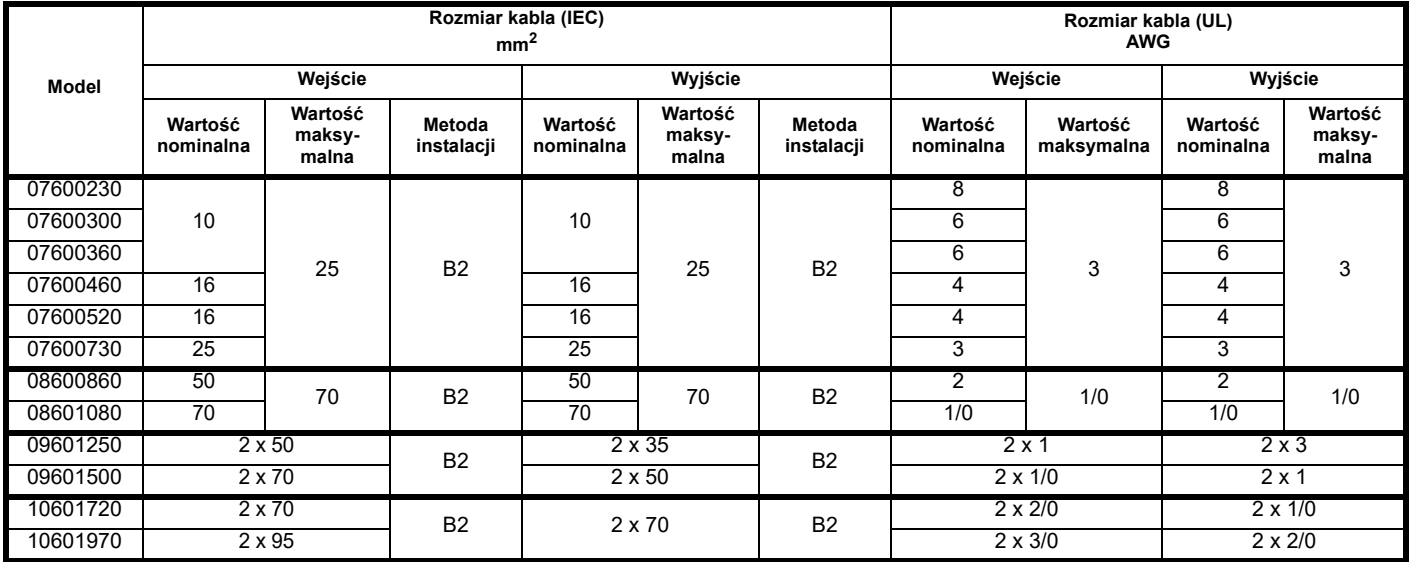

#### **UWAGA**

Należy użyć kabli w izolacji PCW.

#### **UWAGA**

Przekroje kabli podano na podstawie IEC60364-5-52:2001, tabela A.52.C, ze współczynnikiem korekcji dla temperatury otoczenia 40 °C rzędu 0,87 (z tabeliA52.14) dla wskazanej metody instalacji kabli.

#### **Klasa instalacji (re: IEC60364-5-52:2001)**

B1 — Oddzielne kable w kanale kablowym.

- B2 Kabel wielordzeniowy w kanale kablowym.
- C Kabel wielordzeniowy w powietrzu atmosferycznym.

Rozmiar kabla można zmniejszyć w razie zastosowania innej metody instalacji, bądź jeśli temperatura otoczenia jest niższa.

#### **UWAGA**

*N*

Nominalne przekroje kabli wyjściowych opierają się na założeniu, iż maksymalny prąd silnika jest dopasowany do maksymalnego prądu napędu. W razie użycia silnika o niższych wartościach znamionowych, wartości znamionowe kabli można dopasować do wartości znamionowych silnika. W celu zapewnienia właściwej ochrony silnika i kabli przed przeciążeniem, dla napędu należy zaprogramować prawidłowy prąd znamionowy silnika.

Dla wszystkich połączeń układu zasilania przemiennoprądowego, które są pod napięciem, należy zapewnić bezpiecznik lub inne zabezpieczenie.

#### **Rodzaje bezpieczników**

Napięcie znamionowe bezpiecznika musi być dopasowane do napięcia zasilania napędu.

#### **Przyłącza uziemienia**

*N*

Napęd musi być podłączony do masy układu zasilania AC. Okablowanie uziemienia musi być zgodne z lokalnymi unormowaniami i kodeksami postępowania.

#### **UWAGA**

Odnośnie do informacji na temat rozmiarów kabli uziemienia patrz Tabela 4-1 *Wartoś[ci znamionowe dla ochronnych kabli uziemiaj](#page-58-1)ących* na [stronie 59.](#page-58-1)

#### **4.7.1 Główny stycznik układu zasilania przemiennoprądowego**

Zalecany rodzaj stycznika układu zasilania przemiennoprądowego dla rozmiarów 3 i 10 to AC1.

### **4.8 Ochrona obwodu wyjściowego i silnika**

Obwód wyjściowy jest wyposażony w elektroniczne, szybko działające zabezpieczenie zwarciowe, które normalnie ogranicza prąd zwarcia do nie więcej niż 5-krotność wartości znamionowego prądu wyjściowego i przerywa przepływ prądu w ok. 20 µs. Nie są wymagane żadne dodatkowe przeciwzwarciowe urządzenia ochronne.

Napęd zapewnia ochronę przeciążeniową dla silnika i kabla silnika. Aby ta funkcja działała skutecznie, należy dopasować ustawienie *Rated Current (Prąd znamionowy)* (**00.046**) do silnika.

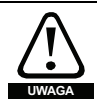

Należy wybrać taką wartość dla ustawienia *Rated Current (Prąd znamionowy)* (**00.046**), która zapobiegnie wybuchowi **UWAGA** pożaru w razie przeciążenia silnika.

Istnieje również możliwość użycia termistora silnika, który zapobiegnie przegrzaniu silnika, np. wskutek niższej wydajności chłodzenia.

#### <span id="page-68-0"></span>**4.8.1 Rodzaje i długości kabli**

Ponieważ reaktancja pojemnościowa w kablu silnika obciąża moc wyjściową napędu, należy upewnić się, aby długość kabla nie przekroczyła wartości podanych w [Tabeli 4-15](#page-69-0) w [podrozdziale 4-18](#page-69-1).

Użyć kabla w izolacji PCW 105 °C (UL wzrost temperatury 60/75 °C) z miedzianymi żyłami przewodzącymi o odpowiedniej klasyfikacji napięciowej dla poniższych złączy zasilania:

- Zasilanie AC do zewnętrznego filtra EMC (w razie jego użycia)
- Zasilanie AC (lub zewnętrzny filtr EMC) do napędu
- Napęd do silnika
- Napęd do rezystora hamowania

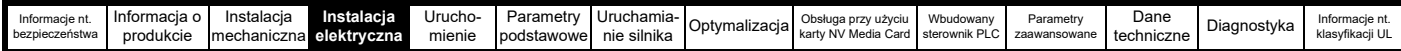

<span id="page-69-0"></span>**Tabela 4-15 Maksymalne długości kabli silnika (napędy 200 V)**

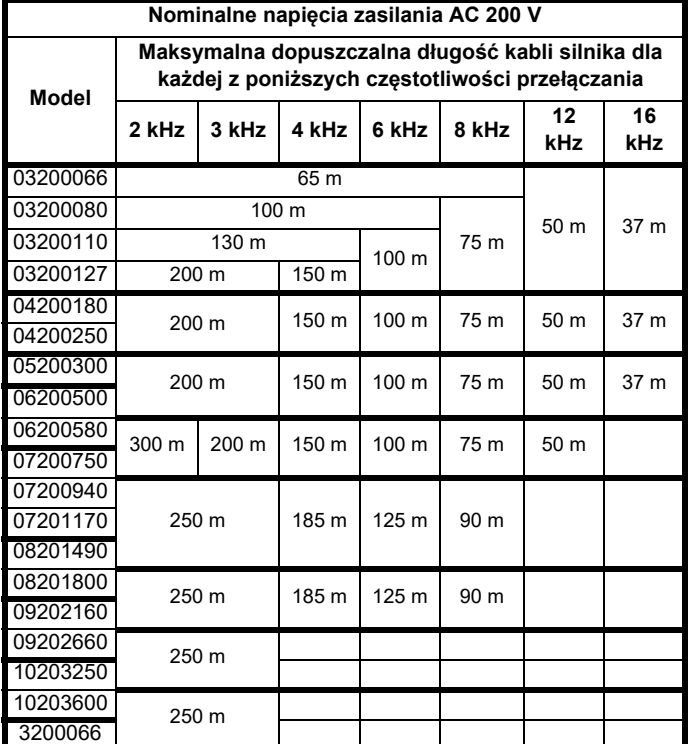

**Tabela 4-16 Maksymalne długości kabli silnika (napędy 400 V)**

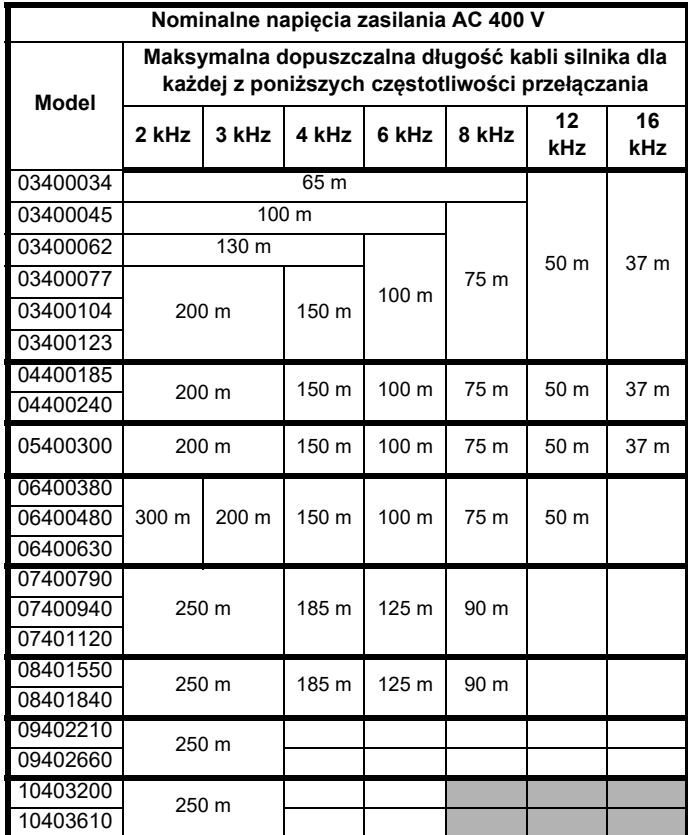

**Tabela 4-17 Maksymalne długości kabli silnika (napędy 575 V)**

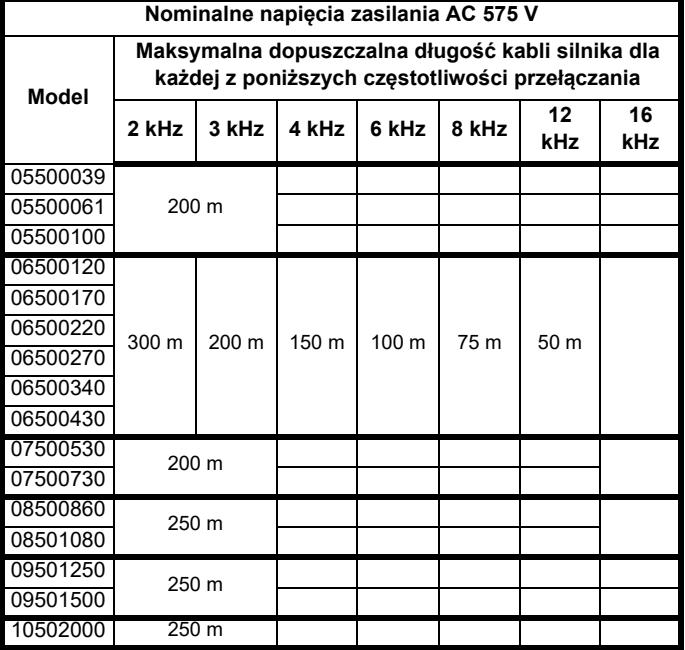

<span id="page-69-1"></span>**Tabela 4-18 Maksymalne długości kabli silnika (napędy 690 V)**

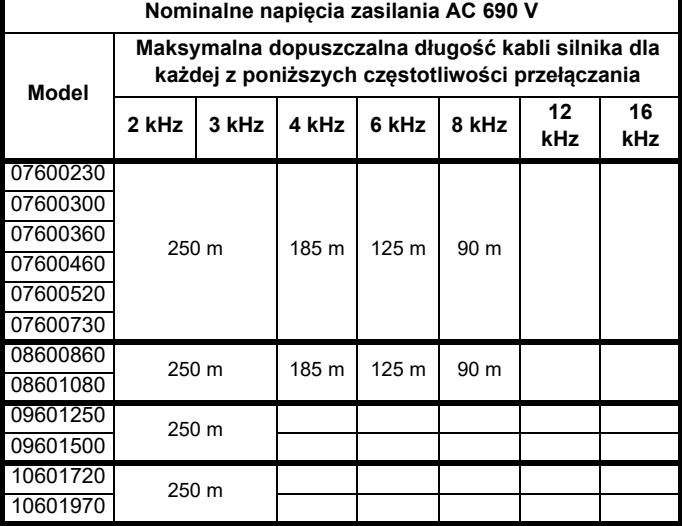

#### **4.8.2 Kable o wysokiej reaktancji pojemnościowej/ zmniejszonej średnicy**

Maksymalna długość kabla będzie mniejsza niż pokazana w [podrozdziale 4.8.1](#page-68-0) *Rodzaje i długości kabli* w razie użycia kabli silnika o wysokiej reaktancji pojemnościowej lub zredukowanej średnicy.

Większość kabli ma koszulkę izolacyjną pomiędzy rdzeniami a pancerzem lub ekranem; takie kable cechują się niską reaktancją pojemnościową i są zalecane. Kable pozbawiono koszulki izolacyjnej mają z reguły wysoką reaktancję pojemnościową; w razie użycia kabla tego rodzaju, maksymalna długość kabla wyniesie połowę wartości podanej w tabeli (na [Rysunku 4-17](#page-70-0) pokazano w jaki sposób odróżnia się te dwa rodzaje).

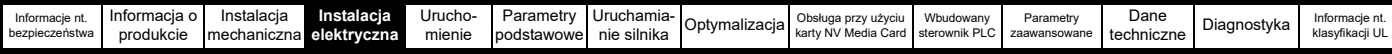

<span id="page-70-0"></span>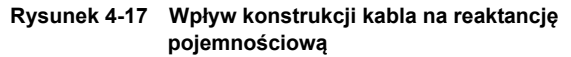

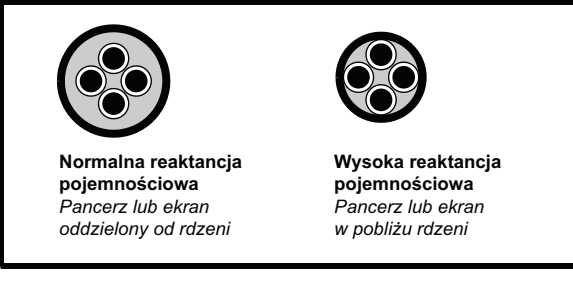

Maksymalne długości kabli silnika podane w [podrozdziale 4.8.1](#page-68-0) *Rodzaje i długoś[ci kabli](#page-68-0)*dotyczą kabli ekranowanych, zawierających cztery rdzenie. Typowa reaktancja pojemnościowa dla kabla tego rodzaju wynosi 130 pF/m (tj. od jednego rdzenia do wszystkich pozostałych, ze wspólnym połączeniem ekranu).

#### **4.8.3 Napięcie uzwojenia silnika**

Napięcie wyjściowe PWM może wywrzeć niekorzystny wpływ na izolację międzyzwojową w silniku. Wynika to ze znacznej szybkości zmian napięcia w połączeniu z impedancją kabla silnika i rozłożonym charakterem uzwojenia silnika.

#### W przypadku normalnej pracy z układami zasilania

przemiennoprądowego do 500 V standardowym silnikiem z izolacją dobrej jakości nie ma żadnej potrzeby stosowania specjalnych środków ostrożności. W razie wątpliwości należy skonsultować się z dostawcą silnika. Szczególne środki ostrożności są zalecane w poniższych warunkach, ale tylko wtedy, gdy długość kabla silnika przekracza 10 m:

- Napięcie układu zasilania AC powyżej 500 V
- Napięcie układu zasilania DC powyżej 670 V
- Praca napędu 400 V z ciągłym lub bardzo częstym długotrwałym hamowaniem
- Większa liczba silników podłączonych do jednego napędu

Odnośnie do większej liczby silników, należy zastosować się do środków ostrożności opisany w podrozdziale 4.8.4 *Wię[ksza liczba silników](#page-70-1)* na [stronie 71.](#page-70-1)

Dla pozostałych wymienionych przypadków zaleca się użycie silnika inwerterowego z uwzględnieniem napięcia znamionowego falownika. Posiada on wzmocniony układ izolacji, przeznaczony do pracy przy często szybko wzrastającym napięciu impulsowym.

Użytkownicy silników 575 V zgodnych z NEMA powinni zwrócić uwagę na fakt, iż specyfikacja dla silników inwerterowych podana w NEMA MG1, rozdział 31, jest wystarczająca do pracy silnikowej, ale nie wtedy, gdy znaczna część czasu pracy silnika jest poświęcona na hamowanie. W takiej sytuacji zaleca się znamionowe napięcie szczytowe izolacji rzędu 2,2 kV.

Jeżeli użycie silnika inwerterowego jest wskazane z powodów praktycznych, to należy zastosować cewkę indukcyjną (dławik) na wyjściu. Zalecany rodzaj to prosty podzespół z rdzeniem ferromagnetycznym i reaktancji co najmniej 2%. Dokładna wartość nie ma krytycznego znaczenia. W połączeniu z reaktancją pojemnościową kabla silnika cewka pozwala zwiększyć czas narastania napięcia na zaciskach silnika, co zapobiega nadmiernym naprężeniom elektrycznym.

### <span id="page-70-1"></span>**4.8.4 Większa liczba silników**

#### **Tylko pętla otwarta**

Jeżeli napęd ma sterować więcej niż jednym silnikiem, to należy wybrać jeden z trybów stałych U/f (Pr **05.014** = stały lub kwadratowy).

Wykonać połączenia silnika pokazane na [Rysunku 4-18](#page-70-2) i [Rysunku 4-19](#page-70-3). Maksymalne

długości kabli podane w [podrozdziale 4.8.1](#page-68-0) *Rodzaje i długości kabli* na [stronie 69](#page-68-0) mają zastosowanie do sumy łącznej długości kabli od napędu do każdego silnika.

Zaleca się połączenie każdego silnika poprzez przekaźnik ochronny, gdyż napęd nie może zapewnić oddzielnej ochrony dla poszczególnych silników. W przypadku połączenia  $\lambda$  należy bezwzględnie podłączyć filtr sinusoidalny lub cewkę indukcyjną na wyjściu (patrz [Rysunku 4-19\)](#page-70-3) także wtedy, gdy długości kabli są krótsze od maksymalnie dozwolonych. W celu uzyskania szczegółowych informacji na temat rozmiarów cewek indukcyjnych należy skontaktować się z dostawcą napędu.

#### <span id="page-70-2"></span>**Rysunek 4-18 Preferowane połączenie łańcuchowe dla większej liczby silników**

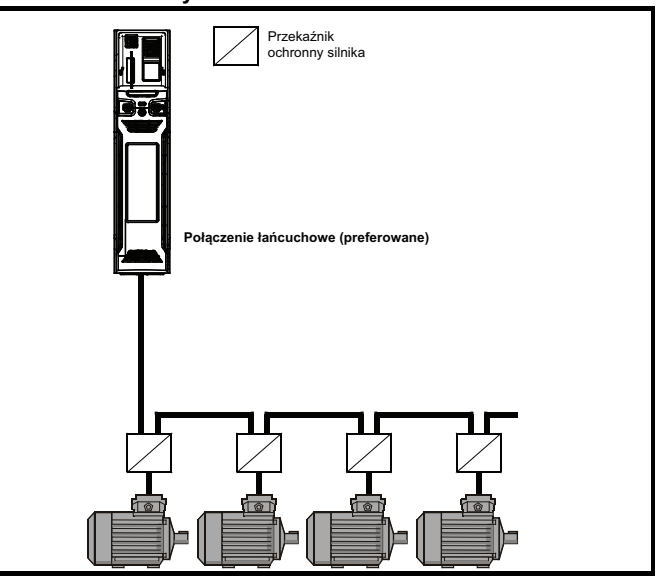

<span id="page-70-3"></span>**Rysunek 4-19 Połączenie alternatywne dla większej liczby silników**

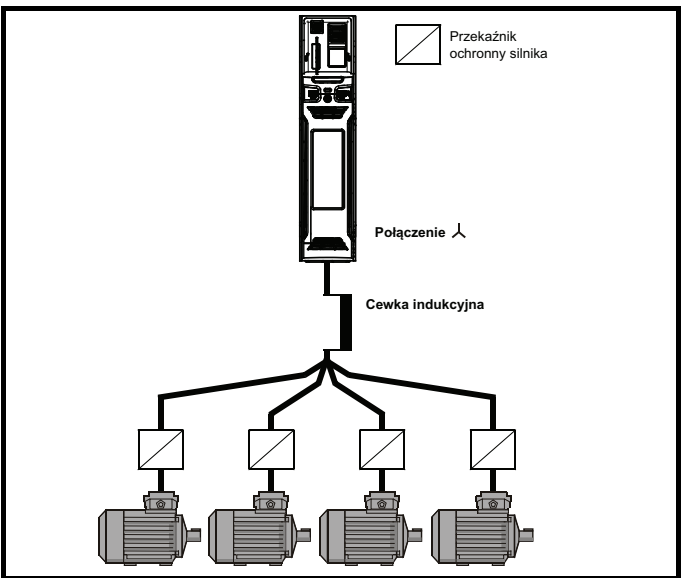

### **4.8.5 /** Δ **obsługa silnika**

Należy zawsze sprawdzić napięcie znamionowe dla połączeń  $\mathcal{\lambda}$  i  $\Delta$ silnika przed włączeniem silnika.

Ustawienie domyślne parametru napięcia znamionowego silnika jest takie samo, jak napięcia znamionowego napędu, tj.

napęd 400 V, napięcie znamionowe 400 V napęd 230 V, napięcie znamionowe 230 V

Normalny silnik 3-fazowy byłby podłączony  $\perp$  do pracy 400 V lub  $\Delta$ do pracy 230 V, jednakże modyfikacje są powszechne, np. 人 690 V  $\Delta$  400 V.

Nieprawidłowe połączenie uzwojeń spowoduje poważne wahania w pracy silnika, czego skutkiem będzie bardzo niski moment obrotowy na wale lub — odpowiednio — nasycenie i przegrzanie silnika.

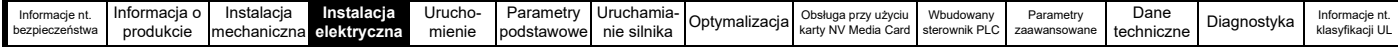

#### **4.8.6 Stycznik na wyjściu**

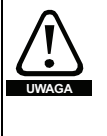

Jeżeli kabel pomiędzy napędem i silnikiem ma być przerwany stycznikiem lub wyłącznikiem automatycznym, to należy pamiętać o wyłączeniu napędu przed otwarciem lub zamknięciem stycznika lub wyłącznika automatycznego. Jeżeli ten obwód zostanie przerwany, gdy silnik pracuje przy wysokim prądzie i niskiej prędkości, to może dojść do poważnego wyładowania łukowego.

Niekiedy instalacja stycznika pomiędzy napędem i silnikiem jest wymagana ze względów bezpieczeństwa.

Zalecany stycznik silnika to typ AC3.

Wyłączenie stycznika na wyjściu powinno nastąpić tylko wtedy, gdy napęd jest odłączony.

Otwieranie lub zamykanie stycznika, gdy napęd jest włączony, doprowadzi do:

- 1. Wyłączeń awaryjnych przemiennoprądowych na wyjściu/wejściu (których nie można zresetować przez 10 sekund)
- 2. Wysokich poziomów emisji zakłóceń częstotliwości radiowej
- 3. Szybszego zużywania się stycznika

Zacisk aktywacji napędu (T31) zapewnia po jego otwarciu funkcję SAFE TORQUE OFF. W wielu przypadkach może to zastąpić styczniki na wyjściu.

W celu uzyskania dodatkowych informacji patrz [podrozdziale 4.13](#page-84-0) *SAFE [TORQUE OFF \(STO\)](#page-84-0)* na stronie 85.

### **4.9 Upływ**

Prąd upływowy jest zależny od tego, czy zainstalowano wbudowany filtr EMC. Napęd jest dostarczany z zainstalowanym filtrem. Instrukcja demontażu wbudowanego filtra została podana w [podrozdziale 4.10.2](#page-73-0)  *[Wbudowany filtr EMC](#page-73-0)* na stronie 74.

#### **Przy zainstalowanym filtrze wbudowanym:**

**Rozmiar 3 do 5:** 28 mA\*, prąd przemienny, przy 400 V 50 Hz

30 µA DC z szyną prądu stałego 600 V (10 MΩ)

**Rozmiar 7 do 10:** 56 mA\*, prąd przemienny, przy 400 V 50 Hz

18 µA, prąd stały, z szyną stałoprądową 600 V (33 MΩ)

\* Proporcjonalnie do napięcia zasilania i częstotliwości.

#### **Przy wymontowanym filtrze wewnętrznym:**

<1 mA

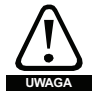

Gdy filtr wbudowany jest zamontowany, prąd upływowy jest wysoki. W takiej sytuacji należy zapewnić stałe przyłącze uziemienia lub podjąć inne stosowne środki, aby nie doszło do zagrożenia bezpieczeństwa w razie utraty połączenia.

#### **4.9.1 Użycie urządzenia prądu resztkowego (RCD)**

Powszechnie używane są trzy różne rodzaje urządzeń prądu resztkowego (ELCB/RCD):

- 1. AC wykrywa prąd zakłóceniowy prądu przemiennego
- 2. A wykrywa prąd zwarcia prądu przemiennego oraz pulsacyjnego prądu stałego (pod warunkiem że prąd stały osiąga zero przynajmniej raz na pół cyklu)
- 3. B wykrywa prąd zwarcia prądu przemiennego, pulsacyjnego prądu stałego i gładkiego prądu stałego
	- Typu AC nie należy nigdy używać z napędami.
	- Typu A można używać wyłącznie z napędami jednofazowymi
	- Typu B należy używać z napędami trójfazowymi

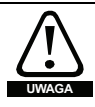

Tylko ELCB / RCD typu B nadają się do użytku z trójfazowymi napędami inwerterowymi.

W razie użycia zewnętrznego filtra EMC należy wprowadzić opóźnienie wynoszące co najmniej 50 ms w celu zapewnienia poprawnych warunków pracy. Prąd upływowy prawdopodobnie przekroczy poziom wyłączający, jeżeli wszystkie fazy są pod napięciem jednocześnie.

### **4.10 EMC (kompatybilność elektromagnetyczna)**

Wymagania w zakresie EMC są podzielone na trzy poziomy, w trzech poniższych rozdziałach:

**Rozdział 4.10.3, Wymagania ogólne** dla wszystkich zastosowań, w celu zapewnienia niezawodnej pracy napędu i ograniczenia do minimum ryzyka zakłócenia pobliskich urządzeń. Konieczne jest spełnienie norm w zakresie odporności wskazanych w [Rozdziale 12](#page-211-0)  *[Dane techniczne](#page-211-0)* na stronie 212, ale nie mają zastosowania żadne szczególne normy emisyjne. Należy również uwzględnić wymagania specjalne podane w *Odporność [na udary obwodów steruj](#page-78-0)ących długie kable i połą[czenia na zewn](#page-78-0)ątrz budynku* na stronie 79 w celu zapewnienia zwiększonej odporności na udary obwodów sterujących w razie przedłużenia okablowania sterującego.

**Rozdział [4.10.4,](#page-76-1) Wymagania dotyczące spełnienia normy EMC dla układów z napędem mechanicznym, IEC61800-3 (EN 61800-3:2004)**.

**Rozdział [4.10.5,](#page-76-2) Wymagania dotyczące spełnienia podstawowych norm emisyjnych** dla środowiska przemysłowego, IEC61000-6-4, EN 61000-6-4:2007.

Zalecenia w [podrozdziale 4.10.3](#page-75-0) będą z reguły wystarczające do uniknięcia zakłóceń pobliskich urządzeń przemysłowych. Jeżeli w pobliżu mają być używane szczególnie wrażliwe urządzenia, a także w przypadku środowiska nieprzemysłowego, należy zastosować się do zaleceń w [podrozdziale 4.10.4](#page-76-1) lub [podrozdziale 4.10.5](#page-76-2) w celu zapewnienia ograniczonej emisji na częstotliwości radiowej.

W celu zapewnienia, że instalacia spełni różne normy emisyjne opisane w:

- Broszura EMC, dostępna u dostawcy napędu
- Deklaracja zgodności, zamieszczonej na pierwszych stronach niniejszego podręcznika
- Rozdziale 12 *[Dane techniczne](#page-211-0)* na stronie 212

Należy użyć prawidłowego zewnętrznego filtra EMC oraz zastosować się do wszystkich wytycznych podanych w [podrozdziale 4.10.3](#page-75-0)  *[Wymagania ogólne w zakresie EMC](#page-75-0)* na stronie 76 i w podrozdziale 4.10.5 *Zgodność [z podstawowymi normami emisyjnymi](#page-76-2)*  [na stronie 77.](#page-76-2)

#### **Tabela 4-19 Odnośniki do napędu i filtra EMC**

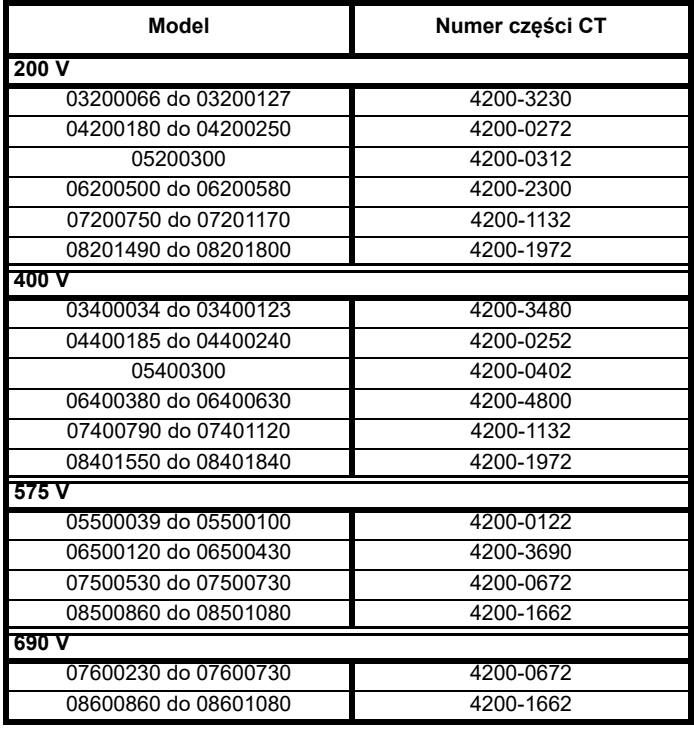

#### **Wysoki prąd upływowy**

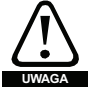

W razie użycia filtra EMC należy zapewnić stałe przyłącze uziemienia, które nie przechodzi przez złącze lub elastyczny przewód zasilający. Dotyczy to także wbudowanego filtra  $EMC$ .
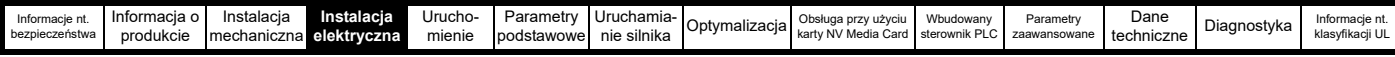

# **UWAGA**

*N*

Instalator napędu jest odpowiedzialny za zapewnienie zgodności z unormowaniami EMC, które obowiązują w kraju eksploatacji napędu.

# **4.10.1 Sprzęt uziemiający**

Napęd jest wyposażony we wspornik szyny uziemiającej i zacisk uziemienia w celu zapewnienia zgodności EMC. Zapewniają one wygodny sposób bezpośredniego uziemienia ekranów kabli, bez konieczności stosowania zakończeń owinięcia. Ekrany kabla mogą być nieizolowane i mocowane zaciskiem do wspornika szyny

uziemiającej przy użyciu metalowych klipsów, zacisków<sup>1</sup> (brak w zestawie) lub opasek. Należy pamiętać, iż ekran musi bezwzględnie przechodzić przez zacisk do docelowego zacisku na napędzie, zgodnie ze szczegółową specyfikacją połączenia dla określonego sygnału.

1 Odpowiedni zacisk to Phoenix DIN zacisk kablowy SK14 montowany szynowo (dla kabli z maksymalną średnicą zewnętrzną 14 mm).

- Patrz [Rysunku 4-20](#page-72-0), [Rysunku 4-21](#page-72-1) i [Rysunku 4-22](#page-72-2) w celu uzyskania szczegółów dot. montażu zacisków uziemienia.
- Patrz [Rysunku 4-23](#page-73-0) w celu uzyskania szczegółów dot. montażu wsporników uziemiających szyny.

<span id="page-72-0"></span>**Rysunek 4-20 Instalacja zacisku uziemienia (rozmiar 3 i 4)**

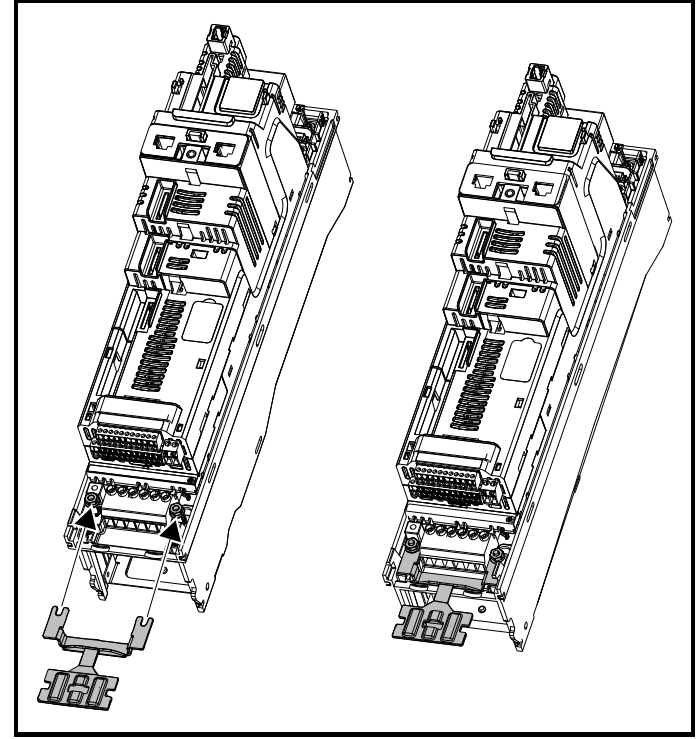

Poluzować nakrętki przyłącza uziemienia i przesunąć zacisk uziemienia we wskazanym kierunku. Po wykonaniu instalacji nakrętki przyłącza uziemienia należy dokręcić z maksymalnym momentem obrotowym 2 N m.

### <span id="page-72-1"></span>**Rysunek 4-21 Instalacja zacisku uziemienia (rozmiar 5)**

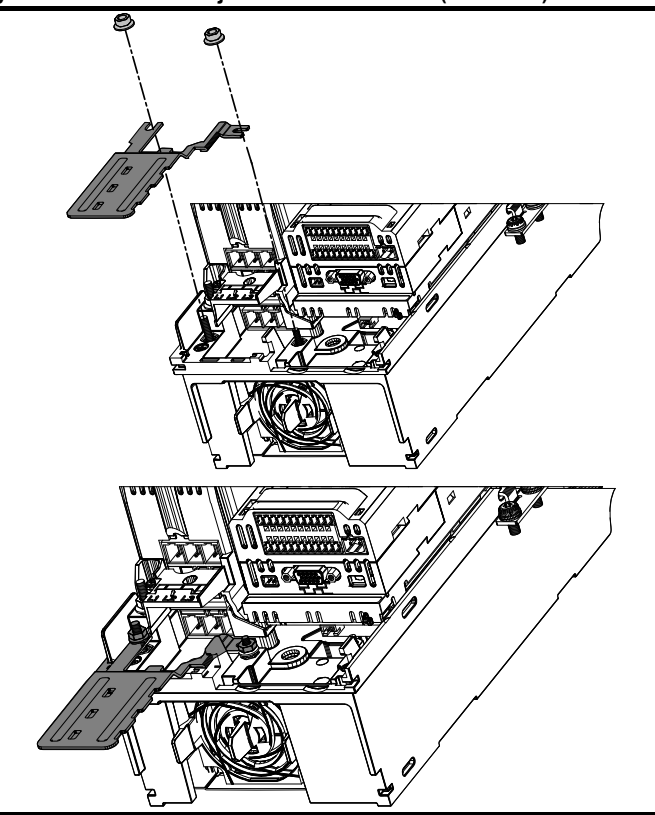

Poluzować nakrętki przyłącza uziemienia i przesunąć zacisk uziemienia w dół, na słupki, we wskazanym kierunku. Po wykonaniu instalacji nakrętki przyłącza uziemienia należy dokręcić z maksymalnym momentem obrotowym 2 N m.

<span id="page-72-2"></span>**Rysunek 4-22 Instalacja zacisku uziemienia (rozmiar 6)**

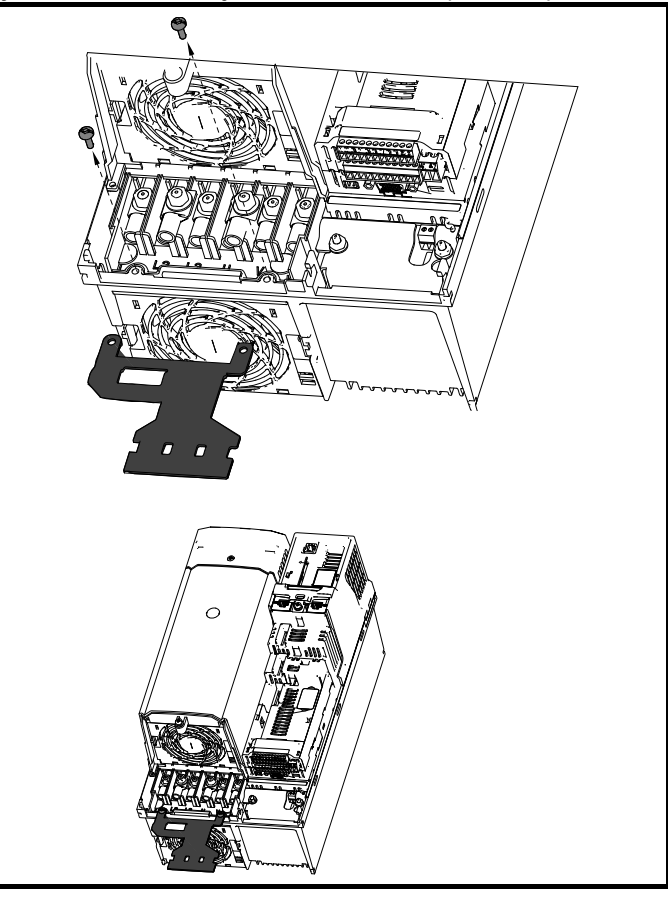

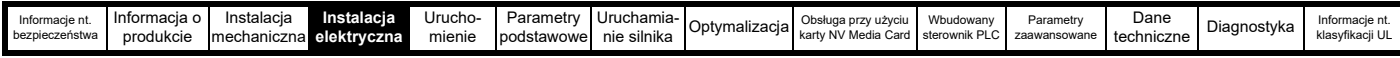

Zacisk uziemienia należy zabezpieczyć za pomocą dwóch dołączonych zacisków M4 x 10 mm. Łączniki należy dokręcić z maksymalnym momentem obrotowym 2 N m.

<span id="page-73-0"></span>**Rysunek 4-23 Montaż wspornika uziemiającego szyny (wszystkie rozmiary - na rysunku rozmiar 3)**

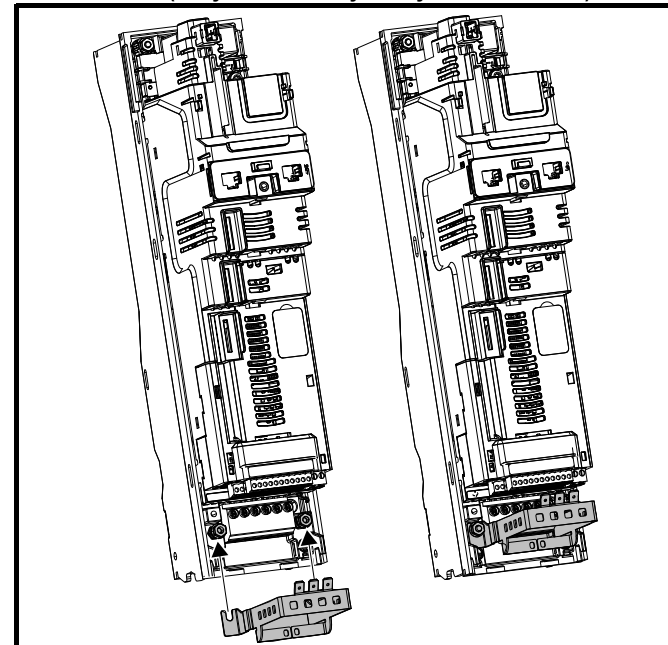

Poluzować nakrętki przyłącza uziemienia i przesunąć wspornik szyny uziemiającej we wskazanym kierunku. Po wykonaniu instalacji nakrętki przyłącza uziemienia należy dokręcić z maksymalnym momentem obrotowym 2 N m.

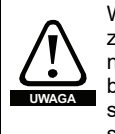

W rozmiarze 3 wspornik szyny uziemiającej jest zabezpieczony przy użyciu zacisku uziemiającego zasilania napędu. Dopilnować, aby przyłącze uziemienia zasilania było zabezpieczone po montażu / demontażu wspornika szyny uziemiającej. Niezastosowanie się do tego zalecenia spowoduje, że napęd nie będzie uziemiony.

Na wsporniku szyny uziemiającej umieszczone jest połączenie wsuwkowe płaskie typu faston w celu połączenia napędu 0 V to masy, jeśli zajdzie taka potrzeba.

# <span id="page-73-1"></span>**4.10.2 Wbudowany filtr EMC**

Zaleca się zachowanie wbudowanego filtra EMC, chyba że jego demontaż będzie z jakiegoś powodu konieczny.

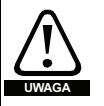

Jeżeli napęd pracuje z układami zasilania IT (bez uziemienia), wbudowany filtr EMC należy zdemontować, chyba że zastosowany zostanie zabezpieczenie ziemnozwarciowe silnika. Odnośnie do instrukcji demontażu, patrz [podrozdziale 4.10.2](#page-73-1). W celu uzyskania szczegółowych informacji na temat ochrony przed doziemieniem należy skontaktować się z dostawcą napędu.

Wbudowany filtr EMC ogranicza emisję na częstotliwości radiowej do zasilania sieciowego. W przypadku krótkiego kabla silnika możliwe jest spełnienie wymagań EN 61800-3:2004 dla drugiego środowiska — patrz podrozdziale 4.10.4 *Zgodność [z EN 61800-3:2004 \(norma dla uk](#page-76-0)ładów silnoprądowych)* [na stronie 77](#page-76-0) i [podrozdziale 12.1.26](#page-232-0) *Kompatybilność [elektromagnetyczna \(EMC\)](#page-232-0)* na stronie 233. Dla dłuższych kabli silnika filtr w dalszym ciągu zapewnia przydatne ograniczenie poziomów emisji, a w razie użycia ekranowanego kabla silnika o dowolnej długości, aż do wskazanej długości maksymalnej, zakłócenie pracy pobliskich urządzeń przemysłowych będzie mało prawdopodobne. Zaleca się używanie filtra do wszystkich zastosowań, chyba że zgodnie z powyższymi instrukcjami konieczny będzie jego demontaż, bądź jeśli prąd upływowy rzędu 28 mA dla rozmiaru 3 jest niedopuszczalny. Patrz [podrozdziale 4.10.2](#page-73-1) w celu uzyskania szczegółów i montażu wbudowanego filtra EMC.

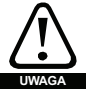

Przed demontażem wbudowanego filtra EMC należy bezwzględnie odłączyć zasilanie.

**Rysunek 4-24 Demontaż wbudowanego filtra EMC dla rozmiaru 3**

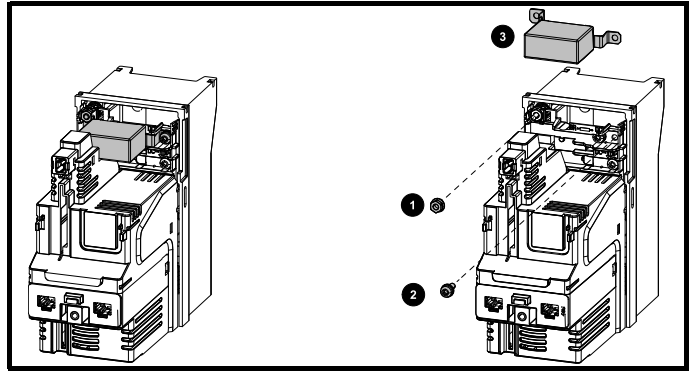

Usunąć śrubę i nakrętkę (1) i (2), jak pokazano powyżej. Unieść nad punkty mocowania i odwrócić od napędu. Upewnić się, że śruba i nakrętka są wymienione i dokręcone maksymalnym momentem 2 N m.

# **Rysunek 4-25 Demontaż wbudowanego filtra EMC dla rozmiaru 4**

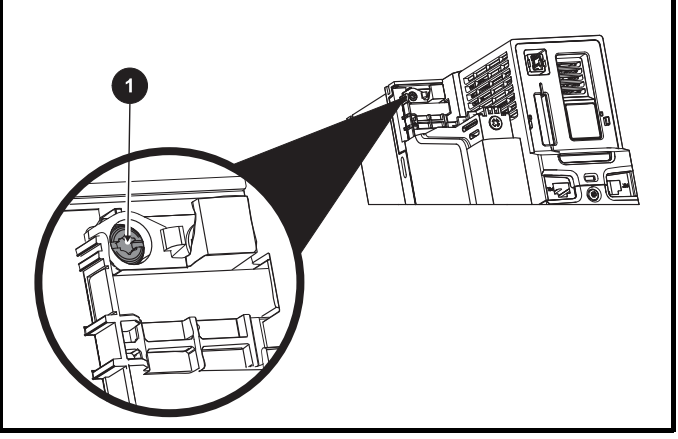

W celu elektrycznego odłączenia wbudowanego filtra EMC wykręcić śrubę w sposób pokazany powyżej (1).

#### **Rysunek 4-26 Demontaż wbudowanego filtra EMC dla rozmiaru 5**

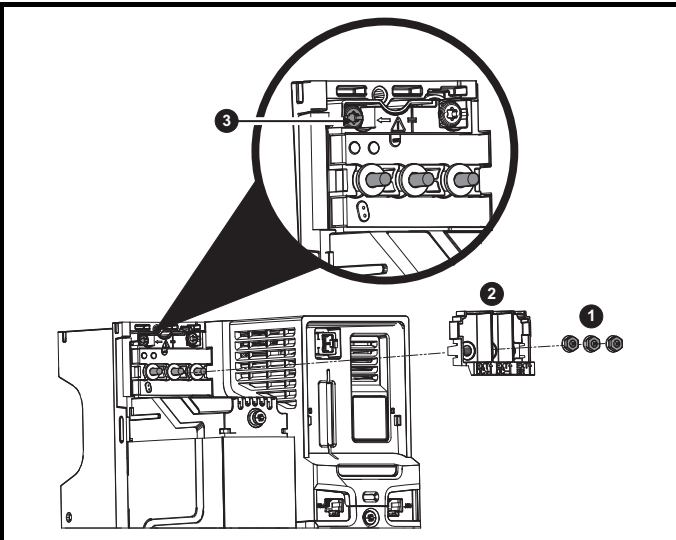

Zdjąć trzy nakrętki M4 zacisków (1). Zdjąć pokrywę (2) w celu odsłonięcia śruby M4 Torx służącej do demontażu wbudowanego filtra EMC.

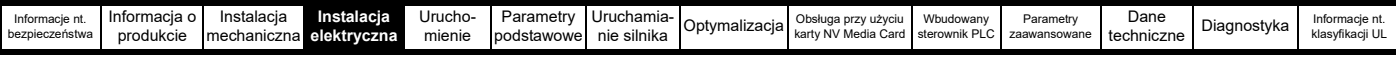

Na koniec wykręcić śrubę M4 Torx służącą do demontażu wbudowanego filtra EMC (3) w celu elektrycznego rozłączenia wbudowanego filtra EMC.

**Rysunek 4-27 Demontaż wbudowanego filtra EMC dla rozmiaru 6** 

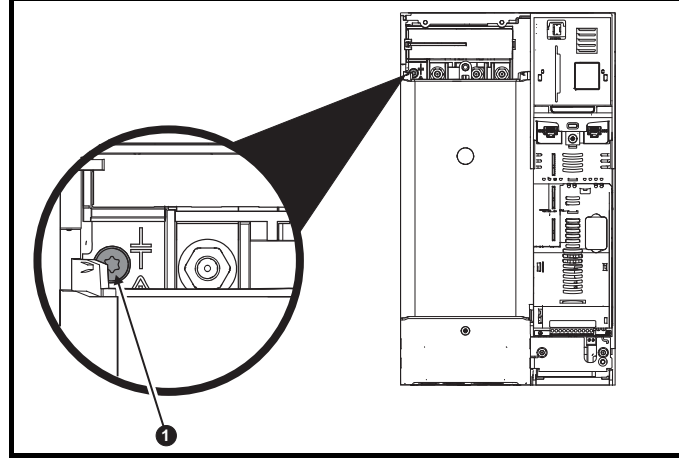

W celu elektrycznego odłączenia wbudowanego filtra EMC wykręcić śrubę w sposób pokazany powyżej (1).

**Rysunek 4-28 Demontaż wbudowanego filtra EMC oraz warystorów linia do masy dla rozmiarów 7 i 8 (na rysunku pokazano rozmiar 7)**

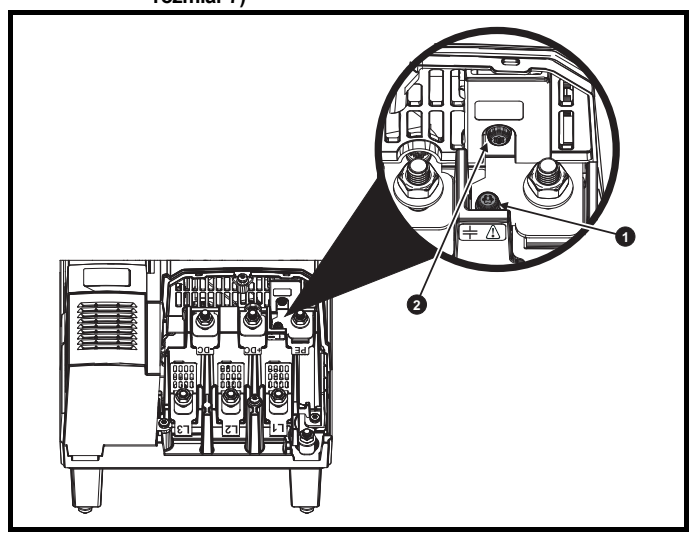

W celu elektrycznego odłączenia wbudowanego filtra EMC wykręcić śrubę w sposób pokazany powyżej (1).

W celu elektrycznego odłączenia warystorów uziemienia wykręcić śrubę w sposób pokazany powyżej (2).

# **UWAGA**

W przypadku rozmiaru 9E i 10, demontaż wbudowanego filtra EMC nie jest możliwy.

## **UWAGA**

Linię do warystorów uziemienia należy usuwać tylko w szczególnych okolicznościach.

**Rysunek 4-29 Demontaż warystorów linia do masy dla rozmiaru 9E i10**

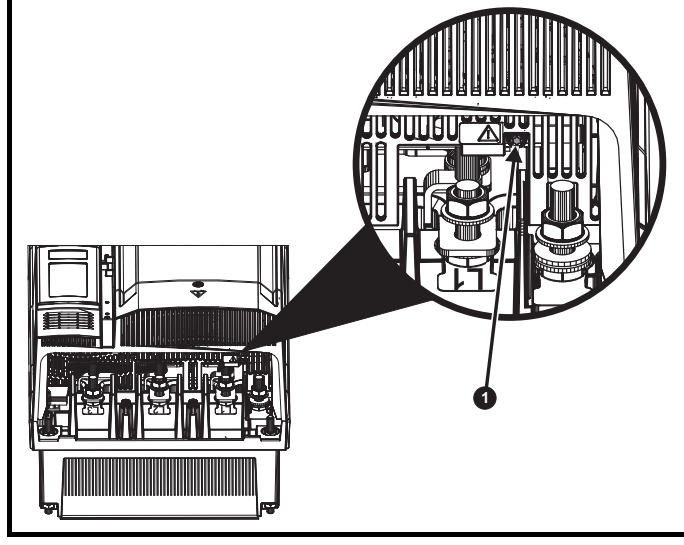

W celu elektrycznego odłączenia warystorów linia do masy, wykręcić śrubę w sposób pokazany powyżej (1).

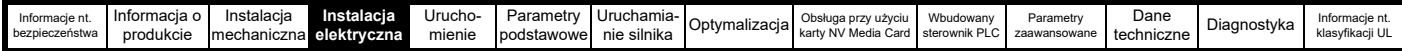

# <span id="page-75-1"></span>**4.10.3 Wymagania ogólne w zakresie EMC**

# **Przyłącza uziemienia (masowe)**

Przyłącza uziemienia należy wykonać zgodnie z [Rysunku 4-30](#page-75-0), na którym pokazano pojedynczy napęd z płytą tylną oraz z lub bez dodatkowej obudowy.

[Rysunku 4-30](#page-75-0) pokazuje sposób konfiguracji i ograniczenia do minimum emisji EMC w razie użycia nieekranowanego kabla silnika. Jednakże lepszym rozwiązaniem jest kabel ekranowany, który należy zainstalować zgodnie z opisem podanym w [podrozdziale 4.10.5](#page-76-1) *Zgodność z podstawowymi [normami emisyjnymi](#page-76-1)* na stronie 77.

<span id="page-75-0"></span>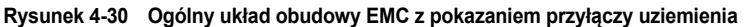

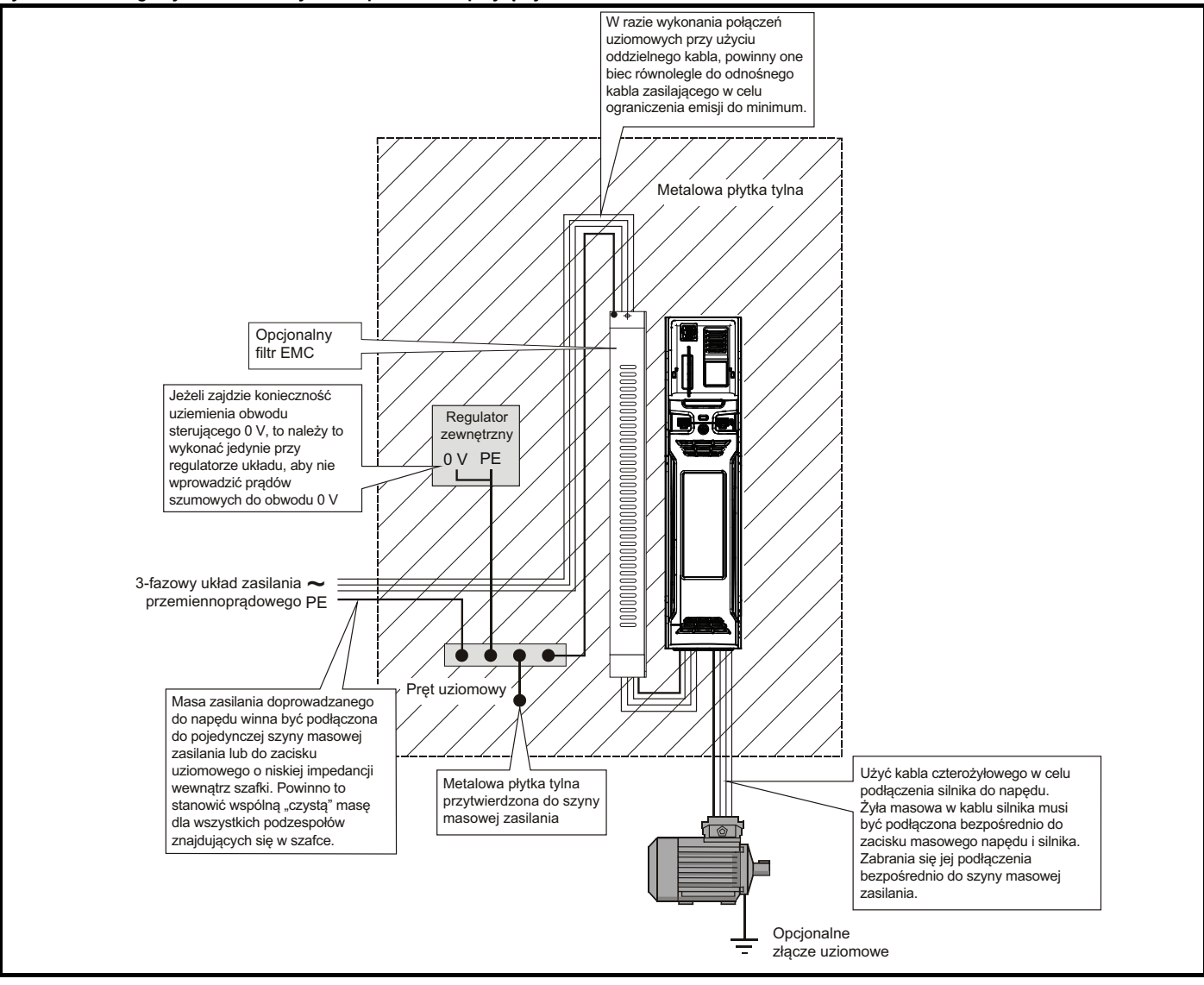

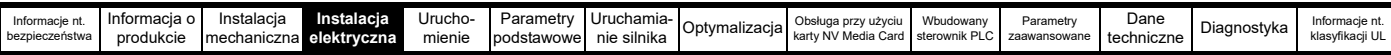

# **Rozmieszczenie kabli**

[Rysunku 4-31](#page-76-2) wskazuje odległości, jakie należy zachować wokół napędu oraz powiązanych "zakłócających" przewodów zasilania dla wszystkich wrażliwych sygnałów sterujących/urządzeń.

<span id="page-76-2"></span>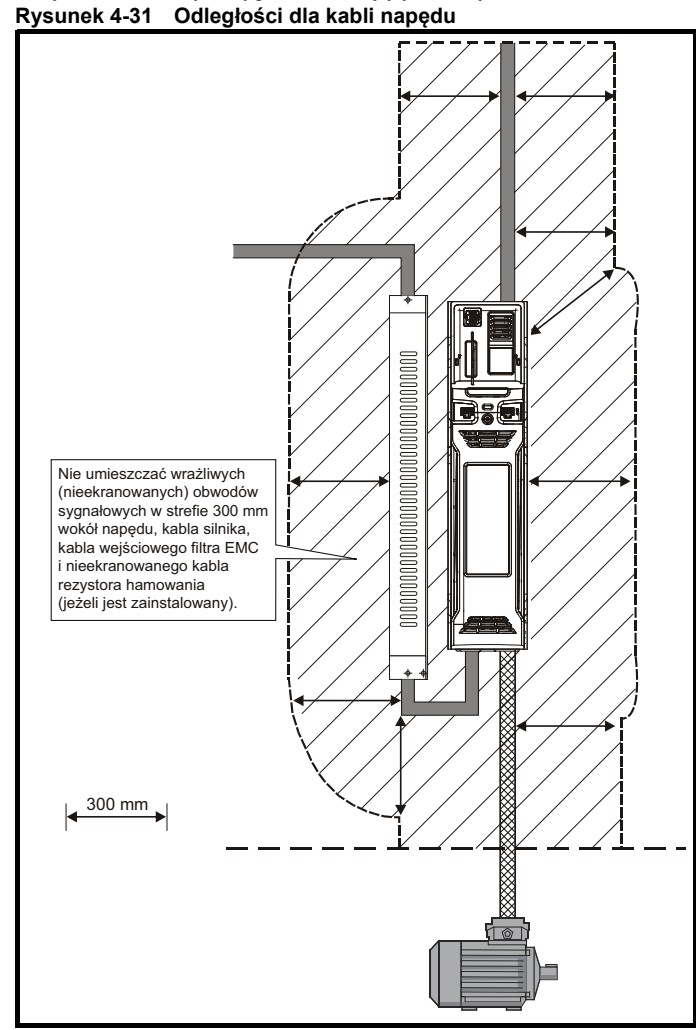

#### **UWAGA**

*N*

Wszelkie kable sygnałowe, które biegną wewnątrz kabla silnika (np. termistora silnika), będą odbierać prąd impulsowy poprzez reaktancję pojemnościową kabla. Ekrany takich kabli sygnałowych muszą być podłączone do masy w pobliżu kabla silnika, aby ten prąd szumowy nie rozszerzył się na cały układ sterujący.

# <span id="page-76-0"></span>**4.10.4 Zgodność z EN 61800-3:2004 (norma dla układów silnoprądowych)**

Spełnienie wymogów normy zależy od środowiska, w jakim napęd ma pracować:

#### **Praca w środowisku pierwszym**

Zastosować się do wskazówek podanych w [podrozdziale 4.10.5](#page-76-1)  *Zgodność [z podstawowymi normami emisyjnymi](#page-76-1)* na stronie 77. Zawsze wymagany będzie zewnętrzny filtr EMC.

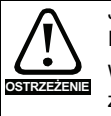

Jest to produkt klasy ograniczonego rozpraszania według IEC 61800-3.

W środowisku mieszkalnym ten produkt może powodować zakłócenia radiowe, a wówczas na użytkowniku może ciążyć wymóg podjęcia stosownych środków.

#### **Praca w środowisku drugim**

We wszystkich przypadkach należy koniecznie użyć ekranowanego kabla silnika, zaś filtr EMC jest wymagany dla wszystkich napędów o znamionowym prądzie wejściowym poniżej 100 A.

Napęd zawiera wbudowany filtr do podstawowej kontroli emisji. Niekiedy jednokrotne przeprowadzenie kabli silnika (U, V i W) przez ferrytowy pierścień zapewni utrzymanie zgodności dla większych długości kabli.

W przypadku dłuższych kabli silnika wymagany jest filtr zewnętrzny. Jeżeli wymagany jest filtr, to należy zastosować się do wskazówek podanych w podrozdziale 4.10.5 *Zgodność [z podstawowymi normami](#page-76-1)  [emisyjnymi](#page-76-1)*.

Jeżeli filtr nie jest wymagany, to należy zastosować się do wskazówek podanych w podrozdziale 4.10.3 *[Wymagania ogólne w zakresie EMC](#page-75-1)* na [stronie 76.](#page-75-1)

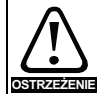

Środowisko drugie zazwyczaj obejmuje przemysłowy układ zasilania niskonapięciowego, który nie zasila budynków mieszkalnych. Używanie napędu w takim środowisku bez zewnętrznego filtra EMC może spowodować zakłócenia pobliskich urządzeń elektronicznych, których wrażliwość nie została właściwie oceniona. Użytkownik winien podjąć działania korekcyjne w razie wystąpienia takiego problemu. Jeżeli konsekwencje nieoczekiwanych zakłóceń są poważne, to zaleca się zastosowanie wskazówek podanych w podrozdziale 4.10.5 *Zgodność [z podstawowymi normami](#page-76-1)  [emisyjnymi](#page-76-1)*.

Patrz podrozdziale 12.1.26 *Kompatybilność [elektromagnetyczna \(EMC\)](#page-232-0)*  [na stronie 233](#page-232-0) w celu uzyskania dodatkowych informacji na temat zgodności z normami EMC oraz definicji środowisk.

Szczegółowa instrukcja oraz informacje na temat kompatybilności elektromagnetycznej zostały podane w *Broszurze EMC*, którą można otrzymać od dostawcy napędu.

# <span id="page-76-1"></span>**4.10.5 Zgodność z podstawowymi normami emisyjnymi**

Poniższe informacje dotyczą rozmiarów ram od 3 do 10.

Użyć zalecanego filtra i ekranowanego kabla silnika. Stosować się do zasad rozplanowania podanych na [Rysunku 4-32](#page-76-3) i [Rysunku 4-35](#page-77-0). Dopilnować, aby kable układu zasilania AC oraz uziemienia znalazły się w odległości co najmniej 100 mm od modułu zasilania i kabla silnika.

<span id="page-76-3"></span>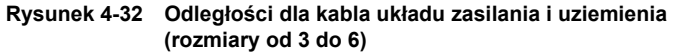

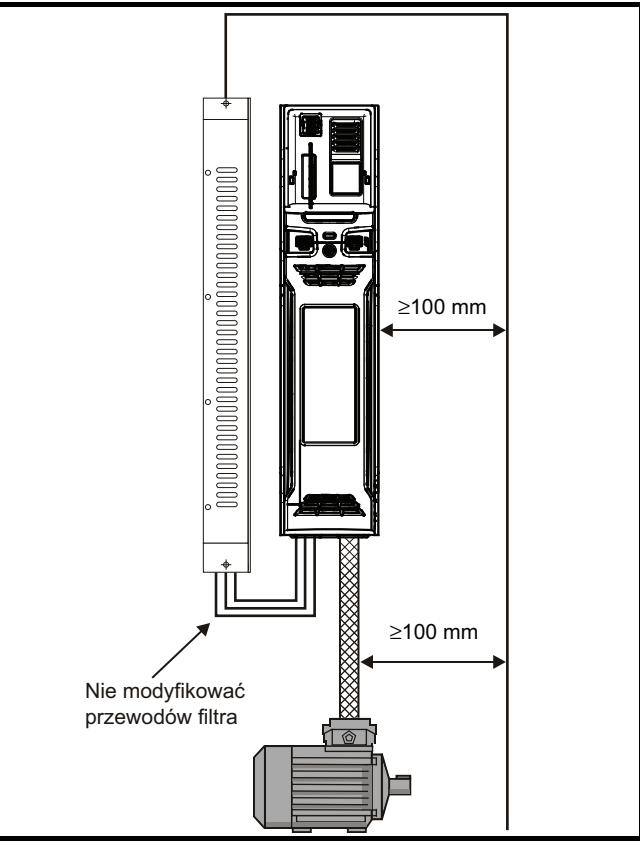

| Instalacia<br>Jrucho-<br>Dane<br>Informacia o<br>Parametr<br>Instalacia<br>Uruchamia-<br>Wbudowany<br>Parametry<br>Informacje nt.<br>Obsługa przy użyciu<br>Optymalizacial<br>Didu<br>karty NV Media Card sterownik PLC<br>bezpieczeństwa<br>zaawansowane<br>Imechaniczna elektryczna<br>mienie<br>podstawowe<br>techniczne<br>produkcie<br>nie silnika |  |  |  |  |  |  |                                   |
|----------------------------------------------------------------------------------------------------|--|--|--|--|--|--|-----------------------------------|
|                                                                                                    |  |  |  |  |  |  | Informacie nt.<br>klasyfikacji UL |

**Rysunek 4-33 Odległości dla kabla układu zasilania i uziemienia (rozmiary 7 wzwyż)**

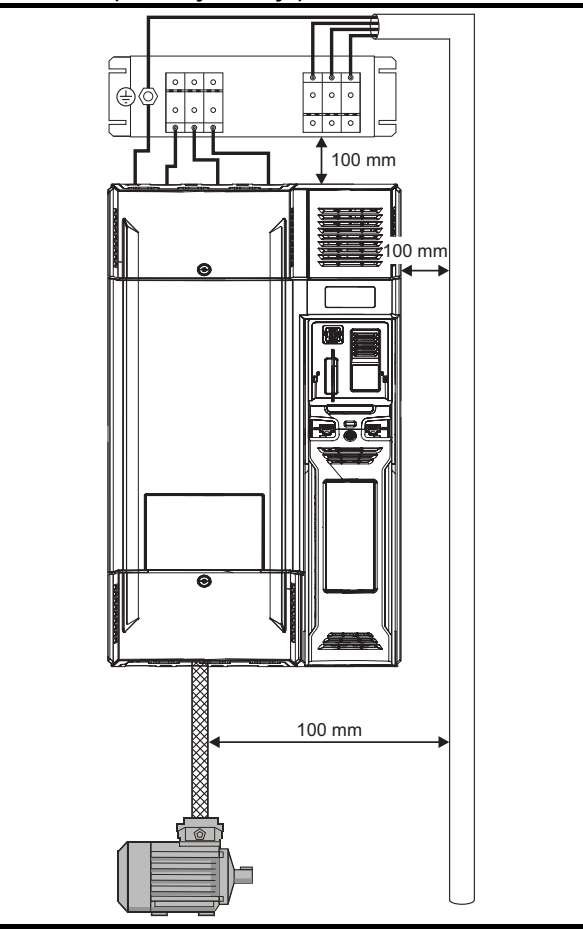

Dopilnować, aby kable układu zasilania AC oraz uziemienia znalazły się w odległości co najmniej 100 mm od modułu zasilania i kabla silnika.

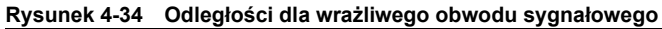

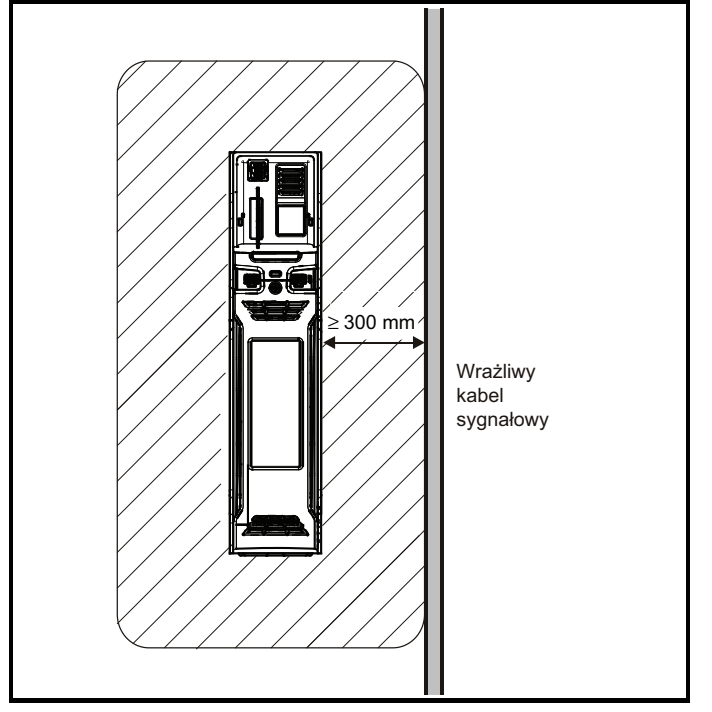

Nie umieszczać wrażliwych obwodów sygnałowych w odległości mniejszej niż 300 mm od obszaru bezpośrednio sąsiadującego z modułem zasilania. Zapewnić skuteczne uziemienie EMC.

<span id="page-77-0"></span>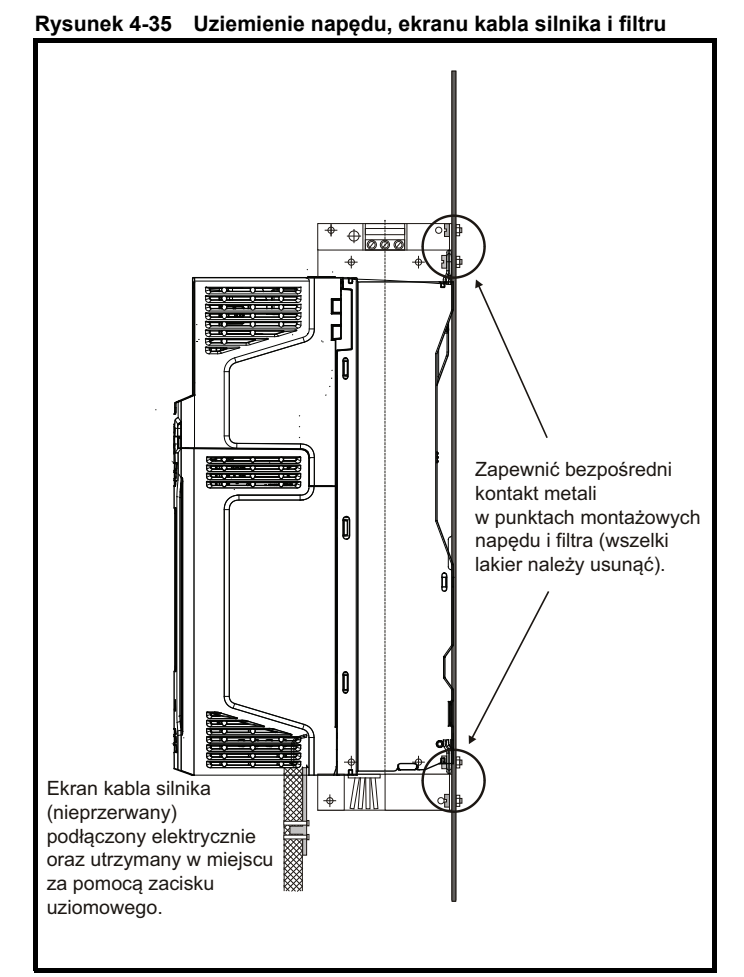

Podłączyć ekran kabla silnika do zacisku masowego ramy silnika stosując jak najkrótsze połączenie (maksymalnie 50 mm długości).

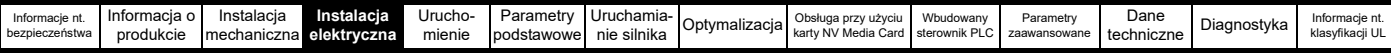

Pełne, 360° zakończenie ekranu na obudowie zacisku silnika jest korzystne.

Z punktu widzenia kompatybilności elektromagnetycznej to, czy kabel silnika zawiera wewnętrzny rdzeń uziemienia (bezpieczeństwa), jest bez znaczenia, podobnie jak zastosowanie oddzielnego zewnętrznego przewodu uziemiającego lub zapewnienie uziemienia poprzez sam ekran. Wewnętrzny rdzeń uziemienia przeniesie wysoki prąd szumowy, w związku z czym jego zakończenie powinno znaleźć się jak najbliżej zakończenia ekranu.

# **Rysunek 4-36 Uziemienie ekranu kabla silnika**

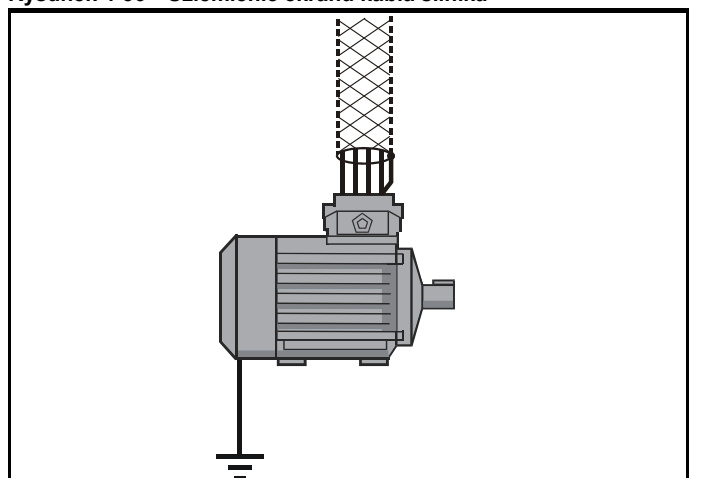

Można użyć nieekranowanego okablowania do opcjonalnego rezystora (lub rezystorów) hamowania, przy czym pod warunkiem, iż okablowanie będzie biegło wewnętrznie do obudowy.

Jeżeli okablowanie sterujące ma opuścić obudowę, to musi być ekranowane, zaś ekran musi być przytwierdzony do napędu za pomocą wspornika szyny uziemiającej w sposób pokazany na [Rysunku 4-37](#page-78-0). Zdjąć zewnętrzną osłonę izolacyjną kabla w celu zapewnienia bezpośredniego kontaktu ekranu (lub ekranów) ze wspornikiem, ale zachować integralność ekranu (lub ekranów) aż do zacisków.

Alternatywnie, okablowanie można przeprowadzić przez pierścień ferrytowy, numer katalogowy 3225-1004.

#### <span id="page-78-0"></span>**Rysunek 4-37 Uziemienie ekranów kabli sygnałowych za pomocą wspornika szyny uziemiającej**

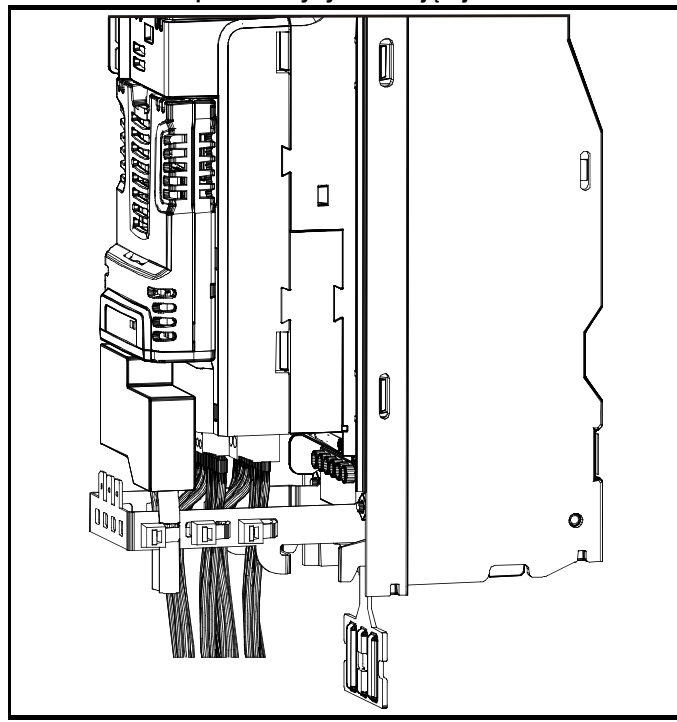

# **4.10.6 Różnice w okablowaniu EMC Wykonanie kabla silnika z kilku odcinków**

Zaleca się, aby kabel silnika był pojedynczym odcinkiem kabla ekranowanego lub opancerzonego. W niektórych sytuacjach może zajść konieczność przerwania kabla, dla przykładu w razie:

- Podłączenia kabla silnika do bloku zacisków w obudowie napędu
- Instalacji odłącznika silnika w celu zapewnienia bezpieczeństwa podczas wykonywania prac przy silniku

W tych przypadkach należy zastosować się do poniższych wytycznych.

# **Blok zacisków w obudowie**

Ekrany kabla silnika powinny być przytwierdzone do płyty tylnej za pomocą metalowych zacisków kablowych, które należy ustawić jak najbliżej bloku zacisków. Należy zapewnić jak najkrótszą długość przewodów zasilania oraz utrzymać wszystkie wrażliwe urządzenia i obwody w odległości co najmniej 0,3 m od bloku zacisków.

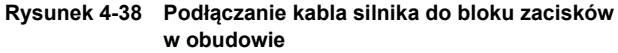

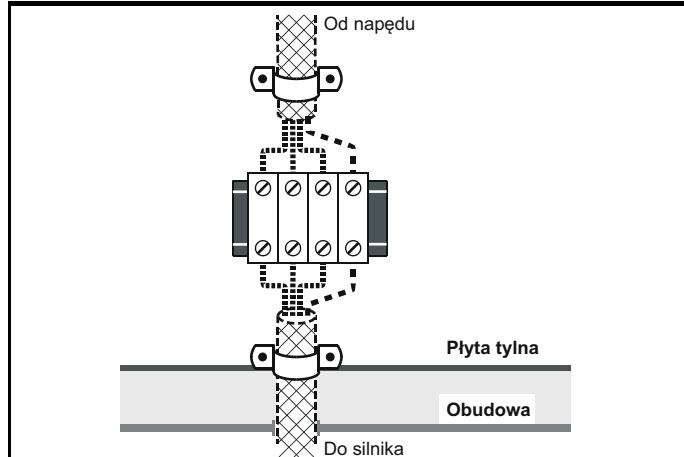

#### **Używanie odłącznika silnika**

napędu.

Ekrany kabla silnika powinny być podłączone jak najkrótszym przewodnikiem o niskiej indukcyjności. Zaleca się użycie płaskiego, metalowego pręta łączącego; konwencjonalny przewód nie będzie odpowiedni.

Ekrany muszą być przytwierdzone bezpośrednio do pręta łączącego za pomocą nieizolowanych metalowych zacisków kablowych. Należy zapewnić jak najkrótszą długość odsłoniętych przewodów zasilania oraz utrzymać wszystkie wrażliwe urządzenia i obwody

w odległości co najmniej 0,3 m. Pręt łączący można uziemić o pobliską masę o niskiej impedancji, przykładowo o dużą konstrukcję metalową, która jest zespolona z masą

#### **Rysunek 4-39 Podłączanie kabla silnika do odłącznika**

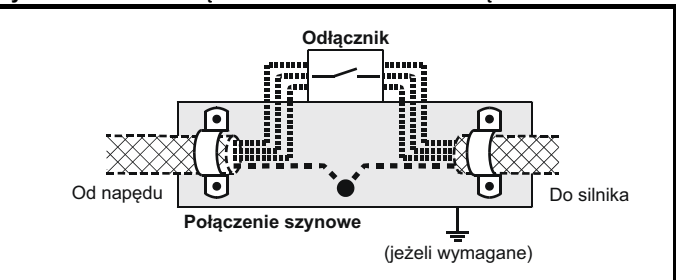

#### **Odporność na udary obwodów sterujących — długie kable i połączenia na zewnątrz budynku**

Porty wejścia/wyjścia dla obwodów sterujących zaprojektowano do zastosowań ogólnych w maszynach i małych układach bez żadnych specjalnych środków ostrożności.

Te obwody spełniają wymagania EN 61000-6-2:2005 (udar 1 kV), przy czym pod warunkiem, iż nie zastosowano uziemienia złącza 0 V.

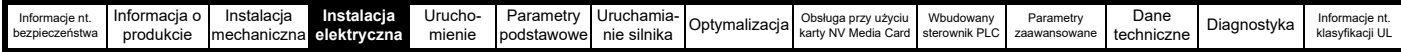

W zastosowaniach, w których mogą być narażone na

wysokoenergetyczne udary napięciowe, mogą być wymagane pewne środki specjalne w celu zapobieżenia awarii lub uszkodzeniu. Udary mogą być wywoływane przez pioruny lub poważne awarie zasilania w połączeniu z konfiguracjami uziemienia, które umożliwiają powstanie wysokich napięć przejściowych pomiędzy punktami nominalnie uziemionymi. Ryzyko jest szczególnie znaczne, gdy część obwodów znajduje się poza ochroną zapewnianą przez budynek.

Zasadniczo, jeżeli obwody mają wyjść poza budynek, w którym znajduje się napęd, bądź jeśli ciągi kablowe w budynku przekraczają 30 m, zaleca się użycie pewnych dodatkowych środków ostrożności. Należy zastosować jedno z poniższych rozwiązań:

- 1. Izolację galwaniczną, tj. nie podłączać zacisku sterującego 0 V do masy. Unikać pętli w okablowaniu sterującym, tj. dopilnować, aby każdemu przewodowi sterującemu towarzyszył odnośny przewód zwrotny (0 V).
- 2. Kabel ekranowany dodatkowo zespolony siłowo z masą. Ekran kabla może być podłączony do masy na obu końcach, ale ponadto przewody masowe z obu stron kabla muszą być zespolone ze sobą kablem masowym siłowym (ekwipotencjalny kabel zespalający) z polem przekroju poprzecznego wynoszącym co najmniej 10 mm2, bądź równym dziesięciokrotności pola ekranu kable sygnałowego, czy też w sposób zapewniający spełnienie zasad bezpieczeństwa zakładu. Dzięki temu prąd zakłóceniowy lub udarowy przejdzie głównie przez kabel masowy, a nie przez ekran kabla sygnałowego. Jeżeli budynek lub zakład jest wyposażony we właściwie zaprojektowaną, wspólną sieć zespoloną, to ten środek ostrożności nie jest konieczny.
- 3. Dodatkowe tłumienie przepięciowe dla wejść i wyjść analogowych i cyfrowych można podłączyć sieć diod Zenera lub dostępny w handlu tłumik udarowy, równolegle z obwodem wejściowym, w sposób pokazany na [Rysunku 4-40](#page-79-0) i [Rysunku 4-41](#page-79-1).

Jeżeli port cyfrowy doświadczy poważnego udaru, to może zadziałać jego wyłącznik ochronny (wyłączenie spowodowane przeciążeniem wejścia/wyjścia). Aby kontynuować pracę po takim zdarzeniu, wyłącznik można zresetować automatycznie poprzez zadanie ustawieniu Pr **10.034** wartości 5.

#### <span id="page-79-0"></span>**Rysunek 4-40 Tłumienie udarów dla wejść i wyjść cyfrowych i jednobiegunowych**

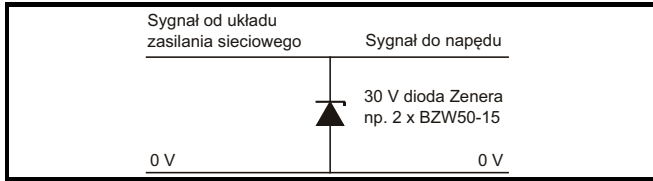

# <span id="page-79-1"></span>**Rysunek 4-41 Tłumienie udarów dla wejść i wyjść analogowych i bipolarnych**

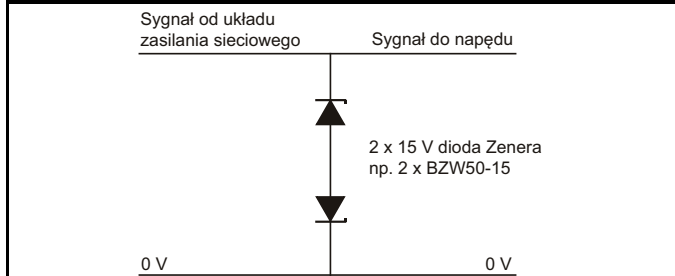

Urządzenia do tłumienia udarów są oferowane jako moduły do montażu szynowego, m.in. przez firmę Phoenix Contact:

Jednobiegunowy TT-UKK5-D/24, prąd stały

DwubiegunowyTT-UKK5-D/24, prąd przemienny

Te urządzenia nie nadają się do szybkich sieci danych cyfrowych, gdyż reaktancja pojemnościowa diod wywiera niekorzystny wpływ na sygnał. Dla sieci danych należy przestrzegać zaleceń przygotowanych dla różnych rodzajów sieci.

# <span id="page-79-3"></span>**4.11 Połączenia komunikacyjne**

Napęd oferuje 2-przewodowy interfejs 485. Pozwala to w razie potrzeby wykonywać konfigurację, obsługę i monitoring przy użyciu komputera PC lub regulatora.

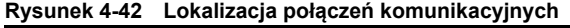

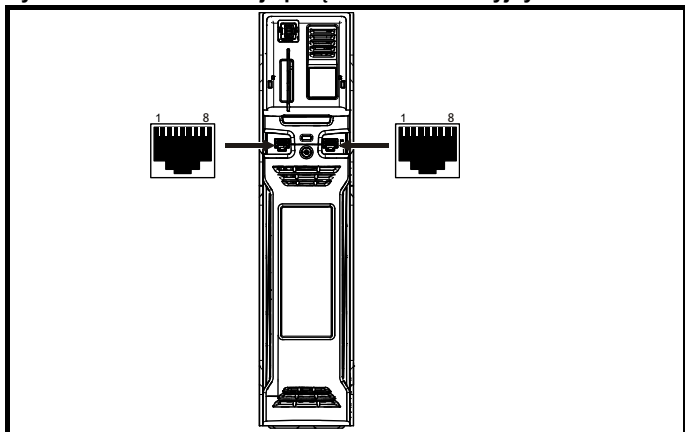

Opcja 485 zapewnia dwa równoległe złącza RJ45, które umożliwiają proste połączenia łańcuchowe. Napęd obsługuje tylko protokół Modbus RTU. Patrz [Tabeli 4-20](#page-79-2) w celu uzyskania szczegółowych informacji na temat połączeń.

# **UWAGA**

Standardowe kable ethernetowe nie są zalecane do łączenia napędów w sieci 485, gdyż nie mają prawidłowych skrętek do styków połączeniowych portu komunikacji szeregowej.

# <span id="page-79-2"></span>**Tabela 4-20 Styki połączeniowe portu komunikacji szeregowej**

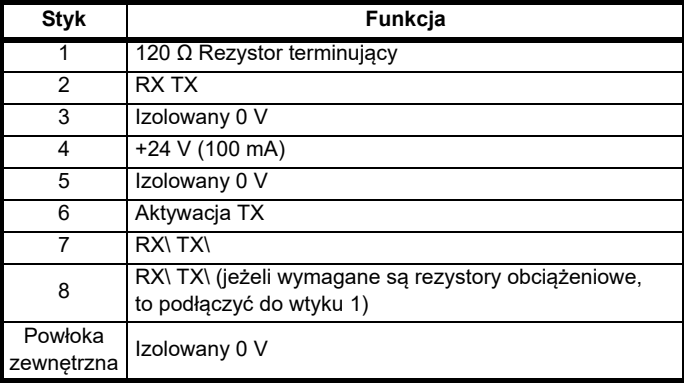

Minimalna liczba połączeń to 2, 3, 7 i ekran.

# **4.11.1 Izolacja portu komunikacji szeregowej 485**

Port komputerowy komunikacji szeregowej jest podwójnie izolowany i spełnia wymagania dla SELV w EN 50178:1998.

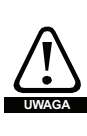

W celu spełnienia wymagań dla SELV w IEC60950 (sprzęt IT), wymagane jest uziemienie komputera sterującego. Zamiennie, jeśli komputer sterujący jest laptopem lub innym urządzeniem bez możliwości zastosowania uziemienia, z przewodem komunikacyjnym należy zintegrować urządzenie izolacyjne.

Zaprojektowany został izolowany przewód komunikacji szeregowej, który służy do podłączania napędu do urządzeń informatycznych (takich jak laptopy); jest on dostępny u dostawcy napędu. Patrz niżej w celu uzyskania szczegółowych informacji:

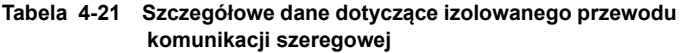

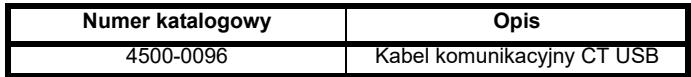

Tzw. izolowany przewód komunikacji szeregowej posiada wzmocnioną izolację, zgodną z wymogami IEC60950 dla wysokości nad poziomem morza do 3000 m.

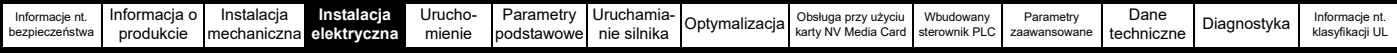

# **4.12 Złącza sterujące**

# **4.12.1 Ogólne**

**Tabela 4-22 Złącza sterujące składają się z:**

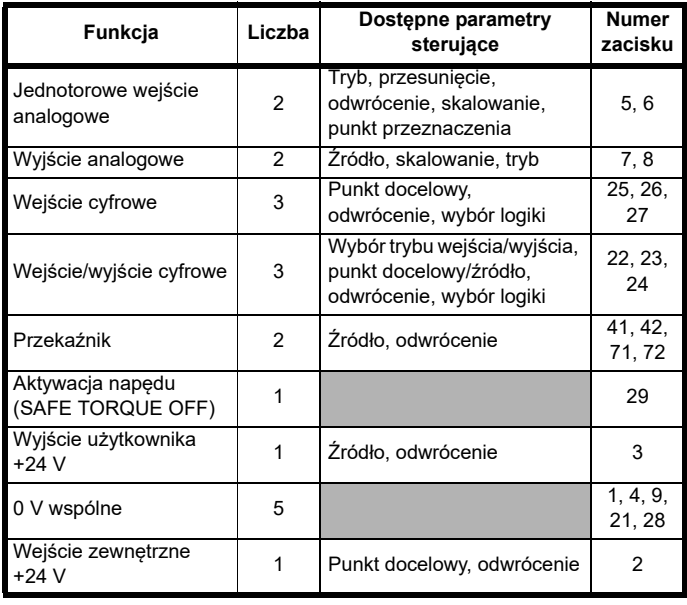

# **Klucz:**

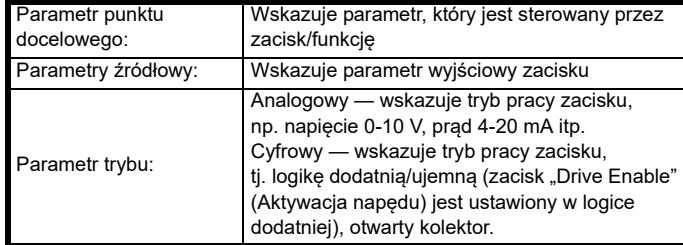

Wszystkie funkcje zacisków analogowych można programować w menu 7. Wszystkie funkcje zacisków cyfrowych (wraz z przekaźnikiem) można programować w menu 8.

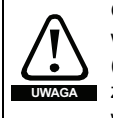

Obwody sterujące są odizolowane od obwodów zasilania w napędzie tylko za pomocą izolacji podstawowej (izolacja pojedyncza). Instalator musi dopilnować, żeby zewnętrzne obwody sterujące były odizolowane w sposób uniemożliwiający kontakt z ciałem człowieka, przy użyciu co najmniej jednej warstwy izolacji (izolacja dodatkowa) atestowanej dla napięcia zasilania przemiennoprądowego.

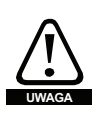

Jeżeli obwody sterujące mają być podłączone do innych obwodów sklasyfikowanych jako obwody napięcia bardzo niskiego bez uziemienia funkcjonalnego (SELV) (np. do komputera osobistego), to należy zapewnić dodatkową barierę izolującą w celu zachowania klasyfikacji SELV.

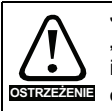

Jeżeli dowolne wejścia cyfrowe (w tym wejście "Drive Enable") są połączone równolegle z obciążeniem indukcyjnym (np. z cewką stycznika), to na cewce obciążenia należy użyć odpowiedniego tłumienia (np. diody lub warystora). W razie niezastosowania tłumienia, krótkie impulsy przepięciowe mogą uszkodzić cyfrowe wejścia i wyjścia napędu.

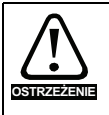

Sprawdzić, czy logika jest prawidłowa dla wybranego obwodu sterującego. Wybór niewłaściwej logiki może doprowadzić do nieoczekiwanego uruchomienia silnika. Domyślnym ustawieniem dla napędu jest logika dodatnia.

# **UWAGA**

Wszelkie kable sygnałowe, które biegną wewnątrz kabla silnika (np. termistora silnika), będą odbierać prąd impulsowy poprzez reaktancje pojemnościową kabla. Ekrany takich kabli sygnałowych muszą być podłączone do masy w pobliżu punktu wyjścia kabla silnika, aby ten prąd szumowy nie rozszerzył się na cały układ sterujący.

# **UWAGA**

Wejście funkcji "SAFE TORQUE OFF" aktywacji napędu jest tylko wejściem logiki dodatniej. Ustawienie *Input Logic Polarity (Biegunowość logiki wejściowej)* (08.029) nie wywiera na niego wpływu.

# **UWAGA**

Wspólne 0 V z sygnałów analogowych nie powinno, tam gdzie to możliwe, być podłączone do tego samego zacisku wspólnego 0 V, co wspólne 0 V sygnałów cyfrowych. Do połączenia wspólnego 0 V sygnałów analogowych należy użyć zacisków 1, 4 i 9, a do sygnałów cyfrowych zacisków 21 i 28. Ma to zapobiec niewielkim spadkom napięcia w połączeniach zacisków, które powodują niedokładność sygnałów analogowych.

# **Rysunek 4-43 Domyślne funkcje zacisków**

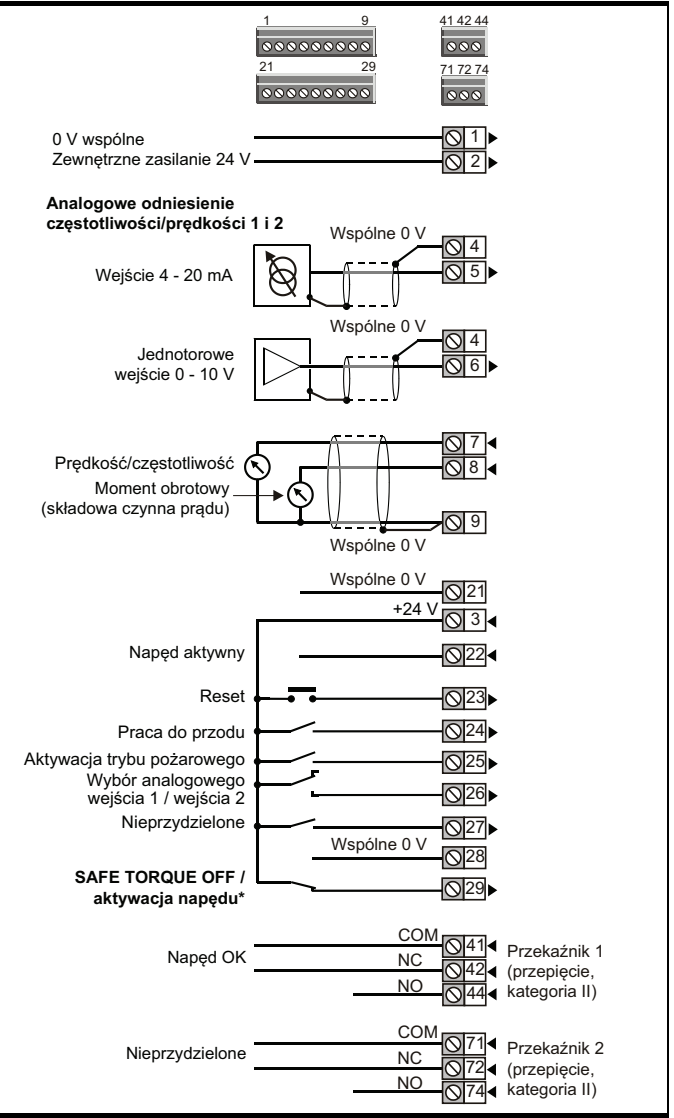

Zacisk "SAFE TORQUE OFF"/aktywacji napędu jest tylko wejściem logiki dodatniej.

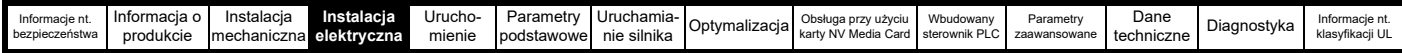

# **4.12.2 Specyfikacja zacisków sterujących**

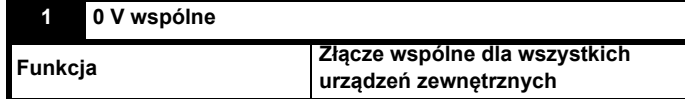

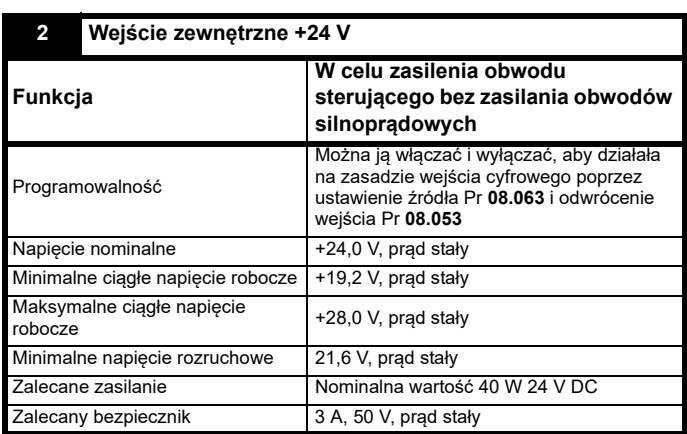

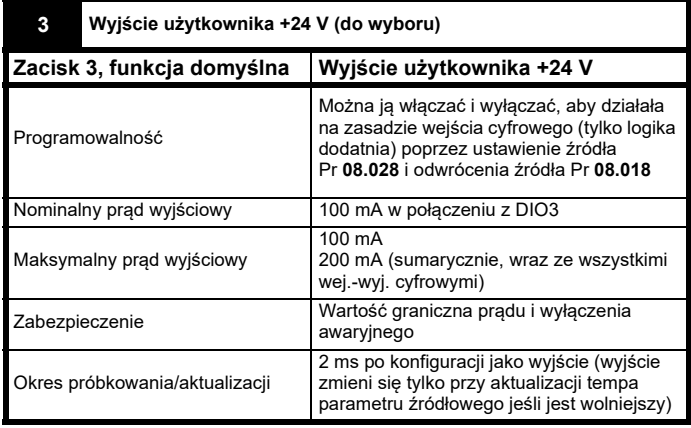

# **4 0 V wspólne Funkcja Złącze wspólne dla wszystkich urządzeń zewnętrznych**

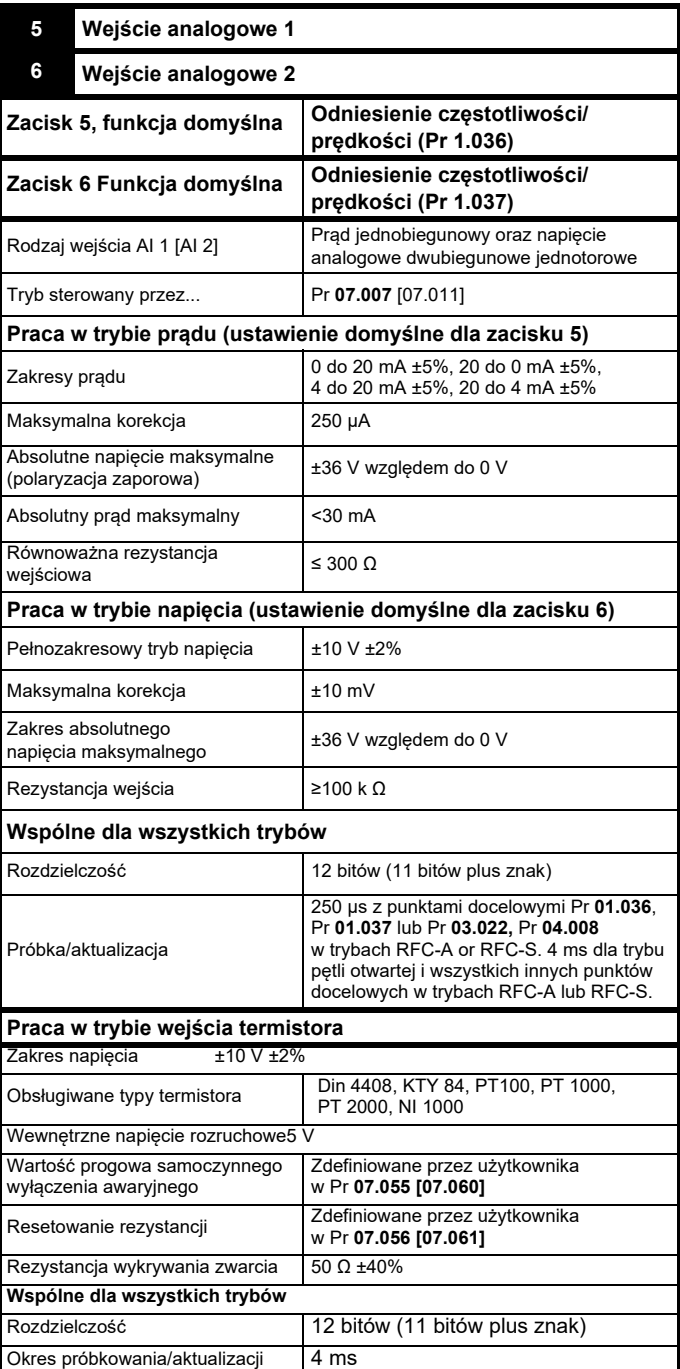

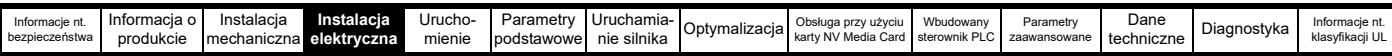

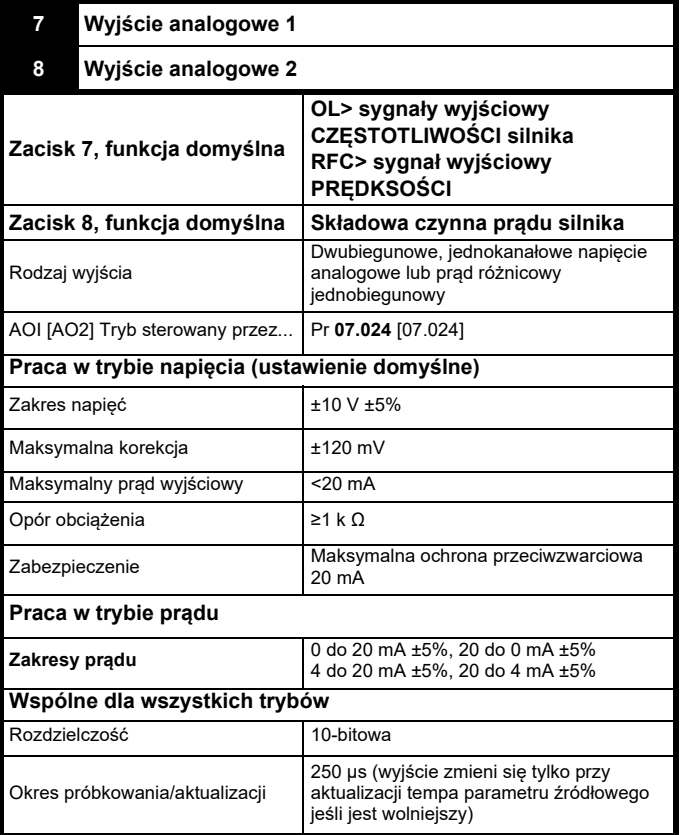

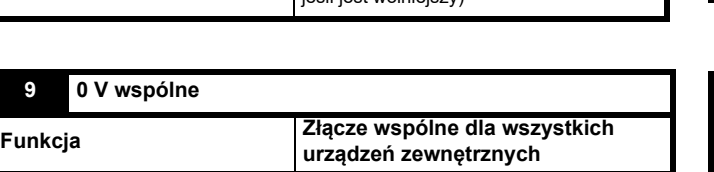

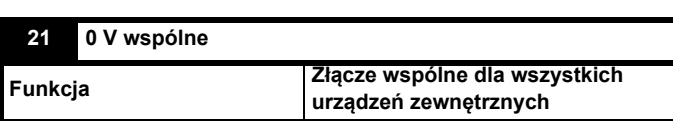

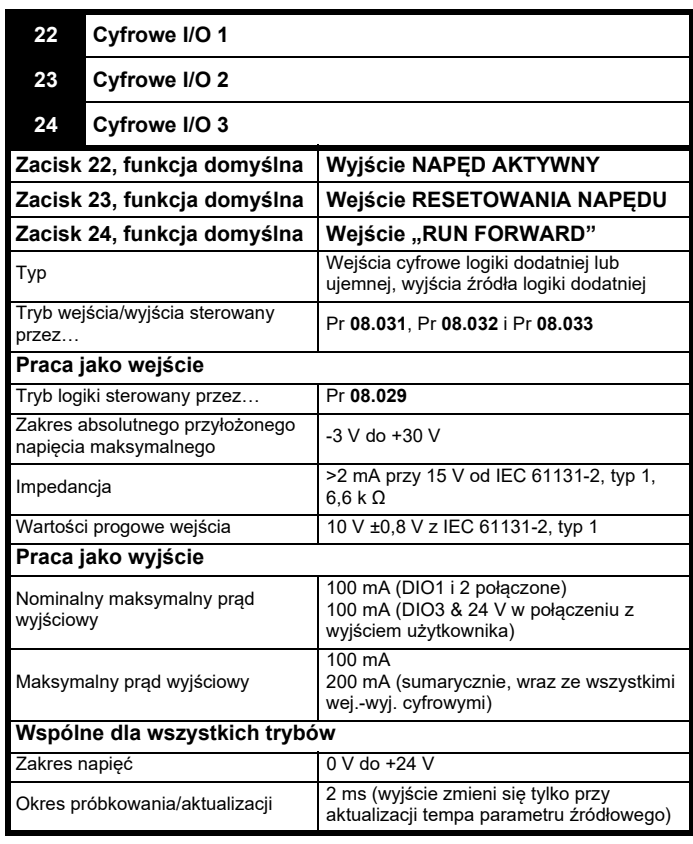

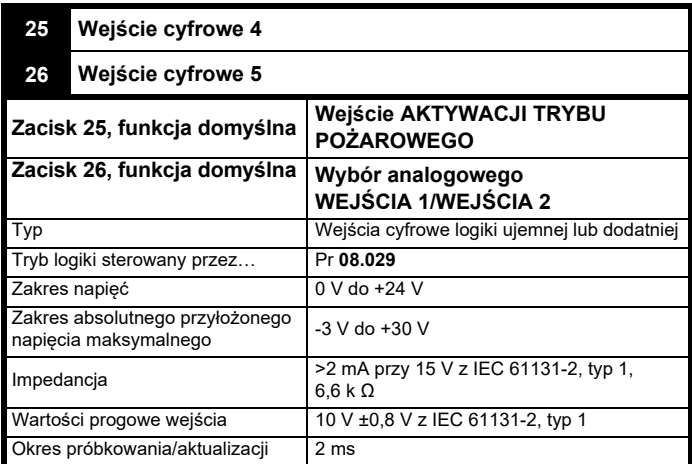

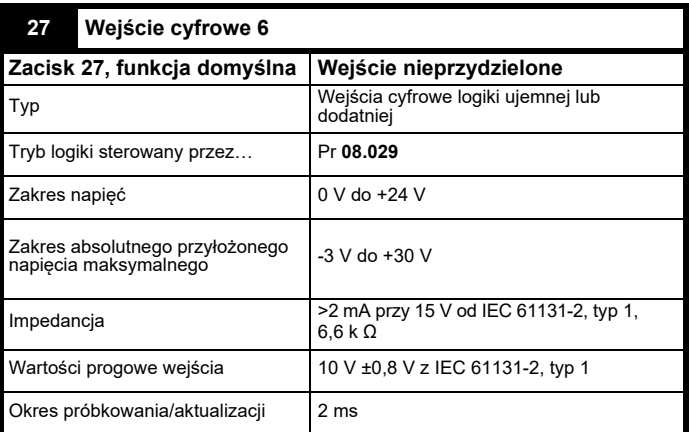

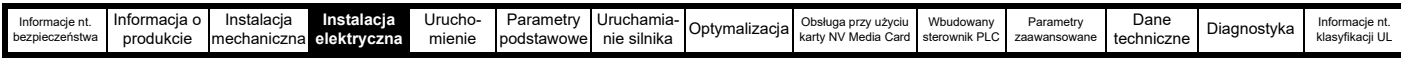

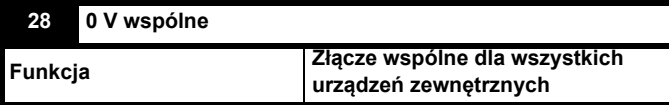

Patrz podrozdziale 4.13 *[SAFE TORQUE OFF \(STO\)](#page-84-0)* na stronie 85 w celu uzyskania dodatkowych informacji.

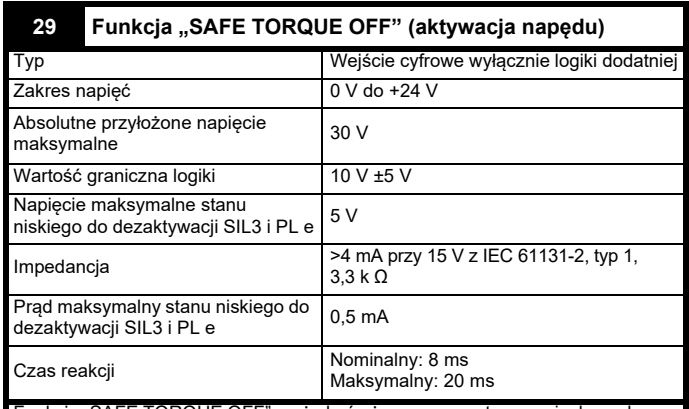

Funkcja "SAFE TORQUE OFF" może być używana w zastosowaniach z zakresu bezpieczeństwa w celu zapobieżenia generowaniu przez napęd momentu obrotowego w silniku do wysokiego poziomu całkowitości. Projektant systemu jest odpowiedzialny za zapewnienie bezpieczeństwa kompletnego układu oraz zgodności jego projektu z odnośnymi normami bezpieczeństwa. Jeżeli funkcja "SAFE TORQUE OFF" nie jest wymagana, zacisk ten jest używany do aktywacji napędu.

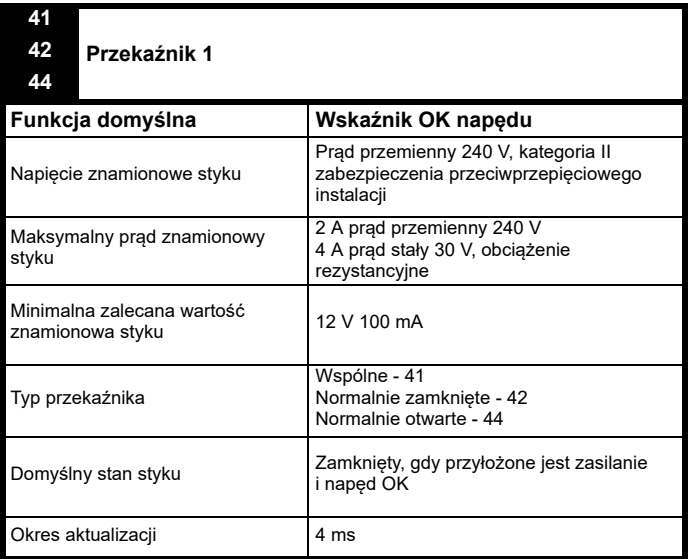

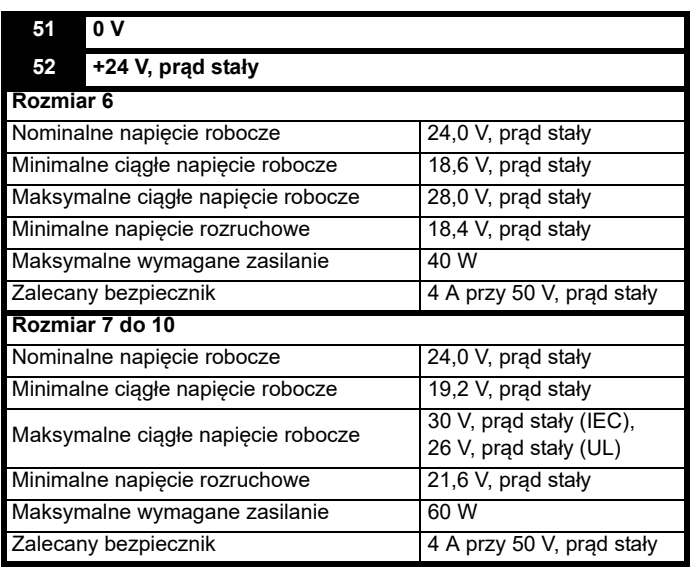

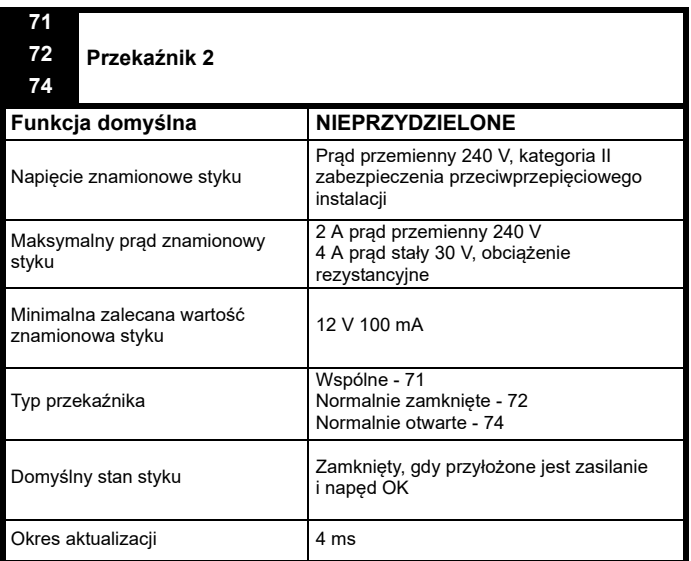

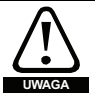

Aby zapobiec niebezpieczeństwu wybuchu pożaru w razie awarii, w obwodzie przekaźnikowym należy zainstalować bezpiecznik lub inne zabezpieczenie przeciążeniowe.

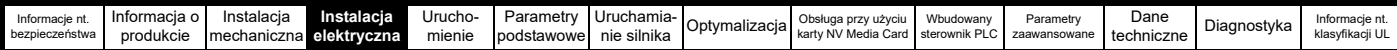

# <span id="page-84-0"></span>**4.13 SAFE TORQUE OFF (STO)**

# **UWAGA**

Wejście F300 STO wykorzystuje te same obwody, co istniejący produkt zatwierdzony, jednakże w chwili napisania przewodnika funkcja F300 STO nie uzyskała aprobaty TUV.

Funkcja "SAFE TORQUE OFF" pozwala zapobiec generowaniu przez napęd momentu obrotowego o wysokim poziomie całkowitości w silniku. Może ona być wprowadzona do układu zabezpieczającego maszyny. Nadaje się również do stosowania jako konwencjonalne wejście aktywacji napędu.

Funkcja bezpieczeństwa jest aktywna, gdy wejście STO znajduje się w stanie niskiej logiki, zgodnie ze specyfikacją zacisku sterującego. Funkcja jest definiowana według EN 61800-5-2 oraz IEC 61800-5-2 w sposób opisany poniżej. (W ww. normach napęd oferujący funkcje z zakresu bezpieczeństwa jest określany mianem PDS(SR)):

*"Moc, która może wywołać ruch (lub ruch, w przypadku silnika liniowego), nie jest przykładana do silnika. PDS(SR) nie doprowadzi do silnika energii, która mogłaby wygenerować moment obrotowy (lub siłę, w przypadku silnika liniowego)".*

Ta funkcja bezpieczeństwa odpowiada niekontrolowanemu zatrzymaniu zgodnie z kategorią zatrzymania 0 w IEC 60204-1.

Funkcja "SAFE TORQUE OFF" wykorzystuje szczególną właściwość napędu inwerterowego, która polega na tym, iż moment obrotowy nie może być generowany bez ciągłego prawidłowego i aktywnego zachowania obwodu inwerterowego. Wszelkie poważne usterki inwerterowego obwodu zasilania skutkują spadkiem generowania momentu obrotowego.

Funkcja "SAFE TORQUE OFF" jest bezpieczna w razie awarii, tak więc w razie odłączenia wejścia "SAFE TORQUE OFF" napęd nie obsługuje silnika nawet wtedy, gdy szereg podzespołów napędu uległ awarii. Większość awarii podzespołów jest sygnalizowana przez niemożność uruchomienia napędu. Funkcja "SAFE TORQUE OFF" jest także niezależna od oprogramowania sprzętowego napędu. Spełnia to wymagania poniższych norm w zakresie uniemożliwienia obsługi silnika.

Dane zweryfikowane przez TÜV Rheinland: Według EN ISO 13849-1:

 $PI = e$ Kategoria = 4  $M$ TTF<sub>D</sub> = Wysoki  $DC_{av}$  = Wysoki

Czas misji oraz Częstotliwość testu wzorcowego = 20 lat MTTF<sub>AVG</sub> obliczony dla całej funkcji STO wynosi:

STO1 2574 rok Według EN 61800-5-2:  $SIL = 3$ 

 $PFH = 4,21 \times 10^{-11} h^{-1}$ 

Wejście "SAFE TORQUE OFF" spełnia także wymagania EN 81-1 (paragraf 12.7.3 b) jako część układu służąca zapobieganiu niepożądanej pracy silnika windy.

Funkcja "SAFE TORQUE OFF" może być używana w celu wyeliminowania styczników elektromechanicznych, w tym specjalnych styczników bezpieczeństwa, które w przeciwnym razie byłyby wymagane ze względów bezpieczeństwa.

Funkcja może być używana w maszynach służących do zapewnienia bezpieczeństwa lub układach zaprojektowanych zgodnie z IEC 62061 lub IEC 61508, bądź zgodnie z innymi normami kompatybilnymi z IEC 61508, gdyż metryki analizy i całkowitości zastosowane w EN 61800-5-2 są identyczne.

#### Uwaga dotycząca czasu reakcji "SAFE TORQUE OFF" oraz **używania tej funkcji z regulatorami bezpieczeństwa z wyjściami samotestującymi.**

Funkcja "SAFE TORQUE OFF" została zaprojektowana w celu zapewnienia czasu reakcji powyżej 1 ms, dzięki czemu jest kompatybilna z regulatorami bezpieczeństwa, których wyjścia są poddawane testom dynamicznym przy szerokości impulsu nie przekraczającej 1 ms.

**Uwaga dotycząca używania serwomotorów, innych silników z magnesami trwałymi, silników reluktancyjnych oraz silników indukcyjnych o biegunach wydatnych.**

Gdy napęd zostanie wyłączony przez funkcję "SAFE TORQUE OFF", możliwy (choć wysoce nieprawdopodobny) schemat usterki to nieprawidłowe przewodzenie przez dwa urządzenia mocy w obwodzie inwerterowym.

Taka usterka nie może wygenerować stabilnego momentu obrotowego w żadnym silniku przemiennoprądowym. Nie wytwarza ona żadnego momentu obrotowego w konwencjonalnym silniku indukcyjnym z wirnikiem klatkowym. Jeżeli wirnik posiada magnesy trwałe i/lub cechuje go asymetria magnetyczna, to może pojawić się chwilowy moment wyrównujący. Silnik może podjąć krótkotrwałą próbę obrotu o maksymalnie 180° (elektrycznie) w przypadku silnika z magnesami trwałymi, bądź o maksymalnie 90° (elektrycznie) w przypadku silnika indukcyjnego o biegunach wydatnych lub silnika reluktancyjnego. Taki potencjalny schemat awarii należy uwzględnić w konstrukcji maszyny.

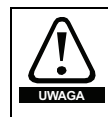

Ochronne układy sterujące winny być konstruowane wyłącznie przez osoby o odpowiednich kwalifikacjach i doświadczeniu. Funkcja "SAFE TORQUE OFF" zapewni bezpieczeństwo maszyny wyłącznie w razie jej prawidłowego wprowadzenia do kompletnego układu zabezpieczającego. Układ należy bezwzględnie poddać ocenie ryzyka w celu potwierdzenia, iż ryzyko rezydualne zdarzenia niebezpiecznego jest na możliwym do zaakceptowania poziomie dla przedmiotowego zastosowania.

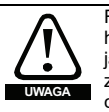

Funkcja "SAFE TORQUE OFF" blokuje pracę napędu, w tym także hamowanie. Jeżeli napęd ma obsługiwać zarówno hamowanie, jak i "SAFE TORQUE OFF" w ramach tej samej operacji (np. do celów zatrzymania awaryjnego), to należy zastosować ochronny regulator czasowy z przekaźnikiem lub podobne urządzenie w celu zapewnienia, żeby napęd był nieaktywny przez odpowiedni czas po zakończeniu hamowania. Funkcję hamowania napędu obsługuje elektroniczny obwód, który jest bezpieczny w razie uszkodzenia. Jeżeli hamowanie jest wymogiem bezpieczeństwa, to należy je uzupełnić niezależnym mechanizmem hamującym, który będzie bezpieczny w razie uszkodzenia.

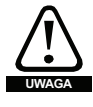

Funkcja "SAFE TORQUE OFF" nie zapewnia izolacji elektrycznej. Przed uzyskaniem dostępu do przyłączy siłowych należy bezwzględnie odłączyć zasilanie napędu przy użyciu atestowanego urządzenia odłączającego.

W razie użycia funkcji "SAFE TORQUE OFF" w napędzie nie wystąpi żadna pojedyncza usterka, która skutkowałaby uruchomieniem silnika. Tak więc nie ma konieczności zastosowania drugiego kanału w celu przerwania złącza zasilania, ani też obwodu wykrywania usterek.

Należy koniecznie pamiętać, iż jedno zwarcie od wejścia "SAFE TORQUE OFF" do układu zasilania stałoprądowego o napięciu ok. +24 V spowoduje aktywację napędu. To ryzyko można wyeliminować zgodnie z normą EN ISO 13849-2 poprzez użycie okablowania zabezpieczonego. Okablowanie można zabezpieczyć w dowolny z poniższych sposobów:

• Poprzez umieszczenie okablowania w oddzielnym kanale kablowym lub innej zabudowie.

**lub**

• Poprzez wyposażenie okablowania w uziemiony ekran w obwodzie sterującym podłączonym do masy z logiką dodatnią. Ekran służy wyeliminowaniu zagrożeń, jakie mogłyby wyniknąć z usterki elektrycznej. Może on być uziemiony na szereg różnych sposobów; nie są wymagane żadne szczególne środki w zakresie EMC.

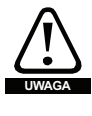

Należy bezwzględnie przestrzegać maksymalnego dozwolonego napięcia rzędu 5 V, aby zapewnić bezpieczny niski (nieaktywny) stan funkcji "SAFE TORQUE OFF". Połączenia z napędem muszą być skonfigurowane w taki sposób, żeby spadki napięcia w okablowaniu 0 V nie mogły przekroczyć tej wartości niezależnie od obciążenia. Zdecydowanie zaleca się wyposażenie obwodów SAFE TORQUE OF" w dedykowane przewody 0 V, które należy podłączyć do zacisku 28 przy napędzie.

# Przejęcie sterowania ręcznego nad funkcją "SAFE TORQUE OFF"

Napęd nie daje żadnej możliwości przejęcia sterowania ręcznego nad funkcją "SAFE TORQUE OFF", przykładowo do celów konserwacyjnych.

W celu uzyskania dodatkowych informacji na temat wejścia "SAFE TORQUE OFF", należy zapoznać się z podręcznikiem technicznym *"Control Techniques Safe Torque Off Engineering Guide"*, który można pobrać z witryny www.controltechniques.com.

<span id="page-85-0"></span>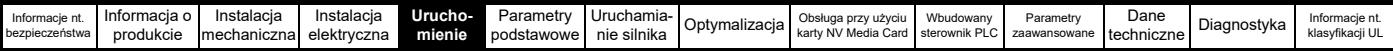

# <span id="page-85-1"></span>**5 Uruchomienie**

W niniejszym rozdziale opisano interfejsy użytkownika, strukturę menu oraz poziomy bezpieczeństwa napędu.

# **5.1 Opis wyświetlacza**

Panel sterujący może być zainstalowany wyłącznie na napędzie.

# **5.1.1 KI-HOA Keypad RTC**

Wyświetlacz KI-HOA Keypad RTC składa się z dwóch wierszy tekstu. Wiersz górny przedstawia status napędu lub menu i aktualnie przeglądany numer parametru. Wiersz dolny wyświetlacza pokazuje wartość parametru lub specialny rodzaj automatycznego wyłączania. Dwa ostatnie znaki w pierwszym wierszu mogą zawierać wskazania specjalne. Jeżeli aktywne są dwa lub więcej wskazań, to ich hierarchia jest zgodna z opisem podanym w [Tabeli 5-2](#page-85-2).

Po włączeniu zasilania napędu w wierszu dolnym widoczny jest parametr załączenia zasilania, zdefiniowany według wartości *Parameter Displayed At Power-Up (Parametr wyświetlany podczas załączania zasilania)* (11.022).

# **Rysunek 5-1 KI-HOA Keypad RTC**

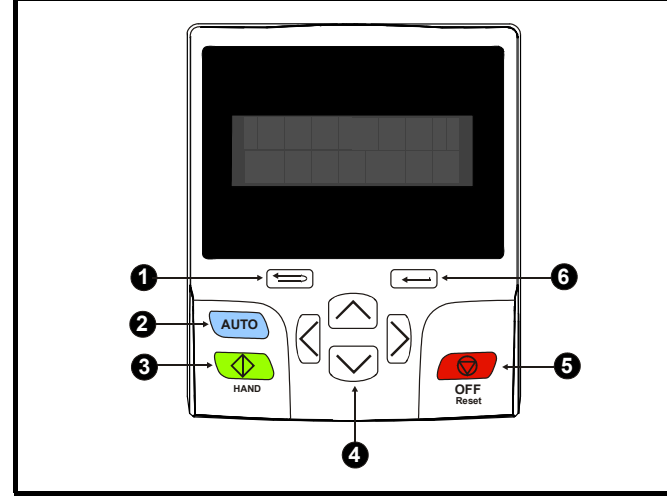

- 1. Przycisk "Escape" (Opuść)
- 2. Przycisk "Auto" (Automatyczny)
- 3. Przycisk "Start forward" (Uruchom w kierunku do przodu)
- 4. Klawisze nawigacji (x4)
- 5. Przycisk "Off/Reset" (Wyłącz/resetowanie) (czerwony)
- 6. Przycisk "Enter"

## **UWAGA**

Czerwony przycisk "Stop" (C służy również do resetowania napędu.

Wartość parametru jest wyświetlana prawidłowo w dolnym wierszu wyświetlacza panelu, patrz tabela poniżej.

## **Tabela 5-1 Formaty wyświetlacza panelu sterującego**

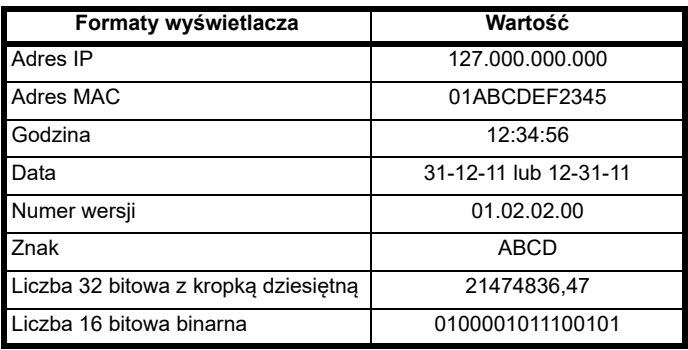

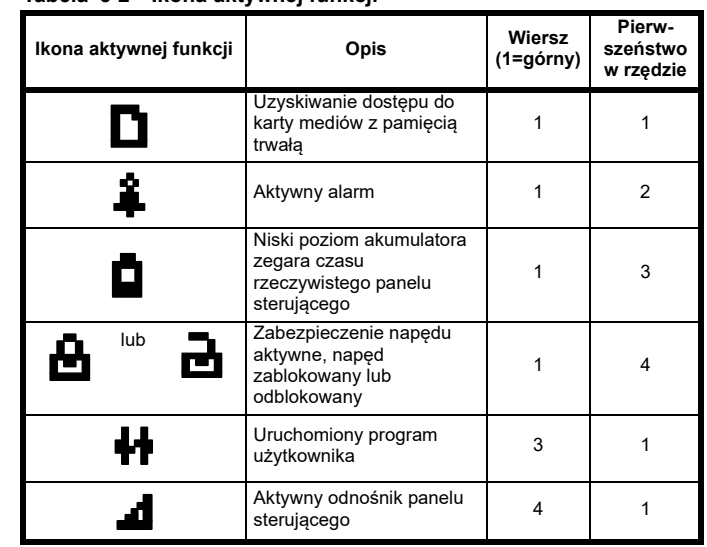

# **5.2 Obsługa panelu sterującego**

# **5.2.1 Przyciski sterujące**

<span id="page-85-2"></span>**Tabela 5-2 Ikona aktywnej funkcji**

Panel sterujący zawiera następujące przyciski:

- Klawisze nawigacji służą do przechodzenia przez strukturę parametrów i zmiany wartości parametrów.
- Przycisk "Enter/Mode" (enter/tryb) służy do przełączania pomiędzy trybem edycji parametrów i trybem widoku.
- Przycisk "Escape/Exit" (opuść/wyjdź) służy do opuszczania trybu edycji parametrów lub trybu widoku. Jeżeli w trybie edycji parametrów edytowane są wartości parametrów i użytkownik naciśnie przycisk "Exit", to wartość parametru zostanie przywrócona do wartości, jaką dany parametr miał w chwili przejścia do trybu edycji.

Trzy przyciski sterujące — służą do wyboru trybu ręcznego/ wyłączonego/automatycznego (patrz poniżej).

#### **UWAGA**

Niski poziom baterii jest sygnalizowany przez symbol na wyświetlaczu

panelu  $\Box$ , oznaczający niski poziom naładowania baterii.

Patrz podrozdział 3.13.1 *[Wymiana baterii zegara czasu rzeczywistego](#page-52-0)*  [na stronie 53](#page-52-0) w celu uzyskania informacji na temat wymiany baterii.

[Rysunek 5-2](#page-87-0) *Tryby wyświetlacza* na stronie 88, przedstawia przechodzenie pomiędzy parametrami menu i edycji.

# **5.2.2 Ręczny / Wyłączony / Automatyczny**

Funkcje ręczny / wyłączony / automatyczny są aktywne, gdy Pr **1.052** ustawiono na wartość niezerową, w przeciwnym razie przyciski panelu sterującego są przydzielone następująco:

- $\cdot$  Niebieski **wm** do przodu/do tyłu
- Zielony  $\circledcirc$  praca
- Czerwony  $\textcircled{3}$  resetowanie

Gdy funkcje ręczny / wyłączony / automatyczny są aktywne (Pr **1.052** ustawiony na 1, 2 lub 3), przyciski panelu sterującego są przydzielone następująco:

- Niebieski <u>wmo</u> automatyczny
- Zielony  $\circledcirc$  ręczny
- Czerwony wyłączony/resetowanie

Wartość w Pr **1.052** wybiera tryb ręczny/wyłączony/automatyczny w chwili załączenia zasilania w sposób pokazany w [Tabeli 5-3.](#page-86-0)

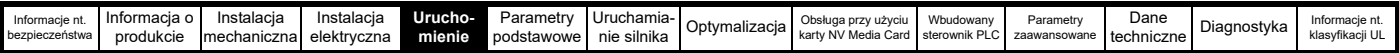

#### <span id="page-86-0"></span>**Tabela 5-3 Tryb ręczny/wyłączony/automatyczny**

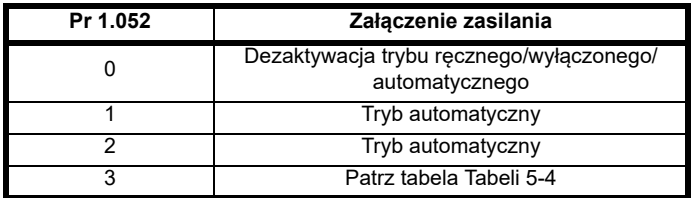

<span id="page-86-1"></span>**Tabela 5-4 Tryby załączenia zasilania, jeżeli Pr 1.052 = 3**

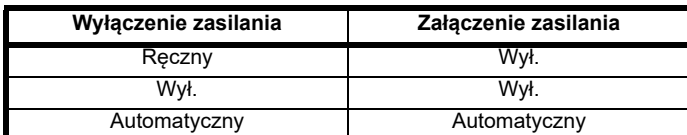

# **Automatyczny**

W trybie automatycznym, odniesienie dla prędkości/częstotliwości silnika zostanie wybrane przez wartość ustawioną w Pr **0.005**.

# **Ręczny**

Odniesienie prędkości/częstotliwości Pr **0.005** jest ustawiane automatycznie na odniesienie panelu sterującego. Prędkość silnika jest ustalana przez wartość w odniesieniu trybu sterowania panelu sterującego Pr **1.017**, którą można regulować za pomocą strzałek Do góry/Do dołu na panelu sterującym.

W razie wyboru "ręczny" w "automatyczny", Pr **1.017** zostanie ustawiony na wartość *Pre-ramp reference (Odniesienie przed rampą)* (Pr **1.003**) w chwili przełączenia trybu, w związku z czym aktualna prędkość silnika zostanie utrzymana.

W razie wyboru "ręczny" w trybie "wyłączony" silnik osiągnie prędkość określoną przez wartość w Pr 1.017.

#### **Wył.**

W trybie "wyłączonym" silnik zostanie zatrzymany. Odniesienie prędkości/częstotliwości (Pr 0.005) jest automatycznie ustawiane na odniesienie panelu sterującego, co pozwala na modyfikację wartości w *Keypad control mode reference (Odniesienie trybu sterowania panelu sterującego)* (Pr **1.017**) poprzez naciśnięcie klawiszy strzałek Do góry/Do dołu. W takie sytuacji, w razie wyboru "ręczny" silnik osiągnie prędkość określoną przez wartość w Pr **1.017**.

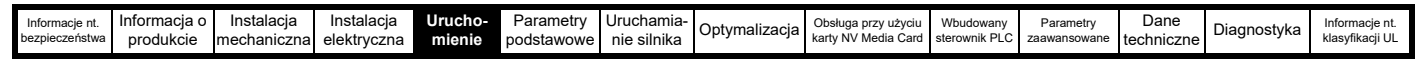

# <span id="page-87-0"></span>**Rysunek 5-2 Tryby wyświetlacza**

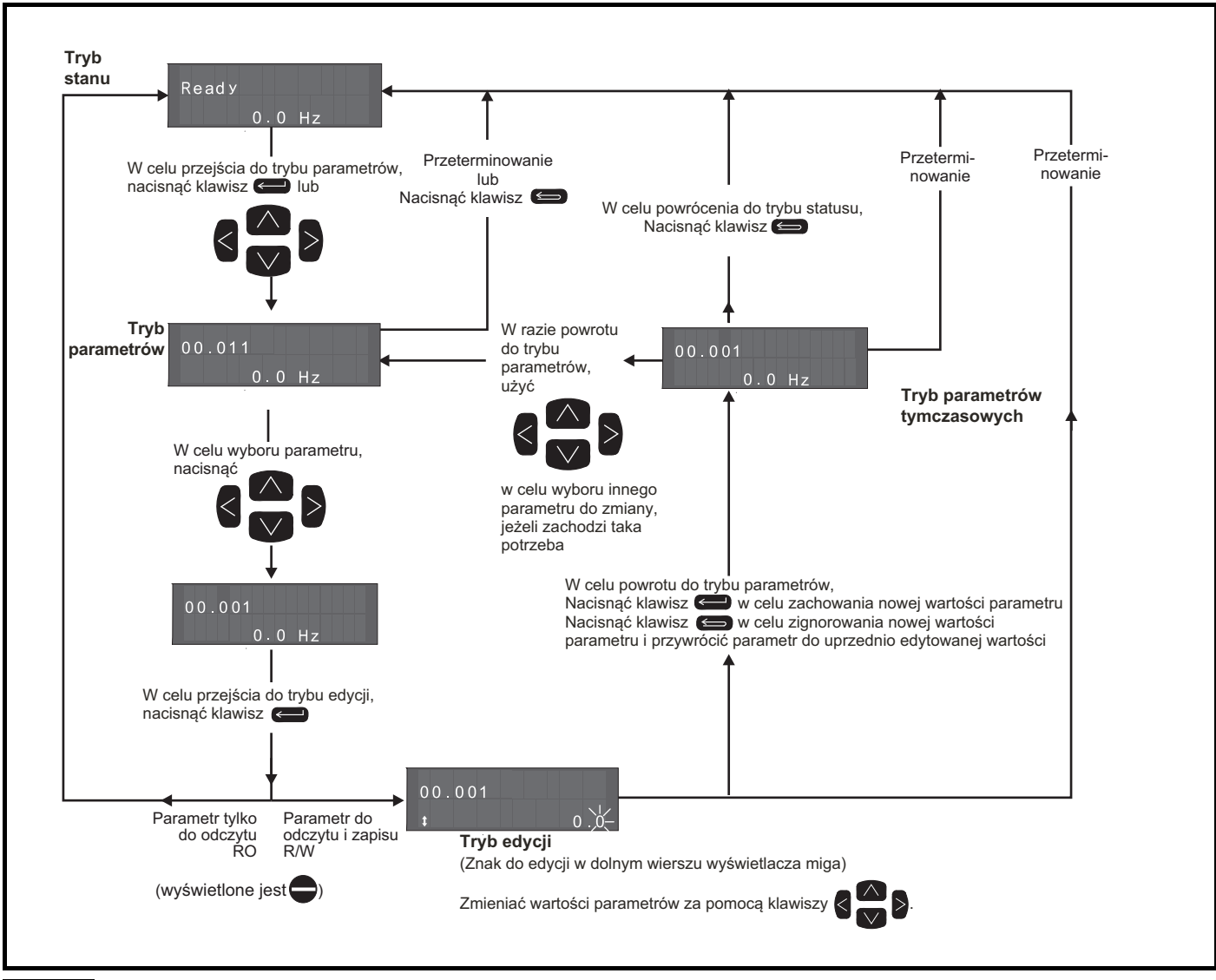

#### **UWAGA**

Przycisków nawigacji można użyć w celu przechodzenia pomiędzy menu, jeżeli Pr 00.049 ustawiono na opcję "Wszystkie menu". Patrz podrozdział 5.9 *Poziom dostę[pu do parametrów oraz zabezpieczenia](#page-92-0)* na stronie 93.

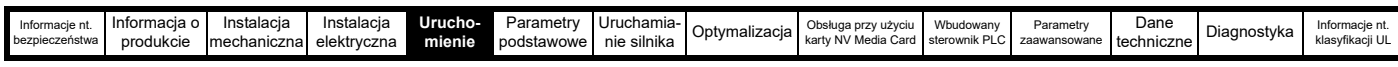

**Rysunek 5-4 Przykłady trybów**

# **5.2.3 Tryb szybkiego dostępu**

Tryb szybkiego dostępu umożliwia bezpośredni dostęp do dowolnego parametru bez przewijania przez menu i parametry.

W celu przejścia do trybu szybkiego dostępu należy, będąc w trybie

parametrów, nacisnąć i przytrzymać przycisk (Enter" na panelu. **Rysunek 5-3 Tryb szybkiego dostępu**

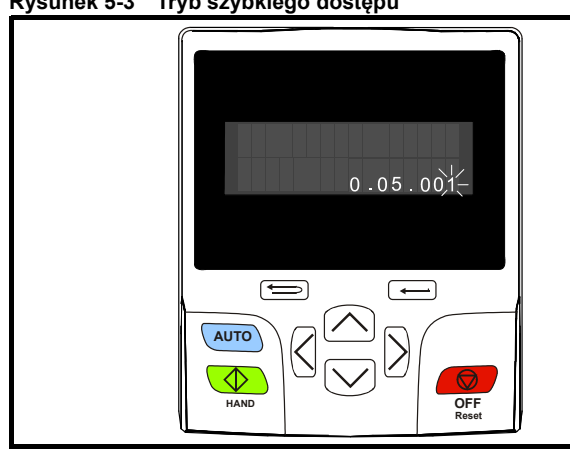

# **5.2.4 Skróty panelu sterującego W trybie parametrów:**

W razie jednoczesnego naciśnięcia klawiszy  $\Box$ , do góry"

i "do dołu"  $\bigvee$  na panelu sterującym wyświetlacz przeskoczy do początku przeglądanego menu parametrów, tj. podczas przeglądania Pr **05.005** jednoczesne naciśnięcie ww. klawiszy spowoduje przeskok do Pr **05.000**.

W razie  $\leq$  jednoczesnego naciśnięcia klawiszy "w lewo"

i "w prawo" > na panelu sterującym wyświetlacz przeskoczy

do ostatniego przeglądanego parametru w menu 0. **W trybie edycji parametrów:**

- W razie jednoczesnego naciśnięcia klawiszy (A) "do góry" i "do dołu"  $\bigvee$  na panelu sterującym wartość aktualnie edytowanego parametru zostanie ustawiona na 0.
- W razie jednoczesnego naciśnięcia klawiszy  $\langle$  "w lewo" i "w prawo"

 na panelu sterującym cyfra najmniej znacząca (najdalsza po prawej) zostanie wybrana do edycji na wyświetlaczu.

#### **2 1**  $05.001$ Ready  $50.0$  Hz  $50.0 H<sub>z</sub>$  $\equiv$  $\overline{(-)}$  $\equiv$ **AUTO AUTO**  $\overline{\diamondsuit}$  $\overline{\mathbb{Q}}$ **HAND OFF HAND OFF Reset Reset 3 4** Trip Over Volts.  $\equiv$  $\overline{\phantom{0}}$  $\overline{ }$ **AUTO AUTO**  $\overline{\diamondsuit}$  $\overline{\Phi}$ **HAND OFF Reset HAND OFF Reset**

# **1. Tryb widoku parametrów: Odczyt i zapis lub Tylko do odczytu 2. Tryb stanu: Stan OK napędu**

Jeżeli stan napędu jest poprawny i parametry nie są edytowane lub przeglądane, to w górnym wierszu wyświetlacza widoczny będzie jeden z poniższych komunikatów:

"Inhibit" (Wstrzymanie), "Ready" (Gotowość) lub "Run" (Praca).

# **3. Tryb stanu: Stan wyłączenia awaryjnego**

Gdy napęd znajduje się w stanie wyłączenia awaryjnego, górny wiersz wyświetlacza informuje o fakcie automatycznego wyłączenia napędu, zaś dolny wiersz wyświetlacza przedstawia kod błędu. W celu uzyskania dodatkowych informacji na temat kodów wyłączenia awaryjnego, patrz Tabela 13-3 *[Wskazania wy](#page-238-0)łączeń awaryjnych* na stronie 239**.**

# **4. Tryb statusu: Status alarmu**

W sytuacji alarmu górny wiersz wyświetlacza wyświetla na przemian status napędu ("Inhibit", "Ready" lub "Run", w zależności od wyświetlanych informacji) oraz alarm.

Wartości parametrów należy zmieniać z rozwagą; błędne wartości mogą skutkować uszkodzeniem lub stworzyć zagrożenie bezpieczeństwa. **UWAGA**

# **UWAGA**

Zmieniając wartości parametrów należy zapisać nowe wartości na wypadek konieczności ich ponownego wprowadzenia.

# **UWAGA**

W przypadku nowych wartości parametrów, które mają obowiązywać po ponownym załączeniu zasilania napędu, należy je zapisać. Patrz podrozdział 5.7 *[Zapisywanie parametrów](#page-91-0)* na stronie 92.

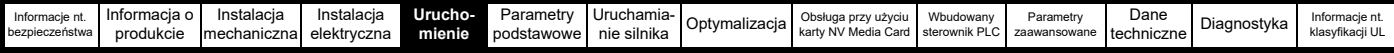

# **5.3 Struktura menu**

Struktura parametrów napędu składa się z menu i parametrów.

Po początkowym załączeniu zasilania napędu, widoczne jest tylko menu 0. Przyciski strzałkowe "do góry" i "do dołu" służą do przechodzenia pomiędzy parametrami, zaś po ustawieniu Pr **00.049** na

"Wszystkie Menu", przyciski "w lewo" i "w prawo" mogą być używane do przechodzenia pomiędzy menu. W celu uzyskania dodatkowych informacji patrz podrozdział 5.9 *Poziom dostę[pu do parametrów oraz](#page-92-0)  [zabezpieczenia](#page-92-0)* na stronie 93.

# **Rysunek 5-5 Przechodzenie przez parametry**

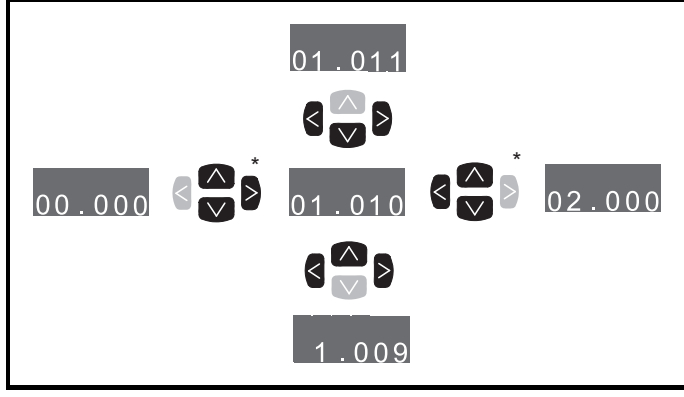

 $\mathbf{C}_{\nabla}^{\prime}$ 

\* Może być użyty wyłącznie do przechodzenia pomiędzy menu, jeżeli aktywowano (Pr **00.049**). Patrz [podrozdział 5.9](#page-92-0) *Poziom dostę[pu do parametrów oraz zabezpieczenia](#page-92-0)* na stronie 93.

Menu i parametry są przewijane w obu kierunkach.

Oznacza to, że jeżeli wyświetlony jest ostatni parametr, to kolejne naciśnięcie spowoduje przejście do parametru pierwszego.

Podczas przełączania pomiędzy menu, napęd zapamiętuje i wyświetla ostatni parametr przeglądany w danym menu.

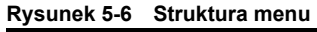

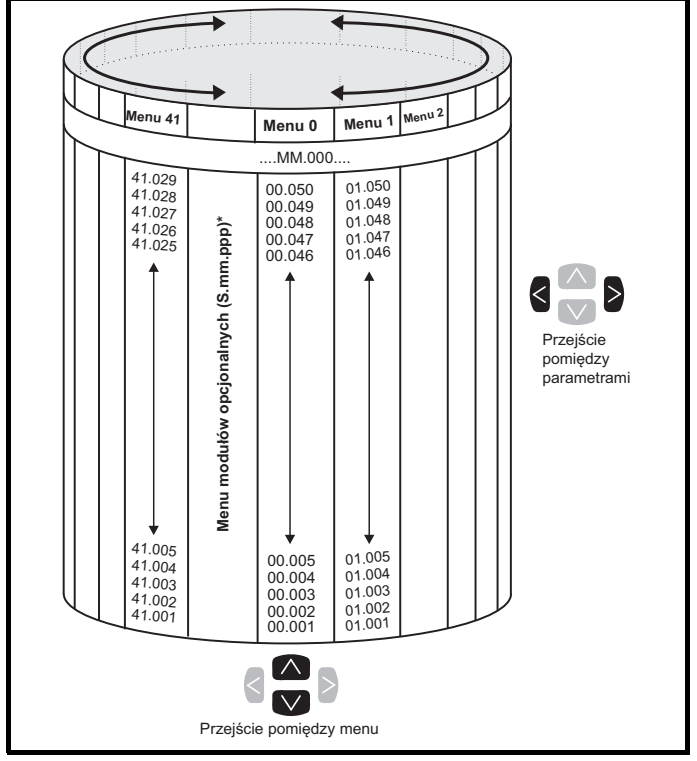

\* Menu modułów opcjonalnych (S.mm.ppp) są wyświetlane wyłącznie w razie zainstalowania modułów opcjonalnych. "S" oznacza numer gniazda modułu opcjonalnego, zaś "mm.ppp" oznacza menu i numer parametru wewnętrznych menu i parametrów modułu opcjonalnego.

# **5.4 Menu 0**

Menu 0 grupuje szereg najczęściej używanych parametrów, które umożliwiają podstawową konfigurację napędu. Parametry wyświetlane w Menu 0 można skonfigurować w Menu 22.

Odpowiednie parametry są kopiowane z menu zaawansowanych do Menu 0 i istnieją w obu lokalizacjach.

W celu uzyskania dodatkowych informacji patrz [Rozdział 6](#page-94-0) *Parametry [podstawowe](#page-94-0)* na stronie 95.

# **Rysunek 5-7 Kopiowanie Menu 0**

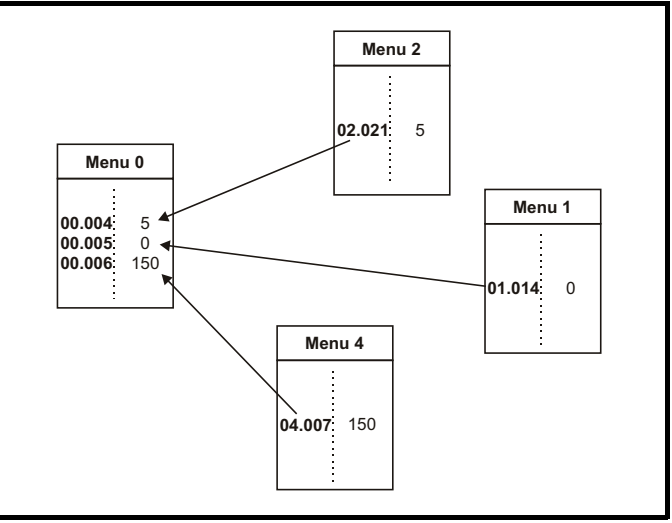

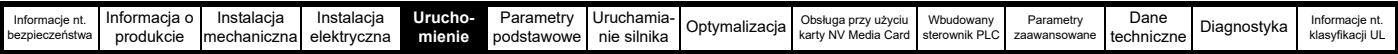

# **5.5 Menu zaawansowane**

Menu zaawansowane składają się z grup parametrów obsługujących ściśle określoną funkcję napędu. Menu od 0 do 41 można przeglądać na KI-HOA Keypad RTC.

Menu modułów opcjonalnych (S.mm.ppp) są wyświetlane wyłącznie w przypadku zainstalowania takich modułów. "S" oznacza numer gniazda modułu opcjonalnego, zaś"mm.ppp" oznacza menu i numer parametru wewnętrznych menu i parametrów modułu opcjonalnego.

#### **Tabela 5-5 Opisy menu zaawansowanych**

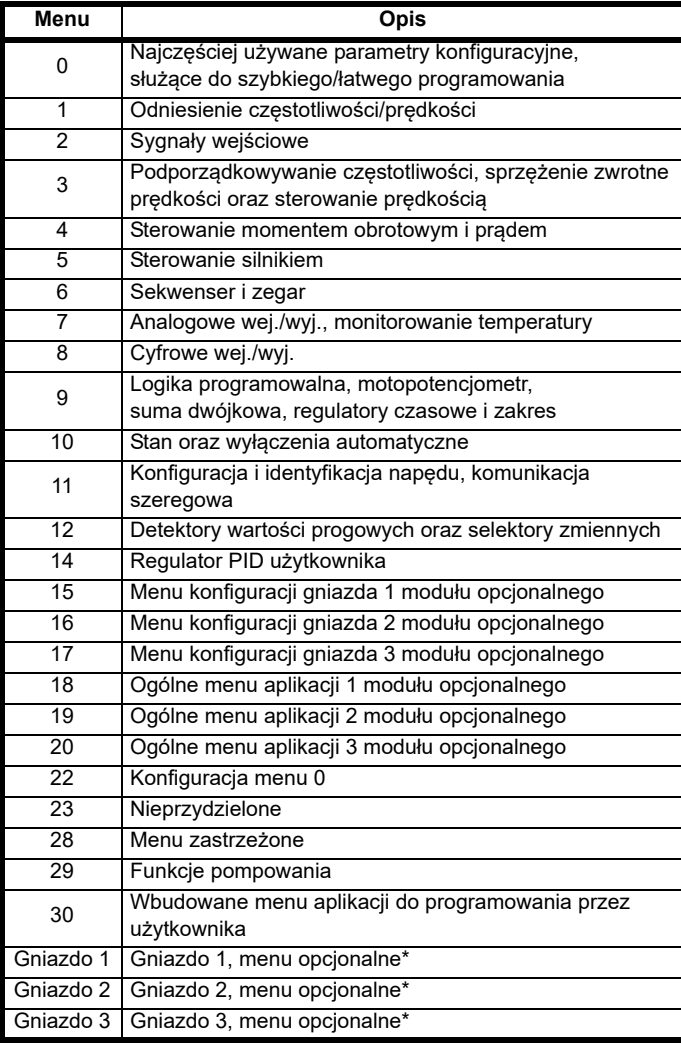

\* Wyświetlane tylko w razie zainstalowania modułu opcjonalnego.

# **5.5.1 KI-HOA Keypad RTC**

W celu przejścia do menu konfiguracji panelu sterującego należy –

będąc w trybie stanu – nacisnąć i przytrzymać przycisk "Escape" na panelu sterującym. W chwili opuszczenia menu konfiguracji bloku klawiszy, wszystkie parametry bloku klawiszy są zapisywane w pamięci trwałej bloku klawiszy.

W celu opuszczenia menu konfiguracji panelu sterującego należy

nacisnąć przycisk "Escape"  $\implies$  lub przycisk  $\lt$  lub  $\gt$ .

Poniżej przedstawiono parametry konfiguracyjne panelu sterującego.

### **Tabela 5-6 Parametry konfiguracji panelu sterującego CI-Keypad**

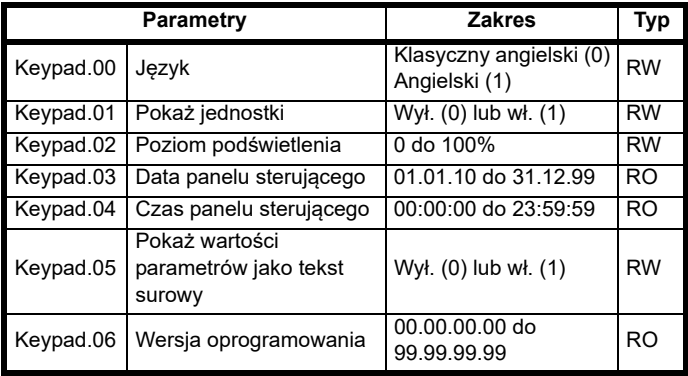

# **UWAGA**

Nie można uzyskać dostępu do parametrów panelu sterującego poprzez jakikolwiek kanał komunikacji.

# **5.5.2 Komunikaty wyświetlacza**

Poniższe tabele przedstawiają różne dostępne mnemoniki, które mogą być wyświetlone przez napęd, wraz z ich znaczeniami.

# **Tabela 5-7 Wskazania stanu**

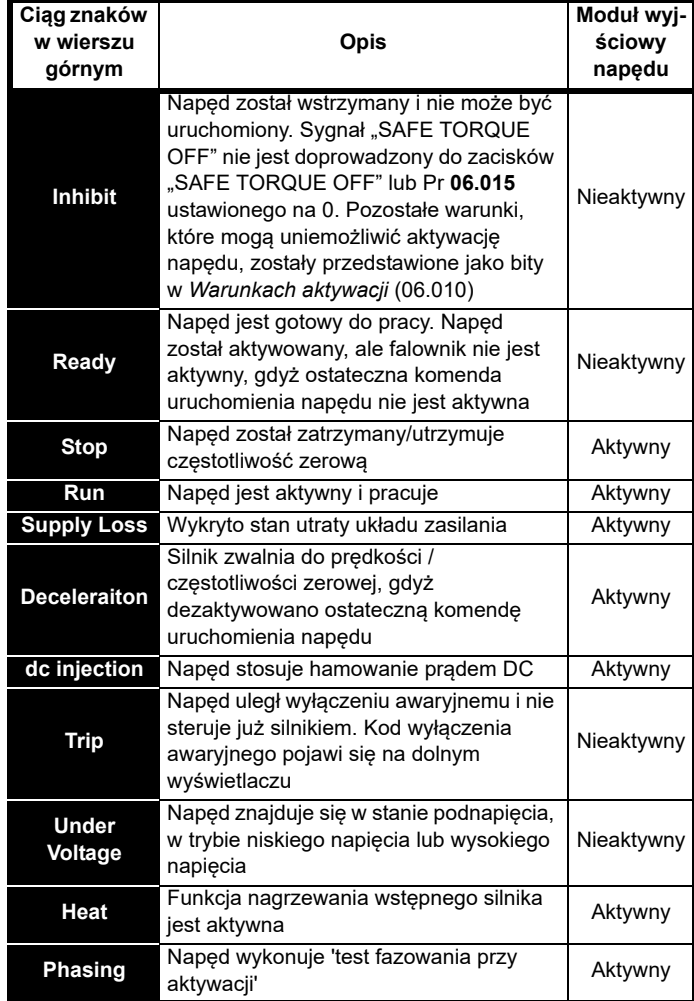

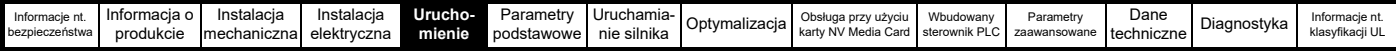

# **5.5.3 Wskazania alarmów**

Alarm jest wskazaniem na wyświetlaczu, który pojawia się kiedy ciąg znaków alarmu zostanie zmieniony za pomocą ciągu znaków stanu napędu w górnym lub dolnym wierszu; symbol alarmu wyświetla się jako ostatni znak w górnym rogu. Ciągi znaków alarmów nie są wyświetlane podczas edycji parametru, ale użytkownik będzie widział znak alarmu w górnym wierszu.

# **Tabela 5-8 Wskazania alarmów**

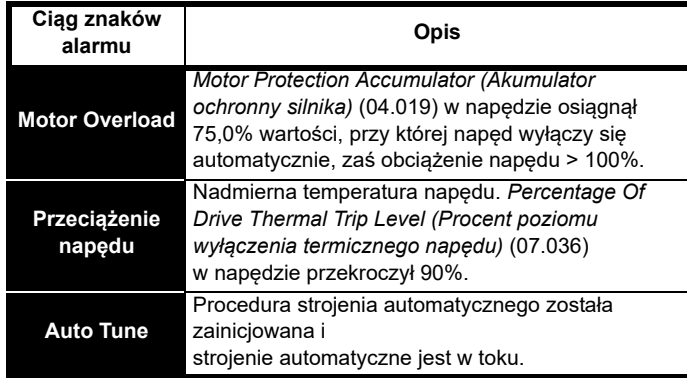

# **Tabela 5-9 Moduł opcjonalny i karta NV Media Card oraz inne wskazania stanów wyłączeń awaryjnych podczas**

**załączania zasilania**

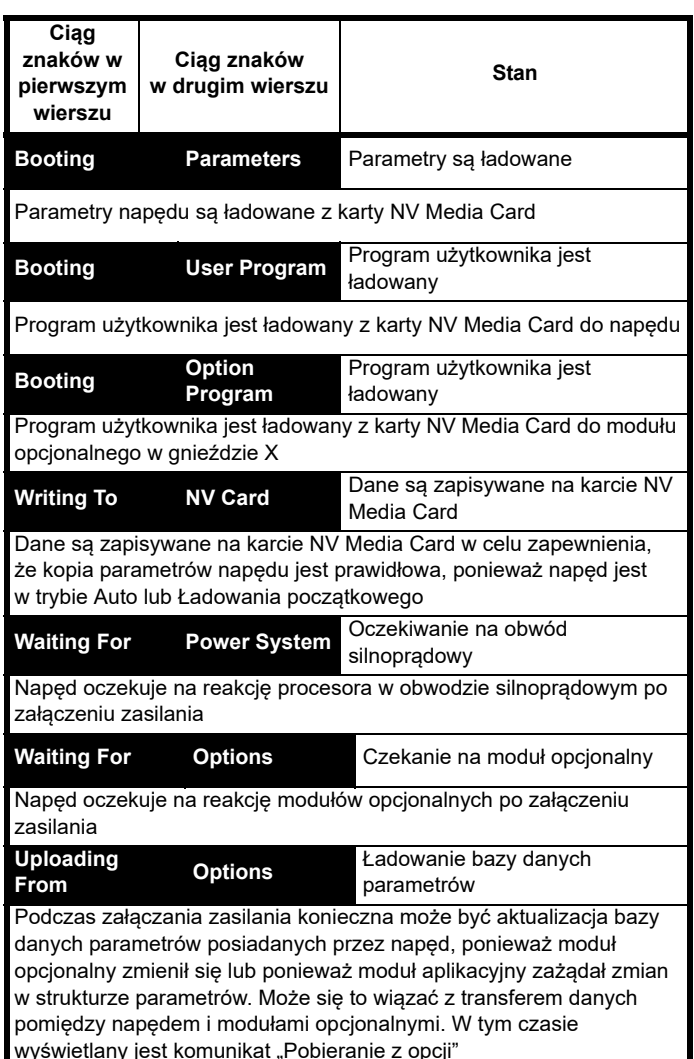

# **5.6 Zmiana trybu pracy**

Zmiana trybu pracy przywraca wszystkie parametry — w tym parametry silnika — do wartości domyślnych. *User security status* 

*(Stan bezpieczeństwa użytkownika)* (00.049) oraz *User security code (Kod bezpieczeństwa użytkownika)* (00.034) nie ulegają zmianie w razie zastosowania tej procedury.

# **Procedura**

Użyć poniższej procedury wyłącznie wtedy, gdy wymagany jest inny tryb pracy:

- 1. Sprawdzić, czy napęd nie został aktywowany, tj. czy zacisk 29 jest otwarty lub Pr **06.015** jest WYŁ. (0)
- 2. Wprowadzić odpowiednio jedną z następujących wartości w Pr **mm.000**:

1253 (częstotliwość zasilania przemiennoprądowego 50 Hz) 1254 (częstotliwość zasilania przemiennoprądowego 60 Hz)

3. Zmienić ustawienie Pr **00.048** w następujący sposób:

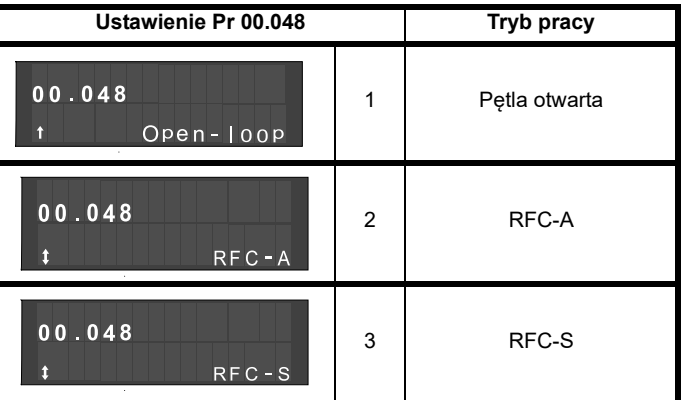

Wartości z drugiej kolumny mają zastosowanie tylko wtedy,

gdy używana jest komunikacja szeregowa.

- 4. Albo:
- Nacisnąć czerwony  $\circled{}$  przycisk resetowania
- Przełączyć resetowanie wejścia cyfrowego
- Przeprowadzić resetowanie napędu poprzez komunikację szeregową - w tym celu ustawić Pr **10.038** na 100.

# **UWAGA**

Wprowadzenie 1253 lub 1254 w Pr **mm.000** załaduje jedynie wartości domyślne, jeżeli ustawienie Pr **00.048** zostało zmienione.

# <span id="page-91-0"></span>**5.7 Zapisywanie parametrów**

W razie zmiany parametru w menu 0, nowa wartość zostaje zapisana

w razie naciśnięcia przycisku **COD** Enter w celu powrócenia do trybu widoku parametrów z trybu edycji parametrów.

Jeżeli parametry zostały zmienione w menu zaawansowanych, to zmiana nie zostanie zapisana automatycznie. Należy wykonać funkcję zapisywania.

# **Procedura**

- 1. Wybrać "Save Parameters" (Zapisz parametry)\* w Pr **mm.000** (alternatywnie wprowadzić wartość 1000\* do Pr **mm.000**).
- 2. Albo:
- Nacisnąć czerwony **przycisk resetowania**
- Przełączyć resetowanie wejścia cyfrowego lub
- Przeprowadzić resetowanie napędu poprzez komunikację szeregową — w tym celu ustawić Pr **10.038** na 100.

\* Jeżeli napęd znajduje się w stanie podnapięcia (np. gdy zaciski sterujące 1 i 2 są zasilane z niskonapięciowego układu zasilania stałoprądowego), to do Pr **mm.000** należy wprowadzić wartość 1001 w celu wykonania funkcji zapisu.

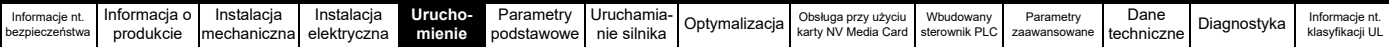

# **5.8 Przywracanie wartości domyślnych parametrów**

Przywrócenie wartości domyślnych parametrów za pomocą tej metody skutkuje zapisaniem wartości domyślnych w pamięci napędu. *User security status (Stan bezpieczeństwa użytkownika)* (00.049) oraz *User security code (Kod bezpieczeństwa użytkownika)* (00.034) nie ulegają zmianie w razie zastosowania tej procedury.

# **Procedura**

- 1. Sprawdzić, czy napęd nie został aktywowany, tj. czy zacisk 29 jest otwarty lub Pr **06.015** jest WYŁ. (0)
- 2. Wybrać "Reset 50 Hz Defs" (Resetuj wartości domyślne 50 Hz) lub "Reset 60 Hz Defs" (Resetuj wartości domyślne 60 Hz) w Pr **mm.000**. (alternatywnie wprowadzić 1233 (ustawienia 50 Hz) lub 1244 (ustawienia 60 Hz) w Pr **mm.000**).
- 3. Albo:
- Nacisnąć czerwony **przycisk resetowania**
- Przełączyć resetowanie wejścia cyfrowego
- Przeprowadzić resetowanie napędu poprzez komunikację szeregową — w tym celu ustawić Pr **10.038** na 100.

# <span id="page-92-0"></span>**5.9 Poziom dostępu do parametrów oraz zabezpieczenia**

Poziom dostępu do parametrów określa czy użytkownik ma dostęp tylko do menu 0, czy też do wszystkich menu zaawansowanych (menu 1 do 41) w dodatku do menu 0.

Zabezpieczenia użytkownika określają czy dostęp jest tylko do odczytu, czy też do odczytu i zapisu.

Zabezpieczenia użytkownika oraz poziom dostępu do parametrów mogą funkcjonować niezależnie od siebie, co pokazano w [Tabeli 5-10.](#page-92-1)

<span id="page-92-1"></span>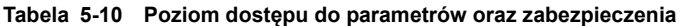

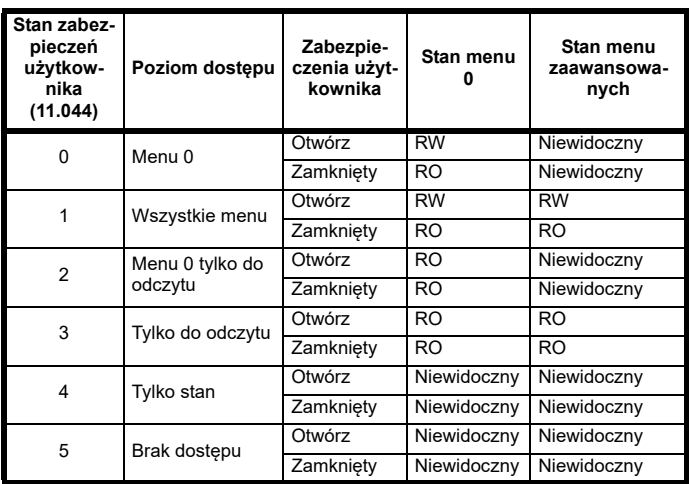

Ustawienie domyślne napędu to poziom dostępu do parametrów menu 0 oraz otwarty poziom zabezpieczeń użytkownika, tj. dostęp do menu 0 do odczytu/zapisu przy niewidocznych menu zaawansowanych.

# **5.9.1 Poziom zabezpieczeń użytkownika/poziom dostępu**

Napęd zapewnia szereg różnych poziomów zabezpieczeń, które mogą być ustawiane przez użytkownika poprzez *User Security Status (Stan zabezpieczeń użytkownika)* (11.044); przedstawiono je w tabeli poniżej.

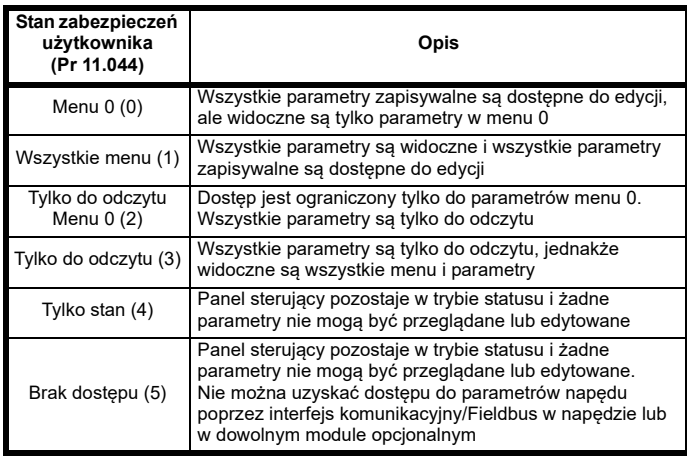

# **5.9.2 Zmiana poziomu zabezpieczeń użytkownika/ poziomu dostępu**

Poziom zabezpieczeń jest określany ustawieniem Pr **00.049** lub Pr **11.044**. Poziom dostępu można zmienić za pomocą panelu sterującego także wtedy, gdy ustawiono kod zabezpieczeń użytkownika.

# <span id="page-92-2"></span>**5.9.3 Kod zabezpieczeń użytkownika**

W razie jego ustawienia, kod zabezpieczeń użytkownika zapobiega modyfikacji któregokolwiek parametru w dowolnym menu.

# **Ustawianie kodu zabezpieczeń użytkownika**

Wprowadzić wartość z zakresu 1 – 2147483647 w Pr **00.034** i nacisnąć

przycisk (; kod zabezpieczeń zostanie ustawiony na wprowadzoną wartość. W celu aktywacji zabezpieczeń należy ustawić pożądany poziom zabezpieczeń w Pr **00.049**. W chwili zresetowania napędu kod zabezpieczeń zostanie aktywowany, zaś napęd powróci do menu 0 i w prawym górnym rogu wyświetlacza panelu sterującego

pojawi się symbol **.** Wartość Pr 00.034 zostanie przywrócona do 0 w celu ukrycia kodu zabezpieczeń.

# **Odblokowywanie kodu zabezpieczeń użytkownika**

Wybrać parametr, który ma być edytowany, i nacisnąć przycisk na wyświetlaczu pojawi się komunikat "Security Code"

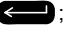

(Kod zabezpieczeń). Użyć przycisków strzałkowych w celu ustawienia kodu zabezpieczeń i nacisnąć przycisk . Po wprowadzeniu

prawidłowego kodu zabezpieczeń wyświetlacz powróci do parametru wybranego w trybie edycji.

W razie wprowadzenia nieprawidłowego kodu zabezpieczeń, na wyświetlaczu pojawi się następujący komunikat: "Incorrect security code" (Nieprawidłowy kod zabezpieczeń), po czym wyświetlacz powróci do trybu widoku parametrów.

# **Dezaktywacja zabezpieczeń użytkownika**

Odblokować uprzednio ustawiony kod zabezpieczeń w sposób opisany

powyżej. Ustawić Pr **00.034** na 0 i nacisnąć przycisk . Spowoduje to dezaktywację zabezpieczeń użytkownika; nie będzie konieczne ich odblokowywanie każdorazowo po załączeniu zasilania napędu w celu uzyskania dostępu do parametrów w celu odczytu/zapisu.

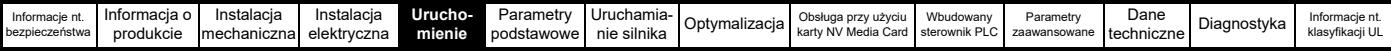

# **5.10 Wyświetlanie parametrów tylko z wartościami niedomyślnymi**

W razie wyboru "Show non-default" (Pokaż niedomyślne) w Pr **mm.000** (alternatywnie poprzez wprowadzenie 12000 do Pr **mm.000**), tylko parametry zawierające wartości niedomyślne będą widoczne dla użytkownika. Ta funkcja nie wymaga zresetowania napędu w celu jej aktywacji. W celu dezaktywacji tej funkcji, należy powrócić do Pr mm.000 i wybrać "No action" (Brak działania) (alternatywnie wprowadzić wartość 0). Należy zauważyć, iż ta funkcja pozostaje pod wpływem wybranego poziomu dostępu; patrz [podrozdział 5.9](#page-92-0) *Poziom dostę[pu do parametrów oraz zabezpieczenia](#page-92-0)* na stronie 93 w celu uzyskania dodatkowych informacji odnośnie do poziomów dostępu.

# **5.11 Wyświetlanie tylko parametrów docelowych**

W razie wyboru "Destinations" (Punkty docelowe) w Pr **mm.000** (alternatywnie poprzez wprowadzenie 12001 do Pr **mm.000**), tylko parametry docelowe będą widoczne dla użytkownika. Ta funkcja nie wymaga zresetowania napędu w celu jej aktywacji. W celu dezaktywacji tej funkcji, należy powrócić do Pr **mm.000** i wybrać "No action" (Brak działania) (alternatywnie wprowadzić wartość 0).

Należy zauważyć, iż ta funkcja pozostaje pod wpływem wybranego poziomu dostępu; patrz podrozdział 5.9 *Poziom dostę[pu do parametrów](#page-92-0)  [oraz zabezpieczenia](#page-92-0)* na stronie 93 w celu uzyskania dodatkowych informacji odnośnie do poziomów dostepu.

# **5.12 Komunikacja**

Napęd Powerdrive F300 oferuje 2-przewodowy interfejs 485. Pozwala to w razie potrzeby wykonywać konfigurację, obsługę i monitoring przy użyciu komputera PC lub regulatora.

# **5.12.1 Komunikacja szeregowa 485**

Opcja EIA485 zapewnia dwa równoległe złącza RJ45, które umożliwiają proste połączenia łańcuchowe. Napęd obsługuje tylko protokół Modbus RTU.

Szeregowy port komunikacyjny napędu jest gniazdem RJ45, odizolowanym od obwodu silnoprądowego i innych zacisków sterujących (patrz podrozdział 4.11 *Połą[czenia komunikacyjne](#page-79-3)* na [stronie 80](#page-79-3) w celu uzyskania szczegółów dotyczących złączy i izolacji).

Port komunikacyjny przykłada obciążenie 2-jednostkowe do sieci komunikacyjnej.

# **Komunikacja USB/EIA232 do EIA485**

Zewnętrzny interfejs sprzętowy USB/EIA232, taki jak komputer osobisty, nie może być użyty bezpośrednio z 2-przewodowym interfejsem EIA485 napędu. Wymagany jest więc odpowiedni konwerter.

Odpowiednie konwertery izolowane pomiędzy portem USB a EIA485 i EIA232 a EIA485 są dostępne od Control Techniques:

- Kabel komunikacyjny CT USB (numer części CT 4500-0096)
- Kabel komunikacyjny CT EIA232 (numer części CT 4500-0087) **UWAGA**

Przy korzystaniu z kabla komunikacyjnego CT EIA232 osiągalna szybkość transmisji jest ograniczona do 19,2 bodów.

W razie użycia z napędem jednego z ww. konwerterów lub dowolnego innego odpowiedniego konwertera zaleca się nie stosowanie rezystorów obciążeniowych w sieci. Może zajść konieczność odizolowania rezystora obciążeniowego w konwerterze w zależności od użytego modelu. Informacje co do sposobu odizolowania rezystora obciążeniowego zazwyczaj znajdują się w dokumentacji dołączonej do konwertera.

**Parametry konfiguracyjne komunikacji szeregowej** Poniższe parametry muszą być ustawione zgodnie z wymaganiami układu.

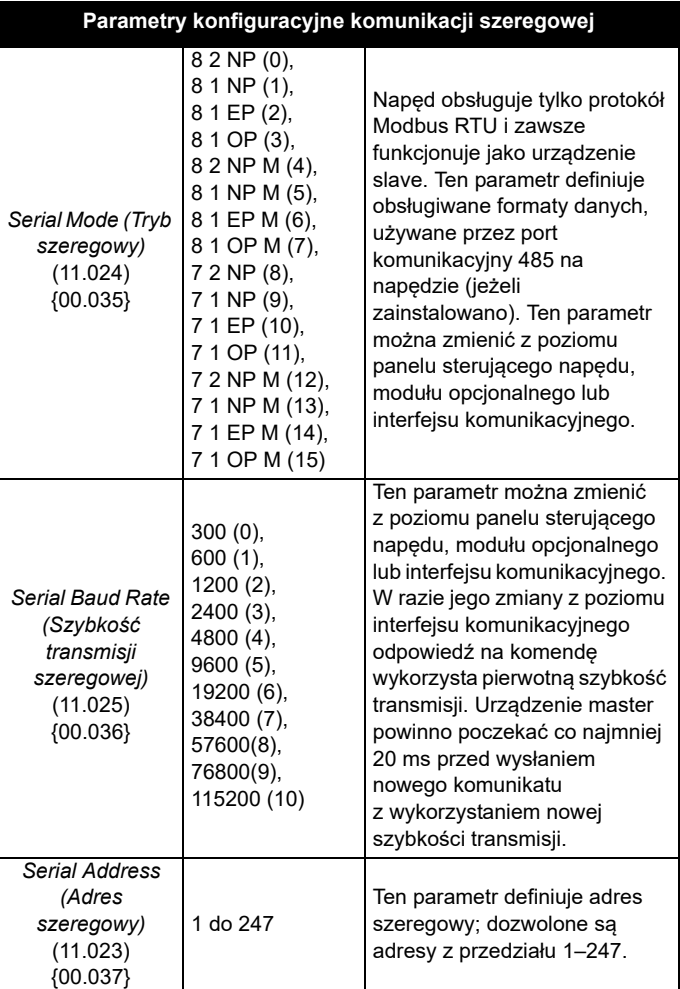

<span id="page-94-0"></span>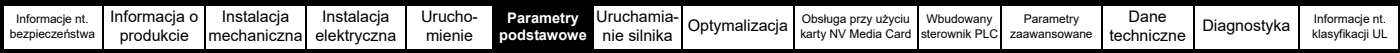

# <span id="page-94-1"></span>**6 Parametry podstawowe**

Menu 0 grupuje szereg najczęściej używanych parametrów, które umożliwiają podstawową konfigurację napędu. Wszystkie parametry z menu 0 występują w innych menu napędu (oznaczone przy użyciu {…}). Menu 22 można użyć w celu skonfigurowania parametrów w menu 0.

# **6.1 Menu 0: Parametry podstawowe**

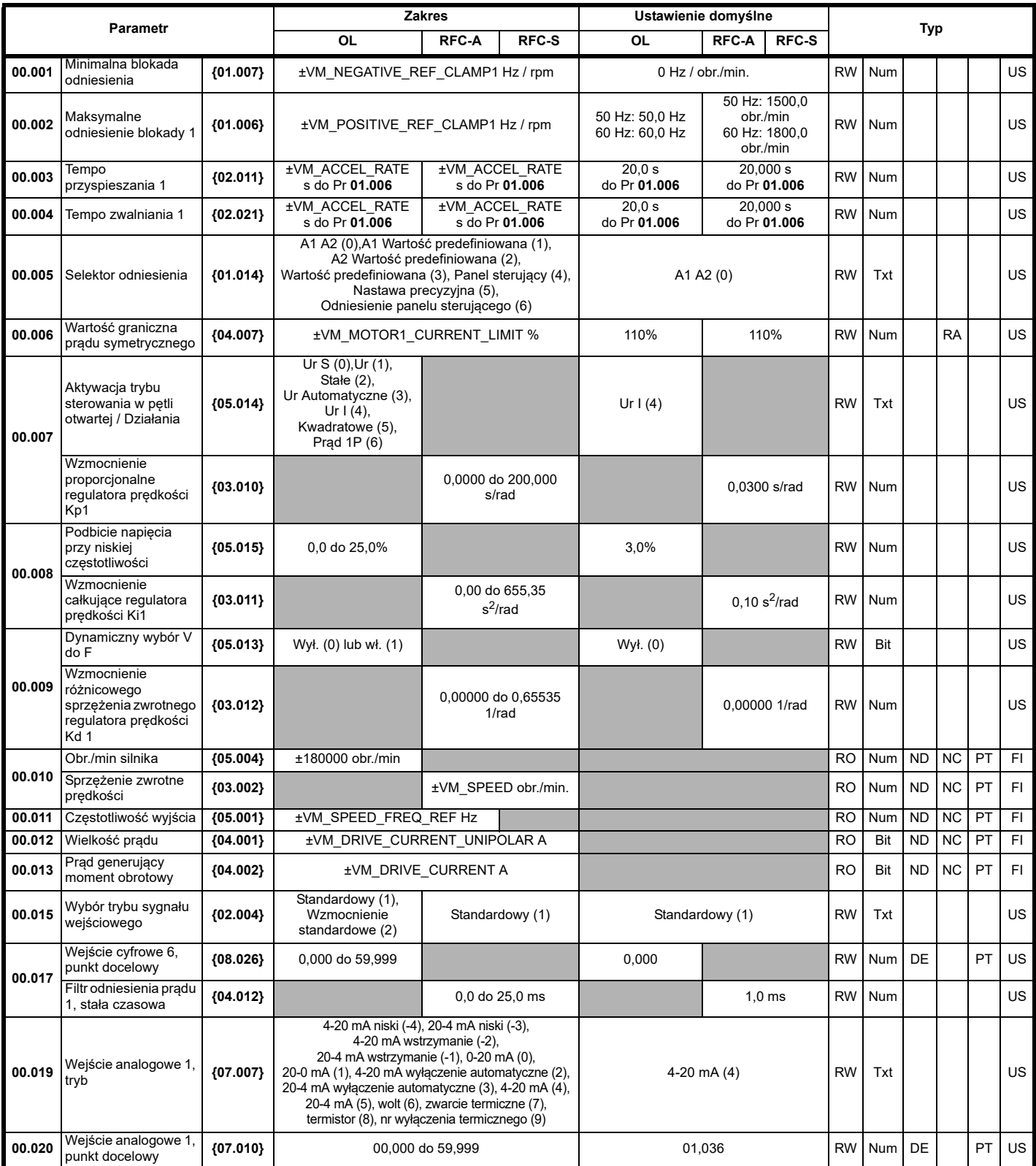

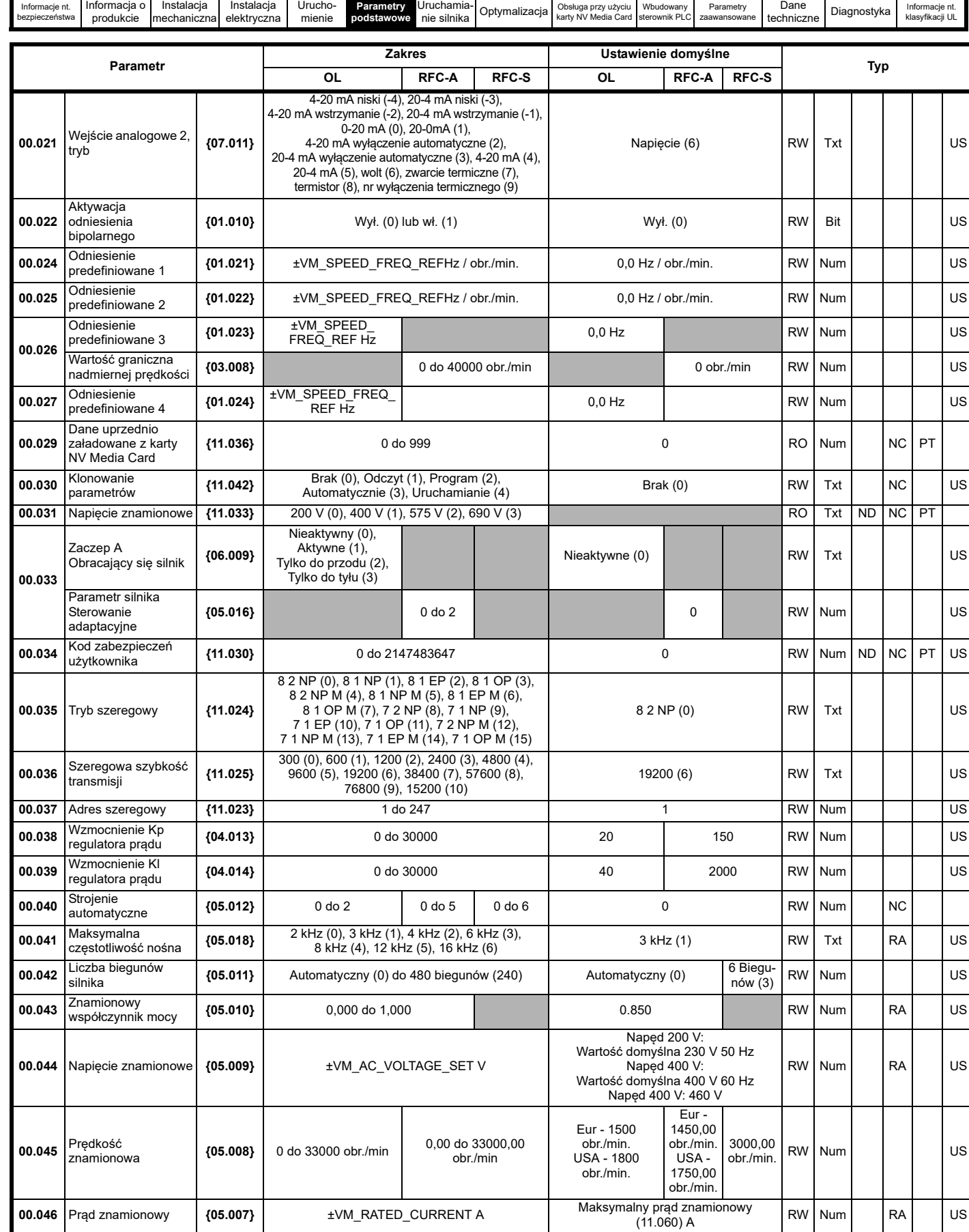

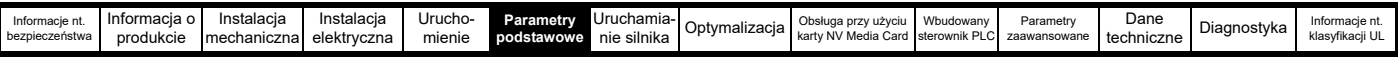

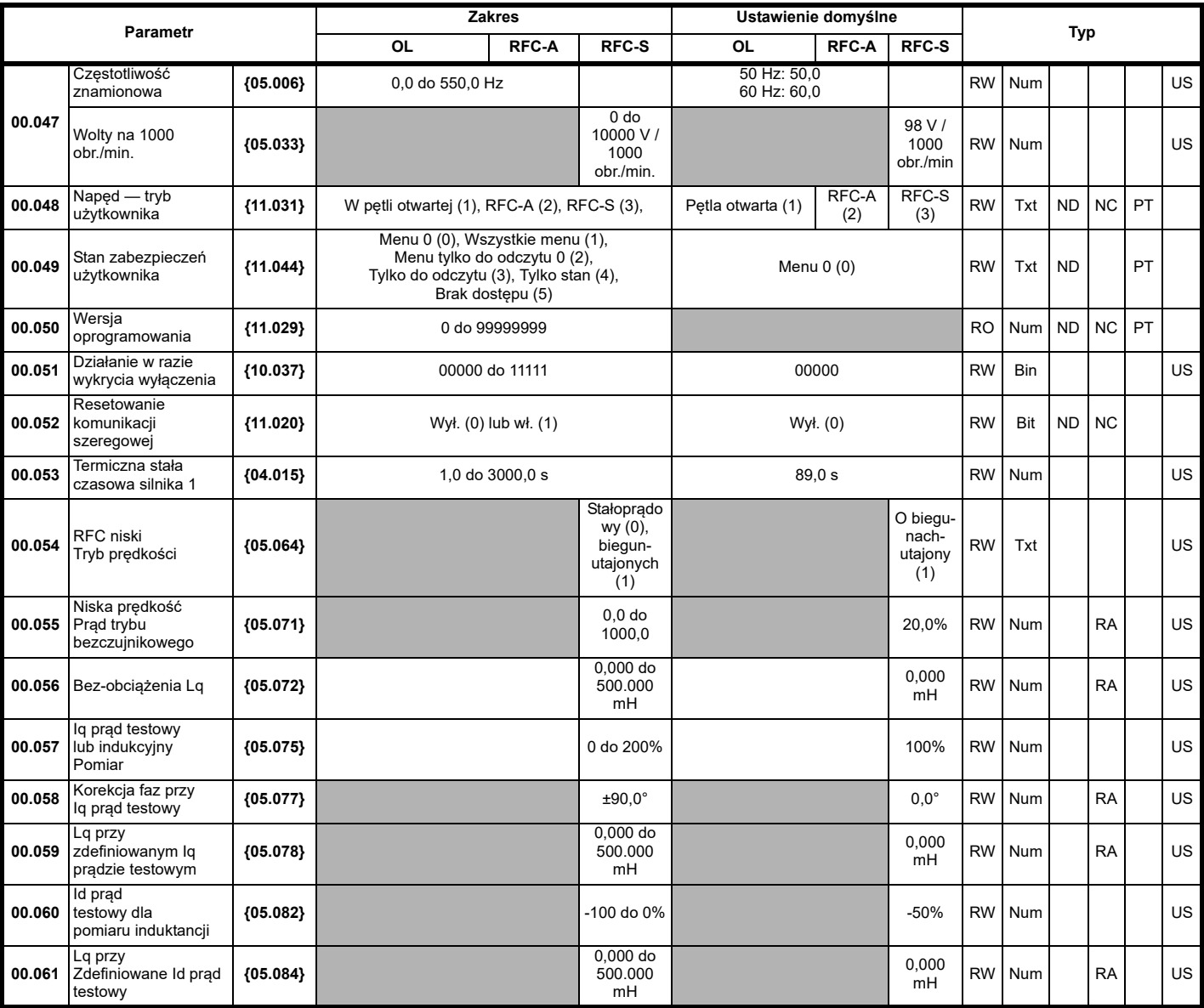

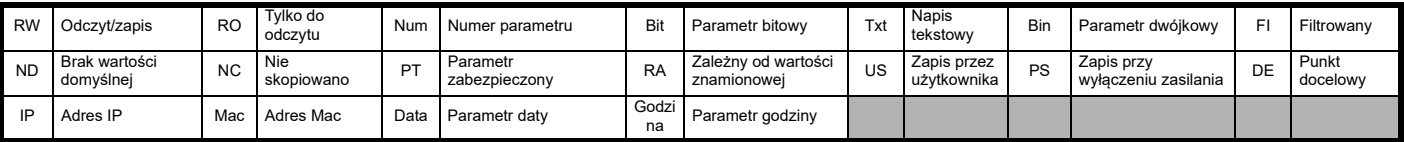

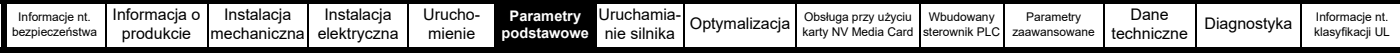

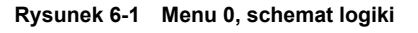

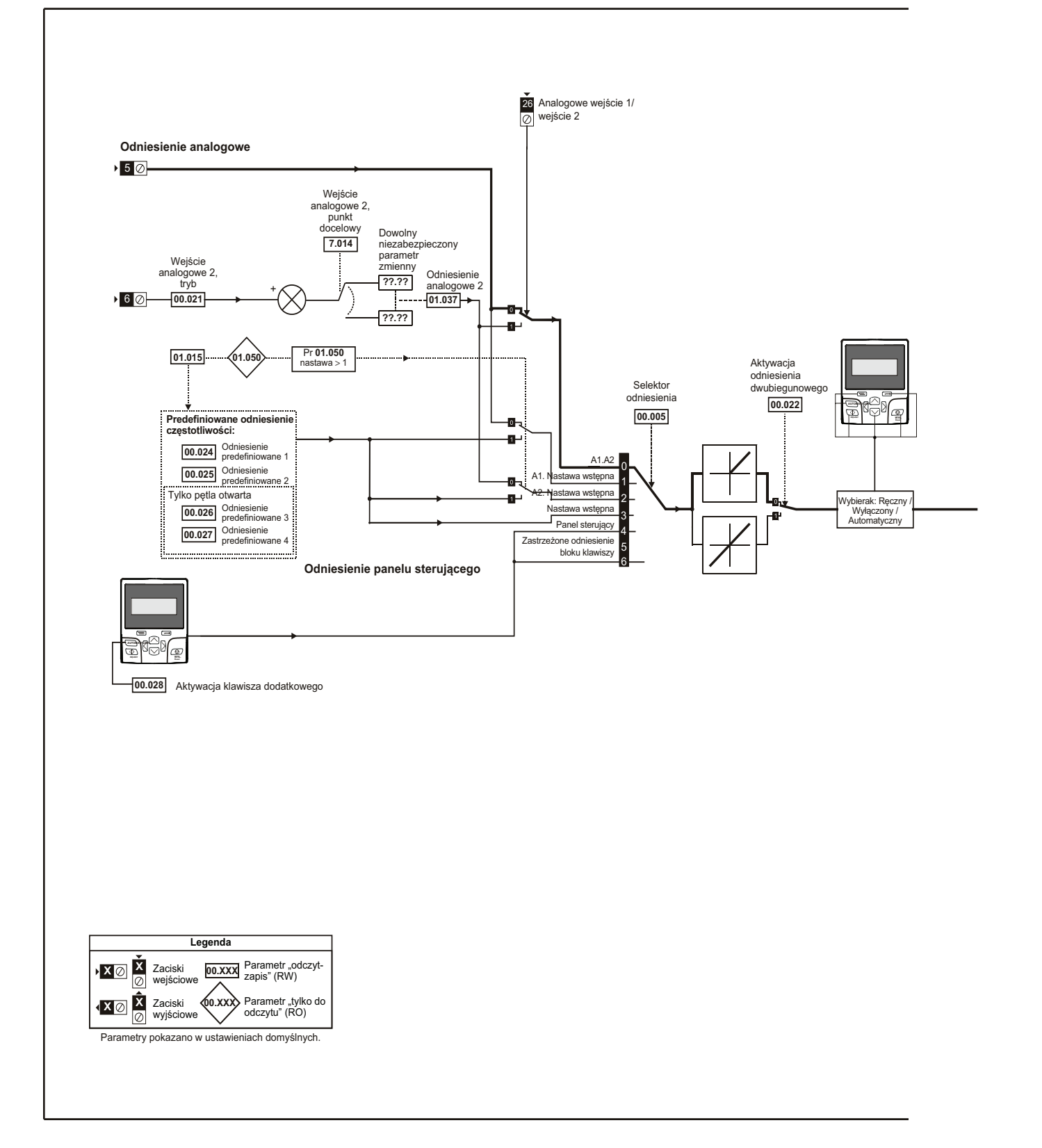

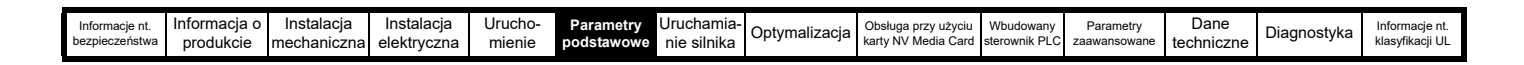

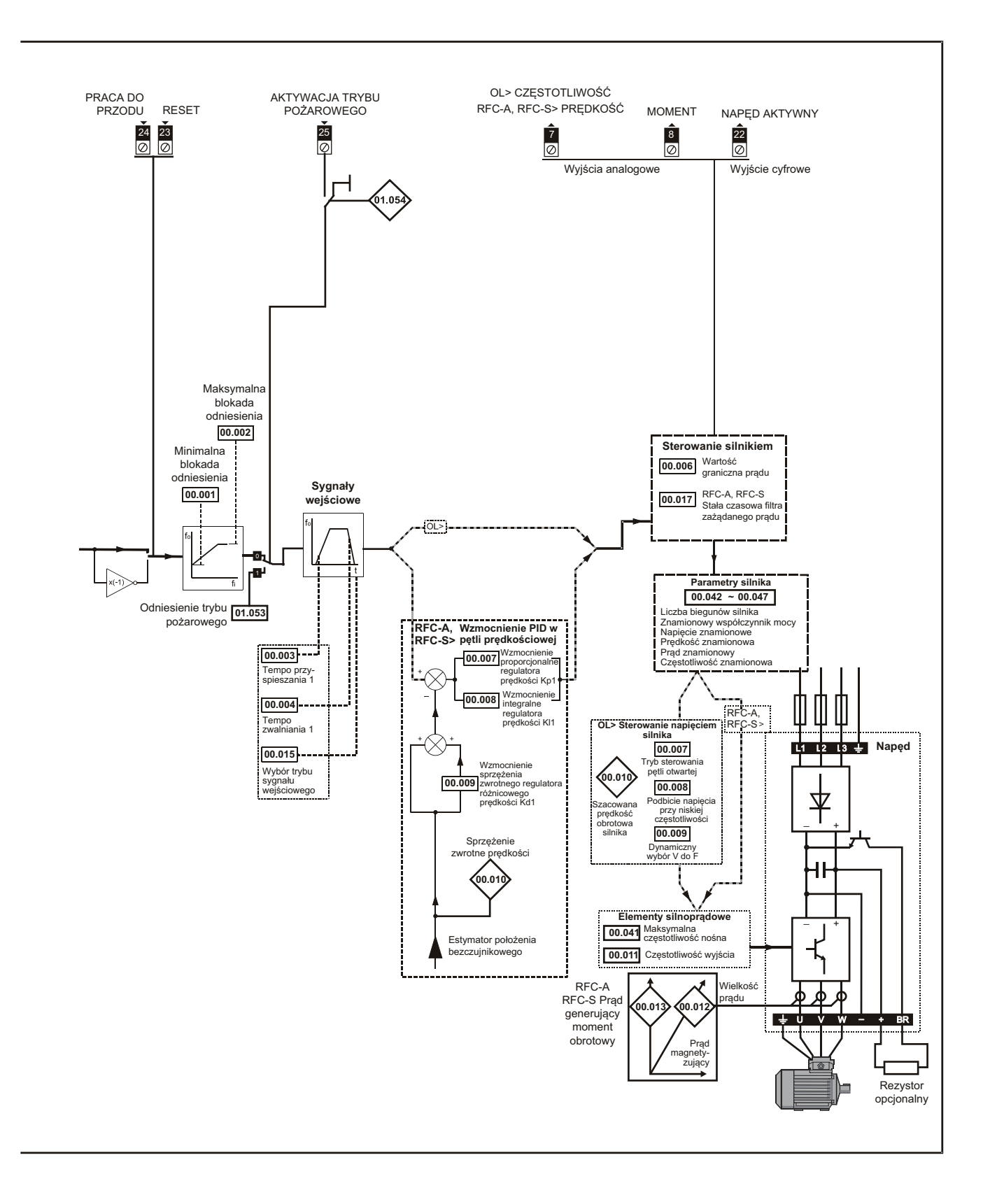

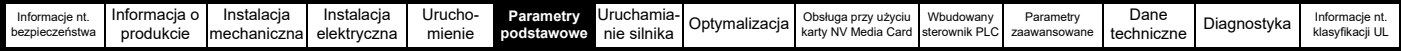

# **6.2 Opisy parametrów**

# **6.2.1 Pr mm.000**

Pr **mm.000** jest dostępny we wszystkich menu, funkcje używane wspólnie są przedstawiane jako napisy tekstowe w Pr **mm.000**, patrz [Tabeli 6-1](#page-99-0). Funkcje w [Tabeli 6-1](#page-99-0) można również wybrać poprzez wprowadzenie odpowiednich wartości numerycznych (co pokazano w [Tabeli 6-2\)](#page-100-0) w Pr **mm.000**. Dla przykładu, wprowadzić 7001 w Pr **mm.000** w celu skasowania pliku w lokalizacji karty NV Media Card 001.

<span id="page-99-0"></span>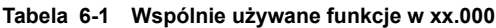

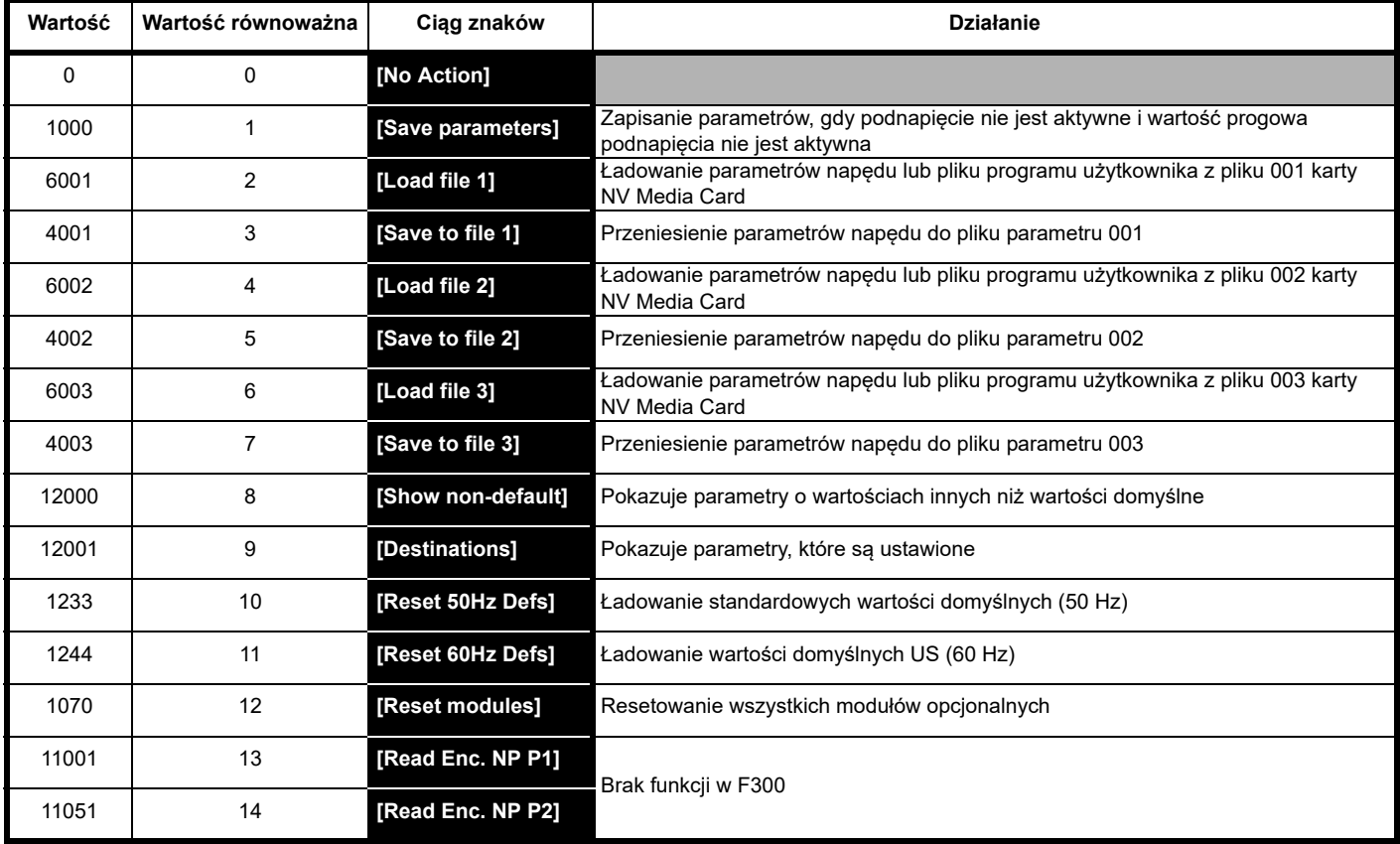

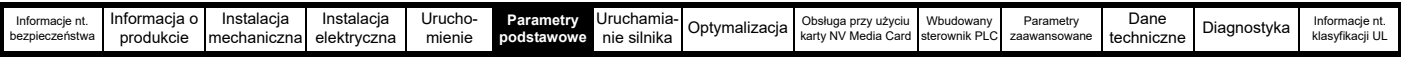

# <span id="page-100-0"></span>**Tabela 6-2 Funkcje w Pr mm.000**

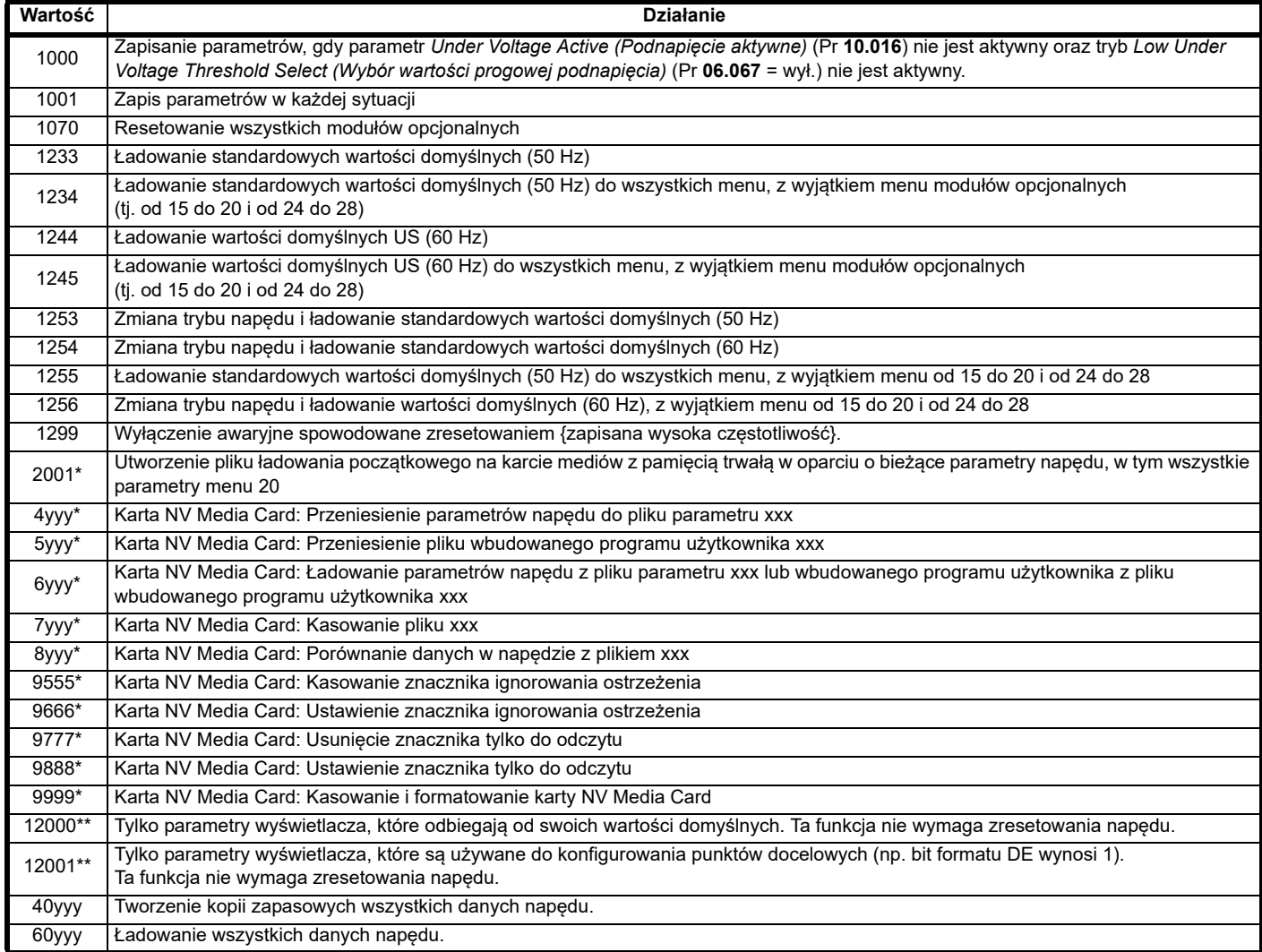

\* Patrz Rozdział 9 *Obsługa przy uż[yciu karty NV Media Card](#page-141-0)* na stronie 142 w celu uzyskania dodatkowych informacji na temat tych funkcji.

\*\* Te funkcje nie wymagają zresetowania napędu w celu ich aktywacji. Wszystkie pozostałe funkcje wymagają zresetowania napędu w celu ich aktywacji.

W celu uzyskania prostego dostępu do wybranych najczęściej używanych funkcji, należy skorzystać z tabeli na następnej stronie. W powyższej tabeli podano także równorzędne wartości i ciągi znaków.

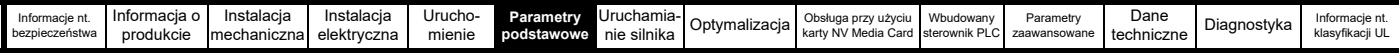

# **6.3 Pełne opisy**

**Tabela 6-3 Legenda kodów użytych w tabeli parametrów**

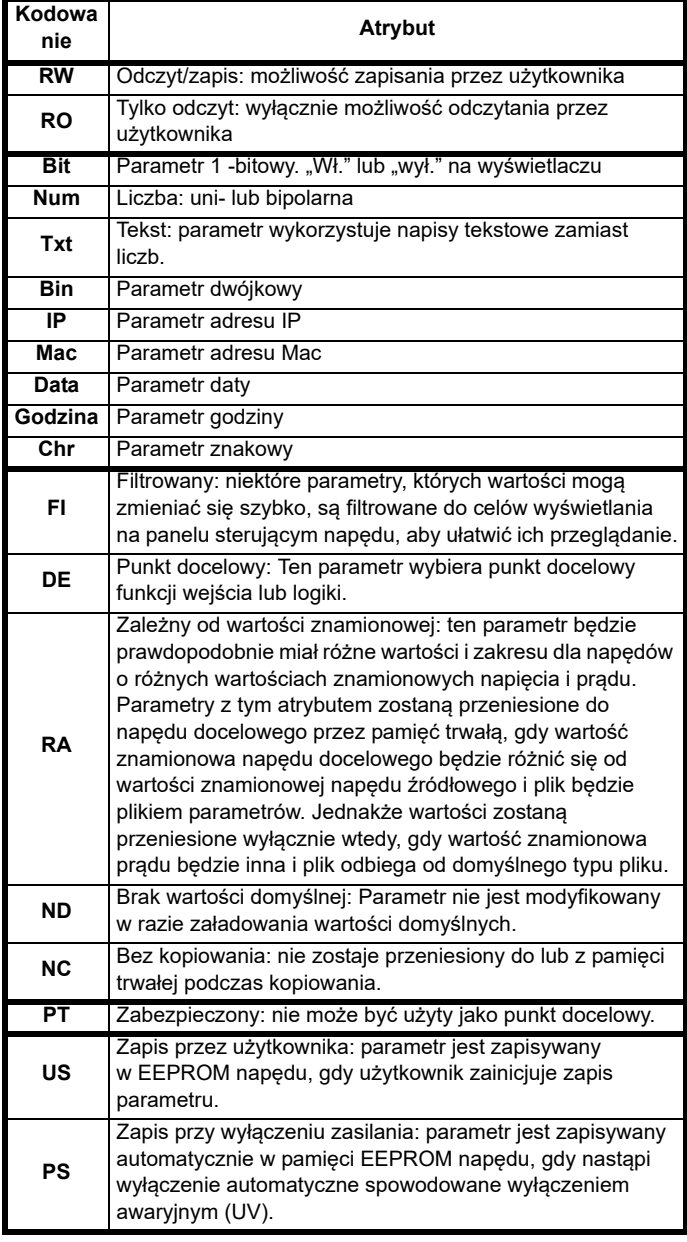

# **6.3.1 Parametr x.00**

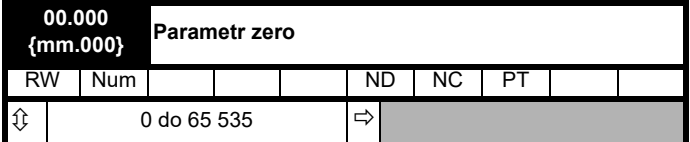

# **6.3.2 Wartości graniczne prędkości**

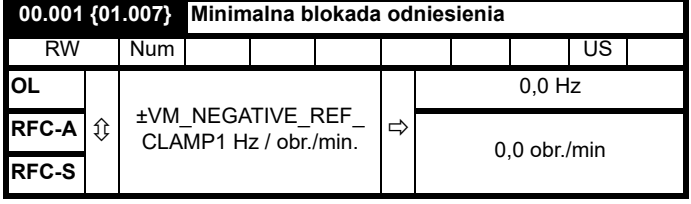

(Kiedy napęd pulsuje, [**00.001**] nie ma wpływu.)

# **Pętla otwarta**

Ustawić Pr **00.001** na minimalnej wymaganej częstotliwości wyjściowej napędu dla dwóch kierunków obrotów. Odniesienie prędkości napędu jest skalowane pomiędzy Pr **00.001** i Pr **00.002**. [**00.001**] to wartość nominalna; kompensacja poślizgu może powodować wzrost faktycznej częstotliwości.

# **RFC-A / RFC-S**

Ustawić Pr **00.001** na minimalnej wymaganej prędkości silnika dla dwóch kierunków obrotów. Odniesienie prędkości napędu jest skalowane pomiędzy Pr **00.001** i Pr **00.002**.

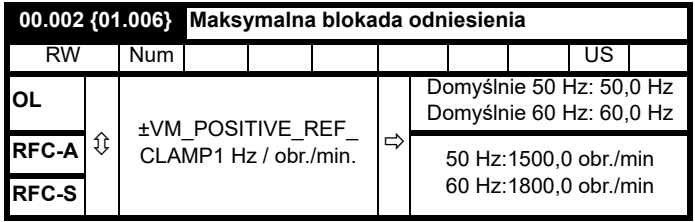

(Napęd ma dodatkowe zabezpieczenie przed przekroczeniem prędkości.)

# **Pętla otwarta**

Ustawić Pr **00.002** na maksymalnej wymaganej częstotliwości wyjściowej dla dwóch kierunków obrotów. Odniesienie prędkości napędu jest skalowane pomiędzy Pr **00.001** i Pr **00.002**. [**00.002**] to wartość nominalna; kompensacja poślizgu może powodować wzrost faktycznej częstotliwości.

# **RFC-A / RFC-S**

Ustawić Pr **00.002** na maksymalnej wymaganej prędkości silnika dla dwóch kierunków obrotów. Odniesienie prędkości napędu jest skalowane pomiędzy Pr **00.001** i Pr **00.002**.

Dla pracy przy dużej prędkości patrz [podrozdziale 8.4](#page-140-0) *Praca z wysoką prędkością* [na stronie 141](#page-140-0).

# **6.3.3 Sygnały wejściowe, wybór odniesienia prędkości, wartość graniczna prądu**

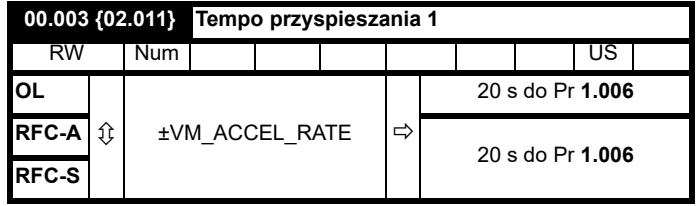

Ustawić Pr **00.003** na wymaganym tempie przyspieszenia.

Należy pamiętać, że większe wartości powodują mniejsze przyspieszenie. Tempo dotyczy dwóch kierunków obrotów.

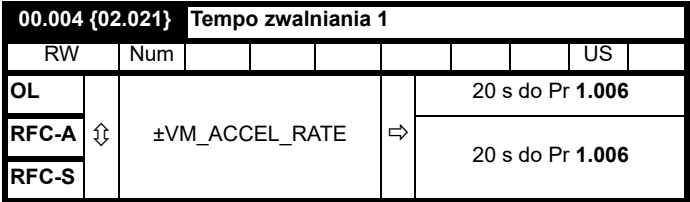

Ustawić Pr **00.004** na wymaganej wartości tempa zwalniania.

Należy pamiętać, że większe wartości powodują niższe przyspieszenie. Tempo dotyczy dwóch kierunków obrotów.

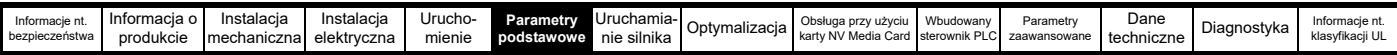

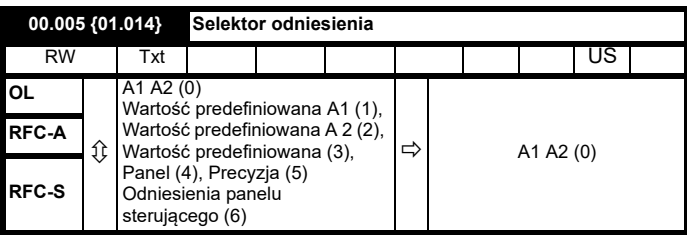

Użyć Pr **00.005** w celu wyboru wymaganego odniesienia częstotliwości/ prędkości w następujący sposób:

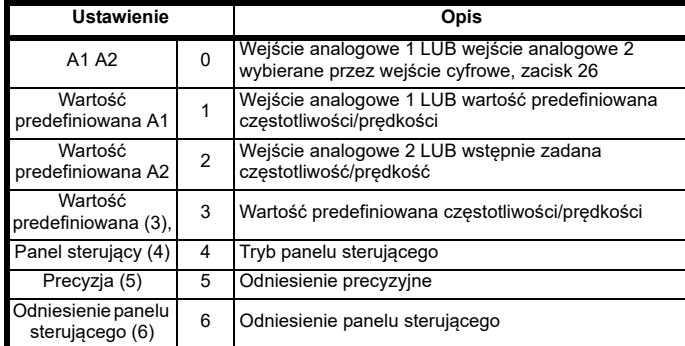

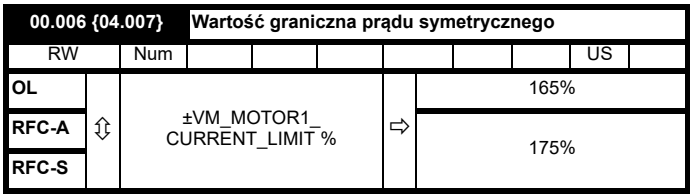

Pr **00.006** ogranicza maksymalną wartość prądu wyjściowego napędu (tym samym maksymalny moment obrotowy silnika) w celu ochrony napędu i silnika przed przeciążeniem.

Ustawić Pr **00.006** na maksymalny wymagany moment obrotowy jako procent momentu znamionowego silnika w następujący sposób:

$$
[00.006] = \frac{T_R}{T_{RATED}} \times 100 \text{ (*)}
$$

Gdzie:

**TR** Wymagany maksymalny moment obrotowy

**TRATED** Znamionowy moment obrotowy silnika

Ewentualnie ustawić Pr **00.006** na maksymalną wartość aktywnego prądu (wytwarzającego moment obrotowy) jako procent znamionowego prądu czynnego silnika w następujący sposób:

$$
[00.006] = \frac{I_R}{I_{RATED}} \times 100\,(\%)
$$

Gdzie:

**IR** Wymagany maksymalny prąd czynny **IRATED** Znamionowy prąd czynny silnika

#### **6.3.4 Podbicie napięcia, (w pętli otwartej), Wzmocnienia PID pętli prędkości (RFC-A / RFC-S)**

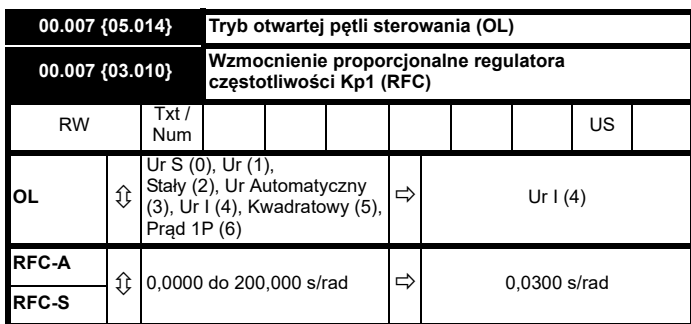

# **Pętla otwarta**

Dostępnych jest siedem trybów napięcia, które można podzielić na trzy kategorie, sterowanie wektorowe, tryb wzmocnienia stałego i jednofazowy prąd wyjściowy. W celu uzyskania dodatkowych informacji patrz podrozdziale 8.1.1 *[Kontrola silnika w p](#page-131-1)ętli otwartej* na stronie 132.

# **RFC-A/ RFC-S**

Pr **00.007** (**03.010**) działa w napędzie na torze przekazywania do przodu pętli regulacji prędkości. Schemat regulatora prędkości zawiera Rysunek 11-4 *[Menu 3 RFC-A, RFC-S schemat logiczny](#page-167-0)* na stronie 168. W celu uzyskania informacji na temat ustawienia wzmocnień regulatora prędkości, patrz [podrozdziale 8](#page-131-0) *Optymalizacja* na stronie 132.

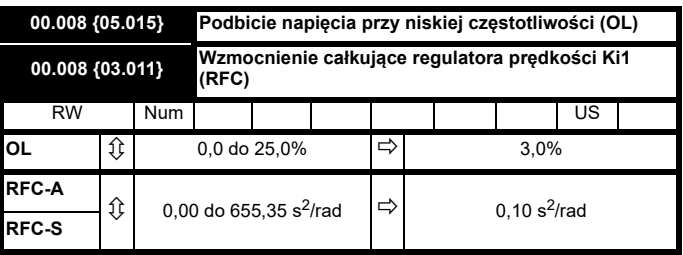

# **Pętla otwarta**

Kiedy *Tryb sterowania w pętli otwartej* (00.007) jest ustawiony na **Fd** lub **SrE**, Pr **00.008** (**05.015**) należy ustawić na wartości wymaganej dla silnika w celu zapewnienia niezawodnego działania przy niskich prędkościach.

Nadmierne wartości Pr **00.008** mogą powodować przegrzanie silnika.

#### **RFC-A / RFC-S**

Pr **00.008** (**03.011**) działa na torze przekazywania do przodu pętli regulacji prędkości napędu. W celu uzyskania informacji na temat ustawienia wzmocnień regulatora prędkości, patrz [podrozdziale 11-4](#page-167-0)  *[Menu 3 RFC-A, RFC-S schemat logiczny](#page-167-0)* na stronie 168. W celu uzyskania informacji na temat ustawienia wzmocnień regulatora prędkości, patrz [podrozdziale 8](#page-131-0) *Optymalizacja* na stronie 132.

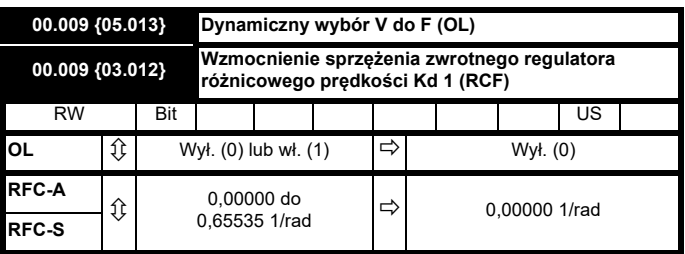

#### **Pętla otwarta**

Pr **00.009** (**05.013**) ustawić na 0 jeśli charakterystyka U/f zastosowana na silniku ma być stała. Będzie wtedy opierać się na znamionowej wartości napięcia i częstotliwości silnika.

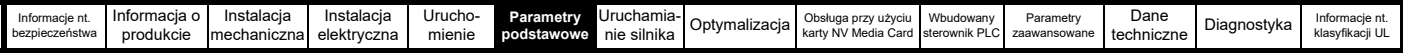

Pr **00.009** ustawić na 1 jeśli w silniku wymagane jest zmniejszone rozproszenie mocy, przy jego niewielkim obciążeniu. Charakterystyka U/f będzie wtedy zmienna i będzie powodować proporcjonalną redukcję napięcia silnika dla niższych wartości prądu silnika. [Rysunek 6-2](#page-103-0) przedstawia zmianę w zboczu U/f przy redukcji prądu silnika.

# **RFC-A / RFC-S**

Pr **00.009** (**03.012**) działa na torze sprzężenia zwrotnego pętli regulacji prędkości napędu. Schemat regulatora prędkości zawiera [Rysunek 11-4](#page-167-0)  *[Menu 3 RFC-A, RFC-S schemat logiczny](#page-167-0)* na stronie 168. W celu uzyskania informacji na temat ustawienia wzmocnień regulatora prędkości, patrz Rysunek 8 *[Optymalizacja](#page-131-0)* na stronie 132.

# <span id="page-103-0"></span>**Rysunek 6-2 Charakterystyka stałego i zmiennego trybu U/f**

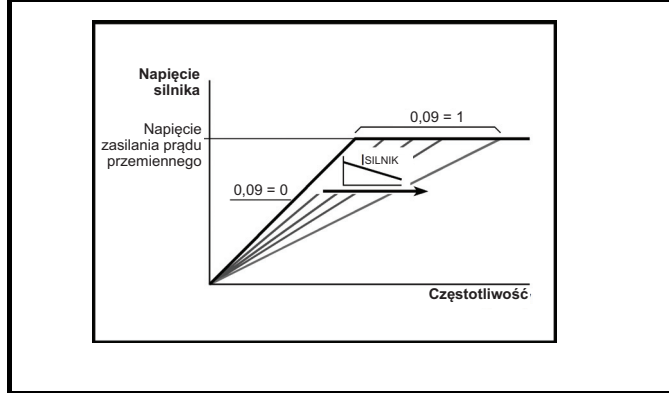

# **6.3.5 Monitorowanie**

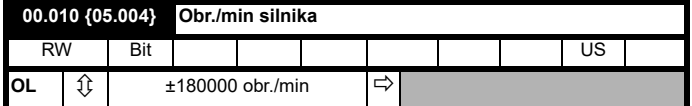

#### **Pętla otwarta**

Pr **00.010** (**05.004**) wskazuje wartość prędkości silnika, która jest szacowana na podstawie następujących danych:

**02.001** *Odniesienia za rampą*

**00.042** *Liczby biegunów silnika*

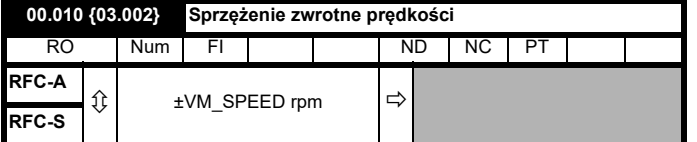

#### RFC-A / RFC-S

Pr **00.010** (**03.002**) wskazuje wartość prędkości silnika, uzyskanej ze sprzężenia zwrotnego prędkości.

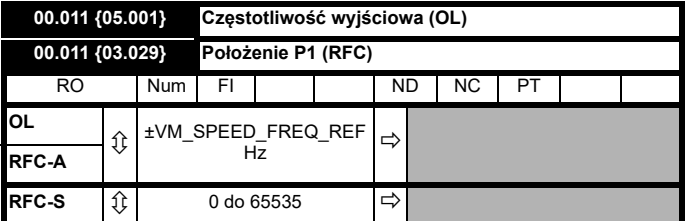

### **Pętla otwarta oraz RFC-A**

Pr **00.011** wyświetla częstotliwość na wyjściu napędu.

### **RFC-S**

Pr **00.011** wyświetla położenie enkodera w wartościach mechanicznych od 0 do 65.535. Na jeden obrót mechaniczny przypada 65 536 jednostek.

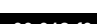

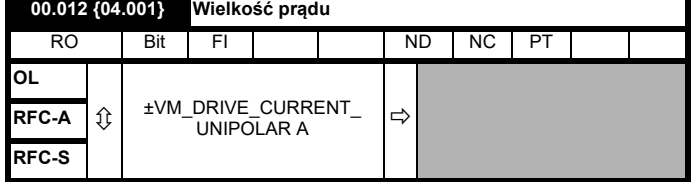

Pr **00.012** wyświetla wartość obr./min. prądu wyjściowego napędu w każdej z trzech faz. Prądy fazowe składają się ze składowej czynnej i składowej biernej, które tworzą wektor prądu, jak pokazano na poniższym schemacie:

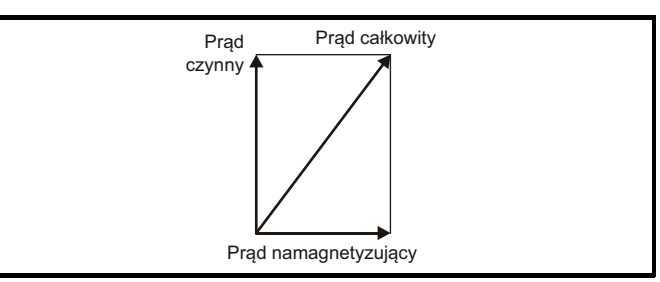

Prąd czynny to prąd wytwarzający moment obrotowy, a prąd bierny to prąd magnesujący lub wytwarzający strumień.

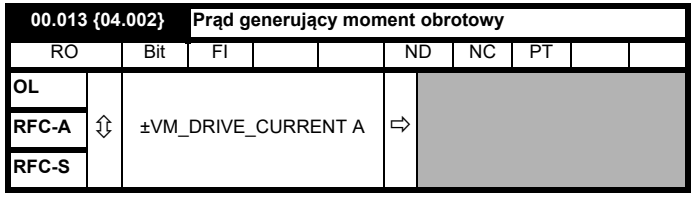

Kiedy silnik pracuje poniżej prędkości znamionowej, moment obrotowy jest proporcjonalny do [**00.013**].

### **6.3.6 Wybierak trybu sygnału wejściowego, wybieraki trybu zatrzymania i trybu momentu obrotowego**

W wyborze odpowiedniego trybu sterowania napędu korzystamy z Pr **00.014** w następujący sposób:

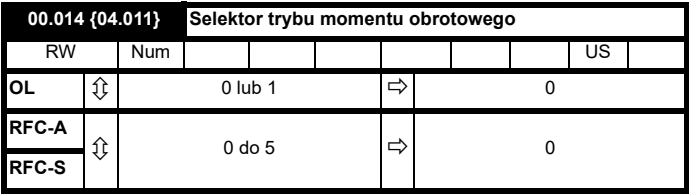

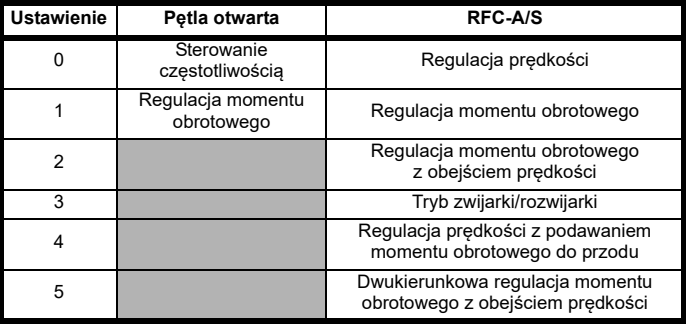

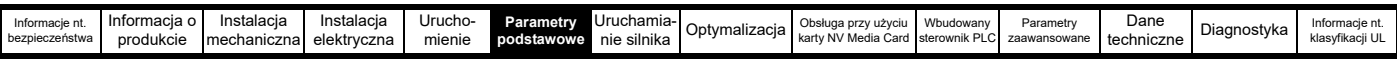

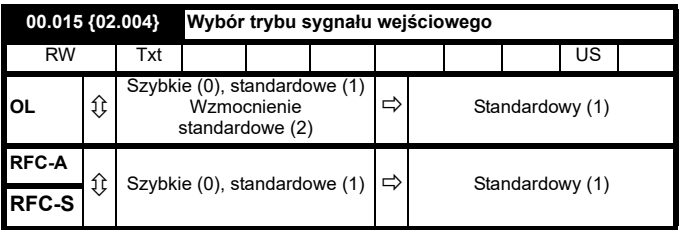

Pr **00.015** ustawia tryb rampy napędu, jak pokazano poniżej:

#### **0: Szybki sygnał wejściowy**

Szybka rampa jest używana tam, gdzie zwalnianie następuje zgodnie z zaprogramowanym tempem zwalniania, zależnym od wartości granicznych prądu. Tryb ten należy stosować jeśli do napędu podłączony jest rezystor hamowania.

# **1: Standardowy sygnał wejściowy**

Zastosowana została rampa standardowa. Podczas zwalniania, jeśli napięcie wzrośnie do poziomu rampy standardowej (Pr **02.008**), zacznie działać regulator, którego wyjście zmienia wymagany prąd obciążeniowy w silniku. Podczas regulacji napięcia obwodu przez regulator, przyspieszenie ujemne silnika zwiększa się w miarę, jak prędkość zbliża się do zera. Kiedy tempo zwalniania silnika osiągnie zaprogramowane tempo zwalniania, regulator przestaje działać, a napęd zwalnia dalej według zaprogramowanego tempa. Jeżeli napięcie rampy standardowej (Pr **02.008**) jest ustawione na poziomie niższym niż poziom szyny stałoprądowej, napęd nie będzie zwalniał silnika, ale doprowadzi do jego zatrzymania. Na wyjściu regulatora rampy (kiedy jest aktywny) jest zapotrzebowanie na prąd, podawany do regulatora prądu o zmiennej częstotliwości (w trybach pętli otwartej) lub regulatora prądu wytwarzającego moment obrotowy (tryby RFC-A lub RFC-S). Wzmocnienie tych regulatorów może być modyfikowane za pomocą Pr **04.013** i Pr **04.014**.

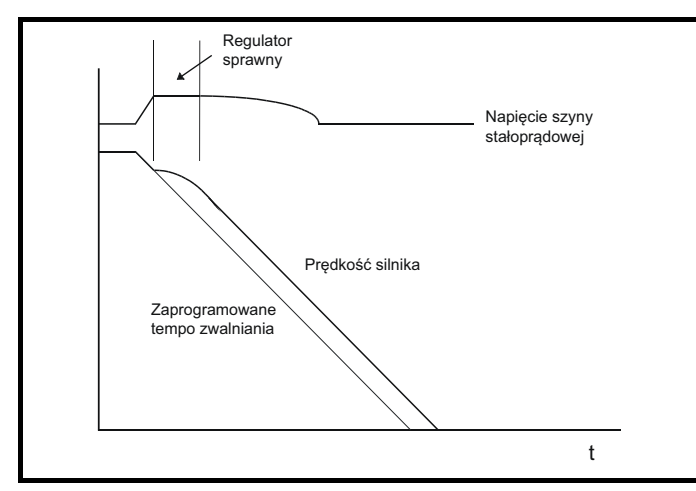

#### **2: Standard sygnał wejściowy ze wzmocnieniem napięcia silnika**

Tryb ten jest taki sam jak normalny tryb standardowy rampy, z tym wyjątkiem, że napięcie silnika jest podbite o 20%. Zwiększa to straty w silniku, rozpraszając część energii mechanicznej, w czasie gdy ciepło powoduje szybsze zwalnianie.

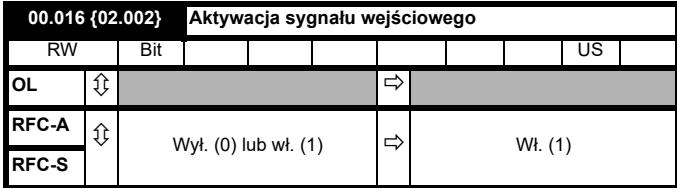

Ustawienie Pr **00.016** na 0 pozwala użytkownikowi na wyłącznie ramp. Zwykle funkcji tej używa się, kiedy napęd musi dokładnie śledzić odniesienie prędkości, które zawiera już rampy przyspieszania i zwalniania.

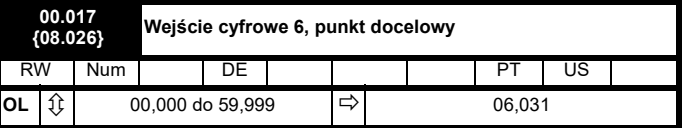

# **Pętla otwarta**

Pr **00.017** określa punkty docelowe wejścia cyfrowego T29.

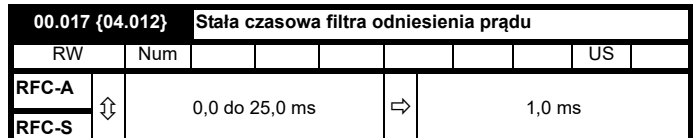

#### **RFC-A / RFC-S**

Na żądaniu prądu do zmniejszenia hałasu i drgań, wytwarzanych w wyniku szumu kwantyzacji sprzężenia zwrotnego, znajduje się filtr pierwszego rzędu, ze stałą czasową określaną przez Pr **00.017**. Filtr wprowadza opóźnienie w pętli prędkości, w wyniku czego może zajść potrzeba redukcji wzmocnienia pętli prędkości, w celu utrzymania stabilności w miarę rośnięcia stałej czasowej filtra.

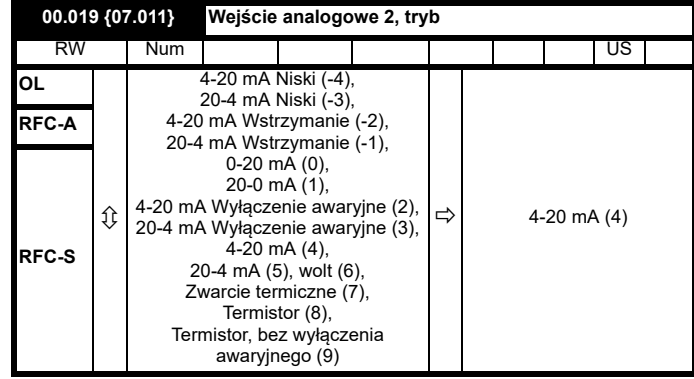

W trybach 2 i 3, wyłączenie awaryjne z powodu strat na pętli prądowej powstaje gdy prąd spada poniżej 3 mA.

W trybach -4, -3, 2 i 3 poziom wyjść analogowych spada do 0,0% jeśli prąd wejściowy spadnie poniżej 3 mA.

W trybach -2 i -1 wejście analogowe pozostaje na poziomie sprzed poprzedniego próbkowania, przed tym, jak prąd spadł poniżej 3 mA.

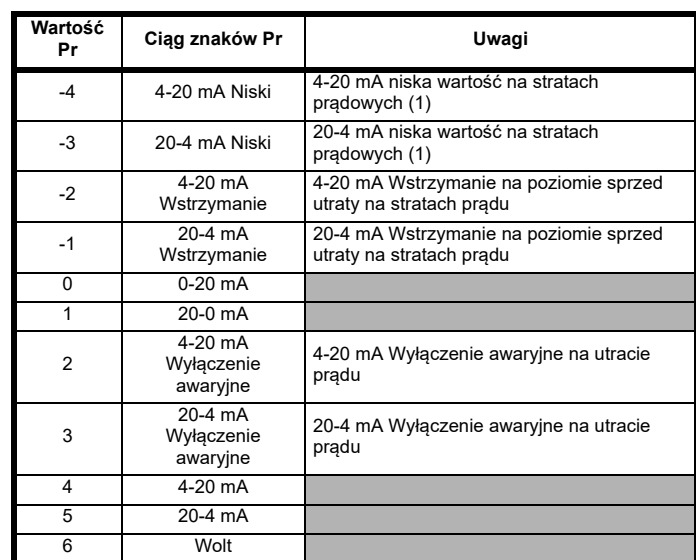

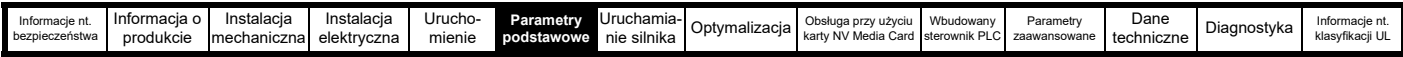

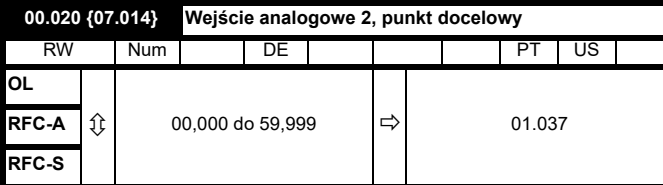

Pr **00.020** określa punkt docelowy wejścia analogowego 2

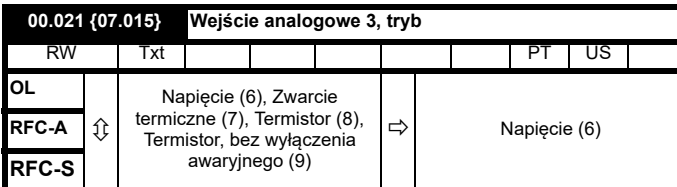

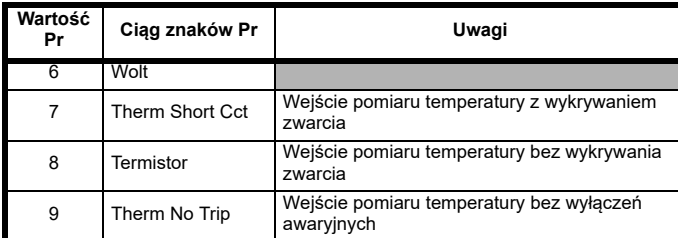

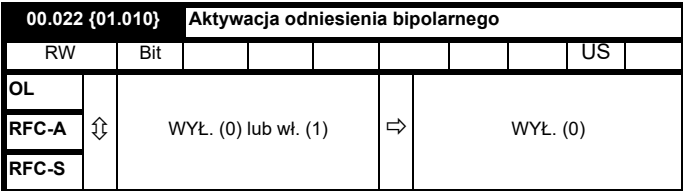

Pr **00.022** określa w następujący sposób, czy odniesienie jest jedno- czy dwubiegunowe:

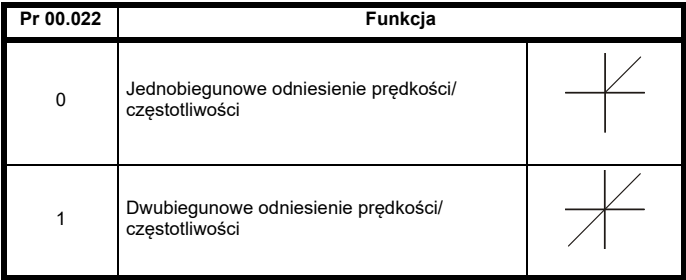

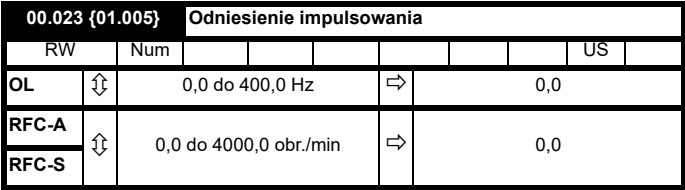

Wprowadzić wartość częstotliwości/prędkości pracy impulsowej.

Wartości graniczne częstotliwości/prędkości wpływają na napęd kiedy praca impulsowa odbywa się w następujący sposób:

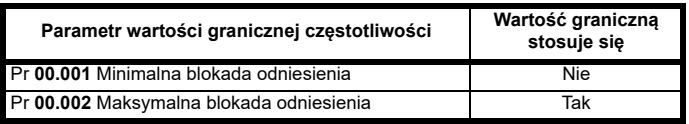

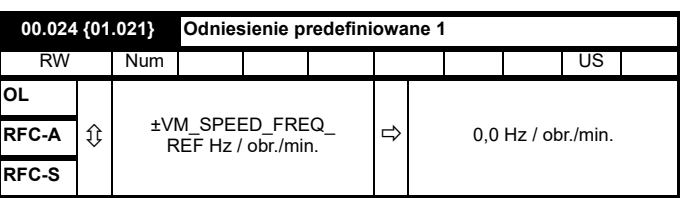

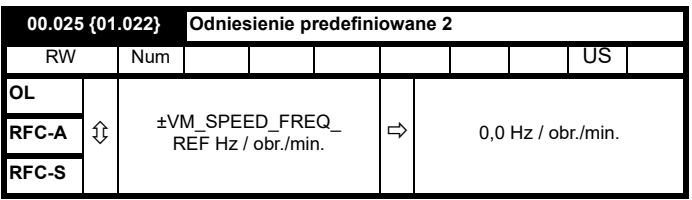

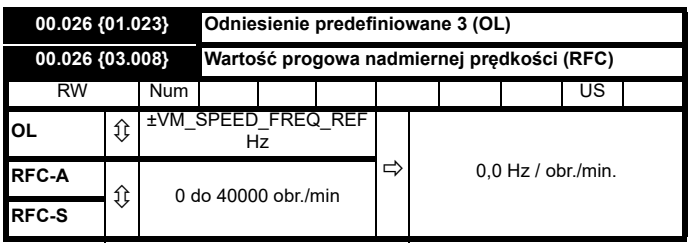

# **Pętla otwarta**

Jeśli wybrane zostało odniesienie predefiniowane (patrz Pr **00.005**), prędkość, przy której pracuje silnik jest ustalana przez te parametry.

# **RFC-A / RFC-S**

Jeżeli sprzężenie zwrotne prędkości (Pr **03.002**) przekroczy ten poziom w którymkolwiek kierunku, dochodzi do wyłączenia awaryjnego w związku z nadmierną prędkością. Jeśli parametr ten zostanie ustawiony na zero, wartość progowa nadmiernej prędkości jest automatycznie ustawiana na 120% x SPEED\_FREQ\_MAX (maksymalna częstotliwość prędkości).

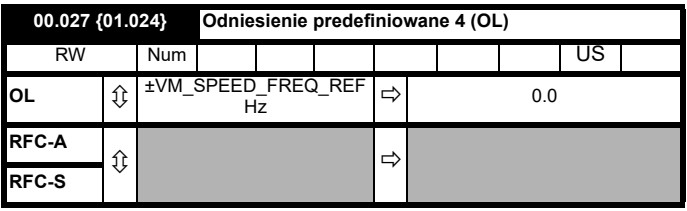

#### **Pętla otwarta**

Patrz Pr **00.024** Pr **00.026**.

**RFC-A / RFC-S**

W Pr **00.027** wpisać liczbę linii na obrót enkodera napędu.

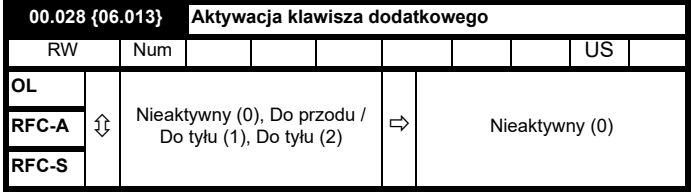

W razie zainstalowania bloku klawiszy ten parametr aktywuje klawisz "do przodu"/"do tyłu".

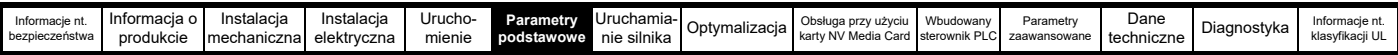

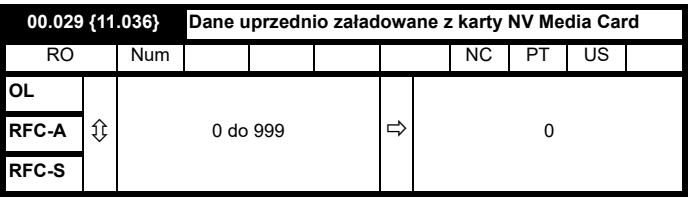

Ten parametr przedstawia numer bloku danych przeniesionego ostatnio z karty SMARTCARD do napędu.

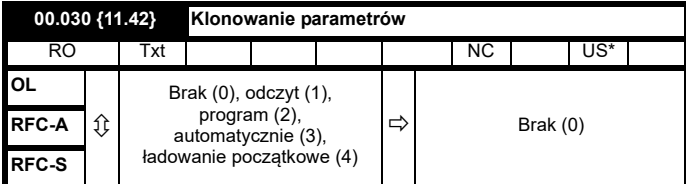

\* Dla tego parametru zapisywane są tylko wartości 3 i 4.

#### **UWAGA**

Jeżeli Pr **00.030** jest równe 1 lub 2, wartość ta nie jest przenoszona do pamięci EEPROM czy do napędu. Jeżeli wartość Pr **00.030** jest ustawiona na 3 lub 4, wartość jest przenoszona.

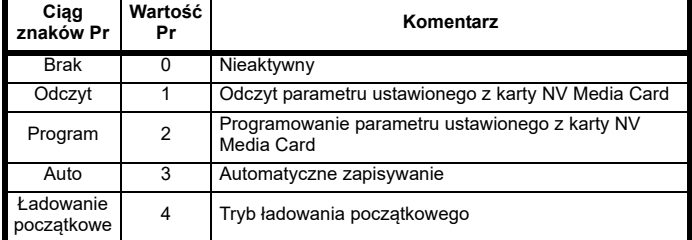

W celu uzyskania dodatkowych informacji patrz [podrozdziale 9](#page-141-0) *Obsługa przy uż[yciu karty NV Media Card](#page-141-0)* na stronie 142.

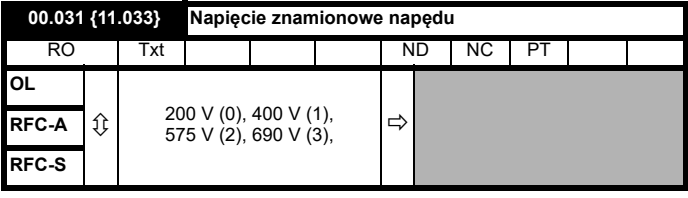

Pr **00.031** napięcie znamionowe napędu.

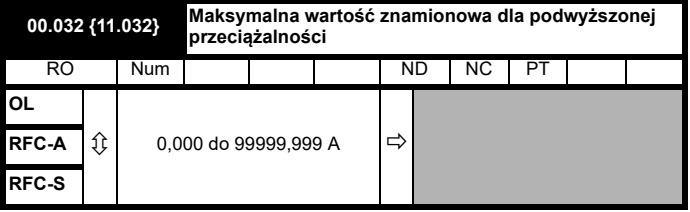

Pr **00.032** wskazuje maksymalny ciągły prąd znamionowy przy podwyższonym obciążeniu.

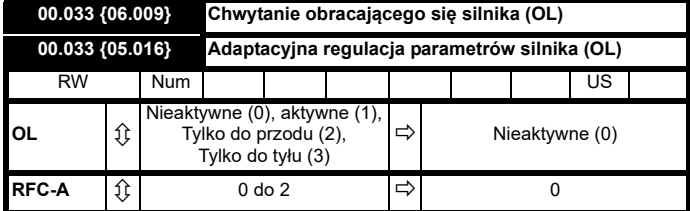

#### **Pętla otwarta**

Kiedy napęd jest aktywowany przy Pr **00.033** = 0, częstotliwość wyjściowa zaczyna od zera, a rampy pracują do wymaganego odniesienia. Kiedy napęd jest aktywowany gdy Pr **00.033** ma wartość inną niż zero, napęd wykonuje test rozruchowy w celu określenia prędkości silnika, a następnie ustawia początkową częstotliwość wyjściową zgodnie z częstotliwością synchroniczną silnika. Na wykryte częstotliwości wprowadzone mogą być częstotliwości w następujący sposób:

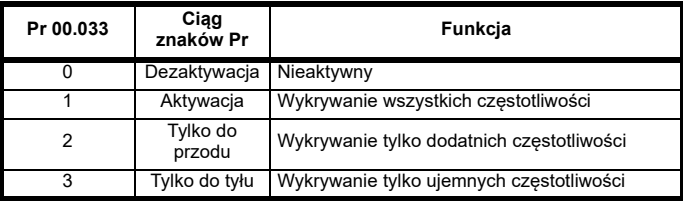

# **RFC-A**

Parametr znamionowego pełnego obciążenia silnika obr./min. (Pr **00.045**) w połączeniu z częstotliwością znamionową silnika (Pr **00.046**) określa poślizg silnika przy pełnym obciążeniu. Poślizg jest używany w modelu silnika w sterowaniu wektorowym w pętli zamkniętej. Poślizg silnika przy pełnym obciążeniu zmienia się wraz z oporem wirnika, który może być bardzo różny, zależnie od temperatury silnika. Kiedy Pr **00.033** jest ustawiony na 1 lub 2, napęd automatycznie wyczuwa czy wartość poślizgu, określana przez Pr **00.045** i Pr **00.046** została ustawiona nieprawidłowo lub zmieniła się zależnie od temperatury silnika. Jeśli wartość ta jest nieprawidłowa, parametr Pr **00.045** jest dostosowywany automatycznie. Dostosowana wartość w Pr **00.045** nie zapisuje się przy wyłączeniu zasilania. Jeśli przy kolejnym włączeniu zasilania wymagana jest nowa wartość, użytkownik powinien ją zapisać.

Automatyczna optymalizacja jest możliwa tylko kiedy prędkość jest większa niż 12,5% prędkości znamionowej, a obciążenie na obciążenie silnika wzrośnie powyżej 62,5% obciążenia znamionowego. Optymalizacja jest znowu dezaktywowana jeśli obciążenie spadnie poniżej 50% obciążenia znamionowego.

W celu osiągnięcia najlepszych wyników optymalizacji, w odpowiednich parametrach należy zapisać poprawne wartości rezystancji stojana (Pr **05.017**), induktancji przejściowej (Pr **05.024**), induktancji stojana (Pr **05.025**) i punktów przerwania nasycenia (Pr **05.029**, Pr **05.030**). Napęd może uzyskać te wartości w czasie strojenia automatycznego (patrz Pr **00.040** w celu uzyskania dalszych szczegółów).

Znamionowe obr./min. strojenia automatycznego nie są dostępne jeśli napęd nie korzysta z zewnętrznego sprzężenia zwrotnego położenia/prędkości.

Wzmocnienie optymalizatora, a co za tym idzie prędkości, z którą jest zbieżny, może być ustawione na normalnym niskim poziomie, kiedy Pr **00.033** został nastawiony na 1. Jeśli ten parametr zostanie nastawiony na 2, wzmocnienie zwiększa się16-krotnie, zapewniając szybszą zbieżność.

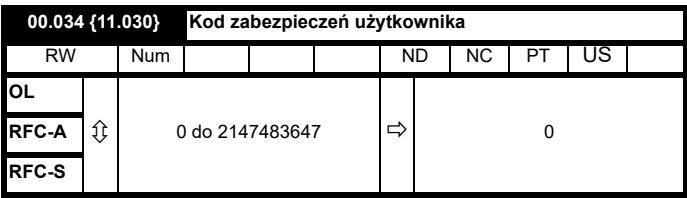

Jeśli w tym parametrze zaprogramowana jest liczba inna niż 0, zastosowane zostaje zabezpieczenie użytkownika, w taki sposób, że żadne parametry poza Pr **00.049** nie mogą być zmieniane za pomocą panelu sterującego. Podczas odczytu tego parametru za pomocą panelu sterującego, parametr ma wartość zera. W celu uzyskania dodatkowych informacji patrz [podrozdziale 5.9.3](#page-92-2) *Kod zabezpieczeń użytkownika* na [stronie 93.](#page-92-2)

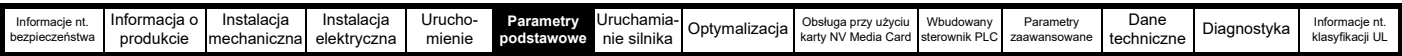

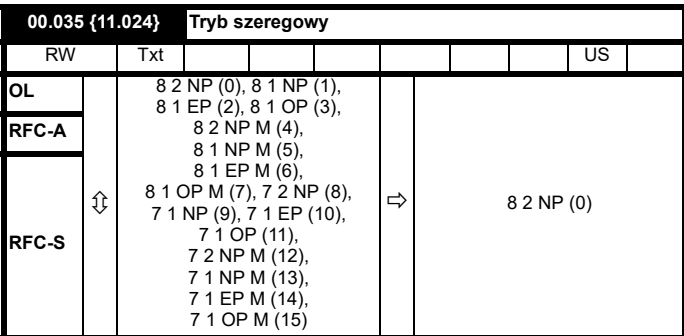

Parametr ten definiuje protokół komunikacyjny, używany przez port komunikacyjny EIA485 na napędzie. Parametr ten można zmienić z poziomu panelu sterującego napędu, modułu opcjonalnego lub interfejsu komunikacyjnego. W razie jego zmiany z poziomu interfejsu komunikacyjnego odpowiedź na komendę wykorzysta pierwotny protokół. Urządzenie master powinno poczekać co najmniej 20 ms przed wysłaniem nowego komunikatu z wykorzystaniem nowej szybkości transmisji. (Uwaga: ANSI używa 7 bitów danych, 1 bit stopu i bit parzystości; Modbus RTU używa 8 bitów danych, 2 bity stopu i nie używa bitu parzystości).

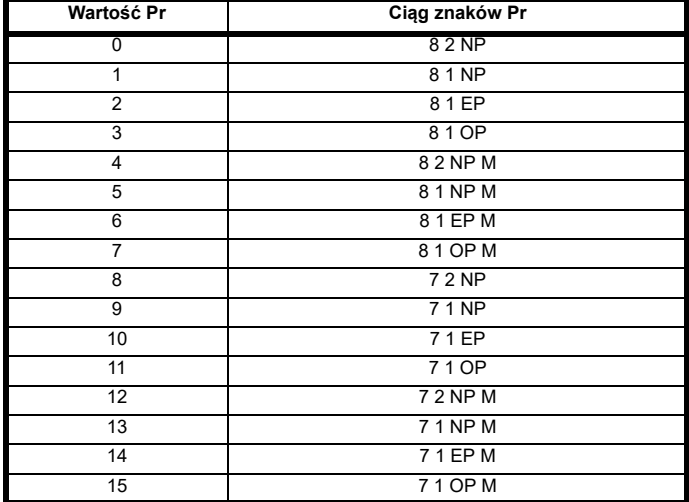

Napęd główny zawsze wykorzystuje protokół Modbus rtu i jest zawsze urządzeniem podrzędnym. *Tryb szeregowy* (11.024) określa format danych używany przez szeregowy interfejs komunikacyjny. Bity w wartości *Trybu szeregowego* (11.024) określają format danych w następujący sposób. Bit 3. jest 0 w produkcie głównym, ponieważ 8 bitów danych jest potrzebnych do protokołu Modbus rtu. Wartość parametru można rozszerzyć w produktach pochodnych, które zapewniają w razie potrzeby alternatywne protokoły komunikacyjne.

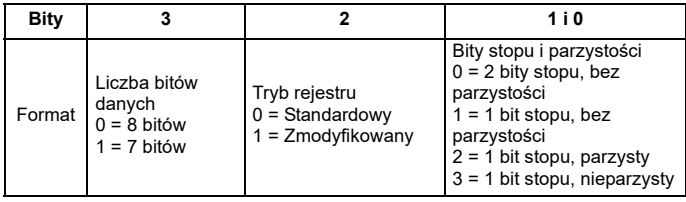

Bit 2 wybiera albo standardowy albo zmodyfikowany tryb rejestrowy. Menu i liczba parametrów są obliczane dla każdego trybu, jak podano w tabeli poniżej. Tryb standardowy jest kompatybilny z napędem Unidrive SP. Tryb zmodyfikowany jest udostępniany w celu umożliwienia adresowania numerów do 255. Jeśli jakiekolwiek menu z numerami powyżej 63 muszą zawierać więcej niż 99 parametrów, do tych parametrów nie ma dostępu przez Modbus rtu.

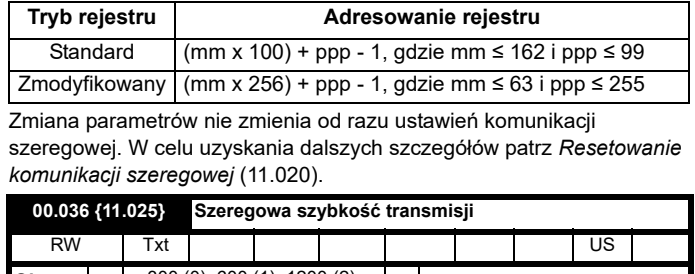

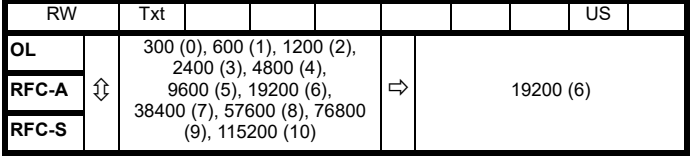

Parametr ten można zmienić z poziomu panelu sterującego napędu, modułu opcjonalnego lub interfejsu komunikacyjnego. W razie jego zmiany z poziomu interfejsu komunikacyjnego odpowiedź na komendę wykorzysta pierwotną szybkość transmisji. Urządzenie master powinno poczekać co najmniej 20 ms przed wysłaniem nowego komunikatu z wykorzystaniem nowej szybkości transmisji.

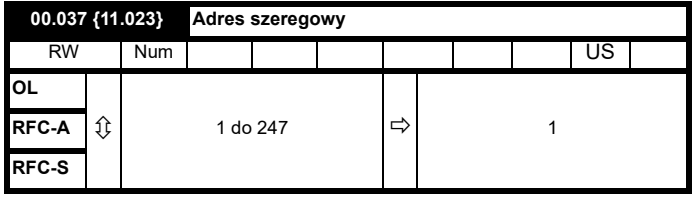

Używany do adresowania unikalnego adresu dla napędu do złącza szeregowego. Napęd jest zawsze adresem 0 typu slave, używanym do globalnego adresowania wszystkich adresów slave, dlatego też nie należy go ustawiać w tym parametrze.

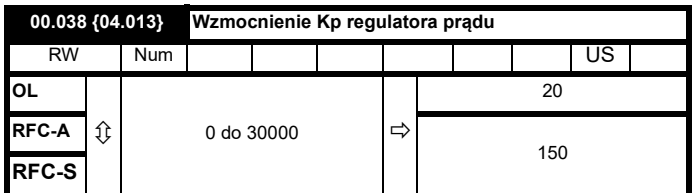

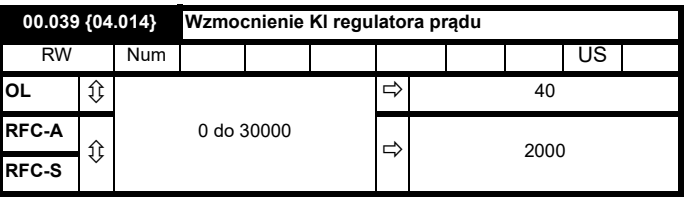

Te parametry regulują wzmocnienia proporcjonalne i całkujące regulatora prądu używanego w napędach działających w pętli otwartej. Regulator prądu zapewnia wartości graniczne prądu albo sterowanie momentem obrotowym w pętli zamkniętej, modyfikując częstotliwość wyjściową napędu. Pętla sterowania jest także używana w trybie momentu obrotowego, podczas utraty zasilania lub gdy aktywna jest standardowa rampa trybu regulatora, a napęd zwalnia w celu wyregulowania dopływu prądu do napędu.
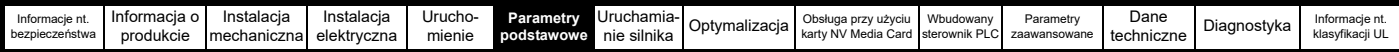

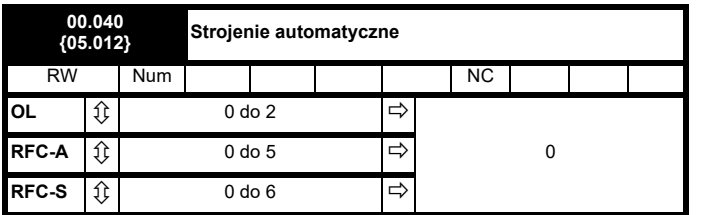

### **Pętla otwarta**

W trybie petli otwartej są dostępne dwa testy strojenia automatycznego — test statyczny oraz test dynamiczny. Gdy tylko jest to możliwe, należy stosować strojenie automatyczne dynamiczne, aby napęd korzystał ze zmierzonej wartości współczynnika mocy silnika.

- Z autostrojenia statycznego można korzystać wtedy, gdy silnik jest obciążony i nie ma możliwości usunięcia obciążenia z wału silnika. Test statyczny mierzy *Rezystancję stojana* (05.017), *Indukcyjność przejściową* (05.024), *Maksymalną kompensację czasu bezprądowego* (05.059) oraz *Prąd przy maksymalnej kompensacji czasu bezprądowego* (05.060), które są wymagane w celu zapewnienia odpowiedniej wydajności w trybach sterowania wektorowego (patrz Tryb sterowania w pętli otwartej (00.007), dalej w niniejszej tabeli). Jeżeli *Aktywacja kompensacji stojana* (05.049) = 1, to *Podstawowa temperatura stojana* (05.048) jest równa *Temperaturze stojana* (05.046). Autostrojenie statyczne nie mierzy współczynnika mocy silnika, w związku z czym wartość z tabliczki znamionowej silnika należy wprowadzić do Pr **00.043**. W celu wykonania autostrojenia statycznego ustawić Pr **00.040** na 1 i doprowadzić do napędu zarówno sygnał aktywacji (na zacisku 29), jak i sygnał pracy (na zacisku 24).
- Autostrojenie dynamiczne należy przeprowadzić tylko wtedy, gdy silnik jest nieobciążony. Autostrojenie dynamiczne w pierwszej kolejności przeprowadza autostrojenie statyczne – jak wyżej – a następnie test dynamiczny, w trakcie którego silnik zostaje przyspieszony z aktualnie wybranymi rampami aż do *Częstotliwości*  znamionowej(05.006) x <sup>2</sup>/<sub>3</sub>, przy czym częstotliwość jest utrzymana na tym poziomie przez 4 sekundy. *Induktancja stojana* (05.025) zostaje zmierzona, po czym ta wartość zostaje użyta wraz z innymi parametrami silnika do obliczenia *Znamionowego współczynnika mocy* (05.010). W celu wykonania autostrojenia obrotowego ustawić Pr **00.040** na 2 i doprowadzić do napędu zarówno sygnał aktywacji

(na zacisku 29), jak i sygnał pracy (na zacisku 24).

Po zakończeniu testu strojenia automatycznego napęd przejdzie do stanu wstrzymania. Napęd musi być wprowadzony do kontrolowanego stanu dezaktywacji, zanim możliwa będzie jego praca przy pożądanym odniesieniu. Napęd można wprowadzić do kontrolowanego stanu dezaktywacji poprzez usunięcie sygnału "SAFE TORQUE OFF" od zacisku 29, przestawienie *Aktywacji napędu* (06.015) na WYŁ. (0) lub dezaktywację napędu poprzez *Słowo sterujące* (06.042) i *Aktywację słowa sterującego* (06.043).

## **RFC-A**

W trybie RFC-A dostępne są cztery testy strojenia automatycznego: test statyczny, test dynamiczny oraz dwa testy pomiaru inercji. Strojenie automatyczne statyczne zapewni umiarkowaną wydajność, podczas gdy strojenie automatyczne dynamiczne zapewni większą wydajność, gdyż w jego trakcie dochodzi do pomiaru rzeczywistych wartości parametrów silnika wymaganych przez napęd. Test pomiaru inercji należy wykonać oddzielnie, niezależnie od autostrojenia statycznego i dynamicznego.

Usilnie zaleca się wykonanie autostrojenia dynamicznego (Pr **00.040** ustawiony na 2).

• Z autostrojenia statycznego można korzystać wtedy, gdy silnik jest obciążony i nie ma możliwości usunięcia obciążenia z wału silnika. Autostrojenie statyczne mierzy *Stator Resistance (Rezystancja stojana)* (05.017) i *Transient Inductance (Induktancja przejściowa)* (05.024) silnika. Te parametry służą do obliczenia wzmocnień pętli

prądu, zaś na koniec testu wartości w Pr **04.013** i Pr **04.014** zostają zaktualizowane. Dla napędu mierzone są także *Maksymalna kompensacja czasu bezprądowego* (05.059) i *Prąd przy maksymalnej kompensacji czasu bezprądowego* (05.060). Ponadto jeżeli *Aktywacja kompensacji stojana* (05.049) = 1, to *Podstawowa temperatura stojana* (05.048) jest równa *Temperaturze stojana* (05.046). Stacjonarne automatyczne dostrajanie nie mierzy współczynnika mocy silnika, w związku z czym wartość z tabliczki znamionowej silnika należy wprowadzić do Pr **00.043**. W celu wykonania autostrojenia statycznego ustawić Pr **00.040** na 1 i doprowadzić do napędu zarówno sygnał aktywacji (na zacisku 29), jak i sygnał pracy (na zacisku 24).

• Autostrojenie dynamiczne należy przeprowadzić tylko wtedy, gdy silnik jest nieobciążony. Autostrojenie dynamiczne w pierwszej kolejności przeprowadza autostrojenie statyczne, a następnie test dynamiczny, w trakcie którego silnik zostaje przyspieszony z aktualnie wybranymi rampami aż do częstotliwości *Częstotliwość znamionowa silnika* (05.006) x 2/3, przy czym częstotliwość zostaje utrzymana na tym poziomie przez maksymalnie 40 sekund. Podczas autostrojenia dynamicznego *Stator Inductance (Induktancja stojana)* (05.025) i punkty przerwania nasycenia silnika (Pr **05.029**, Pr **05.030**, Pr **06.062** i Pr **05.063**) zostają zmodyfikowane przez napęd. Współczynnik mocy również zostaje modyfikowany, przy czym wyłącznie do celów informacyjnych; nie jest on następnie używany, gdyż w algorytmie sterowania wektorowego zastępuje go induktancja stojana. W celu wykonania autostrojenia obrotowego ustawić Pr **00.040** na 2 i doprowadzić do napędu zarówno sygnał aktywacji (na zacisku 29), jak i sygnał pracy (na zacisku 24).

Po zakończeniu testu strojenia automatycznego napęd przejdzie do stanu pracy wstrzymanej. Napęd musi być wprowadzony do kontrolowanego stanu dezaktywacji, zanim możliwa będzie jego praca przy pożądanym odniesieniu. Napęd można wprowadzić do kontrolowanego stanu dezaktywacji poprzez usunięcie sygnału "SAFE TORQUE OFF" od zacisku 29, przestawienie *Aktywacji napędu* (06.015) na wył. (0) lub dezaktywację napędu poprzez słowo sterujące (Pr **06.042** i Pr **06.043**).

## **RFC-S**

W bezczujnikowym trybie RFC-S dostępne są dwa testy strojenia automatycznego: test dynamiczny oraz test pomiaru inercji.

- Automatyczny test stacjonarny może być wykorzystywany do pomiaru wszystkich niezbędnych parametrów w celu kontroli podstawowej. Test mierzy *Rezystancję stojana* (05.017), *Ld* (05.024), *Lq bez obciążenia* (05.068), *Maksymalną kompensację czasu bezprądowego* (05.059) oraz *Prąd przy maksymalnej kompensacji czasu bezprądowego* (05.060). Jeżeli *Aktywacja kompensacji stojana* (05.049) = 1, to *Podstawowa temperatura stojana* (05.048) jest równa *Temperaturze stojana* (05.046). Następnie a *Rezystancja stojana* (05.017) i Ld (05.024) są używane w celu nastawienia *Wzmocnienia Kp regulatora prądu* (04.013) i *wzmocnienia Ki regulatora prądu* (04.014). W celu wykonania autostrojenia statycznego ustawić **Pr 00.040** na 1 i doprowadzić do napędu zarówno sygnał aktywacji (na zacisku 29), jak i sygnał pracy (na zacisku 24).
- W trybie bezczujnikowym, po wyborze autostrojenia dynamicznego (Pr **00.040** = 2) przeprowadzane jest autostrojenie stacjonarne.

Po zakończeniu testu strojenia automatycznego napęd przejdzie do stanu wstrzymania. Napęd musi być wprowadzony do kontrolowanego stanu dezaktywacji,

zanim możliwa będzie jego praca przy pożądanym odniesieniu. Napęd można wprowadzić do kontrolowanego stanu dezaktywacji poprzez usunięcie sygnału "SAFE TORQUE OFF" od zacisku 29, przestawienie *Aktywacji parametru* (06.015) na wył. (0) lub dezaktywację napędu poprzez słowo sterujące (Pr **06.042** i Pr **06.043**).

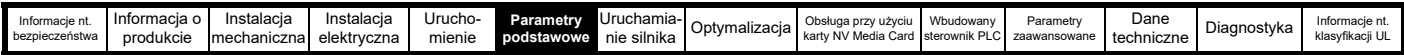

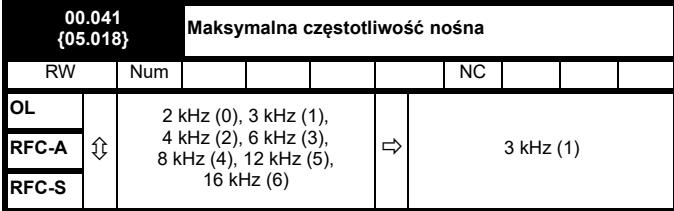

Parametr ten określa wymaganą częstotliwość przełączania. Napęd może automatycznie zmniejszać rzeczywistą częstotliwość przełączania (bez zmieniania tego parametru), jeżeli obwód silnoprądowy stanie się zbyt gorący. Stosowany jest model termiczny temperatury złącza IGBT, który bazuje na temperaturze radiatora i chwilowy spadek temperatury, bazujący na prądzie wyjściowym napędu i częstotliwości przełączania. Przybliżona temperatura złącza IGBT jest wyświetlana w Pr **07.034**. Jeżeli temperatura przekroczy 145 °C, jeśli to możliwe częstotliwość przełączania jest redukowana (tj. >3 kHz). Zmniejszenie częstotliwości przełączania redukuje straty napędu, a temperatura złącza wyświetlana w Pr **07.034** także spada. Jeśli stan obciążenia będzie się utrzymywał, temperatura złącza może nadal rosnąć do wartości powyżej 145 °C, a napęd nie będzie mógł redukować dalej częstotliwości przełączania, napęd rozpocznie wyłączanie awaryjne OHt Inverter. Co drugą sekundę napęd będzie próbował przywrócić częstotliwość przełączania do poziomu ustawionego w Pr **00.041**.

Pełny zakres częstotliwości przełączania nie jest dostępny dla wszystkich wartości znamionowych Powerdrive F300. Patrz [podrozdziale 8.3](#page-139-0) *Częstotliwość nośna* na stronie 140 odnośnie do maksymalnej dostępnej częstotliwości przełączania dla każdej wartości znamionowej napędu.

# **6.3.7 Parametry silnika**

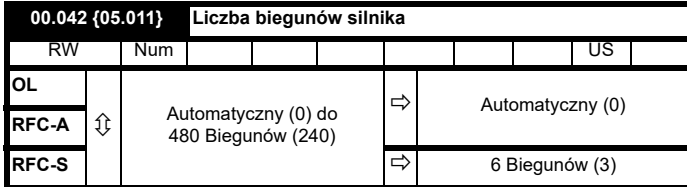

### **Pętla otwarta**

Parametr ten jest używany do obliczania prędkości silnika, a także w stosowaniu właściwej kompensacji poślizgu. Po wyborze trybu Automatycznego (0), automatycznie obliczana jest liczba biegunów silnika, na podstawie *Częstotliwości znamionowej* (00.047) i *Prędkości znamionowej* obr./min (00.045). Liczba biegunów = 120 \* znamionowa częstotliwość / obr./min. zaokrąglona do najbliższej liczby parzystej.

#### **RFC-A**

Ten parametr należy prawidłowo ustawić dla poprawnego działania algorytmów sterowania wektorowego. Po wyborze trybu Automatycznego (0), automatycznie obliczana jest liczba biegunów silnika, na podstawie *Częstotliwości znamionowej* (00.047) i *Prędkości znamionowej* obr./min. (00.045). Liczba biegunów = 120 \* znamionowa częstotliwość / obr./min zaokrąglona do najbliższej liczby parzystej.

# **RFC-S**

Ten parametr należy prawidłowo ustawić dla poprawnego działania algorytmów sterowania wektorowego. Po wybraniu Auto, liczba biegunów jest ustawiana na 6.

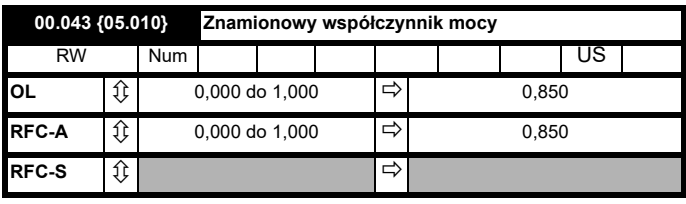

Współczynnik mocy to rzeczywisty współczynnik mocy silnika,

tj. kąt pomiędzy napięciem i prądem silnika.

### **Pętla otwarta**

Do obliczenia znamionowej składowej czynnej prądu oraz prądu magnetyzującego silnika używany jest współczynnik mocy w połączeniu z prądem znamionowym silnika (Pr **00.046**) Znamionowa składowa czynna prądu jest szeroko stosowana do sterowania napędem, zaś prąd magnetyzujący jest używany do kompensacji rezystancji stojana w trybie wektorowym. Prawidłowa konfiguracja tego parametru ma kluczowe znaczenie.

Napęd uzyskuje ten parametr podczas autostrojenia dynamicznego. W przypadku przeprowadzania autostrojenia statycznego w Pr **00.043** należy wprowadzić wartość z tabliczki znamionowej.

### **RFC-A**

Jeśli indukcyjność stojana (Pr **05.025**) zawiera wartość zerowa, współczynnik mocy jest liczony w sposób ciągły i używany w algorytmach sterowania wektorowego (Pr **00.043** nie będzie przez to aktualizowany).

Jeżeli Indukcyjność stojana (Pr **05.025**) jest ustawiona na zero, to współczynnik mocy zostanie zapisany w Pr **00.043** i użyty w połączeniu z prądem znamionowym i innymi parametrami silnika w celu obliczenia znamionowego prądu czynnego oraz prądu magnetyzującego silnika, które to wartości będą zastosowane w algorytmie sterowania wektorowego.

Napęd uzyskuje ten parametr podczas autostrojenia dynamicznego. W przypadku przeprowadzania autostrojenia statycznego w Pr **00.043** należy wprowadzić wartość z tabliczki znamionowej.

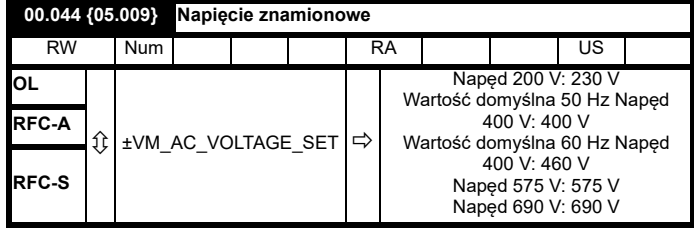

## **Pętla otwarta oraz RFC-A**

Wprowadzić wartość z tabliczki znamionowej silnika.

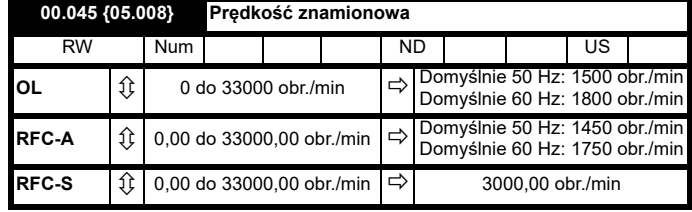

### **Pętla otwarta**

Jest to prędkość, przy której silnik obracałby się, gdyby dostarczyć mu częstotliwość podstawową przy znamionowym napięciu i znamionowych wartościach obciążenia (= prędkość synchroniczna — prędkość poślizgu). Wprowadzenie prawidłowej wartości do tego parametru pozwala napędowi zwiększyć częstotliwość wyjściową jako funkcję obciążenia, w celu skompensowania spadku tej prędkości.

Kompensacja poślizgu jest nieaktywna jeśli Pr **00.045** jest ustawiony na 0 lub na prędkość synchroniczną lub gdy Pr **05.027** jest ustawiony na 0.

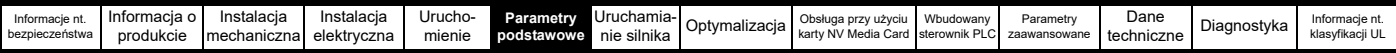

Jeżeli wymagana jest kompensacja poślizgu, to ten parametr należy ustawić na wartość podaną na tabliczce znamionowej silnika, co powinno zapewnić prawidłową wartość obr./min. dla gorącej maszyny. Niekiedy, podczas oddawania napędu do eksploatacji, konieczna będzie regulacja tej wartości, gdyż wartość podana na tabliczce znamionowej może nie być dokładna. Kompensacja poślizgu funkcjonuje prawidłowo zarówno przy prędkości poniżej wartości znamionowej, jak i w obszarze osłabienia wzbudzenia. Kompensacja poślizgu jest normalnie stosowana w celu korygowania prędkości silnika, aby nie wystąpiły wahania prędkości przy obciążeniu. Obr./min dla obciążenia znamionowego można ustawić powyżej

prędkości synchronicznej, aby celowo wprowadzić spadek prędkości. Może to ułatwić współdzielenie obciążeń w przypadku silników połączonych mechanicznie.

## **RFC-A**

Obciążenie znamionowe obr./min. i znamionowa częstotliwość silnika są użyte w celu ustalenia poślizgu silnika przy pełnym obciążeniu, która to wartość jest wykorzystywana przez algorytm sterowania wektorowego. Nieprawidłowe ustawienie tego parametru może spowodować:

- Spadek wydajności pracy silnika
- Ograniczenie maksymalnego momentu obrotowego udostępnianego przez silnik
- Brak możliwości osiągnięcia prędkości maksymalnej
- Wyłączenia nadmiarowo-prądowe
- Niższa wydajność chwilowa
- Niedokładne sterowanie absolutnym momentem w trybach sterowania momentem

Wartość z tabliczki znamionowej jest z reguły wartością dla gorącej maszyny; może jednak zajść konieczność wprowadzenia pewnych korekt podczas oddawania maszyny do eksploatacji, jeżeli wartość z tabliczki znamionowej okaże się niedokładna. Napęd może optymalizować obr./min. przy pełnym obciążeniu (Więcej szczegółów w [podrozdziale na stronie 134](#page-133-0)).

## **RFC-S**

Prędkość znamionowa nie jest używana przez algorytmy sterowania silnikiem, ale układ ochrony termicznej silnika.

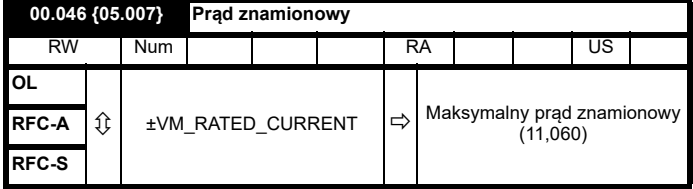

Wartość znamionowego prądu silnika wprowadzić według tabliczki znamionowej.

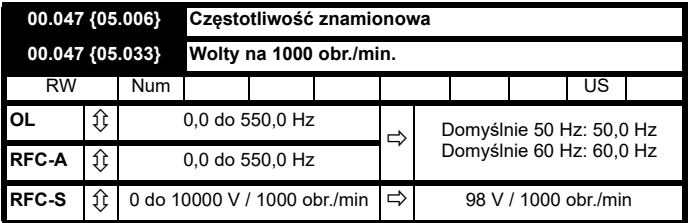

Wprowadzić wartość z tabliczki znamionowej silnika.

# **6.3.8 Wybór trybu pracy**

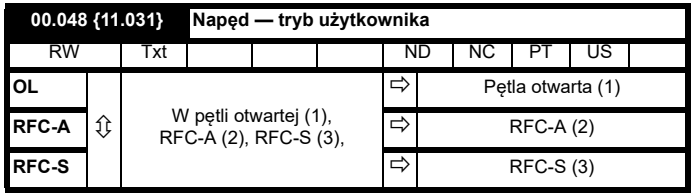

Ustawienia dla Pr **0.48** są następujące:

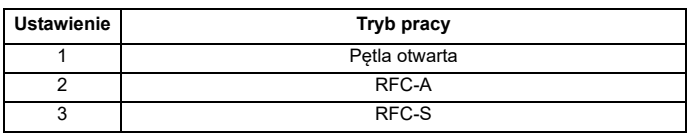

Parametr ten określa tryb pracy napędu. Pr **mm.000** należy ustawić na '1253' (europejskie wartości domyślne) lub "1254" (amerykańskie wartości domyślne) zanim bedzie mógł być zmieniony. Kiedy napęd zostanie zresetowany, aby zrealizować jakiekolwiek zmiany w tym parametrze, ustawienia domyślne wszystkich parametrów zostaną ustawione zgodnie z wybranym trybem pracy napędu i zapisane w pamięci.

# **6.3.9 Informacje nt. stanu**

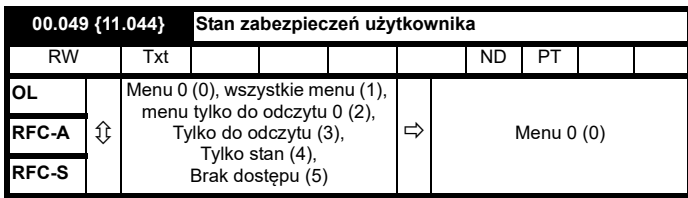

Ten parametr steruje dostepem przez panel sterujący w następujący sposób:

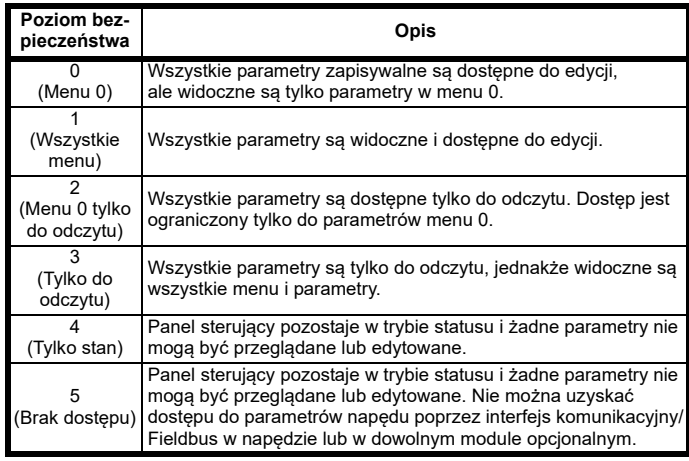

Regulacja tego parametru jest możliwa przez panel sterujący, nawet przy ustawieniu poziomu bezpieczeństwa użytkownika.

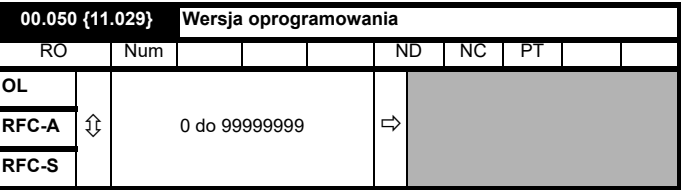

Parametr wyświetla wersję oprogramowania napędu.

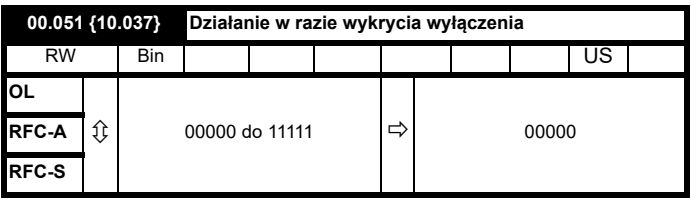

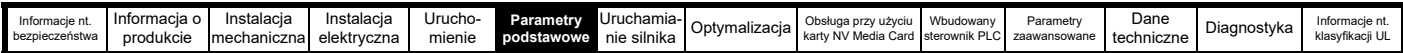

Każdy bit w tym parametrze ma następujące funkcje:

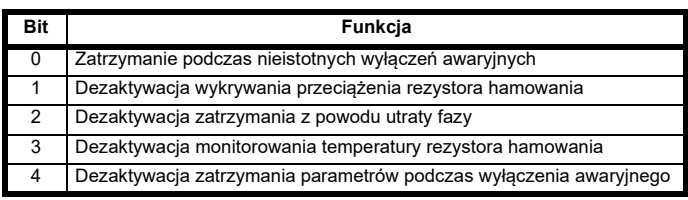

#### **Przykład**

Pr 10.037=8 (1000<sub>binarny</sub>) Dezaktywowane jest wyłączenie awaryjne "Th Brake Res"

Pr 10.037=12 (1100<sub>binarny</sub>) Dezaktywowane są wyłączenie awaryjne "Th Brake Res" i wyłaczenie awaryine z powodu utraty fazy

**Zatrzymanie podczas nieistotnych wyłączeń awaryjnych** Jeśli bit 0 zostanie ustawiony na jeden, napęd będzie usiłował zatrzymać się przed wyłączeniem awaryjnym, jeśli wykryte zostanie chociaż jedno z następujących warunków wyłączenia awaryjnego: Przeciążenie wej.-wyj., Utrata wejścia 1, utrata wejścia 2 lub tryb panelu sterującego.

**Dezaktywacja wykrywania przeciążenia rezystora hamowania** W celu uzyskania szczegółów dot. trybu czujnika przeciążenia rezystora hamowania patrz Pr **10.030**.

**Dezaktywacja włączenia awaryjnego z powodu utraty fazy**  Zwykle napęd zatrzymuje się po wykryciu warunków utraty fazy wejściowej. Jeśli ten bit zostanie ustawiony na 1, napęd będzie działał nadal i wyłączy się awaryjnie tylko wtedy, gdy zostanie zatrzymany przez użytkownika.

**Dezaktywacja monitorowania temperatury rezystora hamowania** Napędy o rozmiarach 3, 4 i 5 mają wbudowany, zainstalowany przez użytkownika rezystor hamowania, z termistorem do wykrywania przegrzania rezystora. Ponieważ domyślny bit 3 w Pr **10.037** jest ustawiony na zero, a rezystor hamowania z termistorem nie jest zainstalowany, napęd wytworzy wyłączenie awaryjne (Th Brake Res), ponieważ dziwnie brzmi dwukrotnie "wydaje się" działać w obwodzie otwartym. To wyłączenie awaryjne można dezaktywować, aby napęd mógł działać przez ustawienie bitu 3 Pr **10.037** na jeden. W przypadku, gdy zainstalowany jest rezystor, nie dochodzi do wyłączenia awaryjnego, chyba że termistor jest awaryjny, a więc bit 3 Pr **10.037** może być zostawiony na wartości zero. Cecha ta dotyczy tylko napędów o rozmiarach 3, 4 i 5. Na przykład, jeśli Pr **10.037** = 8, to wyłączenie awaryjne "Th Brake Res trip" będzie dezaktywowane.

### **Dezaktywacja zatrzymania parametrów podczas wyłączenia awaryjnego**

Jeśli bit ten jest 0, to parametry wyszczególnione poniżej są zatrzymane przy wyłączeniu awaryjnym, do czasu usunięcia wyłączenia awaryjnego. Jeśli ten bit wynosi 1, to cecha ta jest nieaktywna.

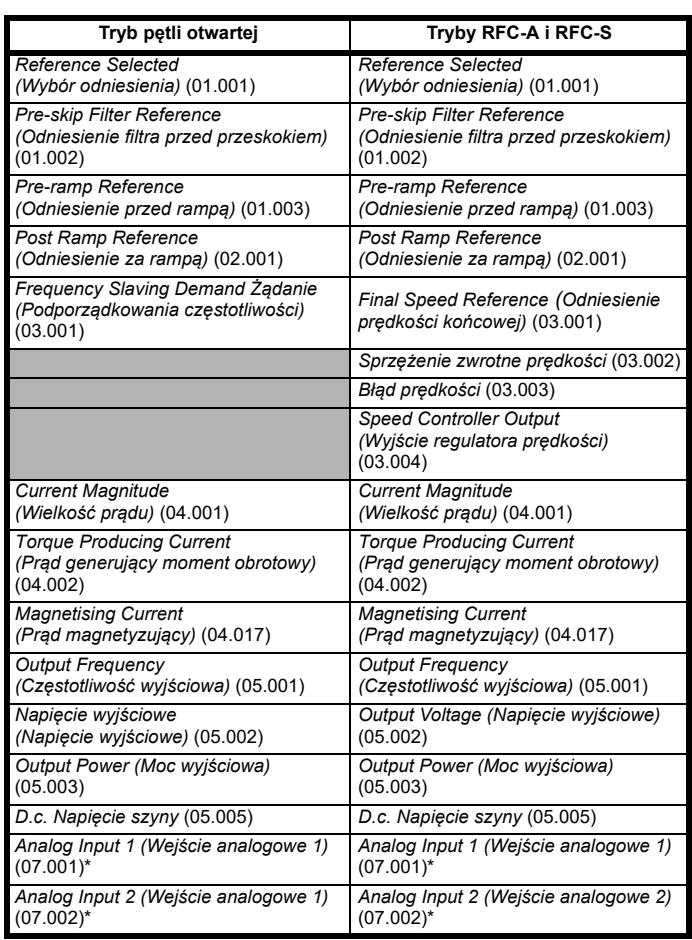

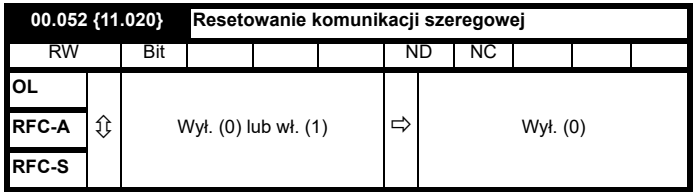

Gdy *Adres szeregowy* (11.023), *Tryb szeregowy* (11.024), *Szeregowa szybkość transmisji* (11.025), *Minimalne opóźnienie przesyłu komunikacji* (11.026) lub *Okres ciszy* (11.027) zostaną zmodyfikowane, zmiany nie mają natychmiastowego wpływu na układ komunikacji szeregowej. Nowe wartości są stosowane po kolejnym włączeniu zasilania lub jeśli *Resetowanie komunikacji szeregowej* (11.020) zostanie nastawione na jeden. *Resetowanie komunikacji szeregowej* (11.020) jest automatycznie czyszczone do zera po aktualizacji układu komunikacji.

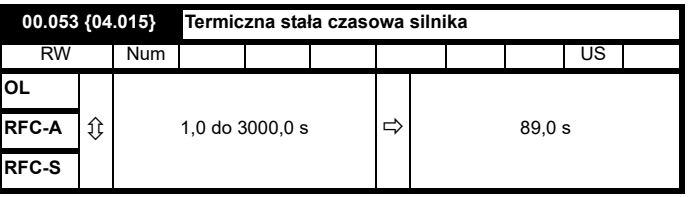

Pr **00.053** to termiczna stała czasowa silnika, używana (razem ze znamionowym prądem silnika Pr **00.046** i całkowitym prądem silnika Pr **00.012**) w modelu termicznym silnika do stosowania ochrony termicznej silnika.

Ustawienie tego parametru na 0 dezaktywuje ochronę termiczną silnika.

W celu uzyskania dodatkowych informacji patrz [podrozdziale 8.2](#page-139-1)  *[Ochrona termiczna silnika](#page-139-1)* na stronie 140.

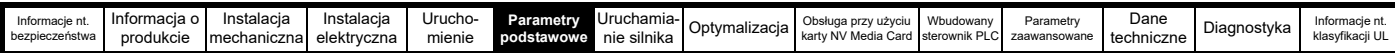

## **6.3.10 Dodatkowe parametry do bezczujnikowego sterowania RFC-S**

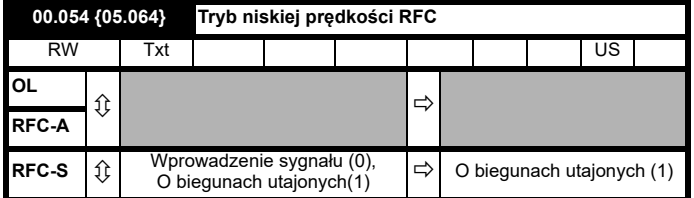

W przypadku korzystania z trybu bezczujnikowego i jego aktywacji (tj. *Aktywacji trybu bezczujnikowego* (03.078) = 1) oraz wartości prędkości silnika poniżej *Prędkości znamionowej* (00.045) / 10, użyty powinien być specjalny algorytm małej prędkości do sterowania silnikiem. *Trybu niskiej prędkości RFC* (00.054) używany jest do wyboru algorytmu, który ma być zastosowany.

#### 0: Wprowadzenie impulsu

Do silnika wprowadzony zostaje sygnał o wysokiej częstotliwości, w celu wykrycia osi strumienia silnika. Operację tę można przeprowadzić w sposób podobny do działania ze sprężeniem zwrotnym położenia, z tym wyjątkiem, że aby napęd utrzymał stabilność konieczne może być ograniczenie szerokości pasma regulatora prędkości do 10 Hz lub mniej, a także wartości granicznej prądu (patrz *Ograniczenie natężenia prądu w bezczujnikowym trybie niskiej prędkości.* (00.055)).

### 1: O biegunach utajonych

Jeżeli stosunek Lq/Ld < 1,1 w warunkach braku obciążenia, tryb wprowadzenia sygnału nie może być zastosowany, a zamiast niego należy skorzystać z tego trybu. Ten tryb nie zapewnia tego samego poziomu regulacji, co tryb wprowadzenia sygnału i ma następujące ograniczenia:

- Możliwa jest regulacja prędkości, ale nie regulacja momentu obrotowego.
- Uruchomienie poprzez chwytanie nie jest możliwe, a silnik musi rozpoczynać pracę od bezruchu.
- Poniżej *Prędkości znamionowej* (00.045) / 10 wytworzenie większej wartości niż około 60% do 70% znamionowego momentu obrotowego nie będzie możliwe.
- Podczas uruchomienia silnika może dojść do poruszenia wału silnika w jednym z kierunków.
- Nie jest możliwy pomiar inercji silnika przy pomocy strojenia automatycznego za pomocą *Strojenia automatycznego* (00.040) = 4.
- Zwykle tempo rampy nie powinno być wolniejsze niż 5 s/1000 obr./min. podczas pracy poniżej *Prędkości znamionowej* (00.045) / 10.
- Zadaniem tego trybu nie jest sterowanie silnikiem przez dłuższe okresy poniżej *Prędkości znamionowej* (00.045) / 10, ale umożliwienie silnikowi uruchomienia od bezruchu do osiągnięcia wartości spoza obszaru niskich prędkości.
- Tryb ten nie umożliwia odwrócenia kierunku pracy silnika. Jeśli nie ma potrzeby odwrócenia kierunku pracy silnika, należy go zatrzymać, a wszelkie drgania powinny ustąpić, zanim silnik zostanie uruchomiony w kierunku przeciwnym.

*Ograniczenie natężenia prądu w bezczujnikowym trybie niskonapięciowym* (00.055) określa prąd zastosowany w osi d w celu wspomagania rozruchu. Wartość domyślna jest odpowiednia dla większości silników z obciążeniem do 60% momentu znamionowego. Jednakże w niektórych zastosowaniach może istnieć konieczność dostosowania tego poziomu.

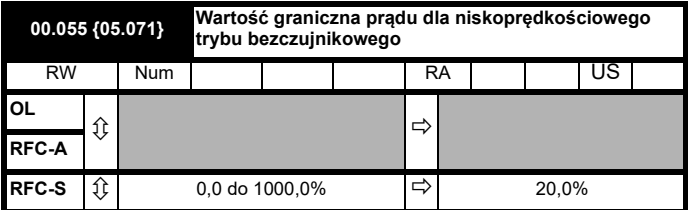

### **Tryb wprowadzenia sygnału**

W bezczujnikowym trybie pracy przy niskiej prędkości z wprowadzeniem sygnału (*Tryb niskiej prędkości RFC* (05.064) = 0), niezbędny jest

### **Tryb z biegunami utajonymi**

Przy pracy bezczujnikowej niskonapięciowej w silnikach z biegunami utajonymi (*Tryb niskiej prędkości RFC* (05.064) = 1) określa natężenie prądu zastosowane w osi d, wspomagające rozruch. Dla silników i zastosowań wymagających do 60% momentu obrotowego podczas rozruchu, odpowiednia jest wartość domyślna. Jednakże poziom prądu nie koniecznie musi być zwiększany, żeby silnik mógł być uruchomiony.

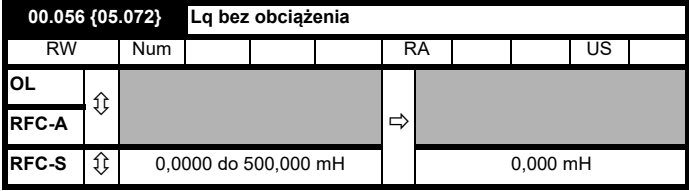

Indukcyjność osi q silnika bez prądu w silniku.

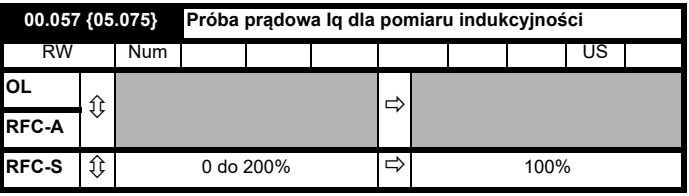

Maksymalny poziom próby prądowej dla lq podczas strojenia automatycznego w czasie pomiaru indukcyjności silnika i przesunięcia fazy jako procent *Prądu znamionowego* (00.046). Wartość ta jest także używana przez bezczujnikowy algorytm sterowania w celu określenia indukcyjności silnika i odniesienia przesunięcia fazy ramy na różnych poziomach lq. Wartości *Lq przy określonej wartości Iq próby prądowej* (00.059) oraz Przesunięcie fazy przy lq próby prądowej lq (00.058) powinny być wartościami odpowiadającymi poziomowi w czasie próby prądowej. Dla większości silników *Przesunięcie fazy przy lq próby prądowej* (00.058) będzie wynosić zero i będzie miało niewielki wpływ na wydajność pracy, jednakże prawdopodobne jest że Lq będzie różnić się znacznie od lq i dla dobrej wydajności pracy powinno być prawidłowo ustawione. Jeśli *Lq przy określonym lq próby prądowej* (00.059) lub *lq próby prądowej dla pomiaru indukcyjności* (00.057) są równe zeru, to na szacowaną wartość Lq poziom lq nie będzie miał wpływu, a jeśli *Przesunięcie fazy przy lq podczas próby prądowej* (00.058) lub *Iq próby prądowej dla pomiaru indukcyjności* (00.057) będzie równe zeru, to poziom lq nie będzie miał wpływu na przesunięcie fazy.

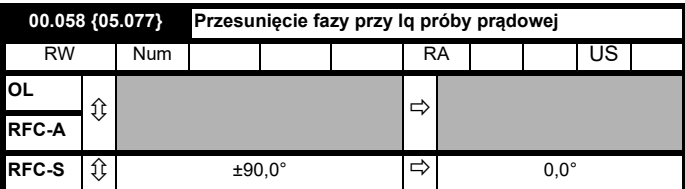

Ten parametr określa przesunięcie punktu minimalnej indukcyjności jako kąta ustawienia selsyna od punktu bez prądu w silniku, do punktu z poziomem lq równym *lq próby prądowej dla pomiaru indukcyjności* (00.057). Kiedy wartość ta będzie miała nadal wartość domyślną zera, nie dojdzie do kompensacji przesunięcia fazy ze zmianami w lq. *Przesunięcie fazy przy lq próby prądowej* (00.058) jest używane do bezczujnikowej regulacji niskiej prędkości RFC. Dodatnia wartość przesuwa punkt minimalnej indukcyjności z dodatnim lq. Patrz *Tryb niskiej prędkości RFC* (00.054). Wartość zerowa jest akceptowalna dla większości silników.

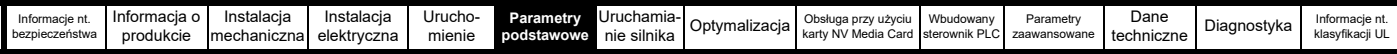

**UWAGA**

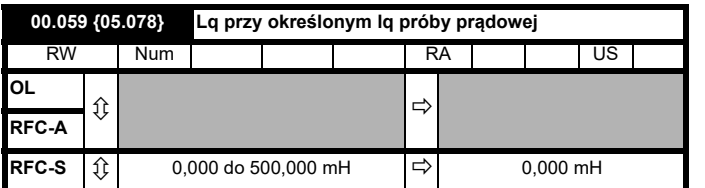

Indukcyjność osi q silnika bez prądu z osi i prądu określanego przez *lq próby prądowej dla pomiaru indukcyjności* (00.057) w osi q silnika. Jeśli parametr ten będzie miał nadal wartość domyślną zero, nie dojdzie do kompensacji wartości Lq ze zmianami w lq.

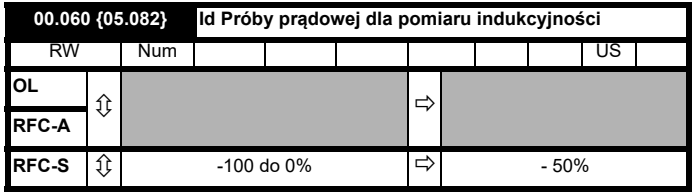

Minimalny poziom próby prądowej dla ld w czasie strojenia automatycznego podczas pomiaru indukcyjności silnika i przesunięcia fazy jako procent *Prądu znamionowego* (00.046). Jest on używany w podobny sposób jak *lq próby prądowej dla pomiaru indukcyjności* (00.057), w celu oszacowania wartości Lq używanej w regulacji algorytmów jako zmiany Id. Jeżeli *Lq przy określonej wartości Id próby prądowej* (00.061) lub *Id próby prądowej dla pomiaru indukcyjności* (00.060) mają wartość zerową, nie dochodzi do kompensacji dla zmian w Lq spowodowanych Id.

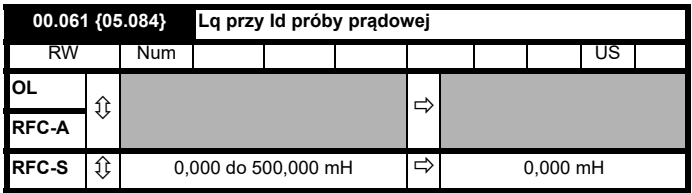

Indukcyjność osi q silnika bez prądu z osi i prądu określanego przez *lq próby prądowej dla pomiaru indukcyjności* (00.060) w osi q silnika. Jeśli parametr ten będzie miał nadal wartość domyślną zero, nie dojdzie do kompensacji wartości Lq ze zmianami w lq.

# **6.3.11 Tryb pożarowy**

### **Tryb pożarowy — ważne ostrzeżenie**

Gdy aktywny jest tryb pożarowy, ochrona przeciążeniowa i termiczna silnika są nieaktywne, podobnie jak szereg innych funkcji ochronnych silnika. Tryb pożarowy może być używany wyłącznie w sytuacjach awaryjnych, gdy zagrożenie bezpieczeństwa wynikające z dezaktywacji funkcji ochronnej jest mniejsze niż zagrożenie wynikające z wyłączenia awaryjnego napędu; standardowo dotyczy to pracy przy odprowadzaniu dymu, aby umożliwić ewakuację osób z budynku. Samo użycie trybu pożarowego stwarza ryzyko wybuchu pożaru wskutek przeciążenia silnika lub napędu, w związku z czym należy z niego korzystać dopiero po dokładnym przeanalizowaniu czynników ryzyka.

Należy zachować ostrożność, aby nie doszło do przypadkowej aktywacji lub dezaktywacji trybu pożarowego. O aktywacji trybu pożarowego informuje migający tekst z ostrzeżeniem "Aktywny tryb pożarowy".

Należy zachować ostrożność w celu zapewnienia, żeby przypadkowo nie zmienić przydziału parametru Pr **1.053** lub Pr **1.054** do innych wejść lub zmiennych. Należy pamiętać, iż parametr Pr **1.054** jest domyślnie sterowany z wejścia cyfrowego 4, zaś zmiana Pr **8.024** może przestawić przydział tego wejścia cyfrowego na inny parametr. Te parametry znajdują się na poziomie dostępu 2 w celu zminimalizowania ryzyka przypadkowej lub nieautoryzowanej zmiany. Zaleca się zastosowanie zabezpieczeń użytkownika w celu dodatkowego zmniejszenia ryzyka (patrz [podrozdziale 5.9](#page-92-0)  *Poziom dostę[pu do parametrów oraz zabezpieczenia](#page-92-0)* na [stronie 93](#page-92-0)). Te parametry można również zmienić za pośrednictwem komunikacji szeregowej, w związku z czym należy przedsięwziąć odpowiednie środki ostrożności w razie aktywacji tej funkcjonalności.

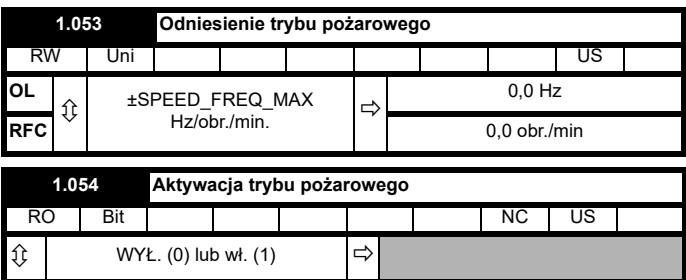

Tryb awaryjnej wentylacji (tryb pożarowy) umożliwia usunięcie powietrza z budowli w razie pożaru. Jest on dostępny w razie ustawienia Pr **1.053** na wartość niezerową oraz aktywny w razie ustawienia Pr **1.054** na jeden. W razie aktywacji, odniesienie przed sygnałem wejściowym (Pr **1.003**) zostaje ustawione na wartość Pr **1.053**, zaś normalne elementy sterujące napędu zostają podporządkowane jak niżej:

- 1. Aktywacja napędu jest sterowana tylko poprzez wejście Aktywacji(Pr **6.015**). Słowo sterujące (Pr **6.043**) nie może być użyte w celu dezaktywacji napędu.
- 2. Następuje wymuszona aktywność wewnętrznej komendy pracy. Normalne bity sekwencjonowania napędu (Pr **6.030** do Pr **6.034**) i słowo sterujące stają się nieskuteczne.
- 3. Funkcje łącznika krańcowego (Pr **6.035** i Pr **6.036**) stają się bezskuteczne i nie zatrzymają silnika.
- 4. Wartość twardego odniesienia prędkości zostaje wymuszona na zero. Nie należy używać twardego odniesienia prędkości, gdy zachodzi prawdopodobieństwo aktywacji trybu pożarowego, gdyż mogłoby to spowodować nagłą zmianę prędkości.
- 5. Funkcja trybu ręcznego/wyłączonego/automatycznego staje się nieaktywna. Jeżeli układ znajduje się w trybie ręcznym w chwili aktywacji trybu pożarowego, to nastąpi wymuszone przejście do trybu wyłączonego, w związku z czym tryb ręczny nie będzie aktywny po dezaktywacji trybu pożarowego.

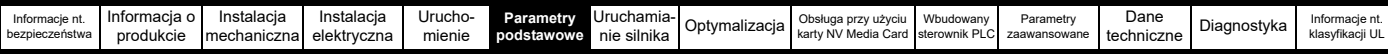

6. Tryb panelu sterującego jest nieaktywny.

7. Wszystkie stany trybu blokującego zostają zresetowane.

Po następnym przestawieniu Pr **1.054** na zero napęd powraca do normalnej pracy.

Pr **1.054** można tylko przełączyć z wejścia cyfrowego, a wówczas konfiguracja domyślna przydziela ten parametr do wejścia cyfrowego 4.

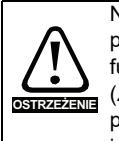

Należy zachować ostrożność podczas modyfikacji parametrów, gdyż ustawienie Pr **1.053** na zero wstrzymuje funkcję trybu pożarowego, zaś przestawienie Pr **8.024** (*Źródło wejścia cyfrowego 4*) mogłoby doprowadzić do przydzielenia źródła wejścia cyfrowego 4 do parametru innego niż Pr **1.054**.

W razie aktywacji trybu pożarowego, gdy napęd znajduje się w stanie wyłączenia awaryjnego, wyłączenie awaryjne zostanie zresetowane. Jedynie wyłączenia awaryjne wymienione w poniższej tabeli mogą być zainicjowane, gdy aktywny jest tryb pożarowy.

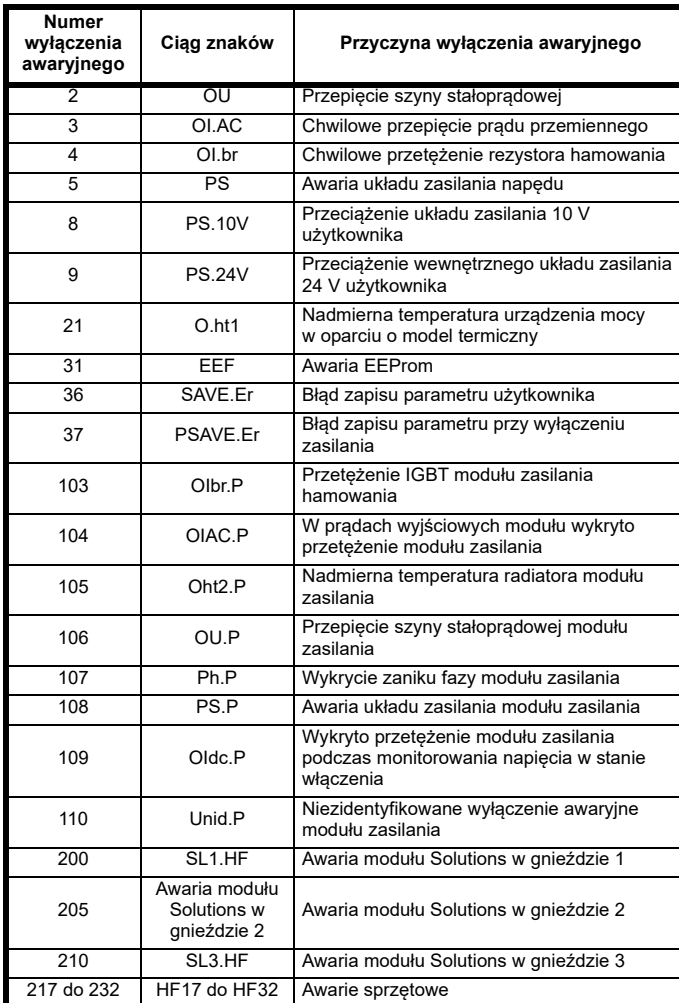

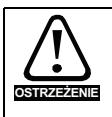

Może dojść do uszkodzenia napędu lub silnika podczas pracy w trybie pożarowym, gdyż niektóre wyłączenia **OSTRZEŻENIE** awaryjne zapewniające ochronę termiczną są nieaktywne.

# **6.3.12 Proces zaawansowany PID**

Proces zaawansowany PID składa się z dwóch regulatorów PID. PID 1 można skonfigurować do pracy następująco (patrz Pr **14.059** w celu uzyskania szczegółowych informacji).

- Pojedyncza nastawa i pojedyncze sprzężenie zwrotne
- Pojedyncza nastawa i podwójne sprzężenie zwrotne

• Podwójne nastawy i podwójne sprzężenie zwrotne PID 2 zawsze pracuje jako pojedyncza nastawa, z pojedynczym regulatorem sprzężenia zwrotnego.

Gdy sygnał sprzężenia zwrotnego wymaga przekształcenia na pierwiastek kwadratowy (np. natężenie przepływu powietrza), można zastosować skalowanie pierwiastka kwadratowego względem sprzężenia zwrotnego PID 1 (patrz Pr **14.058,** Pr **14.060**, Pr **14.061**  i Pr **14.062**). PID 1 obsługuje także funkcję poziomu wzmocnienia przed uśpieniem (patrz Pr **14.028** i Pr **14.029**) w celu zredukowania częstego przełączania na tryb uśpienia w razie użycia PID.

Układ PID jest zawsze aktywny, nawet gdy parametry punktu docelowego wyjścia nie są ustawione na ważny parametr docelowy. Dzięki temu regulatory PID mogą być używane niezależnie od napędu poprzez sieć automatyzacji.

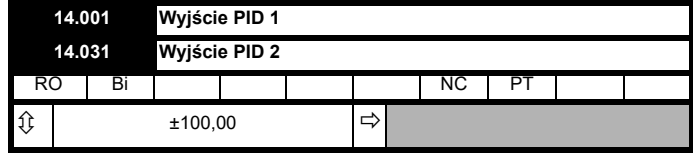

Pr **14.001** to wyjście (ograniczone przez Pr **14.013** i Pr **14.014**) z PID 1 przed zastosowaniem skalowania (Pr **14.015**). Pochodzi ono z następującego algorytmu:

Wyjście = Błąd x [Kp + Ki/s + Kds/(0.064s + 1)] **Gdzie:** Błąd = Odniesienie (Pr **14.003**, Pr **14.025**) - Sprzężenie zwrotne (Pr **14.004**) Kp = Wzmocnienie proporcjonalne (Pr **14.010**)

Ki = Wzmocnienie całkujące (Pr **14.011**)

Kd = Wzmocnienie różnicowe (Pr **14.012**)

Tak więc przy błędzie 100% i Kp = 1,000, wyjście wygenerowane przez termę proporcjonalną to 100%. Przy błędzie 100% i Ki = 1,000, wyjście wygenerowane przez termę całkującą zwiększy się liniowo o 100% co sekundę. Przy błędzie wzrastającym o 100% co sekundę i Kd = 1,000, wyjście wygenerowane przez termę różnicową wyniesie 100%. Filtr o stałej czasowej 64 ms zostanie przyłożony do termy różnicowej w celu zredukowania szumu.

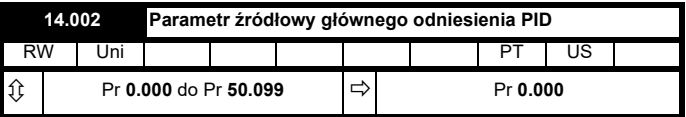

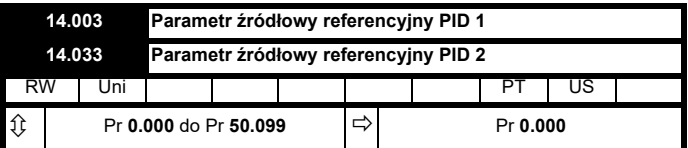

Odniesienie PID jest sumą odniesienia cyfrowego (Pr **14.025**) i wartości z lokalizacji zdefiniowanej przez parametr źródłowy (Pr **14.003**). Przed przyłożeniem odniesienia do algorytmu regulatora można wykonać jego skalowanie poprzez ustawienie Pr **14.023** na wartość inna niż jeden i/lub odwrócenie poprzez ustawienie Pr **14.005** = 1.

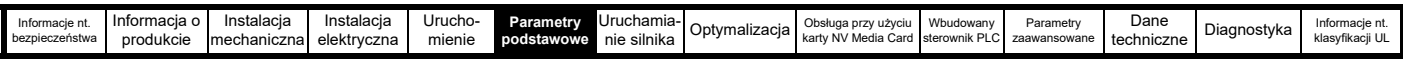

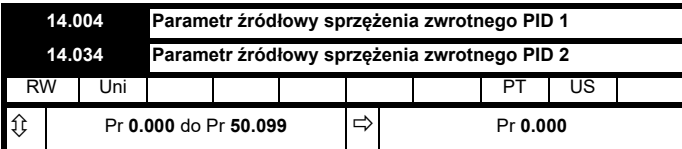

Sprzężenie zwrotne jest sumą cyfrowego sprężenia zwrotnego (Pr **14.026**) i wartości z lokalizacji zdefiniowanej przez parametr źródłowy (Pr **14.004**). Przed przyłożeniem odniesienia do algorytmu regulatora można wykonać jego skalowanie poprzez ustawienie Pr **14.024** na wartość inną niż jeden i/lub odwrócenie poprzez ustawienie Pr **14.006** = 1.

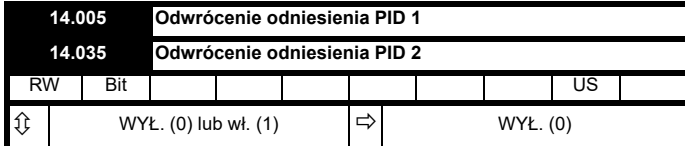

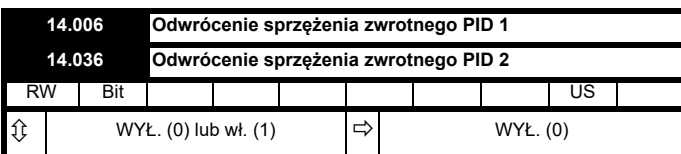

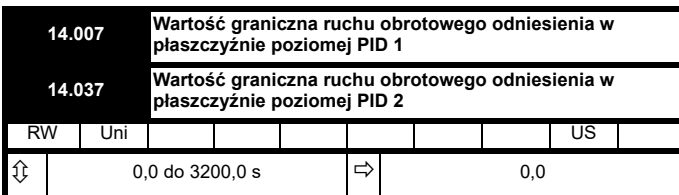

Pr **14.007** definiuje czas, jaki musi upłynąć, aby wejście odniesienia wzrosło z 0 do 100% po zadaniu krokowej zmiany wejścia z 0 na 100%.

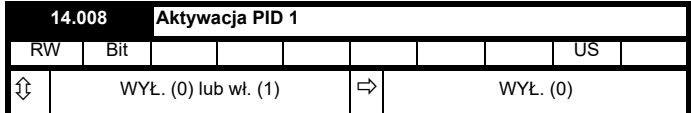

PID 1 jest aktywne, gdy Pr **14.008** = 1 i oba źródła parametrów zdefiniowane przez Pr **14.009** i Pr **14.027** mają wartość jeden. (Wartość źródłowa dla Pr **14.009** lub Pr **14.027** ma postać jeden, jeżeli parametr jest ustawiony na 0.0). Domyślnie Pr **14.009** jest ustawiony na 10.001 (napęd OK), w związku z czym regulator PID jest nieaktywny w razie wyłączenia awaryjnego napędu. Gdy regulator PID jest nieaktywny, wyjście wynosi zero, zaś wszystkie wewnętrzne zmienne stanu (np. akumulator integratora itp.) zostają utrzymane na zerze.

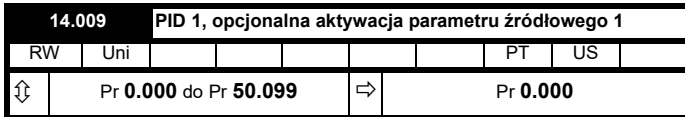

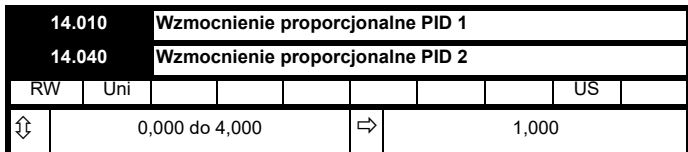

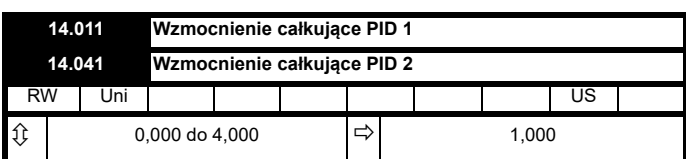

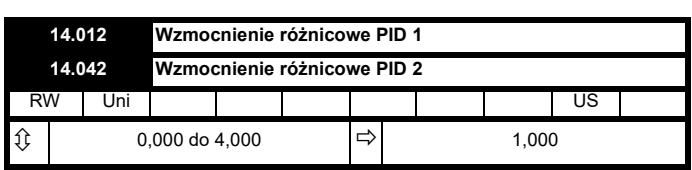

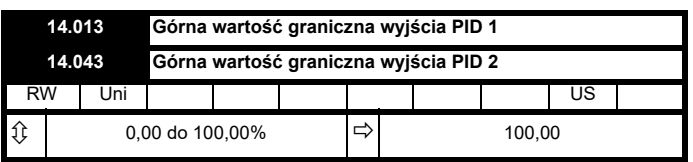

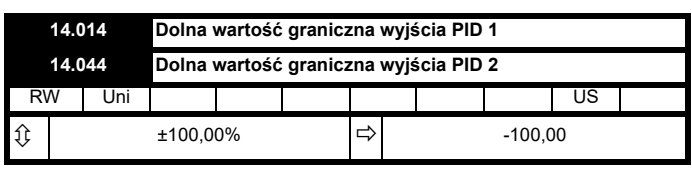

Jeżeli Pr **14.018** wynosi zero, to górna wartość graniczna (Pr **14.013**) definiuje maksymalne dodatnie wyjście dla regulatora PID, zaś dolna wartość graniczna definiuje minimalne dodatnie lub maksymalne ujemne wyjście. W razie osiągnięcia symetrycznych wartości granicznych np. Pr **14.018** = c1, górna wartość graniczna definiuje maksymalne dodatnie lub minimalne ujemne wyjście PID. Gdy dowolna z wartości granicznych jest aktywna, integrator akumulatora zostaje wstrzymany.

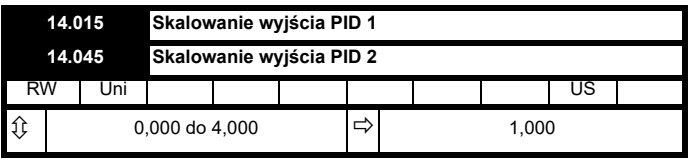

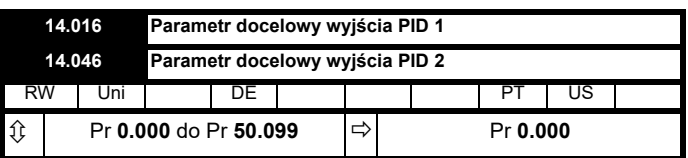

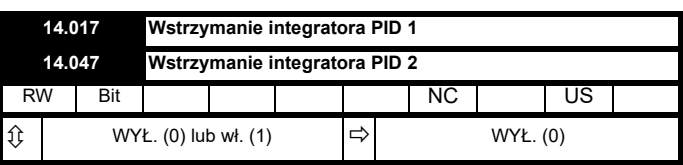

W razie ustawienia tego parametru na WYŁ. (0), integrator pracuje normalnie. W razie ustawienia go na WŁ. (1), wartość integratora zostanie wstrzymana. Ustawienie tego parametru nie zapobiegnie resetowaniu integratora na zero w razie dezaktywacji regulatora PID.

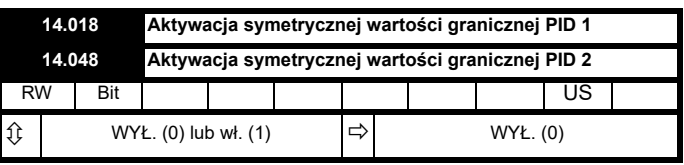

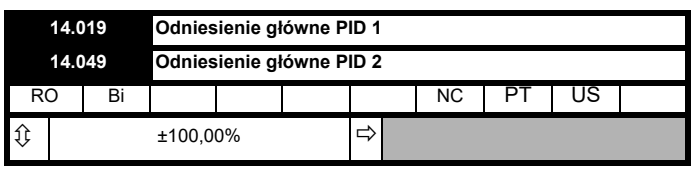

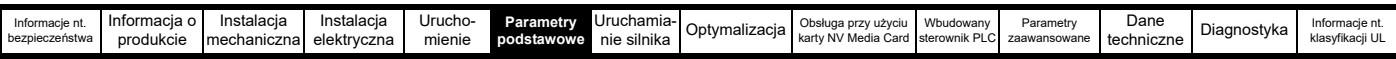

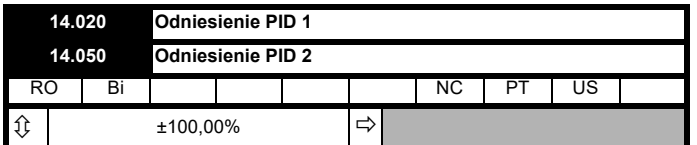

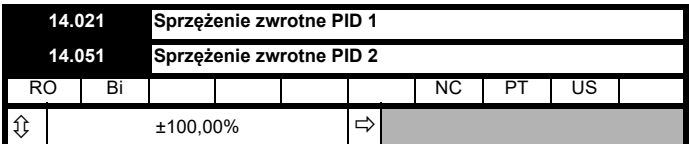

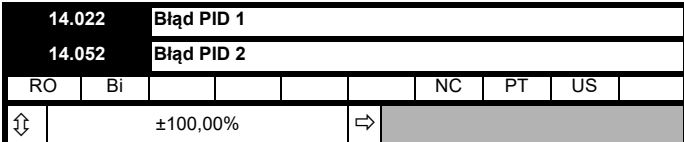

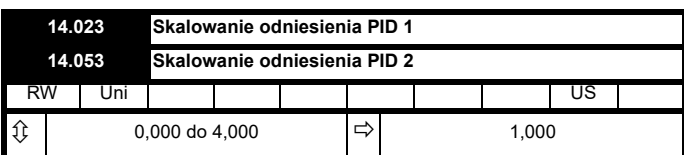

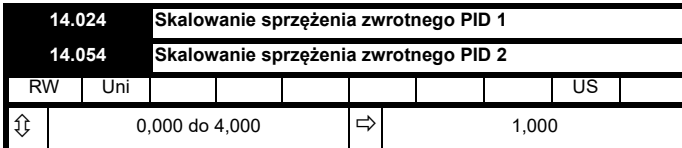

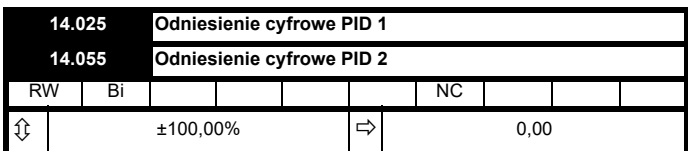

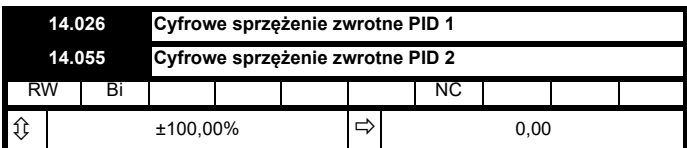

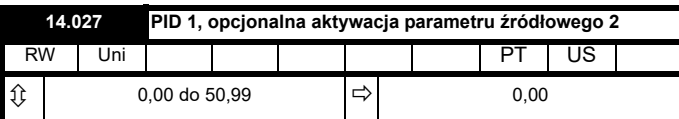

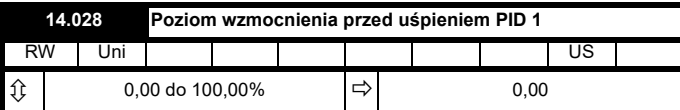

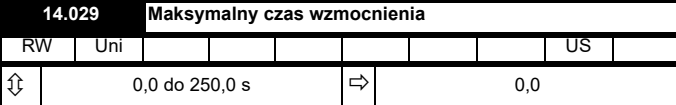

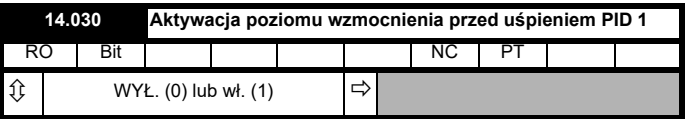

W razie użycia PID do sterowania wyjściem silnika poprzez Menu 1 i aktywacji trybu uśpienia, napęd automatycznie zatrzyma silnik, gdy wyjście spadnie poniżej wartość granicznej uśpienia/wybudzenia. Sprzężenie zwrotne może wówczas opaść, powodując ponowny wzrost wyjścia, a co za tym idzie - sprzężenia zwrotnego. Ustawienie Pr **14.028** i Pr **14.029** na wartości niezerowe zapewni dodanie wartości w Pr **14.028** do odniesienia PID na czas określony w Pr **14.029**, gdy napęd podejmie próbę przejścia do trybu uśpienia. Zmniejszy to częstość przejść do trybu uśpienia. Pr **14.030** wskazuje, kiedy układ wzmocnienia jest aktywny.

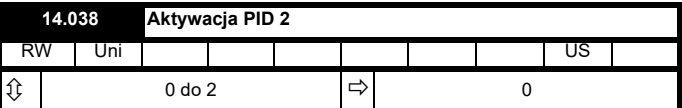

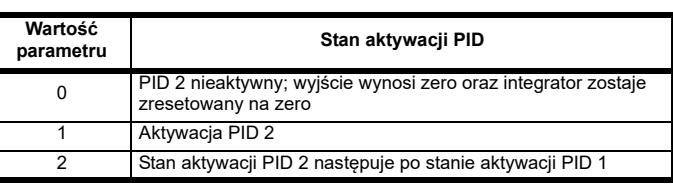

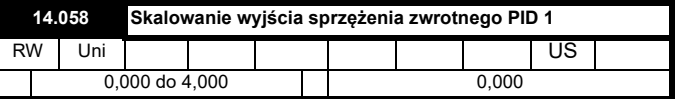

Pr **14.058** pozwala zastosować skalowanie do połączonego sygnału sprzężenia zwrotnego z regulatora PID 1 i regulatora PID 2 po zastosowaniu funkcji pierwiastka kwadratowego.

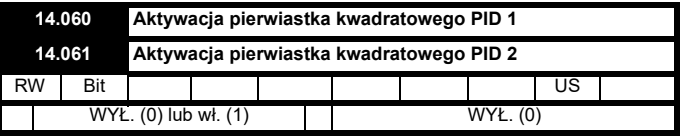

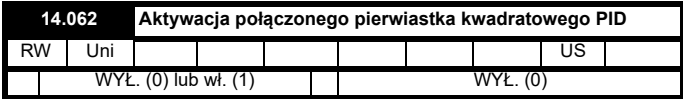

Funkcje pierwiastka kwadratowego w ścieżkach sprzężenia zwrotnego są aktywowane i dezaktywowane za pomocą Pr **14.060**, Pr **14.061** i Pr **14.062**.

W razie aktywacji funkcji pierwiastka kwadratowego, poniższe algorytmy są stosowane względem sprzężenia zwrotnego.

Wyjście funkcji pierwiastka kwadratowego = Znak (sprzężenie zwrotne) x 100,00% x v(|sprzężenie zwrotne| / 100,00%)

gdzie Znak (sprzężenie zwrotne) wynosi 1, jeżeli sprzężenie zwrotne jest dodatnie lub -1, jeśli sprzężenie zwrotne jest ujemne.

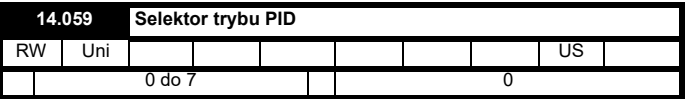

### **Pojedyncza nastawa, pojedyncze sprzężenie zwrotne** (Pr **14.059** = 0 lub 1)

Dwa regulatory PID pracują niezależnie od siebie. Sprzężenie zwrotne dla PID2 zawsze pochodzi od wejścia sprzężenia zwrotnego PID2. Sprężenie zwrotne PID1 może wybrać jeden lub dwa czujniki w sposób pokazany w tabeli poniżej.

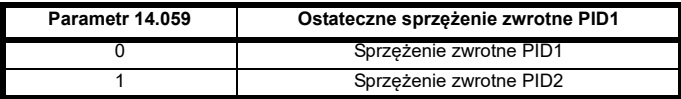

**Pojedyncza nastawa, podwójne sprzężenie zwrotne** (Pr **14.059** = 2 do 5)

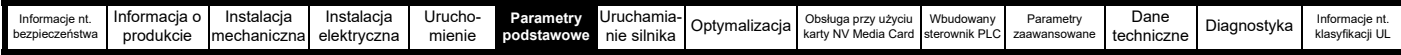

Sprężenie zwrotne PID1 pochodzi od dwóch czujników, które można skonfigurować w sposób pokazany w tabeli poniżej.

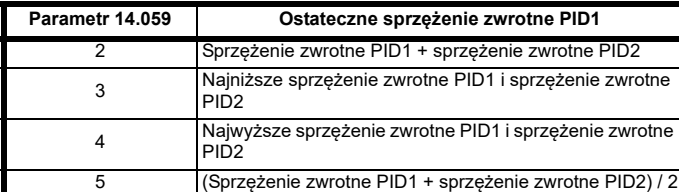

**Podwójna nastawa, podwójne sprzężenie zwrotne** (Pr **14.059** = 6 do 7)

W razie wyboru trybu PID 6 lub 7, regulator pracuje w trybie strefy podwójnej. W tym trybie wartości odniesienia i sprzężenia zwrotnego z każdego regulatora PID są używane do obliczenia dwóch błędów regulatora. Te dwa błędy są następnie sprawdzane, zaś strefa z większą lub mniejszą wartością absolutną błędu (w zależności od wybranego trybu) zostaje użyta jako sygnał błędu do regulatora PID1.

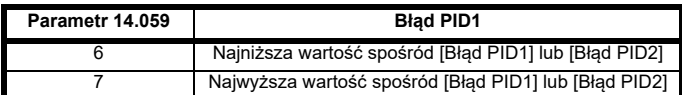

## **6.3.13 Profil odniesienia analogowego**

Jeżeli wyjście analogowe 2 zostanie użyte jako odniesienie, to możliwe będzie skonfigurowanie następującego profilu odniesienia.

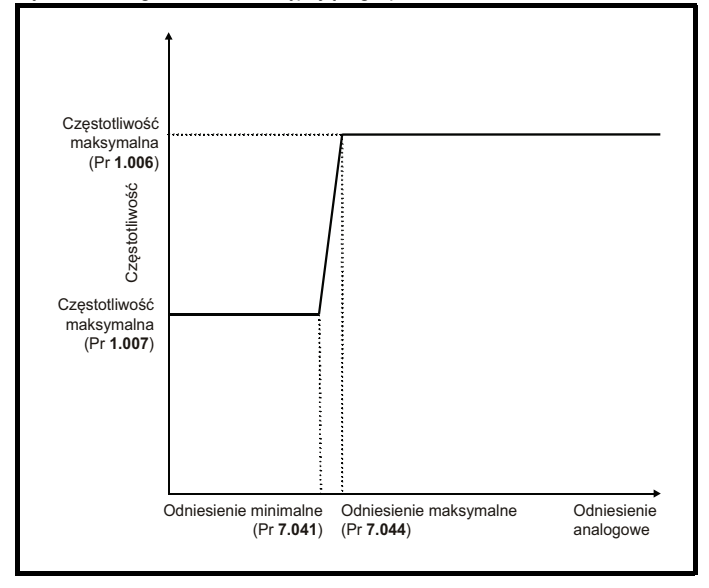

Dla przykładu, jeżeli wymagane jest jak niżej:

- Częstotliwość wyjściowa = 20 Hz, gdy odniesienie analogowe  $< 25%$
- Częstotliwość wyjściowa = 60 Hz, gdy odniesienie analogowe  $< 75%$ .
- Częstotliwość wyjściowa = liniowy sygnał wejściowy pomiędzy 20 i 60 Hz, gdy odniesienie analogowe mieści się w przedziale od 25 do 75%; wówczas parametry należy ustawić następująco:
- $Pr$  **1.006** = 60
- Pr **1.007** = 20
- Pr **7.041** = 25
- Pr **7.044** = 75

## **UWAGA**

Jeżeli Pr **7.041** jest większy niż lub równy Pr **7.044**, to wejście analogowe 2 (Pr **7.002**) zostanie wymuszone na 0%, w związku z czym częstotliwość wyjściowa będzie zawsze równa wartości w Pr **1.007**.

## **UWAGA**

Jeżeli Pr **7.041** jest ujemny i Pr **7.044** jest dodatni, to odniesienie minimalne zostanie wymuszone na zero, w związku z czym profil będzie jak podano poniżej.

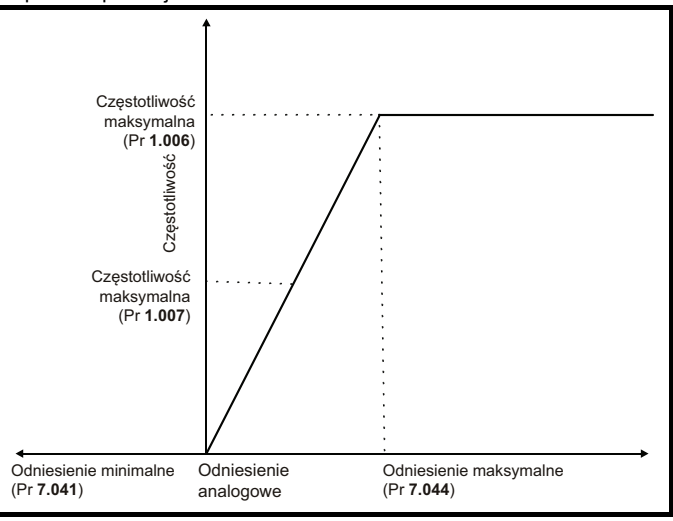

### **UWAGA**

Parametry Pr **7.041** i Pr **7.044** są parametrami 8 bitowymi, w związku z czym mają jedynie rozdzielczość 1%.

<span id="page-118-0"></span>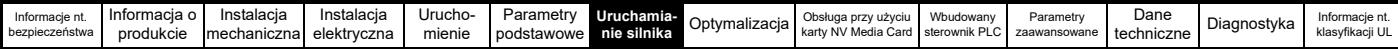

# <span id="page-118-1"></span>**7 Uruchamianie silnika**

W niniejszym rozdziale opisano wszystkie wymagane kroki, jakie nowy użytkownik powinien wykonać w celu pierwszego uruchomienia silnika, w każdym dostępnym trybie pracy.

W celu uzyskania informacji na temat optymalizacji napędu w celu uzyskania najlepszej wydajności, patrz Rozdział 8 *[Optymalizacja](#page-131-0)* na [stronie 132](#page-131-0).

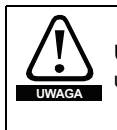

Ustalić, czy nieoczekiwane załączenie silnika nie spowoduje uszkodzeń lub nie zagrozi bezpieczeństwu.

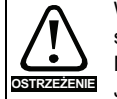

Wartości parametrów silnika wywierają wpływ na ochronę silnika.

Nie należy polegać na wartościach domyślnych napędu. Jest rzeczą niezbędną, aby wprowadzić prawidłową wartość do Pr **00.046** *Rated Current (Prąd znamionowy)*. Wpływa to na ochronę termiczną silnika.

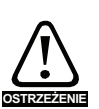

Jeżeli napęd zostanie uruchomiony przy użyciu panelu sterującego, to zacznie rozpędzać się do prędkości zdefiniowanej przez odniesienie panelu sterującego (Pr **01.017**). W zależności od zastosowania, może to nie być dopuszczalne. Użytkownik musi sprawdzić Pr **01.017** i dopilnować, aby odniesienie panelu sterującego było ustawione na 0.

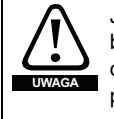

Jeżeli docelowa prędkość maksymalna wpływa na bezpieczeństwo maszyn, to należy bezwzględnie użyć dodatkowego zabezpieczenia przed przekroczeniem prędkości.

# **7.1 Połączenia wymagane w celu szybkiego uruchomienia**

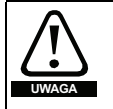

### **Tryb pożarowy - ważne ostrzeżenie**

Gdy aktywny jest tryb pożarowy, ochrona przeciążeniowa i termiczna silnika są nieaktywne, podobnie jak szereg innych funkcji ochronnych silnika. Tryb pożarowy może być używany wyłącznie w sytuacjach awaryjnych, gdy zagrożenie bezpieczeństwa wynikające z dezaktywacji funkcji ochronnej jest mniejsze niż zagrożenie wynikające z wyłączenia awaryjnego napędu; standardowo dotyczy to pracy przy odprowadzaniu dymu, aby umożliwić ewakuację osób z budynku. Samo użycie trybu pożarowego stwarza ryzyko wybuchu pożaru wskutek przeciążenia silnika lub napędu, w związku z czym należy z niego korzystać dopiero po dokładnym przeanalizowaniu czynników ryzyka.

Należy zachować ostrożność, aby nie doszło do przypadkowej aktywacji lub dezaktywacji trybu pożarowego. O aktywacji trybu pożarowego informuje migający tekst z ostrzeżeniem "Aktywny tryb pożarowy".

Należy zachować ostrożność w celu zapewnienia, żeby przypadkowo nie zmienić przydziału parametru Pr **1.053** lub Pr **1.054** do innych wejść lub zmiennych. Należy pamiętać, iż parametr Pr **1.054** jest domyślnie sterowany z wejścia cyfrowego 4, zaś zmiana Pr **8.024** może przestawić przydział tego wejścia cyfrowego na inny parametr. Te parametry znajdują się na poziomie dostępu 2 w celu zminimalizowania ryzyka przypadkowej lub nieautoryzowanej zmiany. Zaleca się zastosowanie zabezpieczeń użytkownika w celu dodatkowego zmniejszenia ryzyka (patrz [podrozdziale 5.9](#page-92-0) *Poziom dostępu do [parametrów oraz zabezpieczenia](#page-92-0)* na stronie 93). Te parametry można również zmienić za pośrednictwem komunikacji szeregowej, w związku z czym należy przedsięwziąć odpowiednie środki ostrożności w razie aktywacji tej funkcionalności.

# **7.1.1 Wymagania podstawowe**

W niniejszym rozdziale opisano podstawowe połączenia, które muszą być wykonane w celu uruchomienia napędu w pożądanym trybie. Stosownie do minimalnych ustawień parametrów dla poszczególnych trybów, patrz stosowny fragment w [podrozdziale 7.3](#page-123-0) *Szybkie [uruchamianie/rozruch](#page-123-0)* na stronie 124.

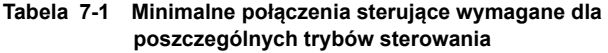

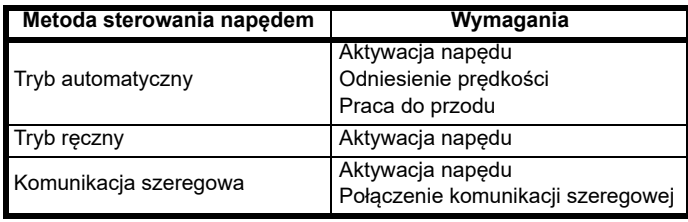

### **Tabela 7-2 Minimalne wymagania dla poszczególnych trybów pracy**

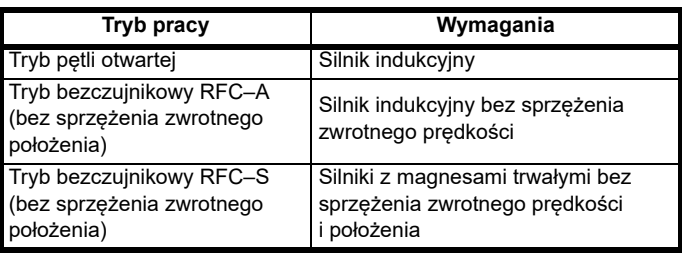

# **7.2 Zmiana trybu pracy**

Zmiana trybu pracy przywraca wszystkie parametry — w tym parametry silnika — do wartości domyślnych. *Stan bezpieczeństwa użytkownika* (Pr **00.049**) oraz *Kod bezpieczeństwa użytkownika* (Pr **00.034**) nie ulegają zmianie w razie zastosowania tej procedury.

# **Procedura**

Użyć poniższej procedury wyłącznie wtedy, gdy wymagany jest inny tryb pracy:

- 1. Wprowadzić dowolną z poniższych wartości do Pr **mm.000**, odpowiednio:
	- 1253 (częstotliwość zasilania przemiennoprądowego 50 Hz) 1254 (częstotliwość zasilania przemiennoprądowego 60 Hz)
- 2. Zmienić ustawienie Pr **00.048** w następujący sposób:

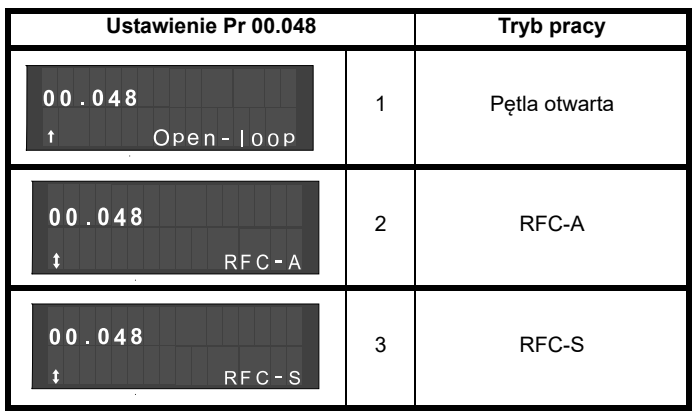

Wartości z drugiej kolumny mają zastosowanie tylko wtedy, gdy używana jest komunikacja szeregowa.

- 3. Albo:
- Nacisnąć czerwony **o przycisk resetowania**
- Przełączyć resetowanie wejścia cyfrowego
- Wykonać resetowanie napędu poprzez komunikację szeregową; w tym celu ustawić Pr **10.038** na 100 (sprawdzić, czy Pr **mm.000** powróci do 0).

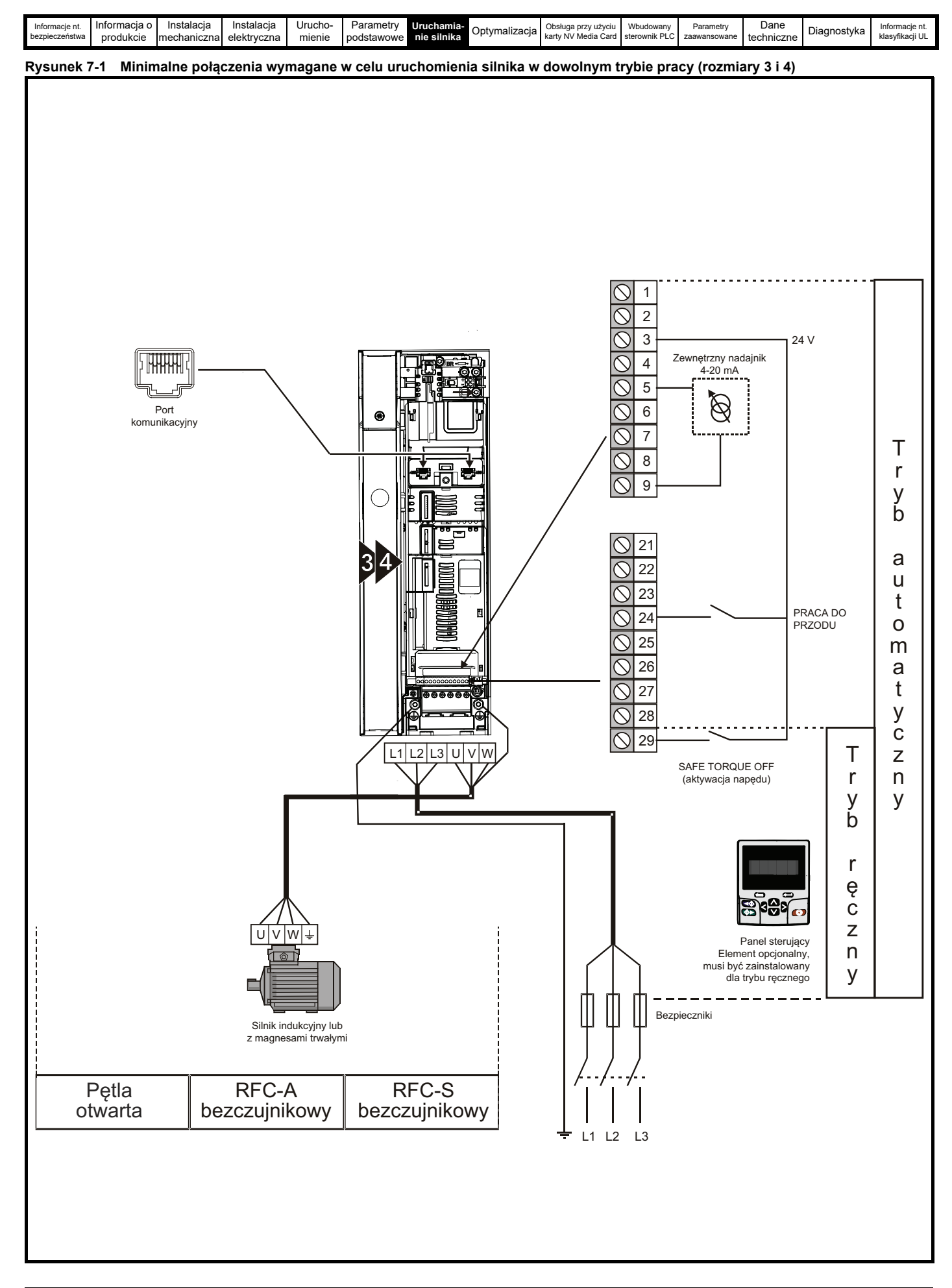

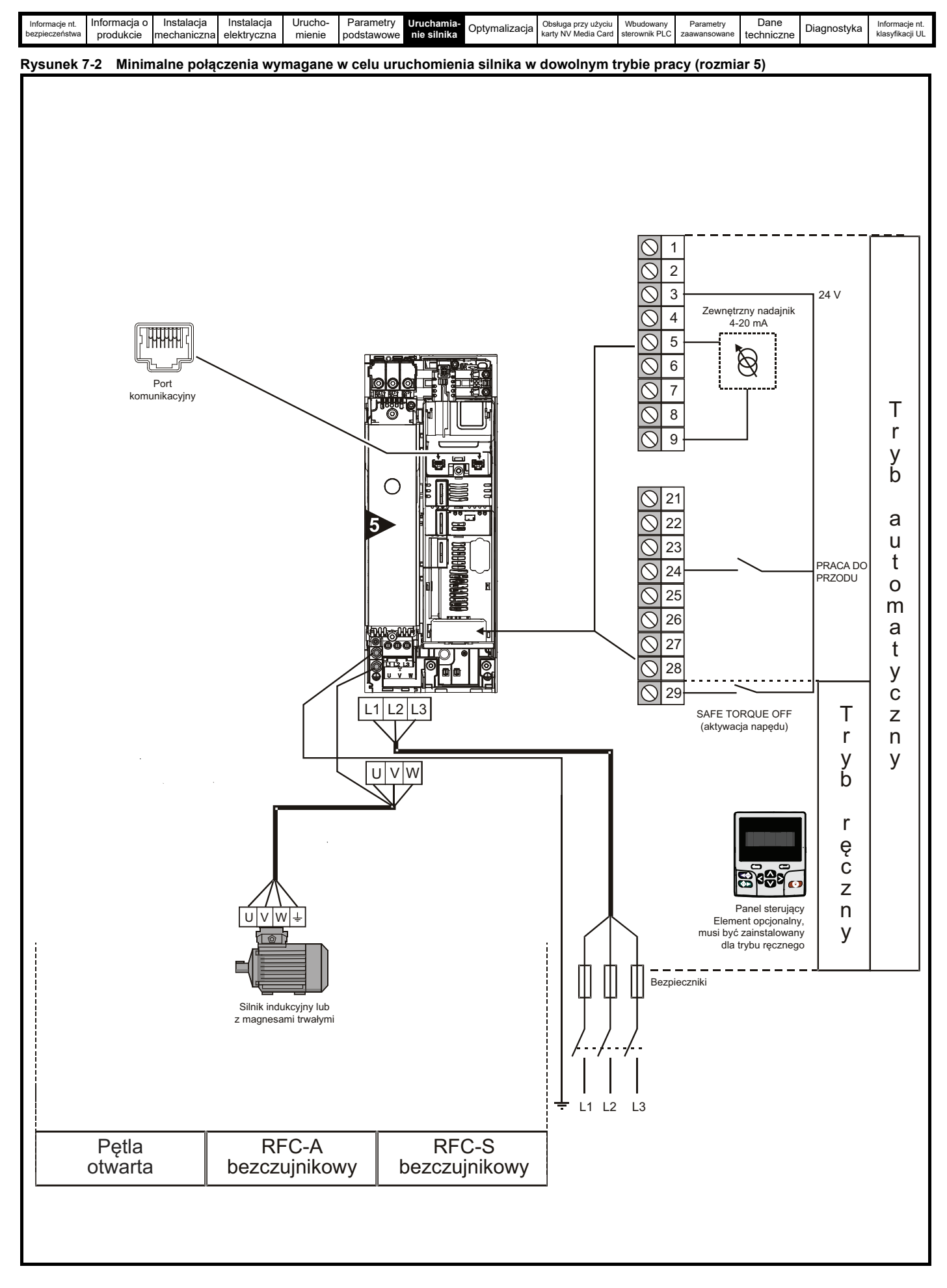

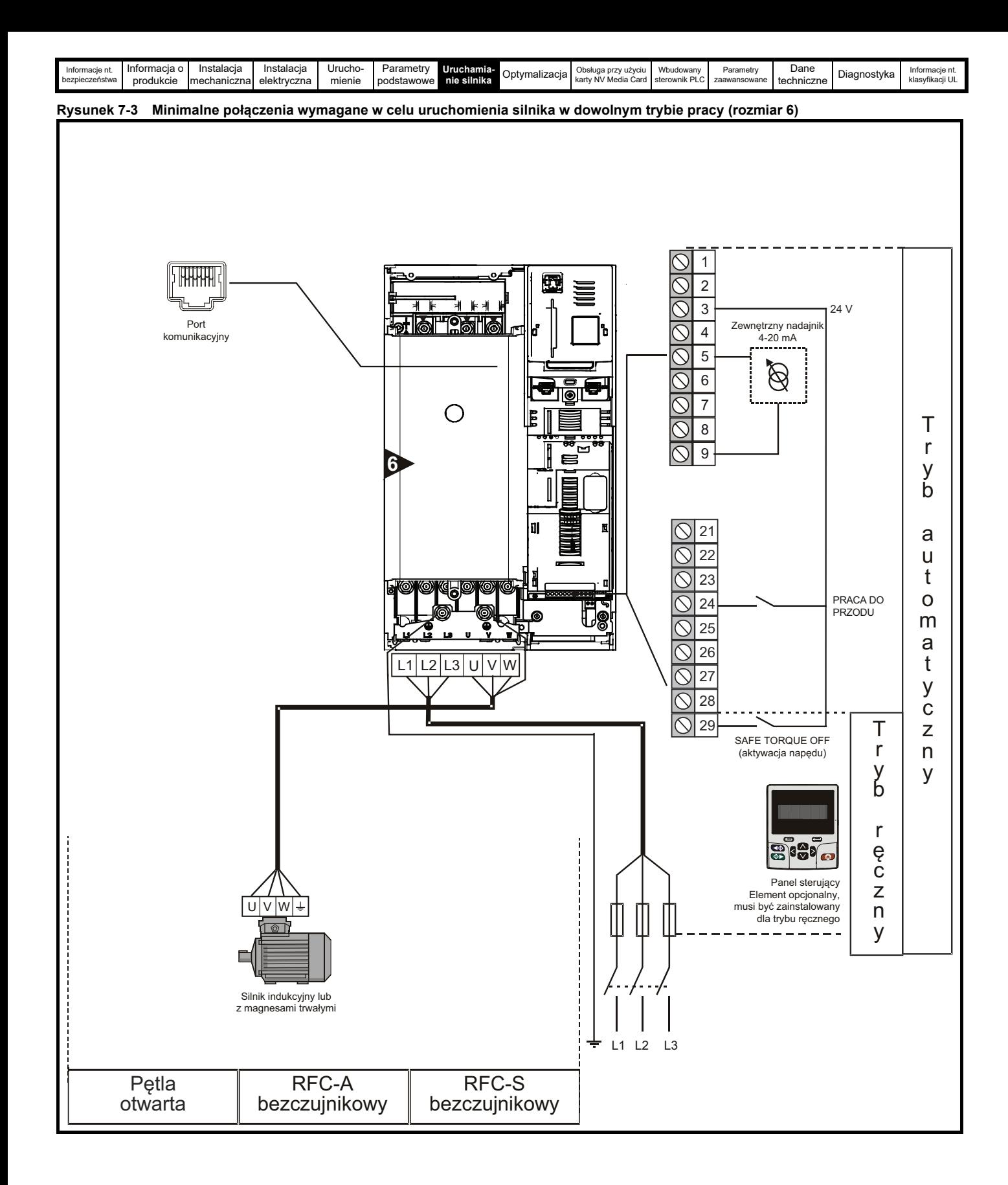

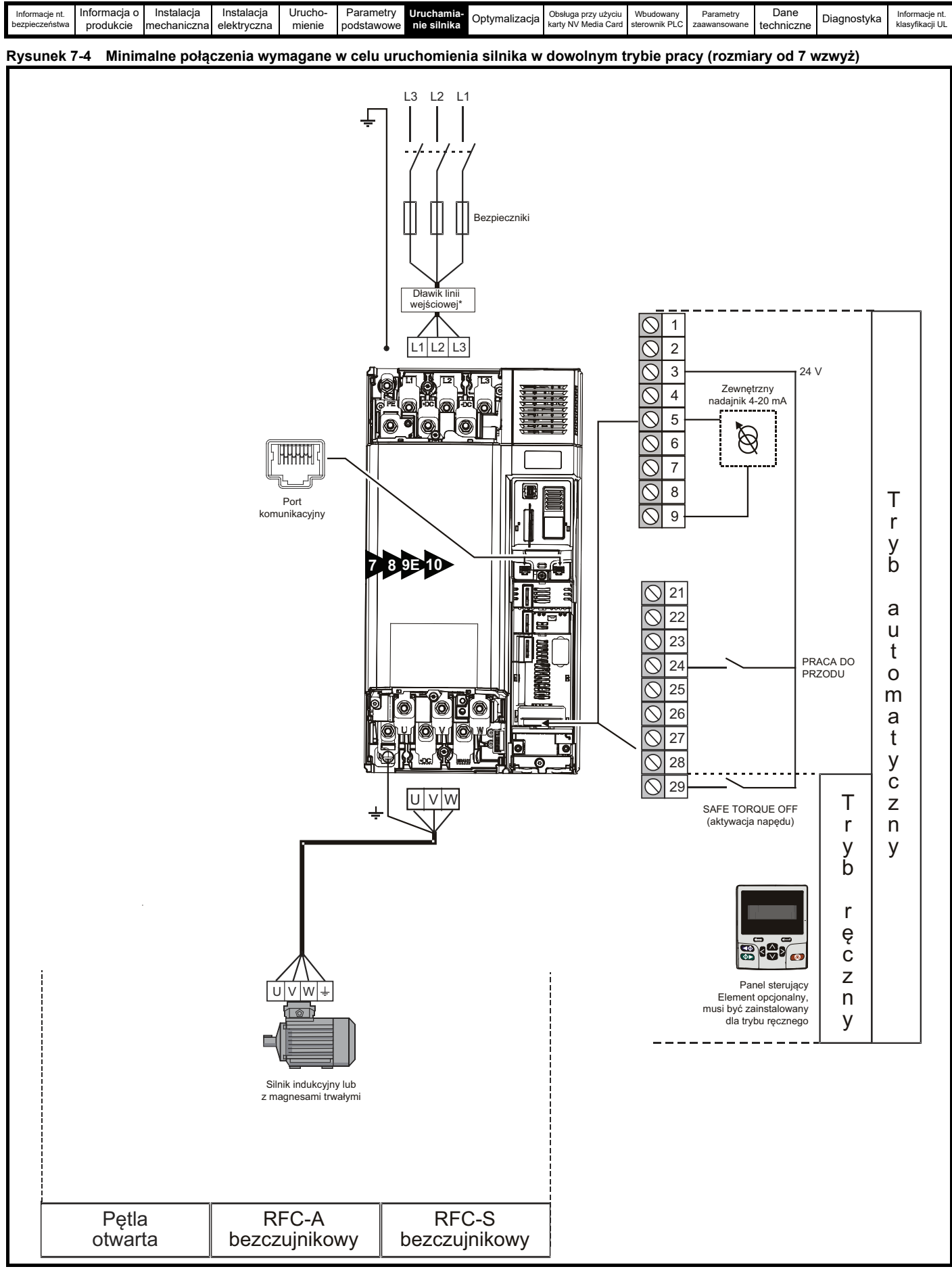

\*Wymagane dla rozmiaru 9E i 10.

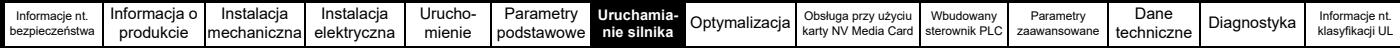

# <span id="page-123-0"></span>**7.3 Szybkie uruchamianie/rozruch**

# **7.3.1 Pętla otwarta**

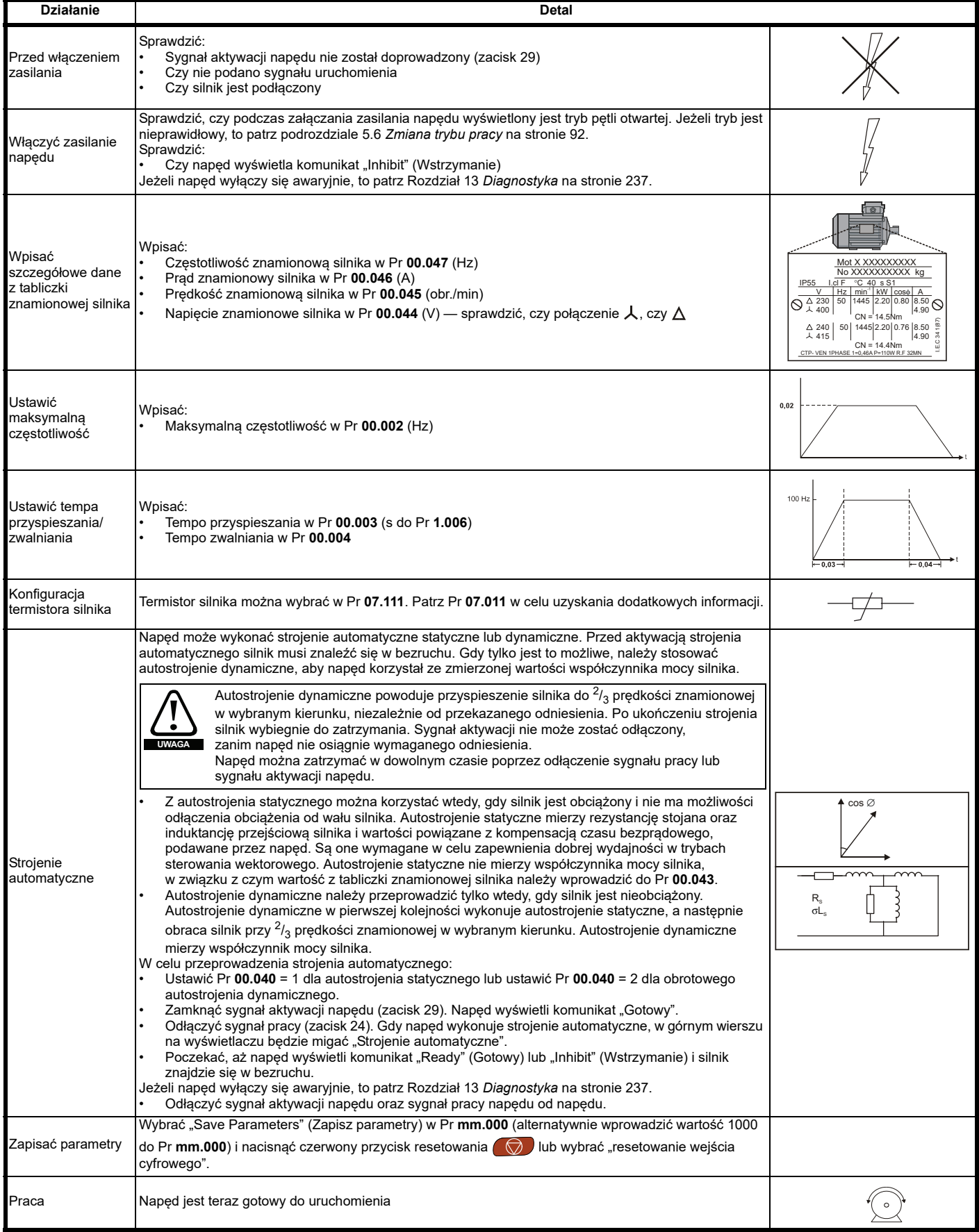

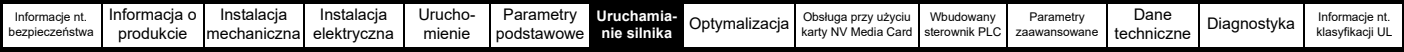

# **7.3.2 Tryb bezczujnikowy RFC - A**

# **Silnik indukcyjny bez sprzężenia zwrotnego położenia**

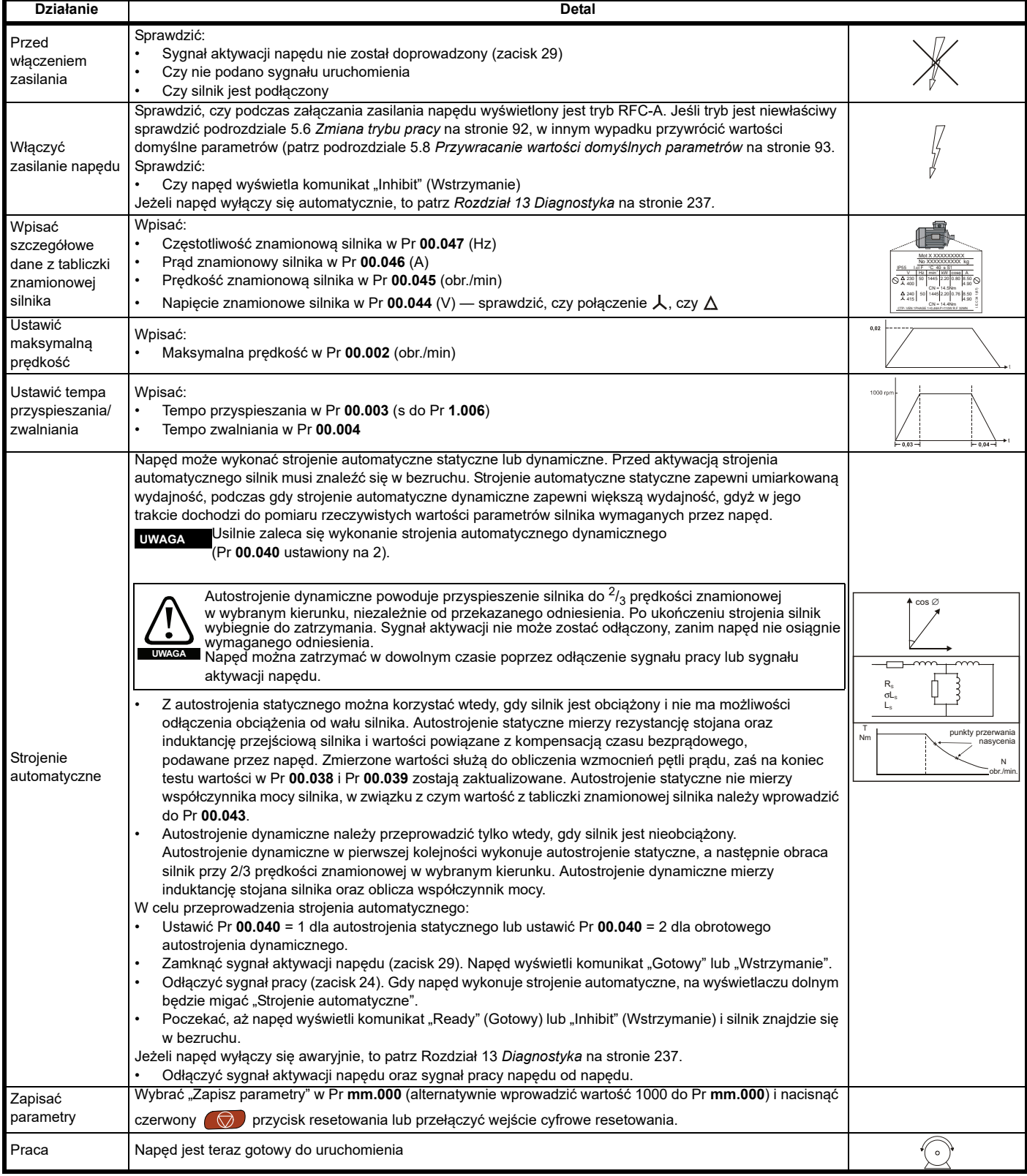

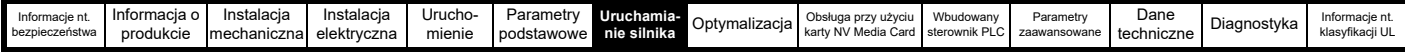

# **7.3.3 Tryb bezczujnikowy RFC-S**

**Silnik z magnesami trwałymi bez sprzężenia zwrotnego położenia** 

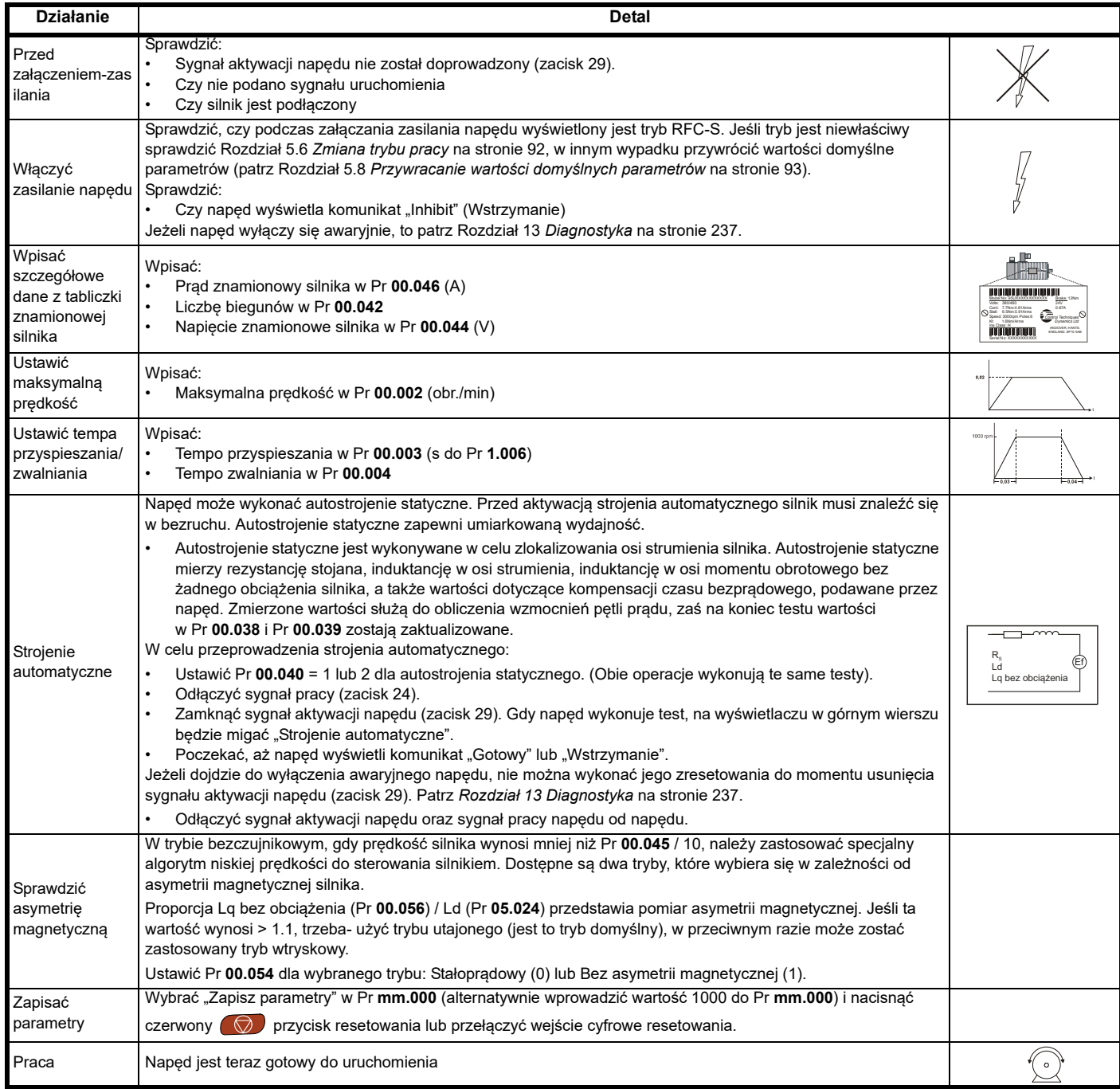

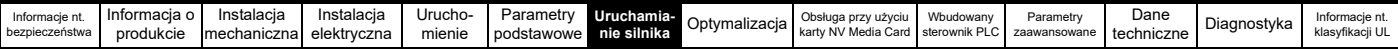

# **7.4 Szybkie uruchamianie / rozruch za pomocą Powerdrive F300 Connect (V02.00.00.00 i nowsze)**

Powerdrive F300 Connect jest oprogramowaniem pracującym w systemie Windows™, używanym jako narzędzie do oddawania do eksploatacji/ uruchamiania dla Powerdrive F300. Powerdrive F300 Connect można używać do oddawania do eksploatacji/uruchamiania i monitorowania; parametry napędu można ładować, pobierać i porównywać, a ponadto można tworzyć proste lub zindywidualizowane listingi menu. Menu napędu mogą być wyświetlane w formacie listy standardowej lub jako aktualizowane na bieżąco schematy blokowe. Powerdrive F300 Connect może również komunikować się z pojedynczym napędem lub siecią. Powerdrive F300 Connect można pobrać z www.controltechniques.com (rozmiar pliku to ok. 100 MB).

## **Powerdrive F300 Connect — wymagania systemowe**

- Windows 8, Windows 7 SP1, Windows Vista SP2, Windows XP SP3
- Minimalna rozdzielczość ekranu 1280 x 1024, z 256 kolorami
- Microsoft.Net Frameworks 4.0 (program dołączony do pliku do pobrania)
- Należy pamiętać, iż do instalacji Powerdrive F300 Connect wymagane są uprawnienia administratora

Wszelkie wcześniejsze wersje Powerdrive F300 Connect należy odinstalować przed rozpoczęciem instalacji (istniejące projekty nie zostaną utracone). Do Powerdrive F300 Connect załączony jest *Podręcznik parametrów (Paramater reference guide)* dla Powerdrive F300.

# **7.4.1 Włączyć zasilanie napędu**

1. Uruchomić Powerdrive F300 Connect i na ekranie "Project Management" (Zarządzanie projektami) wybrać "Scan serial RTU network" (Skanuj szeregową sieć RTU) lub "Scan all connected drives" (Skanuj wszystkie podłączone napędy).

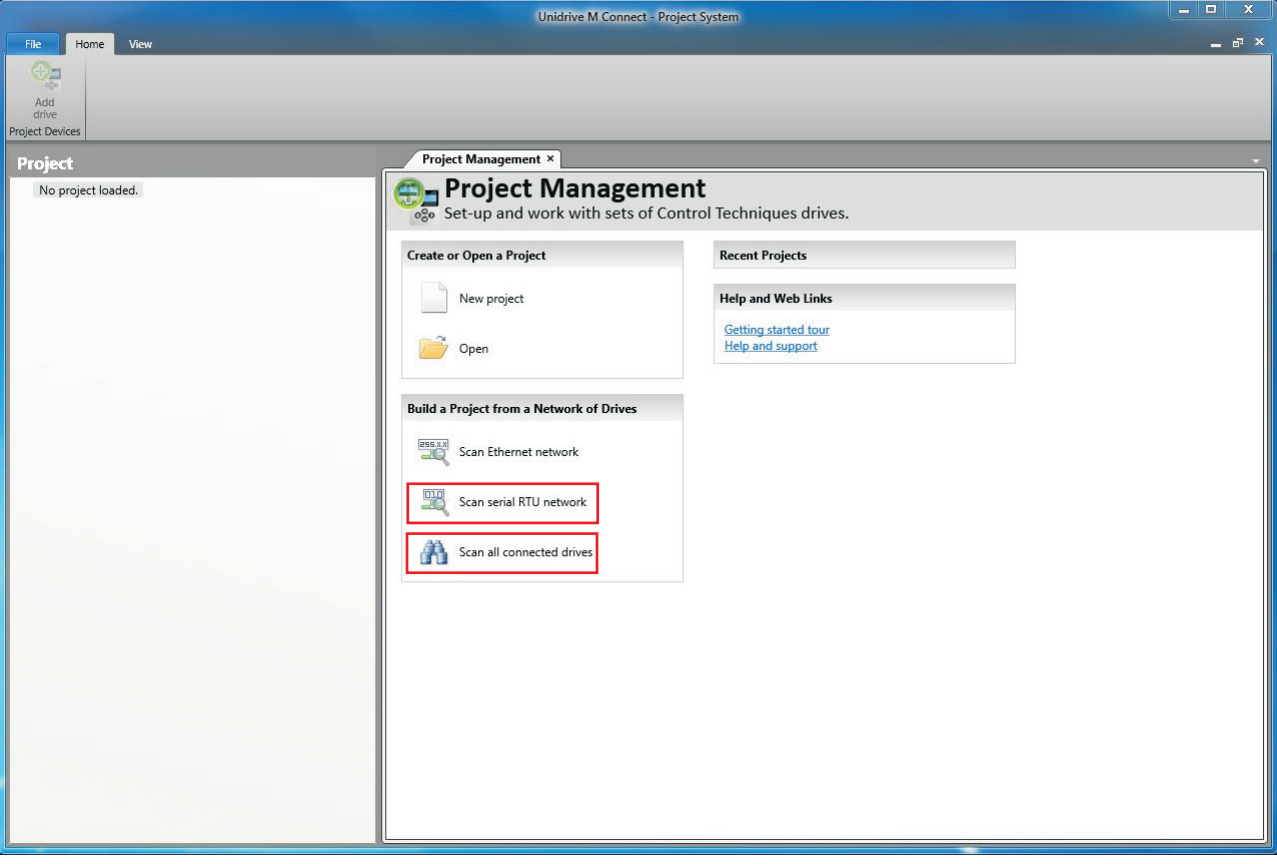

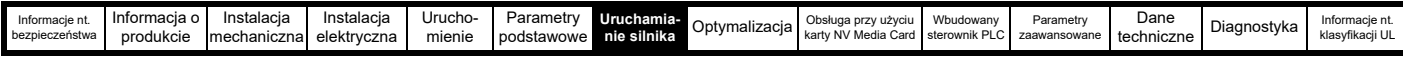

## Wybrać wykryty napęd

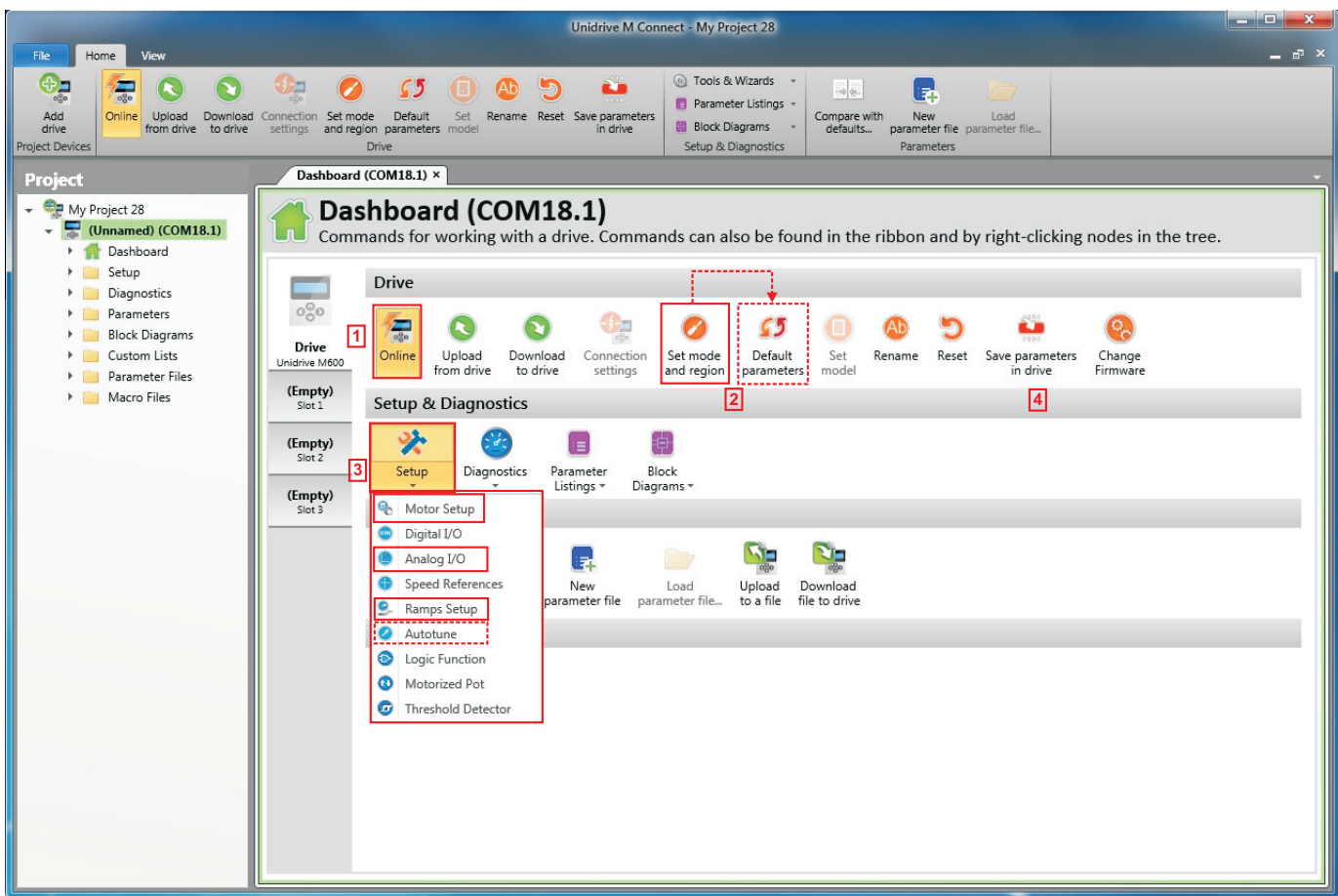

- 1. Nacisnąć ikonę "Online" w celu ustanowienia połączenia z napędem. Po pomyślnym nawiązaniu połączenia, ikona zostanie podświetlona na pomarańczowo.
- 2. Wybrać "Set mode and region" (Ustaw tryb i region).
	- Jeżeli wymagany tryb sterowania jest podświetlony w okienku dialogowym "Drive Settings" (Ustawienia napędu), to:
	- Zmienić częstotliwość zasilania, jeśli jest to wymagane, i wybrać "Zastosuj"; w innym wypadku wybrać "Anuluj".
	- Wybrać "Parametry domyślne" z Tablicy wskaźników, a następnie w oknie dialogowym "Parametry domyślne" wybrać "Zastosuj".
	- Jeżeli wymagany tryb sterowania nie jest podświetlony w okienku dialogowym "Drive Settings" (Ustawienia napędu), to:
	- Wybrać wymagany tryb oraz częstotliwość zasilania.
	- Wybrać "Zastosuj".
- 3. Wybrać "Setup" (Konfiguracja) i wykonać podświetlone czynności (linie przerywane oznaczają czynność, której wykonanie może nie być konieczne (patrz poniżej)):

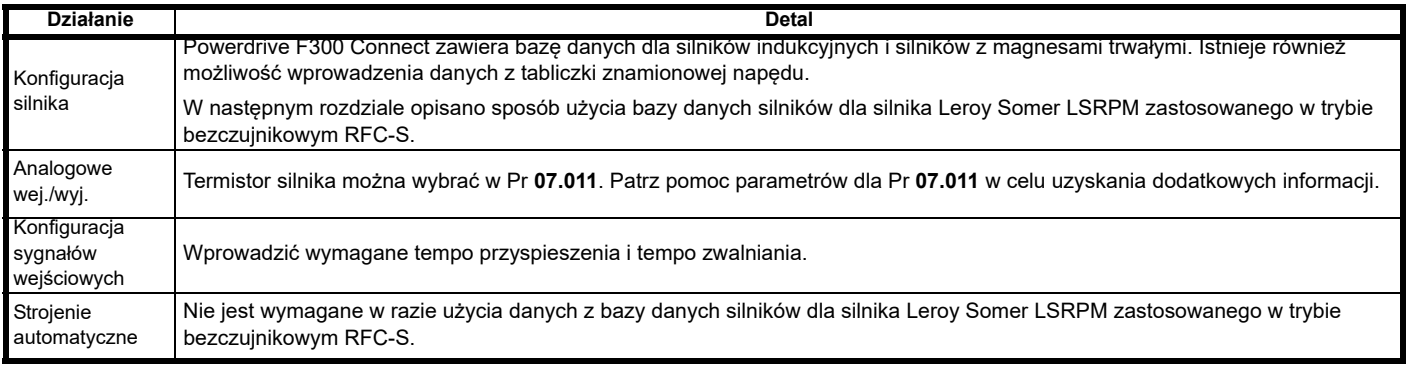

4. Wybierz "Zapisz parametry w napędzie" by wykonać zapisanie parametrów. Napęd jest teraz gotowy do pracy.

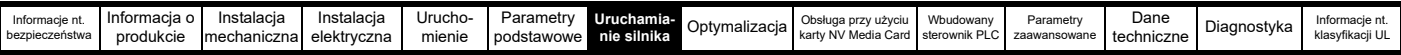

# **7.4.2 Użycie bazy danych silników dla silnika Leroy Somer LSRPM zastosowanego w trybie bezczujnikowym RFC-S.**

Wybrać "Motor Setup" (Konfiguracja silnika) z "Dashboard" (Tablica wskaźników).

Na ekranie "Motor Setup" (Konfiguracja silnika) wybrać "Choose a motor" (Wybierz silnik).

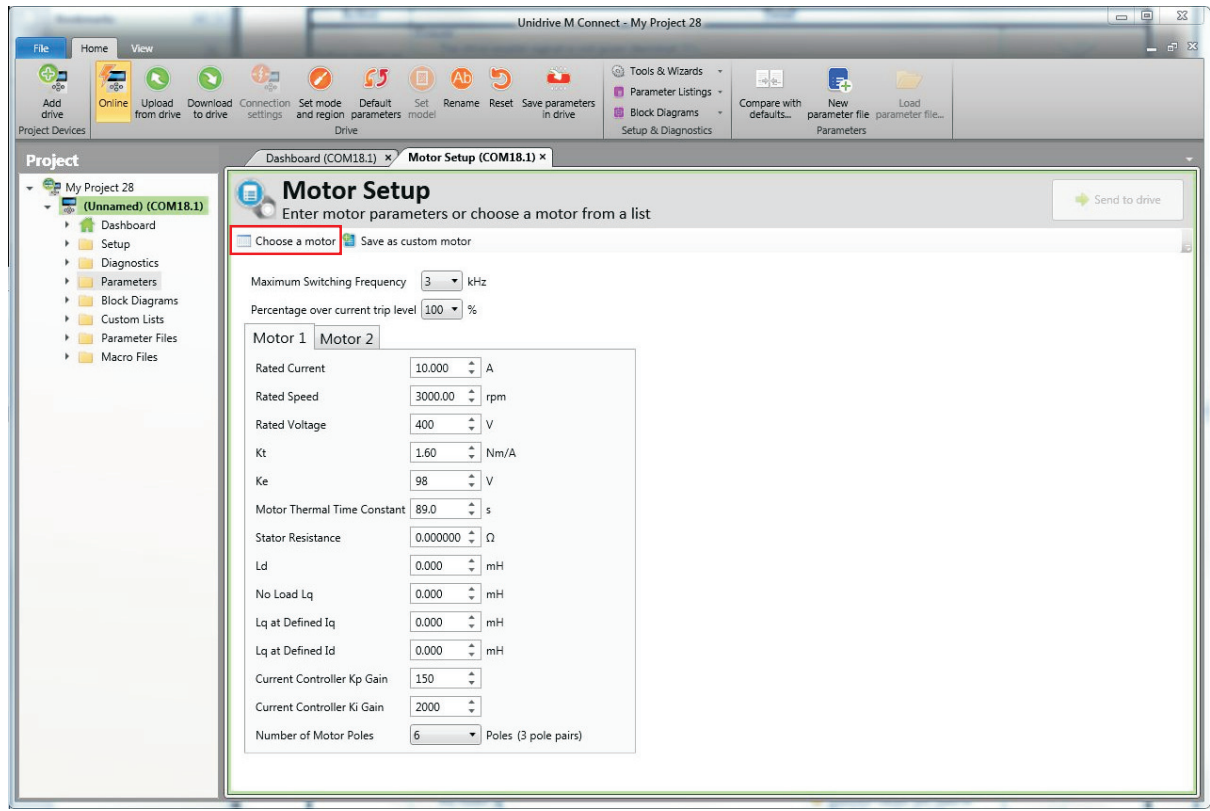

Wybrać wymaganą bazę danych silnika:

Wybrać stosowny lub odpowiedni silnik z listy i kliknąć "OK".

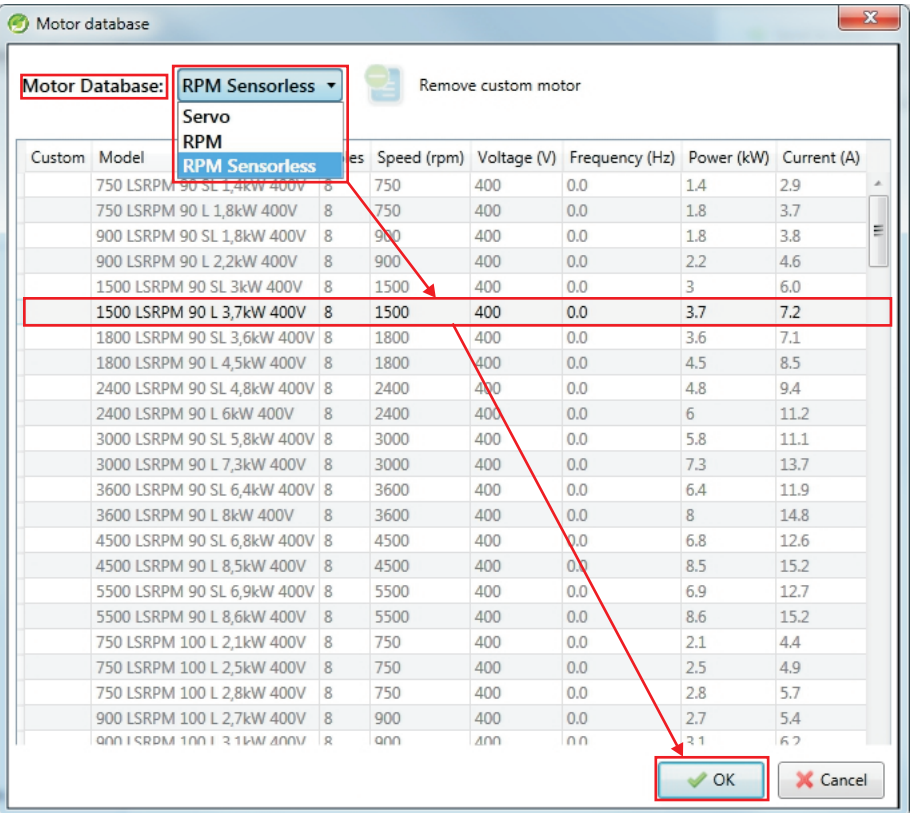

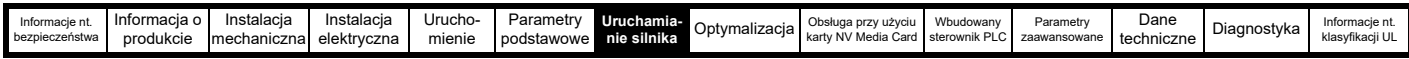

Dane dla wybranego silnika zostaną wyświetlone na ekranie "Motor Setup" (Konfiguracja silnika). Kliknąć "Send to drive" (Prześlij do napędu) w celu ustawienia powiązanych parametrów.

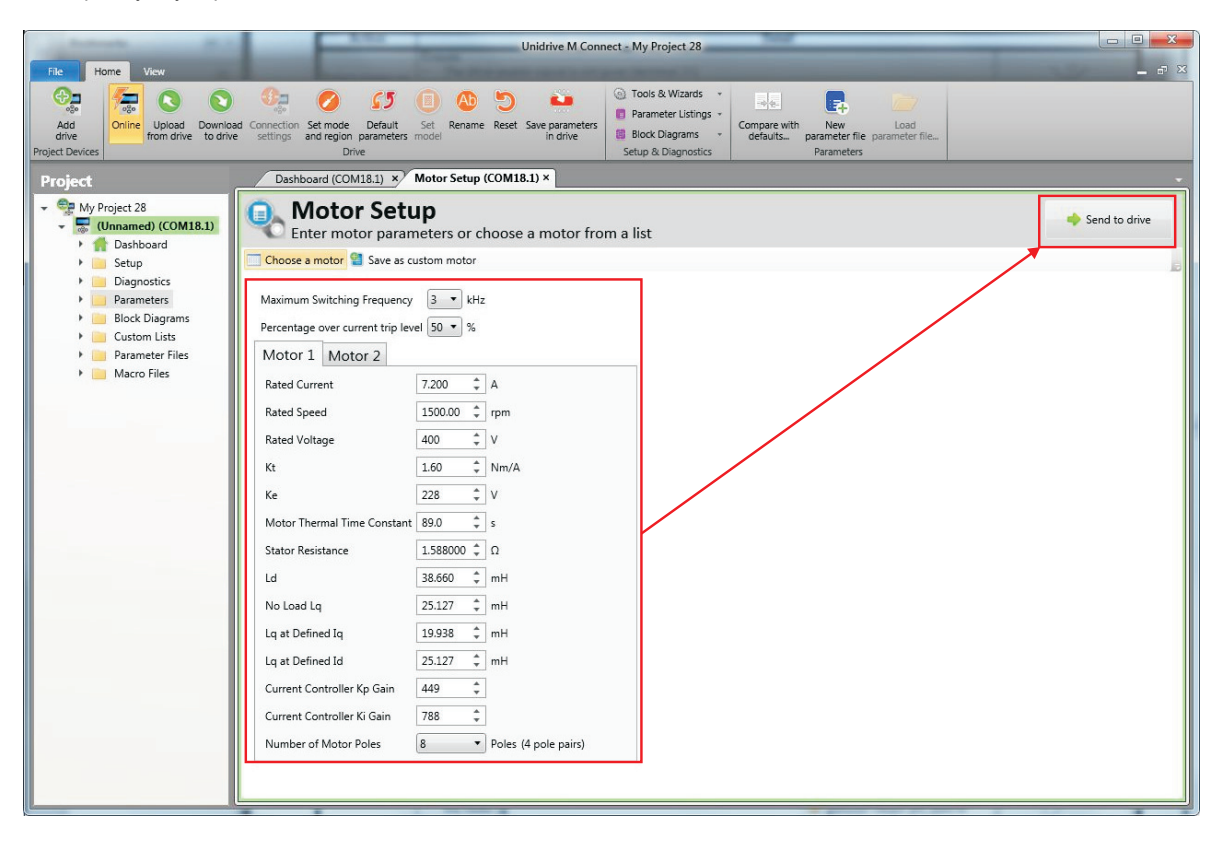

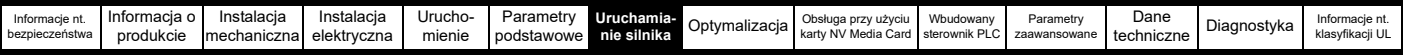

# **7.5 Diagnostyka**

Jeżeli napęd wyłączy się samoczynnie, to istnieje możliwość przejrzenia dziennika wyłączenia automatycznego z poziomu Powerdrive F300 Connect.

Wybrać "Drive Trip Log" (Dziennik wyłączeń automatycznych napędu) z "Dashboard".

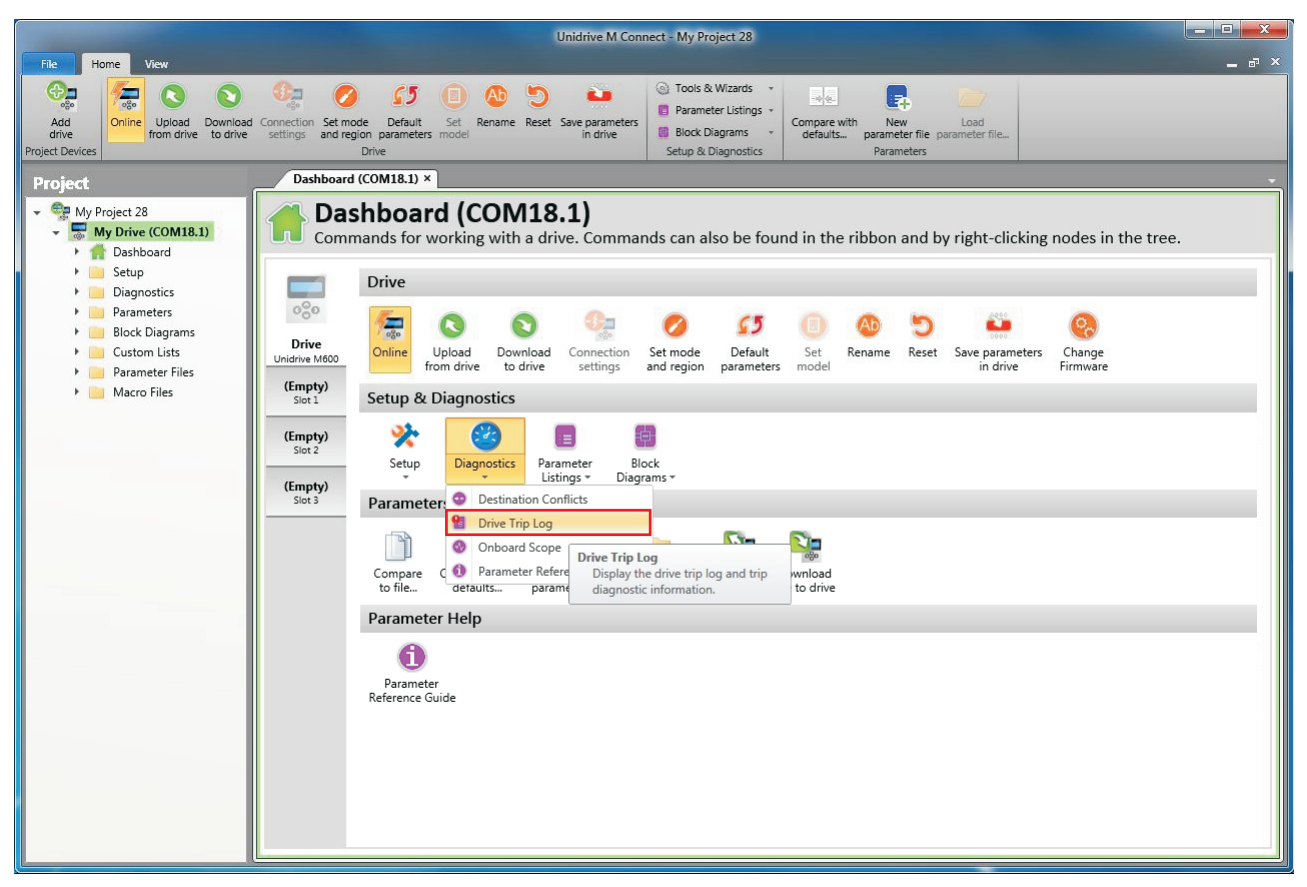

Rejestr wyłączenia awaryjnego napędu pokazuje wyłączenie awaryjne odpowiedzialne za zatrzymanie strojenia automatycznego oraz pokazuje opis wyłączenia awaryjnego.

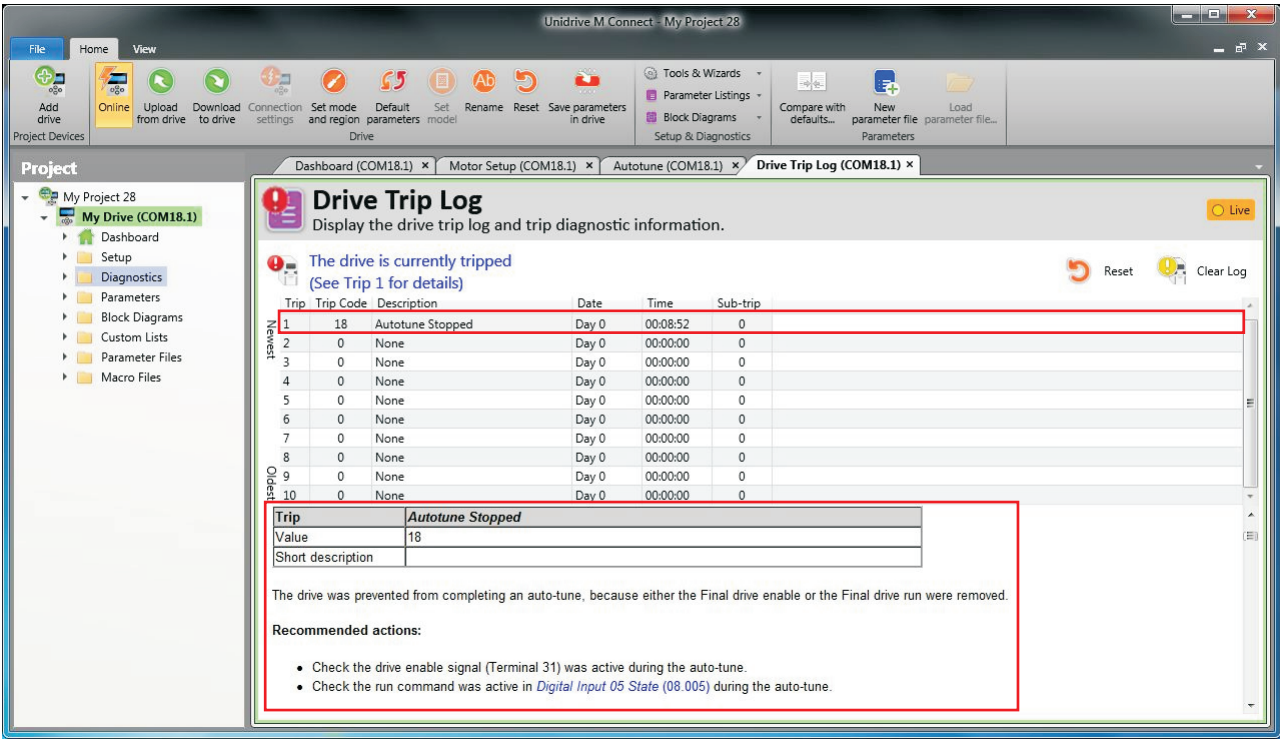

<span id="page-131-0"></span>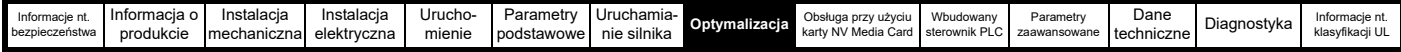

# <span id="page-131-1"></span>**8 Optymalizacja**

W niniejszym rozdziale opisano sposoby optymalizacji konfiguracji napędu oraz maksymalizacji wydajności. Funkcje strojenia automatycznego napędu upraszczają czynności optymalizacji.

# **8.1 Parametry mapy silnika**

# **8.1.1 Kontrola silnika w pętli otwartej**

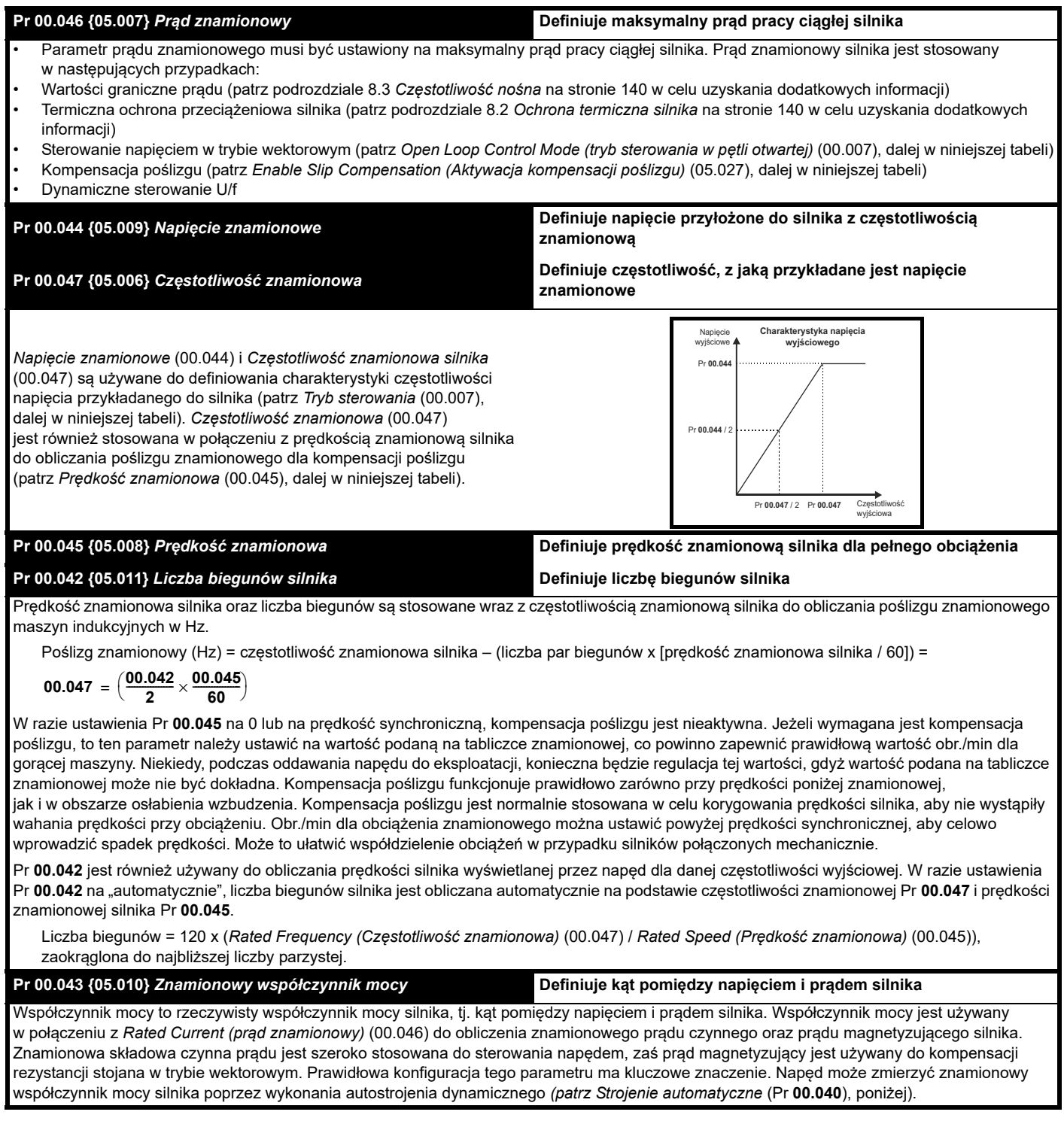

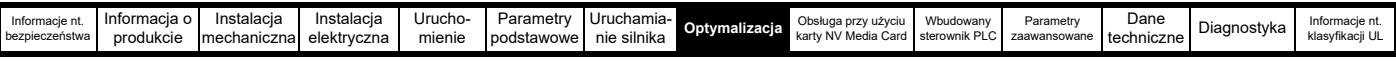

## **Pr 0.40 {5.12}** *Strojenie automatyczne*

W trybie petli otwartej są dostepne dwa testy strojenia automatycznego — test statyczny oraz test dynamiczny. Gdy tylko jest to możliwe, należy stosować obrotowe dostrajanie automatyczne, aby napęd korzystał ze zmierzonej wartości współczynnika mocy silnika.

- Z autostrojenia statycznego można korzystać wtedy, gdy silnik jest obciążony i nie ma możliwości usunięcia obciążenia z wału silnika. Test statyczny mierzy Rezystancję stojana (05.017), Induktancję przejściową (05.024), Maksymalną kompensację czasu bezprądowego (05.059) oraz *Prąd przy maksymalnej kompensacji czasu bezprądowego* (05.060), które są wymagane w celu zapewnienia odpowiedniej wydajności w trybach sterowania wektorowego (patrz *Tryb sterowania w pętli otwartej* (00.007), dalej w niniejszej tabeli). Jeżeli *Aktywacja kompensacji stojana*)(05.049) = 1, to *Podstawowa temperatura stojana* (05.048) jest równa *Temperaturze stojana* (05.046). Autostrojenie statyczne nie mierzy współczynnika mocy silnika, w związku z czym wartość z tabliczki znamionowej silnika należy wprowadzić do Pr **00.043**. W celu wykonania autostrojenia statycznego ustawić Pr **00.040** na 1 i doprowadzić do napędu zarówno sygnał aktywacji (na zacisku 29), jak i sygnał pracy (na zacisku 24).
- Autostrojenie dynamiczne należy przeprowadzić tylko wtedy, gdy silnik jest nieobciążony. Autostrojenie dynamiczne w pierwszej kolejności przeprowadza autostrojenie statyczne – jak wyżej – a następnie test dynamiczny, w trakcie którego silnik zostaje przyspieszony z aktualnie wybranymi rampami aż do *Częstotliwości znamionowej* (05.006) x 2/3, przy czym częstotliwość jest utrzymana na tym poziomie przez 4 sekundy. *Induktancja stojana* (05.025) zostaje zmierzona, po czym ta wartość zostaje użyta wraz z innymi parametrami silnika do obliczenia *Znamionowego współczynnika mocy* (05.010). W celu wykonania autostrojenia dynamicznego ustawić Pr **00.040** na 2 i doprowadzić do napędu zarówno sygnał aktywacji (na zacisku 29), jak i sygnał pracy (na zacisku 24).

Po zakończeniu testu strojenia automatycznego napęd przejdzie do stanu wstrzymania. Napęd musi być wprowadzony do kontrolowanego stanu dezaktywacji, zanim możliwa będzie jego praca przy pożądanym odniesieniu. Napęd można wprowadzić do kontrolowanego stanu dezaktywacji poprzez usunięcie sygnału "SAFE TORQUE OFF" od zacisku 29, przestawienie *Aktywacji napędu* (06.015) na WYŁ. (0) lub dezaktywację napędu poprzez *Słowo sterujące* (06.042) i *Aktywację słowa sterującego* (06.043).

### **Pr 00.007 {05.014}** *Tryb sterowania w pętli otwartej*

Dostępnych jest kilka trybów napięcia, które pogrupowano w dwie kategorie: sterowanie wektorowe i wzmocnienie stałe.

### **Sterowanie wektorowe**

Tryb sterowania wektorowego zapewnia silnikowi charakterystykę napięcia liniowego od 0 Hz do *Częstotliwości znamionowej* (00.047) silnika, a następnie stałe napięcie powyżej częstotliwości znamionowej silnika. Gdy napęd pracuje pomiędzy częstotliwością znamionową silnika/50 i częstotliwością znamionową silnika/4, stosowana jest pełna wektorowa kompensacja rezystancji stojana. Gdy napęd pracuje pomiędzy częstotliwością znamionową silnika/4 i częstotliwością znamionową silnika/2. kompensacja rezystancji stojana jest stopniowo redukowana do zera wraz ze wzrostem częstotliwości. Aby tryby wektorowe mogły pracować poprawnie wymagana jest dokładna konfiguracja *Znamionowego współczynnika mocy* (00.043), *Rezystancji stojana* (05.017) i *Przesunięcia napięcia przy prądzie zerowym* (05.058). Napęd może zmierzyć te parametry poprzez wykonanie strojenia automatycznego (patrz Pr **00.040** *Autotune (Strojenie automatyczne)*). Napęd może również automatycznie zmierzyć rezystancję stojana i przesunięcie napięcia po każdej aktywacji napędu lub po jego pierwszej aktywacji; w tym celu należy wybrać jeden z trybów napięcia sterowania wektorowego.

(0) **Ur S** = Rezystancja stojana i przesunięcie napięcia zostają zmierzone, zaś parametry dla wybranej mapy silnika zostają nadpisane po każdym uruchomieniu napędu. Ten test może być wykonany tylko wtedy, gdy silnik znajduje się w bezruchu i strumień opadł do zera. Tak więc z tego trybu należy korzystać tylko wtedy, gdy silnik znajduje się w absolutnym bezruchu w chwili każdego rozpoczęcia pracy przez napęd. Aby nie doszło do wykonania testu przed opadnięciem strumienia do zera, następuje okres 1 sekundowej przerwy po osiągnięciu przez napęd stanu gotowości, w którym test nie zostanie rozpoczęty w razie ponownego uruchomienia napędu. W takiej sytuacji stosowane są wcześniej zmierzone wartości. Tryb Ur S gwarantuje, że napęd wprowadza kompensację dla wszelkich zmian parametrów silnika spowodowanych zmianą temperatury. Nowe wartości rezystancji stojana i przesunięcia napięcia nie są automatycznie zapisywane w pamięci EEPROM napędu. (4)

(4) **Ur I** = Rezystancja stojana i przesunięcie napięcia zostają zmierzone w chwili pierwszego rozpoczęcia pracy przez napęd po każdym załączeniu zasilania. Ten test może być przeprowadzony wyłącznie wtedy, gdy silnik znajduje się w bezruchu. Tak więc z tego trybu należy korzystać tylko wtedy, gdy silnik znajduje się w absolutnym bezruchu w chwili pierwszego rozpoczęcia pracy przez napęd po każdym załączeniu zasilania. Nowe wartości rezystancji stojana i przesunięcia napięcia nie są automatycznie zapisywane w pamięci EEPROM napędu.

(1) **Ur** = Rezystancja stojana i przesunięcie napięcia nie zostają zmierzone. Użytkownik może wprowadzić rezystancję silnika i oprzewodowania do *Rezystancji stojana* (05.017). Jednakże rezystancja nie wywrze wpływu na przemiennik napędu. Tak więc przed użyciem tego trybu zaleca się wykonanie strojenia automatycznego w celu zmierzenia rezystancji stojana i przesunięcia napięcia.

(3) **Ur\_Auto** = Rezystancja stojana i przesunięcie napięcia zostają zmierzone jednorazowo, w chwili pierwszego rozpoczęcia pracy przez napęd. Po pomyślnym ukończeniu testu, *Open Loop Control Mode (tryb sterowania w pętli otwartej)* (00.007) zostanie przełączony na tryb Ur. Parametry *Rezystencji stojana* (05.017) i *Przesunięcia napięcia przy prądzie zerowym* (05.058) są zapisane razem z *Trybem sterowania w pętli otwartej* (00.007) w pamięci EEPROM napędu. Jeżeli test zakończy się niepowodzeniem, to tryb napięcia pozostanie ustawiony na Ur Auto, zaś test zostanie powtórzony przy następnym rozpoczęciu pracy przez napęd.

### **Wzmocnienie stałe**

Ani rezystancja stojana, ani przesunięcie napięcia, nie zostają użyte do sterowania silnikiem; tę rolę przejmuje charakterystyka stała z podbiciem napięcia niskoczęstotliwościowego, definiowana przez Pr **00.008**. Tryb wzmocnienia stałego jest przeznaczony do sytuacji, w których napęd steruje pracą wielu silników. Dostępne są dwa ustawienia podbicia stałego:

(2) **Fixed (stałe)** = Ten tryb zapewnia silnikowi charakterystykę napięcia liniowego od 0 Hz do *Częstotliwości znamionowej silnika* (00.047), a następnie stałe napięcie powyżej częstotliwości znamionowej.

(5) **Square (kwadratowe)** = Ten tryb zapewnia silnikowi charakterystykę niskiego napięcia kwadratowego od 0 Hz do *Częstotliwości znamionowej silnika* (00.0 47), a następnie stałe napięcie powyżej częstotliwości znamionowej. Ten tryb jest przeznaczony do zastosowań wymagających zmiennego momentu obrotowego, przykładowo do wentylatorów czy pomp, gdzie obciążenie jest proporcjonalne do kwadratu prędkości wału silnika. Nie należy używać tego trybu, gdy wymagany jest wysoki moment obrotowy rozruchu.

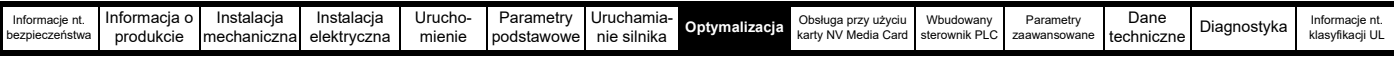

# **Pr 00.007 {05.014}** *Tryb sterowania w pętli otwartej (c.d.)*

### **Wzmocnienie stałe**

Ani rezystancia stojana, ani przesuniecie napiecia, nie zostają użyte do sterowania silnikiem; te role przejmuje charakterystyka stała z podbiciem napięcia niskoczęstotliwościowego, definiowana przez Pr **00.008**. Tryb wzmocnienia stałego jest przeznaczony do sytuacji, w których napęd steruje pracą wielu silników. Dostępne są dwa ustawienia podbicia stałego:

(2) **Fixed (stałe)** = Ten tryb zapewnia silnikowi charakterystykę napięcia liniowego od 0 Hz do *Częstotliwości znamionowej silnika* (00.047), a następnie stałe napięcie powyżej częstotliwości znamionowej.

(5) **Square (kwadratowe)** = Ten tryb zapewnia silnikowi charakterystykę niskiego napięcia kwadratowego od 0 Hz do *Częstotliwości znamionowej silnika* (00.047), a następnie stałe napięcie powyżej częstotliwości znamionowej. Ten tryb jest przeznaczony do zastosowań wymagających zmiennego momentu obrotowego, przykładowo do wentylatorów czy pomp, gdzie obciążenie jest proporcjonalne do kwadratu prędkości wału silnika. Nie należy używać tego trybu, gdy wymagany jest wysoki moment obrotowy rozruchu.

Dla obu tych trybów, przy niskich częstotliwościach (od 0Hz do ½ x Pr **00.047**) zastosowane zostaje podbicie napięcia określone przez Pr **00.008**, w sposób pokazany poniżej:

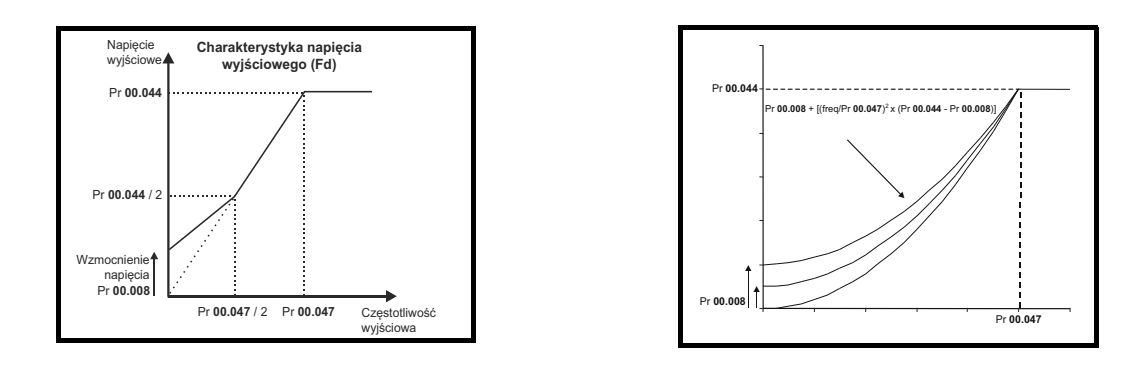

### **Pr 05.027** *Aktywacja kompensacji poślizgu*

Gdy silnik sterowany w trybie pętli otwartej zostanie obciążony, jego prędkość wyjściowa zawsze opadnie proporcjonalnie do przyłożonego obciążenia, co przedstawiono na rysunku:

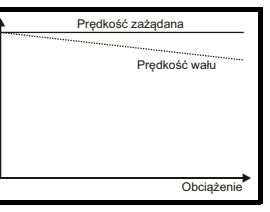

Aby zapobiec opadnięciu prędkości pokazanemu powyżej, należy aktywować kompensację poślizgu. W celu aktywacji kompensacji poślizgu, Pr **05.027** należy ustawić na 1 (jest to ustawienie domyślne), a ponadto należy wprowadzić prędkość znamionową silnika do Pr **00.045** (Pr **05.008**).

Parametr prędkości znamionowej silnika winien być ustawiony na prędkość synchroniczną silnika minus prędkość poślizgu. Ta wartość jest z reguły podana na tabliczce znamionowej silnika, np. dla typowego silnika 18,5 kW, 50 Hz, z 4 biegunami, prędkość znamionowa wyniosłaby mniej więcej 1465 obr./min. Prędkość synchroniczna dla silnika 50 Hz z 4 biegunami wynosi 1500 obr./min, w związku z czym prędkość poślizgu wyniosłaby 35 obr./min. Jeżeli prędkość synchroniczna zostanie wprowadzona do Pr **00.045**, to kompensacja poślizgu będzie nieaktywna. W razie wprowadzenia zbyt niskiej wartości do Pr **00.045**, silnik będzie pracować niezgodnie z wymaganą częstotliwością (tj. szybciej). Prędkości synchroniczne dla silników 50 Hz o różnych liczbach biegunów są następujące:

<span id="page-133-0"></span>2 bieguny = 3000 obr./min, 4 bieguny = 1500 obr./min, 6 biegunów = 1000 obr./min, 8 biegunów = 750 obr./min

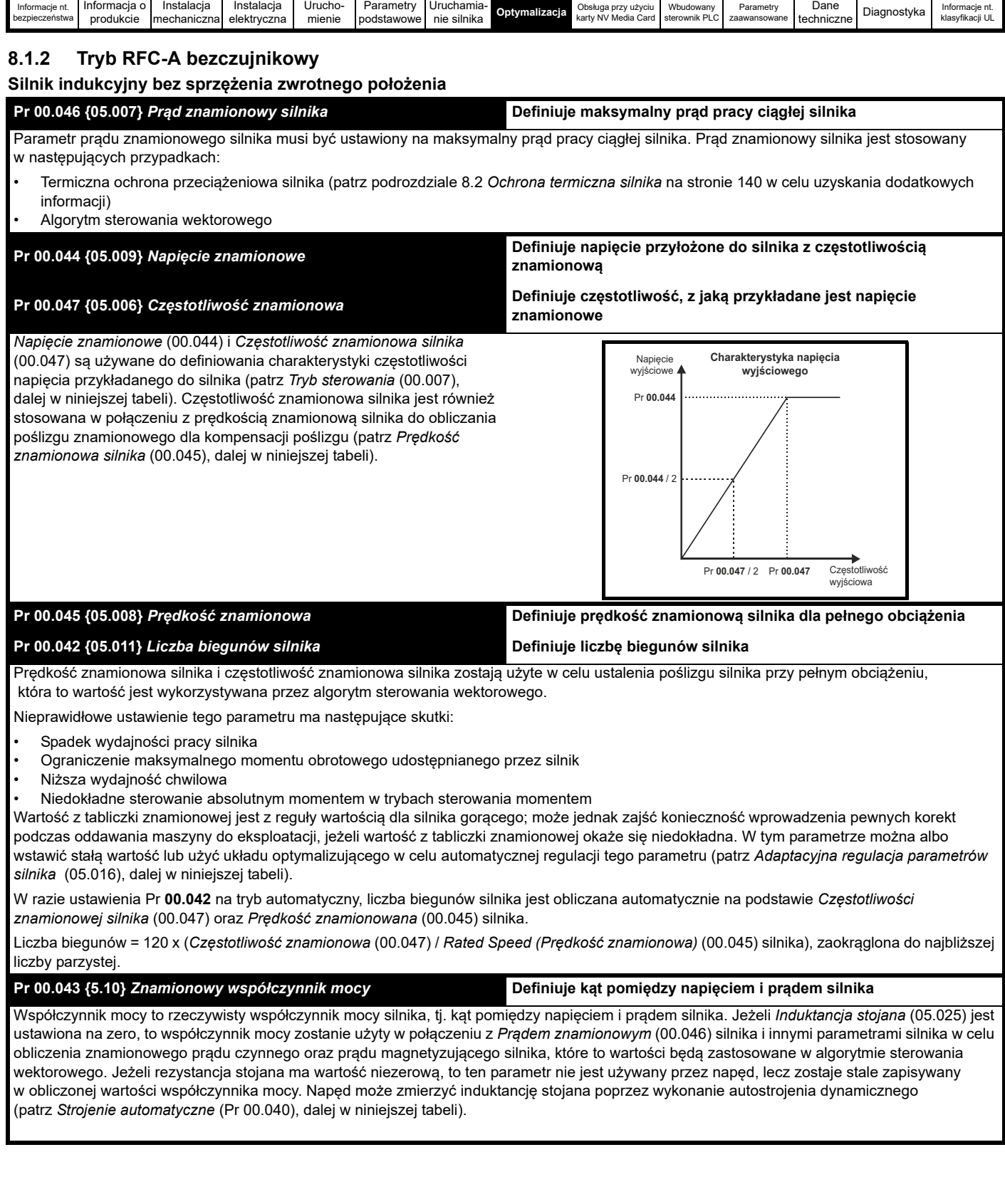

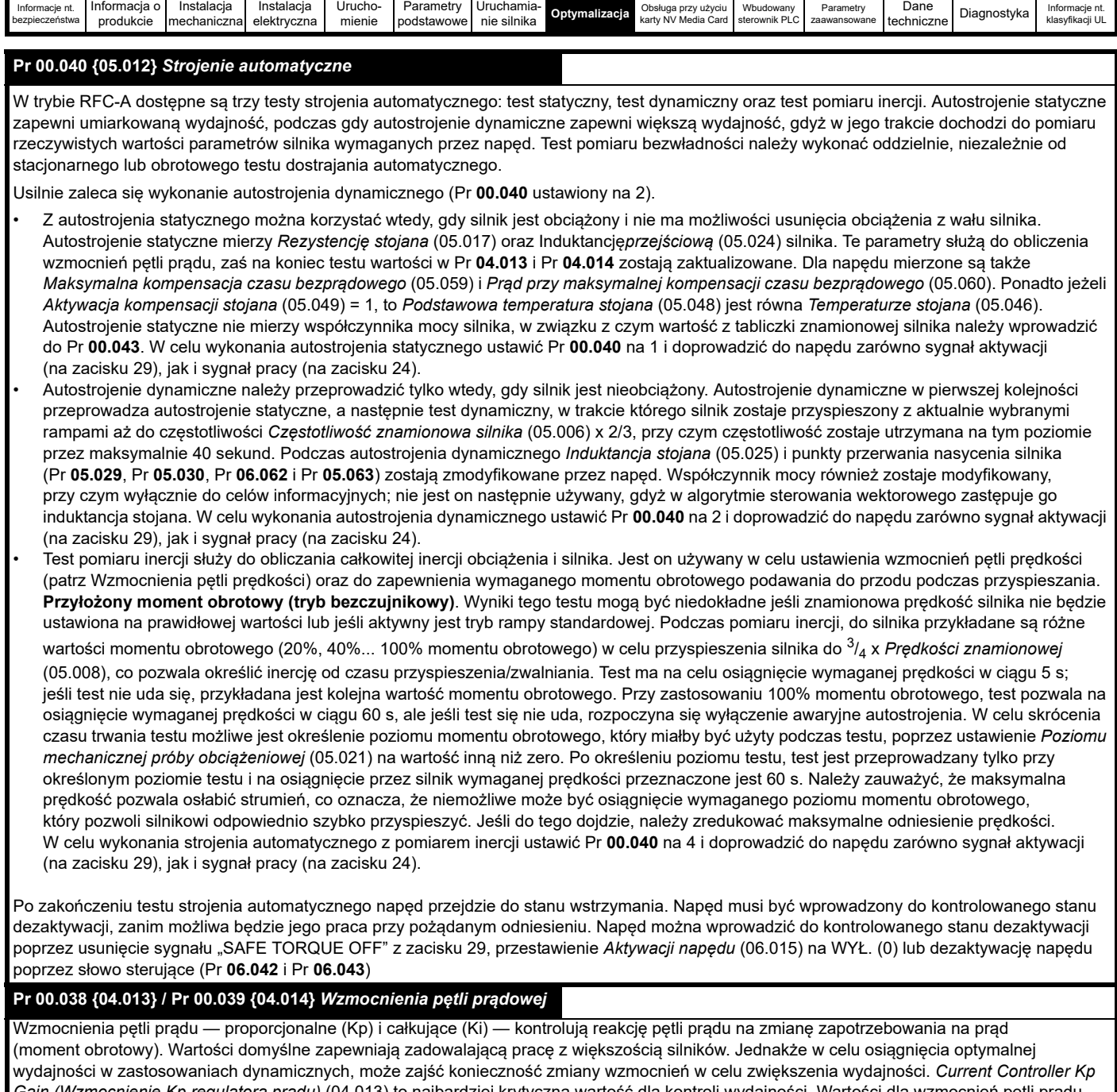

*Gain (Wzmocnienie Kp regulatora prądu)* (04.013) to najbardziej krytyczna wartość dla kontroli wydajności. Wartości dla wzmocnień pętli prądu można obliczyć poprzez wykonanie autostrojenia statycznego lub dynamicznego (patrz *Strojenie automatyczne* Pr **00.040**, powyżej w niniejszej tabeli); napęd mierzy *Rezystancję stojana* (05.017) i *Induktancję przejściową* (05.024) silnika, po czym oblicza wzmocnienia pętli prądu.

Zapewni to odpowiedź skokową przy minimalnym przetężeniu chwilowym po skokowej zmianie odniesienia prądu. Wzmocnienie proporcjonalne można zwiększyć o współczynnik 1,5, co zapewni podobny wzrost szerokości pasma; jednakże wówczas odpowiedź skokowa będzie obarczona przetężeniem chwilowym wynoszącym mniej więcej 12,5%. Równanie dla wzmocnienia całkującego daje wartość zachowawczą. W niektórych zastosowaniach, gdzie rama odniesienia stosowana przez napęd musi nadążać i dynamicznie, i bardzo dokładnie za strumieniem (np. szybkobieżne, bezczujnikowe silniki indukcyjne RFC-A), może zajść konieczność ustawienia znacznie wyższej wartości wzmocnienia całkującego.

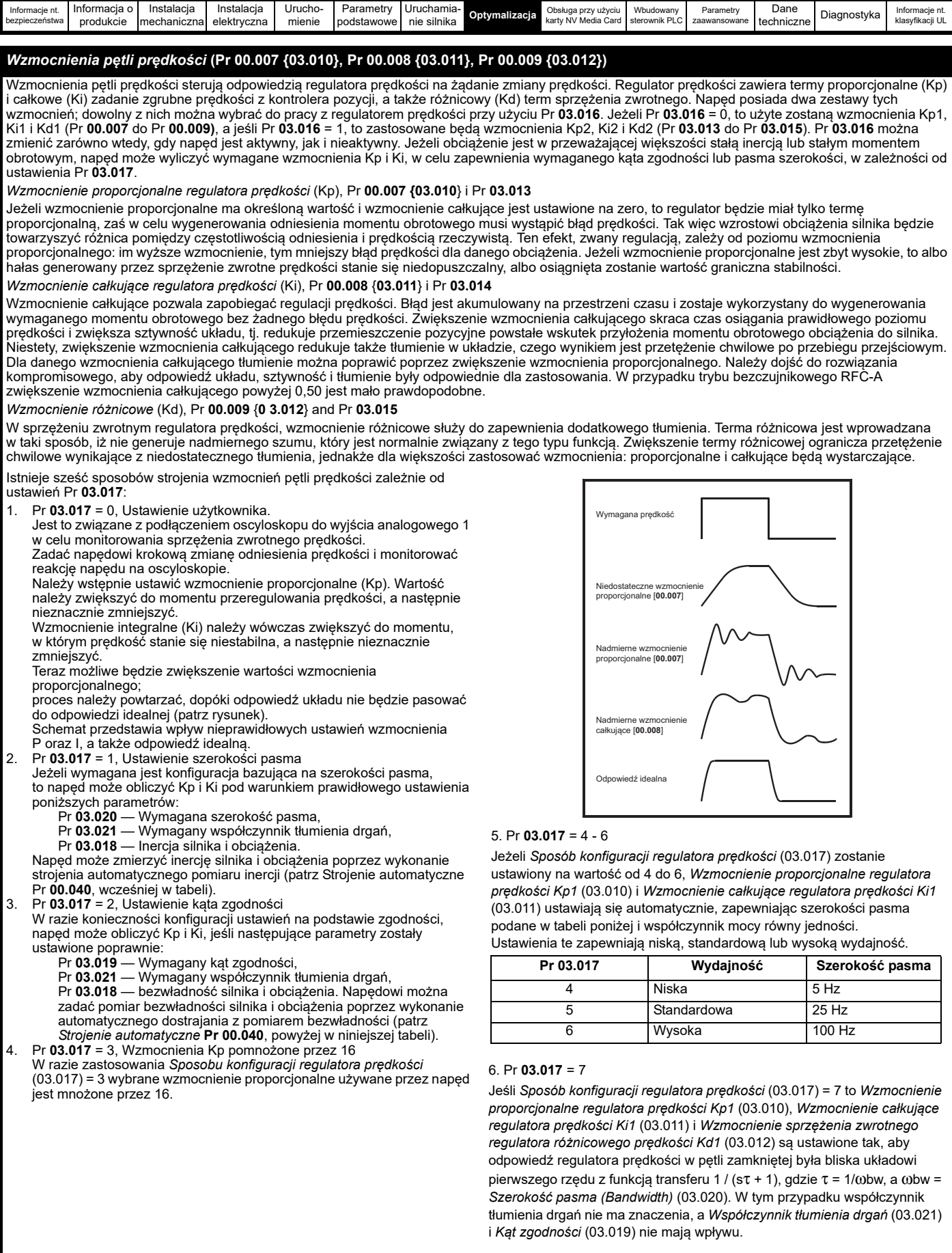

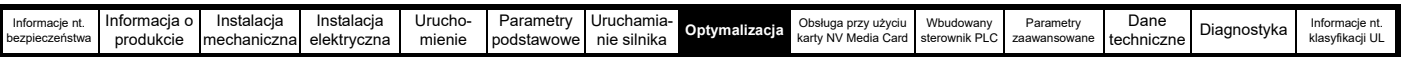

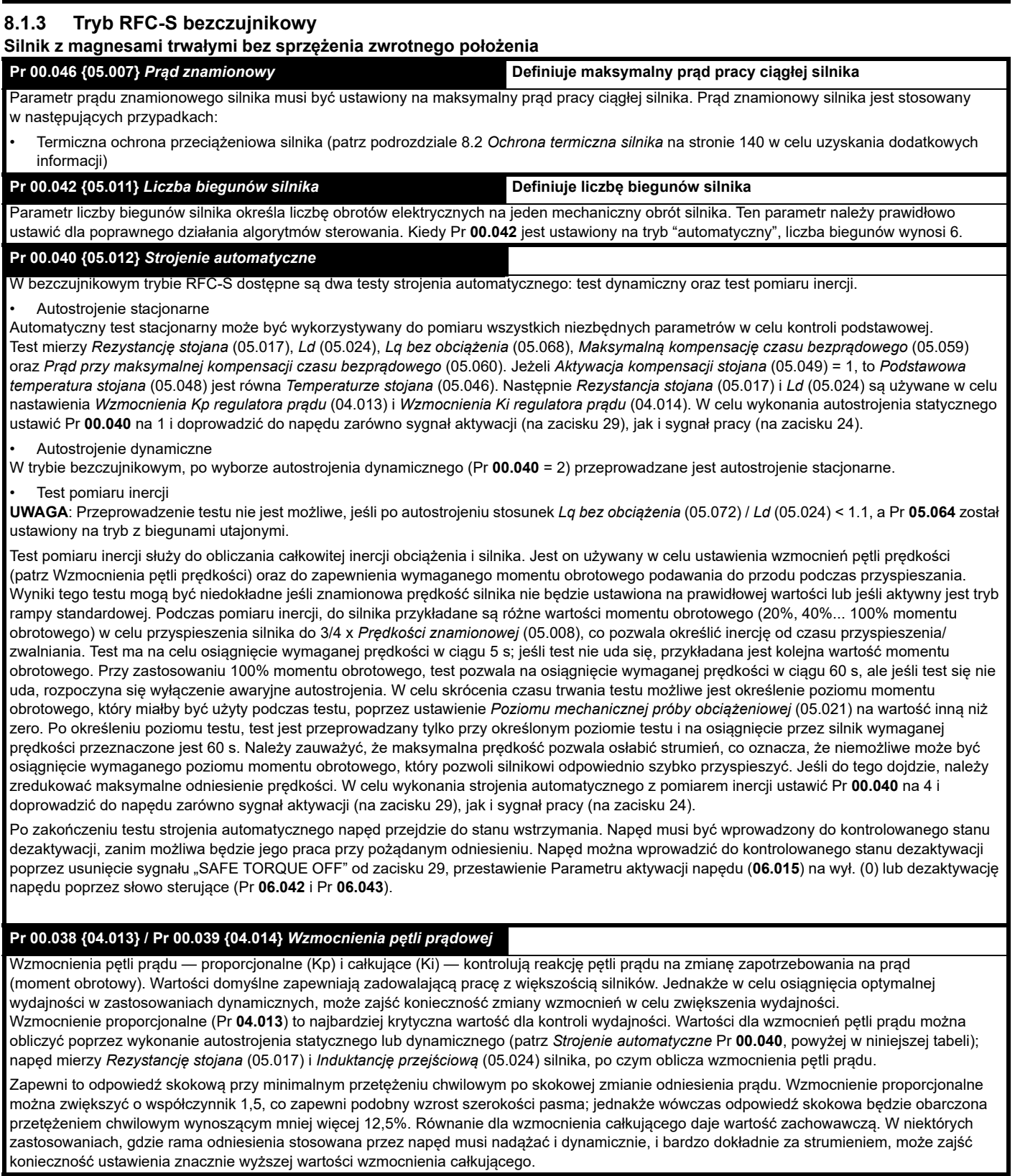

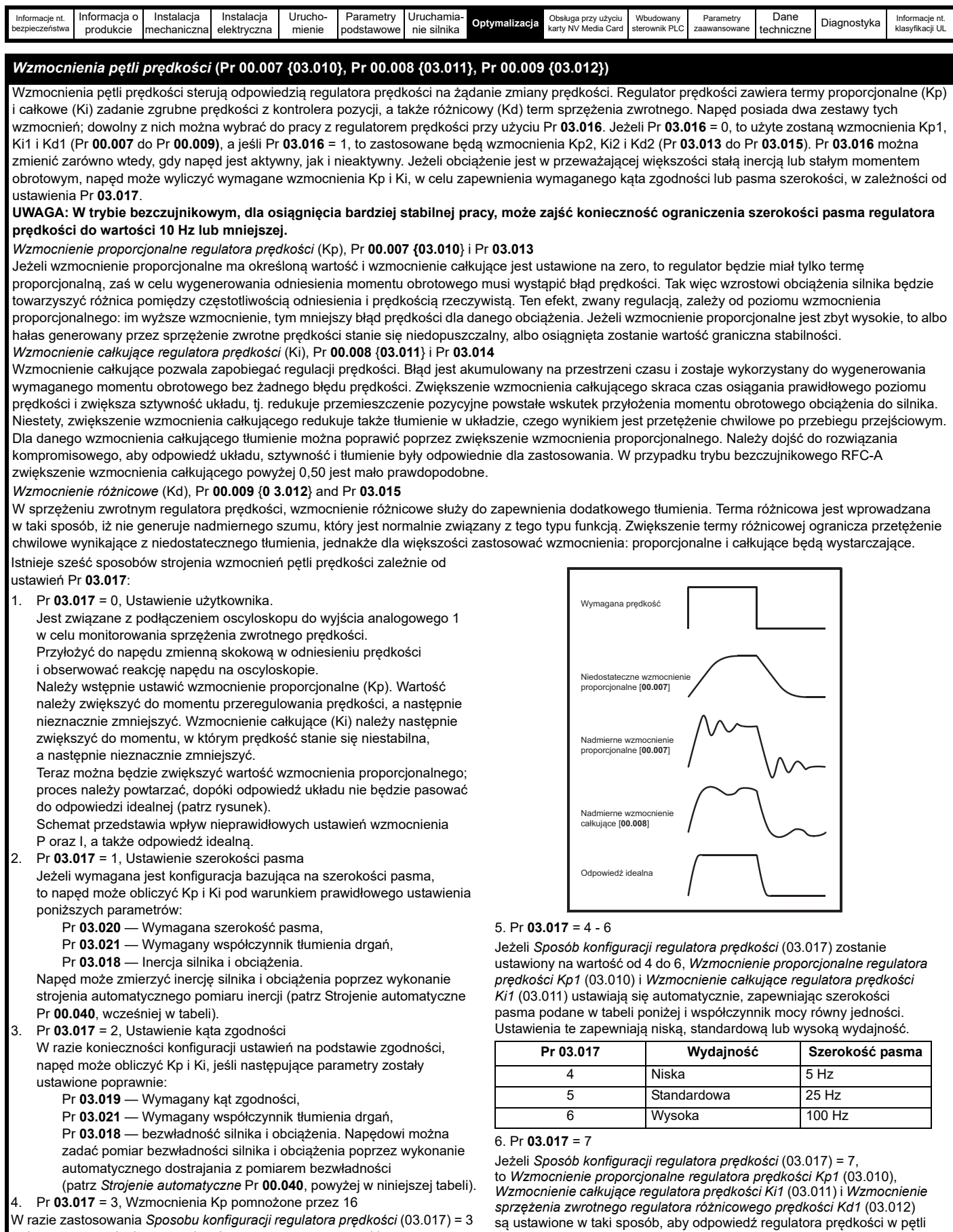

wybrane wzmocnienie proporcjonalne używane przez napęd jest mnożone przez 16.

zamkniętej była bliska układowi pierwszego rzędu z funkcją transferu 1 / (sτ + 1), gdzie τ = 1/ωbw i ωbw = *Bandwidth (Szerokość pasma)* (03.020). W tym przypadku współczynnik tłumienia drgań nie ma znaczenia, a *Współczynnik tłumienia drgań* (03.021) i *Kąt zgodności* (03.019) nie mają wpływu.

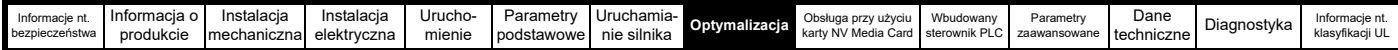

# <span id="page-139-3"></span><span id="page-139-1"></span>**8.2 Ochrona termiczna silnika**

Na wyposażeniu napędu znajduje się model termiczny stałej czasowej, który szacuje temperaturę silnika jako procent jego maksymalnej dozwolonej temperatury.

Ochrona termiczna silnika jest modelowana z wykorzystaniem strat w silniku. Straty w silniku są obliczane jako wartość procentowa, w związku z czym w tych warunkach *Motor Protection Accumulator (Akumulator ochronny silnika)* (04.019) ostatecznie osiągnąłby wartość 100%.

Straty procentowe = 100% x [straty związane z obciążeniem + straty magnetyczne]

Gdzie:

Straty związane z obciążeniem =  $(1 - K_{f<sub>e</sub>})$  x  $(1 / (K_1 \times I_{\text{Rate}}))^2$ 

Straty magnetyczne = K<sub>fe</sub> x (w / w<sub>Rated</sub>)<sup>1.6</sup>

Gdzie:

I = *Current Magnitude (Wielkość prądu)* (04.001)

IRated = *Prąd znamionowy* (05.007)

Kfe = *Znamionowe straty magnetyczne jako procent strat* (04.039) / 100%

The *Akumulator ochronny silnika* (04.019) jest zapewniany przez:

Pr **04.019** = Straty procentowe x  $[(1 - K_2) (1 - e^{-t/\tau_1}) + K_2 (1 - e^{-t/\tau_2})]$ 

Gdzie:

T = *Akumulator ochrony silnika* (04.019)

K2 = *Skalowanie 2 termicznej stałej czasowej silnika* (04.038) / 100%

<sup>τ</sup>1 = *Skalowanie 1 termicznej stałej czasowej silnika* (04.015)

<sup>τ</sup>2 = *Skalowanie 2 termicznej stałej czasowej silnika* (04.037)

 $K_1$  = jest zmienną, patrz poniżej

Jeśli *Prąd znamionowy* (05.007) ≤ *Maksymalny prąd dla podwyższonej przeciążalności* (11.032)

Jeżeli Pr **04.025** wynosi 0, to otrzymujemy charakterystykę dla silnika, który może pracować przy prądzie znamionowym w całym zakresie prędkości. Silniki indukcyjne o takiej charakterystyce mają normalnie chłodzenie wymuszone. Jeżeli Pr **04.025** wynosi 1, to otrzymujemy charakterystykę dla silnika, w którym wpływ chłodzący wentylatora silnika maleje wraz ze spadkiem prędkości silnika poniżej 50% prędkości/częstotliwości znamionowej. Maksymalna wartość dla K1 to 1,05, dzięki czemu powyżej kolano charakterystyki silnik może pracować ciągle aż do 105% prądu.

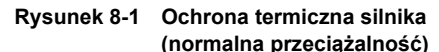

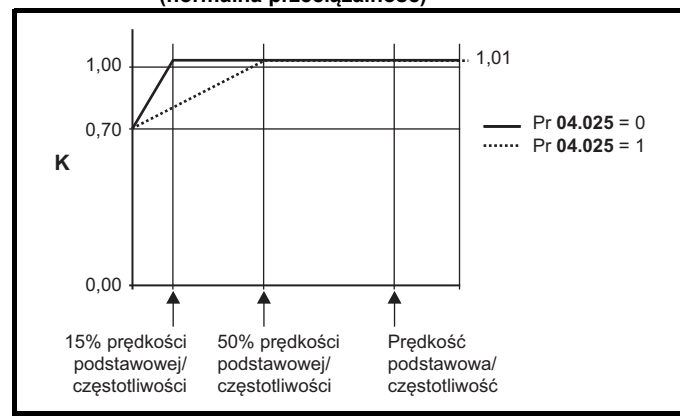

Oba ustawienia Pr **04.025** są przeznaczone do silników, w których wpływ chłodzący silnika słabnie wraz ze zmniejszaniem prędkości silnika, ale z różnymi prędkościami, poniżej których wpływ chłodzący zostaje zmniejszony. Jeżeli Pr **04.025** wynosi 0, to otrzymujemy charakterystykę dla silnika, w którym wpływ chłodzący maleje wraz ze spadkiem prędkości silnika poniżej 15% prędkości/częstotliwości znamionowej. Jeżeli Pr **04.025** wynosi 1, to otrzymujemy charakterystykę dla silnika, w którym wpływ chłodzący maleje wraz ze spadkiem prędkości silnika poniżej 50% prędkości/częstotliwości znamionowej. Maksymalna wartość dla K1 to 1,01, dzięki czemu powyżej kolano charakterystyki silnik może pracować ciągle aż do 101% prądu.

Gdy szacunkowa temperatura w Pr **04.019** osiągnie 100%, napęd podejmuje określone działania w zależności od ustawienia Pr **04.016**. Jeżeli Pr **04.016** wynosi 0, to napęd wyłączy się automatycznie, gdy Pr **04.019** osiągnie 100%. Jeżeli Pr **04.016** wynosi 1, to wartość graniczna prądu zostaje zmniejszona do (K - 0,05) x 100%, gdy Pr **04.019** osiągnie 100%.

Wartość graniczna prądu zostaje przestawiona do poziomu zdefiniowanego przez użytkownika, gdy Pr **04.019** spadnie poniżej 95%. Akumulator temperatury modelu termicznego zostaje zresetowany do zera po załączeniu zasilania i gromadzi temperaturę silnika, gdy napęd jest zasilany. Jeżeli prąd znamionowy zdefiniowany przez Pr **05.007** zostanie zmieniony, to akumulator jest resetowany do zera.

Domyślne ustawienie termicznej stałej czasowej (Pr **04.015**) to 89 s, co odpowiada przeciążeniu rzędu 150% przed 60 s od zimnego silnika.

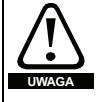

## **Tryb pożarowy — ważne ostrzeżenie**

Gdy aktywny jest tryb pożarowy, ochrona przeciążeniowa i termiczna silnika są nieaktywne, podobnie jak szereg innych funkcji ochronnych silnika. Tryb pożarowy może być używany wyłącznie w sytuacjach awaryjnych, gdy zagrożenie bezpieczeństwa wynikające z dezaktywacji funkcji ochronnej jest mniejsze niż zagrożenie wynikające z wyłączenia awaryjnego napędu; standardowo dotyczy to pracy przy odprowadzaniu dymu, aby umożliwić ewakuację osób z budynku. Samo użycie trybu pożarowego stwarza ryzyko wybuchu pożaru wskutek przeciążenia silnika lub napędu, w związku z czym należy z niego korzystać dopiero po dokładnym przeanalizowaniu czynników ryzyka.

Należy zachować ostrożność, aby nie doszło do przypadkowej aktywacji lub dezaktywacji trybu pożarowego. O aktywacji trybu pożarowego informuje migający tekst z ostrzeżeniem "Aktywny tryb pożarowy".

Należy zachować ostrożność w celu zapewnienia, żeby przypadkowo nie zmienić przydziału parametru Pr **1.053** lub Pr **1.054** do innych wejść lub zmiennych. Należy pamiętać, iż parametr Pr **1.054** jest domyślnie sterowany z wejścia cyfrowego 4, zaś zmiana Pr **8.024** może przestawić przydział tego wejścia cyfrowego na inny parametr. Te parametry znajdują się na poziomie dostępu 2 w celu zminimalizowania ryzyka przypadkowej lub nieautoryzowanej zmiany. Zaleca się zastosowanie zabezpieczeń użytkownika w celu dodatkowego zmniejszenia ryzyka (patrz [podrozdziale 5.9](#page-92-0) *Poziom dostępu do [parametrów oraz zabezpieczenia](#page-92-0)* na stronie 93). Te parametry można również zmienić za pośrednictwem komunikacji szeregowej, w związku z czym należy przedsięwziąć odpowiednie środki ostrożności w razie aktywacji tej funkcjonalności.

# <span id="page-139-2"></span><span id="page-139-0"></span>**8.3 Częstotliwość nośna**

Domyślna częstotliwość nośna to 3 kHz, jednak tę wartość można zwiększyć do maksymalnie 16 kHz w Pr **05.018** (w zależności od rozmiaru silnika). Dostępne częstotliwości nośne przedstawiono poniżej.

## **Tabela 8-1 Dostępne częstotliwości przełączania**

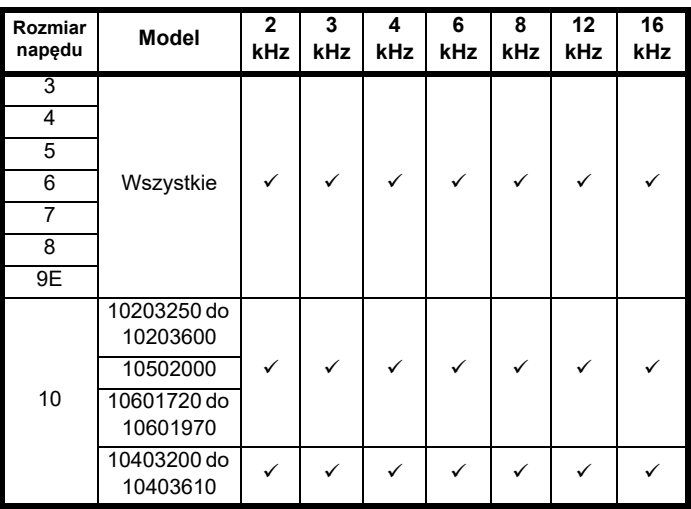

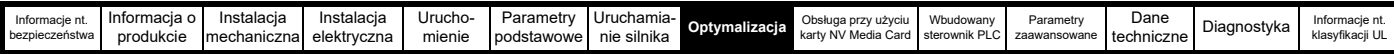

W razie zwiększenia częstotliwości nośnej z 3 kHz, wystąpią poniższe ziawiska:

- 1. Zwiększona utrata ciepła w napędzie, co oznacza, iż konieczne będzie obniżenie wartości znamionowej prądu. Patrz tabele zmniejszania wartości znamionowych dla częstotliwości nośnej i temperatury otoczenia w *[podrozdziale 12.1.1 Warto](#page-211-1)ści [znamionowe mocy i pr](#page-211-1)ądu (Obniżenie wartości znamionowych dla częstotliwości noś[nej i temperatury\)](#page-211-1)* na stronie 212.
- 2. Ograniczone nagrzewanie silnika wskutek wyższej jakości kształtu fali wyjściowej.
- 3. Ograniczony hałas generowany przez silnik.
- 4. Zwiększona częstotliwość próbkowania na regulatorach prędkości i prądu. Należy dojść do rozwiązania kompromisowego, które uwzględni nagrzewanie się silnika, nagrzewanie się napędu oraz wymogi zastosowania dla pożądanego czasu próbkowania.

#### **Tabela 8-2 Częstotliwości próbkowania dla różnych zadań sterujących przy poszczególnych częstotliwościach nośnych**

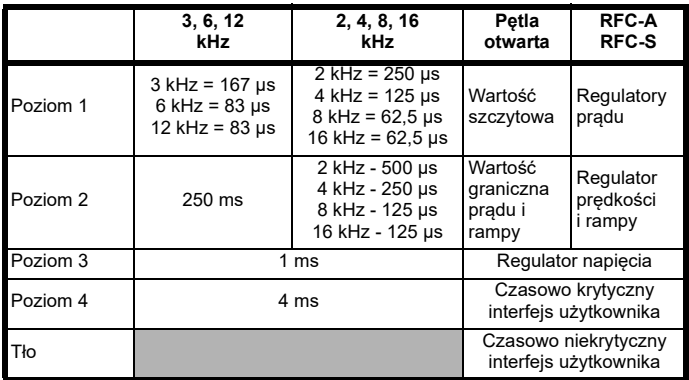

# **8.4 Praca z wysoką prędkością**

# **8.4.1 Praca przy odwzbudzaniu (stała moc)**

(Tylko tryby w pętli otwartej i RFC-A)

Napęd może być użyty do obsługi maszyny indukcyjnej z prędkością powyżej prędkości indukcyjnej do obszaru stałej mocy. Prędkość w dalszym ciągu wzrasta i moment obrotowy dostępny na wale maleje. Poniżej przedstawiono charakterystyki momentu

obrotowego i napięcia wyjściowego, gdy prędkość zostanie zwiększona powyżej wartości znamionowej.

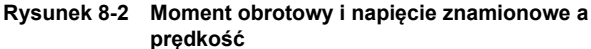

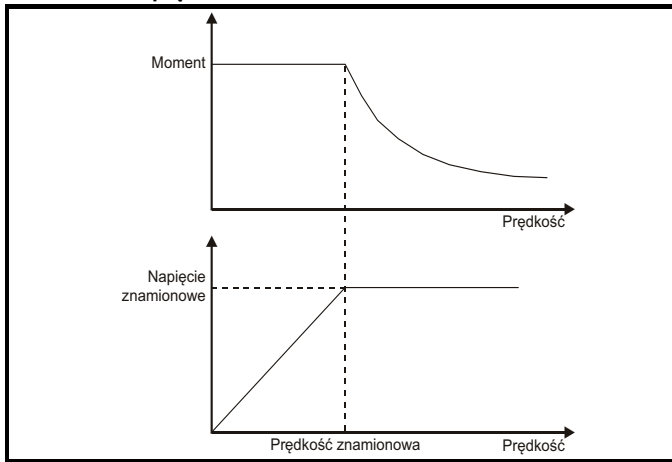

Należy zachować ostrożność, aby moment obrotowy dostępny powyżej prędkości znamionowej był wystarczający dla danego zastosowania. Parametry punktu przerwania nasycenia (Pr **05.029**, Pr **05. 030**, Pr **05.062** i Pr **05.063**) ustalone podczas strojenia automatycznego w trybie RFC-A zapewniają ograniczenie prądu magnetyzującego w odpowiedniej proporcji dla danego silnika. (W trybie pętli otwartej, prąd magnetyzujący nie jest sterowany aktywnie).

## **8.4.2 Działanie silnika z magnesami trwałymi przy dużej prędkości**

Tryb serwo przy dużej prędkości jest aktywowany poprzez ustawienie Pr **05.022** =1. Używając tego trybu z silnikiem z magnesami trwałymi należy zachować ostrożność, w celu uniknięcia uszkodzenia napędu. Napięcie wytwarzane przez silnik z magnesami trwałymi jest proporcjonalne do prędkości. Podczas działania z dużą prędkością, napęd musi przykładać do silnika wartości prądu, które będą przeciwdziałać strumieniowi wytworzonemu przez magnesy. Możliwe jest działanie silnika z bardzo dużą prędkością, powodującą bardzo wysokie napięcie zacisków silnika, ale powstawaniu tego napięcia przeciwdziała napęd.

Jeśli jednak dezaktywujemy (lub wyłączymy awaryjnie) napęd, przy czym napięcie silnika byłoby wyższe niż wartość znamionowa napędu, bez prądów przeciwdziałających strumieniowi z magnesów, prawdopodobne byłoby uszkodzenie napędu. Po aktywacji trybu dużej prędkości, prędkość silnika należy ograniczyć do poziomów z tabeli poniżej, chyba że zastosowany zostanie układ zabezpieczający sprzęt, który ograniczy napięcie przykładane do zacisków wyjściowych napędu do bezpiecznego poziomu.

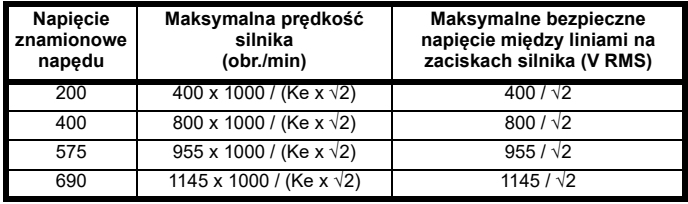

Ke to stosunek linii R.M.S. do linii napięcia wytworzonego przez silnik i prędkości w V/1000 obr./min. Należy także uważać, aby nie doprowadzić do rozmagnesowania silnika. Przed stosowaniem tego trybu należy zawsze skontaktować się z producentem silnika.

Zgodnie z wartościami domyślnymi, działanie z dużą prędkością jest uniemożliwione (Pr **05.022** = 0).

Możliwa jest także aktywacja pracy z dużą prędkością i zezwolenie napędowi na automatyczne ograniczanie prędkości silnika do poziomów wyszczególnionych w tabelach oraz generowanie wyłączenia awaryjnego z powodu nadmiernej prędkości (Overspeed.1), w momencie przekroczenia określonego poziomu (Pr **05.022** = -1).

# **8.4.3 Maksymalna prędkość / częstotliwość**

We wszystkich trybach pracy (pętla otwarta, RFC-A i RFC-S) maksymalna częstotliwość wyjściowa jest ograniczona do 550 Hz. Jednak w trybie RFC-S prędkość jest ograniczana także przez stałą napięcia silnika (Ke). Ke jest stałą dla używanego silnika serwo. Zwykle można ją znaleźć w danych technicznych silnika w V/k obr./min (wolty na 1000 obr./min).

# **8.4.4 Fala quasi-kwadratowa (tylko w pętli otwartej)**

Poziom maksymalnego napięcia wyjściowego napędu jest normalnie ograniczony do odpowiednika napięcia wejściowego napędu minus spadki napięcia w napędzie (napęd zachowa również parę procent napięcia w celu utrzymania sterowania prądowego). Jeżeli napięcie znamionowe silnika jest ustawiona na ten sam poziom, co napięcie zasilania, to nastąpi określone usuwanie impulsów, gdy napięcie wyjściowe napędu będzie zbliżać się do poziomu napięcia znamionowego. Jeżeli Pr **05.020** (Aktywacja fali quasi-kwadratowej) został ustawiony na 1, to modulator umożliwi przemodulowanie, co oznacza, że gdy częstotliwość wyjściowa będzie wzrastać powyżej częstotliwości znamionowej, napięcie będzie wzrastać powyżej napięcia znamionowego. Głębokość modulacji wzrośnie powyżej "jedności"; w pierwszej kolejności zostanie wygenerowana fala trapezowa, a w następnej quasi-kwadratowa.

Można tego użyć, dla przykładu:

- W celu uzyskania wysokich częstotliwości wyjściowych o niskiej częstotliwości nośnej, co nie byłoby możliwe w przypadku modulacji wektora przestrzeni ograniczonej do głębokości modulacji "jeden",
- lub
- W celu utrzymania wyższego napięcia wyjściowego przy niskim napięciu zasilania.

Wada jest taka, iż prąd maszyny zostanie zniekształcony wraz ze wzrostem głębokości modulacji powyżej "jedności", a ponadto będzie zawierać znaczącą ilość nieparzystych składowych harmonicznych niskiego rzędu dla zasadniczej częstotliwości wyjściowej. Dodatkowe składowe harmoniczne niskiego rzędu powodują większe straty i nagrzewanie się silnika.

<span id="page-141-0"></span>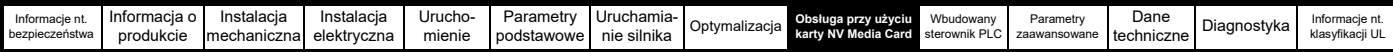

# <span id="page-141-1"></span>**9 Obsługa przy użyciu karty NV Media Card**

# **9.1 Wprowadzenie**

Karta Media Card z pamięcią trwałą pozwala na prostą konfigurację parametrów, zapisywanie parametrów, zapisywanie / odczyt programów PLC oraz kopiowanie napędu przy użyciu programów sterownika PLC do zapisywania / odczytu kart SMARTCARD lub SD. Napęd oferuje zgodność z poprzednimi wersjami dla karty SMARTCARD napędu Unidrive SP.

Karty SD można użyć do:

- Kopiowania parametrów pomiędzy napędami
- Zapisywania pakietów parametrów napędu
- Zapisywania wbudowanych programów użytkownika
- Karta NV Media Card znajduje się u góry modułu, pod wyświetlaczem napędu (jeżeli zainstalowano), po lewej stronie.

Sprawdzić, czy karta NV Media Card jest prawidłowo włożona, ze stykami skierowanymi ku lewej stronie napędu.

Napęd komunikuje się z kartą mediów tylko wtedy, gdy otrzyma komendę odczytu lub zapisu, co oznacza, iż karta może być podłączana i rozłączana "na gorąco".

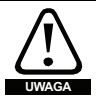

Podczas instalacji karty NV Media Card należy zachować ostrożność ze względu na możliwe czynne zaciski.

# **Rysunek 9-1 Montaż karty mediów NV Media Card**

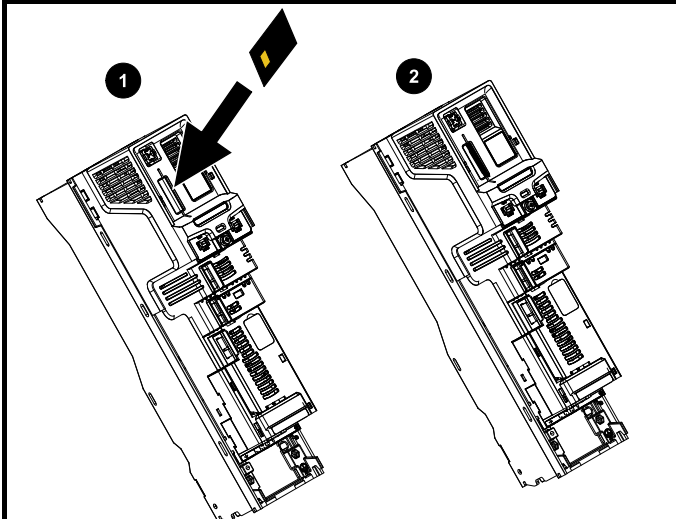

- 1. Montaż karty mediów NV Media Card
- 2. Karta NV Media Card zainstalowana

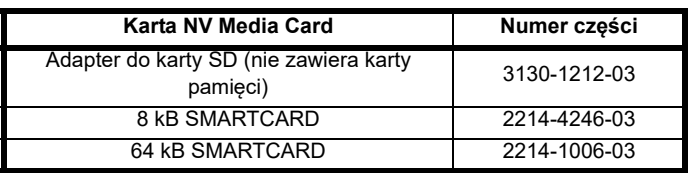

# **9.2 Obsługa karty NV Media Card**

Kartę NV Media Card można stosować do zapisywania zestawów parametrów napędu lub zestawów programów sterownika PLC z napędu Powerdrive F300, w blokach danych od 001 do 499 na kartę.

Napęd Powerdrive F300 jest kompatybilny z kartą Unidrive SP SMARTCARD i może odczytywać i przekładać zestaw parametrów Unidrive SP na kompatybilny zestaw parametrów dla Powerdrive F300. Jest to możliwe tylko jeśli zestaw parametrów Unidrive SP został przeniesiony na kartę SAMRTCARD przy wykorzystaniu metody różnic transferu parametrów domyślnych (tzn. transfer 4yyy).

Powerdrive F300 nie może odczytać jakichkolwiek innych rodzajów bloków danych Unidrive SP na karcie. Chociaż istnieje możliwość przeniesienia różnicy z domyślnego bloku danych z Unidrive SP na Powerdrive F300, należy zwrócić uwagę na poniższe:

- 1. Jeżeli parametr z napędu źródłowego nie istnieje w napędzie docelowym, to żadne dane nie zostaną przesłane dla tego parametru.
- 2. Jeżeli dane dla parametru w napędzie docelowym nie mieszczą się w zakresie, to dane są ograniczone do zakresu parametru docelowego.
- 3. Jeżeli napęd docelowy ma inną wartość znamionową niż napęd źródłowy, to obowiązują normalne zasady dla przesyłu tego rodzaju. **Rysunek 9-2 Podstawowa obsługa karty NV Media Card**

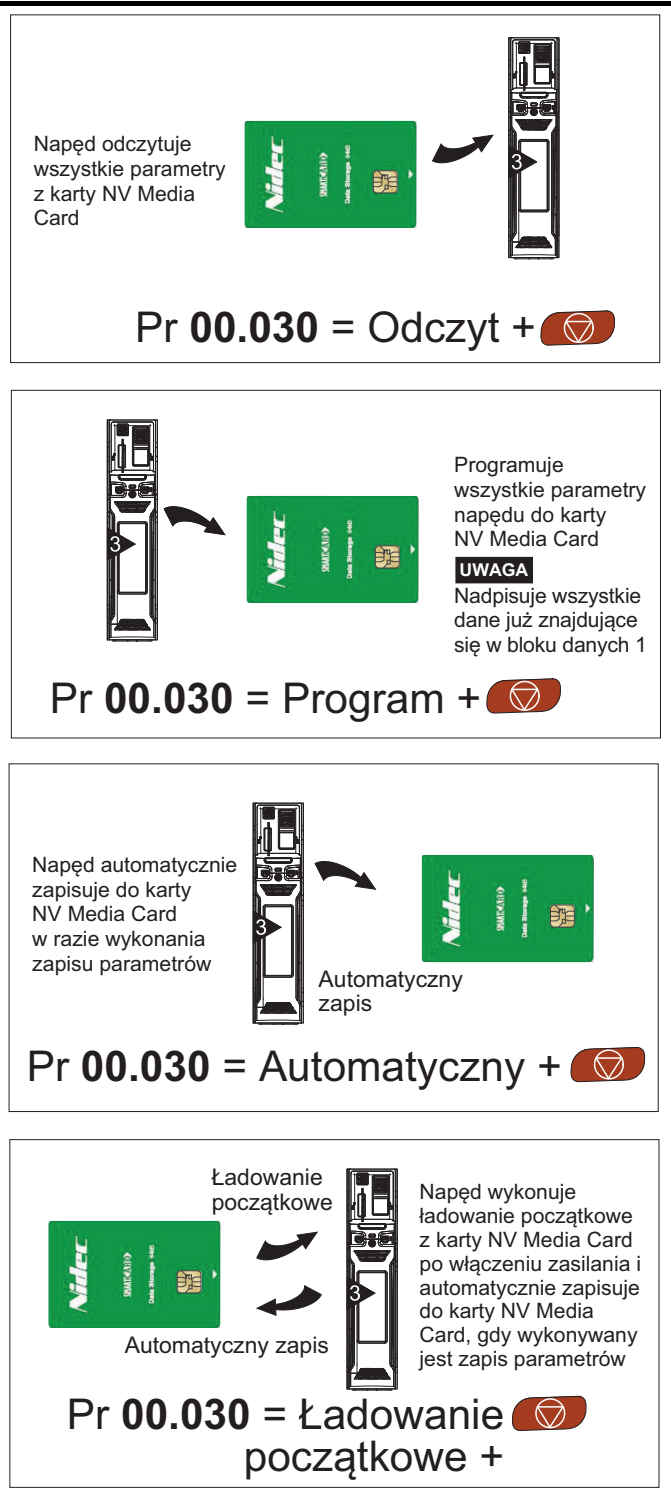

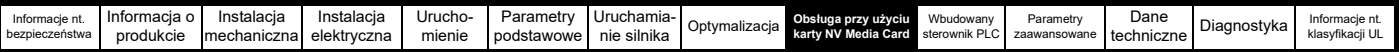

Całą kartę można zabezpieczyć przed zapisywaniem lub usuwaniem poprzez zaznaczenie znacznika "tylko do odczytu", co przedstawia podrozdział 9.3.9 [9888 / 9777 — Ustawianie i kasowanie znacznika "tylko do odczytu" karty NV Media Card](#page-143-0) na stronie 144.

Karty nie należy usuwać podczas transferu danych, w innym przypadku napęd spowoduje awaryjne wyłączenie. Gdyby do tego doszło, należy albo spróbować ponownie przenieść parametry albo, w przypadku transferu karty do napędu, załadować parametry domyślne.

# **9.3 Transfer danych**

Transfer, usuwanie i ochrona informacji poprzez wprowadzenie kodu w Pr **mm.000**, a następnie resetowanie napędu według wskazówek w [Tabeli 9-1.](#page-142-0)

<span id="page-142-0"></span>**Tabela 9-1 Kody karty SMARTCARD i karty SD**

| Kod   | <b>Działanie</b>                                                                                                    | <b>SMARTCARD</b> | Karta SD |
|-------|----------------------------------------------------------------------------------------------------|------------------|----------|
| 2001  | Przesyła parametry napędu do pliku parametru 001 i ustawia blok jako odpowiedni do ładowania początkowego.<br>Obejmuje to parametry z dołączonych modułów opcjonalnych.                                                                                                    | ✓                |          |
| 4yyy  | Przeniesienie parametrów napędu do pliku parametru yyy. Obejmuje to parametry z dołączonych modułów<br>opcjonalnych.                                                                                                    | ✓                | ✓        |
| 5yyy  | Przeniesienie wbudowanego programu użytkownika do wbudowanego pliku programu użytkownika yyy.                                                                                                    | ✓                | ✓        |
| бууу  | Ładowanie parametrów napędu z pliku parametru xxx lub wbudowanego programu użytkownika z pliku<br>wbudowanego programu użytkownika yyy.                                                                                                    |                  |          |
| 7yyy  | Kasowanie pliku yyy.                                                                                                    | $\checkmark$     | ✓        |
| 8yyy  | Porównanie danych w napędzie z plikiem yyy. Jeżeli pliki są takie same, to Pr mm.000 (mm.000) zostanie po<br>prostu zresetowany na 0 po zakończeniu porównania. Jeżeli pliki różnią się, to generowane jest wyłączenie<br>awaryjne "Card Compare" (Porównywanie kart). Zastosowanie mają wszystkie pozostałe wyłączenia typu "NV<br>Media Card".                                                                                    |                  |          |
| 9555  | Kasowanie znacznika ignorowania ostrzeżenia                                                                                                    | ✓                | ✓        |
| 9666  | Ustawienie znacznika ignorowania ostrzeżenia                                                                                                    | ✓                | ✓        |
| 9777  | Usunięcie znacznika tylko do odczytu                                                                                                    | ✓                | ✓        |
| 9888  | Ustawienie znacznika tylko do odczytu                                                                                                    | ✓                | ✓        |
| 9999  | Wykasować i sformatować karte NV Media Card                                                                                                    | ✓                |          |
| 40yyy | Zapisanie wszystkich danych napędu (różnic parametrów od wartości domyślnych, wbudowanego programu<br>użytkownika i różnych danych opcjonalnych), wraz z nazwą napędu; zapis nastąpi do folderu ;<br>jeżeli ten folder nie istnieje, to zostanie utworzony. Ponieważ nazwa jest zapisana, jest to kopia zapasowa, a nie<br>zwykła kopia. Kod komendy zostanie usunięty po zapisaniu wszystkich danych napędu i danych opcjonalnych. |                  |          |
| 60yyy | Załadowanie wszystkich danych napędu (różnic parametrów od wartości domyślnych, wbudowanego programu<br>użytkownika i różnych danych opcjonalnych); ładowanie nastąpi z folderu . Kod komendy nie<br>zostanie usunięty do czasu zapisania wszystkich danych napędu i danych opcjonalnych.                                                                                                    |                  |          |

Gdzie yyy oznacza numer bloku od 001 do 999.

### **UWAGA**

Jeżeli ustawiony jest znacznik "tylko do odczytu", to dostępne są tylko kody 6yyy i 9777.

### **9.3.1 Zapisywanie na karcie NV Media Card 4yyy - Zapisanie różnic domyślnych na karcie NV Media Card**

Blok danych zawiera tylko różnice parametrów od czasu załadowania ostatnich ustawień domyślnych.

Na kartę NV Media Card przenoszone są wszystkie parametry oprócz tych z zestawem bitów z kodem NC (ang. not copied — nieskopiowane). Oprócz tych parametrów wszystkie parametry z menu 20 (z wyjątkiem Pr **20.000**), mogą być transferowane na kartę NV Media Card.

### **Zapisywanie zestawu parametrów na kartę NV Media Card (Pr 11.042 = Program (2))**

Ustawienie Pr **11.042** na Programowanie (2) i zresetowanie napędu spowoduje zapisanie parametrów na karcie NV Media Card, co jest równoważne z zapisaniem 4001 w Pr **mm.000**. Obowiązują wszystkie wyłączenia awaryjne NV Media Card, z wyjątkiem tych dot. zmiany karty "Card Change". Jeśli blok danych już istnieje, jest nadpisywany automatycznie. Gdy działanie dobiegnie końca, ten parametr jest automatycznie resetowany na "Brak" (0).

# **9.3.2 Odczyt z karty NV Media Card**

## **6yyy - Odczyt z karty NV Media Card**

Po przetransferowaniu danych z powrotem na napęd, stosując 6yyy w Pr **mm.000**, dane są przenoszone do pamięci RAM i EEPROM napędu. Nie ma konieczności zapisywania parametrów w celu ich zachowania po wyłączeniu zasilania. Do napędu transferowane są dane konfiguracyjne dot. wszystkich zainstalowanych modułów opcjonalnych, zapisanych na karcie. Jeśli moduły opcjonalne różnią się pomiędzy napędem źródłowym a docelowym, menu dla gniazd modułów opcjonalnych, w których kategorie modułu opcjonalnego są różne, nie są aktualizowane z karty i będą zawierać dane domyślne. Jeśli moduły opcjonalne zainstalowane w napędzie źródłowym i docelowym różnią się lub znajdują się w różnych gniazdach, napęd spowoduje wyłączenie awaryjne dot. opcji karty "Card Option". Podczas transferu danych pomiędzy napędami o różnym napięciu lub natężeniu znamionowym, dojdzie do wyłączenia awaryjnego z powodu różnych wartości znamionowych karty.

Na napęd docelowy nie zostaną przeniesione przez kartę NV Media Card następujące parametry zależne od wartości znamionowych (zestaw bitów z kodem RA), jeśli wartości znamionowe napięcia będą inne w napędzie docelowym niż w źródłowym, a plik będzie plikiem parametrów.

Niemniej jednak parametry zależne od wartości znamionowych napędu zostaną przeniesione wtedy, gdy różna będzie tylko wartość znamionowa prądu. Jeśli parametry napędu zależne od wartości znamionowych nie zostaną przeniesione z napędu źródłowego do docelowego, będą miały wartość domyślną.

Pr **02.008** *Napięcie rampy standardowej*

Pr **04.005** do Pr **04.007** i Pr **21.027** do Pr **21.029** *Wartości graniczne prądu monitorującego*

- Pr **04.024**, *Maksymalne skalowanie prądu użytkownika*
- Pr **05.007**, Pr **21.007** *Prąd znamionowy*
- Pr **05.009**, Pr **21.009** *Napięcie znamionowe*
- Pr **05.010**, Pr **21.010** *Znamionowy współczynnik mocy*
- Pr **05.017**, Pr **21.012** *Rezystancja stojana*
- Pr **05.018** *Maksymalna częstotliwość przełączania*
- Pr **05.024**, Pr **21.014** *Indukcyjność przejściowa*
- Pr **05.025**, Pr **21.024** *Induktancja stojana*
- Pr **06.006** *Poziom hamowania stałoprądowego*
- Pr **06.048** *Poziom wykrywania utraty zasilania*
- Pr **06.065** *Standardowa wartość progowa podnapięcia*
- Pr **06.066** *Niska wartość progowa podnapięcia*

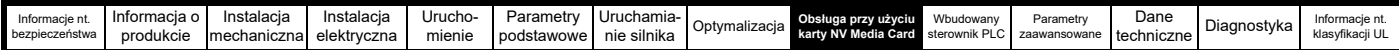

### **Odczyt zestawu parametrów z karty NV Media Card (Pr 11.042 = Odczyt (1))**

Ustawienie Pr **11.042** na Odczyt (1) i zresetowanie napędu spowoduje przeniesienie parametrów z karty do zestawu parametrów napędu i pamięci EEPROM, co jest równe z zapisaniem 6001 w Pr **mm.000**.

Zastosowanie mają wszystkie wyłączenia awaryjne typu "NV Media Card". Po pomyślnym skopiowaniu parametrów, ten parametr jest automatycznie resetowany do wartości "Brak (0)". Po ukończeniu tego działania parametry są zapisywane w pamięci EEPROM napędu.

### **9.3.3 Automatyczne zapisywanie zmian parametrów (Pr 11.042 = Auto (3))**

Ustawienia te powodują, że napęd zapisuje automatycznie wszelkie zmiany w parametrach Menu 0, wprowadzone w napędzie na karcie NV Media Card. Ostatni zestaw parametrów Menu 0 jest zawsze zapisywany jako kopia zapasowa na karcie NV Media Card. Zmiana Pr **11.042** na Auto (3) i zresetowanie napędu powoduje natychmiastowe zapisanie kompletnego zestawu parametrów z napędu na karcie, tj. wszystkich parametrów oprócz parametrów z zestawem bitów z kodem NC. Po zapisaniu całego zestawu parametrów, aktualizowane są tylko ustawienia indywidualnie zmodyfikowanych parametrów Menu 0.

Zaawansowane zmiany parametrów mogą być zapisywane na karcie NV Media Card tylko wtedy, gdy Pr **mm.000** jest ustawiony na zapisywanie parametrów ("Save Parameters") lub na wartość 1000, a napęd jest zresetowany.

Obowiązują wszystkie wyłączenia awaryjne NV Media Card, z wyjątkiem tych dot. zmiany karty ,Card Change'. Jeśli blok danych zawiera już informacje, są one automatycznie nadpisywane.

Jeśli karta zostanie usunięta gdy Pr **11.042** jest ustawiony na 3, to Pr **11.042** jest automatycznie ustawiany na wartość "Brak (0)".

Po zainstalowaniu nowej karty NV Media Card, Pr **11.042** powinien być ustawiony przez użytkownika z powrotem na Auto (3), a napęd zresetowany, aby kompletny zestaw parametrów mógł być przepisany na nową kartę NV Media Card, jeśli wymagany jest ciągle tryb automatyczny.

Jeżeli Pr **11.042** jest ustawiony na Auto (3), a parametry w napędzie zapisane, karta NV Media Card jest także aktualizowana, a co za tym idzie, karta NV Media Card staje się kopią zapisanej konfiguracji napędu.

Po włączeniu zasilania, jeżeli Pr **11.042** jest ustawiony na Auto (3), napęd zapisuje kompletny zestaw parametrów na karcie NV Media Card. Podczas tej operacji napęd wyświetla komunikat "Card Write" (Zapis na karcie). Dzięki temu, jeśli użytkownik włoży nową kartę NV Media Card podczas gdy zasilanie jest wyłączone, nowa karta NV Media Card będzie miała poprawne dane.

### **UWAGA**

Jeśli Pr **11.042** jest ustawiony na Auto (3), ustawienia Pr **11.042** są zapisywane w pamięci EEPROM napędu, ale nie na karcie NV Media Card.

### **9.3.4 Ładowanie początkowe z karty NV Media Card przy każdym włączeniu zasilania (Pr 11.042 = Boot (4))**

Jeśli Pr **11.042** jest ustawiony na Ładowanie początkowe (4), napęd działa tak, jak w trybie automatycznym, poza sytuacją, w której włączone zostanie zasilanie. Po włączeniu zasilania, parametry z karty NV Media Card będą automatycznie przeniesione na napęd, pod warunkiem spełnienia następujących wytycznych:

- Karta jest włożona do napędu
- Na karcie istnieje 1 blok danych parametrów
- Dane w bloku 1 są typu od 1 do 4 (jak zostało określone w Pr **11.038**)
- Pr **11.042** na karcie jest ustawiony na Ładowanie początkowe (4)

Podczas tej operacji napęd wyświetla komunikat "Booting Parameters" (Parametry ładowania początkowego). Jeżeli tryb napędu różni się od trybu na karcie, to napęd wygeneruje wyłączenie ,Card Drive Mode' i dane nie zostaną przesłane.

Jeżeli na docelowej karcie NV Media Card znajduje się tryb "ładowania początkowego", to docelowa karta NV Media Card stanie się urządzeniem nadrzędnym. Stanowi to bardzo prosty i wydajny sposób ponownego programowania wielu napędów.

### **UWAGA**

Tryb "ładowania początkowego" zostaje zapisany na karcie, ale gdy karta jest odczytywana, to wartość Pr **11.042** nie zostaje przesłana do napędu.

### **9.3.5 Ładowanie początkowe z karty NV Media Card przy każdym włączeniu zasilania (Pr mm.000 = 2001)**

Istnieje możliwość stworzenia bloku danych z parametrami startowymi poprzez ustawienie Pr **mm.000** na 2001 i rozpoczęcie resetowania napędu. Ten blok danych jest tworzony jednorazowo i nie jest aktualizowany w czasie kolejnych zmian parametrów.

Ustawienie Pr **mm.000** na 2001 spowoduje nadpisanie w 1 bloku danych na karcie, jeśli taki już tam istnieje.

### **9.3.6 8yyy - Porównanie wszystkich parametrów napędu z wartościami na karcie NV Media Card**

Ustawienie 8yyy w Pr **mm.000** spowoduje porównanie pliku NV Media Card z danymi na napędzie. Jeżeli porównanie uda się, Pr **mm.000** zostanie ustawione na 0. Jeśli porównanie nie zakończy się pomyślnie, rozpoczęte zostanie awaryjne wyłączanie przy porównaniu z kartą (,Card Compare').

## **9.3.7 7yyy / 9999 - Kasowanie danych z wartości karty NV Media Card**

Z karty NV Media Card dane mogą być usuwane, po jednym bloku albo wszystkie bloki jednocześnie.

- Ustawienie 7yyy w Pr **mm.000** spowoduje usunięcie bloku danych yyy z karty NV Media Card
- Ustawienie 9999 w Pr **mm.000** spowoduje usunięcie wszystkich bloków danych z karty SMARTCARD, ale nie z karty SD.

## **9.3.8 9666 / 9555 – Ustawianie i kasowanie znacznika ignorowania ostrzeżenia karty NV Media Card**

Jeżeli moduły opcjonalne zainstalowane na napędzie źródłowym i docelowym różnią się lub znajdują się w innych gniazdach, to napęd wygeneruje wyłączenie typu ,Card Option'. Jeżeli dane są przesyłane do napędu o różnych wartościach znamionowych napięcia lub prądu, to nastąpi wyłączenie ,Card Rating'. Możliwe jest powstrzymanie tych wyłączeń awaryjnych przez ustawienie znacznika ignorowania ostrzeżenia. Jeśli znacznik ten będzie ustawiony, napęd nie rozpocznie wyłączania awaryjnego, jeżeli moduły opcjonalne lub wartości znamionowe napędu będą różne w napędzie źródłowym i docelowym. Ani moduł opcjonalny, ani parametry zależne od wartości znamionowych nie zostaną przetransferowane.

- Ustawienie 9666 in Pr **mm.000** ustawia znacznik ignorowania ostrzeżenia
- Ustawienie 9555 in Pr **mm.000** kasuje ustawienie znacznika ignorowania ostrzeżenia

## <span id="page-143-0"></span>**9.3.9 9888 / 9777 — Ustawianie i kasowanie znacznika "tylko do odczytu" karty NV Media Card**

Kartę NV Media Card można zabezpieczyć przed zapisywaniem lub usuwaniem poprzez ustawienie znacznika "tylko do odczytu". W czasie próby zapisania lub usunięcia bloku danych, podczas gdy ustawiony jest znacznik "tylko do odczytu", urządzenie rozpoczyna wyłączanie awaryjne "Card Read Only" (karta tylko do odczytu). Jeżeli ustawiony jest znacznik "tylko do odczytu", skuteczne są tylko kody 6yyy lub 9777.

Ustawienie 9888 in Pr mm.000 ustawia znacznik "tylko do odczytu"

Ustawienie 9777 in Pr mm.000 kasuje ustawienie znacznika "tylko do odczytu"

# **9.4 Informacje w nagłówku bloku danych**

Każdy blok danych zapisany na karcie NV Media Card ma następujące informacje w nagłówku bloku danych:

- *Numer pliku karty NV Media Card* (11.037)
- *Typ pliku karty NV Media Card* (11.038)
- *Wersja pliku karty NV Media Card* (11.039)
- *Suma kontrolna karty NV Media Card File* (11.040)

Informacje w nagłówku dla każdego bloku danych, który był używany, można podglądać w Pr **11.038** do Pr **11.040** poprzez zwiększenie lub pomniejszenie numeru bloku danych ustawionego w Pr **11.037**. Jeśli na karcie nie ma danych, Pr **11.037** może mieć jedynie wartość 0.
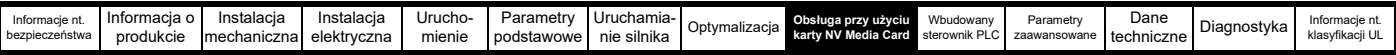

# **9.5 Parametry karty NV Media Card**

#### **Tabela 9-2 Legenda kodów użytych w tabeli parametrów**

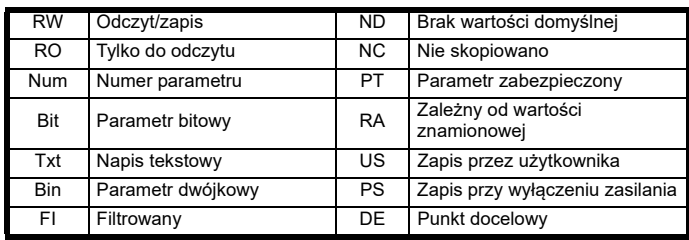

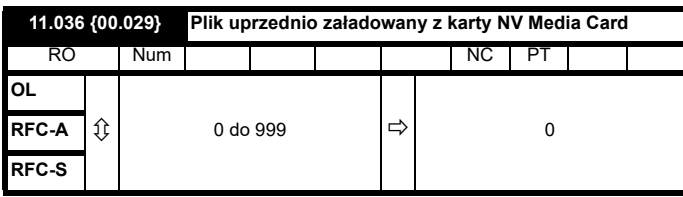

Parametr przedstawia numer przeniesionego ostatnio bloku danych z karty NV Media Card do napędu. W razie ponownego wprowadzenia wartości domyślnych w późniejszym czasie, ten parametr zostaje przestawiony na 0.

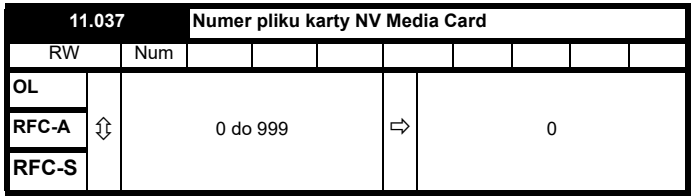

Parametr ten powinien mieć numer bloku danych, na temat którego informacje mają być wyświetlone w Pr **11.038**, Pr **11.039** i Pr **11.040**.

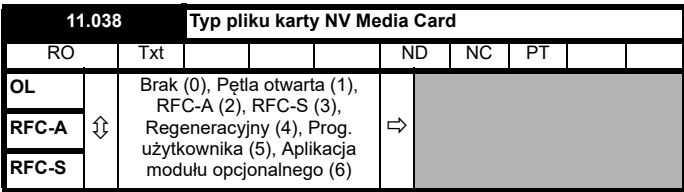

Wyświetla typ bloku danych/tryb wybrany za pomocą Pr **11.037**.

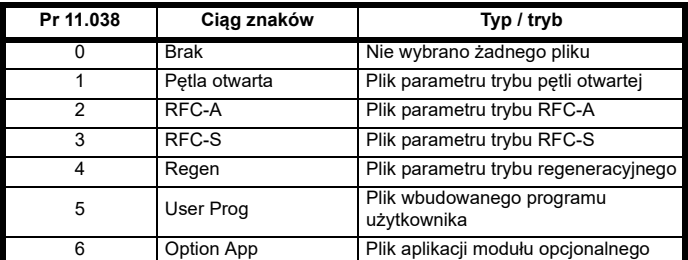

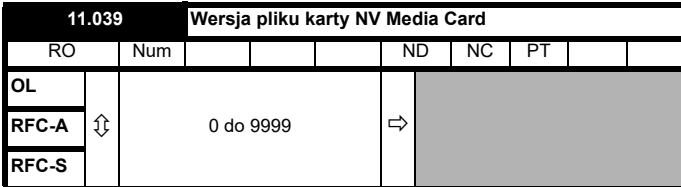

Wyświetla numer wersji pliku wybranego w Pr **11.037**.

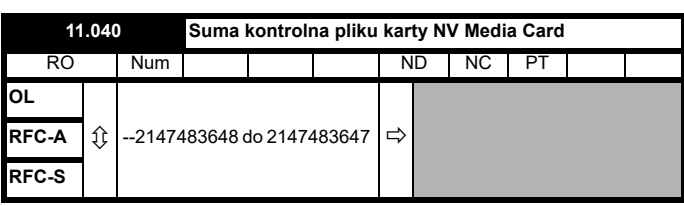

Wyświetla sumę kontrolną bloku danych wybranego za pomocą Pr **11.037**.

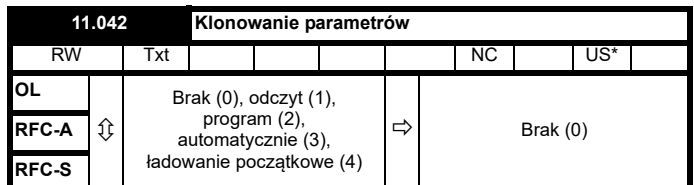

\* Dla tego parametru zapisywane są tylko wartości 3 i 4.

#### **UWAGA**

Jeżeli Pr **11.042** jest równy 1 lub 2, wartość ta nie jest przenoszona do pamięci EEPROM czy napędu. Jeżeli wartość Pr **11.042** jest ustawiona na 3 lub 4, wartość jest przenoszona do pamięci EEPROM

Brak (0) = Nieaktywny

Odczyt (1) = Odczyt ustawionego parametru z karty NV Media Card

Programowanie (2) = Programowanie ustawionego parametru z karty NV Media Card

Auto (3) = Zapisywanie automatyczne

Ładowanie początkowe (4) = Tryb ładowania początkowego

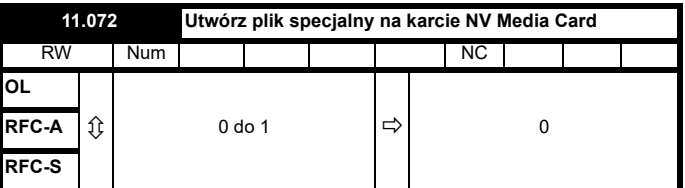

Jeżeli *Plik specjalny karty NV Media Card* (11.072) = 1, podczas transferu pliku parametrów na kartę NV Media Card utworzony plik jest plikiem makro. *Plik specjalny karty NV Media Card* (11.072) jest resetowany do wartości 0 po utworzeniu pliku lub w razie niepowodzenia transferu.

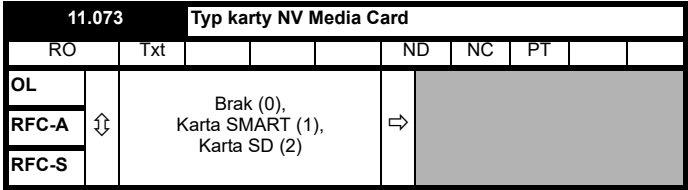

Wyświetli się typ włożonej karty mediów; zawarta będzie jedna z następujących wartości:

"Brak" (0) — Nie włożono karty NV Media Card.

"SMART Card" (1) - Włożono kartę SMARTCARD.

"SD Card" (2) — Włożono kartę SD sformatowaną w systemie FAT.

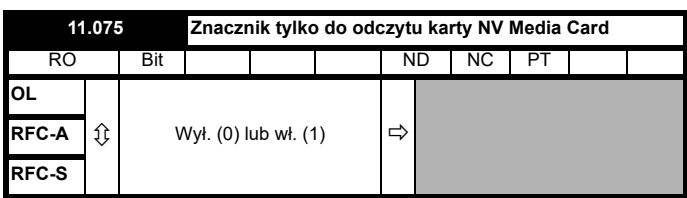

*Znacznik karta NV Media Card tylko do odczytu* (11.075) pokazuje stan znacznika "tylko do odczytu", dotyczącego obecnie zainstalowanej karty.

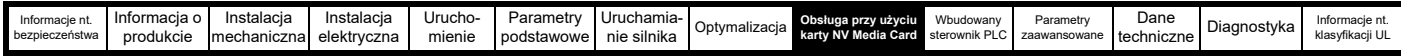

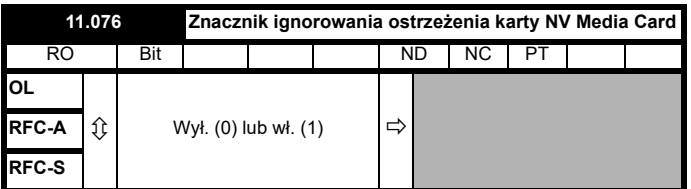

*Znacznik karta NV Media Card tylko do odczytu* (11.076) pokazuje, że obecnie zainstalowana karta jest przeznaczona tylko do odczytu.

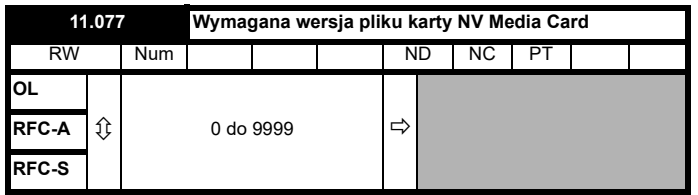

Wartość *Wymaganej wersji pliku karty NV Media Card* (11.077) jest używana jako numer wersji pliku, tworzonego na karcie NV Media Card. *Wymagana wersja pliku karty NV Media Card* (11.077) jest resetowana do wartości 0 po utworzeniu pliku lub w razie niepowodzenia transferu.

# **9.6 Wyłączenia typu "NV Media Card"**

W razie podjęcia próby odczytu, zapisu lub skasowania danych z karty NV Media Card, generowane jest wyłączenie awaryjne, jeżeli wystąpił problem z komendą.

Patrz Rozdział 13 *Diagnostyka* [na stronie 237](#page-236-0) w celu uzyskania dodatkowych informacji na temat wyłączeń awaryjnych typu "NV Media Card".

<span id="page-146-0"></span>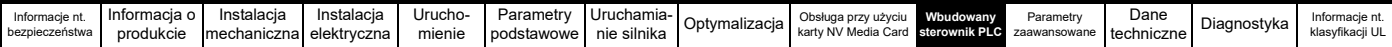

# <span id="page-146-1"></span>**10 Wbudowany sterownik PLC**

## **10.1 Wbudowany sterownik PLC oraz Machine Control Studio**

Napęd może przechowywać i wykonywać wbudowany 16 kB program PLC użytkownika bez konieczności używania dodatkowego sprzętu w postaci modułu opcjonalnego.

Machine Control Studio to środowisko deweloperskie IEC61131-3 zaprojektowane do pracy z Powerdrive F300 i kompatybilnymi modułami aplikacji. Machine Control Studio opiera się na CODESYS firmy 3S-Smart Software Solutions.

Wszystkie języki programowania zdefiniowane w normie IEC 61131-3 sa obsługiwane przez środowisko deweloperskie Machine Control Studio.

- ST (ang structured text, tekst strukturalny)
- LD (ang. ladder diagram, schemat drabinkowy)
- FBD (ang. function block diagram, funkcjonalny schemat blokowy)
- IL (ang. instruction list, lista instrukcji)
- SFC (ang. sequential function chart, sekwencyjny wykres funkcji)
- CFC (ang. continuous function chart, ciągły wykres funkcji). CFC to rozszerzenie standardowych języków programowania IEC

Machine Control Studio zapewnia kompletne środowisko do rozwijania programów użytkownika. Programy można tworzyć, kompilować i pobierać do Powerdrive F300 w celu wykonania za pomocą portu komunikacyjnego z przodu napędu. Wykonywanie skompilowanego programu na urządzeniu docelowym można monitorować w czasie rzeczywistym za pomocą Machine Control Studio, a także oddziaływać na program na urządzeniu docelowym poprzez ustawienie nowych wartości dla docelowych zmiennych i parametrów.

Wbudowany sterownik PLC oraz Machine Control Studio stanowią pierwszy poziom funkcjonalności dla całego szeregu programowalnych opcji dla Powerdrive F300.

Machine Control Studio można pobrać ze strony www.controltechniques.com.

Patrz plik pomocy Machine Control Studio w celu uzyskania dodatkowych informacji na temat obsługi Machine Control Studio, tworzenia programów użytkownika i ładowania programów użytkownika do napędu.

# **10.2 Zalety**

Połączenie wbudowanego sterownika PLC i Machine Control Studio oznacza, iż w wielu zastosowaniach napęd może zastąpić nanosterowniki i niektóre mikrosterowniki PLC.

Zaletą Machine Control Studio jest dostęp do standardowych bibliotek funkcji i bloków funkcji CODESYS, a także do bibliotek innych producentów. Funkcje i bloki funkcji standardowo dostępne w Machine Control Studio obejmują między innymi poniższe:

- Bloki arytmetyczne
- Bloki porównawcze
- Regulatory czasowe
- **Liczniki**
- **Multipleksery**
- Przerzutniki
- Operowanie bitami

Typowe zastosowania dla wbudowanego sterownika PLC obejmują:

- Pompy pomocnicze
- Wentylatory i zawory sterujące
- Logikę blokującą
- Podprogramy sekwencyjne
- Zindywidualizowane słowa sterujące.

# **10.3 Właściwości**

Program użytkownika wbudowanego sterownika PLC w Powrdrive F300 wyróżnia się następującymi funkcjami:

## **10.3.1 Zadania**

Wbudowany sterownik PLC umożliwia stosowanie dwóch zadań.

- Zegar: Zadanie czasu rzeczywistego o wysokim priorytecie. Interwał zadania zegara można ustawić od 16 ms do 262 s w wielokrotnościach 16 ms. Parametr *Onboard User Program (Wbudowany program użytkownika): Clock Task Time Used (Wykorzystany czas zadania zegara)* (11.051) pokazuje procent dostępnego czasu wykorzystany przez zadanie zegara. Odczyt lub zapis parametru napędu przez program użytkownika zajmuje określony czas. Można wybrać maksymalnie 10 parametrów jako parametry szybkiego dostępu, co skraca czas wymagany przez program użytkownika do odczytania lub zapisania parametru napędu. Jest to przydatne w razie wykonywania zadania zegara z szybkim tempem aktualizacji, gdyż wybór parametru do szybkiego dostępu ogranicza ilość zasobów zadania zegara wymaganą w celu uzyskania dostępu do parametrów.
- Zadanie swobodne: Zadanie realizowane w tle, nie w czasie rzeczywistym. Zadanie swobodne jest planowane na krótki czas raz na 256 ms. Czas, na jaki zadanie jest planowane, różni się w zależności od obciążenia procesora napędu. W razie jego zaplanowania, układ kilkakrotnie skanuje program użytkownika. Niektóre operacje skanowania mogą być wykonywane w mikrosekundach. Gdy jednak główne funkcje napędu są zaplanowane, nastąpi przerwa w wykonywaniu programu, wskutek czego niektóre operacje skanowania mogą trwać wiele milisekund. Parametr *Onboard User Program (Wbudowany program użytkownika): Freewheeling Tasks Per Second (Zadania swobodne na sekundę)* (11.050) pokazuje ile razy zadanie swobodne zostało uruchomione w ciągu sekundy.

## **10.3.2 Zmienne**

Wbudowany sterownik PLC umożliwia stosowanie zmiennych z danymi boole'owskimi, liczbami całkowitymi (8 bitów, 16 bitów i 32 bity, podpisane i niepodpisane), zmiennopozycyjnymi (tylko 64 bity), ciągami znaków i czasem.

## **10.3.3 Menu zindywidualizowane**

Machine Control Studio może utworzyć zindywidualizowane menu napędu, które zostanie umieszczone w menu 30 napędu. Poniższe właściwości każdego parametru można zdefiniować za pomocą Machine Control Studio:

- Nazwa parametru
- Liczba miejsc dziesiętnych
- Jednostki parametru, które będą wyświetlone na panelu sterującym.
- Wartości: minimalna, maksymalna i domyślna
- Obsługa pamięci (np. zapis w razie wyłączenia zasilania, zapis przez użytkownika lub zapis do pamięci nietrwałej)
- Typ danych. Napęd zapewnia ograniczony pakiet 1 bitowych, 8 bitowych, 16 bitowych i 32 bitowych parametrów będących liczbami całkowitymi do tworzenia menu zindywidualizowanego.

Dostęp do parametrów w menu zindywidualizowanym zapewnia program użytkownika; są one wyświetlane na panelu sterującym.

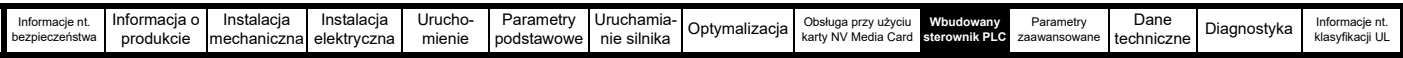

## **10.3.4 Ograniczenia**

Program użytkownika wbudowanego sterownika PLC ma następujące ograniczenia:

- Pamięć błyskowa przydzielona do wbudowanego sterownika PLC ma wielkość 16 kB, co obejmuje program użytkownika i jego nagłówek; w rezultacie maksymalna wielkość programu użytkownika to mniej więcej 12 kB
- Wbudowany sterownik PLC jest wyposażony w pamięć RAM o wielkości 2 kB.
- Napęd może obsłużyć maksymalnie 100 pobrań programów. To ograniczenie wynika z pamięci błyskowej użytej do zapisywania programu w napędzie.
- W czasie rzeczywistym wykonywane jest tylko jedno zadanie, o minimalnym czasie 16 ms.
- Zadanie swobodne wykonywane w tle ma niski priorytet. Napęd jest zaprogramowany w taki sposób, iż zadanie zegara i inne zadania główne (np. kontrola silnika) mają priorytet; wszelki pozostały czas przetwarzania jest poświęcany na realizację zadania swobodnego w tle. Gdy obciążenie procesora napędu wzrośnie, czas poświęcony na zadanie swobodnie maleje.
- Punkty przerwania, operacje potokowe i zmiany programu on-line nie są obsługiwane.
- Narzędzie wykresowe nie jest obsługiwane.
- Dane zmienne typu REAL (32 bity, zmiennopozycyjne), LWORD (64 bity , liczba całkowita) i WSTRING (ciąg znaków Unicode) oraz powiązane zmienne nie są obsługiwane.

## **10.4 Parametry wbudowanego sterownika PLC**

Poniższe parametry są skojarzone z programem użytkownika wbudowanego sterownika PLC.

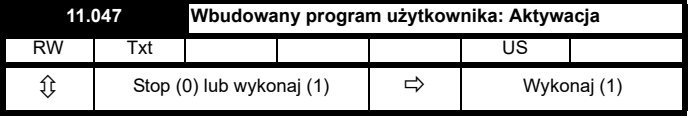

Ten parametr zatrzymuje i uruchamia program użytkownika.

#### **0 — zatrzymanie programu użytkownika**

Wbudowany program użytkownika zostaje zatrzymany. W razie jego ponownego uruchomienia poprzez ustawienie *Onboard User Program: Enable (Wbudowany program użytkownika: aktywacja)* (11.047) na wartość niezerową, zadanie wykonywane w tle zaczyna się od początku.

#### **1 — uruchomienie programu użytkownika**

Rozpocznie się wykonywanie programu użytkownika.

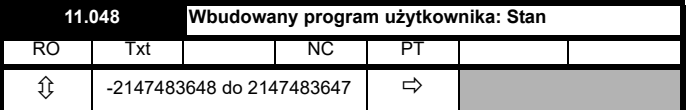

Ten parametr jest tylko do odczytu i informuje o stanie programu użytkownika w napędzie. Program użytkownika zapisuje wartość do tego parametru.

0: Zatrzymany

1: Uruchomiony

- 2: Wyjątek
- 3: Nie ma żadnego programu użytkownika

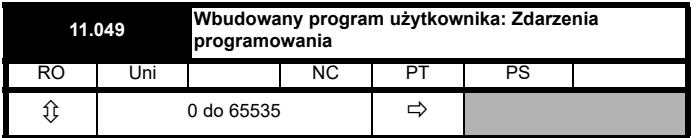

Ten parametr zapisuje liczbę pobrań programu użytkownika wbudowanego sterownika PLC i jest ustawiony na 0 w chwili wysłania napędu z fabryki. Napęd może obsłużyć maksymalnie sto pobrań programów drabinkowych. Ten parametr nie jest modyfikowany w razie załadowania wartości domyślnych.

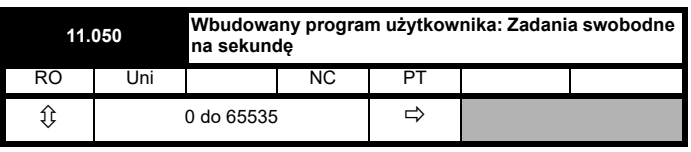

Ten parametr pokazuje ile razy zadanie swobodne zostało uruchomione w ciągu sekundy.

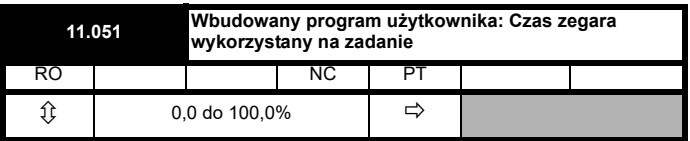

Ten parametr pokazuje procent dostępnego czasu wykorzystanego przez zadanie zegara programu użytkownika.

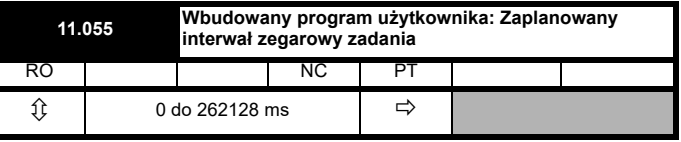

Ten parametr pokazuje interwał wykonywania zadania zegara, w ms.

Jeżeli napęd wykryje błąd w programie użytkownika, to zainicjuje wyłączenie awaryjne typu ,User Program'. Numer wyłączenia podrzednego dla wyłaczenia awaryjnego typu "User Program" szczegółowo objaśnia przyczynę błędu. Patrz Rozdział 13 *[Diagnostyka](#page-236-0)*  [na stronie 237](#page-236-0) w celu uzyskania dodatkowych informacji na temat wyłączeń awaryjnych typu "User Program".

<span id="page-148-0"></span>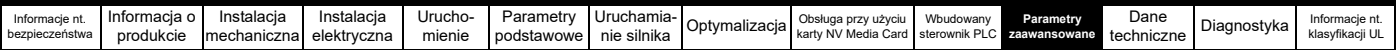

# <span id="page-148-1"></span>**11 Parametry zaawansowane**

Jest to podręcznik referencyjny po wszystkich parametrach napędu, przedstawiający jednostki, zakresy, wartości graniczne itp., a także schematy blokowe ilustrujące funkcje poszczególnych parametrów. Pełne opisy parametrów znajdują się w *Podręczniku parametrów (Parameter Reference Guide)*.

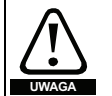

**Niniejsze parametry zaawansowane wyszczególniono wyłącznie do celów referencyjnych. Wykazy zamieszczone w niniejszym rozdziale nie** 

**zawierają informacji wystarczających do prawidłowej regulacji przedmiotowych parametrów. Nieprawidłowa regulacja może wywrzeć niekorzystny wpływ na bezpieczeństwo układu, skutkując uszkodzeniem napędu lub urządzeń zewnętrznych. Przed przystąpieniem do regulacji dowolnego z tych parametrów, należy zapoznać się z** *Podręcznikiem referencyjnym parametrów***.**

#### **Tabela 11-1 Opisy menu**

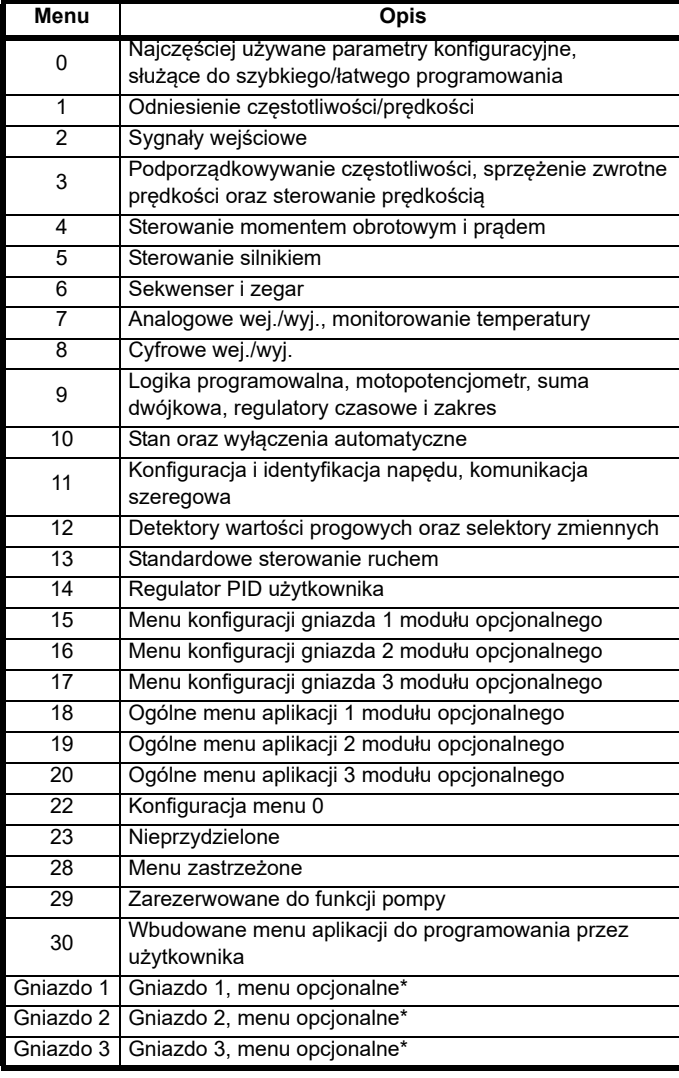

\* Wyświetlane tylko w razie zainstalowania modułu opcjonalnego.

#### **Skróty trybu pracy:**

#### **Pętla otwarta**:

Sterowanie bezczujnikowe dla silników indukcyjnych

#### **RFC-A bezczujnikowy**:

Asynchroniczne bezczujnikowe sterowanie strumieniem wirnika dla silników indukcyjnych

#### **RFC-S bezczujnikowy**:

Synchroniczne bezczujnikowe sterowanie strumieniem wirnika do silników synchronicznych, w tym silników z magnesami trwałymi.

#### **Skróty domyślne:**

Standardowa wartość domyślna (częstotliwość zasilania przemiennoprądowego 50 Hz)

Wartość domyślna USA (częstotliwość zasilania przemiennoprądowego 60 Hz)

#### **UWAGA**

Numery parametrów podane w nawiasach {...} to równoważne parametry menu 0. Niektóre parametry menu 0 występują dwukrotnie, gdyż ich funkcja zależy od trybu pracy.

Kolumna zakresu RFC-A / S dotyczy zarówno RFC-A, jak i RFC-S. Dla niektórych parametrów ta kolumna dotyczy tylko to tych trybów, zaznaczono to odpowiednio w kolumnach z wartościami domyślnymi.

W określonych przypadkach, na funkcję lub zakres parametru wpływa ustawienie innego parametru. Informacje w listach dotyczą stanu domyślnego dowolnego parametru, na który wpływ wywierają ustawienia innego parametru (lub parametrów).

#### **Tabela 11-2 Legenda kodów użytych w tabeli parametrów**

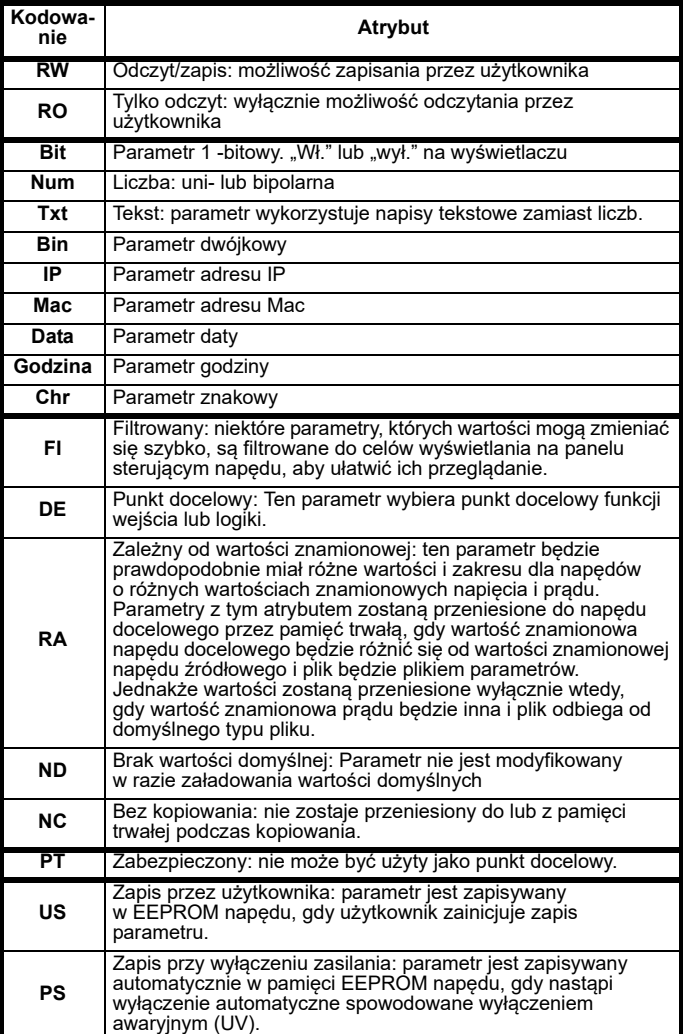

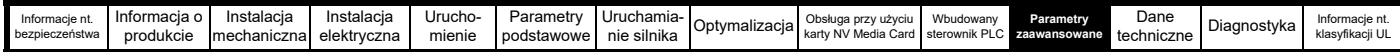

## **Tabela 11-3 Tabela wyszukiwania właściwości**

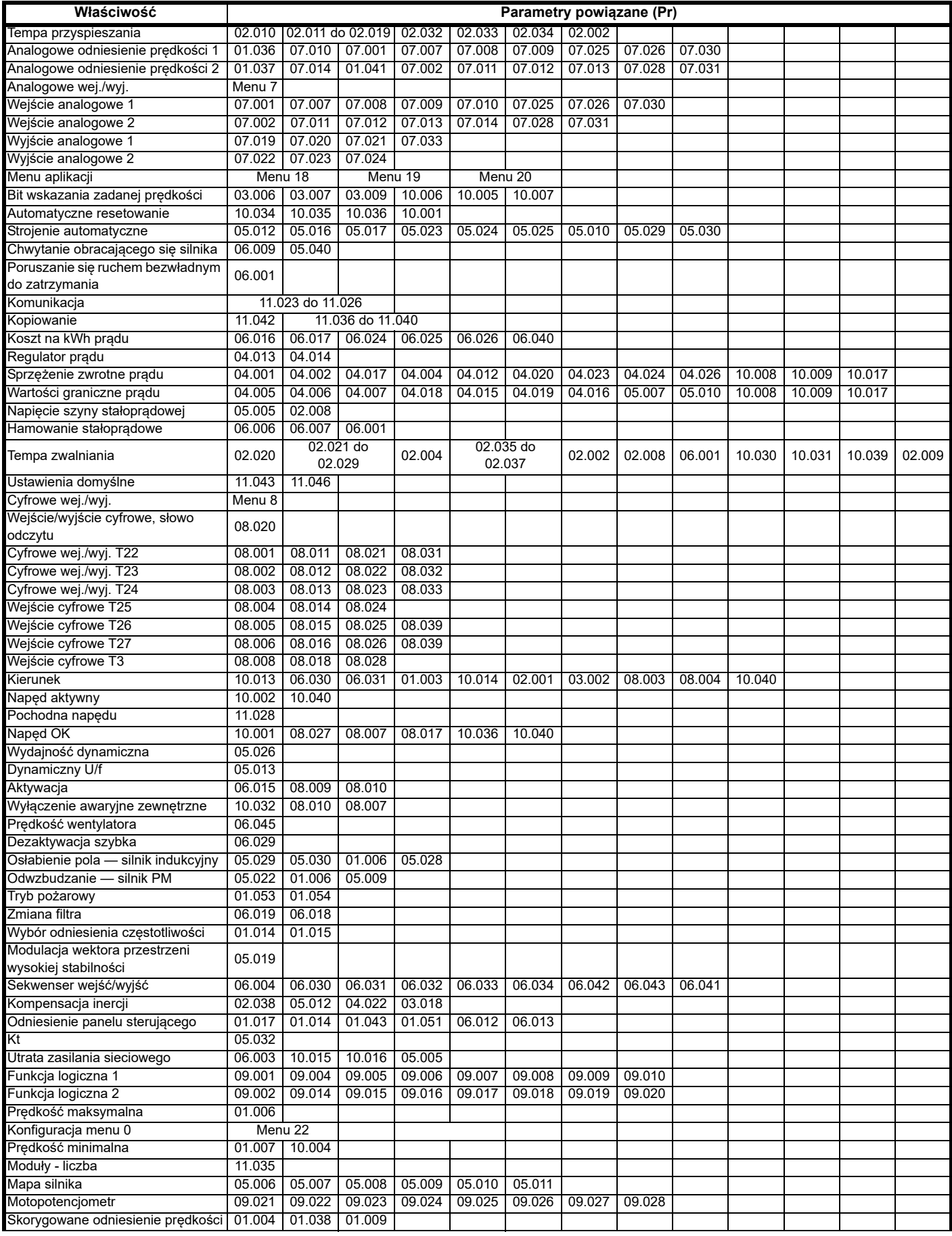

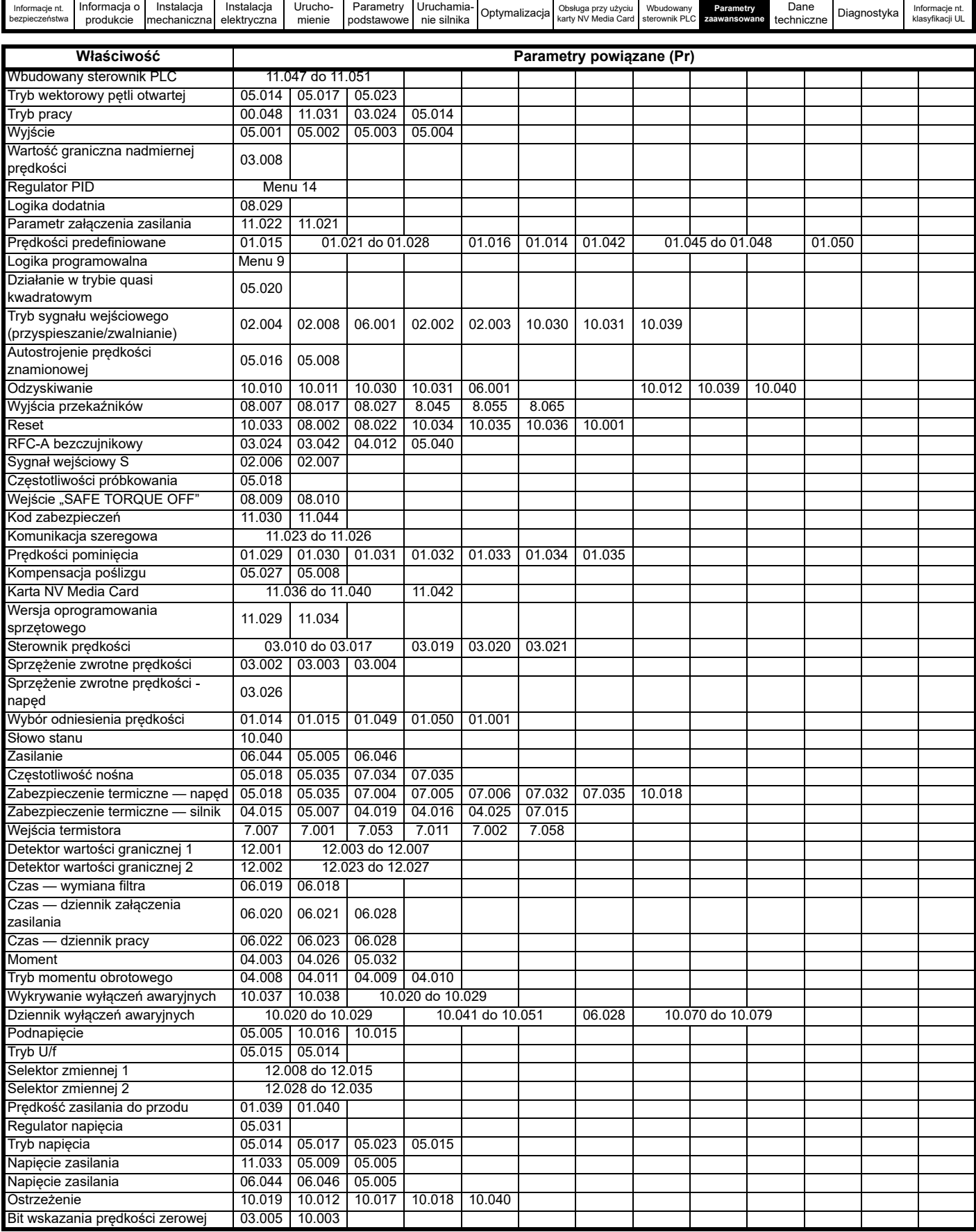

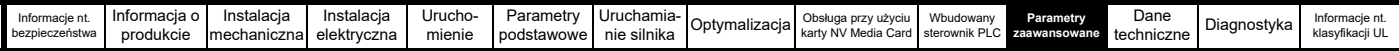

### **Zakresy parametrów oraz zmienne wartości minimalne/maksymalne:**

Niektóre parametry napędu mają zmienny zakres, tj. można modyfikować ich wartości minimalne i maksymalne w zależności od poniższych czynników:

- Ustawienia innych parametrów
- Wartość znamionowa napędu
- Tryb napędu

• Dowolne połączenie ww. czynników

W poniższych tabelach podano definicje zmiennych wartości minimalnych/maksymalnych oraz maksymalne zakresy tychże.

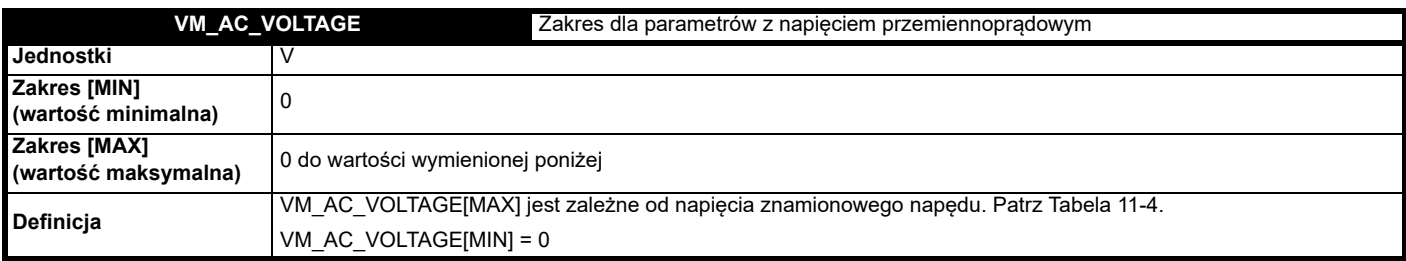

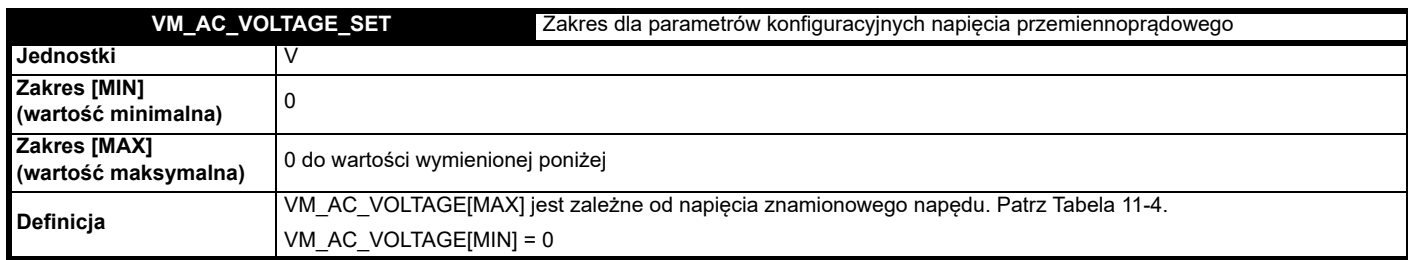

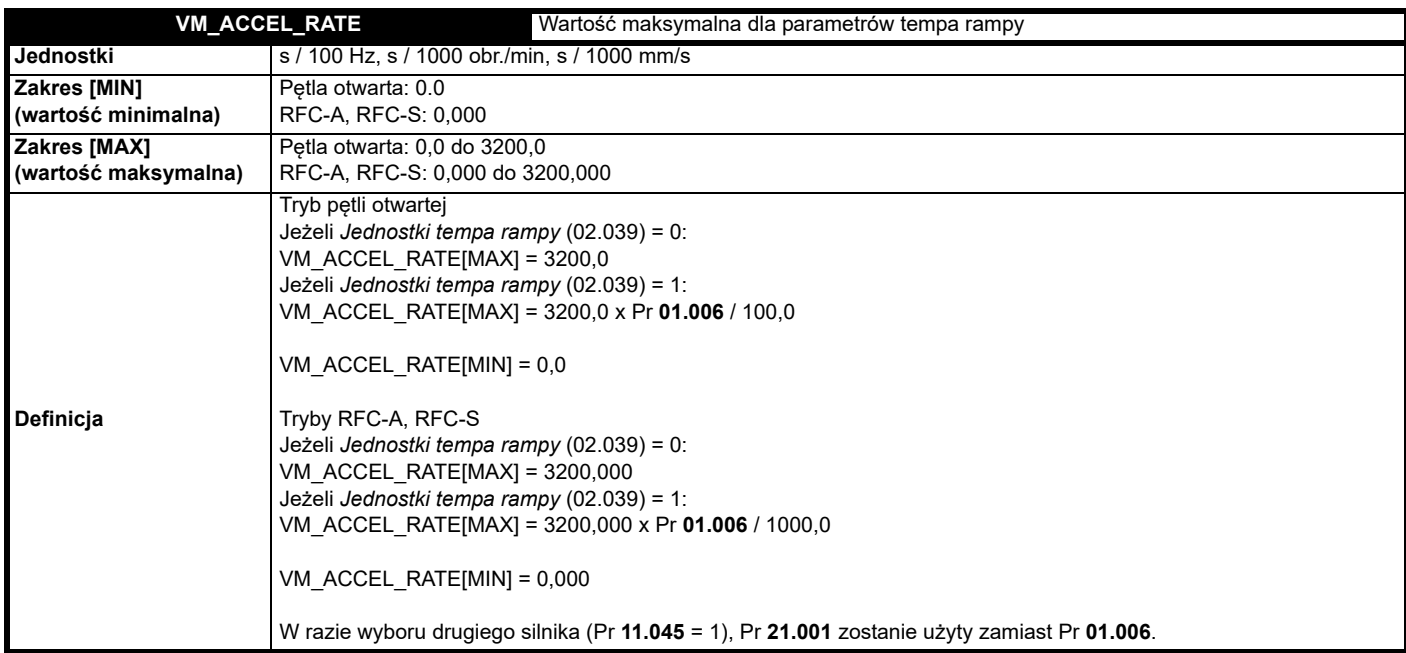

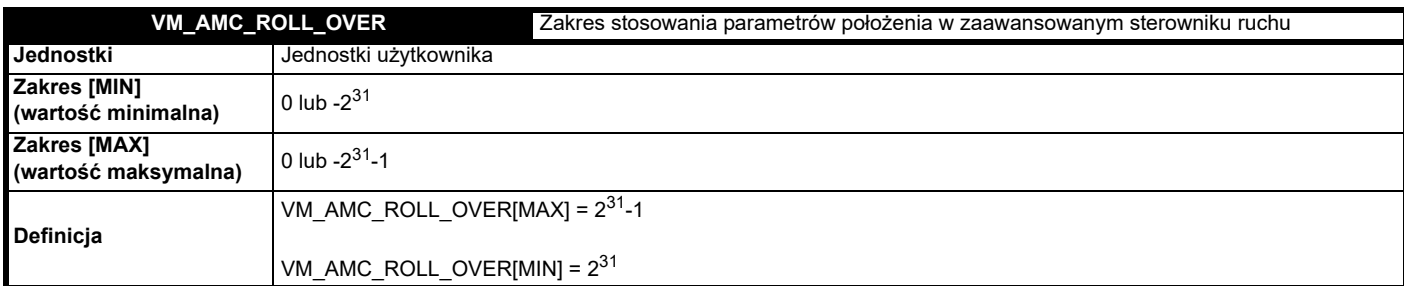

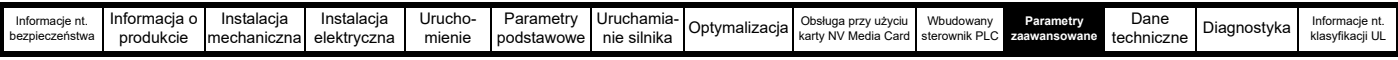

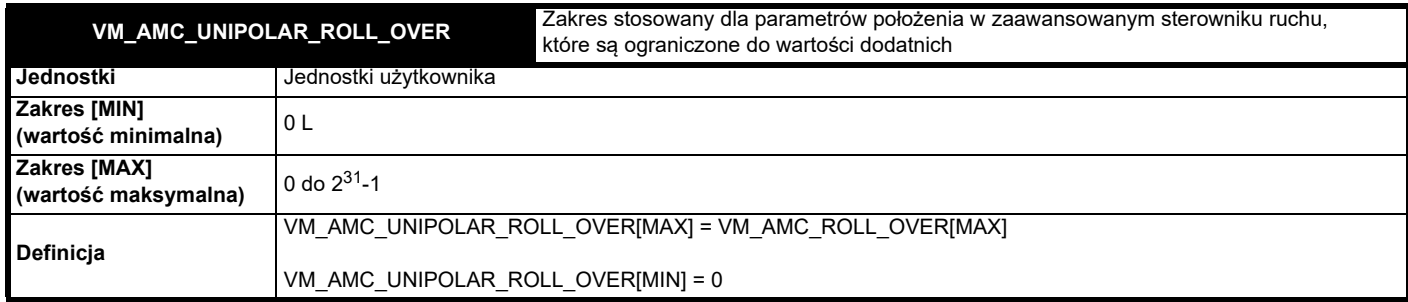

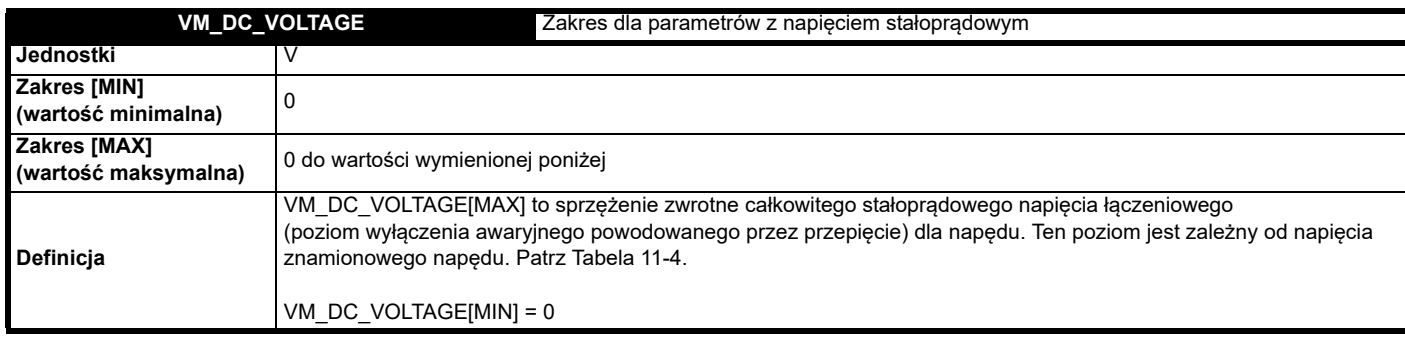

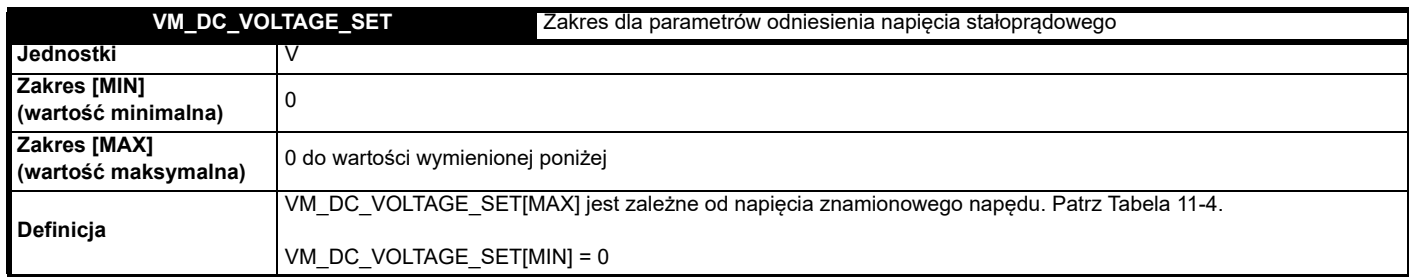

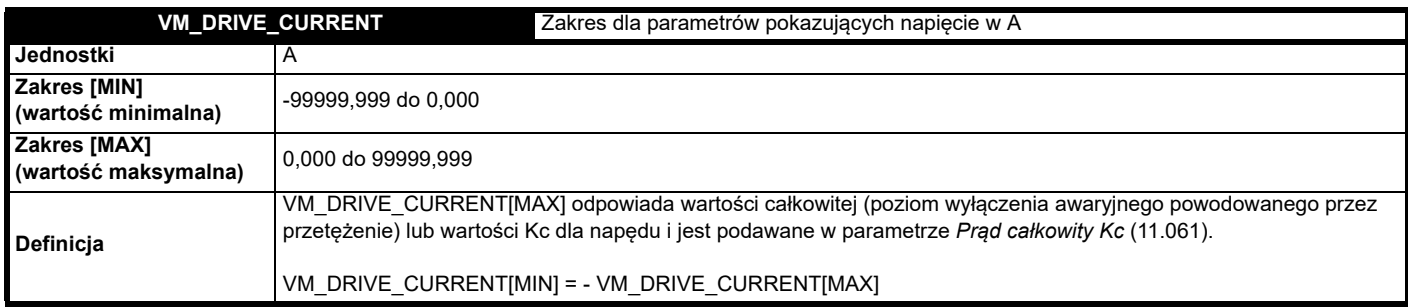

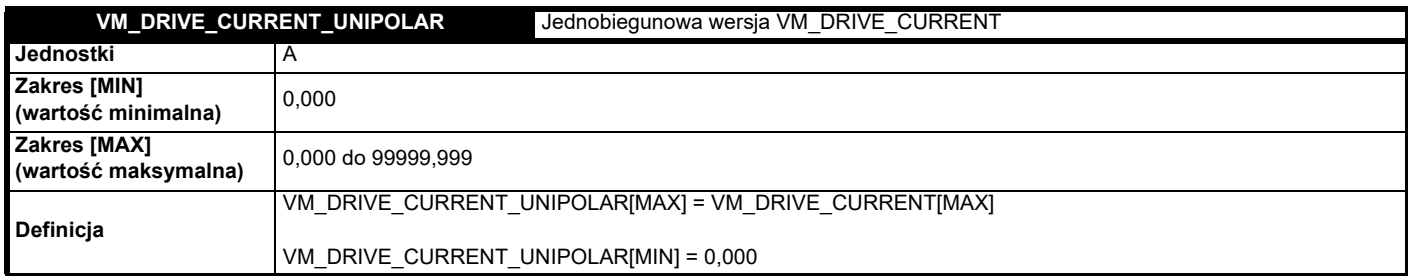

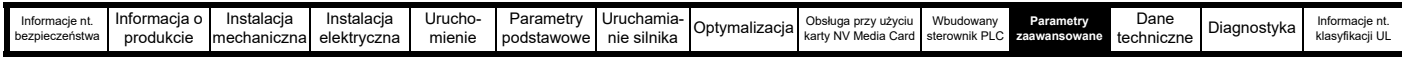

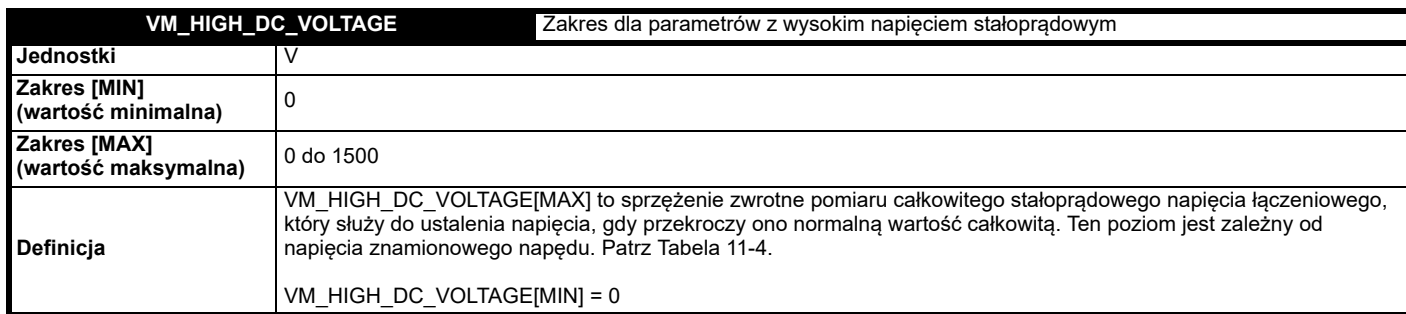

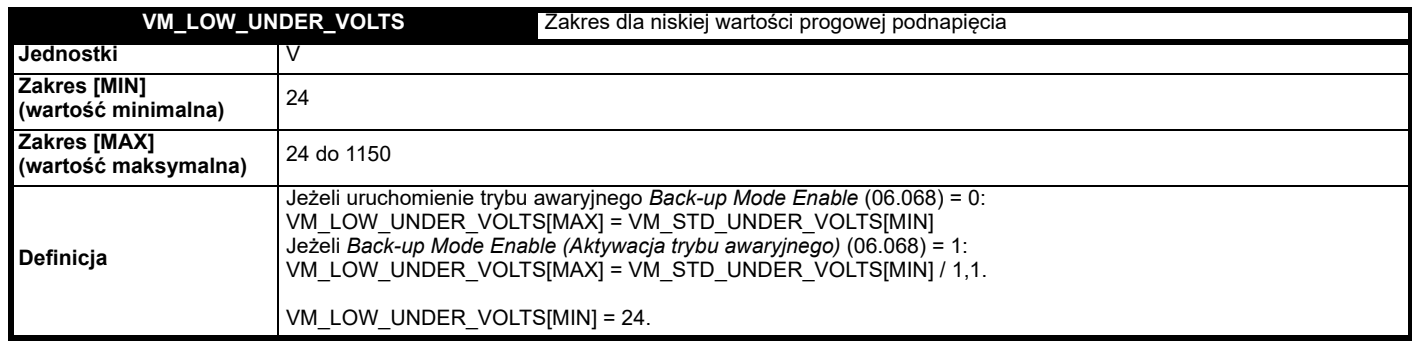

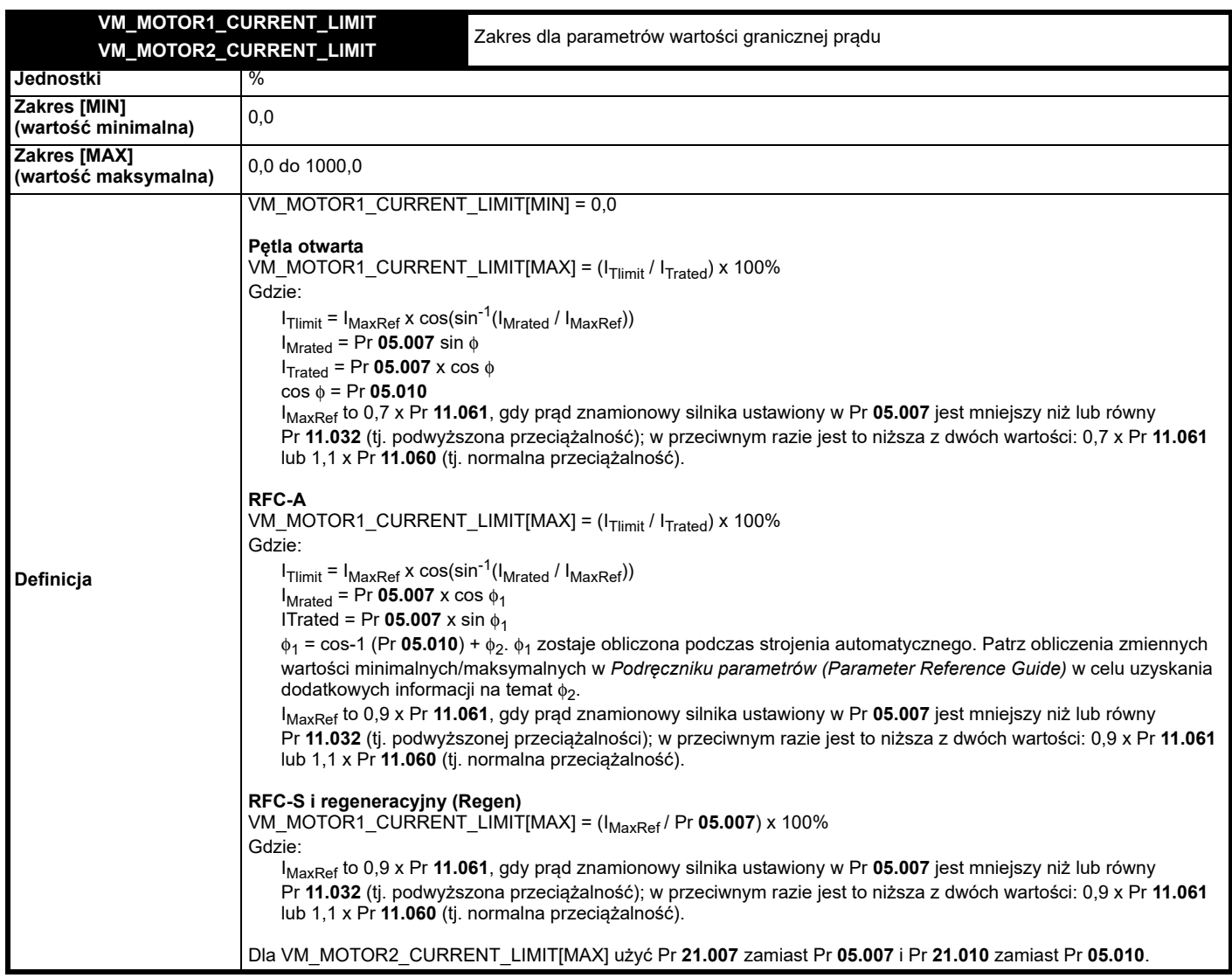

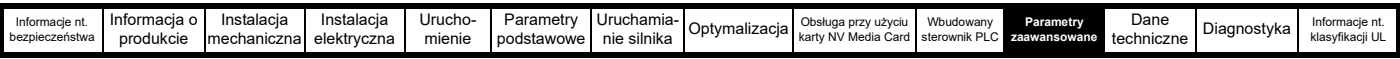

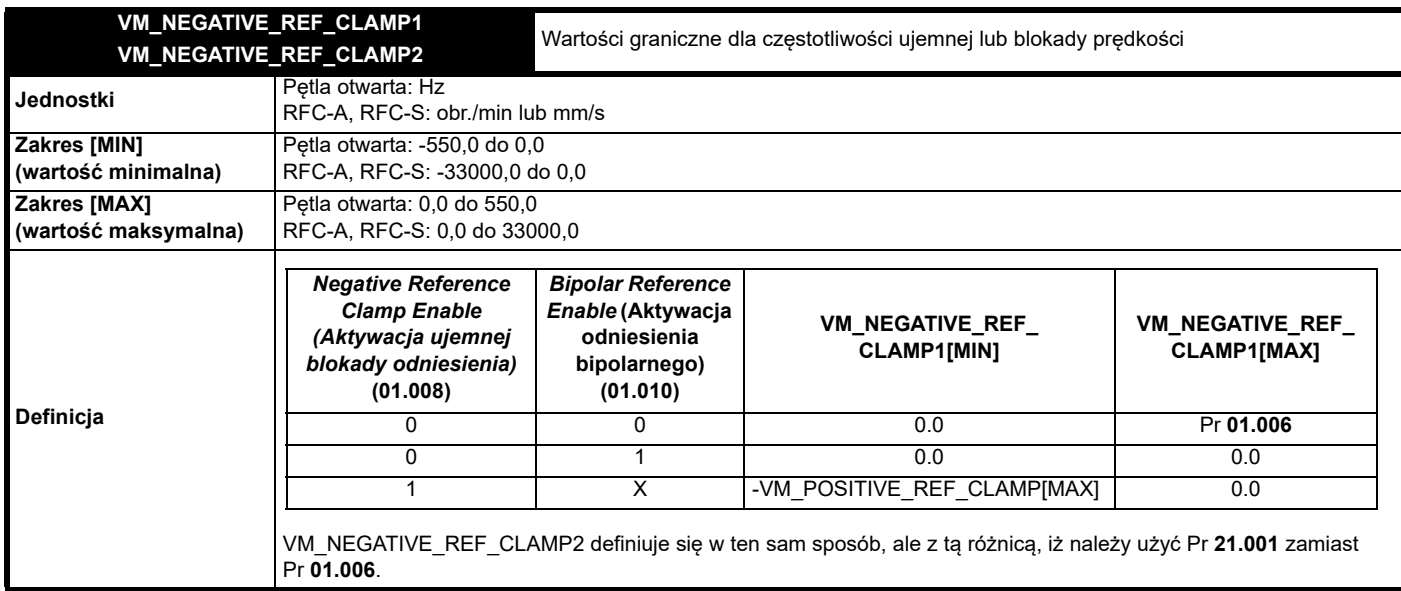

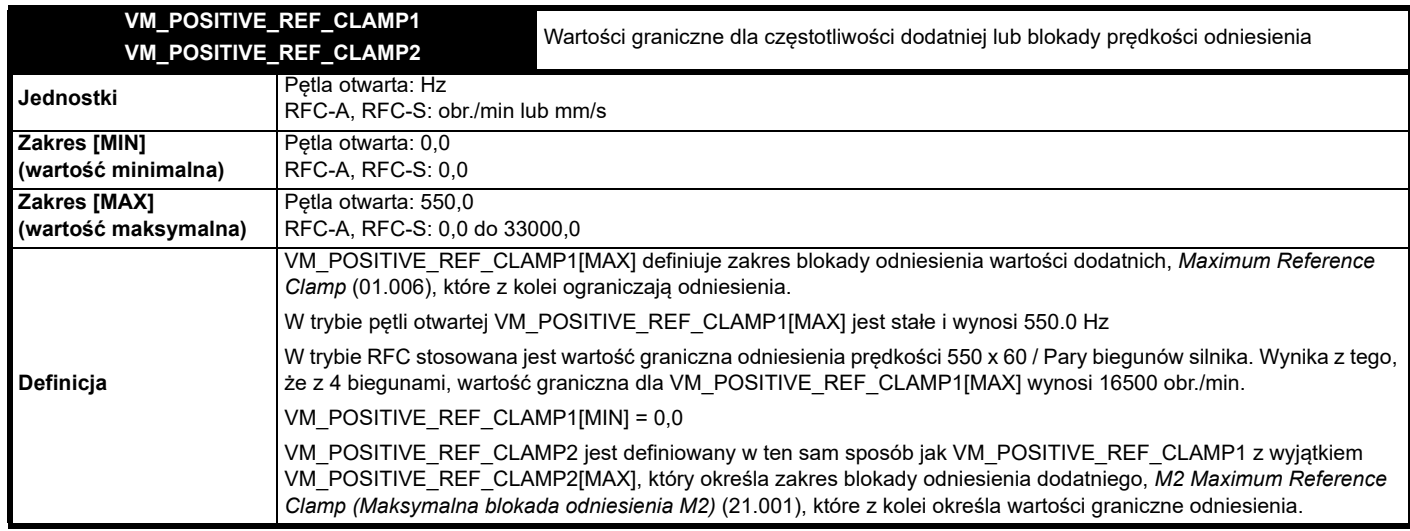

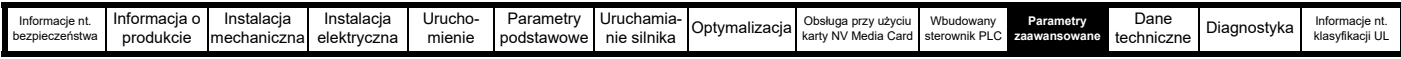

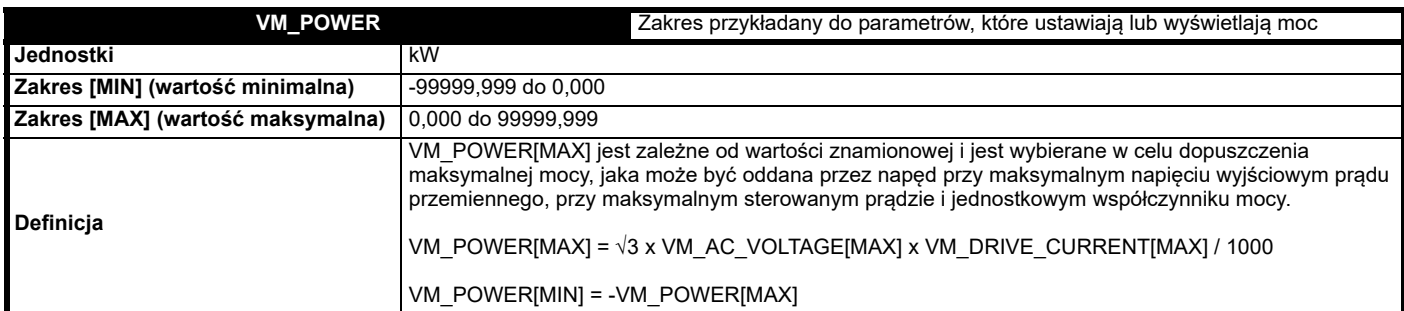

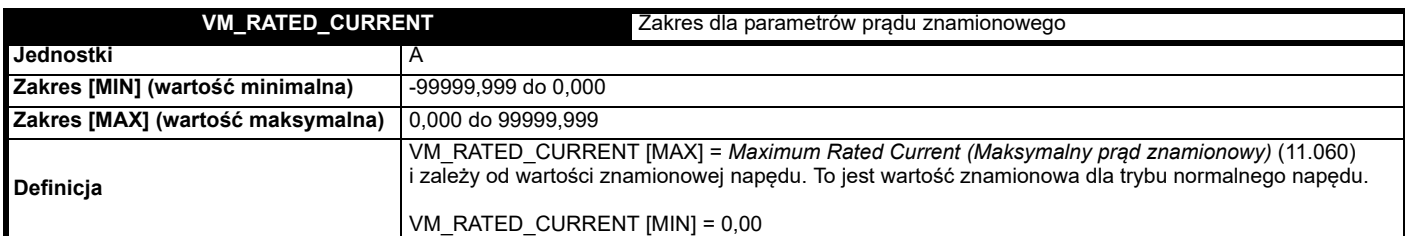

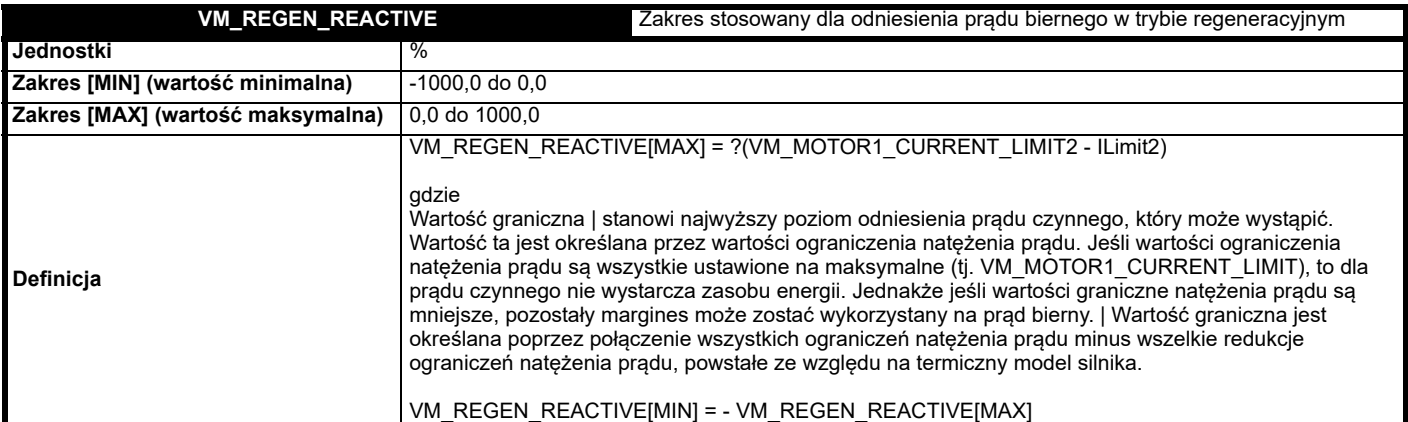

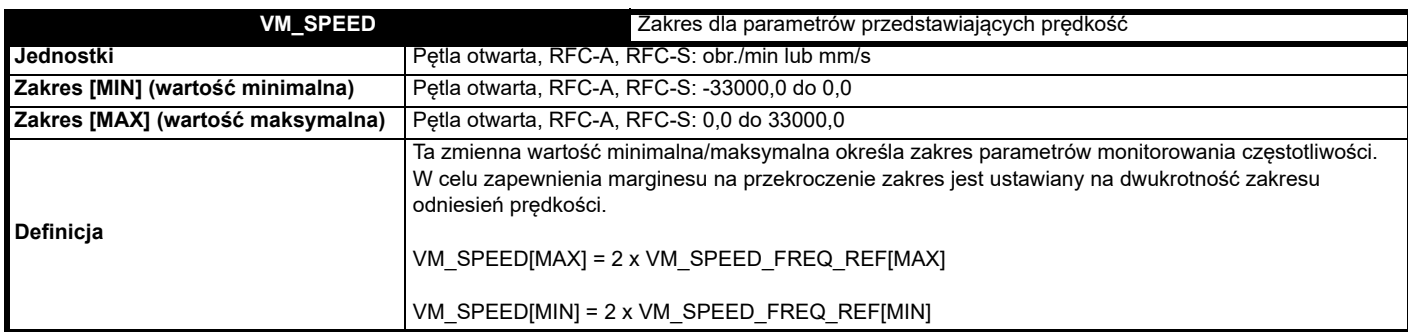

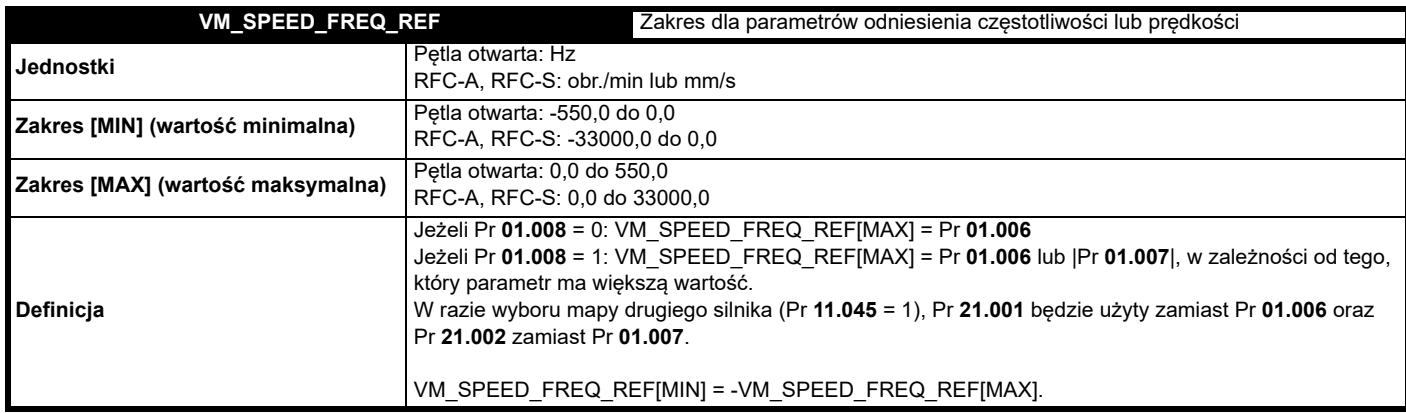

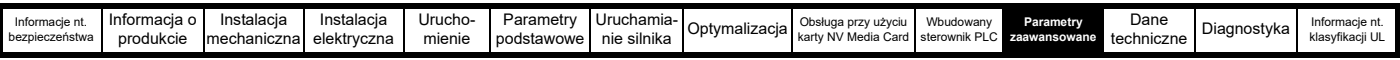

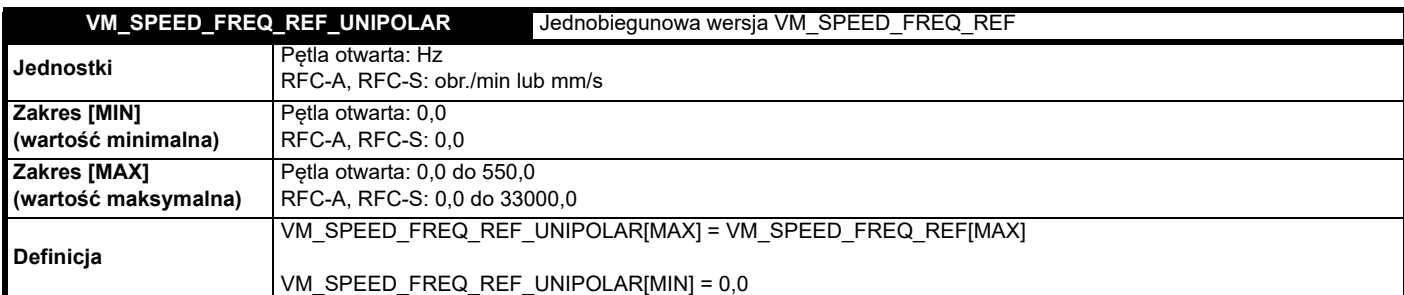

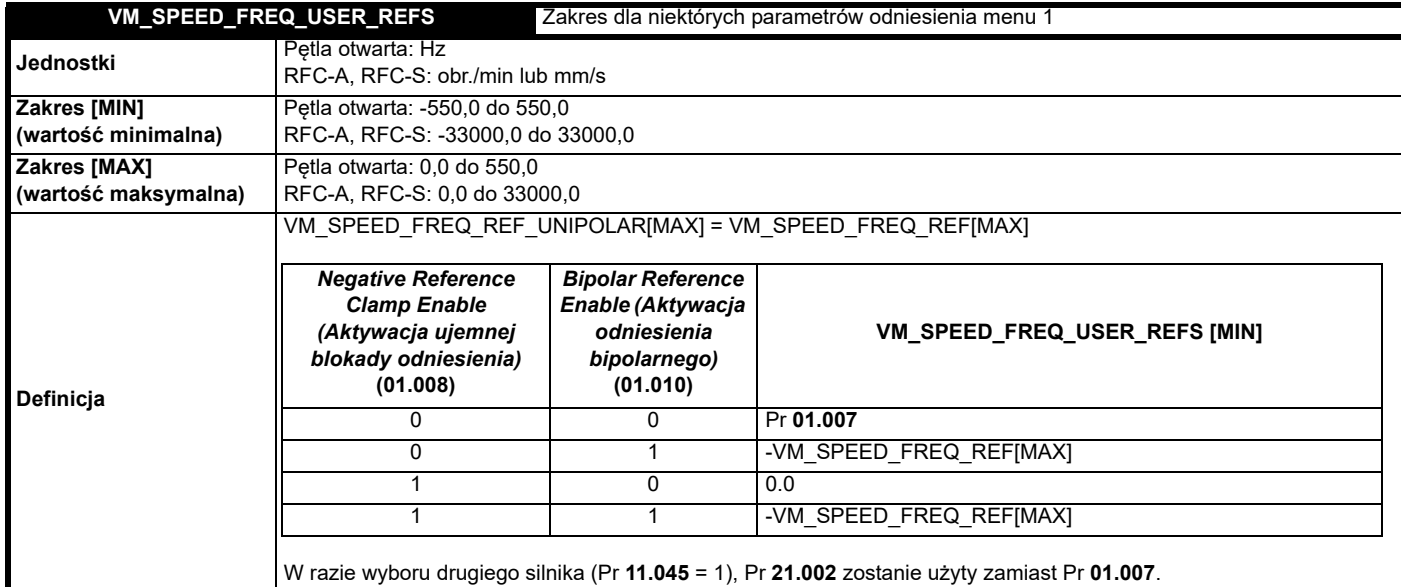

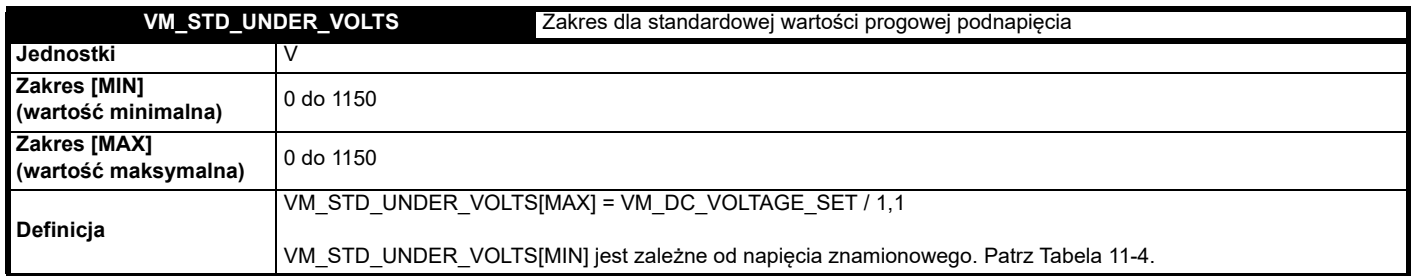

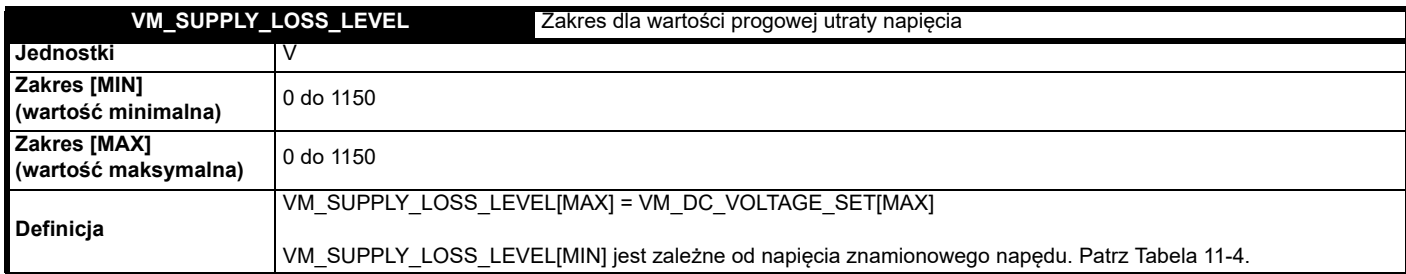

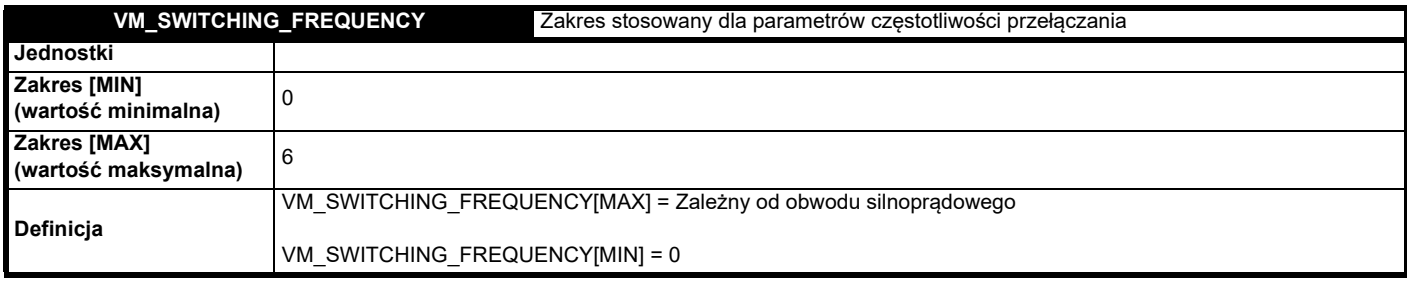

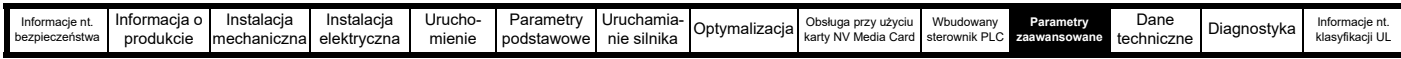

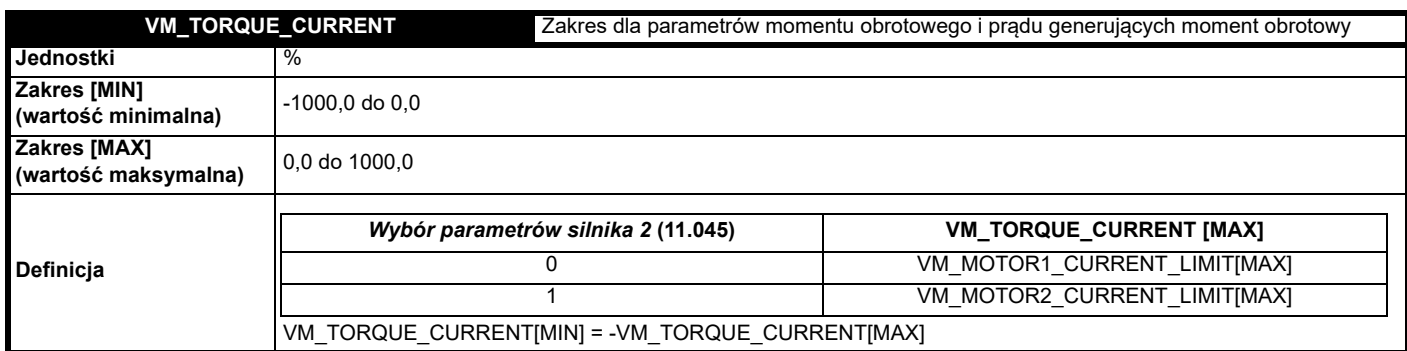

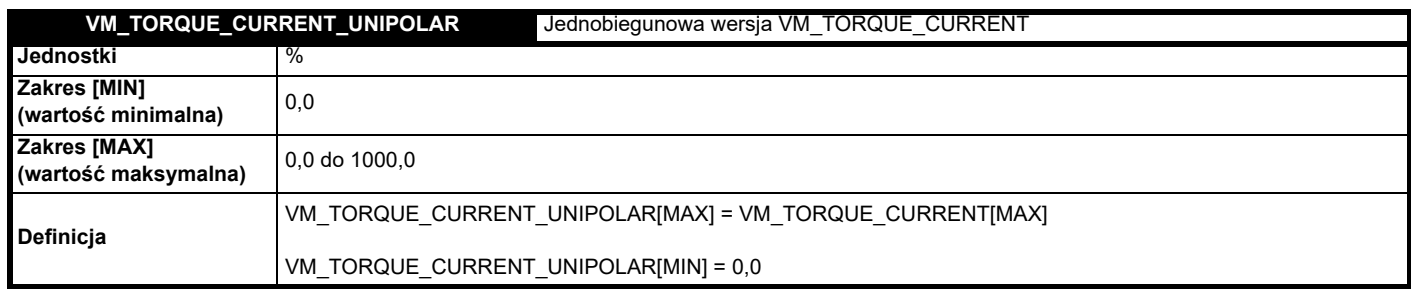

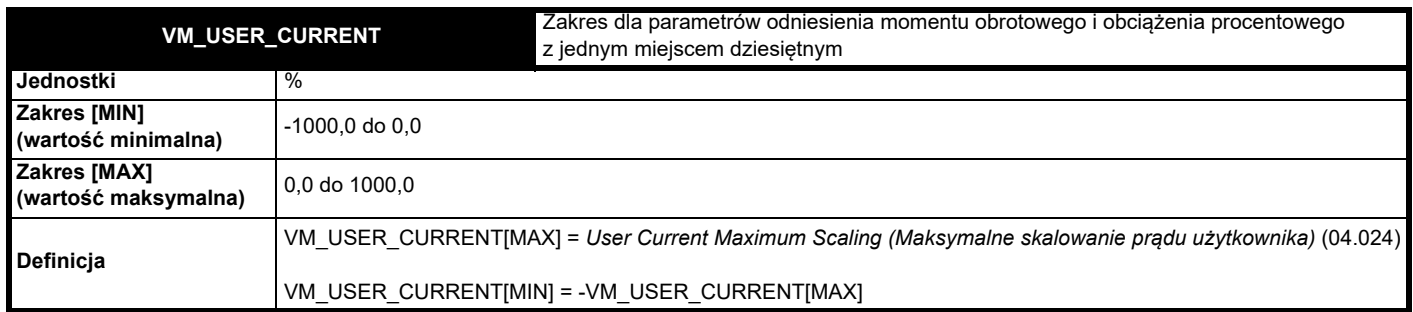

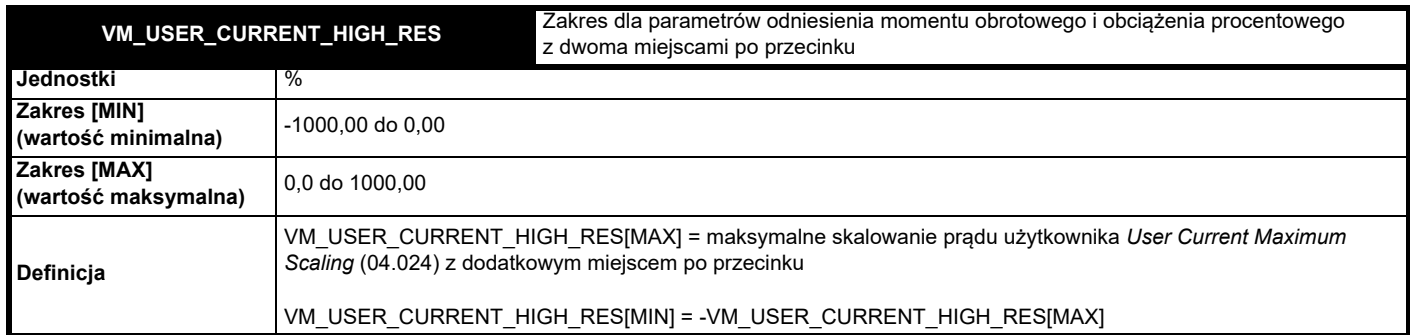

### <span id="page-157-0"></span>**Tabela 11-4 Wartości zależne od napięcia znamionowego**

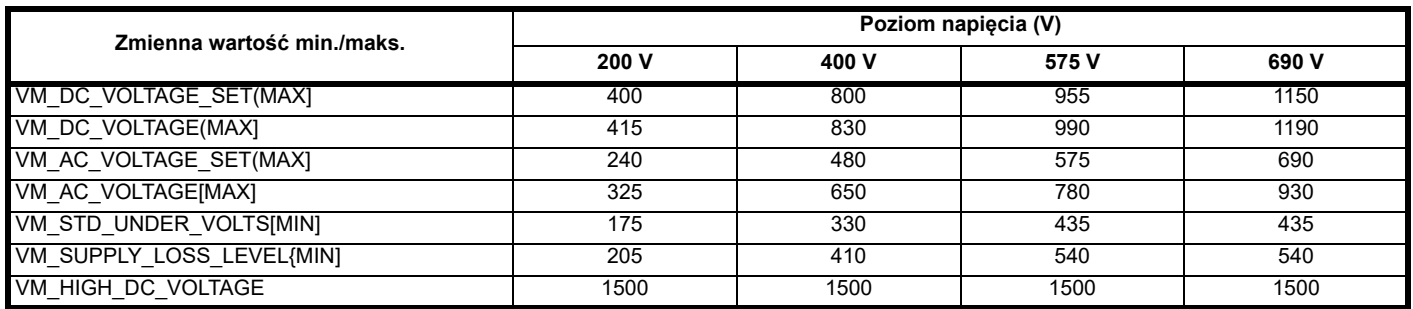

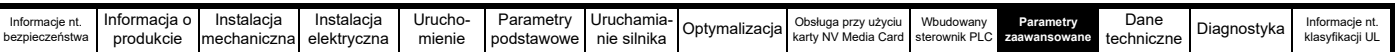

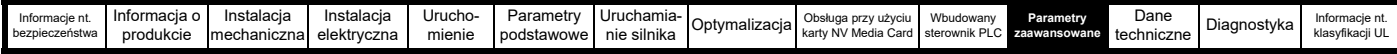

# **11.1 Menu 1: Odniesienie częstotliwości / prędkości**

**Rysunek 11-1 Menu 1, schemat logiki**

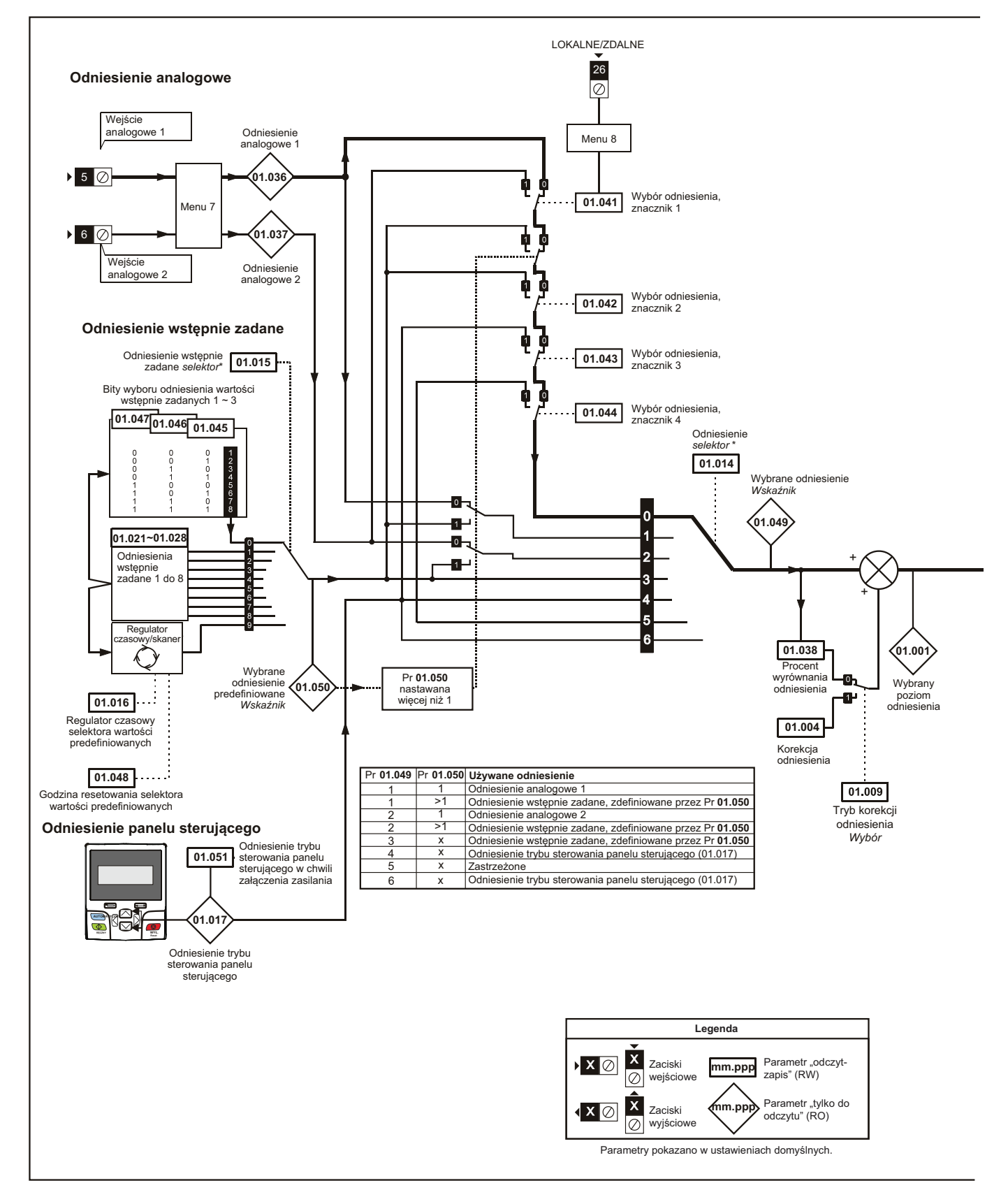

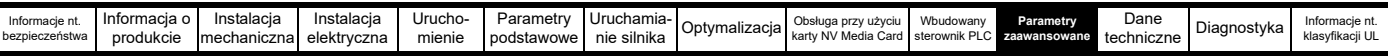

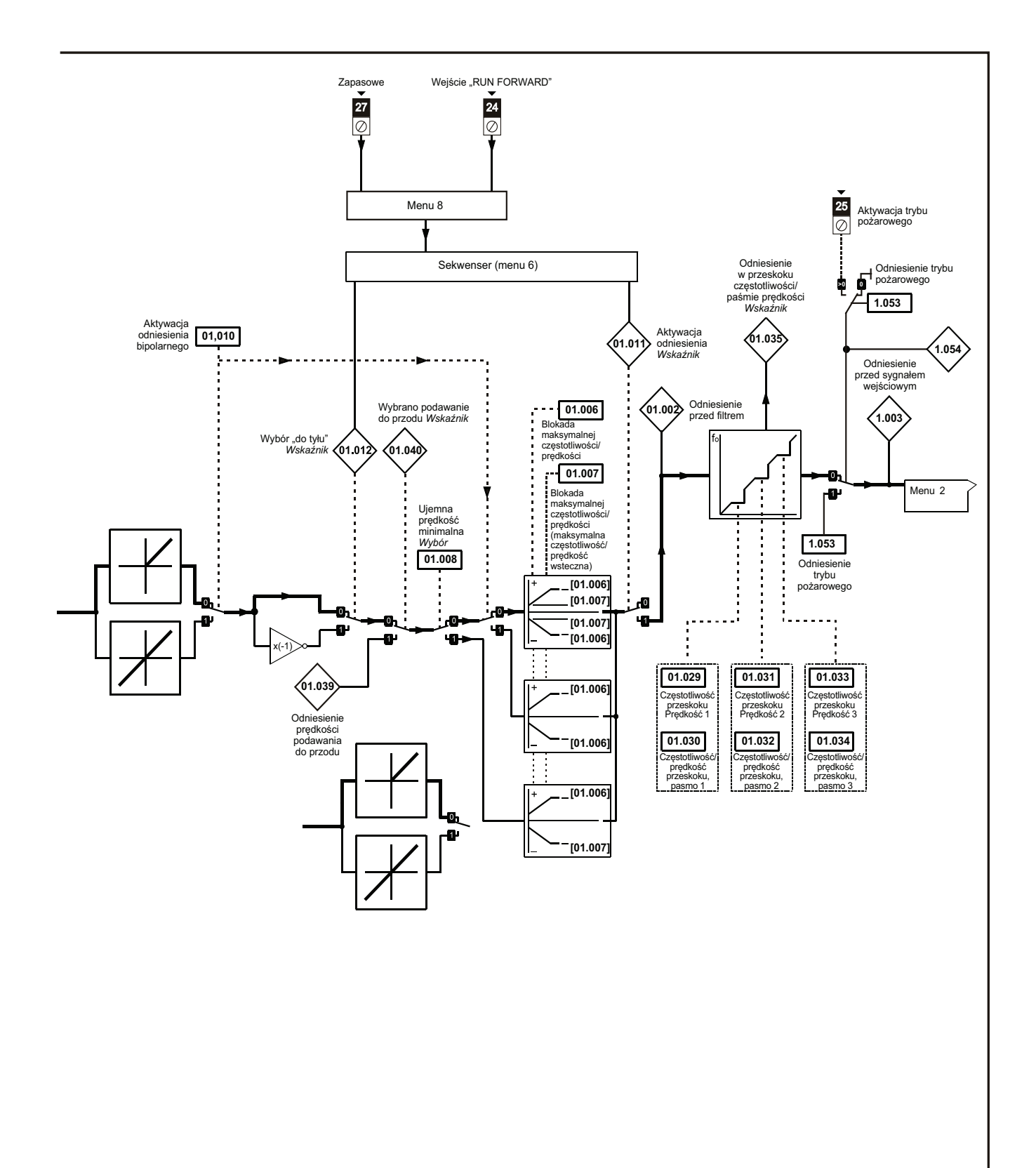

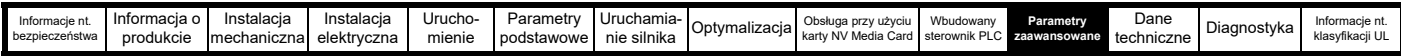

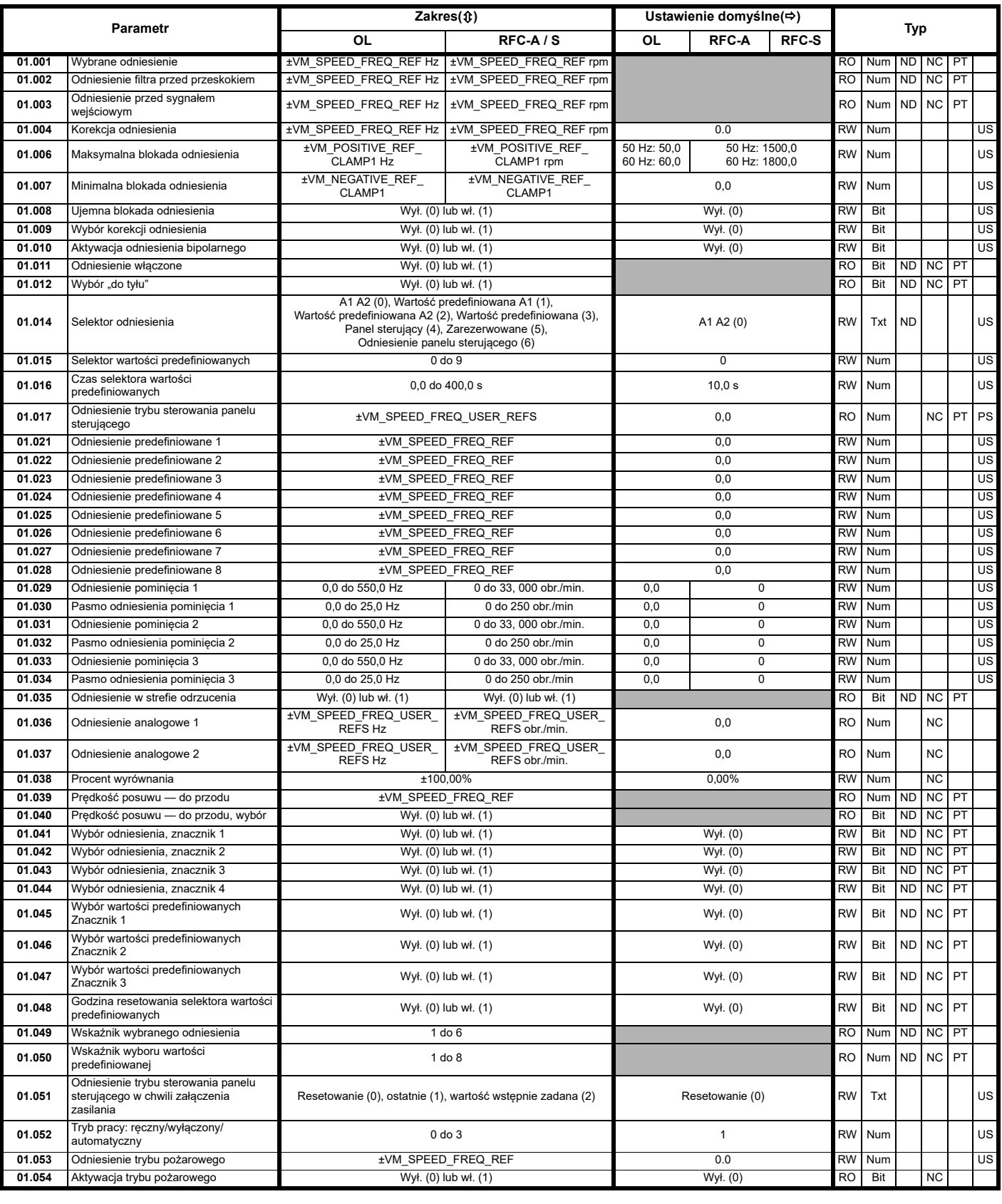

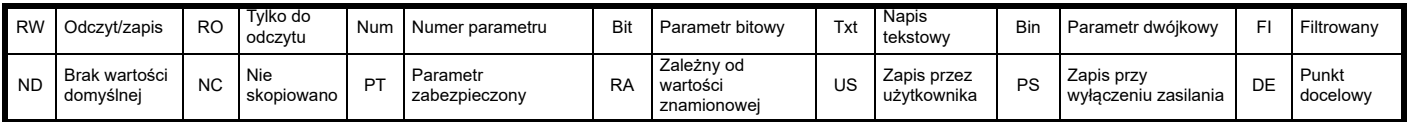

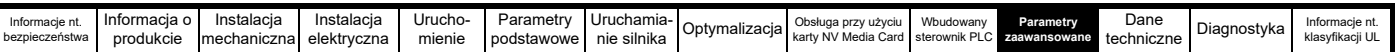

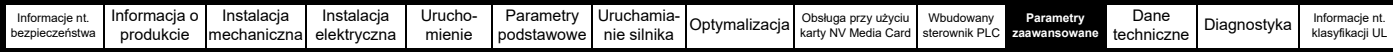

# **11.2 Menu 2: Sygnały wejściowe**

**Rysunek 11-2 Menu 2, schemat logiki**

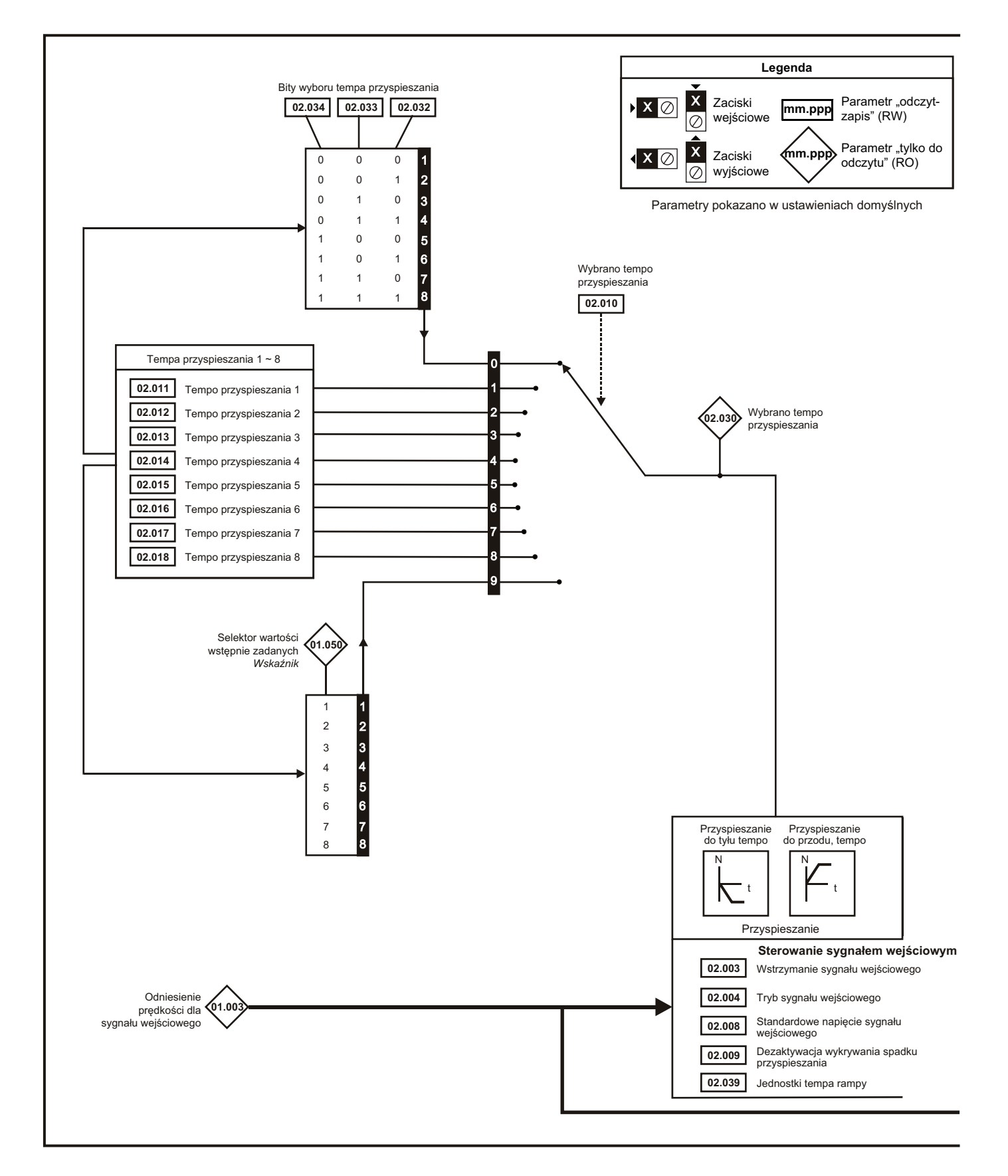

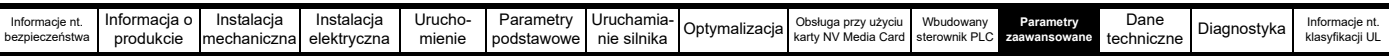

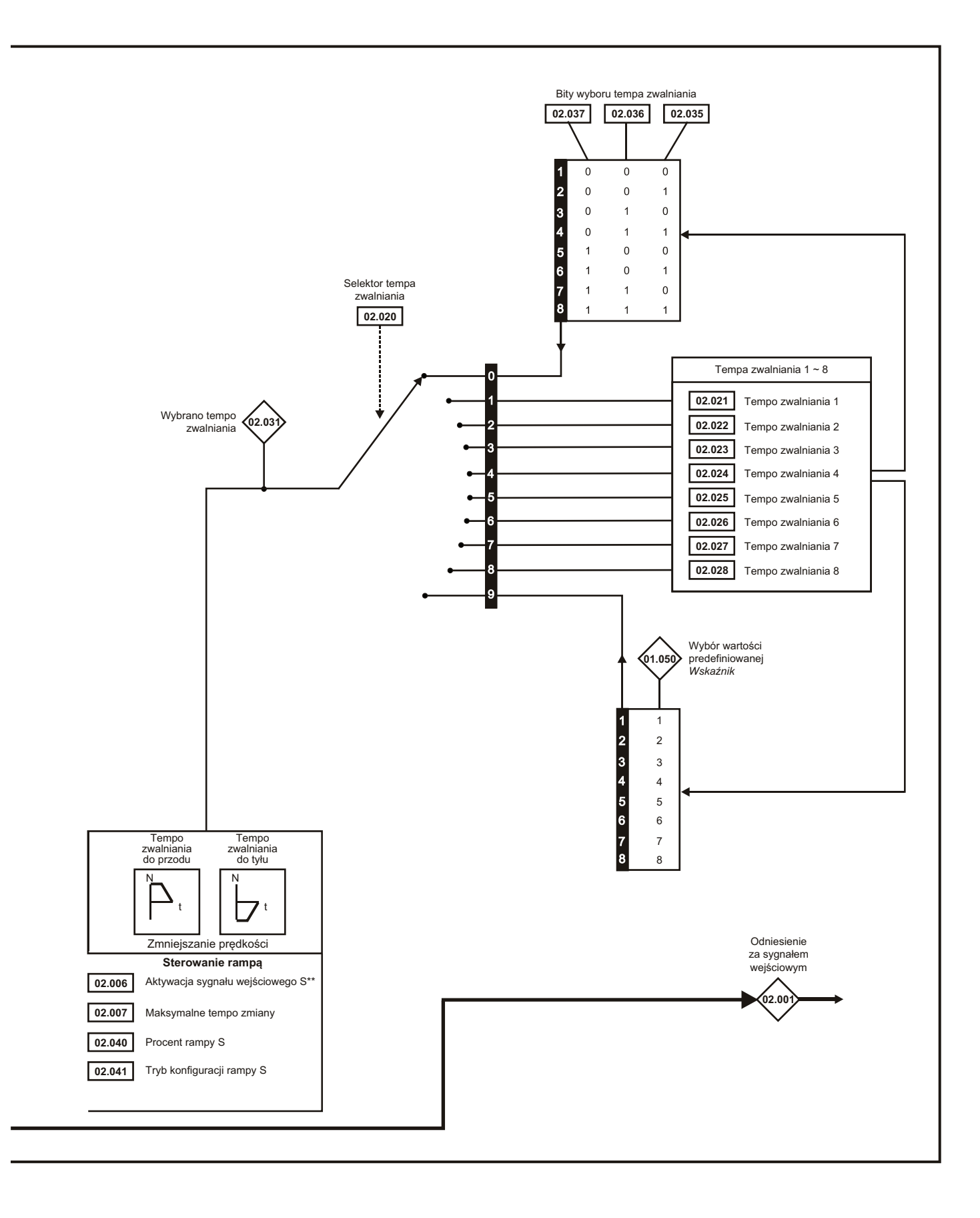

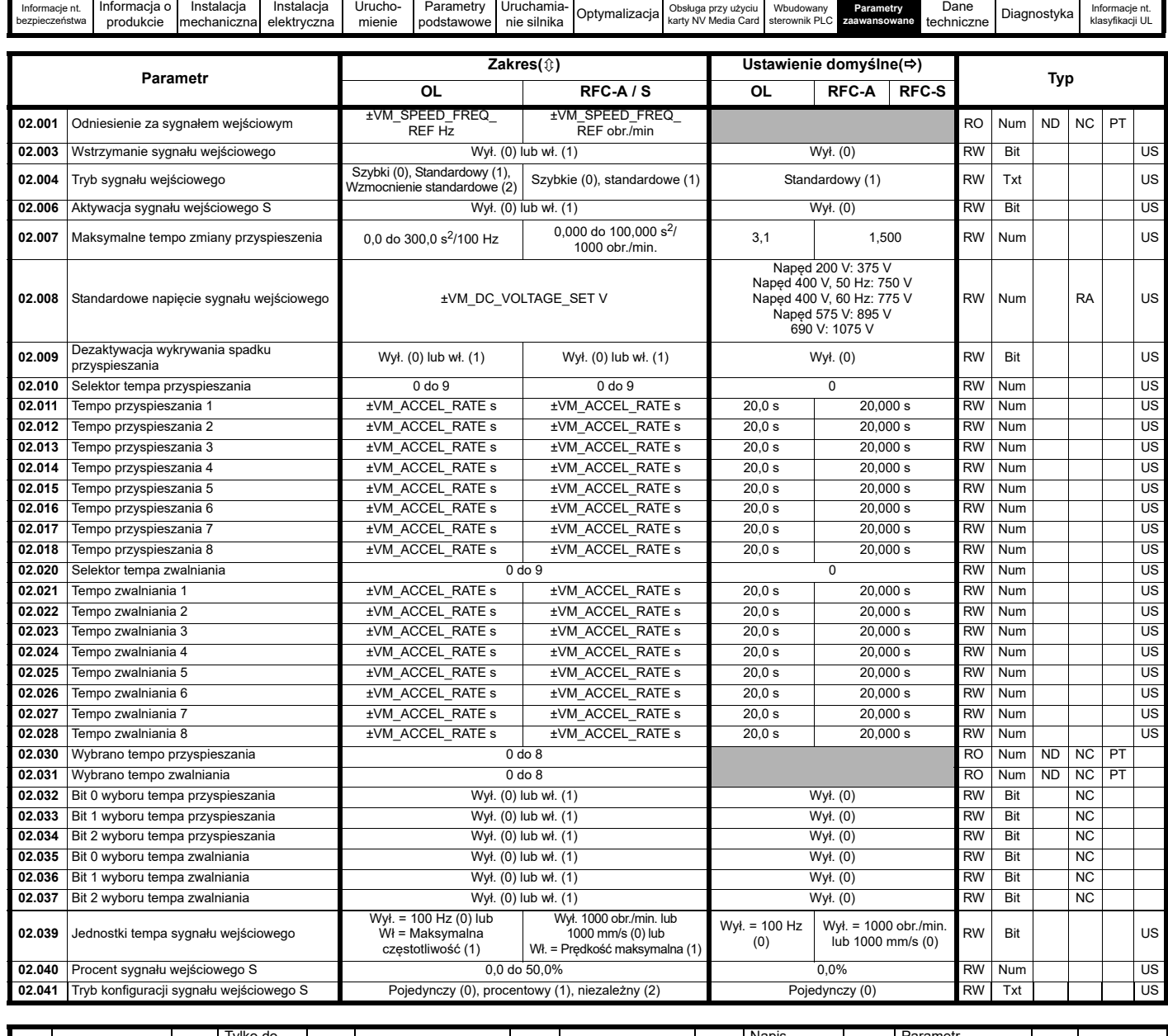

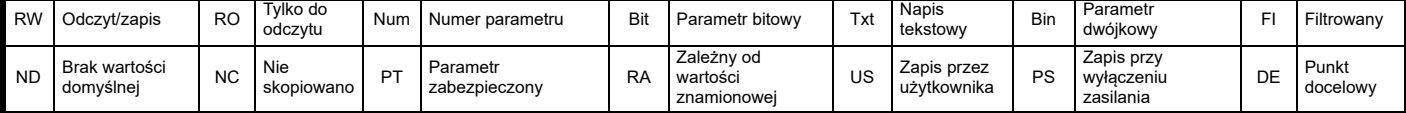

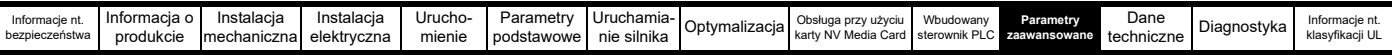

# **11.3 Menu 3: Podporządkowywanie częstotliwości, sprzężenie zwrotne**

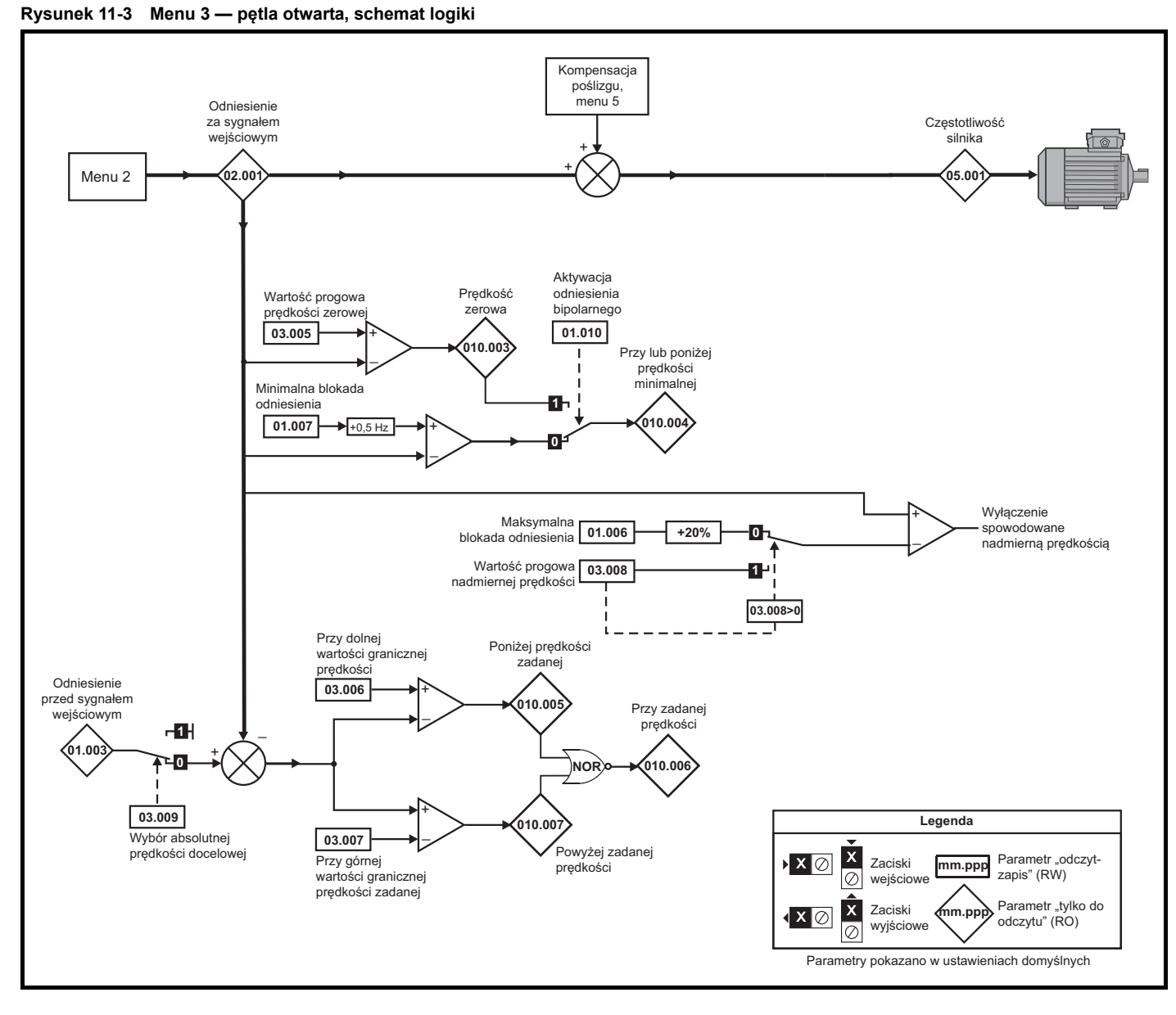

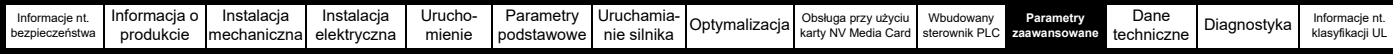

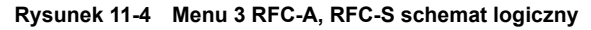

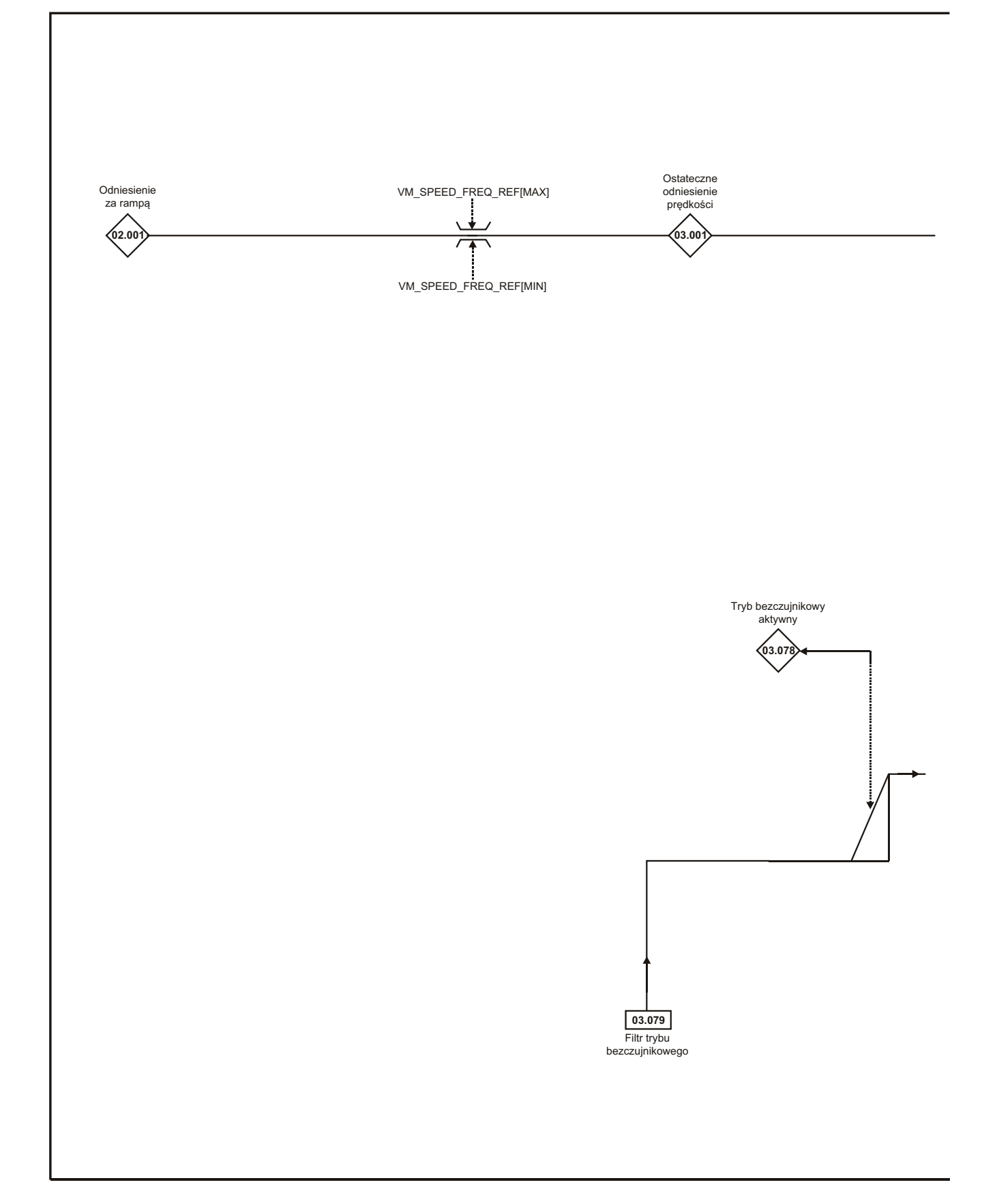

#### **UWAGA**

\* Automatyczne przełączenie, jeżeli odnośny "bit" *Rozpoczęcie sprzężenia zwrotnego położeniowego* (03.076) wynosi 0.

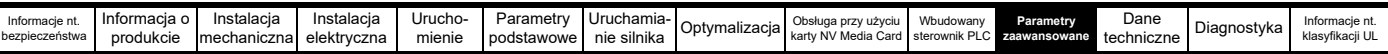

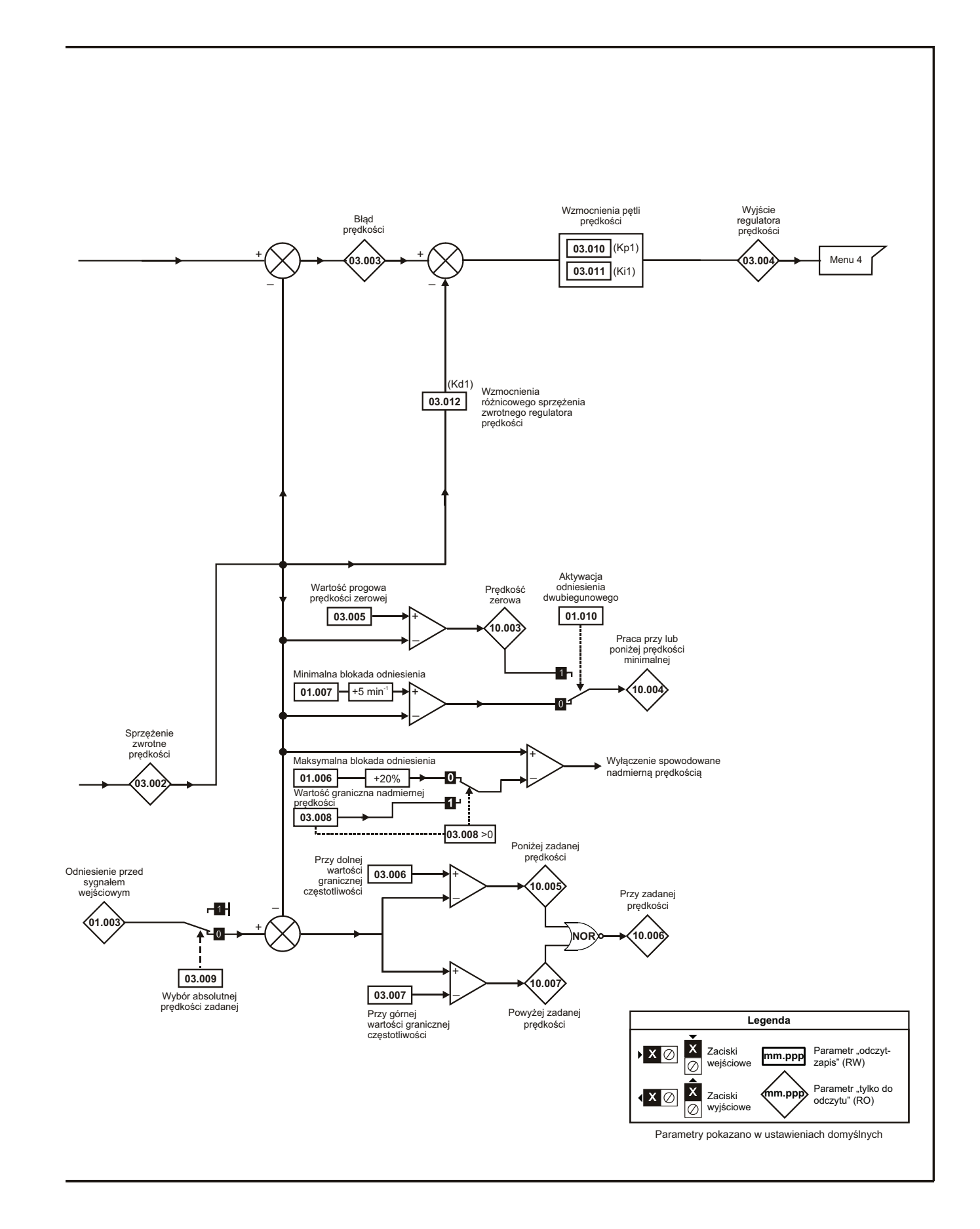

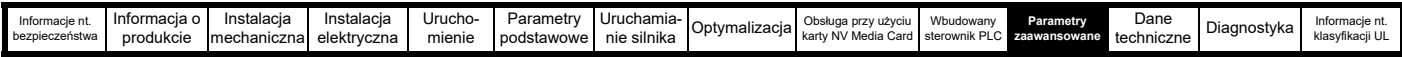

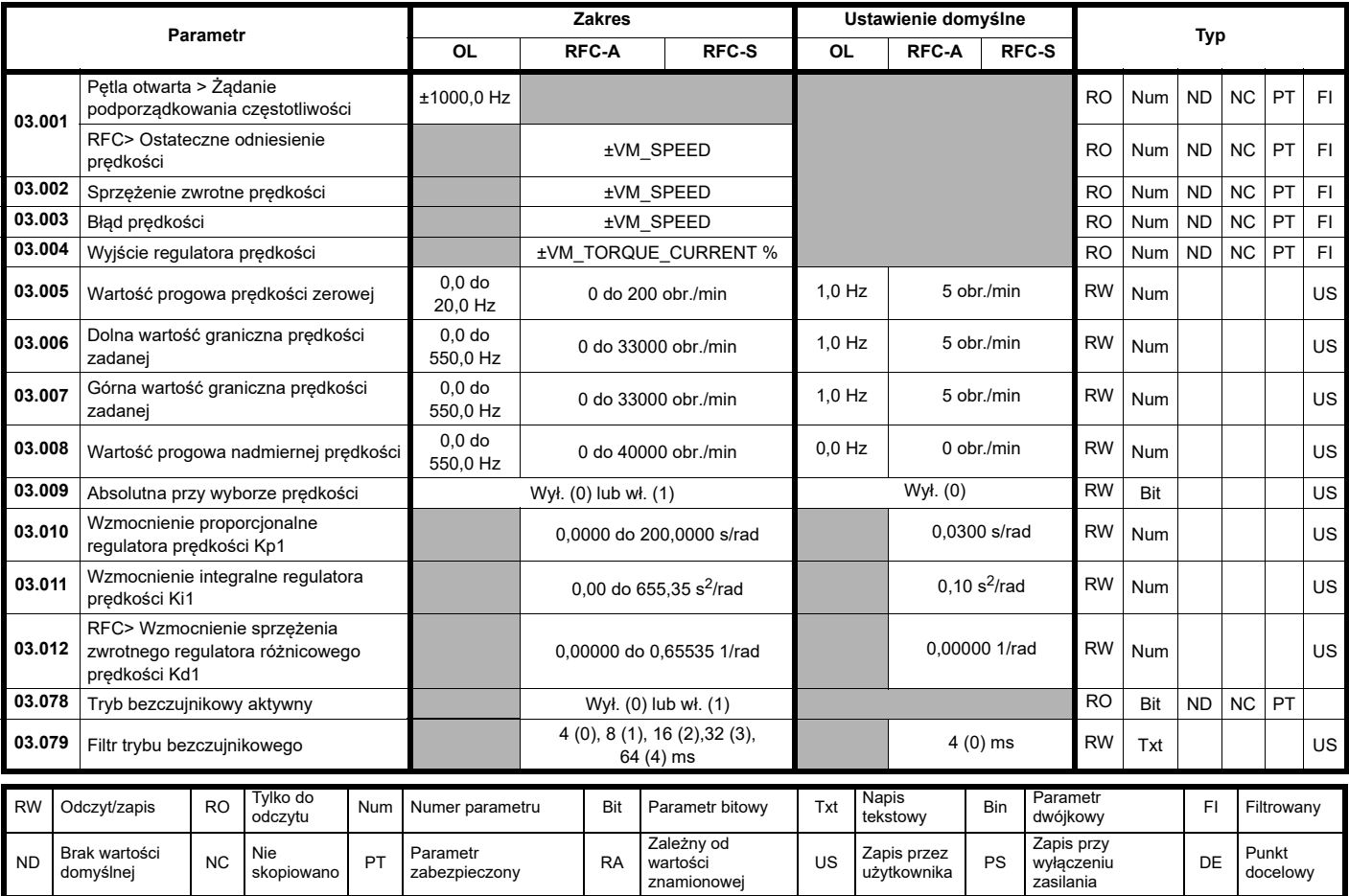

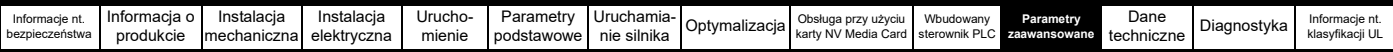

**11.4 Menu 4: Sterowanie momentem obrotowym i prądem**

**Rysunek 11-5 Menu 4 — pętla otwarta, schemat logiki**

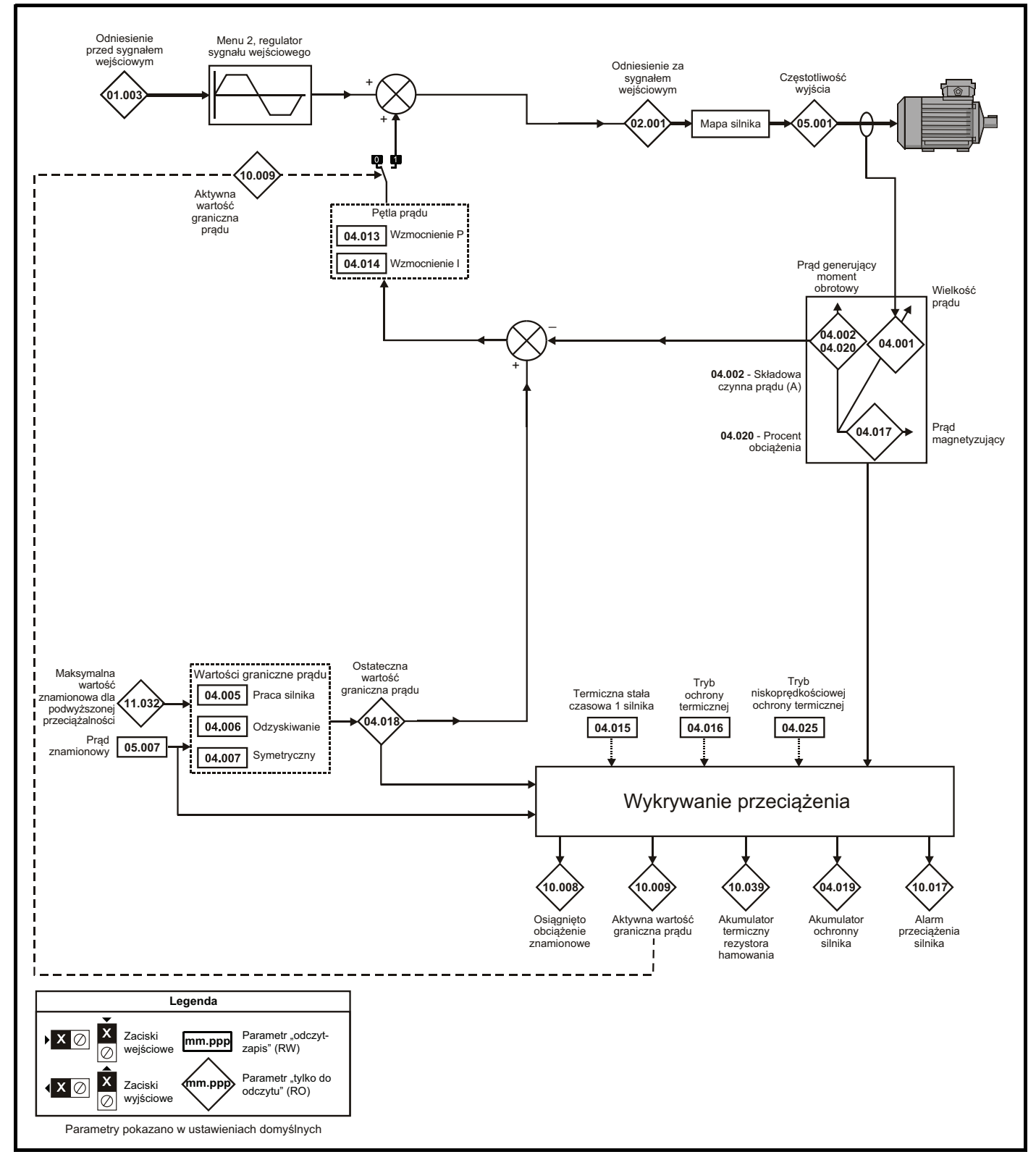

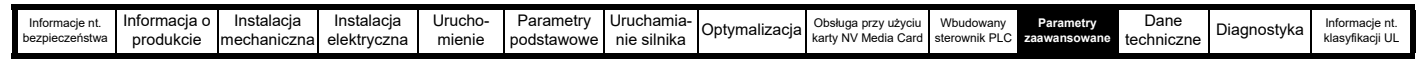

## **Rysunek 11-6 Menu 4 — RFC-A, schemat logiki**

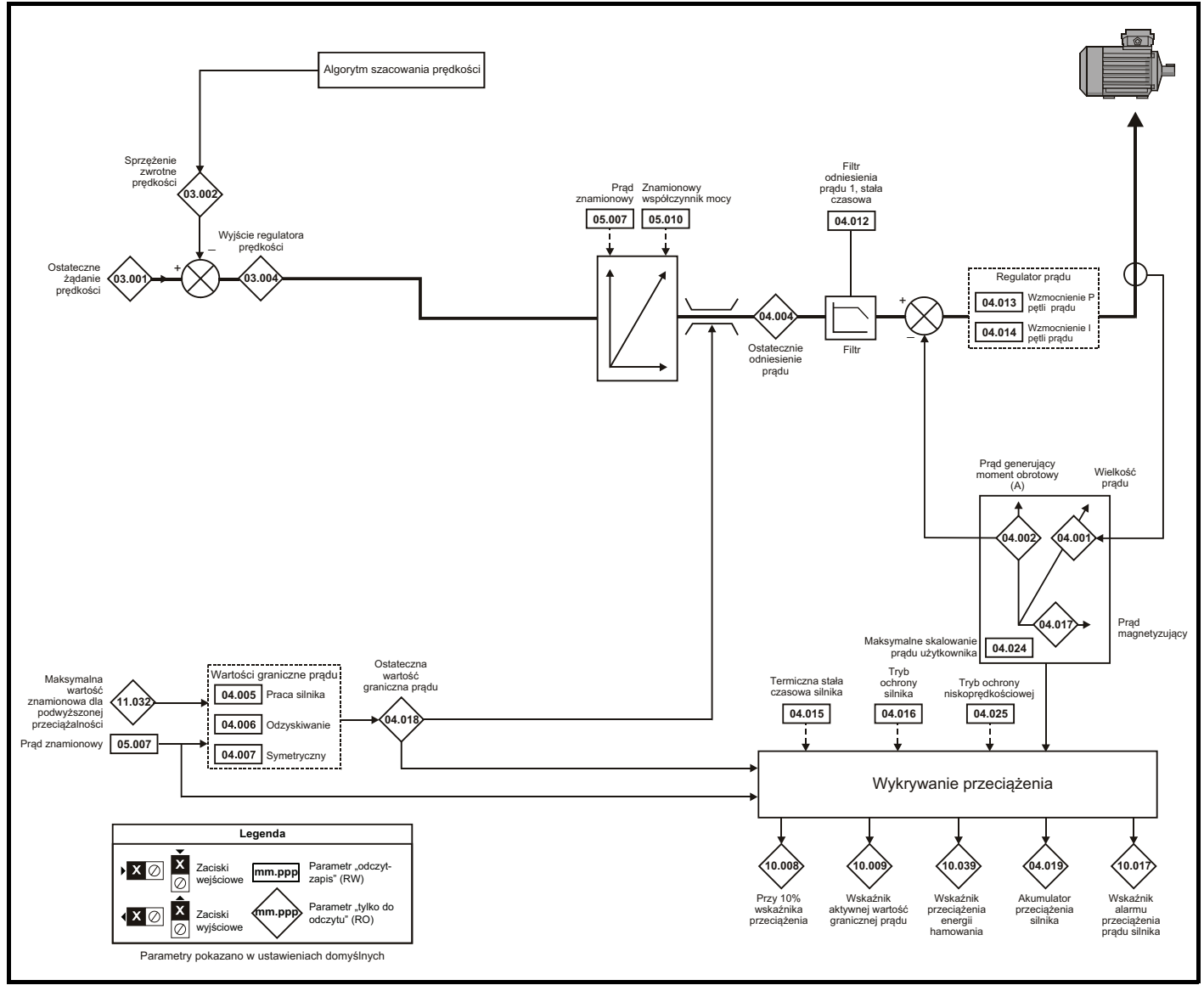

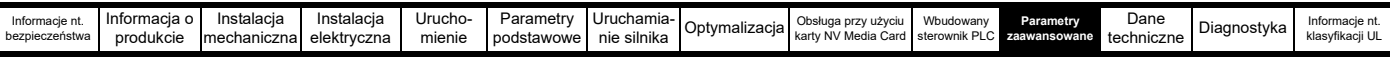

## **Rysunek 11-7 Menu 4 - RFC-S, schemat logiki**

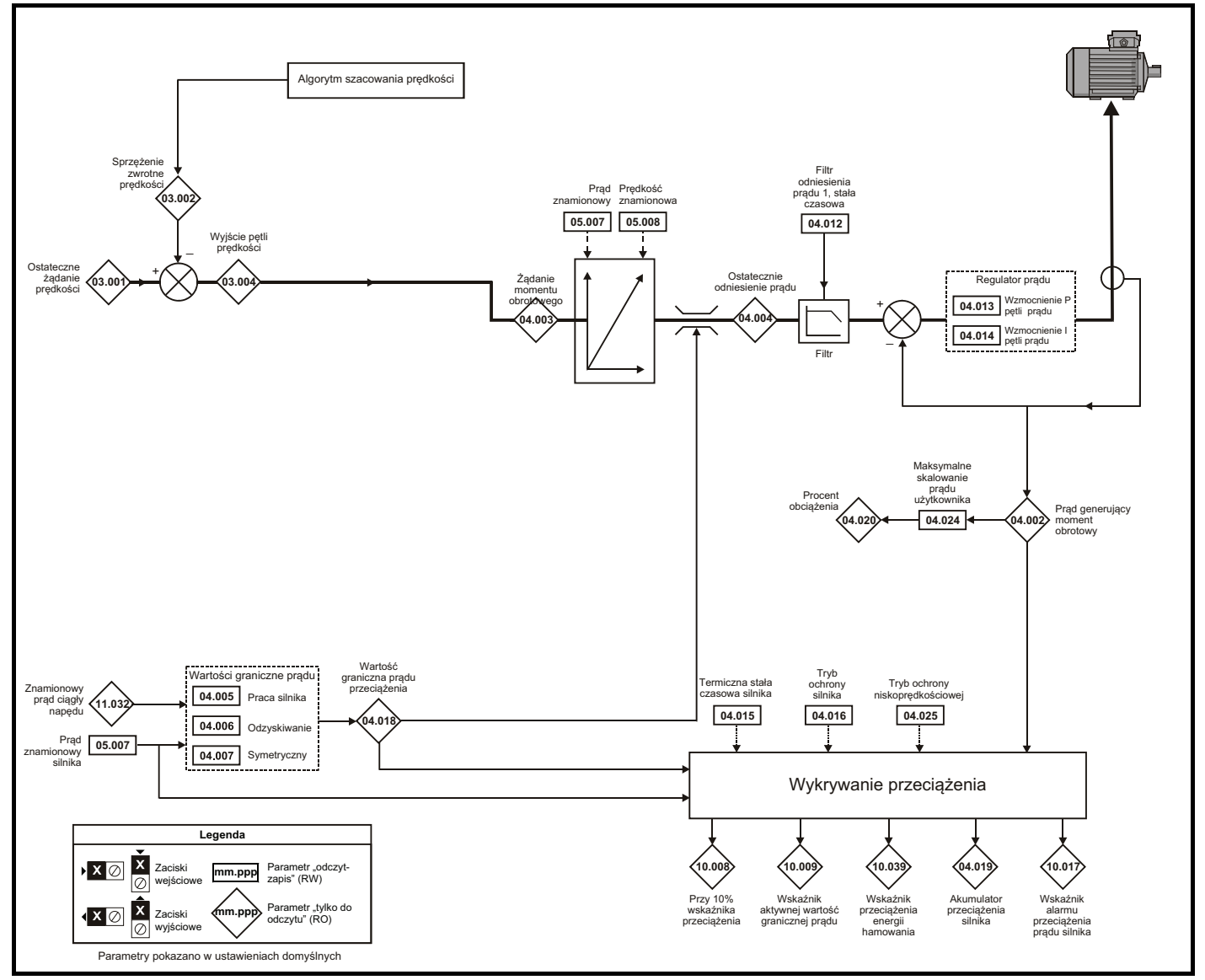

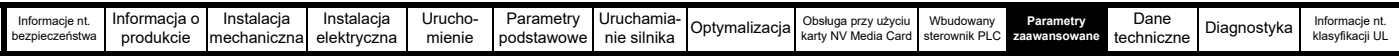

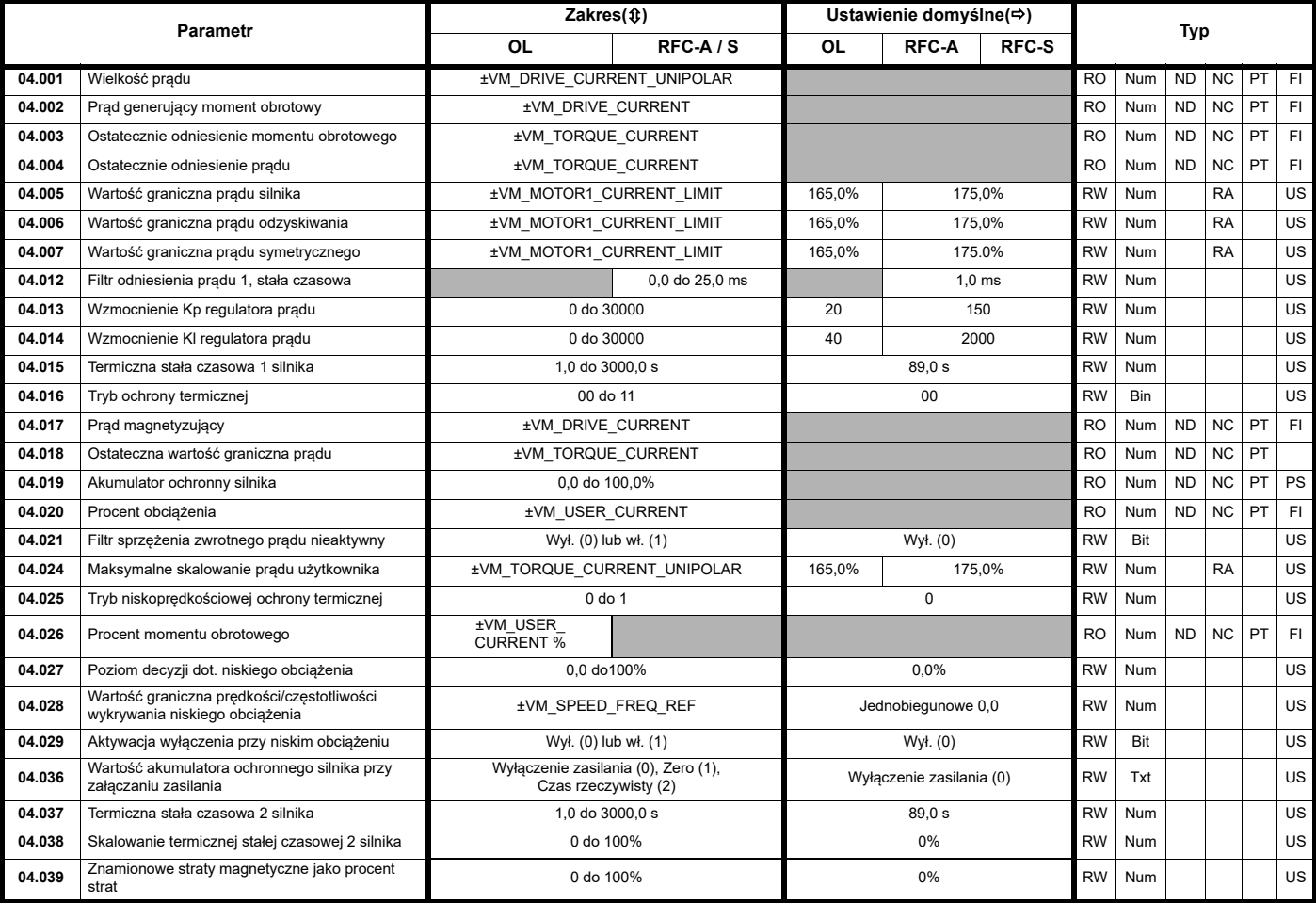

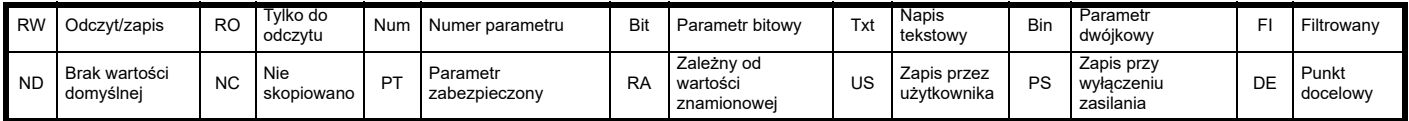

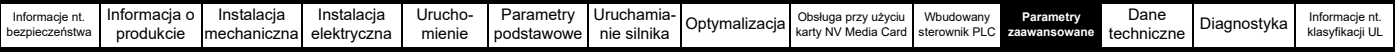

## **11.5 Menu 5: Sterowanie silnikiem**

**Rysunek 11-8 Menu 5 — pętla otwarta, schemat logiki**

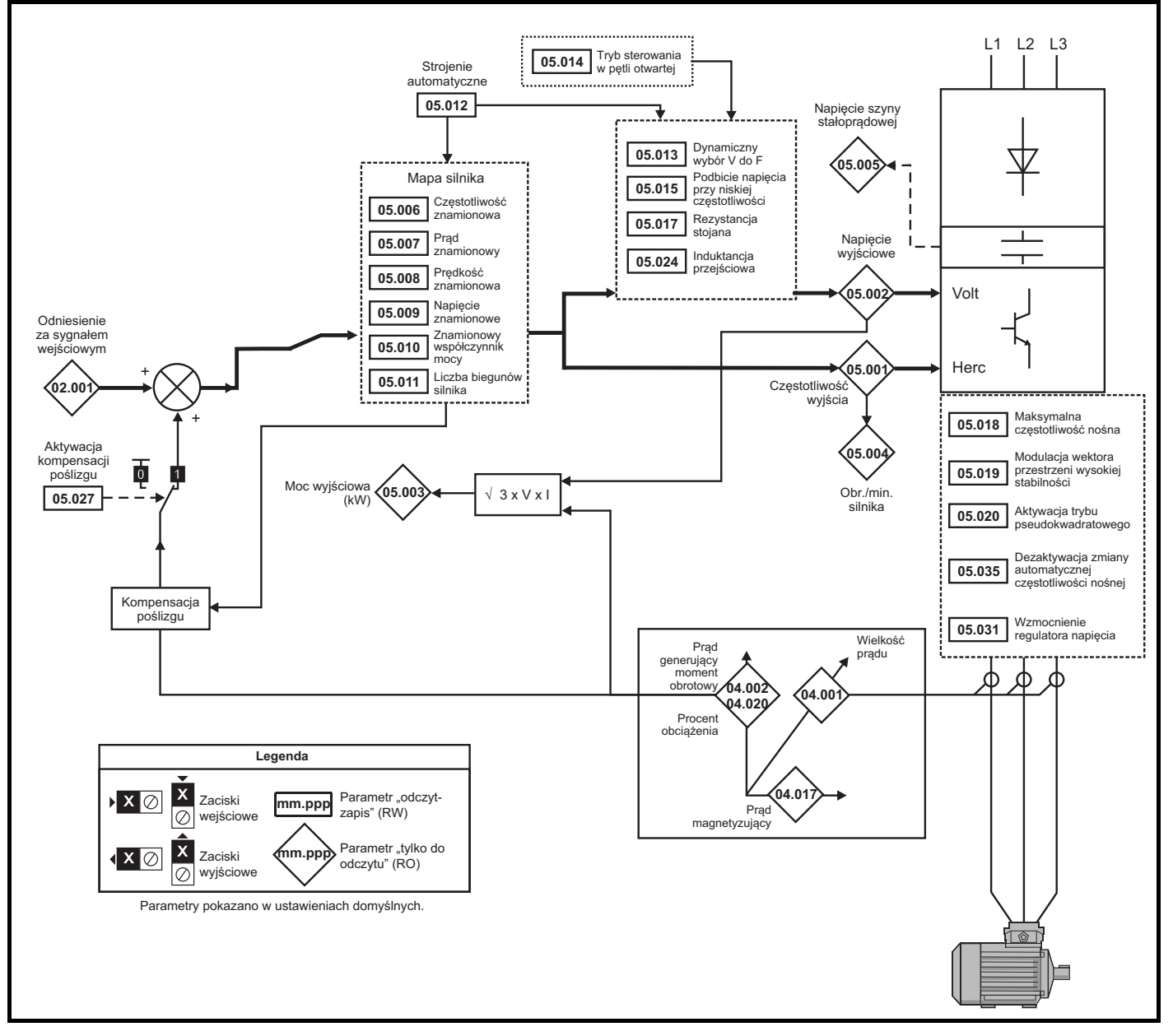

| "" Media Ca.<br>aawansowane techniczne<br>bezpieczeństwa<br>sterownik<br>karty NV<br>.<br>produkcie<br>mienie<br>podstawowe<br>mechaniczna<br>elektrvczna<br>nie silnika | Informacie nt. | Informacia o | Instalacia | Instalacia | Urucho | Parametry | Uruchamia- | Optymalizacial | Obsługa przy użyciu | Wbudowany | Parametry | Dane | Diagnostyka | Informacie nt.<br>klasvfikacii UL |
|----------------------------------------------------------------------------------------------------|----------------|--------------|------------|------------|--------|-----------|------------|----------------|---------------------|-----------|-----------|------|-------------|-----------------------------------|
|----------------------------------------------------------------------------------------------------|----------------|--------------|------------|------------|--------|-----------|------------|----------------|---------------------|-----------|-----------|------|-------------|-----------------------------------|

**Rysunek 11-9 Menu 5 — RFC-A, RFC-S, schemat logiki**

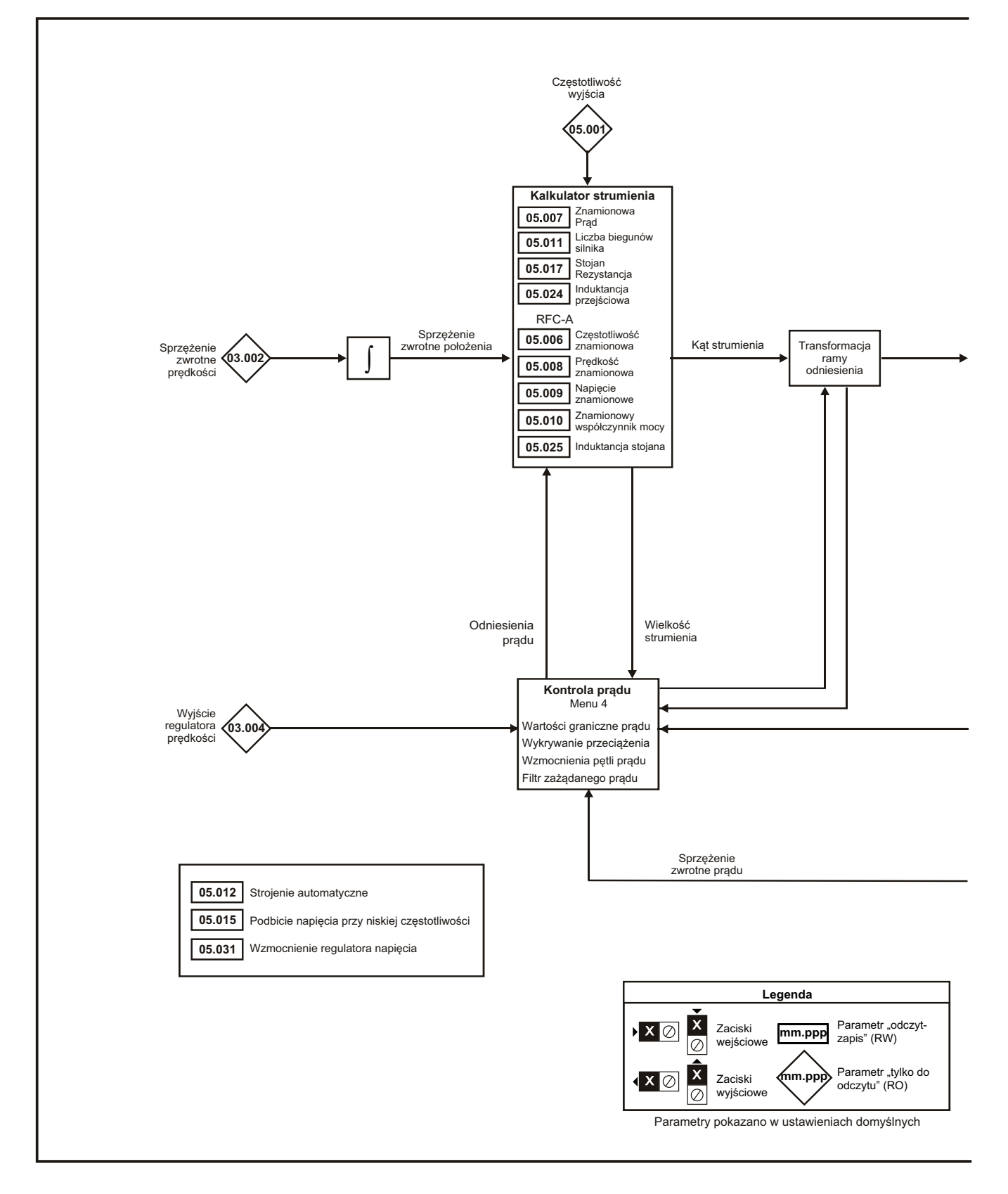

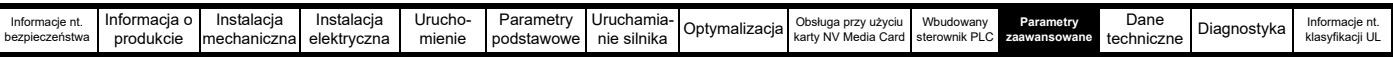

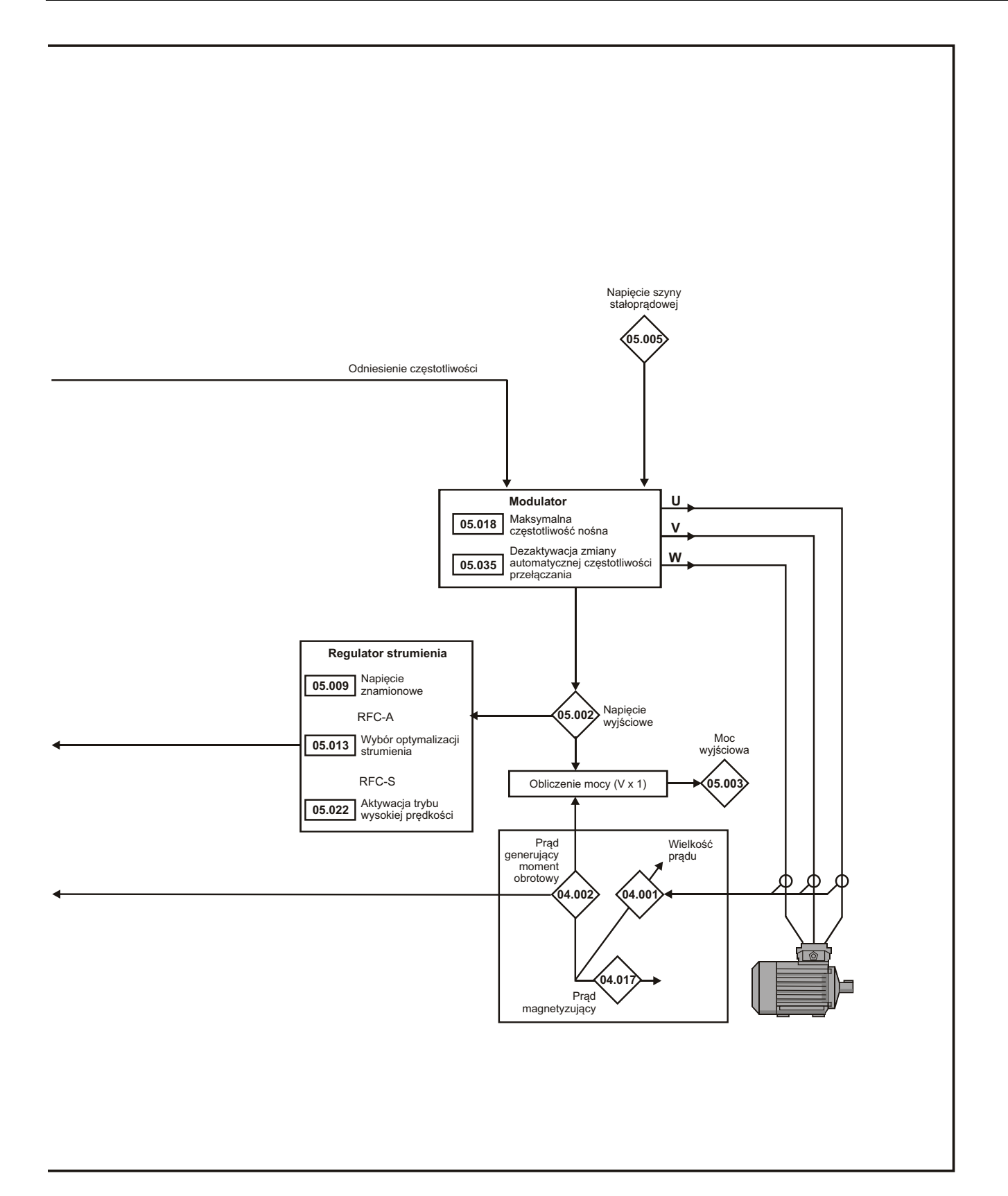

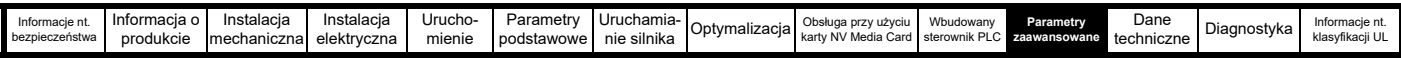

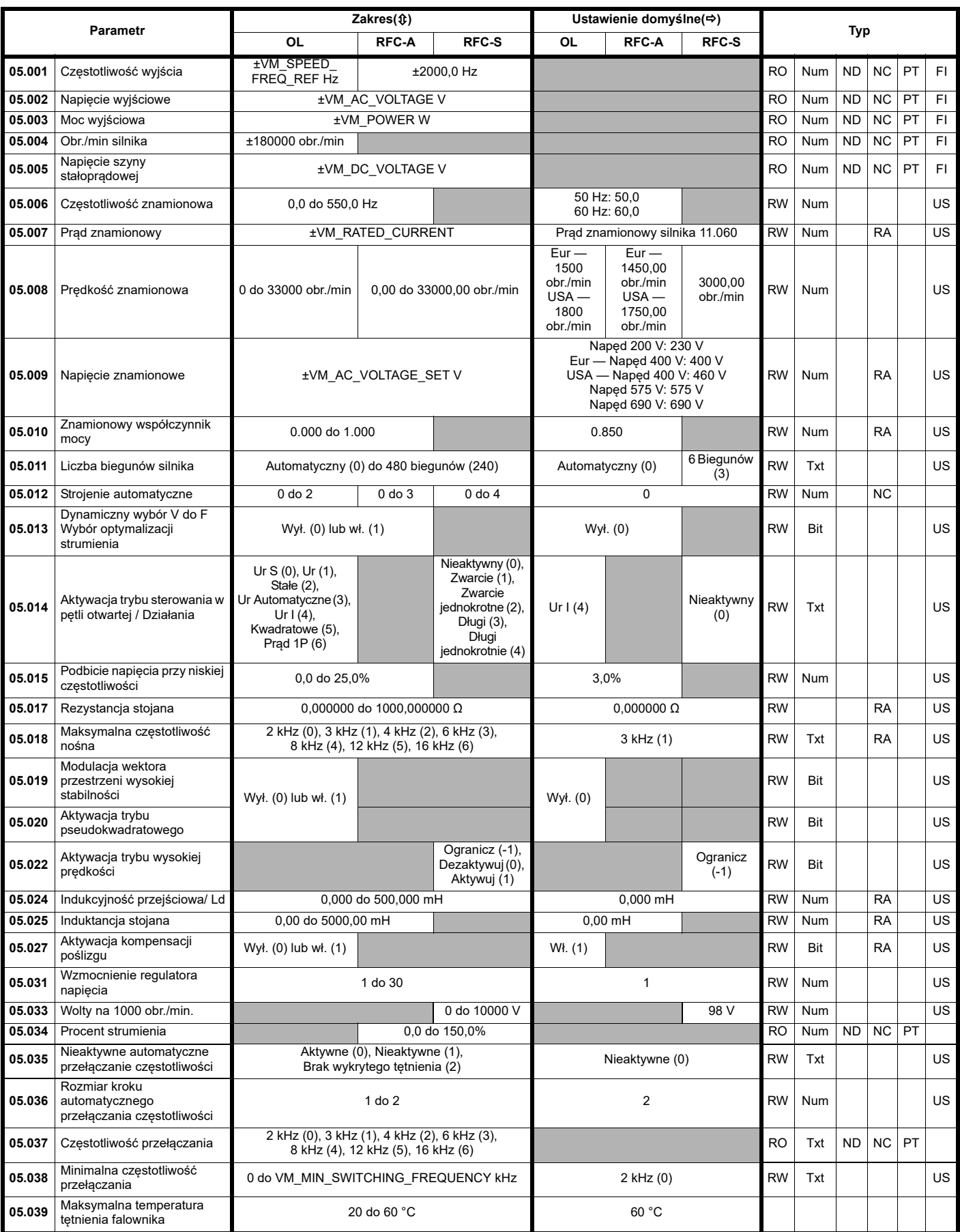

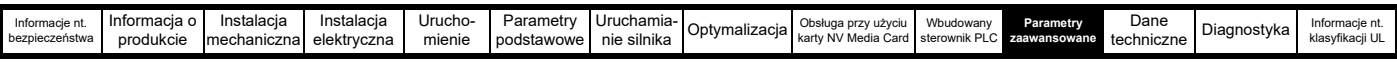

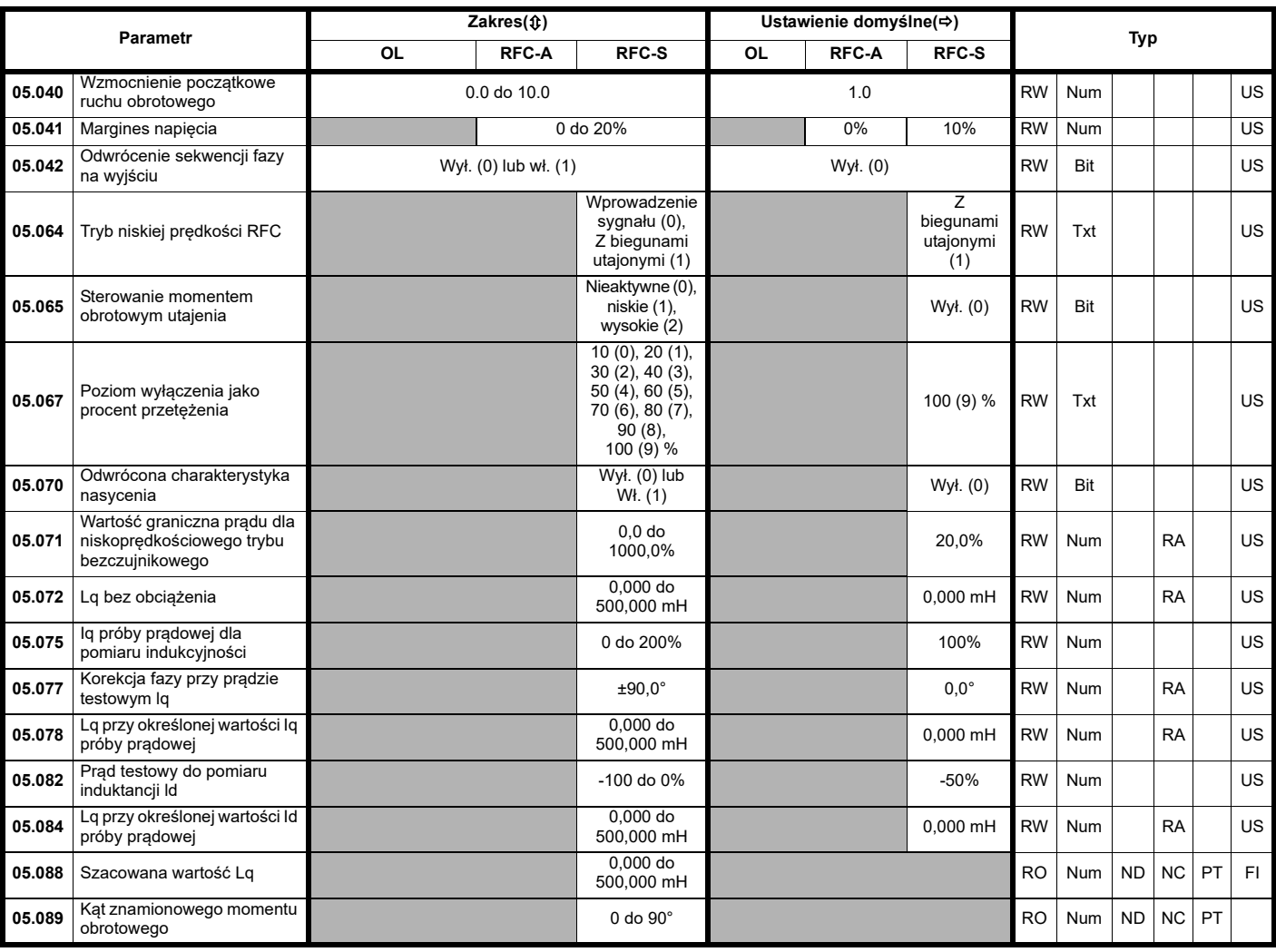

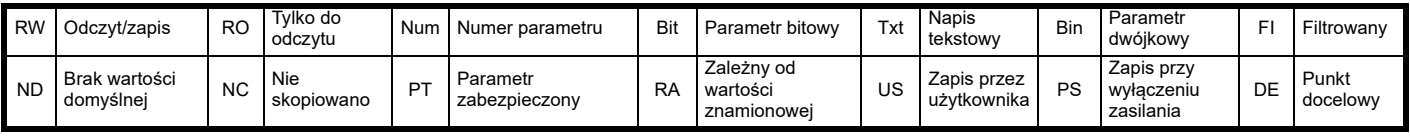

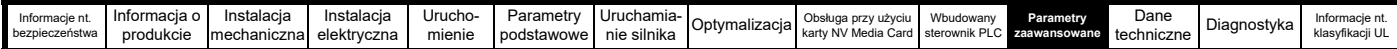

## **11.6 Menu 6: Sekwenser i zegar**

**Rysunek 11-10 Menu 6, schemat logiki**

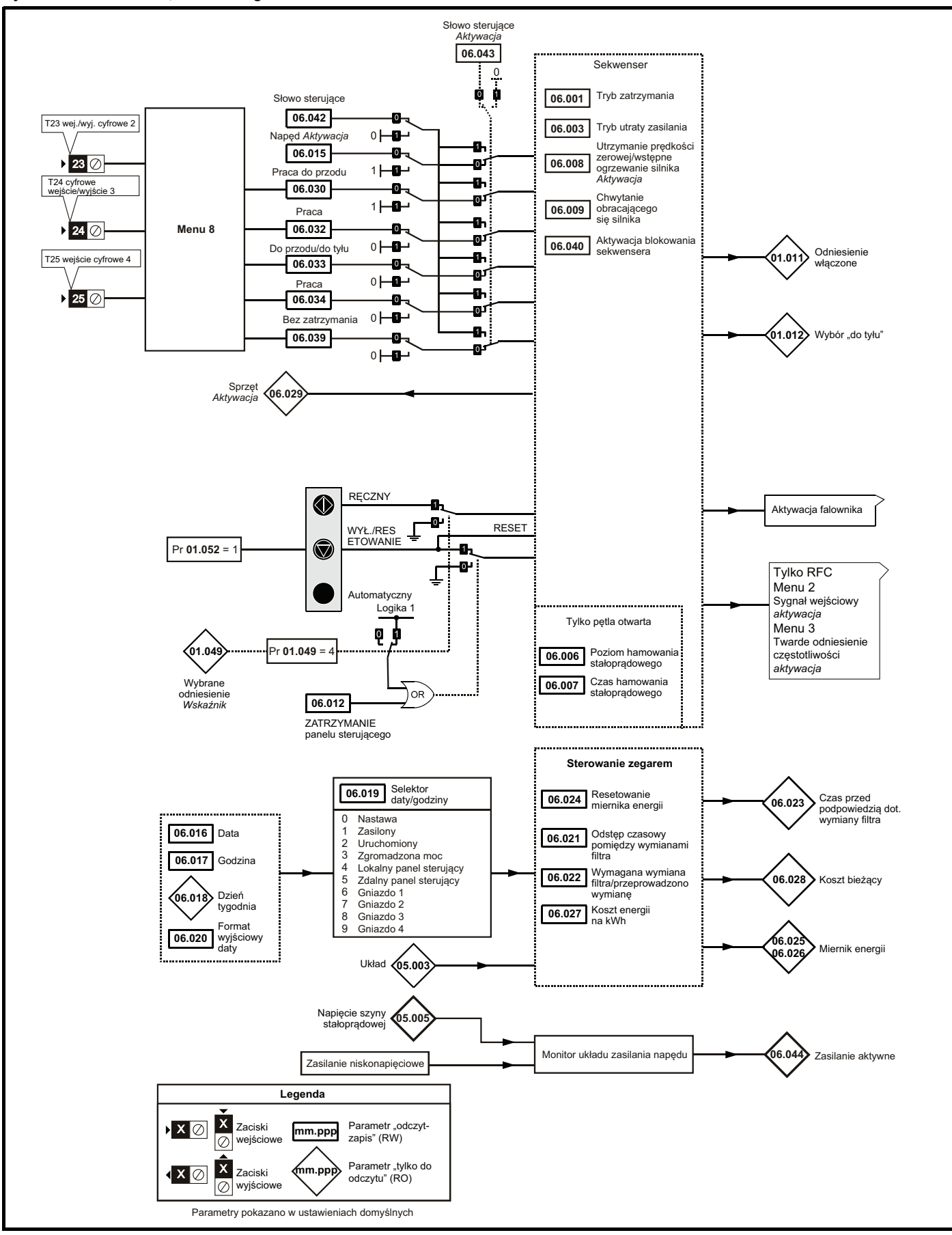
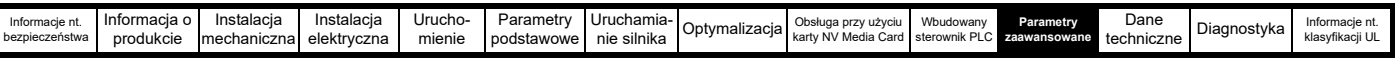

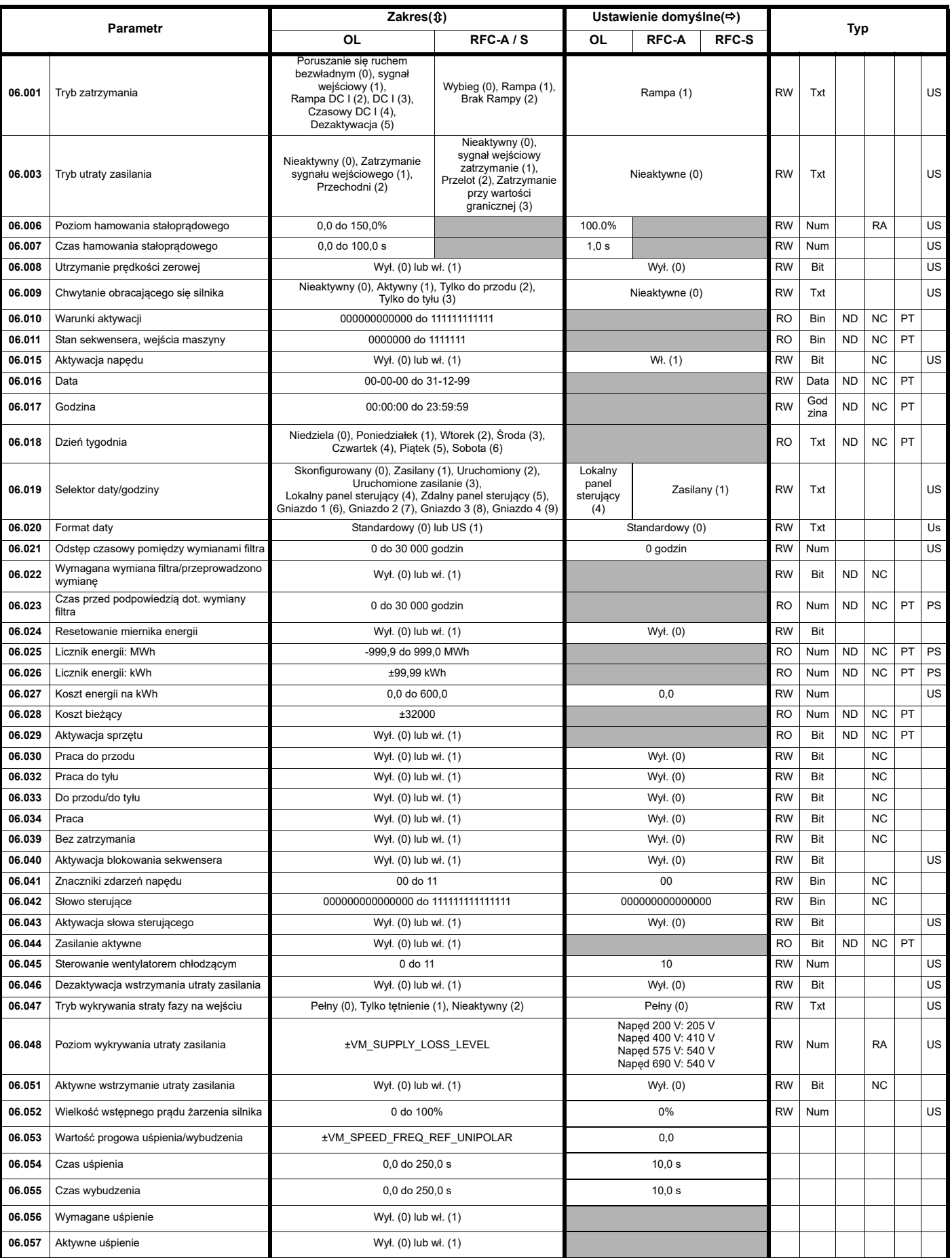

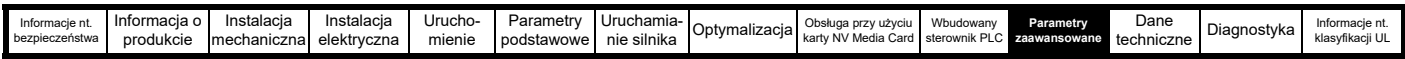

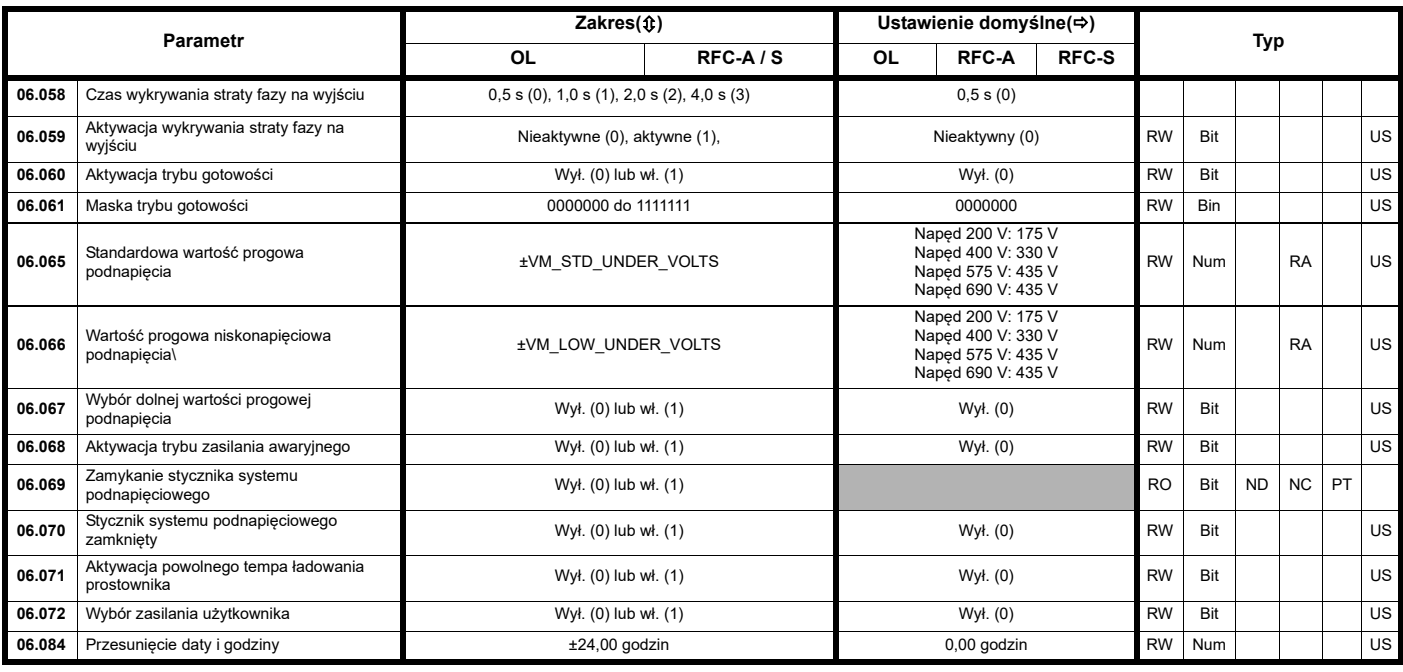

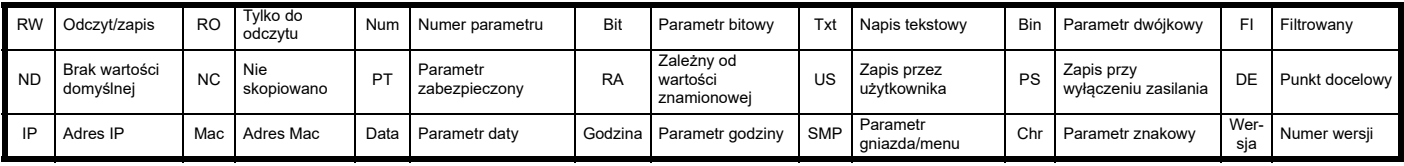

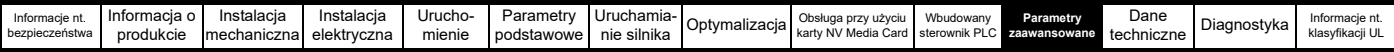

### **11.7 Menu 7: Analogowe wejścia/wyjścia**

#### **Rysunek 11-11 Menu 7, schemat logiki**

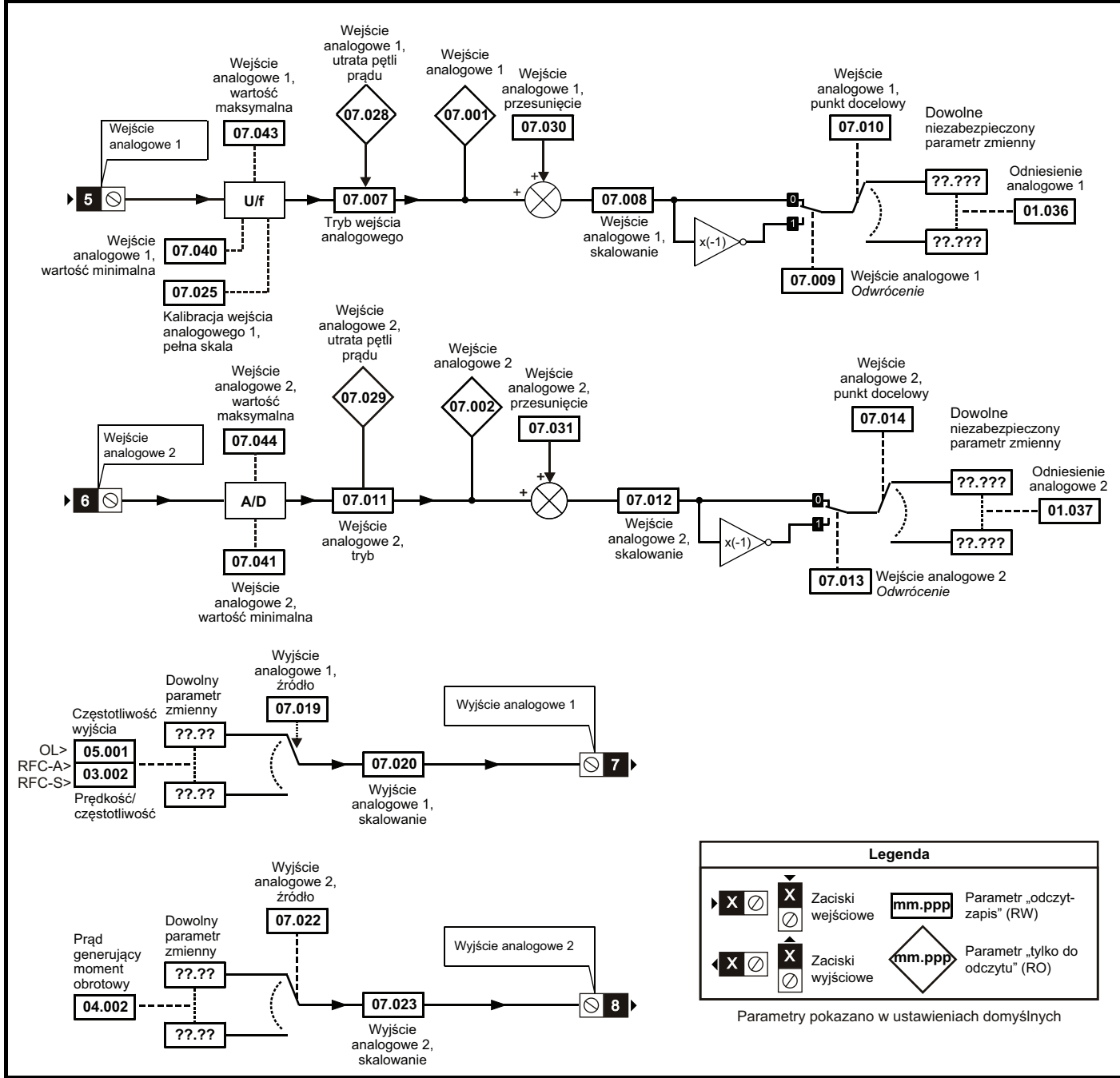

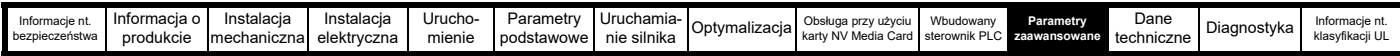

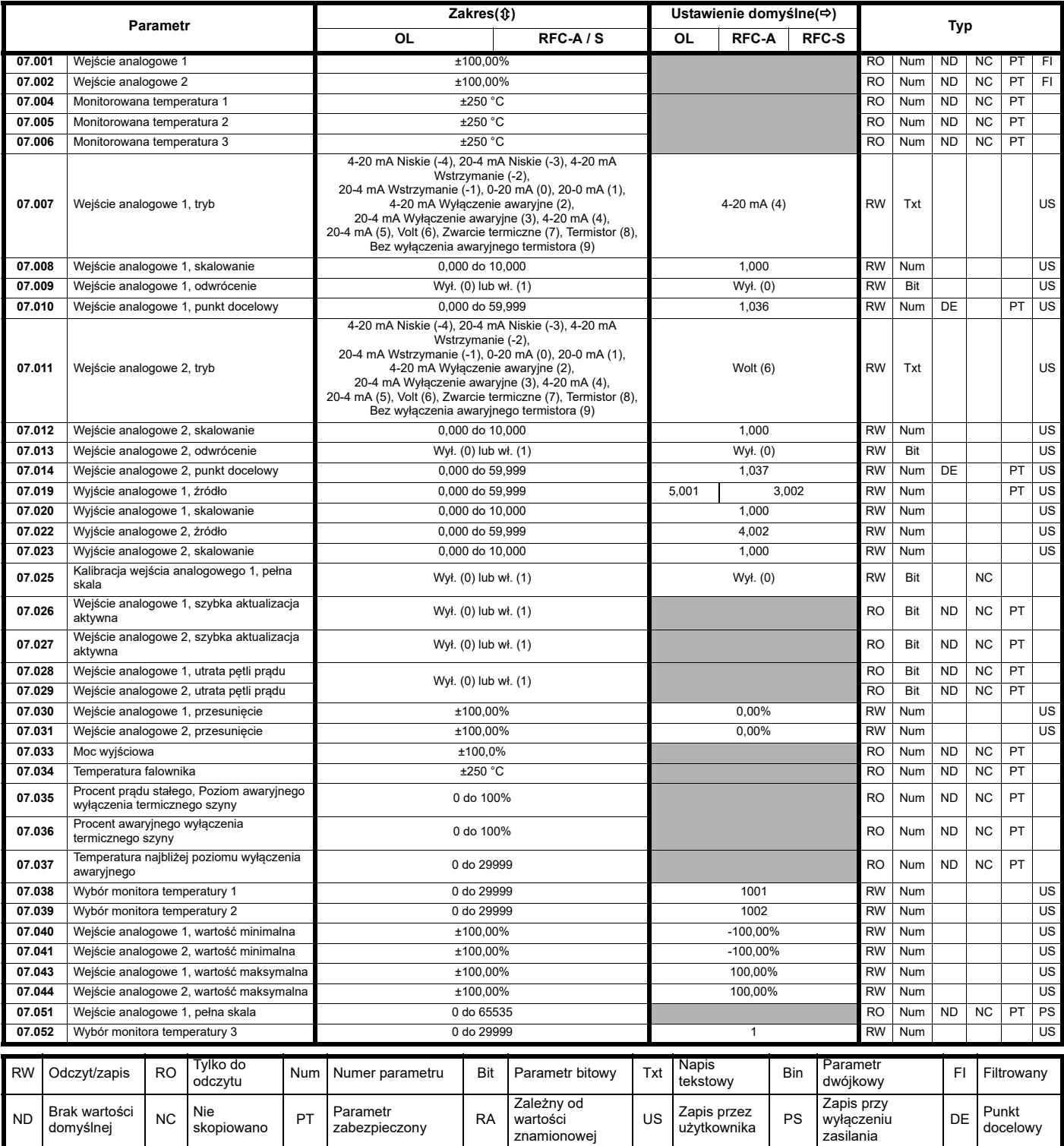

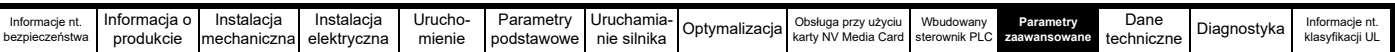

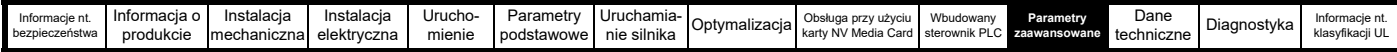

#### **11.8 Menu 8: Wejścia/wyjścia cyfrowe**

**Rysunek 11-12 Menu 8, schemat logiki**

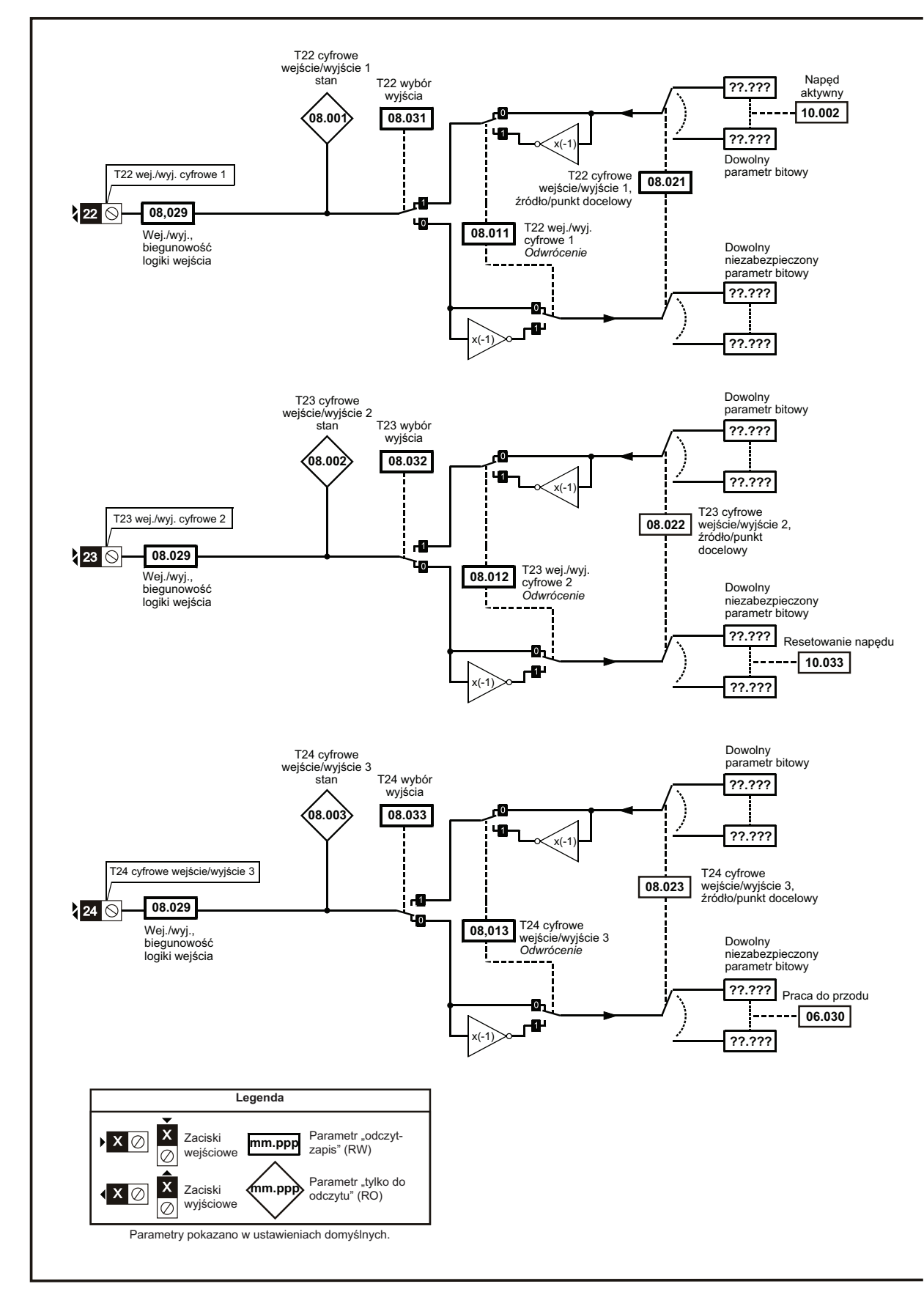

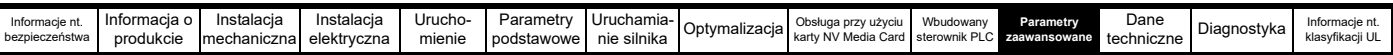

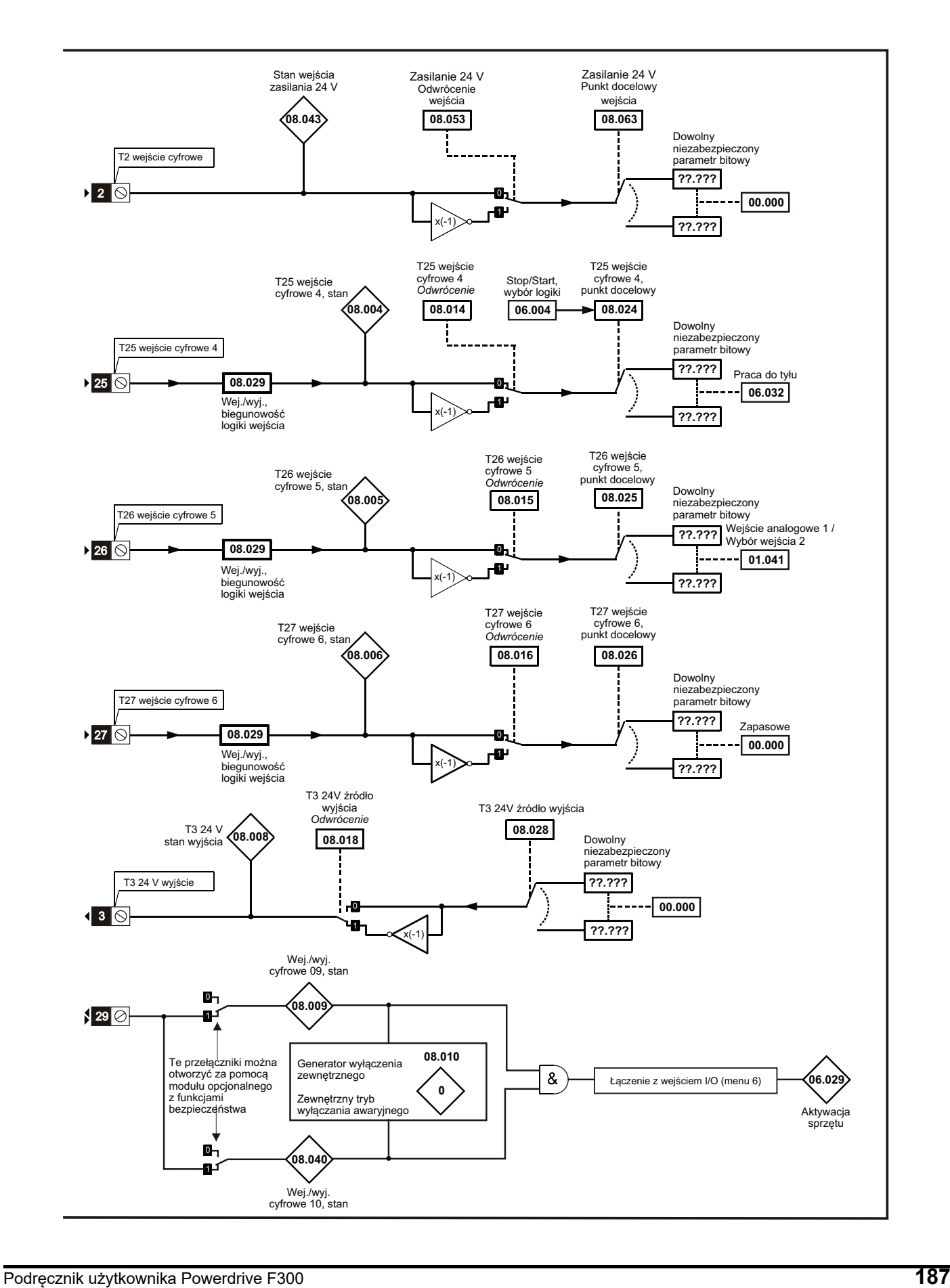

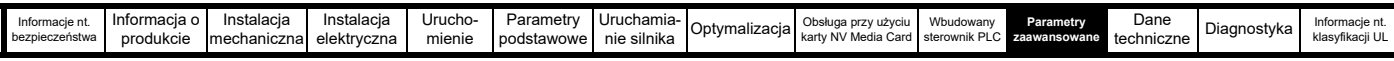

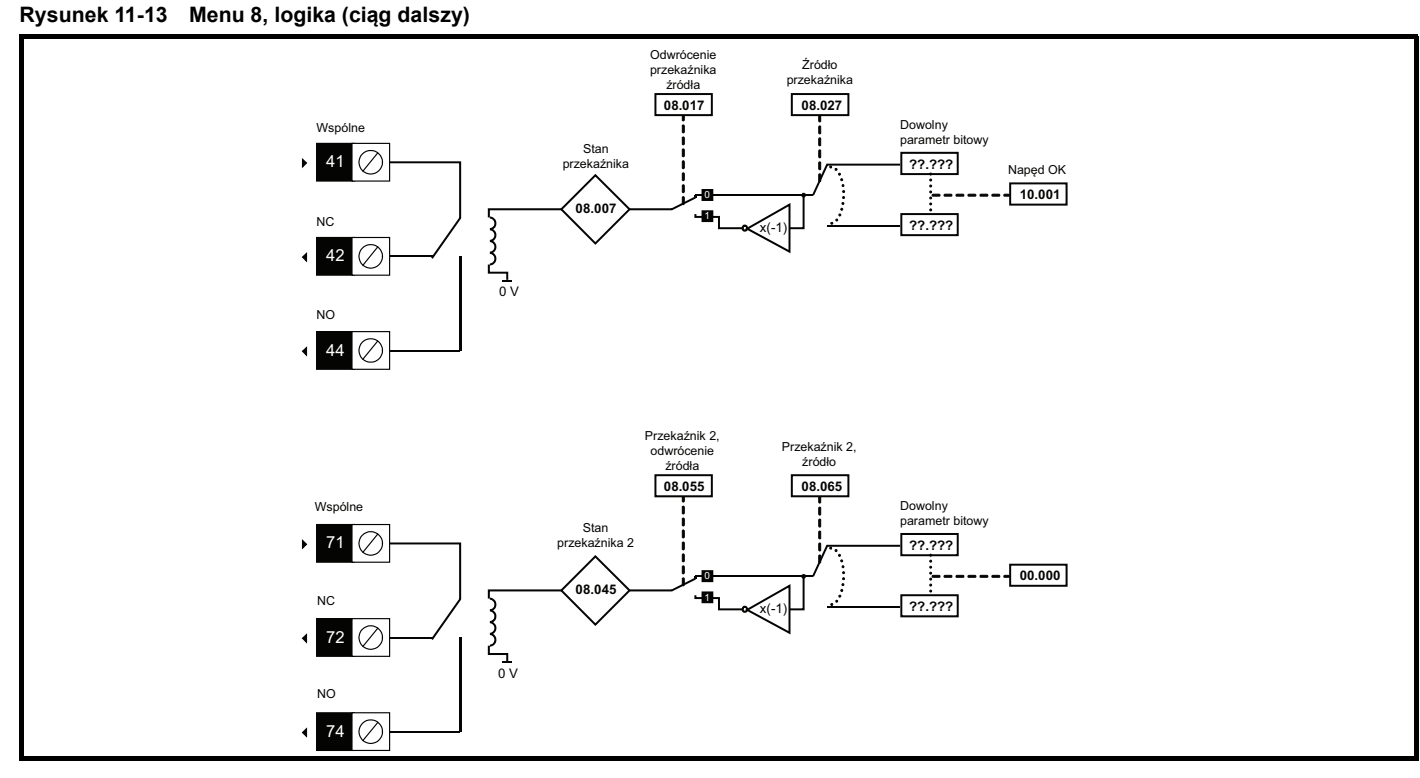

**Rysunek 11-14 Menu 8, logika (ciąg dalszy)**

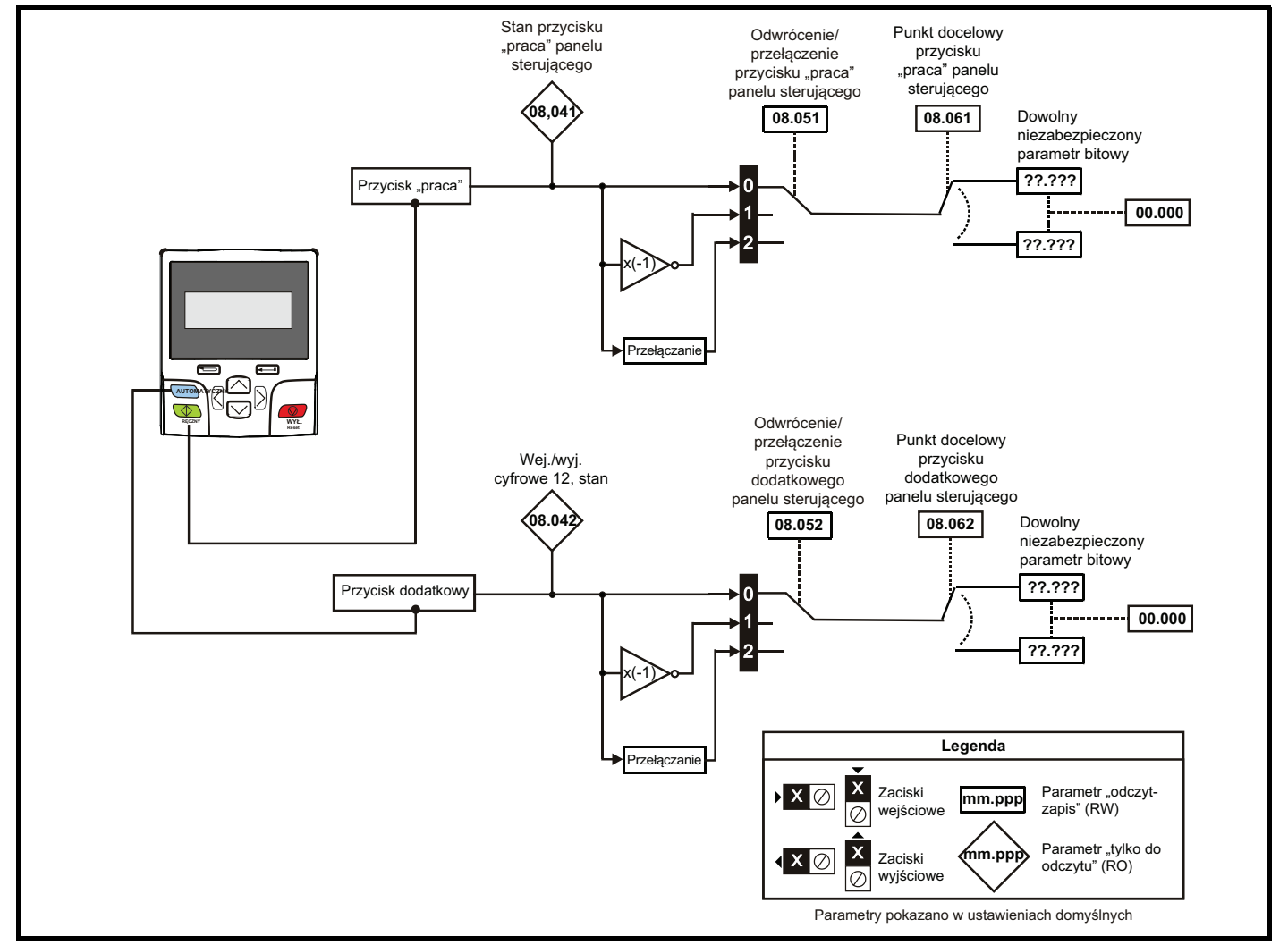

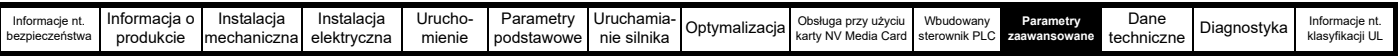

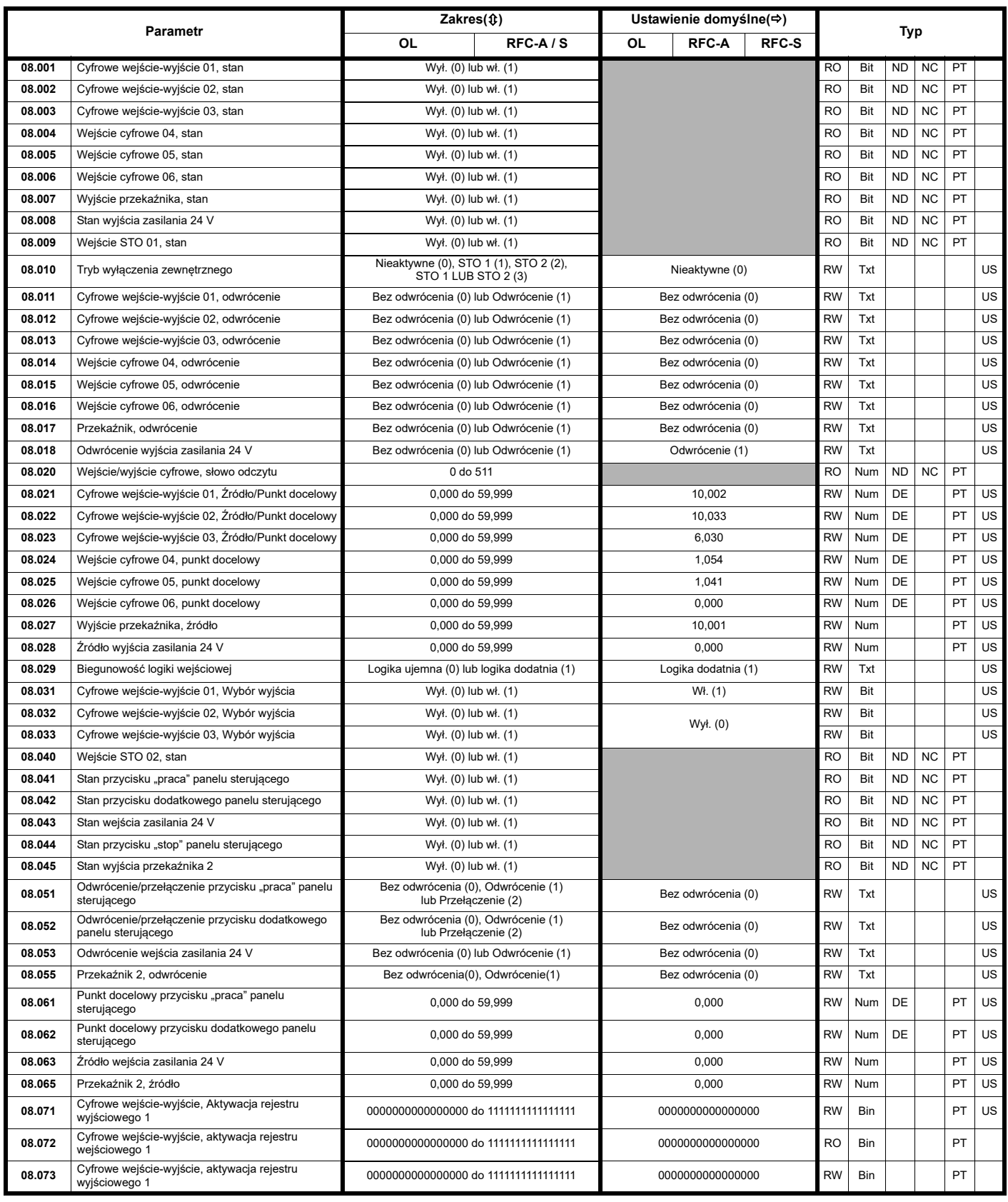

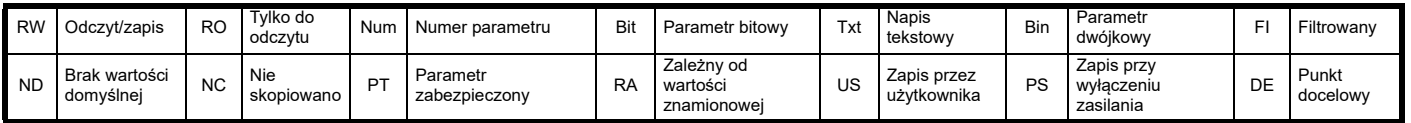

 $\overline{\phantom{a}}$ 

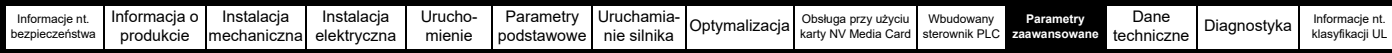

#### **11.9 Menu 9: Logika programowalna, motopotencjometr, suma dwójkowa i regulatory czasowe**

**Rysunek 11-15 Menu 9, schemat logiki: Logika programowalna**

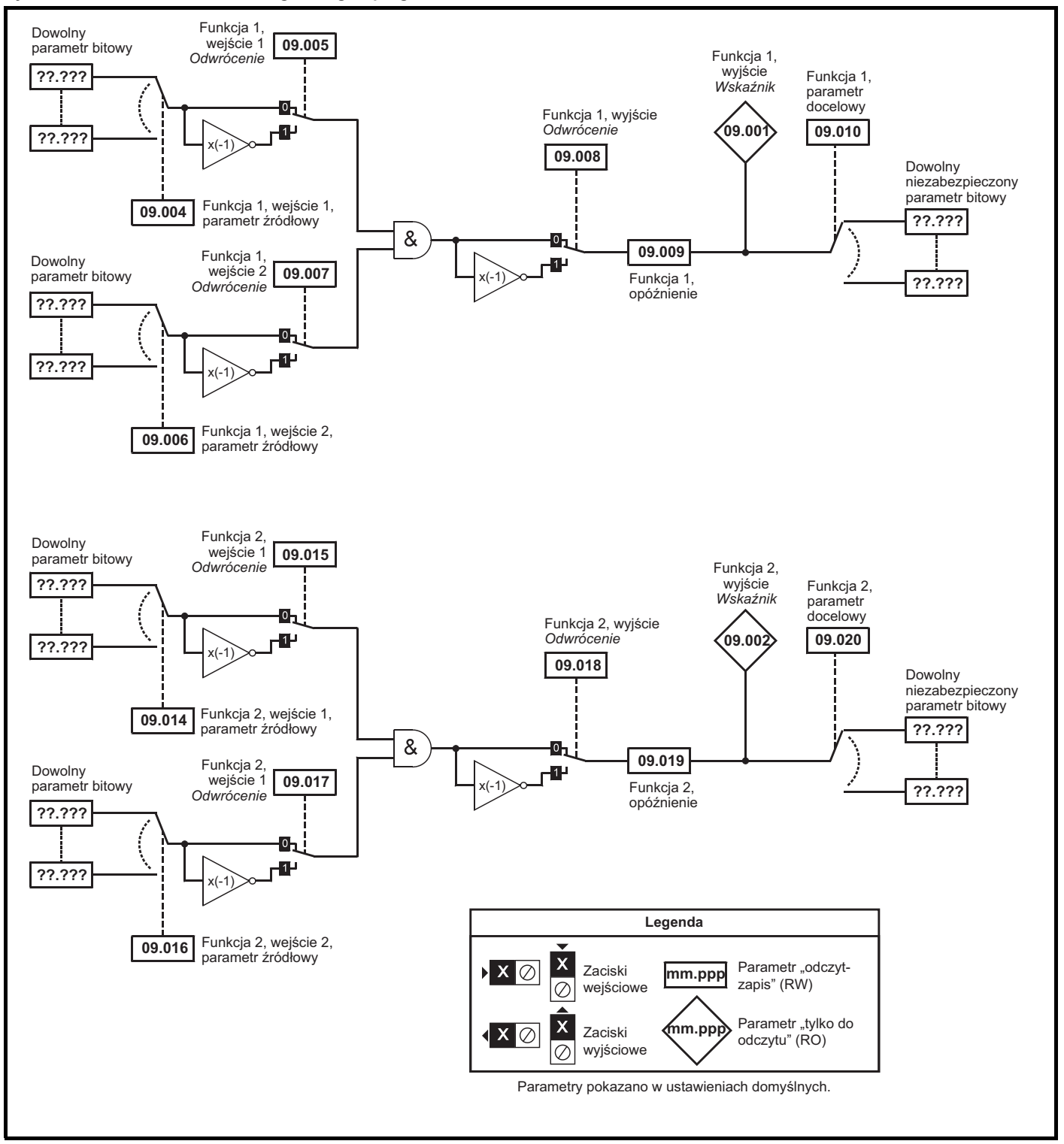

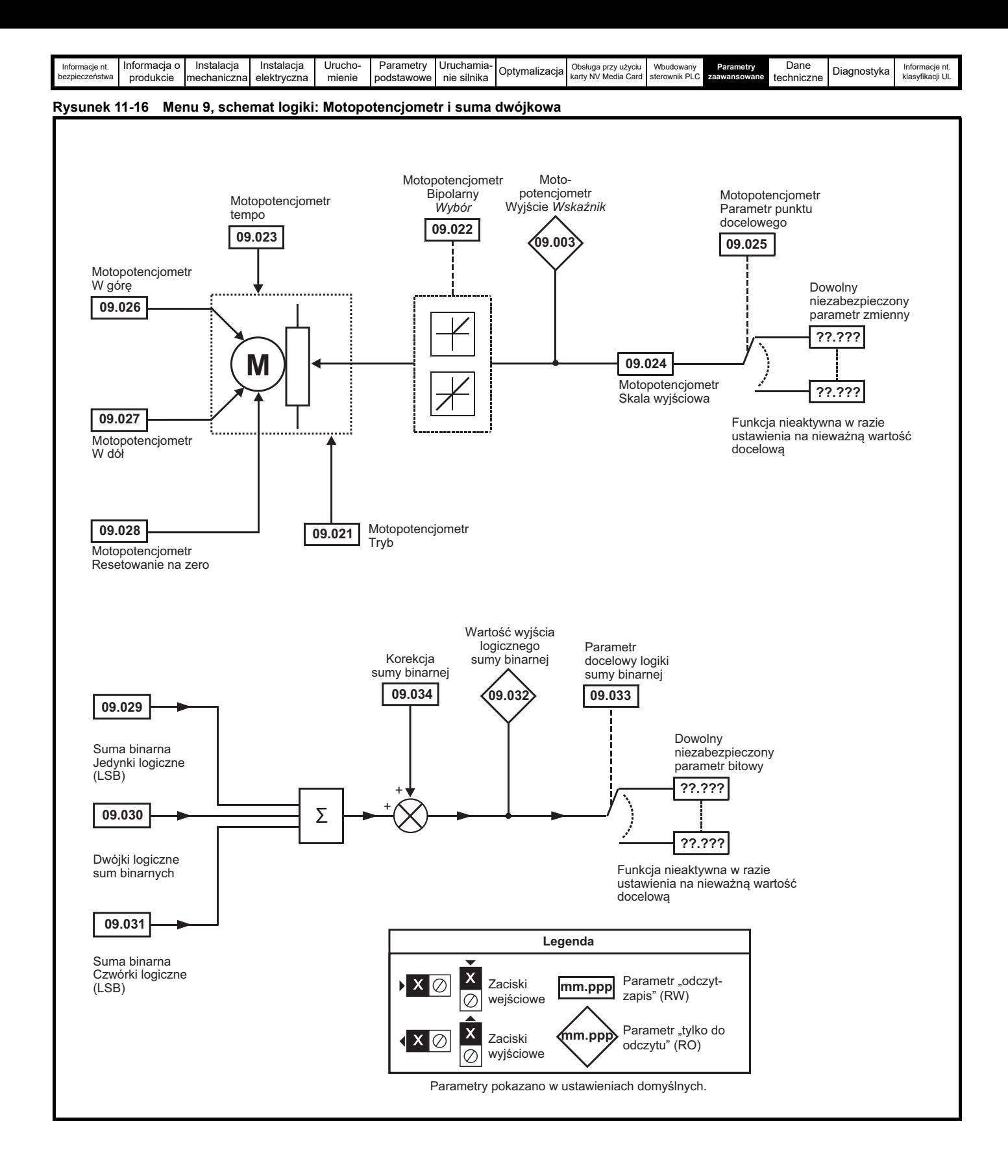

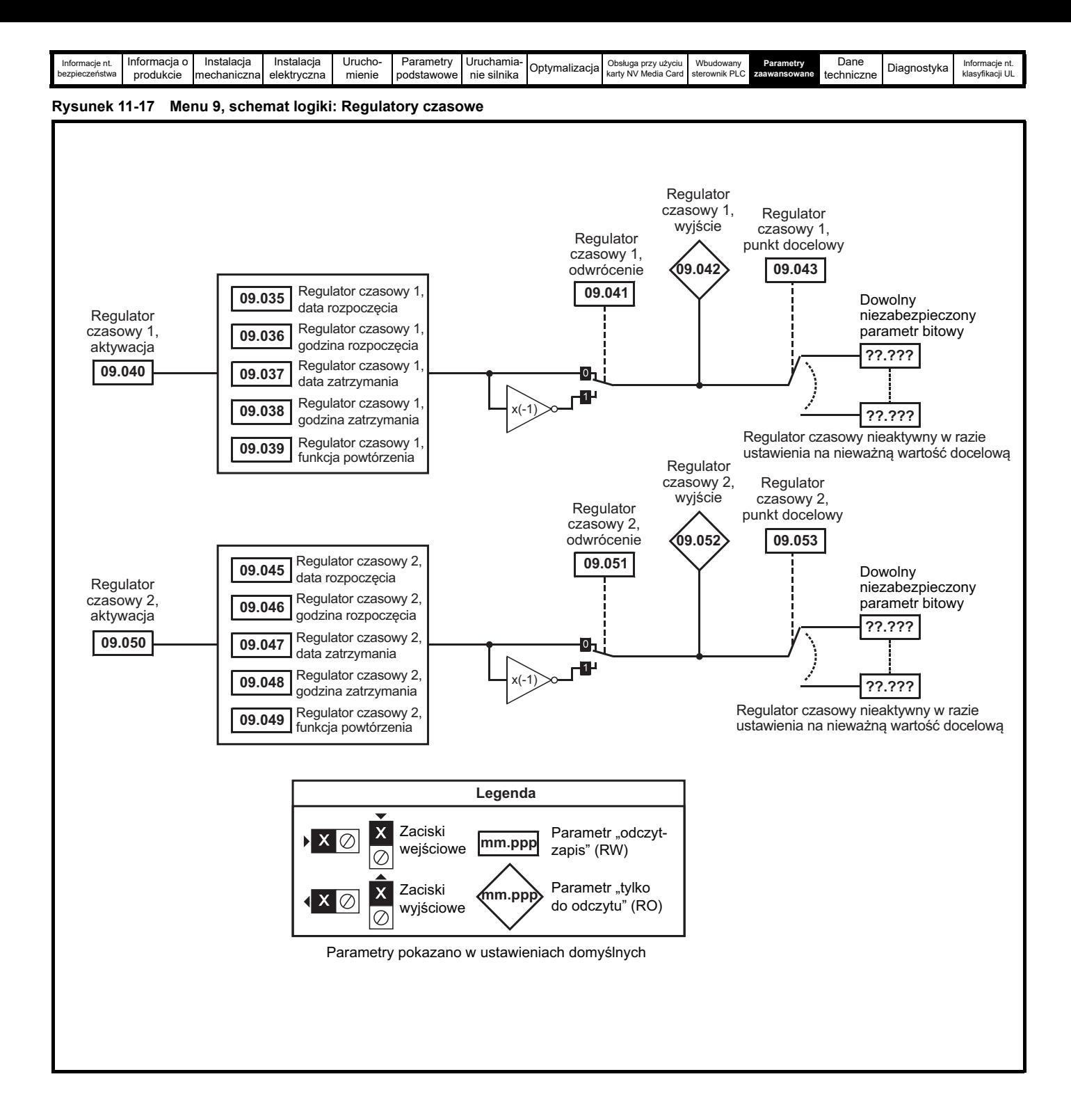

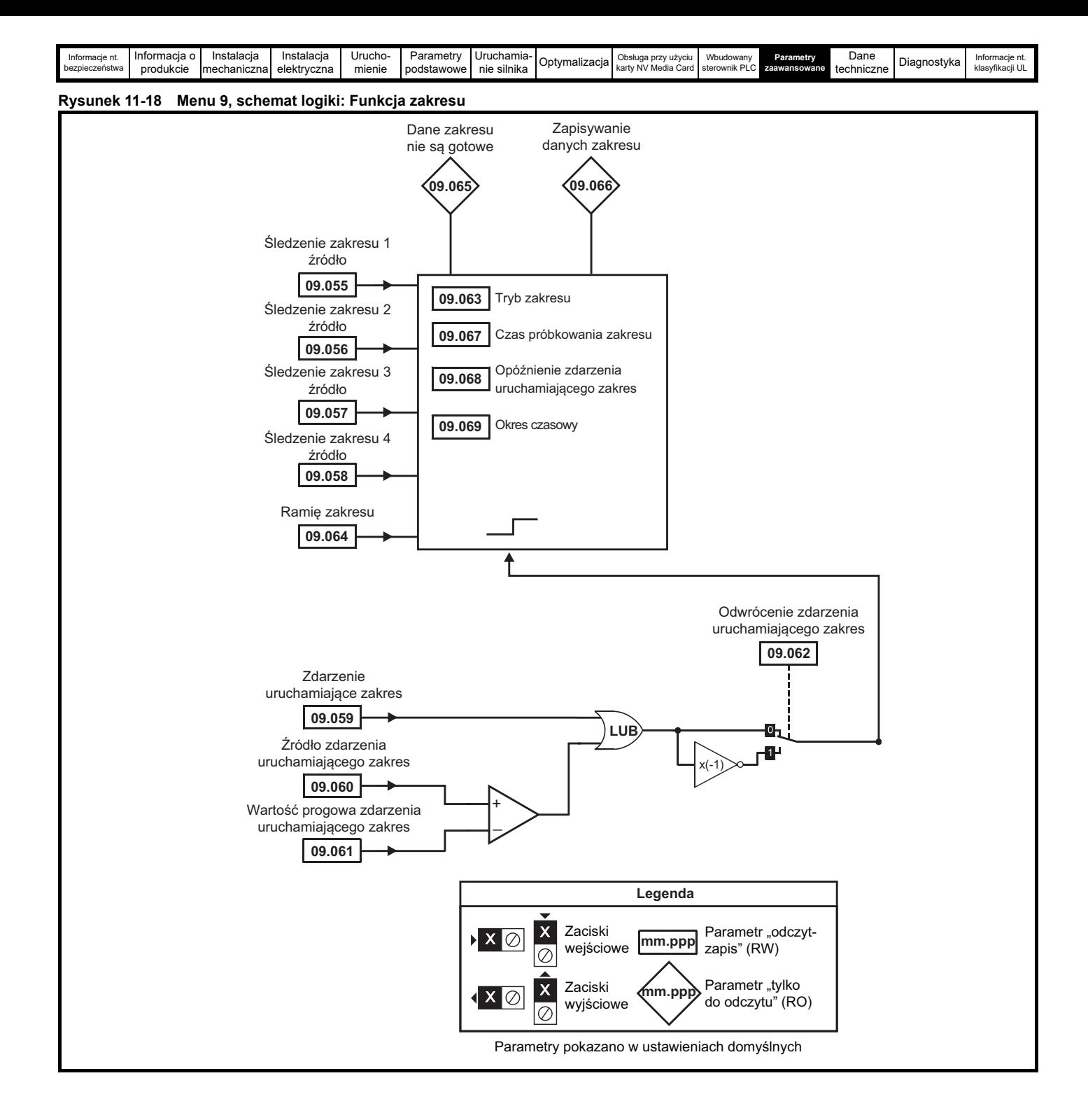

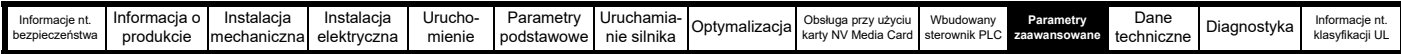

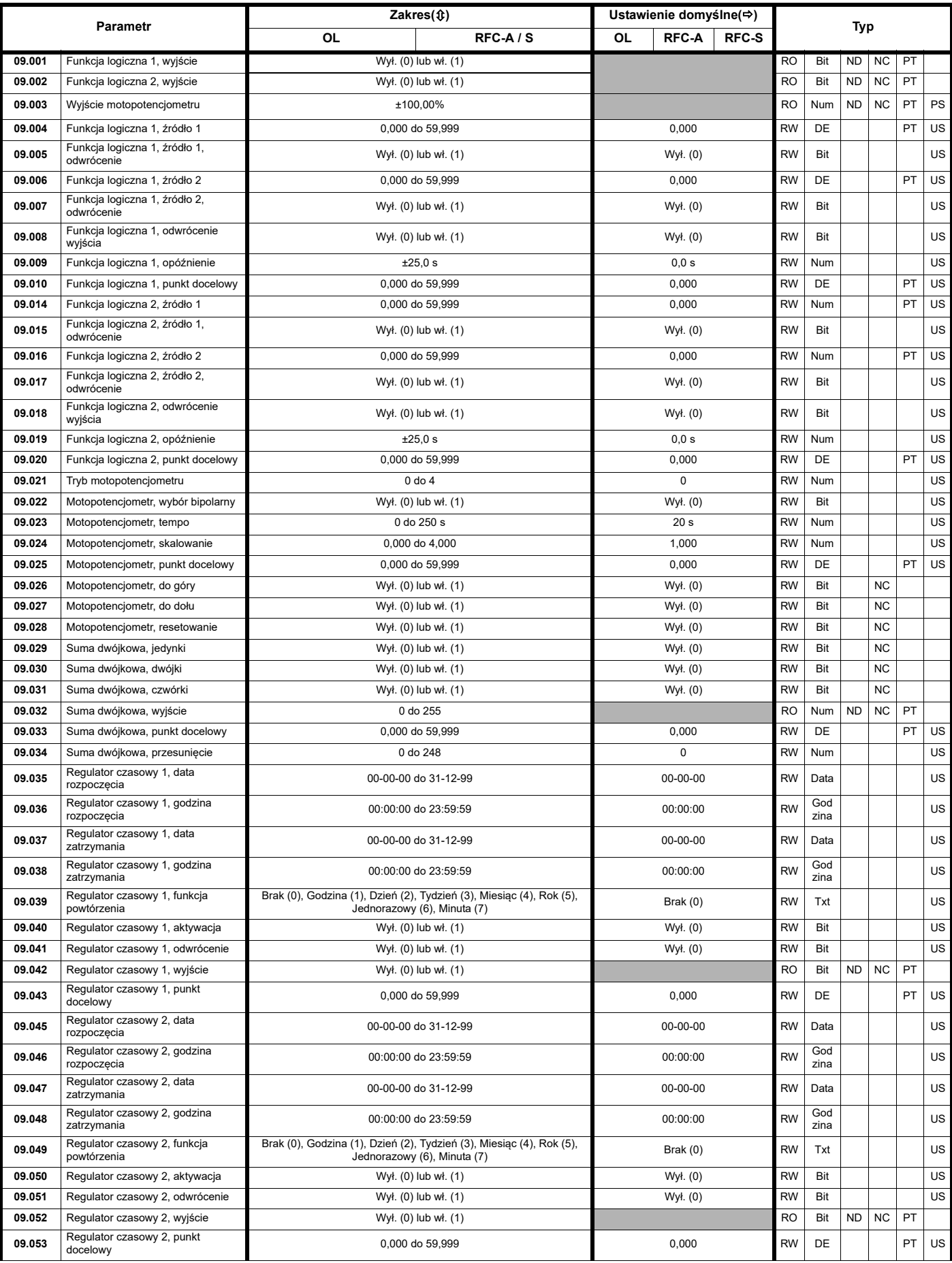

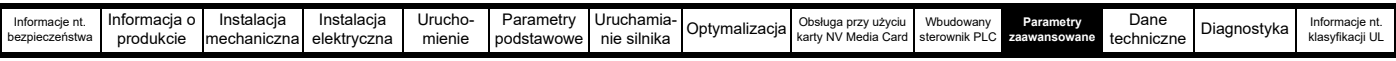

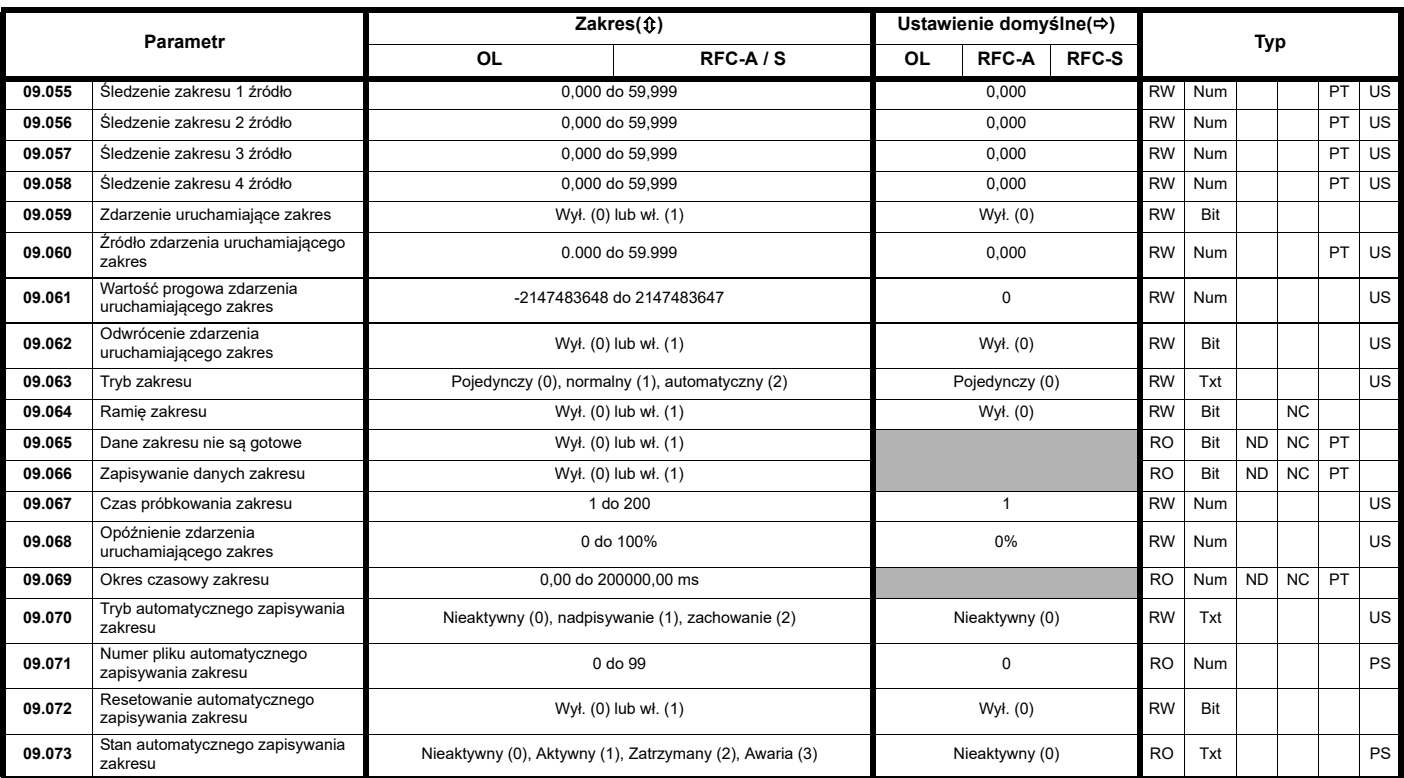

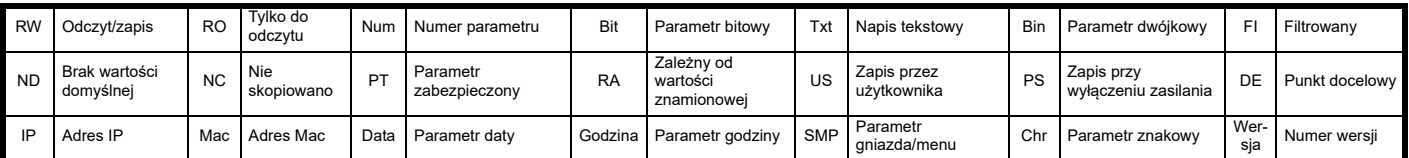

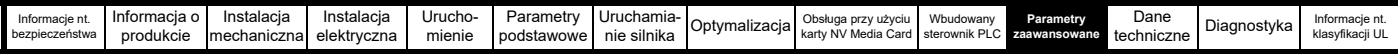

### **11.10 Menu 10: Stan oraz wyłączenia automatyczne**

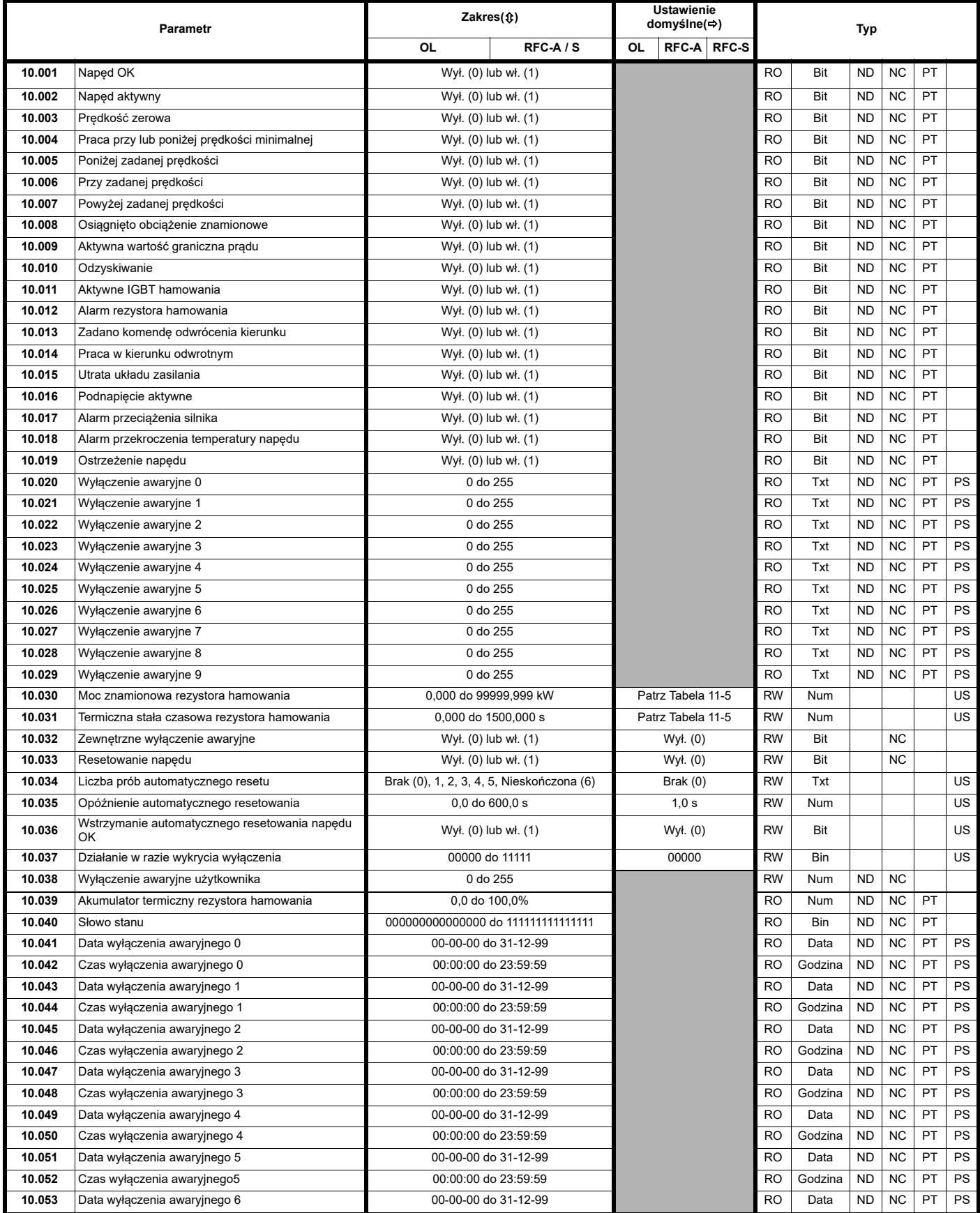

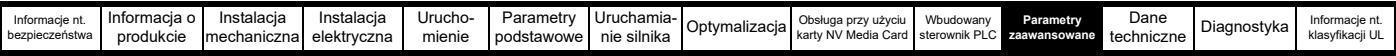

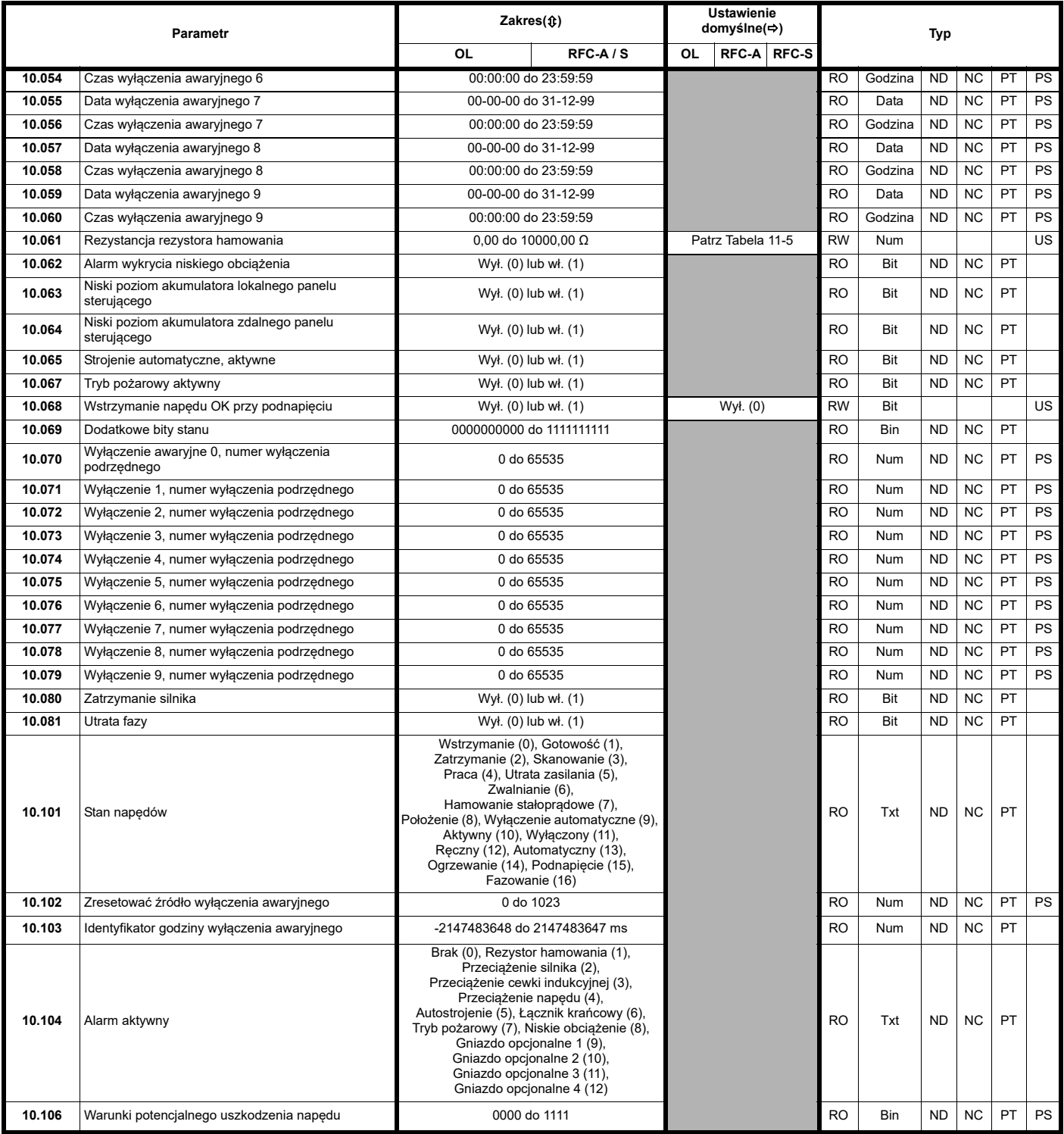

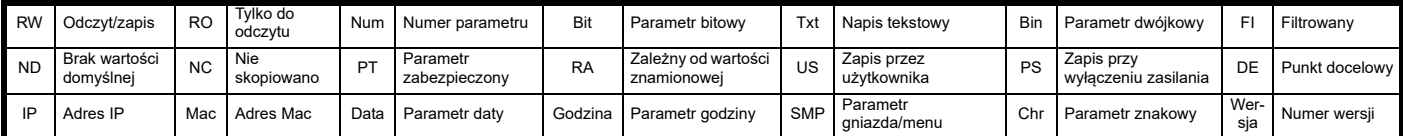

#### <span id="page-196-0"></span>**Tabela 11-5 Wartości domyślne dla Pr 10.030, Pr 10.031 i Pr 10.061**

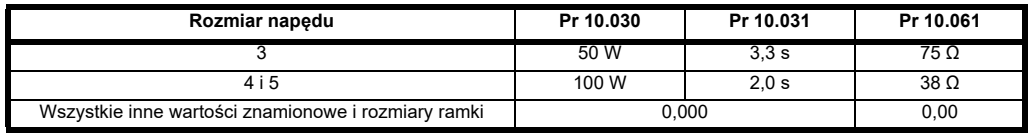

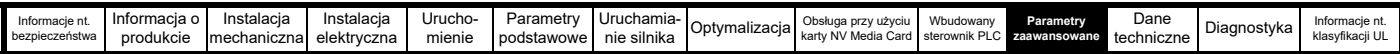

# **11.11 Menu 11: Ogólna konfiguracja napędu**

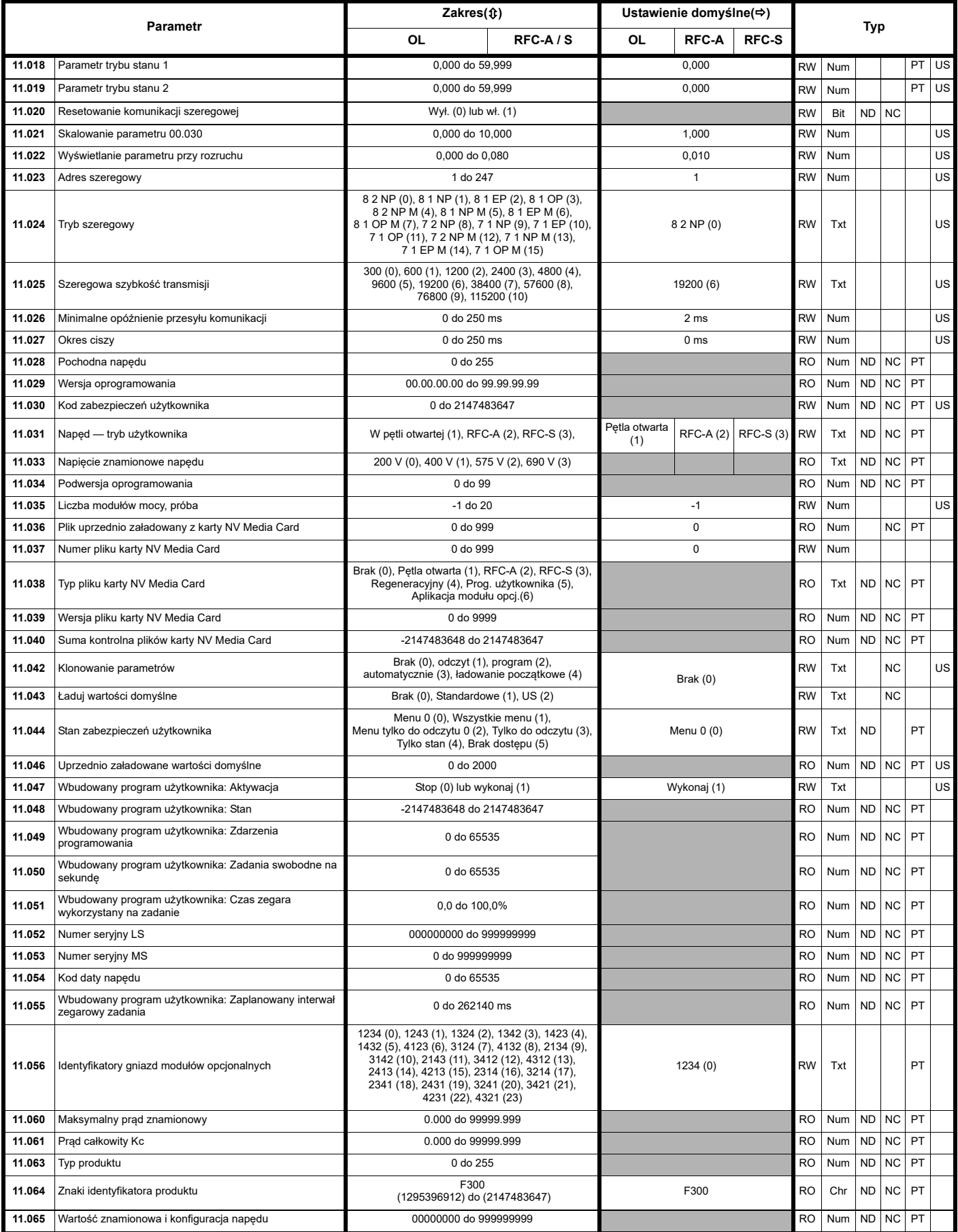

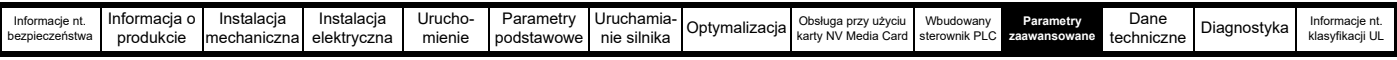

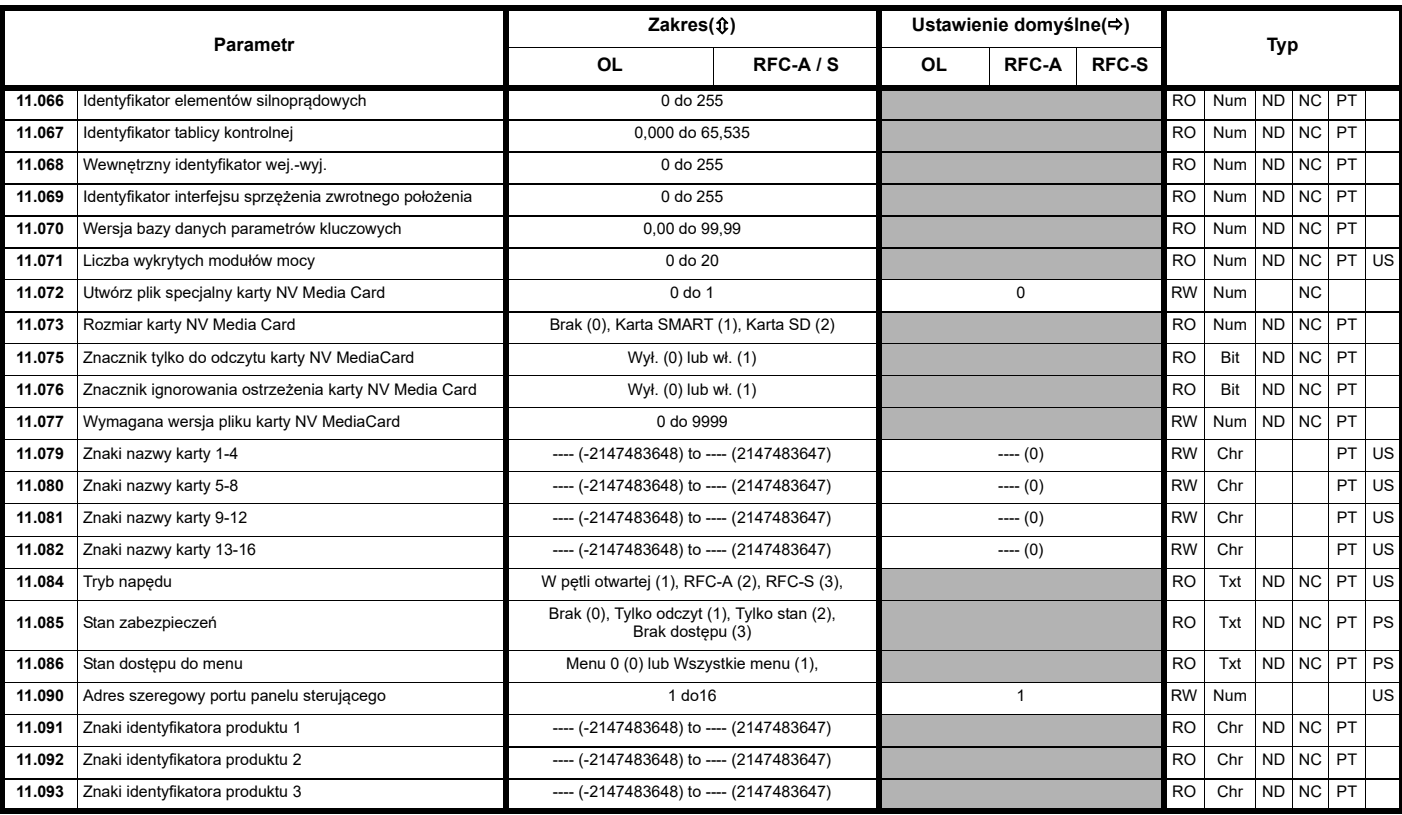

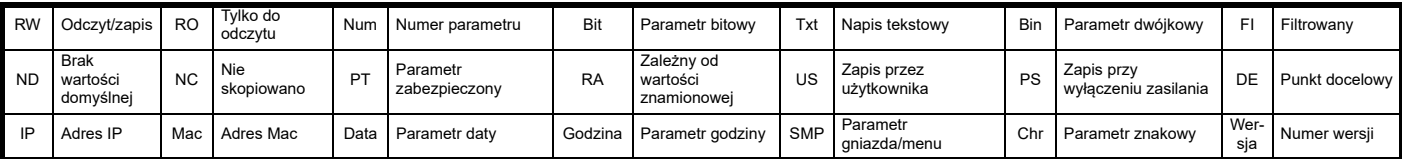

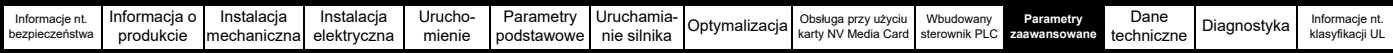

#### **11.12 Menu 12: Detektory wartości progowych oraz selektory zmiennych**

**Rysunek 11-19 Menu 12, schemat logiki**

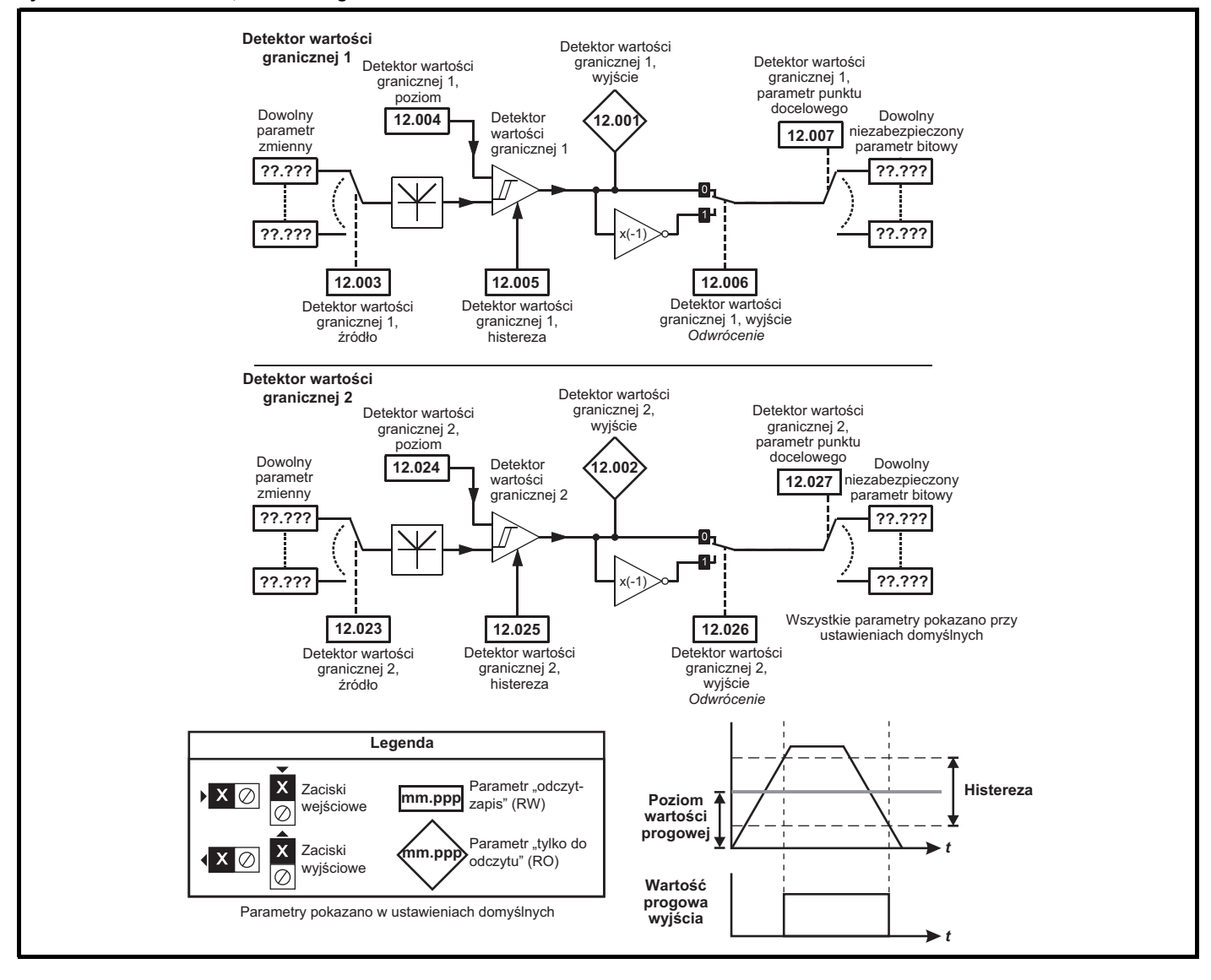

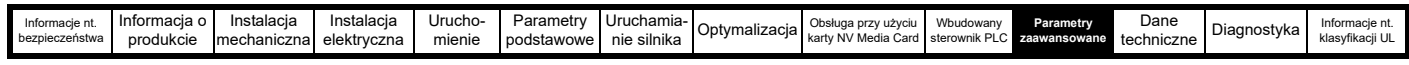

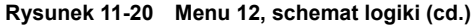

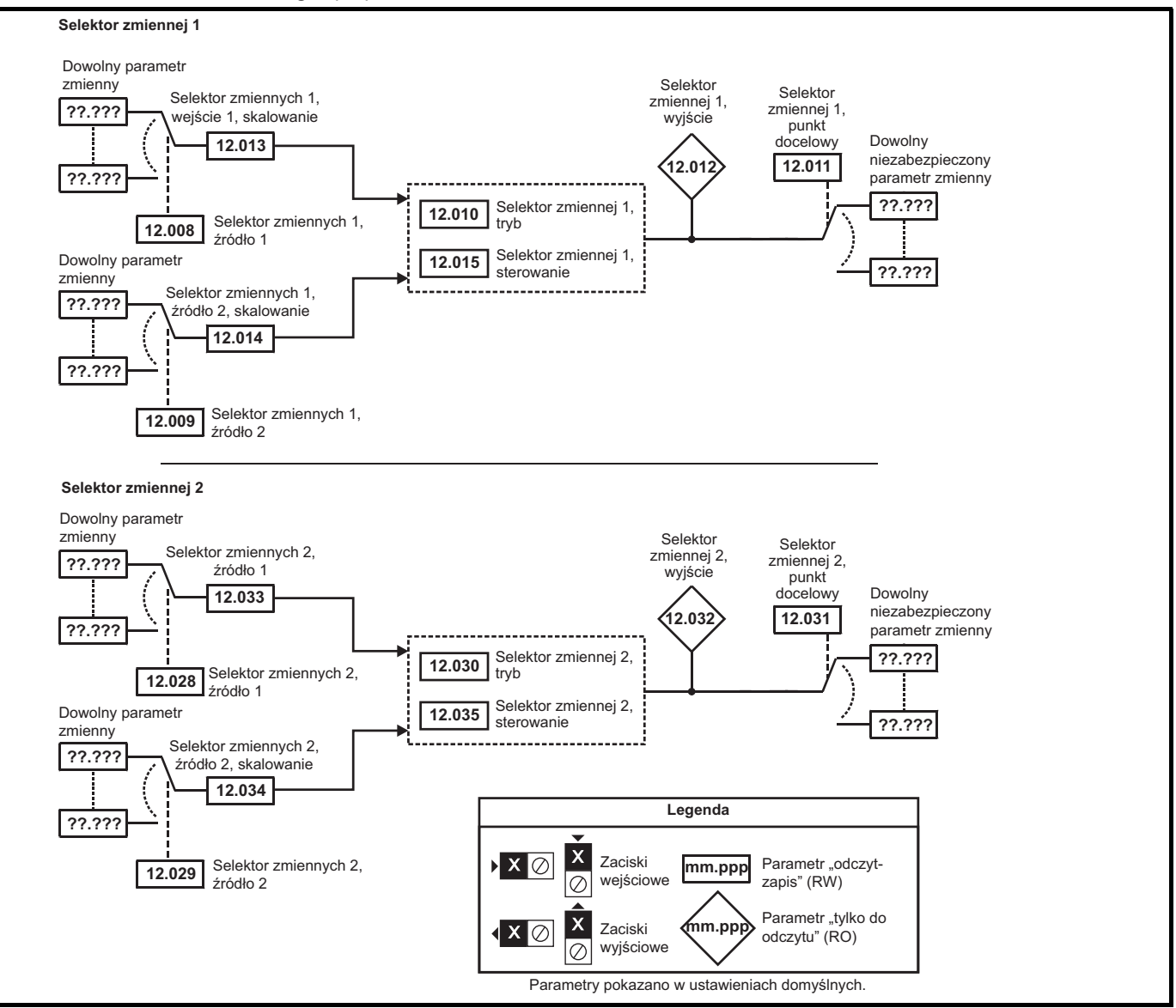

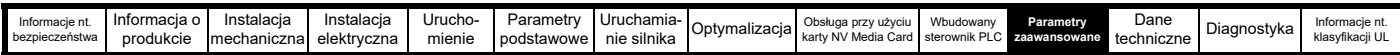

# **11.13 Menu 12: Detektory wartości progowych oraz selektory zmiennych**

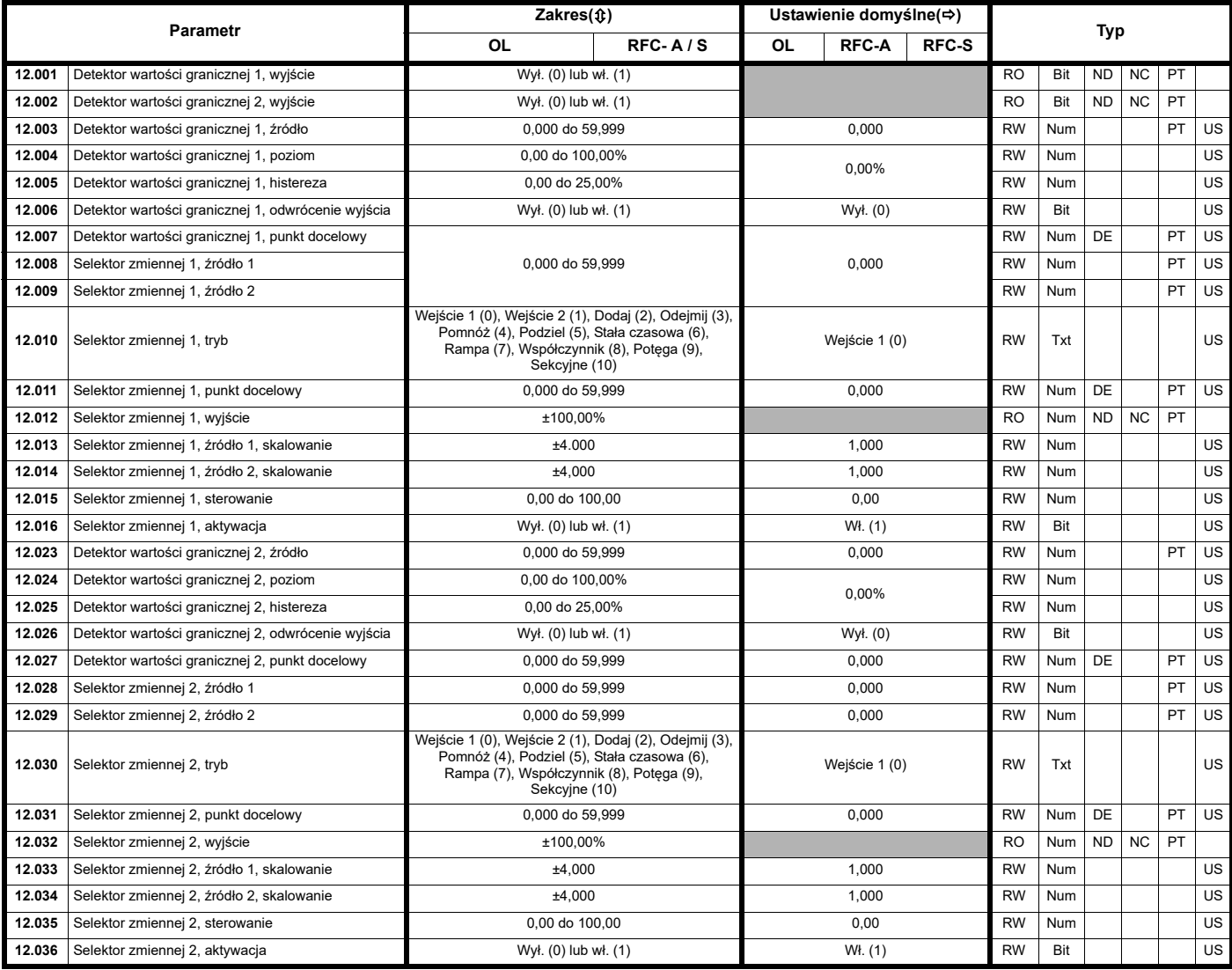

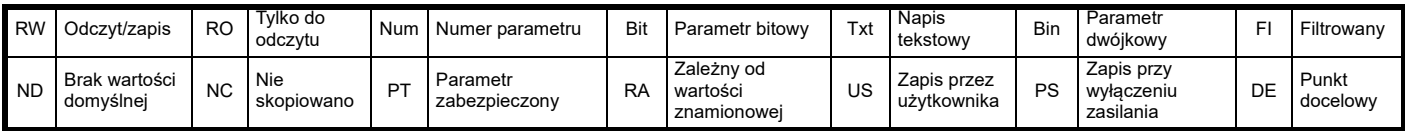

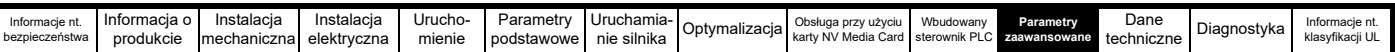

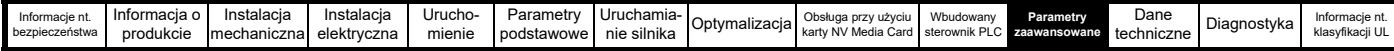

# **11.14 Menu 14: Regulator PID użytkownika**

**Rysunek 11-21 Menu 14, schemat logiki**

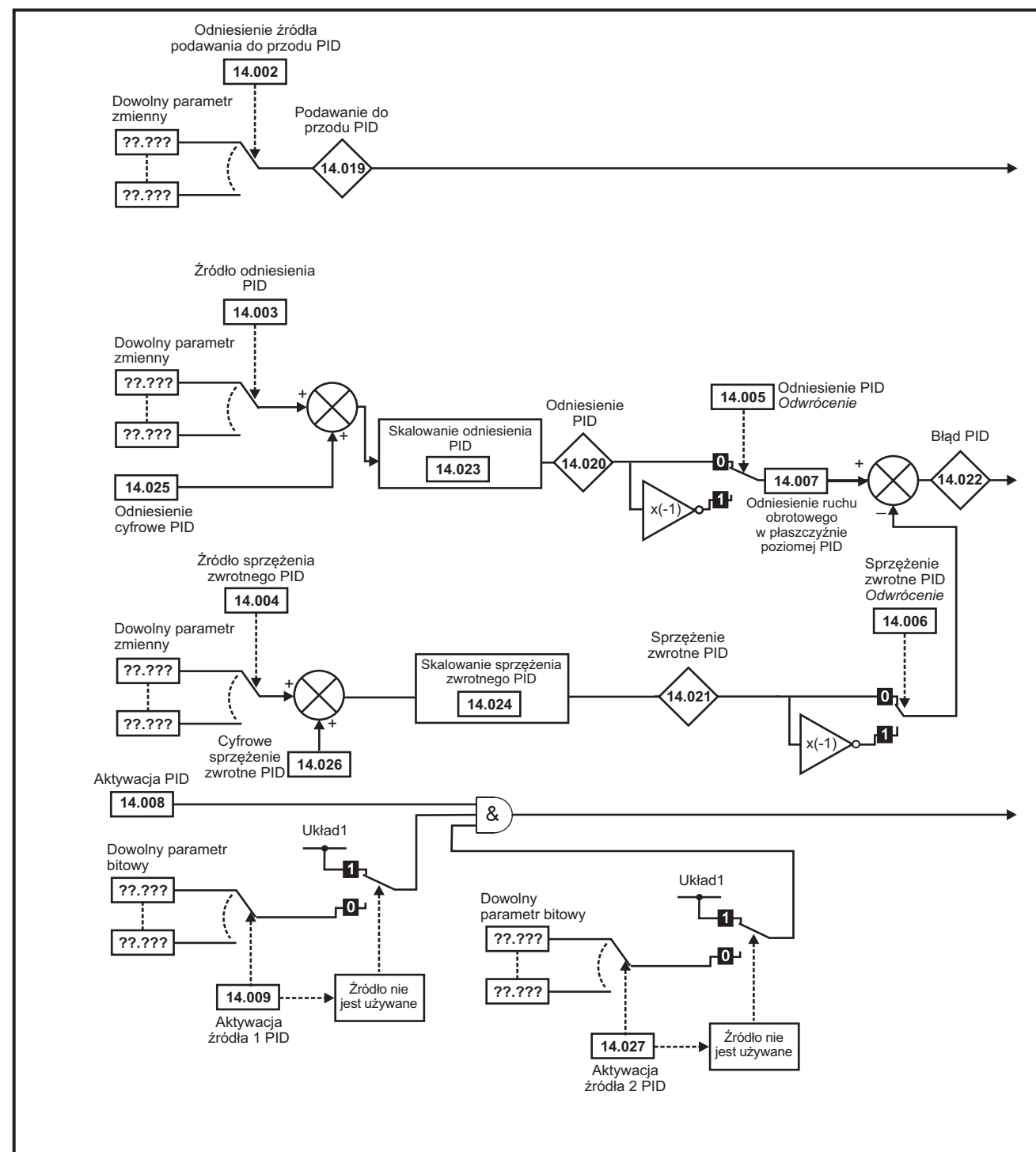

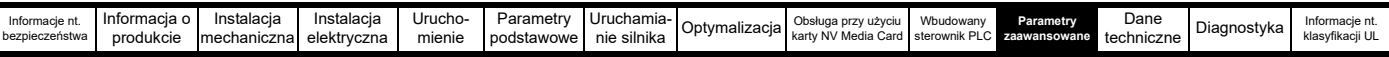

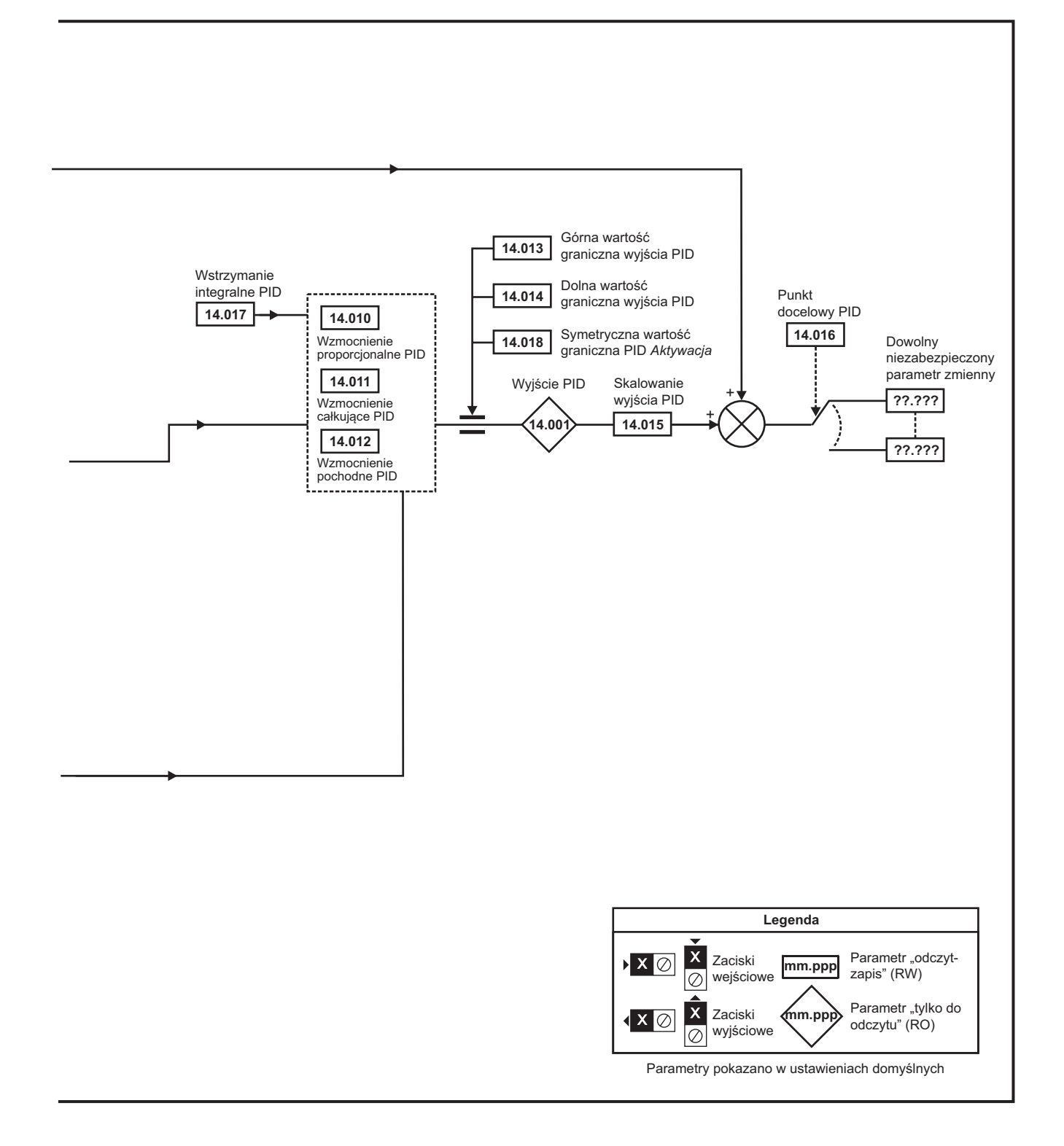

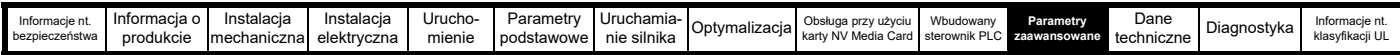

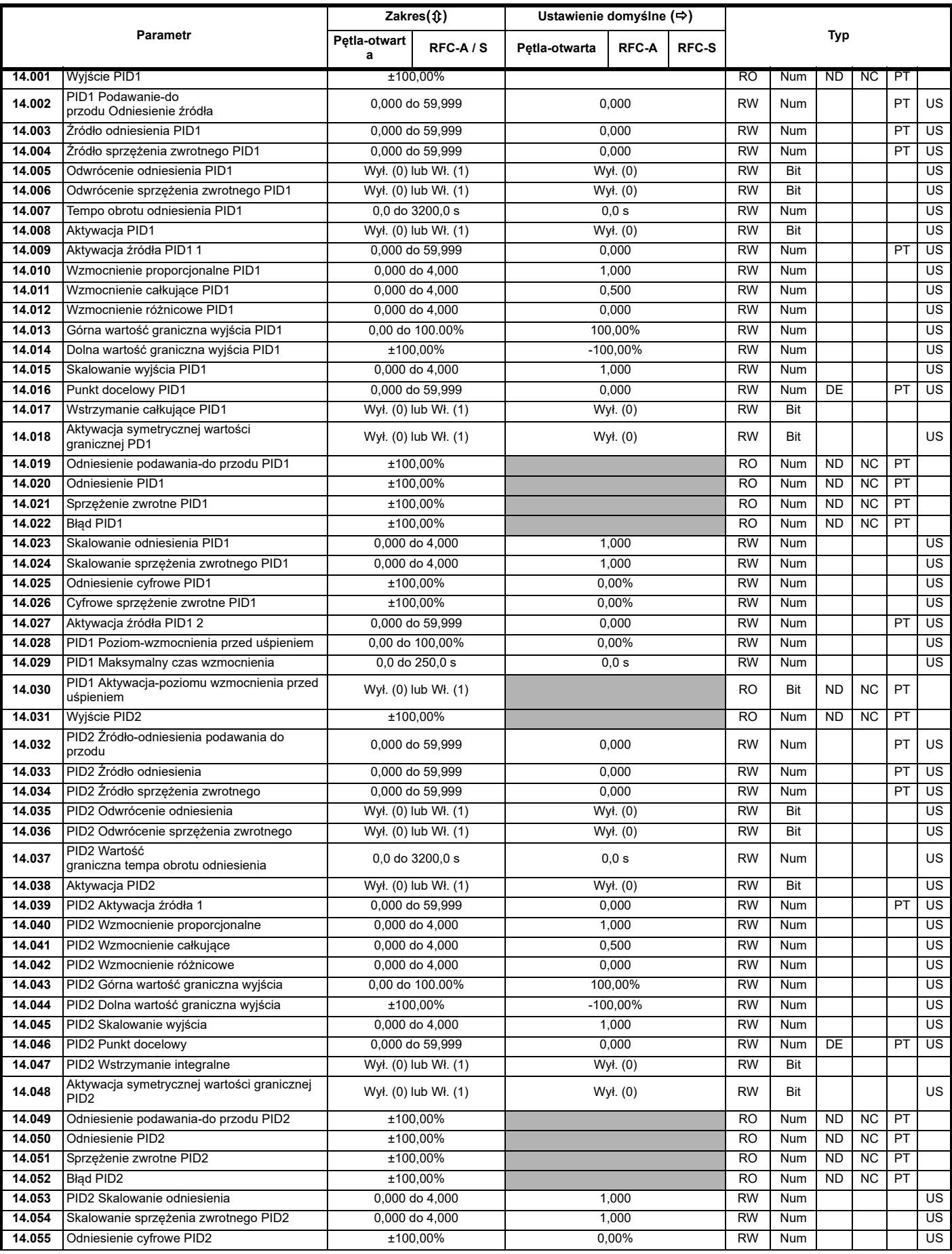

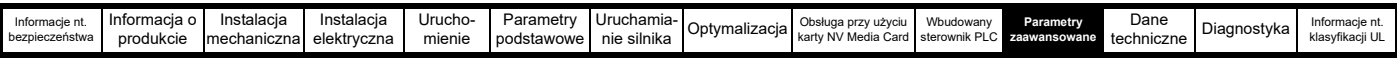

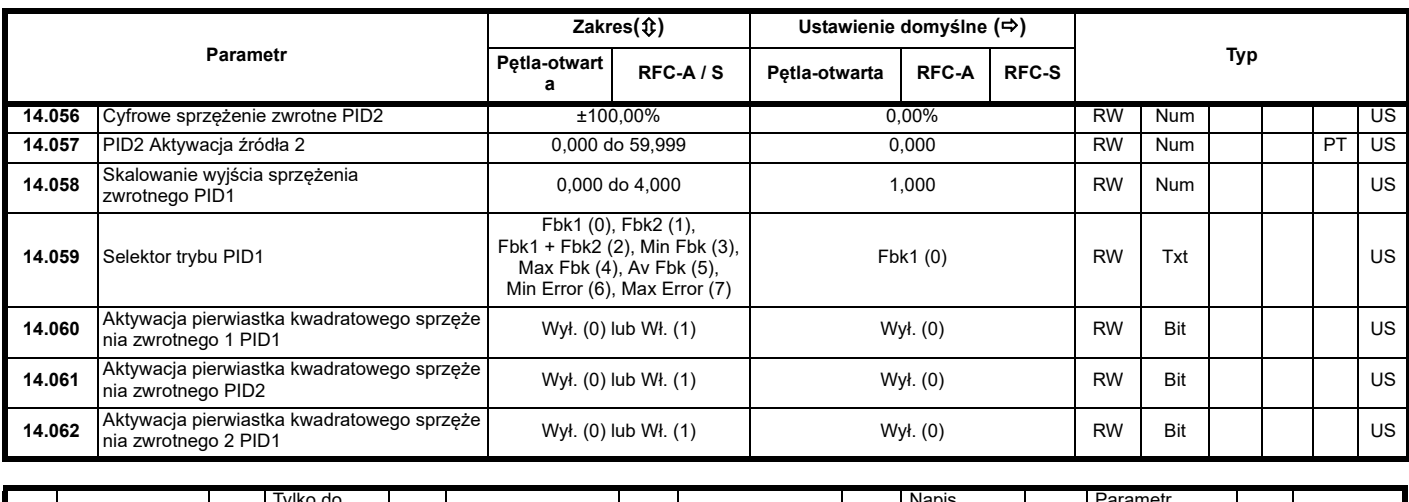

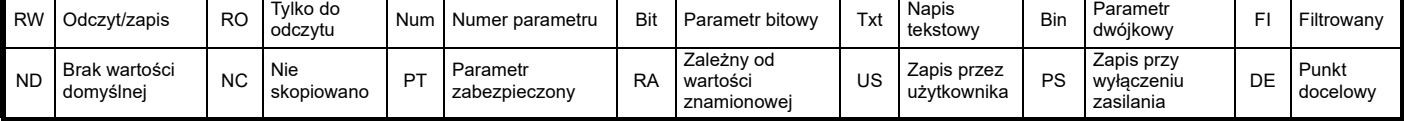

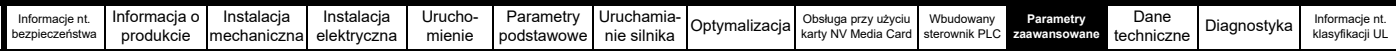

#### **11.15 Menu 15, 16 i 17: Konfiguracja modułów opcjonalnych**

**Rysunek 11-22 Lokalizacja gniazd modułów opcjonalnych i ich numery w menu** 

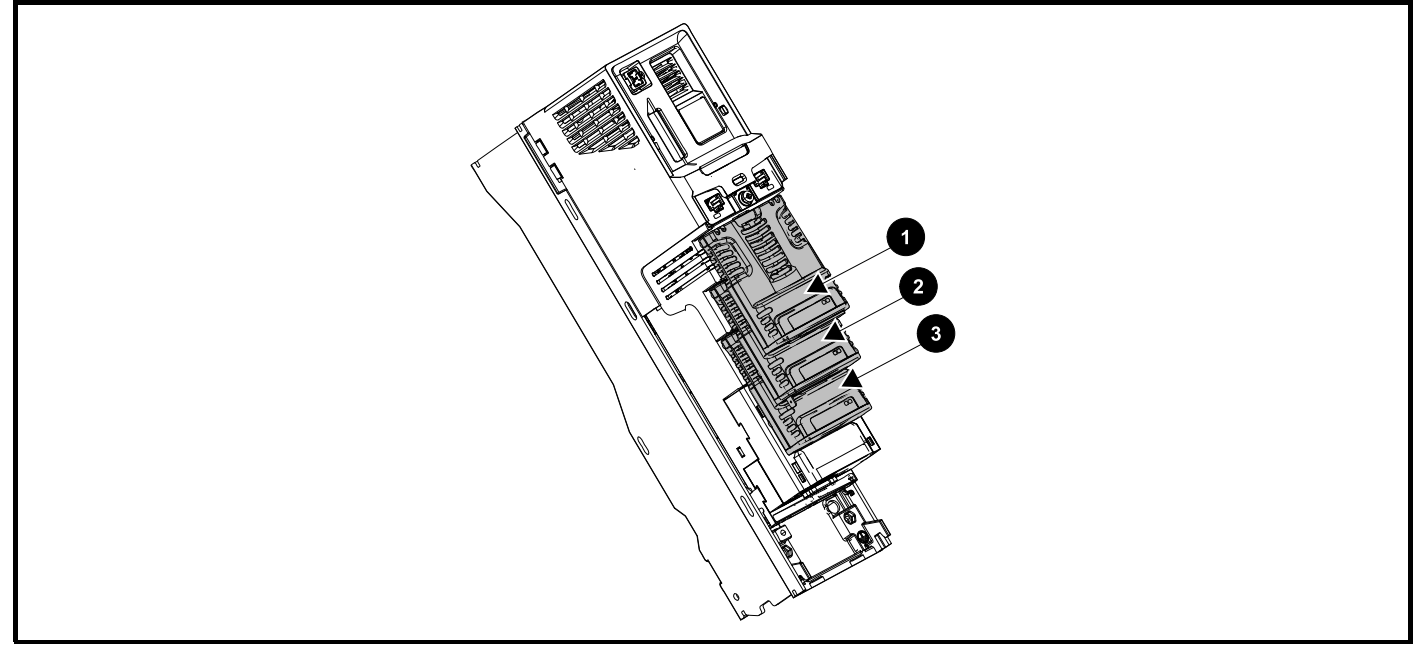

- 1. Gniazdo 1 modułu opcjonalnego menu 15
- 2. Gniazdo 2 modułu opcjonalnego menu 16
- 3. Gniazdo 3 modułu opcjonalnego menu 17

#### **11.15.1 Parametry wspólne dla wszystkich kategorii**

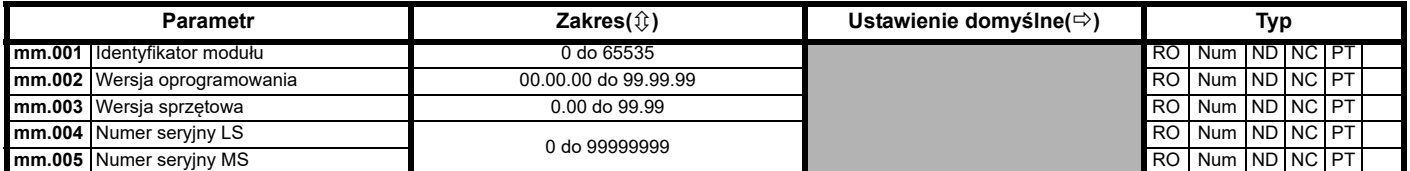

Identyfikator modułu opcjonalnego informuje o typie modułu zainstalowanego w odnośnym gnieździe. Patrz podręcznik użytkownika danego modułu opcjonalnego w celu uzyskania dodatkowych informacji na temat modułu.

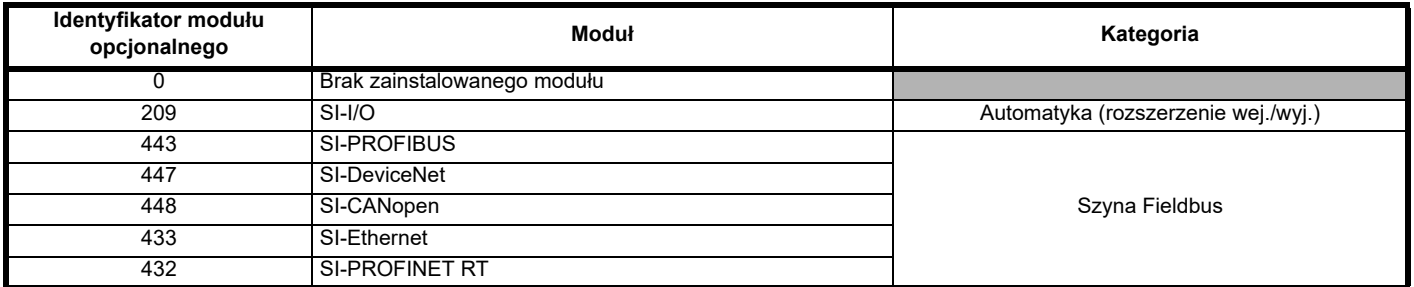

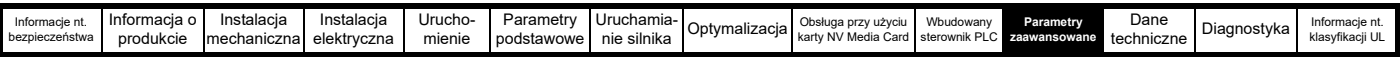

### **11.16 Menu 18: Menu aplikacji 1**

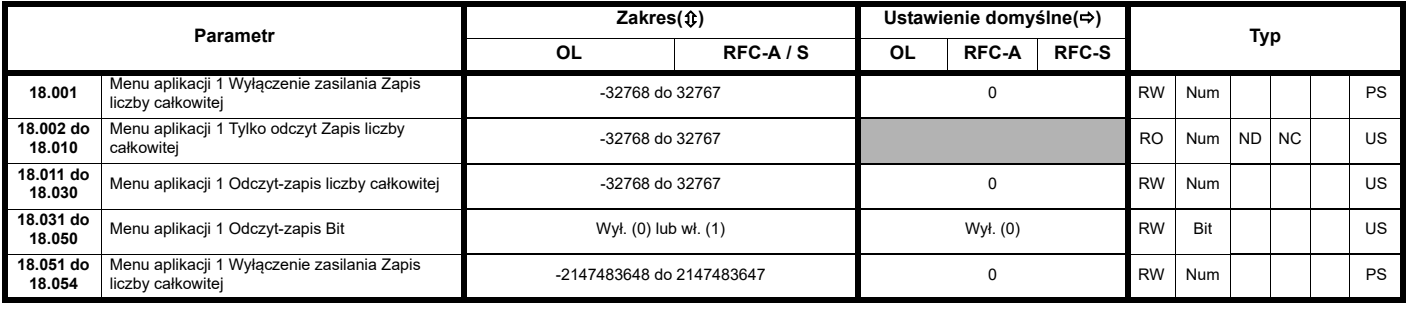

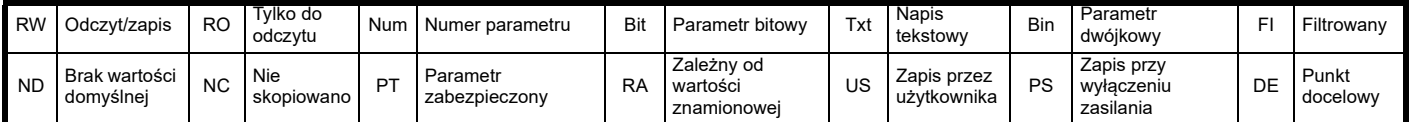

### **11.17 Menu 19: Menu aplikacji 2**

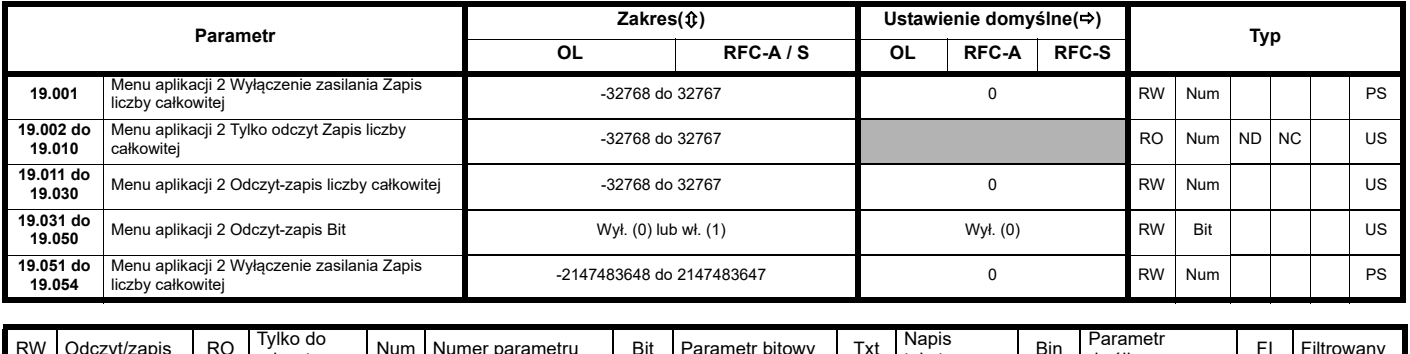

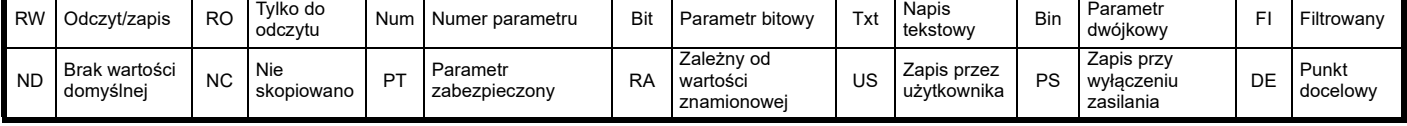

### **11.18 Menu 20: Menu aplikacji 3**

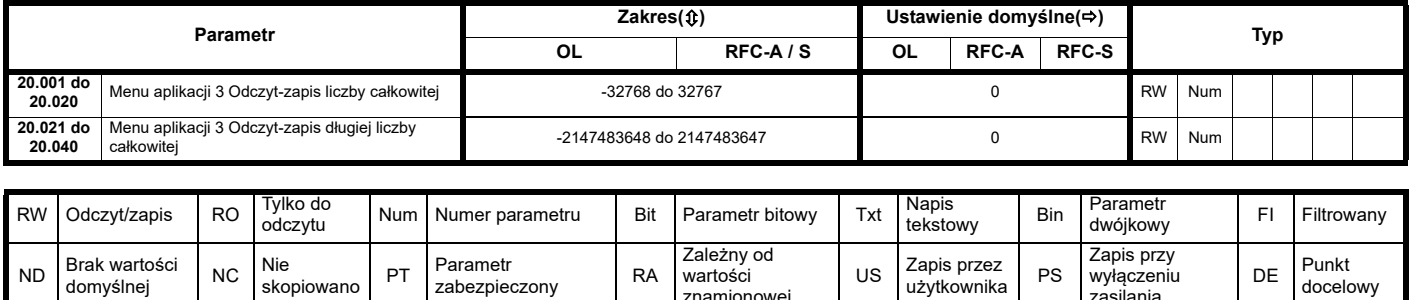

wartości znamionowej

wyłączeniu zasilania

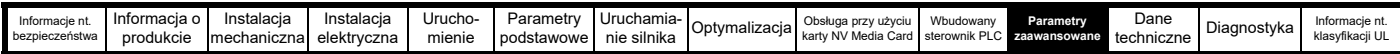

# **11.19 Menu 22: Dodatkowa konfiguracja menu 0**

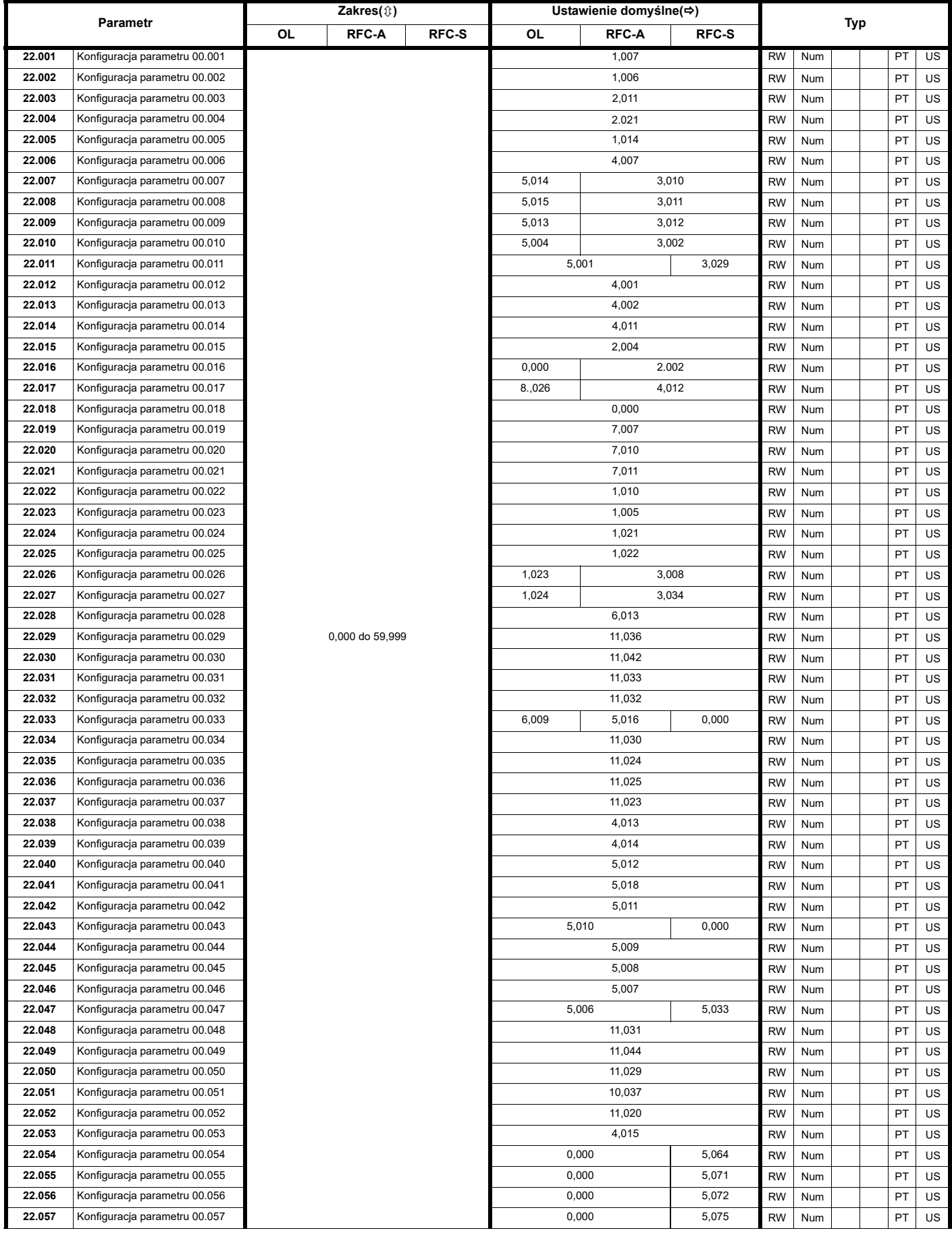

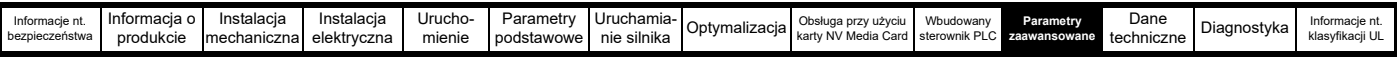

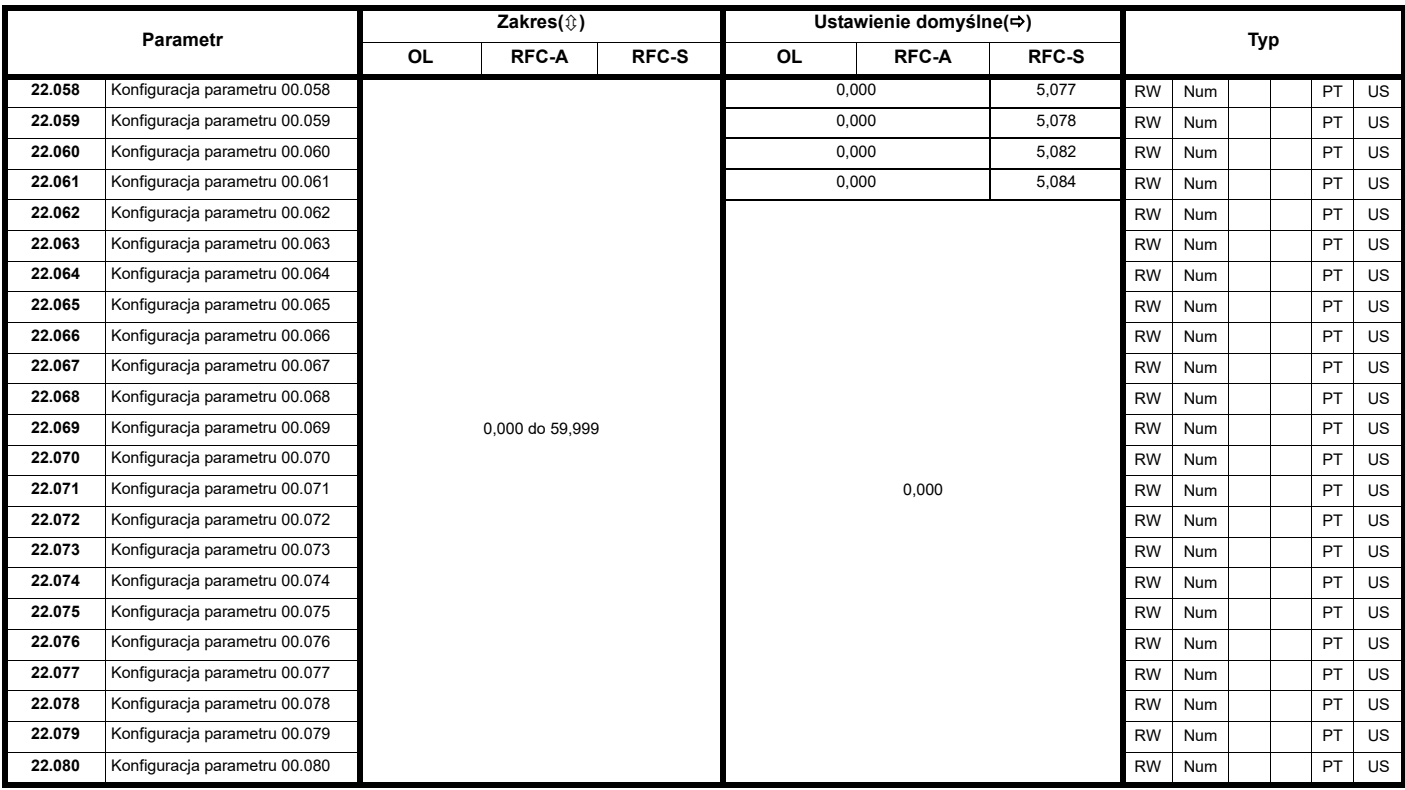

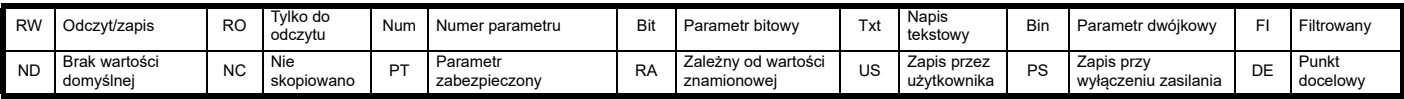

<span id="page-211-0"></span>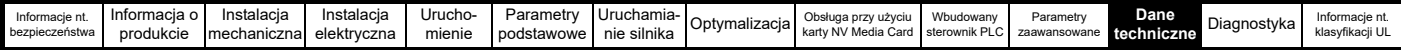

# <span id="page-211-1"></span>**12 Dane techniczne**

#### **12.1 Dane techniczne napędu**

#### **12.1.1 Wartości znamionowe mocy i prądu (Obniżenie wartości znamionowych dla częstotliwości nośnej i temperatury)**

Odnośnie do pełnego objaśnienia terminu "normalna przeciążalność", patrz Rozdział 2.3 *Wartoś[ci znamionowe](#page-10-0)* na stronie 11.

**Tabela 12-1 Maksymalny dopuszczalny ciągły prąd wyjściowy przy temperaturze otoczenia 40 °C**

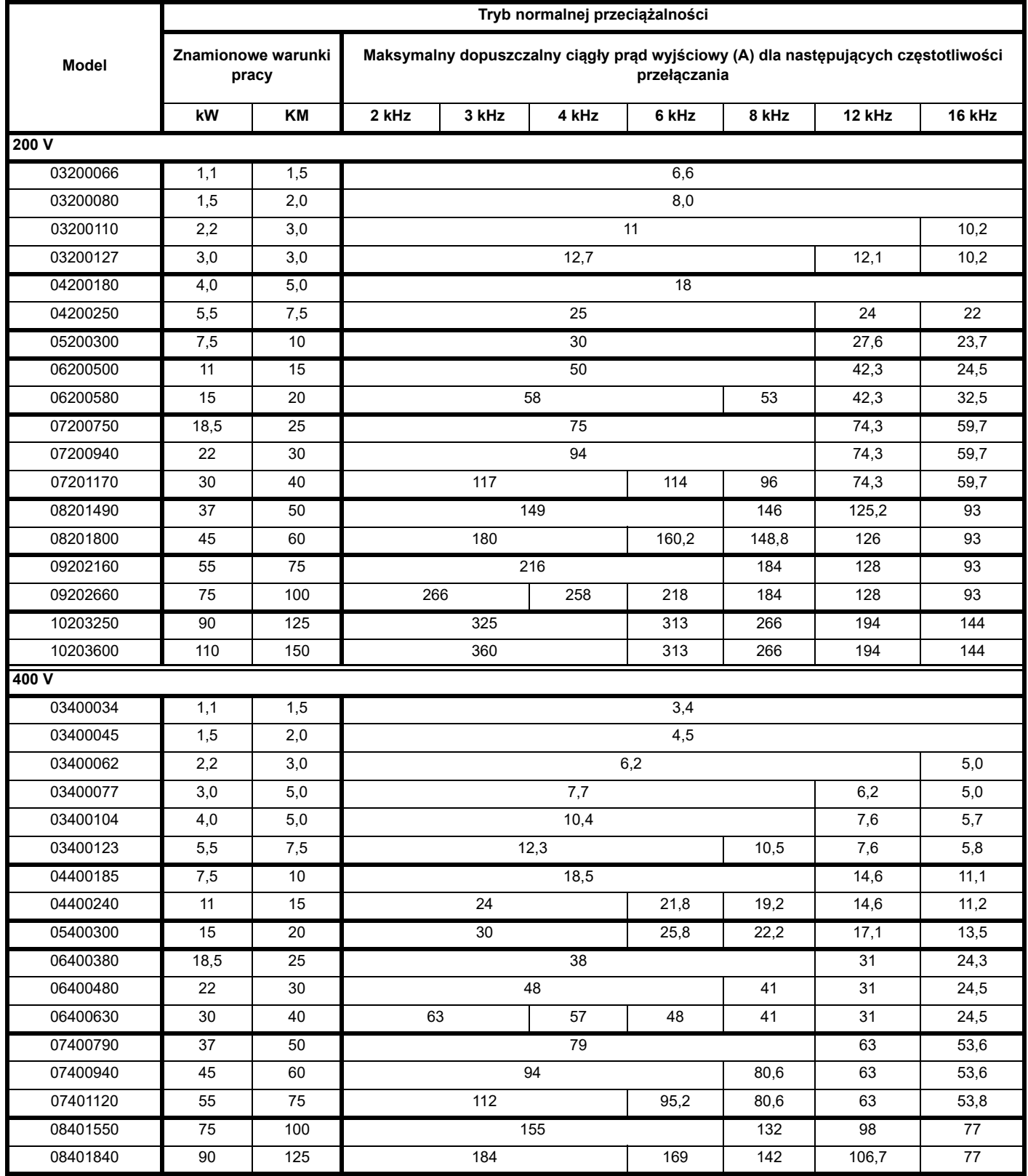

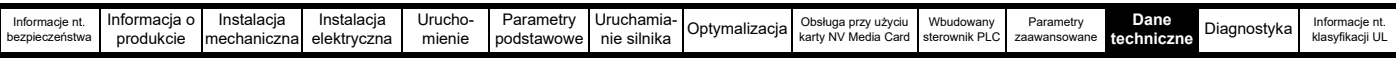

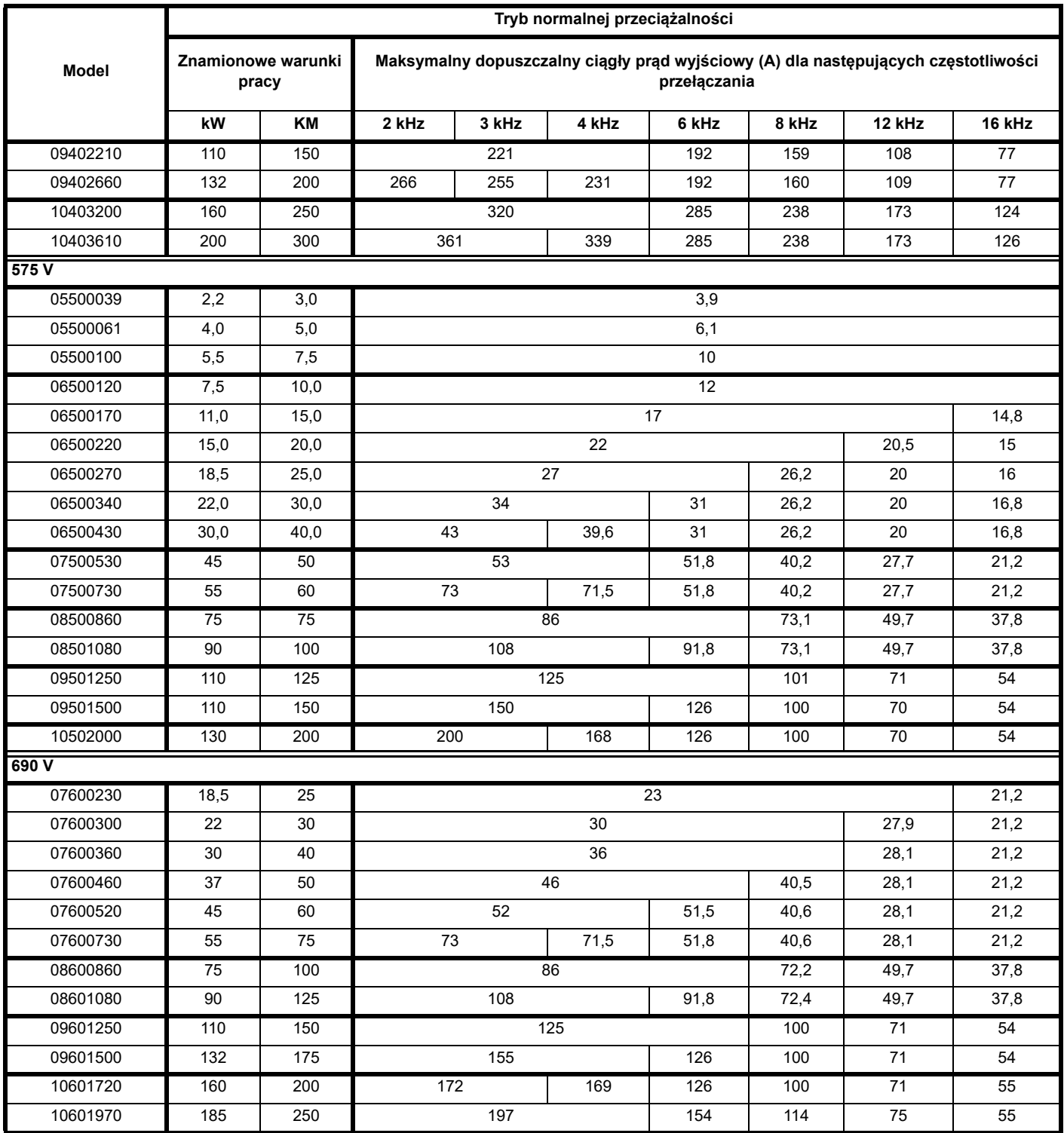

| Informacie nt.<br>bezpieczeństwa | Informacia o<br>produkcie | Instalacja<br>mechaniczna | nstalacja<br>elektrvczna | Urucho<br>mienie | Parametr∖<br>podstawowe | Uruchamıa-<br>.<br>nie<br>: sılnıka | <b>Optymalizacia</b> | ` DrZV UŻVCIU<br>opsłuda<br>' NV Media Card<br>kartv | Wbudowany<br>sterownik PLC | ⊃arametrv<br>zaawansowar | Dane<br>techniczne | Diagnostyka | Informacie <sub>Hu</sub><br>klasvfikacii UL |
|----------------------------------|---------------------------|---------------------------|--------------------------|------------------|-------------------------|-------------------------------------|----------------------|------------------------------------------------------|----------------------------|--------------------------|--------------------|-------------|---------------------------------------------|
|                                  |                           |                           |                          |                  |                         |                                     |                      |                                                      |                            |                          |                    |             |                                             |

**Tabela 12-2 Maksymalny dopuszczalny ciągły prąd wyjściowy przy temperaturze otoczenia 40 °C z zainstalowaną wkładką zapewniającą wysoką wartość IP**

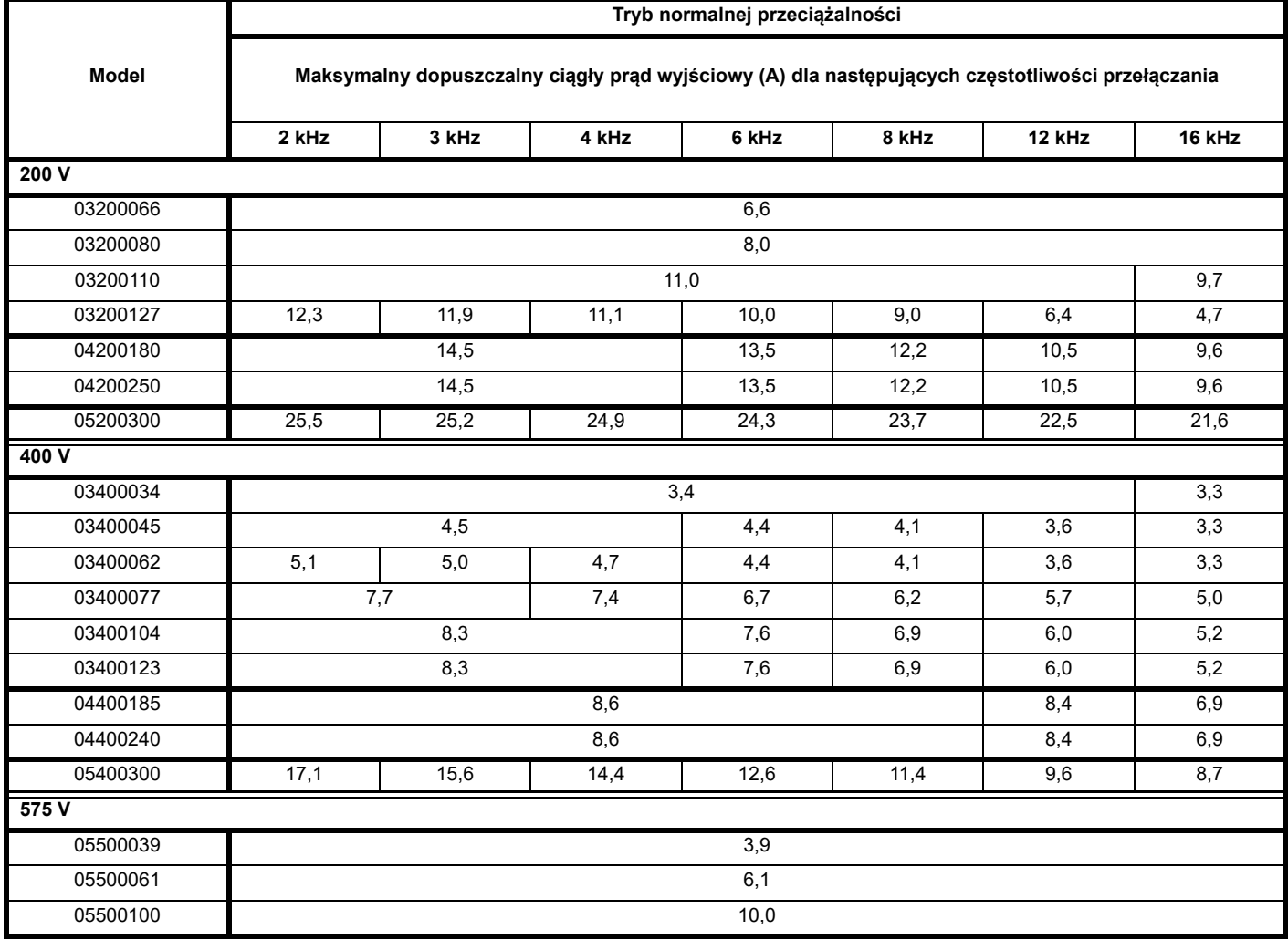

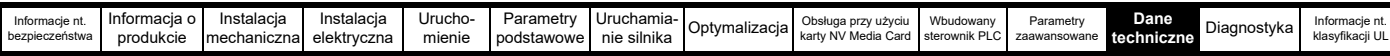

**Tabela 12-3 Maksymalny dopuszczalny ciągły prąd wyjściowy przy temperaturze otoczenia 50 °C** 

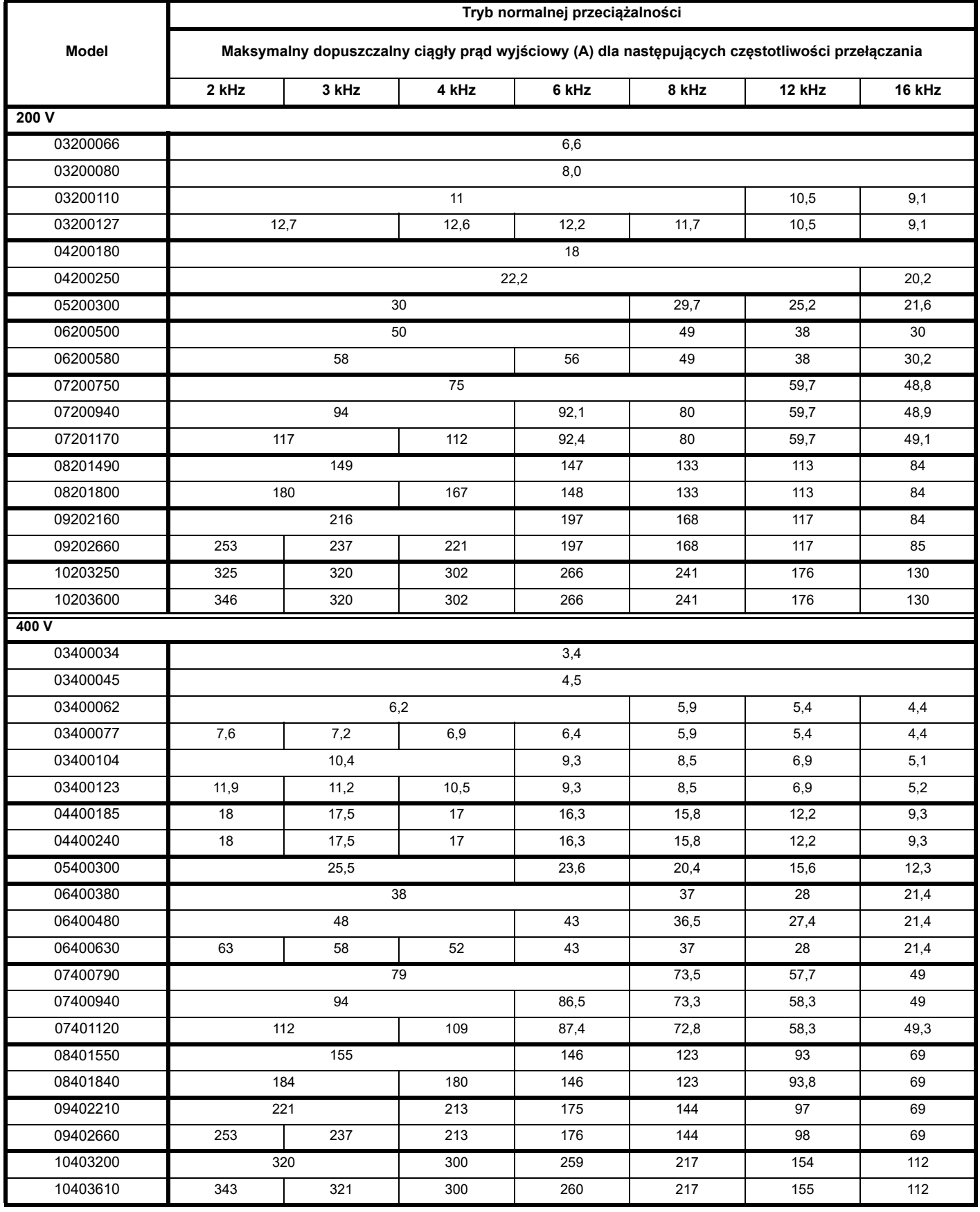

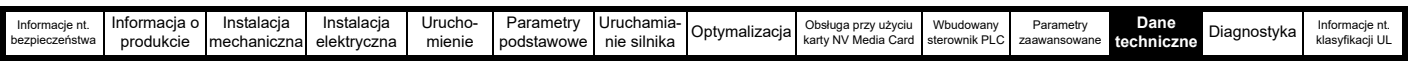

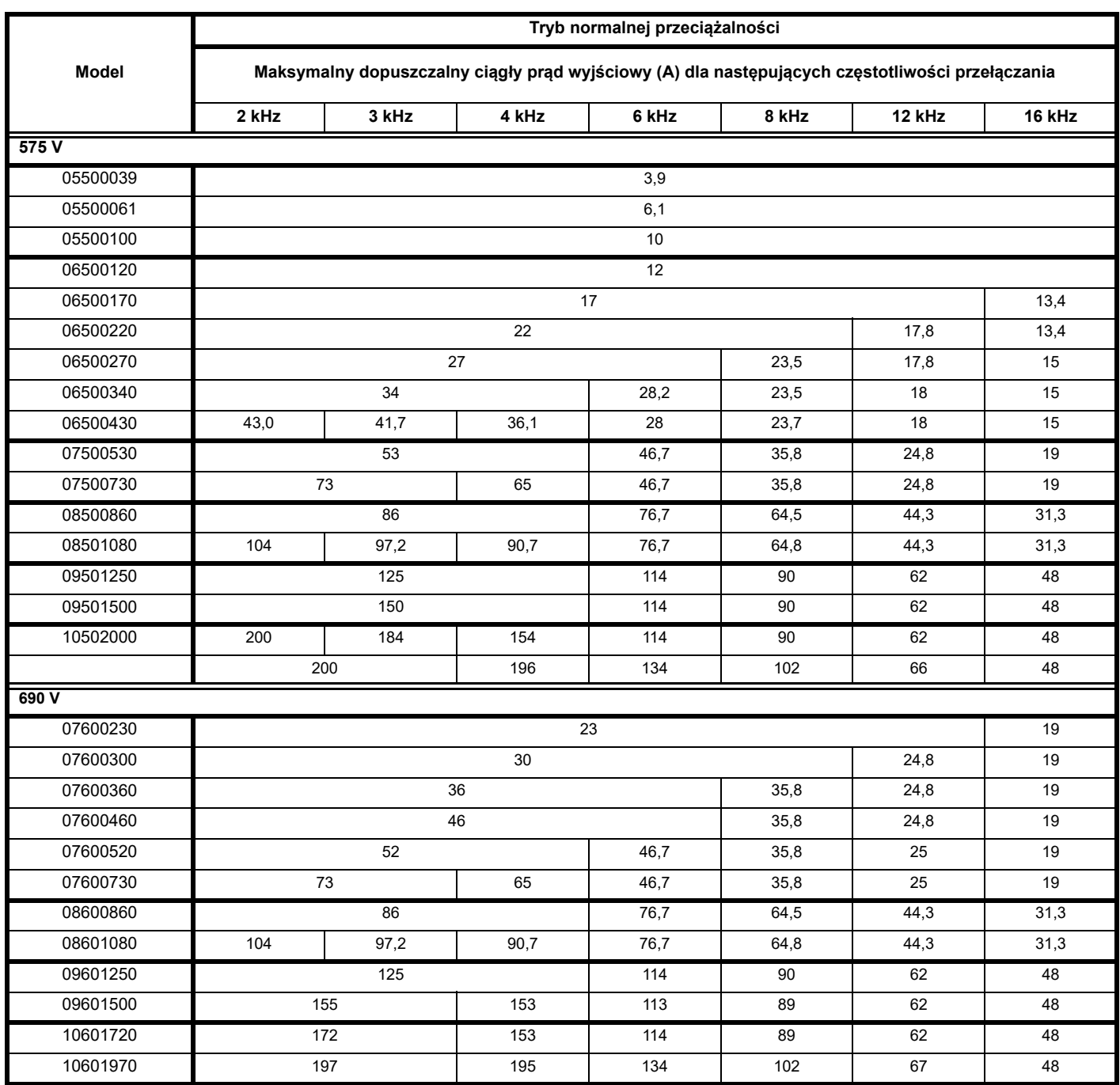
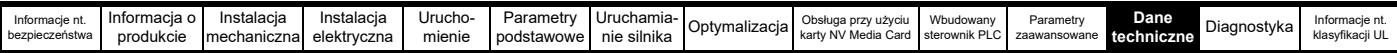

#### **12.1.2 Rozproszenie mocy**

**Tabela 12-4 Straty przy temperaturze otoczenia 40 °C**

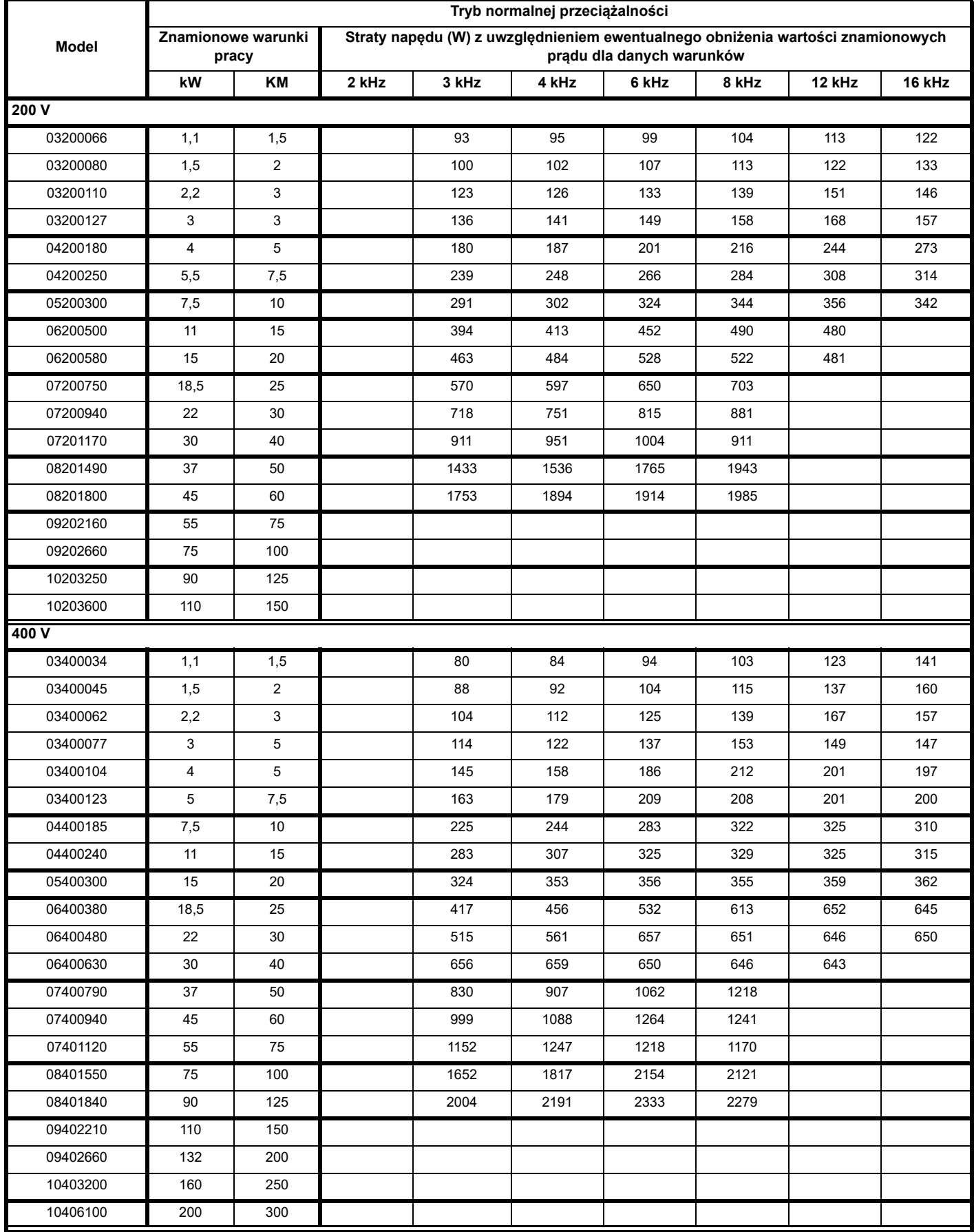

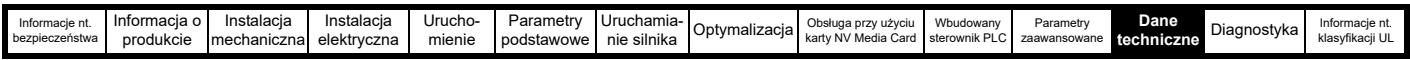

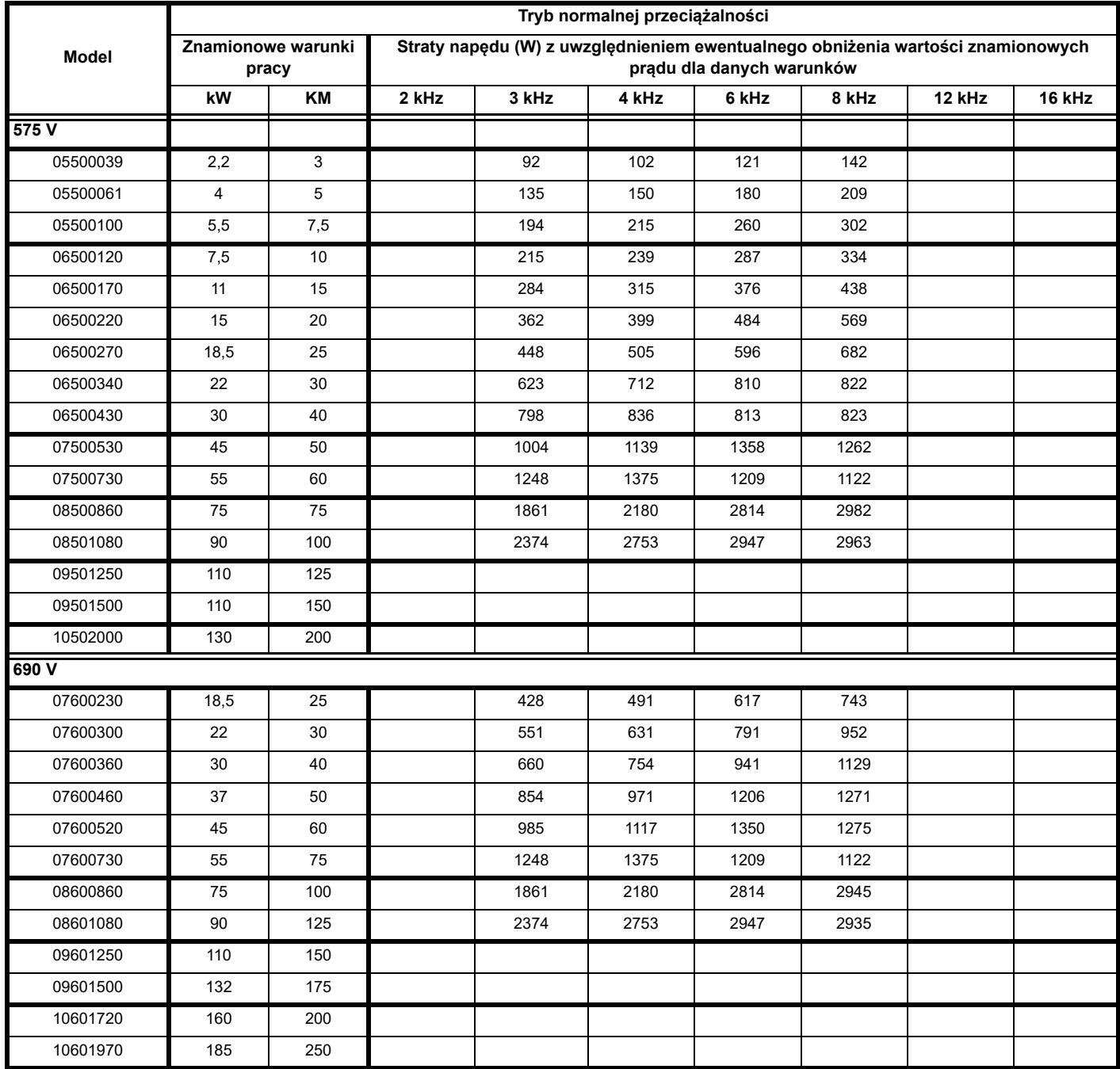

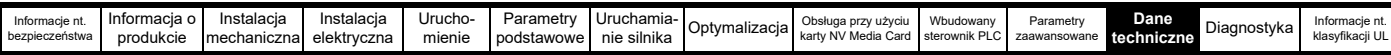

**Tabela 12-5 Straty przy temperaturze otoczenia 40 °C z zainstalowaną wkładką zapewniającą wysoką wartość IP**

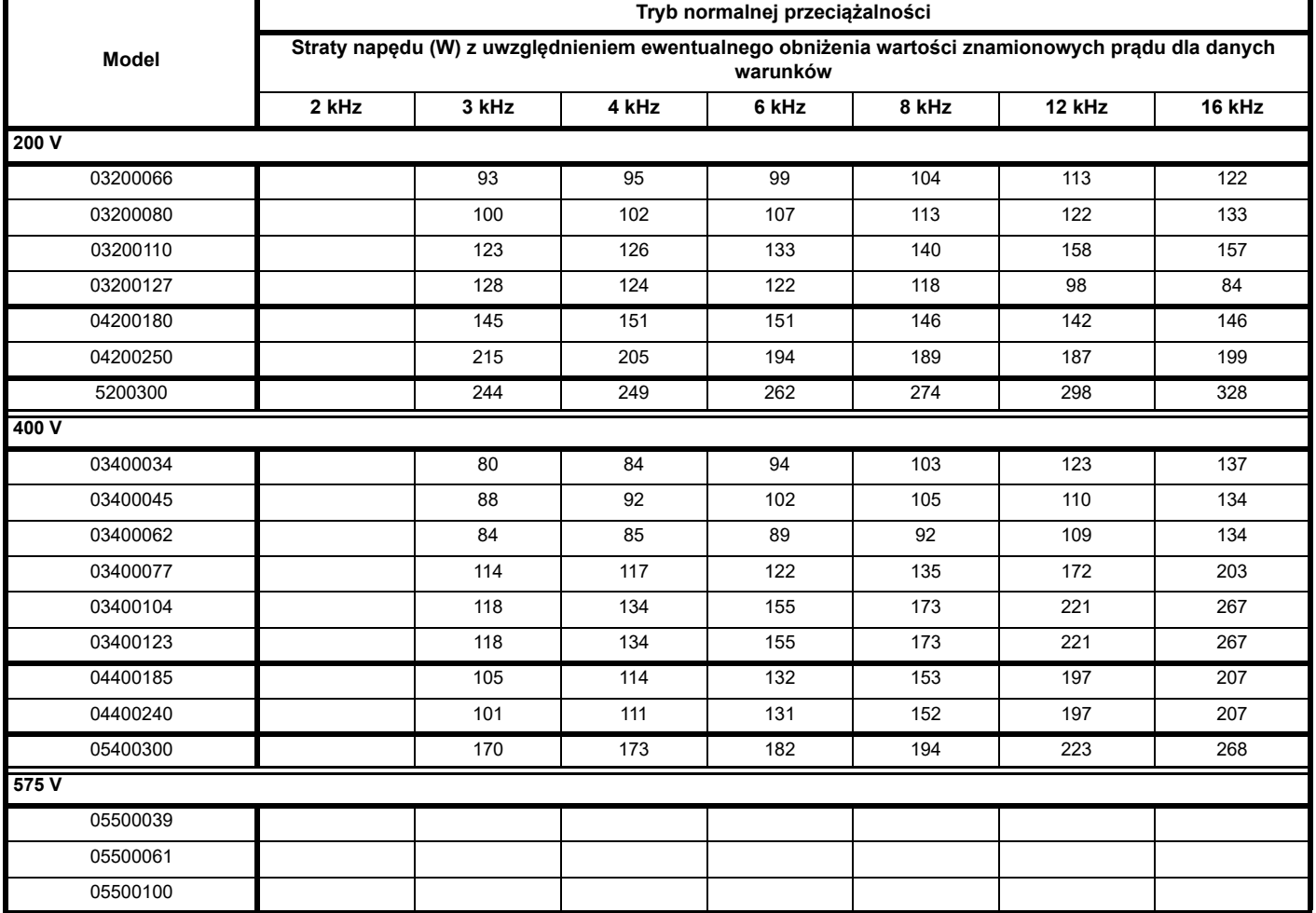

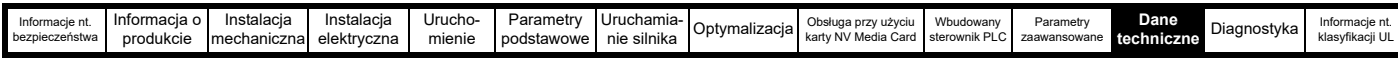

**Tabela 12-6 Straty przy temperaturze otoczenia 50° C**

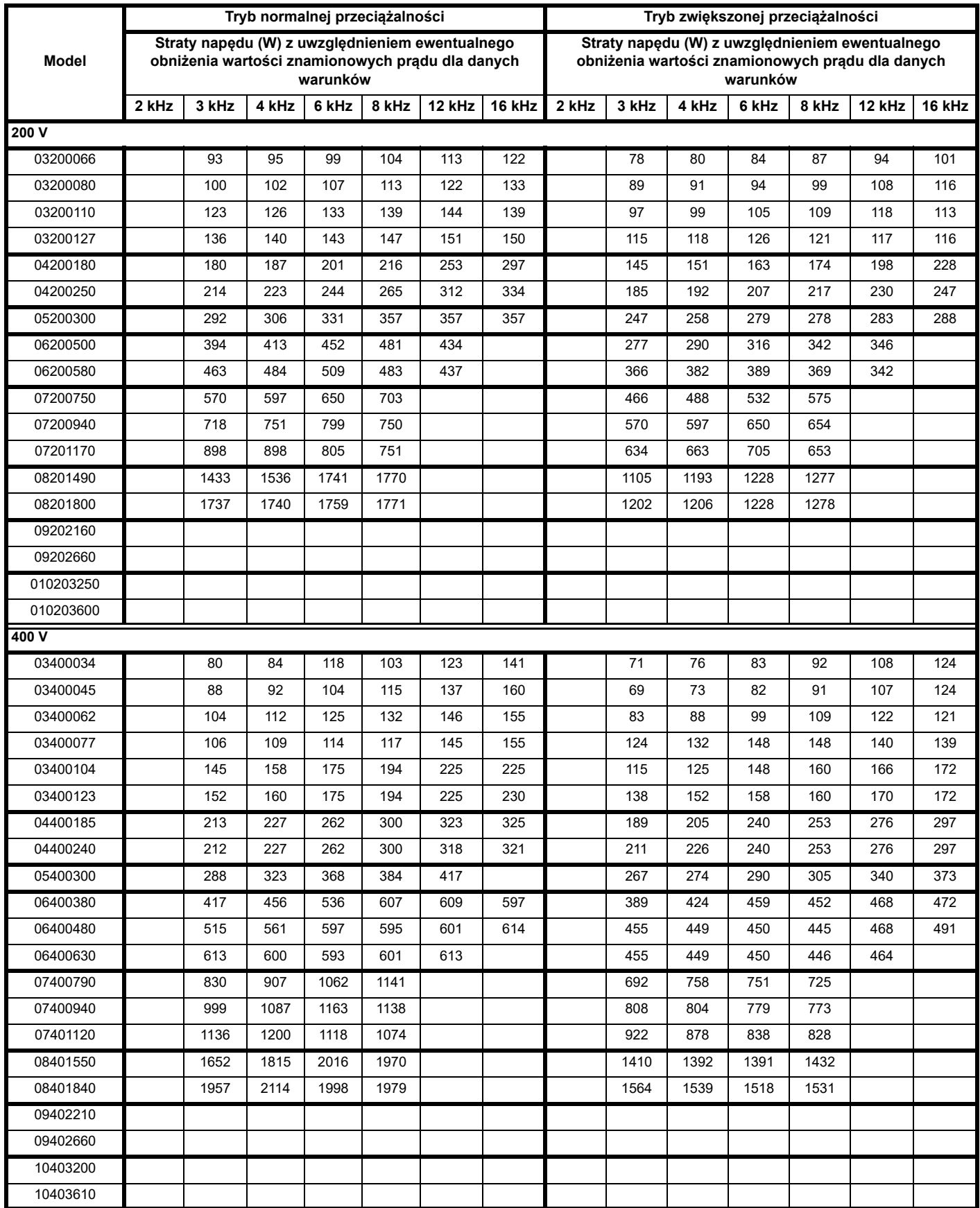

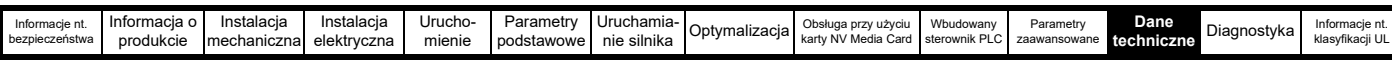

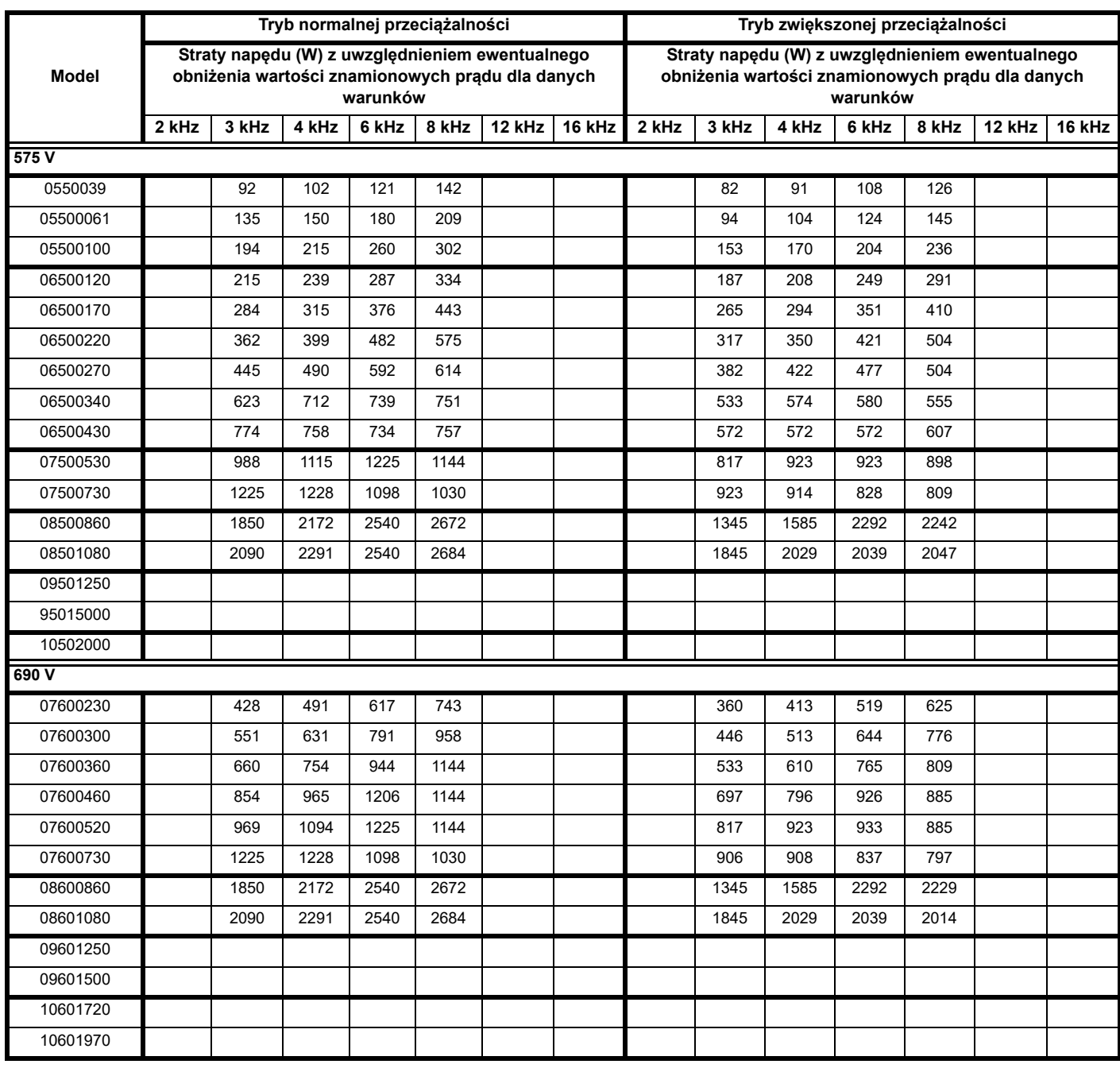

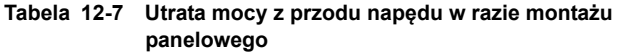

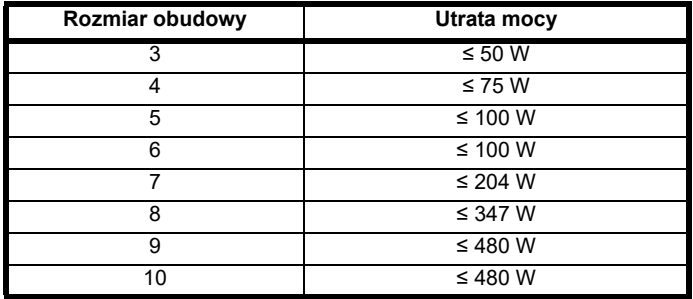

## **12.1.3 Wymagania w zakresie zasilania**

Napięcie układu zasilania przemiennoprądowego:

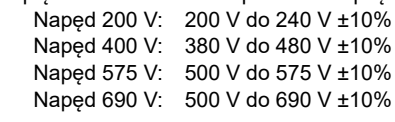

Liczba faz: 3

Maksymalna asymetria zasilania: 2% odwrotnej kolejności faz (co odpowiada 3% asymetrii napięcia pomiędzy fazami).

Zakres częstotliwości: 45 do 66 Hz

Wyłącznie w celu zapewnienia zgodności UL maksymalny symetryczny prąd zwarcia zasilania musi być ograniczony do 100 kA.

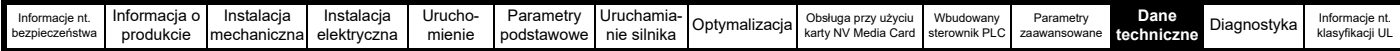

## **12.1.4 Dławiki liniowe**

Liniowe dławiki wejściowe ograniczają ryzyko uszkodzenia napędu wskutek asymetrii zasilania lub poważnych zakłóceń sieci zasilającej.

Gdy zajdzie konieczność użycia dławików liniowych, zaleca się wartości reaktancji rzędu mniej więcej 2%. W razie potrzeby można użyć wyższych wartości, ale wynikiem może być utrata mocy wyjściowej napędu (niższy moment obrotowy przy wysokiej prędkości) wskutek spadku napięcia.

Dla wszystkich wartości znamionowych napędów dławiki liniowe 2% pozwalają korzystać z napędów przy nierównowadze układu zasilania wynoszącej maksymalnie 3,5% odwrotnej kolejności faz (co odpowiada 5% asymetrii napięcia pomiędzy fazami).

- Dla przykładu poniższe czynniki mogą wywołać poważna zakłócenia: • Urządzenia do korekcji współczynnika mocy podłączone w pobliżu napędu.
- Duże napędy stałoprądowe, które nie posiadają lub posiadają nieodpowiednie dławiki liniowe podłączone do układu zasilania.
- Silniki o rozruchu bezpośrednim DOL, podłączone do układu zasilania w taki sposób, iż w razie włączenia jednego z nich następuje spadek napięcia o więcej niż 20%.

Takie zakłócenia mogą skutkować nadmiernymi wartościami szczytowymi prądu w wejściowym obwodzie zasilania napędu. Może to prowadzić do nieelektrycznego zadziałania zabezpieczenia, a w krańcowym przypadku — do awarii napędu.

Napędy o niskiej mocy znamionowej mogą również być podatne na zakłócenia w razie podłączenia do układu zasilania o wysokiej wartości prądu znamionowego ciągłego.

Dławiki liniowe są szczególnie zalecane do poniższych modeli napędów, gdy występuje jeden z powyższych czynników, bądź jeśli moc pozorna układu zasilania przekracza 175 kVA:

03200066, 03200080, 03200110, 03200127

03400034, 03400045, 03400062, 03400077

Modele rozmiarów od 03400078 do 07600540 posiadają wewnętrzny dławik prądu stałego, zaś modele od 082001160 do 08600860 wyposażono w wewnętrzne dławiki prądu przemiennego, dzięki czemu nie wymagają dodatkowych zewnętrznych dławików liniowych prądu przemiennego, chyba że w razie nadmiernej asymetrii faz lub ekstremalnych warunków zasilania. Napędy o rozmiarach 9E i 10 nie mają wewnętrznych liniowych dławików wejściowych, dlatego należy użyć zewnętrznego dławika liniowego. W celu uzyskania dodatkowych informacji patrz [podrozdział 4.2.3](#page-60-0) *Specyfikacja wejściowego dławika [liniowego dla rozmiarów 9E i 10](#page-60-0)* na stronie 61.

Gdy jest to wymagane, każdy napęd musi mieć własny dławik (lub dławiki). Należy użyć trzech oddzielnych dławików lub pojedynczego dławika trójfazowego.

#### **Wartości znamionowe prądu dla dławików**

Wartości znamionowe prądu dla dławików liniowych powinny być następujące:

Prąd znamionowy napędu:

Nie mniej niż wartość znamionowa prądu wejściowego pracy ciągłej napędu

Powtarzalna znamionowa wartość szczytowa prądu:

Nie mniej niż dwukrotna wartość znamionowa prądu wejściowego przy pracy ciągłej napędu

#### **12.1.5 Wymagania dot. silnika**

Liczba faz: 3

Napięcie maksymalne: Napęd 200 V: 240 V Napęd 400 V: 480 V Napęd 575 V: 575 V Napęd 690 V: 690 V

#### **12.1.6 Temperatura, wilgotność oraz sposób chłodzenia**

Dopuszczalny zakres temperatury otoczenia:

- 20 °C do 50 °C.

Przy temperaturze otoczenia > 40 °C należy bezwzględnie obniżyć wartości znamionowe prądu wyjściowego.

Sposób chłodzenia: Konwekcja wymuszona

Wilgotność maksymalna: 95% bez kondensacji przy 40 °C

## **12.1.7 Przechowywanie**

-40 °C do +50 °C dla przechowywania długotrwałego lub do +70 °C dla przechowywania krótkotrwałego.

Czas przechowywania to 2 lata.

Kondensatory elektrolityczne w każdym produkcie elektronicznym mają określony maksymalny okres przechowywania, po którym należy je uformować na nowo lub wymienić.

Maksymalny okres przechowywania kondensatorów szyny stałoprądowej to 10 lat.

Okres przechowywania kondensatorów niskonapięciowych układów zasilania sterującego wynosi zazwyczaj 2 lata; są one więc czynnikiem ograniczającym.

Kondensatory niskonapięciowe nie mogą być formowane na nowo z uwagi na ich lokalizację w obwodzie, w związku z czym w razie przechowywania napędu przez okres 2 lat lub dłuższy bez podłączenia zasilania może zajść konieczność ich wymiany.

W związku z tym zaleca się podłączanie napędów do zasilania na co najmniej 1 godzinę co 2 lata przechowywania.

Ten zabieg pozwoli przechowywać napęd przez kolejne 2 lata.

#### **12.1.8 Wysokość**

Zakres wysokości: 0 do 3000 m (9900 stóp), z zastrzeżeniem poniższych warunków:

1000 m do 3000 m (3300 stóp do 9900 stóp) nad poziomem morza: obniżyć podaną wartość znamionową maksymalnego prądu

wyjściowego o 1% co 100 m (330 stóp) powyżej 1000 m (3300 stóp) Dla przykładu, przy 3000 m (9900 stopach) wartość znamionowa prądu wyjściowego winna być obniżona o 20%.

## **12.1.9 Stopień IP/UL**

Napęd posiada atest 2 stopnia zanieczyszczeń według IP21 (tylko zanieczyszczenia nieprzewodzące, suche) (NEMA 1). Jednakże, istnieje możliwość skonfigurowania napędów w taki sposób, aby uzyskały one atest IP65 (rozmiary od 3 do 8) lub IP55 (rozmiary 9 i 10) (NEMA 12) z tyłu radiatora dla montażu w wycięciu płyty (konieczne będzie pewne obniżenie wartości znamionowych prądu). Dla napędu o rozmiarach 3, 4 i 5 osiągnięcie wysokiego stopnia IP z tyłu radiatora wymaga uszczelnienia otworu radiatora poprzez zainstalowanie wkładki zapewniającej wysoką wartość IP.

Stopień IP produktu jest miarą ochrony przed penetracją i stycznością z ciałami obcymi i wodą. Stopień ochrony jest podawany jako "IP XX gdzie dwie cyfry (XX) oznaczają stopień ochrony zgodnie z [Tabeli 12-8](#page-221-0).

#### <span id="page-221-0"></span>**Tabela 12-8 Stopnie ochrony według klasyfikacji IP**

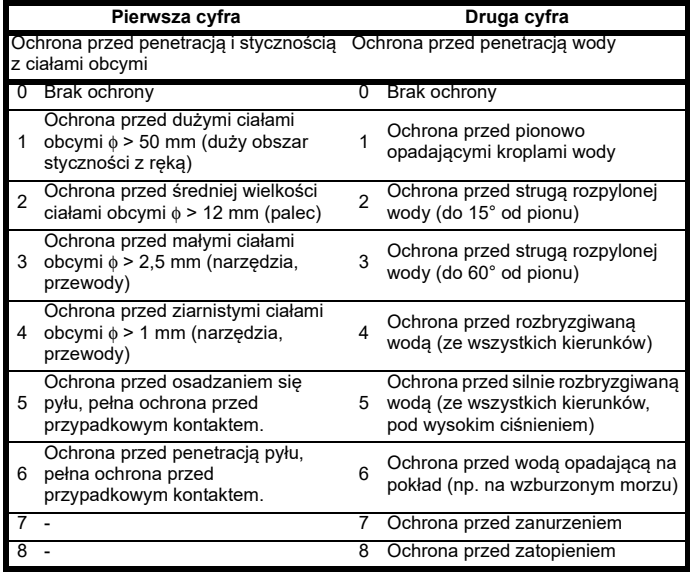

#### **Tabela 12-9 Klasyfikacje UL obudów**

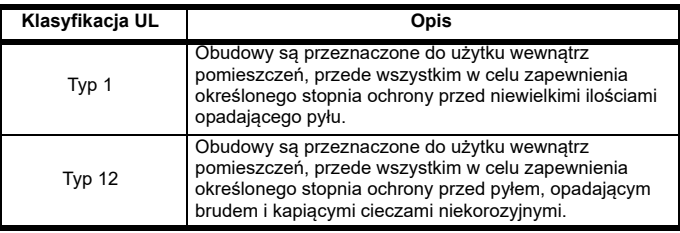

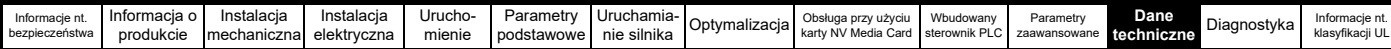

## **12.1.10 Gazy korozyjne**

Stężenia gazów korozyjnych nie mogą przekroczyć poziomów podanych w:

• Tabela A2, EN 50178:1998

• Klasa 3C2 według IEC 60721-3-3

Odpowiada to poziomom typowym dla obszarów miejskich z działalnością przemysłową i/lub ciężkim ruchem samochodowym, ale nie w bezpośrednim sąsiedztwie źródeł przemysłowych z emisjami chemikaliów.

## **12.1.11 Zgodność RoHS**

Napęd spełnia wymogi dyrektywy UE 2002-95-WE w zakresie zgodności z RoHS.

## **12.1.12 Drgania**

Maksymalny zalecany poziom drgań ciągłych to 0,14 g r.m.s. szerokopasmowych od 5 do 200 Hz.

#### **UWAGA**

Maksymalny poziom drgań dotyczy szerokopasmowych drgań (nieuporządkowanych). Wąskopasmowe drgania na tym poziomie, który zbiega się z rezonansem strukturalnym mogłyby doprowadzić do przedwczesnej awarii.

#### **Test uderzeniowy**

Testowanie w każdej z trzech wzajemnie prostopadłych osi na przemian.

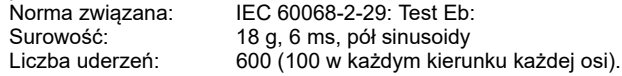

#### **Test drgań przypadkowych**

Testowanie w każdej z trzech wzajemnie prostopadłych osi na przemian.

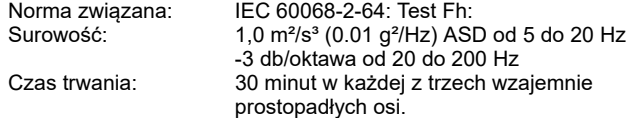

#### **Test drgań sinusoidalnych**

Testowanie w każdej z trzech wzajemnie prostopadłych osi na przemian.<br>Norma odniesienia:

IEC 60068-2-6: Test Fc:

Zakres częstotliwości: 5 do 500 Hz<br>Surowość: 35 mm przemieszcz

3,5 mm przemieszczenie szczytowe od 5 do 9 Hz 10 m/s² przyspieszenie szczytowe od 9 do 200 Hz 15 m/s² przyspieszenie szczytowe od 200 do 500 Hz

- Szybkość rozciągu: 1 oktawa/min.
- Czas trwania: 15 minut w każdej z trzech wzajemnie prostopadłych osi.
- EN 61800-5-1:2007, rozdział 5.2.6.4. z odniesieniem do IEC 60068-2-6

Zakres częstotliwości: 10 do 150 Hz

Amplituda: 10 do 57 Hz przy 0,075 mm szczyt.

57 do 150 Hz przy 1g p

Szybkość rozciągu: 1 oktawa/min.

Czas trwania: 10 cykli rozciągu na oś w każdej z trzech wzajemnie prostopadłych osi

## **12.1.13 Uruchomienia na godzinę**

Przy użyciu elektronicznego układu sterowania: nieograniczona liczba Poprzez przerwanie układu zasilania przemiennoprądowego: ≤20 (w równych odstępach)

## **12.1.14 Czas uruchomienia**

Jest to czas, jaki upływa od chwili przyłożenia zasilania do napędu do czasu osiągnięcia gotowości pracy przez silnik:

Rozmiary 3:

## **12.1.15 Częstotliwość wyjściowa/ zakres prędkości**

We wszystkich trybach pracy (pętla otwarta, RFC-A, RFC-S) maksymalna częstotliwość wyjściowa jest ograniczona do 550 Hz.

#### **12.1.16 Dokładność i rozdzielczość Prędkość:**

Dokładność częstotliwości absolutnej i prędkości zależy od dokładności rezonatora kwarcowego zastosowanego w mikroprocesorze napędu. Dokładność rezonatora wynosi 100 ppm, w związku z czym dokładność częstotliwości/prędkości absolutnej wynosi 100 ppm (0,01%) odniesienia w razie użycia prędkości predefiniowanej. W razie zastosowania wejścia analogowego, dokładność absolutna zostaje dodatkowo ograniczona przez dokładność absolutną wejścia analogowego.

Poniższe dane dotyczą wyłącznie napędu; nie uwzględniają one wydajności źródła sygnałów sterujących.

Rozdzielczość w pętli otwartej: Predefiniowane odniesienie częstotliwości: 0,1 Hz

Odniesienie dokładności częstotliwości: 0,001 Hz Rozdzielczość w pętli zamkniętej

Predefiniowane odniesienie prędkości: 0,1 obr./min Odniesienie dokładności prędkości: 0,001 obr./min Wejście analogowe 1: 11 bitów plus znak Wejście analogowe 2: 11 bitów plus znak

#### **Prąd:**

Rozdzielczość sprzężenia zwrotnego prądu to 10 bitów plus znak.

Dokładność: normalnie 2% w najgorszym przypadku 5%

## **12.1.17 Szum dźwiękowy**

Wentylator radiatora jest odpowiedzialny za większość poziomu ciśnienia akustycznego w odległości 1 m od napędu. Wentylator radiatora jest wentylatorem zmiennoprędkościowym dla napędów o rozmiarze 3. Napęd reguluje prędkość pracy wentylatora w oparciu o temperaturę radiatora oraz układ termiczny napędu.

[Tabeli 12-10](#page-222-0) przedstawia poziom ciśnienia akustycznego w odległości 1 m, generowany przez wentylator radiatora pracujący z prędkością maksymalną i minimalną.

#### <span id="page-222-0"></span>**Tabela 12-10 Dane dot. szumu dźwiękowego**

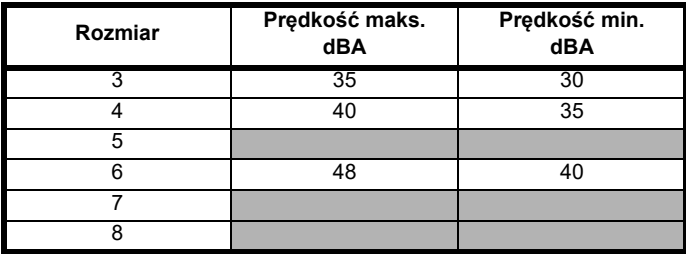

#### **12.1.18 Wymiary gabarytowe**

- H Wysokość wraz z wspornikami do montażu napowierzchniowego
- W Szerokość
- D Wystawanie panelu do przodu w razie montażu napowierzchniowego
- F Wystawanie panelu do przodu w przypadku montażu w wycięciu płyty
- R Wystawanie panelu do tyłu w przypadku montażu w wycięciu płyty

**Tabela 12-11 Wymiary gabarytowe napędu**

| Rozmiar | Wymiar   |        |        |        |         |  |  |
|---------|----------|--------|--------|--------|---------|--|--|
|         | н        | w      | D      | F      | R       |  |  |
| 3       | $382$ mm | 83 mm  | 200 mm | 134 mm | $67$ mm |  |  |
| 4       | 391 mm   | 124 mm |        |        | 66 mm   |  |  |
| 5       | 391 mm   | 143 mm | 202 mm | 135 mm | 67 mm   |  |  |
| 6       | 391 mm   | 210 mm | 227 mm | 131 mm | 96 mm   |  |  |
|         | 557 mm   | 270 mm | 279 mm | 187 mm | 92 mm   |  |  |
| 8       | 803 mm   | 310 mm | 290 mm | 190 mm | 100 mm  |  |  |
| 9E i 10 | 1069 mm  | 310 mm | 289 mm | 190 mm | 99 mm   |  |  |

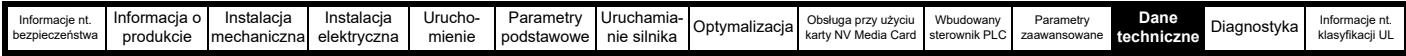

## **12.1.19 Masy**

#### **Tabela 12-12 Masy gabarytowe napędu**

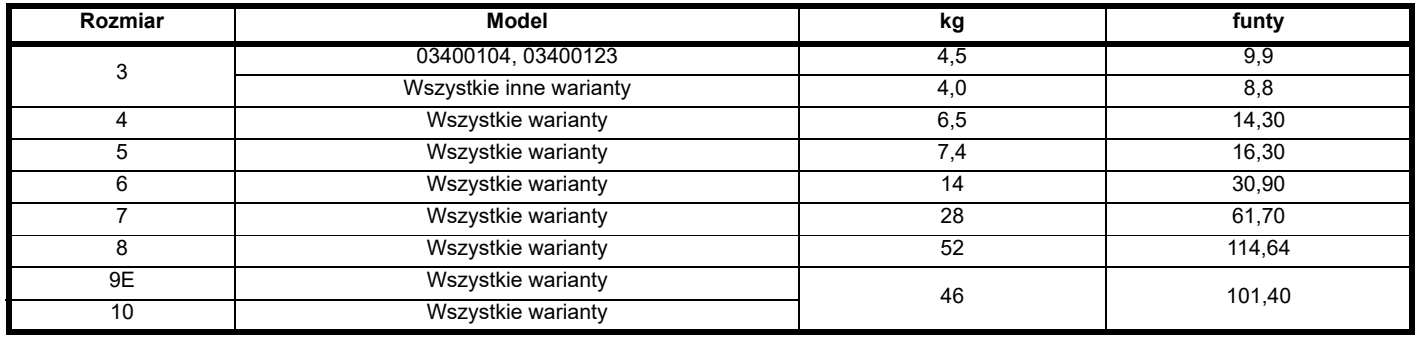

## 12.1.20 Dane dot. "SAFE TORQUE OFF"

Dane zweryfikowane przez TÜV Rheinland:

Według EN ISO 13849-1:

 $PL = e$ 

Kategoria = 4

 $M$ TTF<sub>D</sub> = Wysoki

DCav = Wysoki

Czas misji oraz Częstotliwość testu wzorcowego = 20 lat

MTTF<sub>AVG</sub> obliczony dla całej funkcji STO wynosi:

STO1 2574 rok

Według EN 61800-5-2:

 $SIL = 3$ 

 $PFH = 4,21 \times 10^{-11} h^{-1}$ 

Poziomy logiki są zgodne z IEC 61131-2:2007 dla wejść cyfrowych typu 1 o napięciu znamionowym 24 V. Maksymalny poziom logiki niskiej w celu osiągnięcia SIL3 oraz PL e 5 V i 0,5 mA.

## **12.1.21 Prąd wejściowy, dane znamionowe bezpieczników i rozmiarów kabli**

Na prąd wejściowy wpływ wywiera napięcie zasilania i impedancja.

### **Normalny prąd wejściowy**

Wartości normalnego prądu wejściowego podano w celu ułatwienia obliczeń przepływu mocy i strat mocy.

Wartości normalnego prądu wejściowego podano dla zrównoważonego układu zasilania.

#### **Maksymalny ciągły prąd wejściowy**

Wartości maksymalnego ciągłego prądu wejściowego podano w celu ułatwienia doboru kabli i bezpieczników. Wyżej wspomniane wartości podano dla tzw. najgorszego przypadku, przy nietypowym połączeniu sztywnego układu zasilania i braku równowagi. Wartość podana dla maksymalnego ciągłego prądu wejściowego wystąpiłaby tylko na jednej z faz wejściowych. Prąd w dwóch pozostałych fazach byłby znacząco słabszy.

Wartości maksymalnego prądu wejściowego podano dla układu zasilania z asymetrią 2% ujemnej kolejności faz oraz o wartości znamionowej równej maksymalnemu prądowi zwarcia układu zasilania wskazanemu w [Tabeli 12-13.](#page-223-0)

#### <span id="page-223-0"></span>**Tabela 12-13 Prąd zwarcia układu zasilania użyty w celu obliczenia maksymalnych wartości prądu wejściowego**

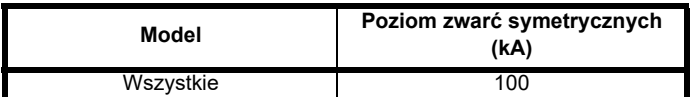

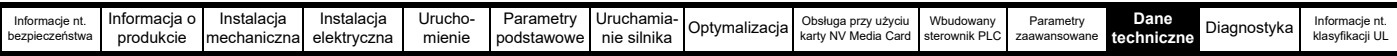

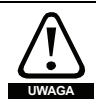

## **Bezpieczniki**

Układ zasilania przemiennoprądowego napędu musi być zainstalowany z odpowiednimi zabezpieczeniami przed przeciążeniem i zwarciami. [Tabeli 12-14](#page-224-0) przedstawia zalecane dane znamionowe bezpieczników. Niezastosowanie się do niniejszego wymogu może skutkować ryzykiem pożarowym. **UWAGA**

<span id="page-224-0"></span>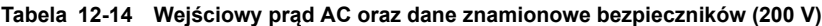

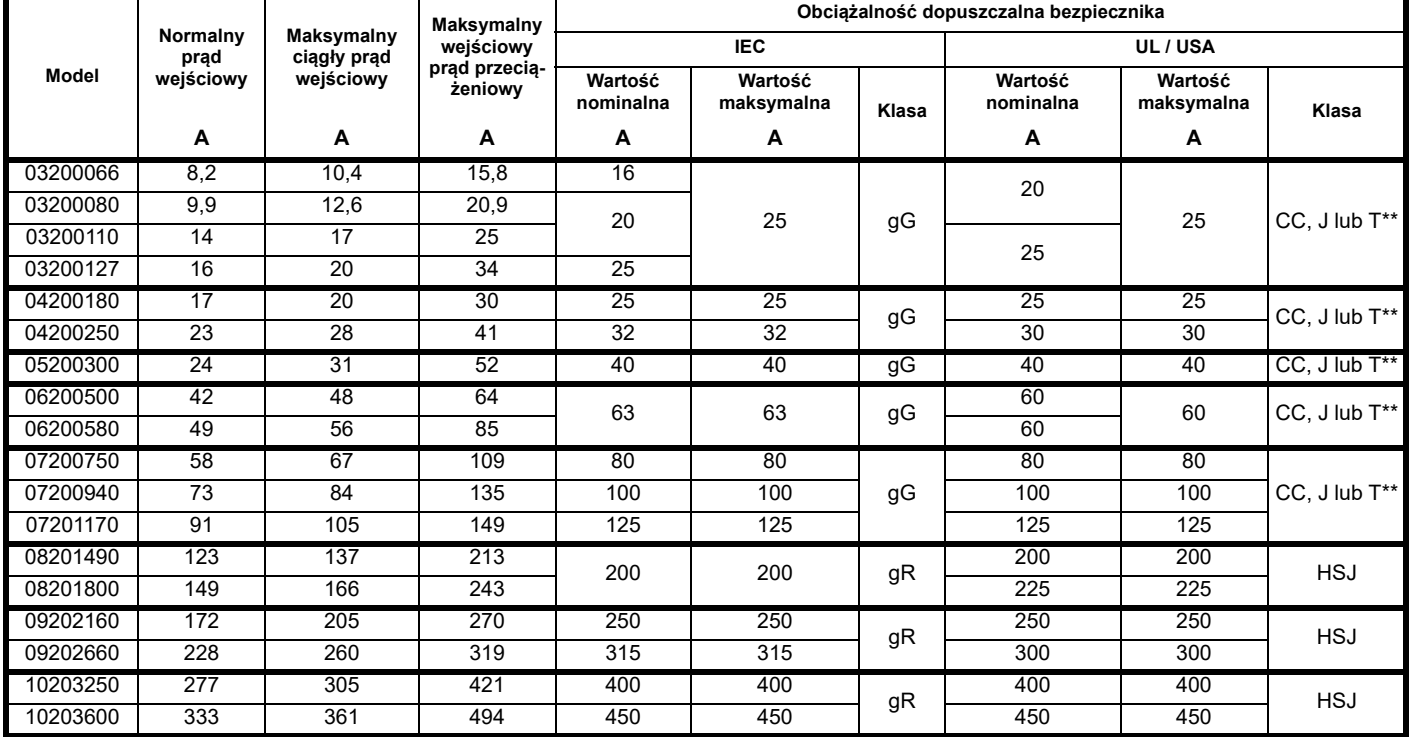

**Tabela 12-15 Wejściowy prąd AC oraz dane znamionowe bezpieczników (400 V)**

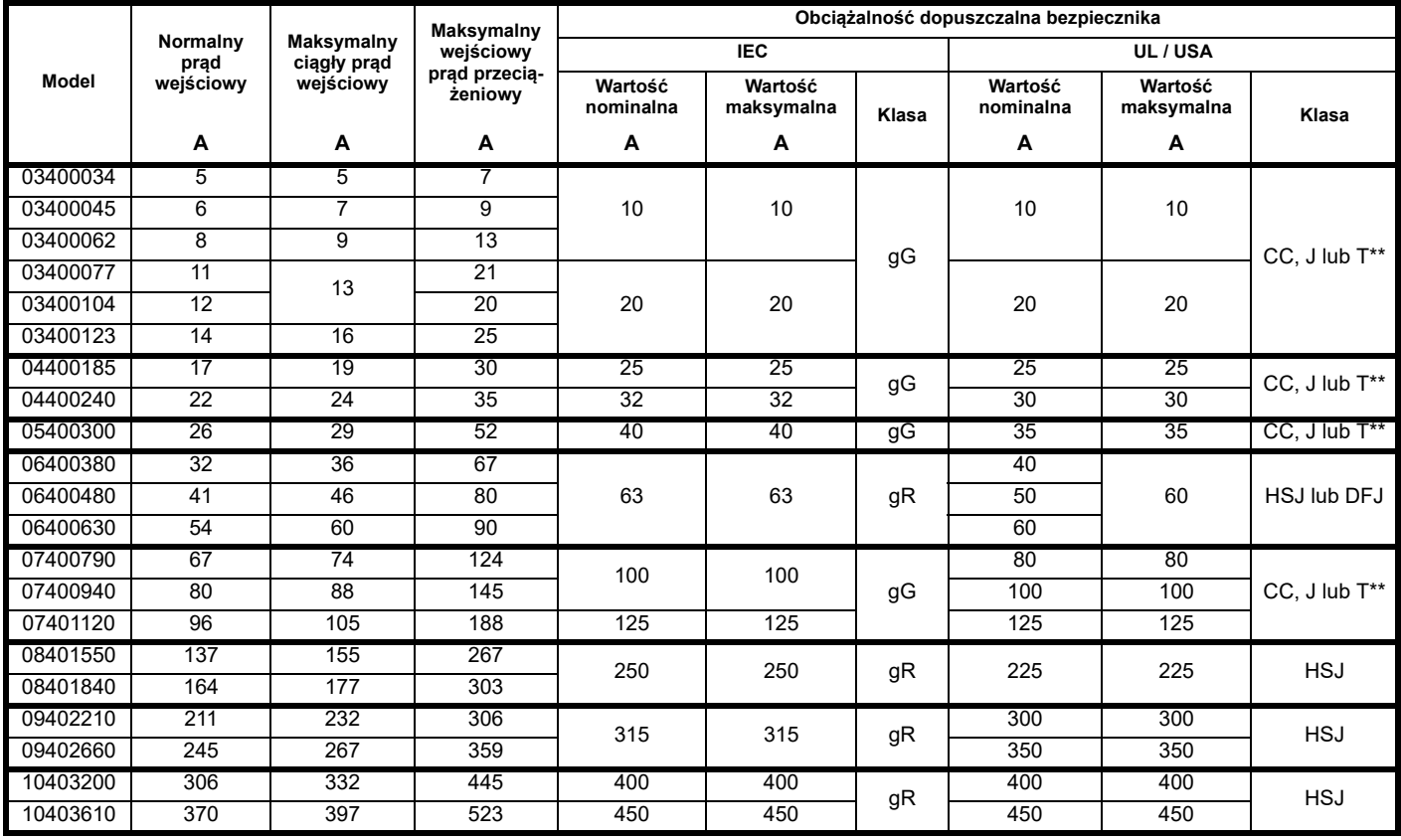

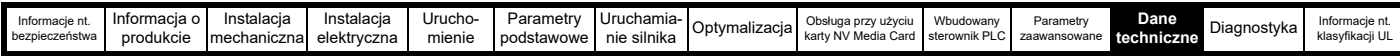

**Tabela 12-16 Wejściowy prąd AC oraz dane znamionowe bezpieczników (575 V)**

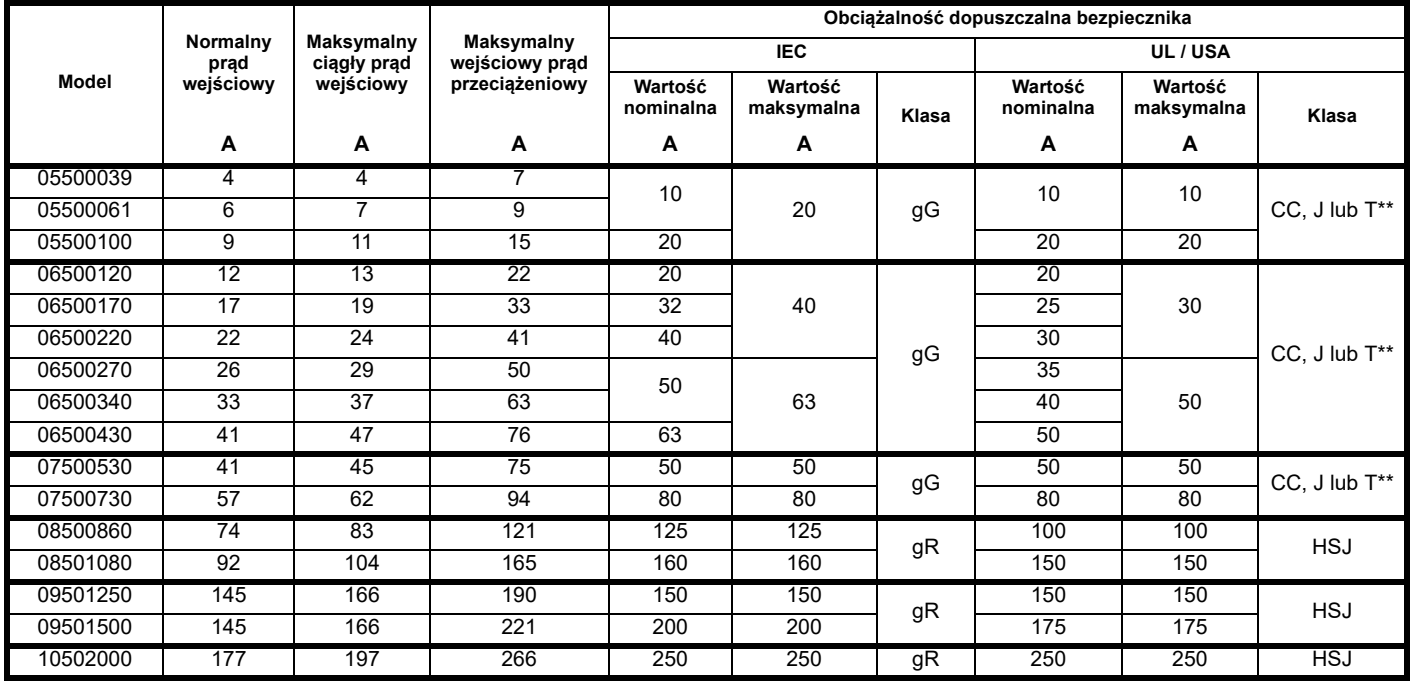

#### **Tabela 12-17 Wejściowy prąd AC oraz dane znamionowe bezpieczników (690 V)**

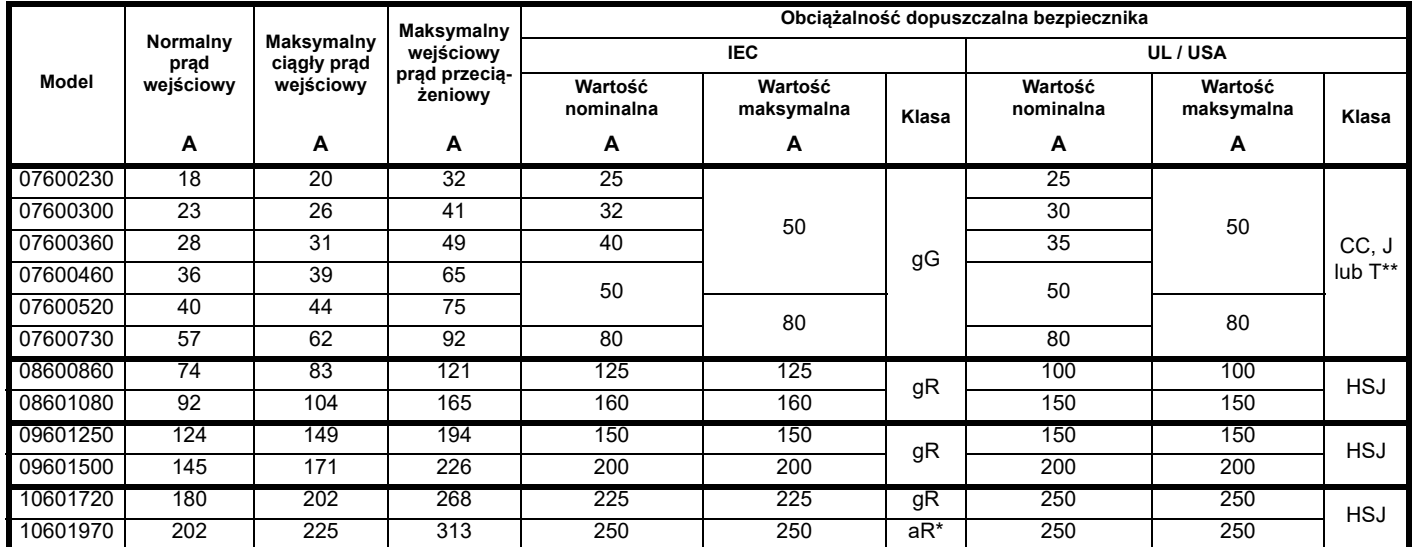

\* Bezpieczniki klasy aR nie zapewniają ochrony obwodu odgałęzionego. Zapewnić odpowiednią ochronę kabli wejściowych za pomocą bezpieczników HRC lub wyłącznika.

\*\* Są to bezpieczniki bezzwłoczne.

#### **UWAGA**

Kable muszą spełniać wymagania określone w lokalnych przepisach dotyczących okablowania.

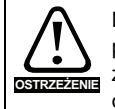

Nominalne rozmiary kabli, podane poniżej, mają jedynie charakter informacyjny. Montaż i grupowanie kabli wpływa na ich zdolność przesyłową; w niektórych przypadkach dopuszczalne będą mniejsze kable, jednakże w innych, wymagany będzie większy kabel w celu zapobieżenia nadmiernej temperaturze lub spadkom napięcia. Prawidłowe rozmiary kabli zostały określone w lokalnych przepisach dotyczących okablowania.

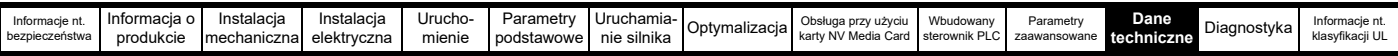

## **Tabela 12-18 Wartości znamionowe kabli (200 V)**

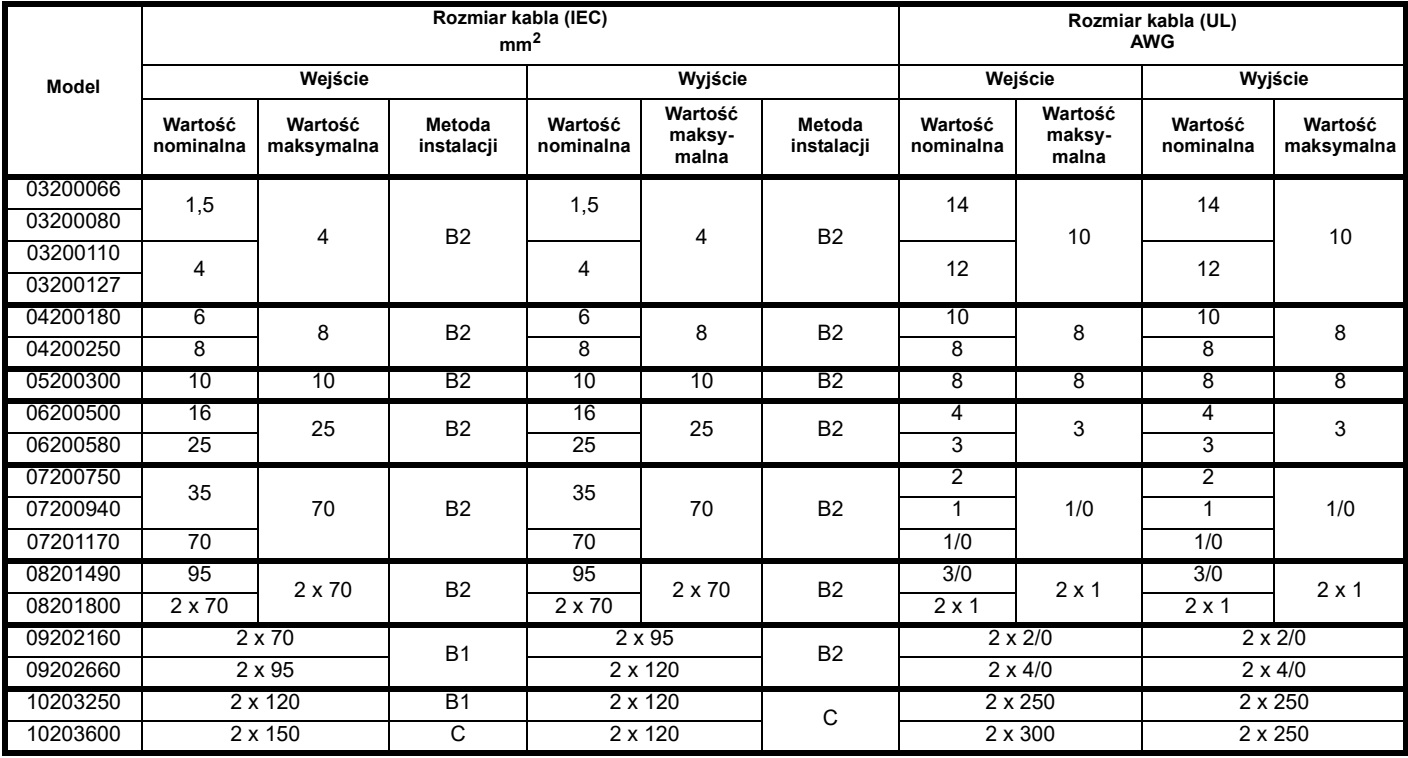

## **Tabela 12-19 Wartości znamionowe kabli (400 V)**

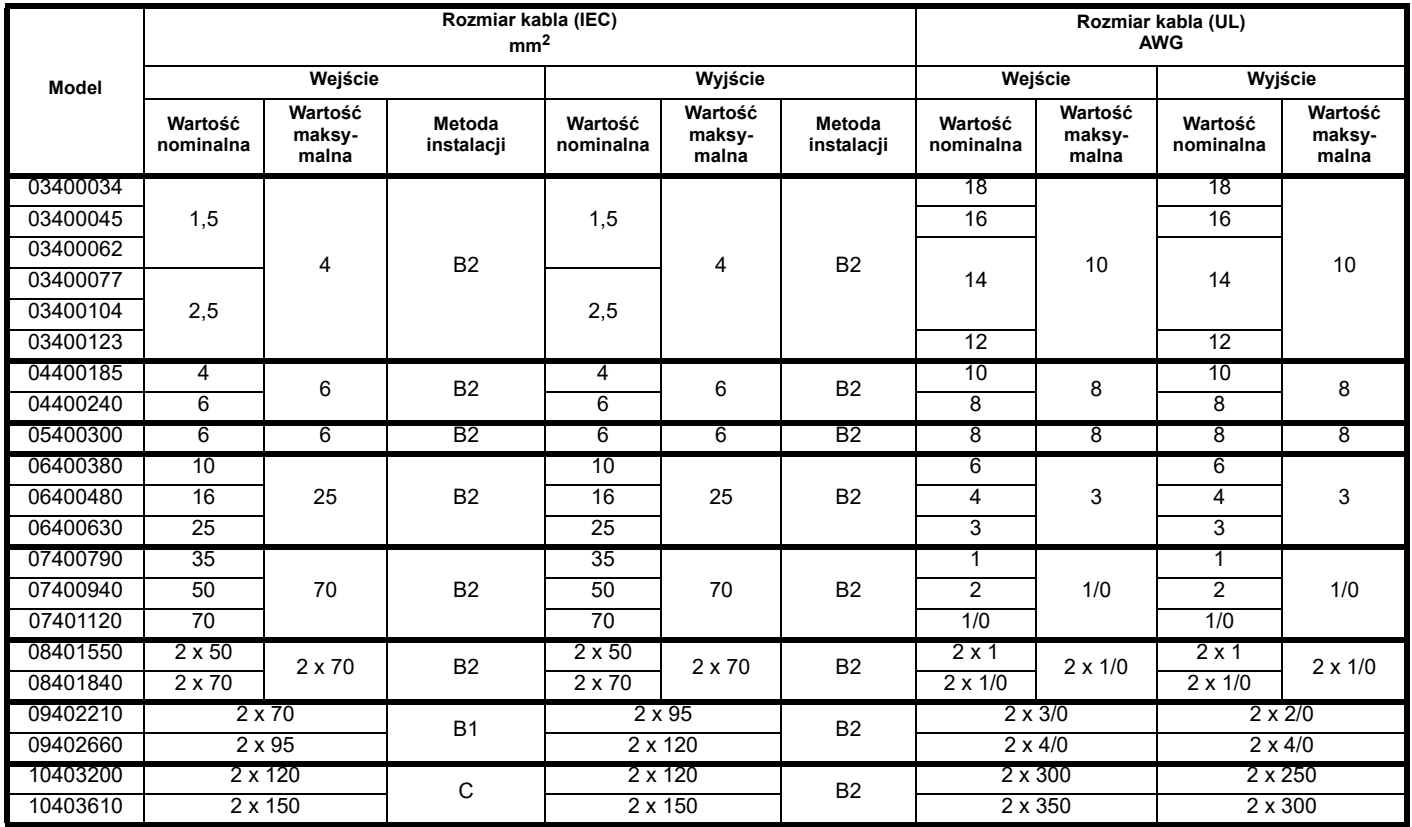

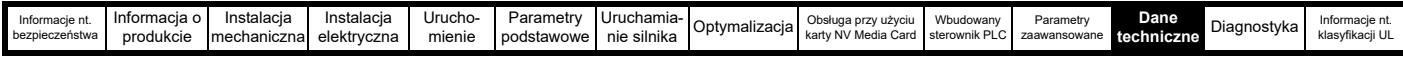

## **Tabela 12-20 Wartości znamionowe kabli (575 V)**

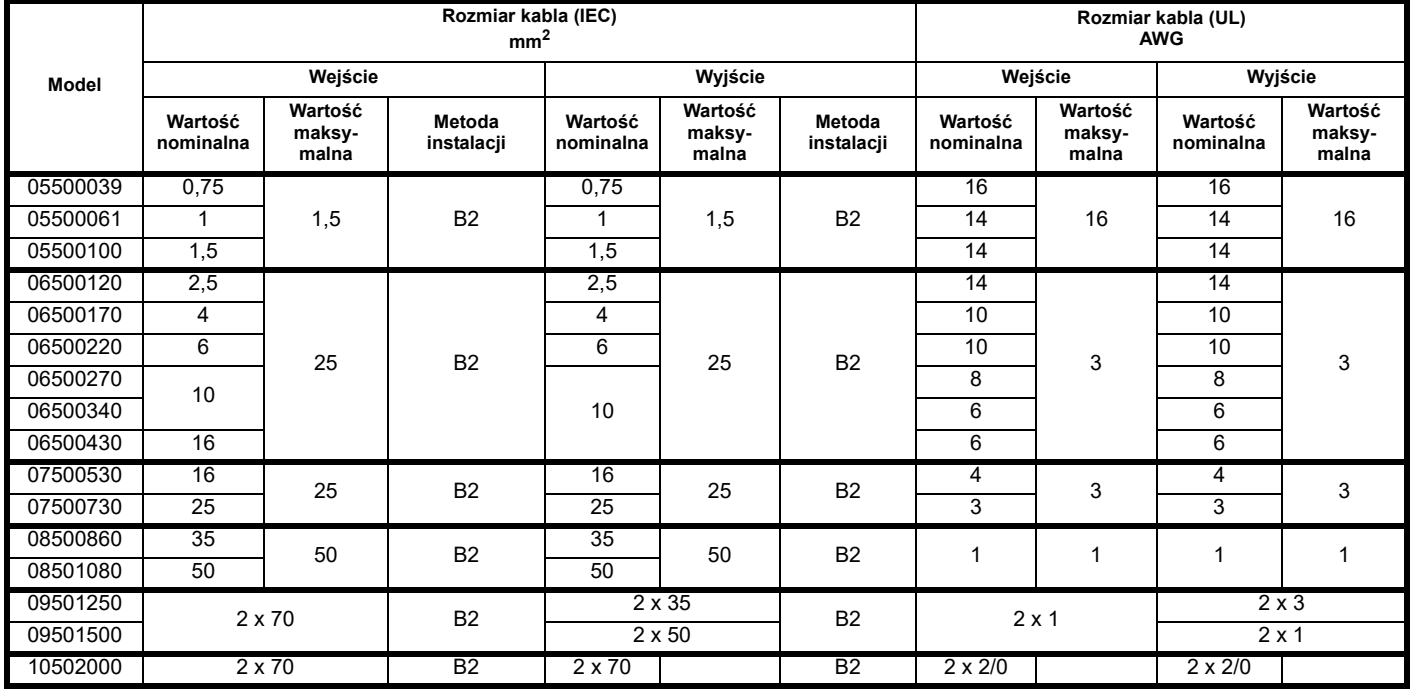

## **Tabela 12-21 Wartości znamionowe kabli (690 V)**

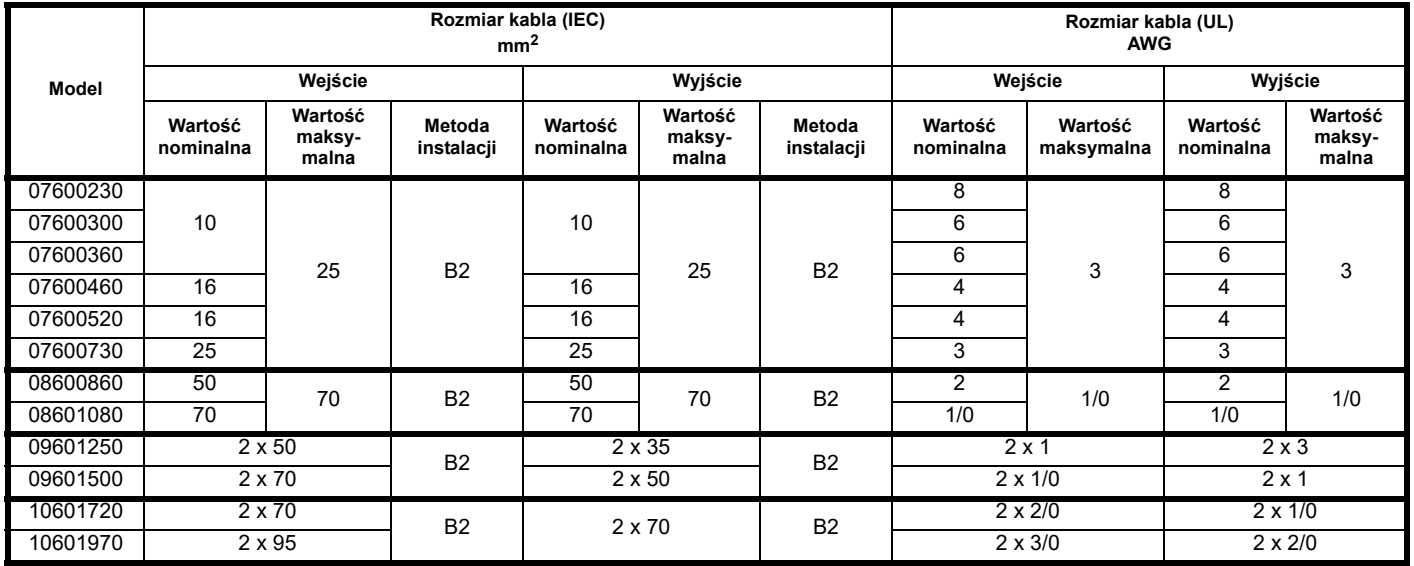

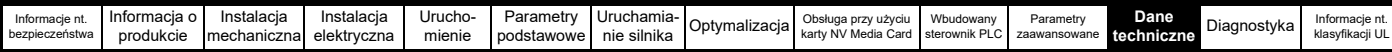

## **12.1.22 Wartości znamionowe dla ochronnych połączeń uziomowych kabli**

#### **Tabela 12-22 Wartości znamionowe dla ochronnych połączeń uziomowych kabli**

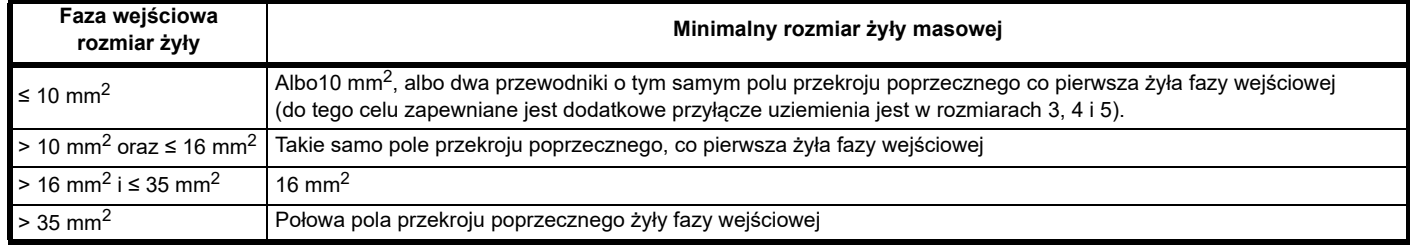

## **12.1.23 Specyfikacja wejściowego dławika liniowego dla rozmiarów 9E i 10**

**OSTRZEŻENIE**

Z rozmiarami 9E i 10 należy stosować oddzielny dławik liniowy (INLXXX) o wartości co najmniej pokazanej w [Tabeli 12-24](#page-228-0) i [Tabeli 12-23](#page-228-1). Niedostarczenie odpowiedniej reaktancji może doprowadzić do uszkodzenia lub skrócenia trwałości użytkowej napędu.

#### <span id="page-228-1"></span>**Tabela 12-23 Model w rozmiarze 9E i 10 oraz Numer katalogowy dławika liniowego**

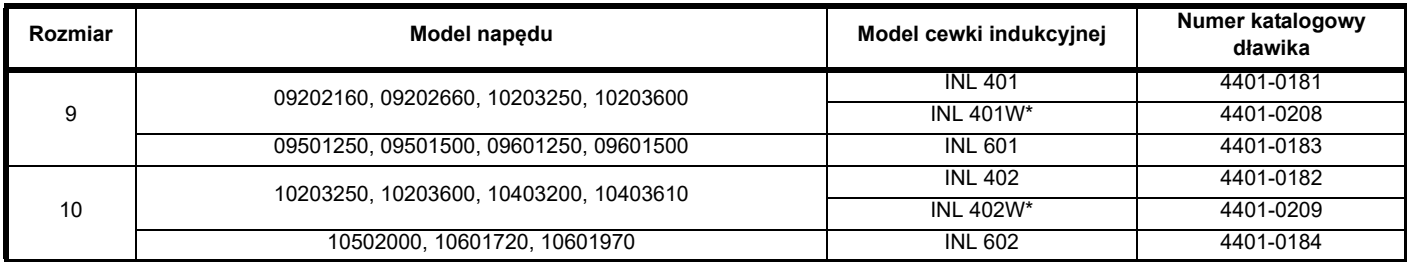

#### **Rysunek 12-1 Wymiary dławika wejściowego**

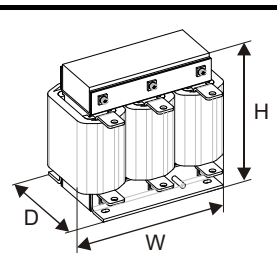

#### <span id="page-228-0"></span>**Tabela 12-24 Wartości znamionowe dławika liniowego wejściowego**

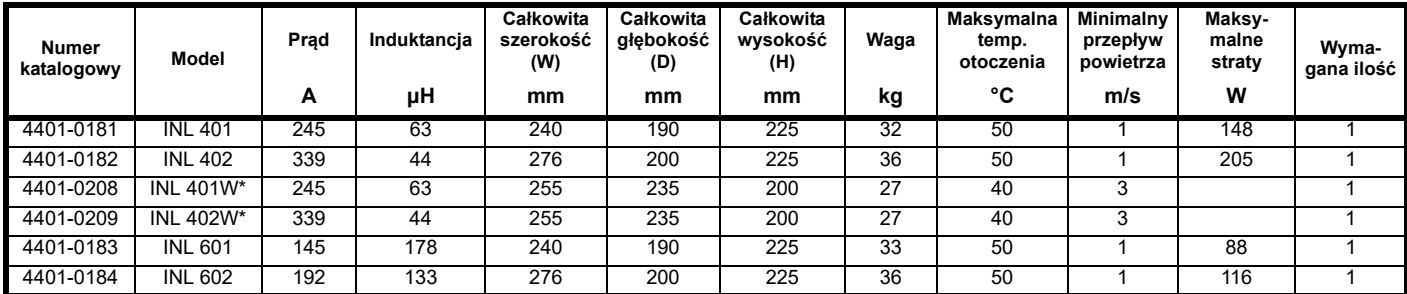

\* Może stanowić bardziej ekonomiczne rozwiązanie, w którym zachowane są temperatura robocza i wymagania dot. chłodzenia.

#### **UWAGA**

Jeżeli symetryczny prąd zakłóceniowy przekroczy 38 kA, należy zastosować dławik liniowy z większą indukcyjnością i skonsultować się z dostawcą napędu.

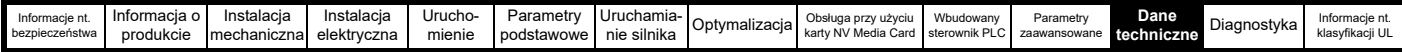

## **12.1.24 Maksymalne długości kabli silnika**

**Tabela 12-25 Maksymalne długości kabli silnika (napędy 200 V)**

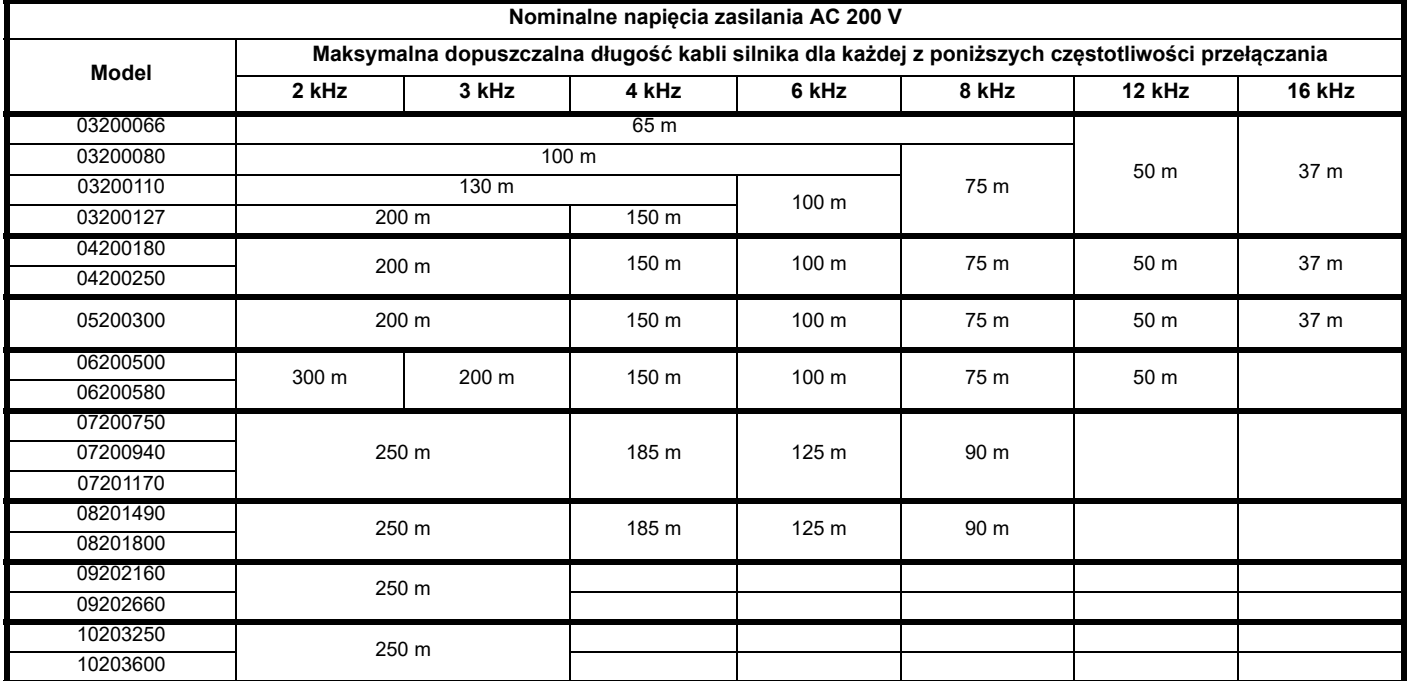

**Tabela 12-26 Maksymalne długości kabli silnika (napędy 400 V)**

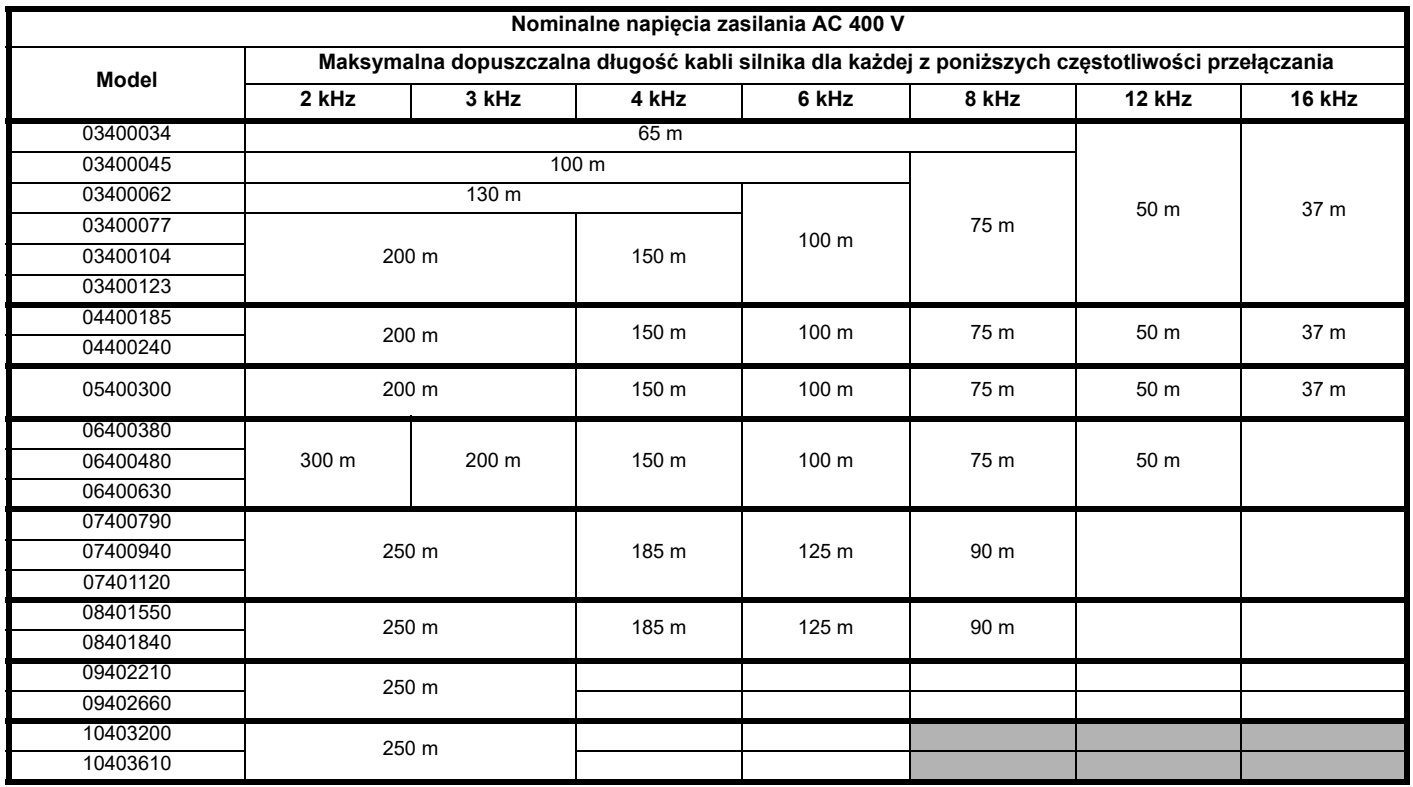

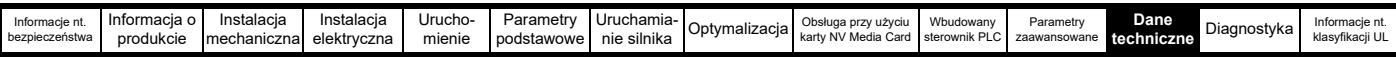

#### <span id="page-230-0"></span>**Tabela 12-27 Maksymalne długości kabli silnika (napędy 575 V)**

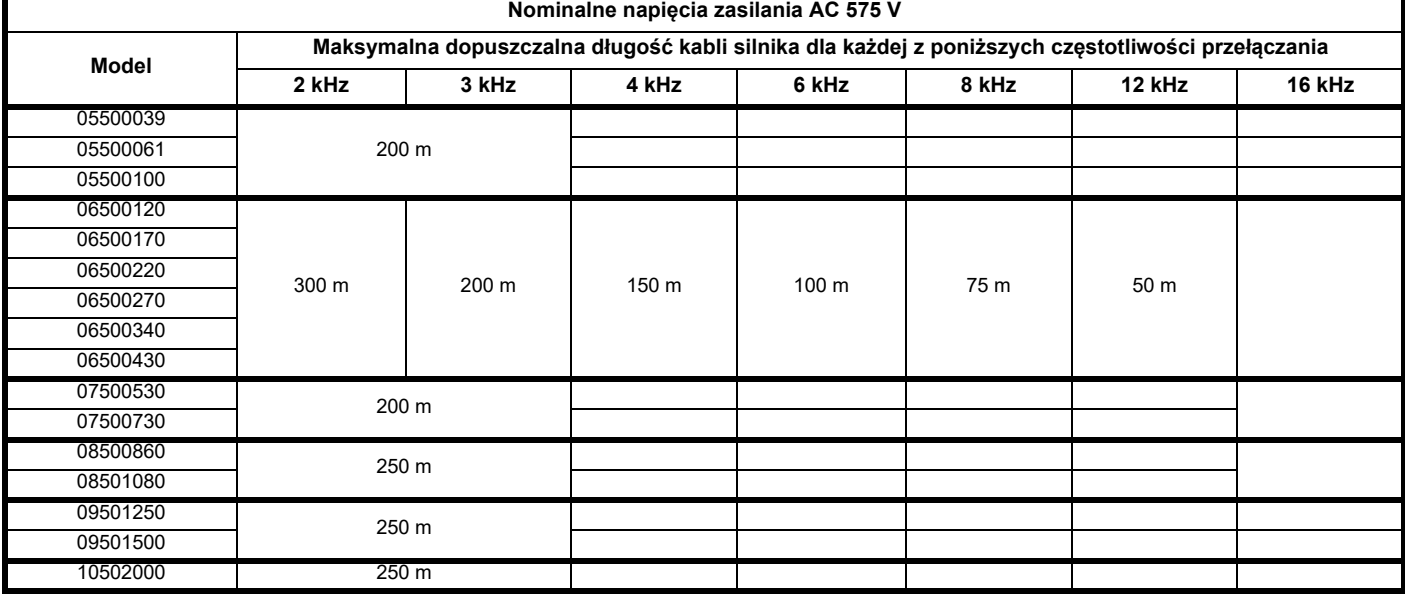

#### <span id="page-230-1"></span>**Tabela 12-28 Maksymalne długości kabli silnika (napędy 690 V)**

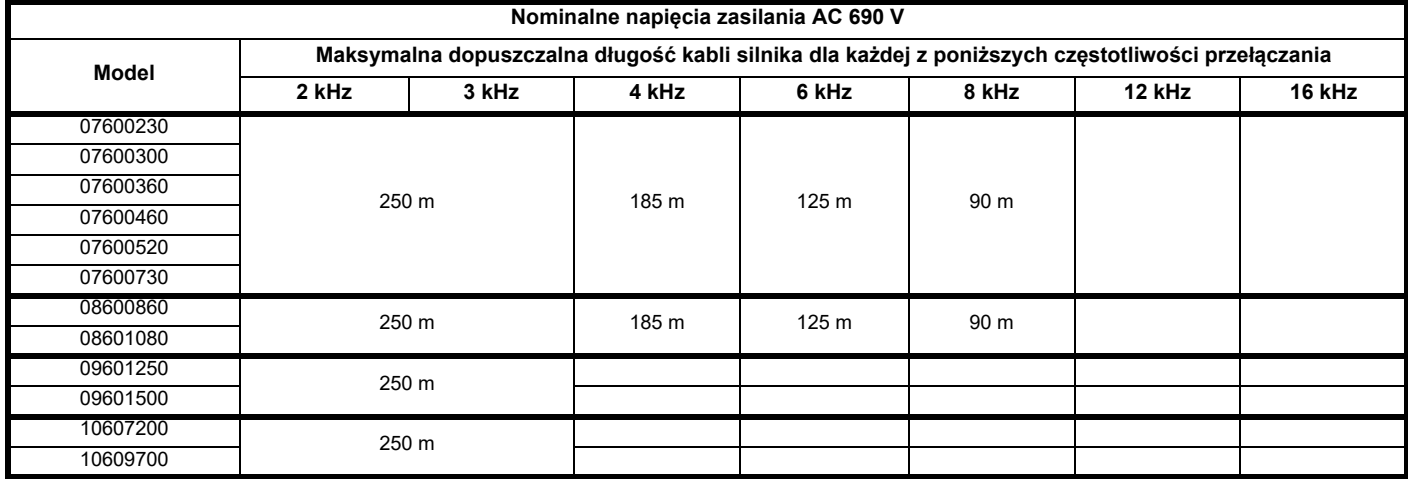

• Kable o długościach większych niż podane mogą być użyte wyłącznie w razie zastosowania specjalnych technik; należy skonsultować się z dostawcą napędu.

• Domyślna częstotliwość przełączania wynosi 3 kHz dla pętli otwartej i RFC-A oraz 6 kHz dla trybu RFC-S.

Maksymalna długość kabla będzie mniejsza niż pokazana w [Tabeli 12-27](#page-230-0) i [Tabeli 12-28w](#page-230-1) razie użycia kabli silnika o wysokiej reaktancji pojemnościowej lub zredukowanej średnicy. W celu uzyskania dodatkowych informacji patrz podrozdział 4.8.2 *[Kable o wysokiej reaktancji](#page-69-0)  pojemnoś[ciowej/zmniejszonej](#page-69-0) średnicy* na stronie 70.

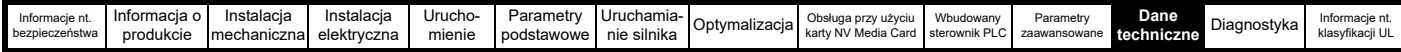

## **12.1.25 Ustawienia momentu obrotowego**

**Tabela 12-29 Dane dotyczące zacisków układu sterowania napędu oraz zacisków przekaźnika**

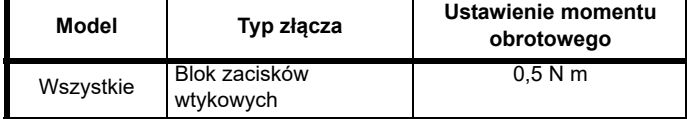

#### **Tabela 12-30 Dane dotyczące zacisków zasilania napędu**

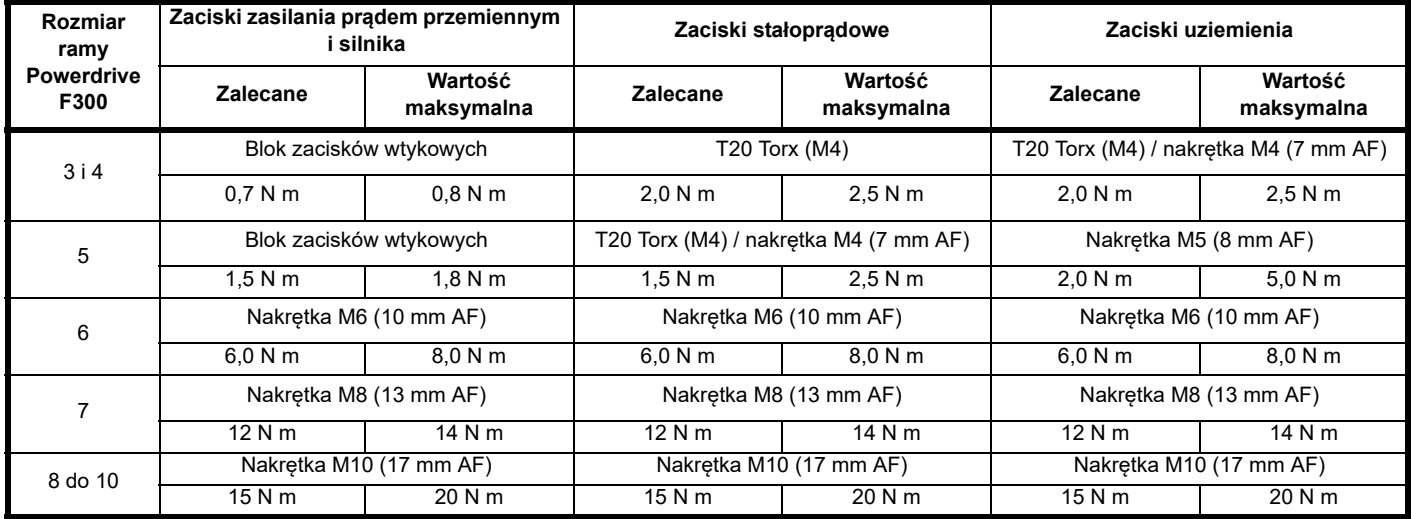

## **Tabela 12-31 Maksymalne rozmiary kabli bloku zacisków**

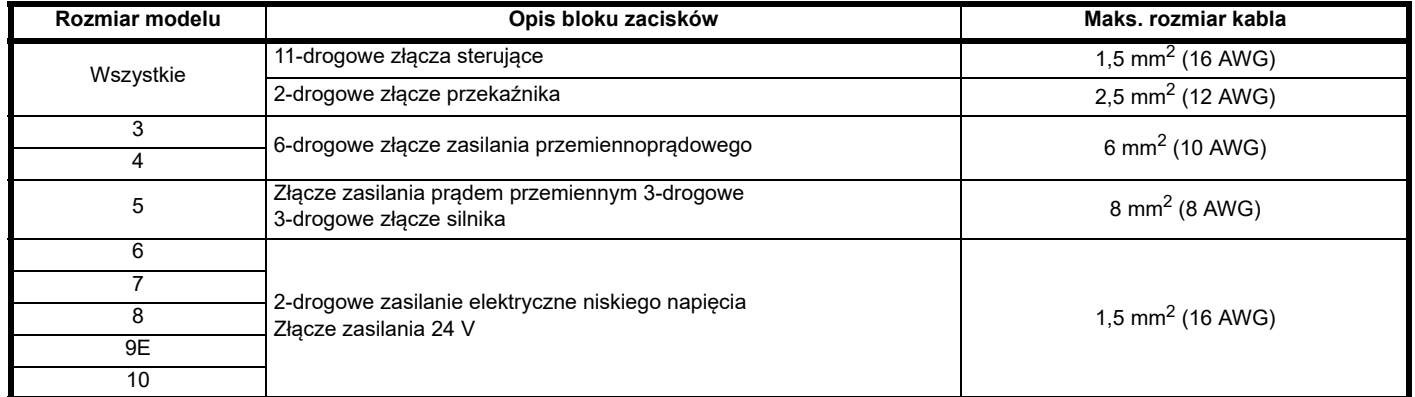

## **Tabela 12-32 Dane dotyczące zacisku zewnętrznego filtru EMC**

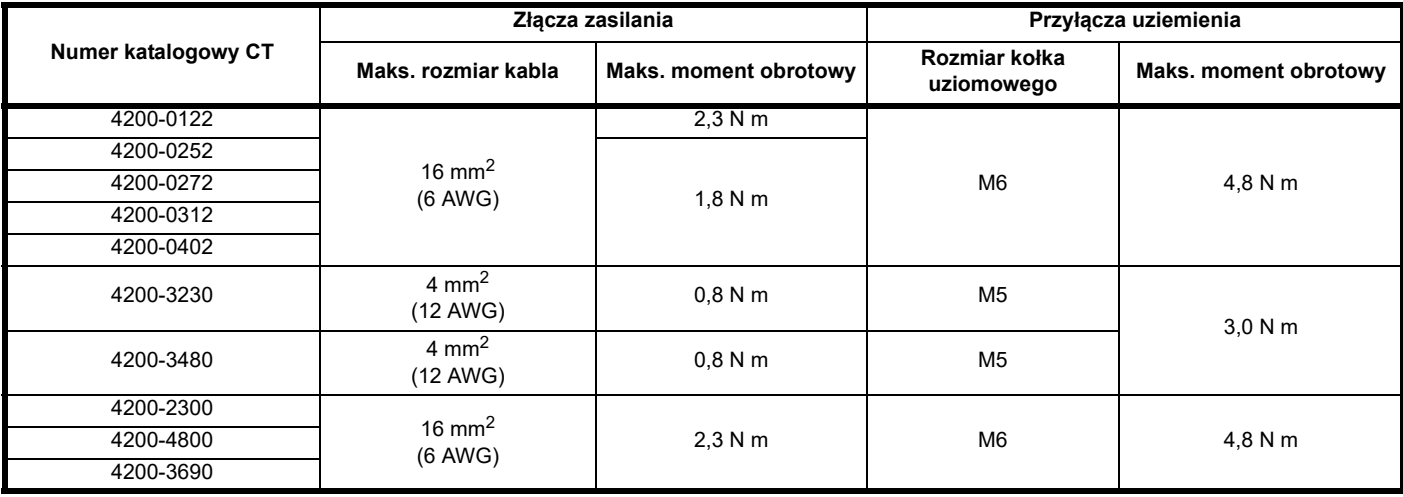

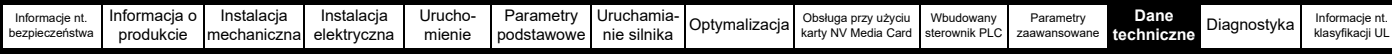

## **12.1.26 Kompatybilność elektromagnetyczna (EMC)**

Jest to podsumowanie sprawności elektromagnetycznej napędu. W celu uzyskania szczegółowych danych, należy zapoznać się z *Broszurą EMC*, którą można otrzymać od dostawcy napędu.

#### **Tabela 12-33 Zgodność w zakresie odporności**

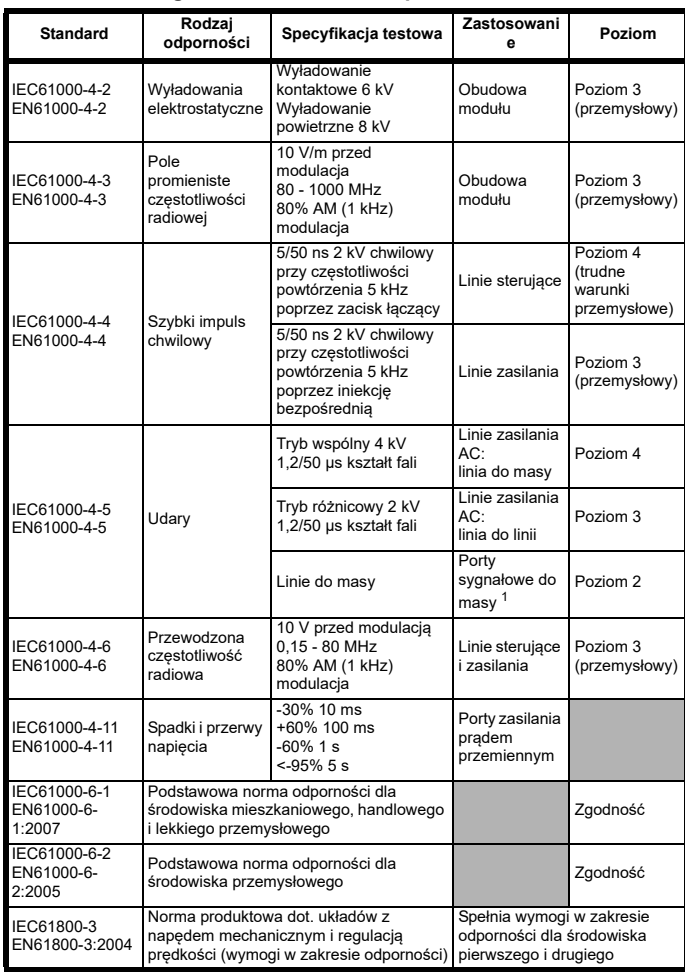

<sup>1</sup> Patrz podrozdział *Odporność [na udary obwodów steruj](#page-78-0)ących — długie kable i połą[czenia na zewn](#page-78-0)ątrz budynku* na stronie 79 odnośnie do portów sterujących pod kątem ewentualnych wymagań w zakresie uziemienia i zewnętrznej ochrony udarowej

#### **Emisje**

Napęd zawiera wbudowany filtr do podstawowej kontroli emisji. Dodatkowy, opcjonalny filtr zewnętrzny zapewni skuteczniejszą redukcję emisji. Wymogi poniższych norm zostały spełnione, zależnie od długości kabla silnika i częstotliwości nośnej.

**Tabela 12-34 Zgodność rozmiaru 3 w zakresie emisji (napędy 200 V)**

| <b>Długość</b><br>kabla<br>silnika (m)                                                | Częstotliwość przełączania (kHz) |                |        |                |      |     |      |  |
|---------------------------------------------------------------------------------------|----------------------------------|----------------|--------|----------------|------|-----|------|--|
|                                                                                       | 2                                | 3              | 4      | 6              | 8    | 12  | 16   |  |
| Z użyciem filtra wewnętrznego:                                                        |                                  |                |        |                |      |     |      |  |
| $0 - 2$                                                                               | CЗ                               |                |        |                | C4   |     |      |  |
| Z użyciem filtra wewnętrznego i zewnętrznego pierścienia ferrytowego<br>$(2$ obroty): |                                  |                |        |                |      |     |      |  |
| $0 - 10$                                                                              |                                  | C <sub>4</sub> |        |                |      |     |      |  |
| $10 - 20$                                                                             | C3                               |                |        | C4             |      |     |      |  |
| Z użyciem filtra zewnętrznego:                                                        |                                  |                |        |                |      |     |      |  |
| $0 - 20$                                                                              | R(C1)                            | $R$ (C1)       | l (C2) | l (C2)         | (C2) | (C2 | (C2) |  |
| $20 - 100$                                                                            | (C2)                             | (C2)           | C3     | C <sub>3</sub> | C3   | C3  | C3   |  |

**Tabela 12-35 Zgodność rozmiaru 3 w zakresie emisji (napędy 400 V)**

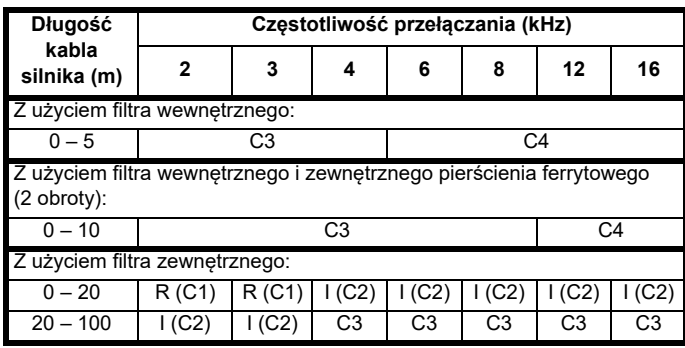

#### **Tabela 12-36 Zgodność rozmiaru 4 w zakresie emisji (napędy 200 V)**

| <b>Długość</b><br>kabla<br>silnika (m)                                                | Częstotliwość przełączania (kHz) |        |      |        |      |      |      |  |  |
|---------------------------------------------------------------------------------------|----------------------------------|--------|------|--------|------|------|------|--|--|
|                                                                                       | 2                                | 3      |      | 6      | 8    | 12   | 16   |  |  |
| Z użyciem filtra wewnętrznego:                                                        |                                  |        |      |        |      |      |      |  |  |
| $0 - 2$                                                                               | C3                               |        |      |        | C4   |      |      |  |  |
| Z użyciem filtra wewnętrznego i zewnętrznego pierścienia ferrytowego<br>$(2$ obroty): |                                  |        |      |        |      |      |      |  |  |
| $0 - 4$                                                                               | CЗ                               |        |      |        | C4   |      |      |  |  |
| Z użyciem filtra zewnętrznego:                                                        |                                  |        |      |        |      |      |      |  |  |
| $0 - 20$                                                                              | R(C1)                            | R (C1) | (C2) | I (C2) | (C2) | (C2) | (C2) |  |  |
| $20 - 100$                                                                            |                                  |        | C3   | C3     | CЗ   | C3   | CЗ   |  |  |

**Tabela 12-37 Zgodność rozmiaru 4 w zakresie emisji (napędy 400 V)**

| <b>Długość</b><br>kabla<br>silnika (m)                                                | Częstotliwość przełączania (kHz) |          |      |      |      |                |     |  |  |
|---------------------------------------------------------------------------------------|----------------------------------|----------|------|------|------|----------------|-----|--|--|
|                                                                                       | 2                                | 3        | 4    | 6    | 8    | 12             | 16  |  |  |
| Z użyciem filtra wewnętrznego:                                                        |                                  |          |      |      |      |                |     |  |  |
| $0 - 4$                                                                               | C3                               |          |      | C4   |      |                |     |  |  |
| Z użyciem filtra wewnętrznego i zewnętrznego pierścienia ferrytowego<br>$(2$ obroty): |                                  |          |      |      |      |                |     |  |  |
| $0 - 10$                                                                              | CЗ                               |          |      | C4   |      |                |     |  |  |
| Z użyciem filtra zewnętrznego:                                                        |                                  |          |      |      |      |                |     |  |  |
| $0 - 20$                                                                              | R (C1)                           | $R$ (C1) | (C2) | (C2) | (C2) | (C2)           | (C2 |  |  |
| $20 - 100$                                                                            |                                  |          | C3   | CЗ   | C3   | C <sub>3</sub> | C3  |  |  |

**Tabela 12-38 Zgodność rozmiaru 5 w zakresie emisji (napędy 200 V)**

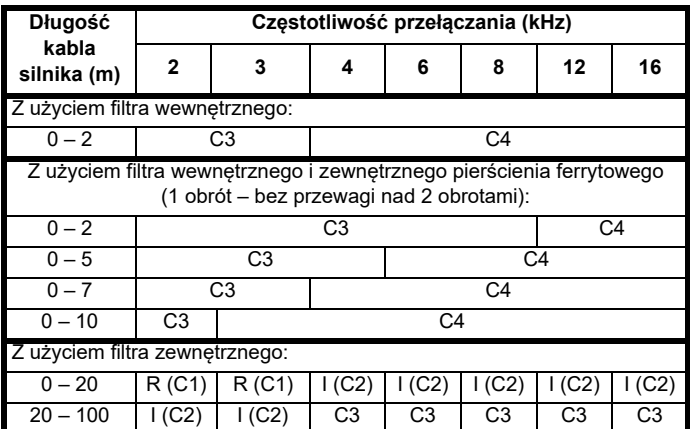

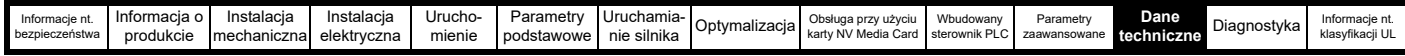

#### **Tabela 12-39 Zgodność rozmiaru 5 w zakresie emisji (napędy 400 V)**

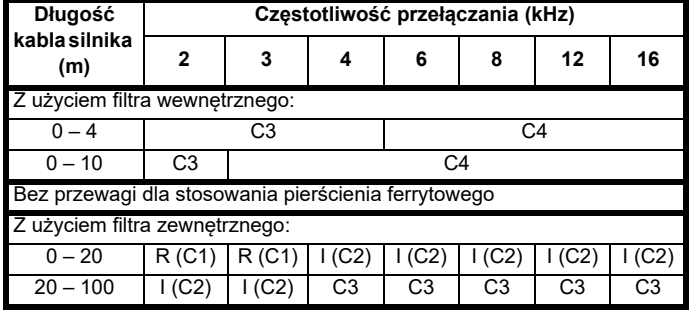

## **Tabela 12-40 Zgodność rozmiaru 5 w zakresie emisji (napędy 575 V)**

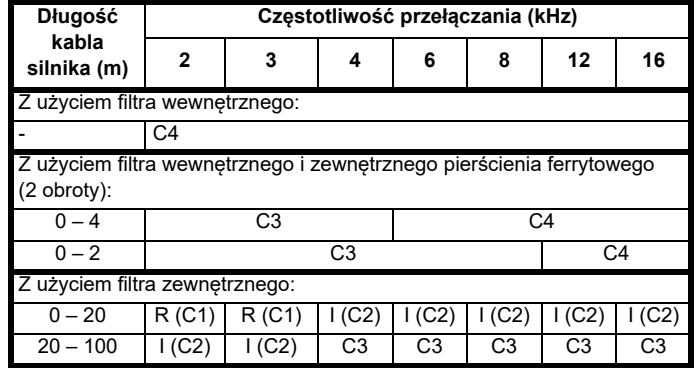

#### **Tabela 12-41 Zgodność rozmiaru 6 w zakresie emisji (napędy 200 V)**

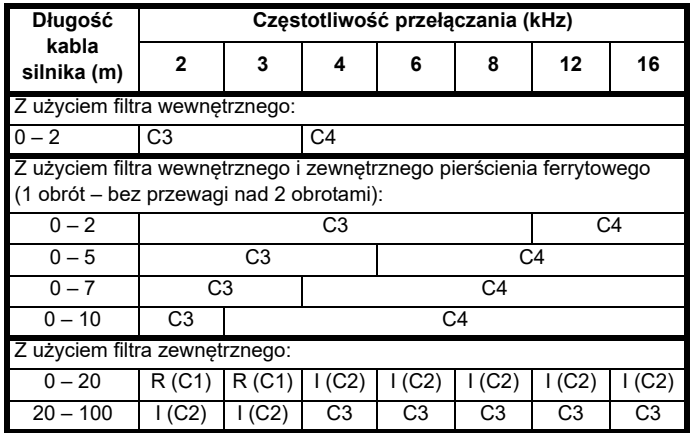

## **Tabela 12-42 Zgodność rozmiaru 6 w zakresie emisji (napędy 400 V)**

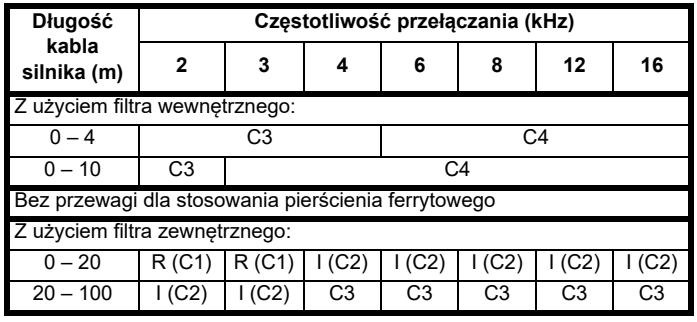

#### **Tabela 12-43 Zgodność rozmiaru 6 w zakresie emisji (napędy 575 V)**

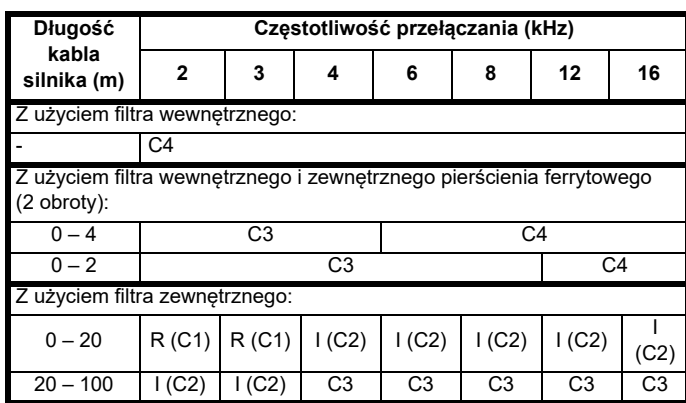

#### Zgodność rozmiaru 3 w zakresie emisji (napędy 400 V)

**Legenda** (w malejącej kolejności dopuszczalnych poziomów emisji):

- E2R EN 61800-3:2004 środowisko drugie, ograniczona dystrybucja (Mogą być wymagane dodatkowe środki w celu zapobieżenia zakłóceniom)
- E2U EN 61800-3:2004 środowisko drugie, nieograniczona dystrybucja

I Przemysłowa norma podstawowa EN 61000-6-4:2007 EN 61800-3:2004 środowisko pierwsze, ograniczona dystrybucja (Poniższe ostrzeżenie jest wymagane zgodnie z EN 61800-3:2004)

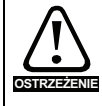

Jest to produkt klasy ograniczonego rozpraszania według IEC 61800-3. W środowisku mieszkalnym ten produkt może powodować zakłócenia radiowe, a wówczas na użytkowniku może ciążyć wymóg podjęcia stosownych środków. **OSTRZEŻENIE**

R Norma podstawowa dla środowiska mieszkaniowego EN 61000-6-3:2007 EN 61800-3:2004 środowisko pierwsze, nieograniczona dystrybucja

EN 61800-3:2004 definiuje następująco:

- Środowisko pierwsze to takie, które obejmuje budynki mieszkalne. Obejmuje ono również zakłady podłączone bezpośrednio, bez transformatorów pośrednich, z siecią zasilania niskonapięciowego, która zasila budynku wykorzystywane do celów mieszkalnych.
- Środowisko drugie to takie, które obejmuje wszystkie zakłady z wyjątkiem tych, które są podłączone bezpośrednio do sieci zasilania niskonapięciowego, zasilające budynku wykorzystywane do celów mieszkalnych.
- Ograniczona dystrybucja jest definiowana jako tryb dystrybucji sprzedażowej, w którym producent ogranicza podaż urządzeń do dostawców, klientów lub użytkowników, którzy samodzielnie lub wspólnie posiadają kompetencje techniczne w zakresie używania napędów w sposób zgodny z wymogami dot. kompatybilności elektromagnetycznej.

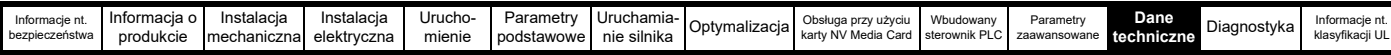

#### **IEC 61800-3:2004 oraz EN 61800-3:2004**

Wydanie normy z roku 2004 stosuje inną terminologię w celu lepszego uzgodnienia wymogów normy z dyrektywą WE w sprawie EMC.

Układy z napędem mechanicznym są zgrupowane w kategoriach od C1 do C4:

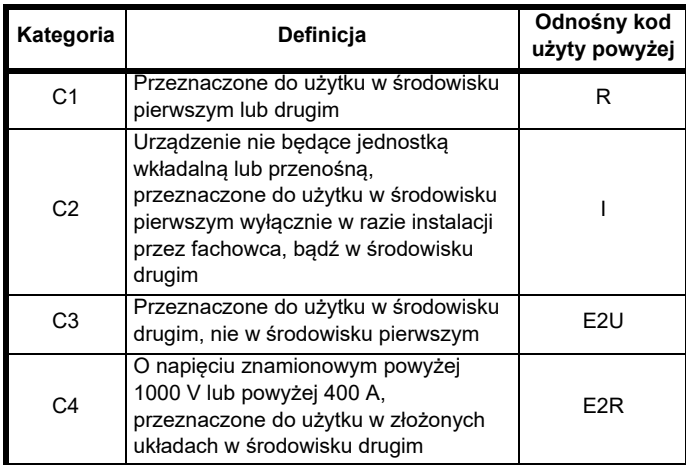

Należy zauważyć, iż kategoria 4 jest bardziej restrykcyjna niż E2R, gdyż prąd znamionowy PDS musi przekraczać 400 A lub napięcie zasilania musi przekraczać 1000 V, dla całego PDS.

# **12.2 Opcjonalne zewnętrzne filtry EMC**

**Tabela 12-44 Odnośniki do filtrów EMC**

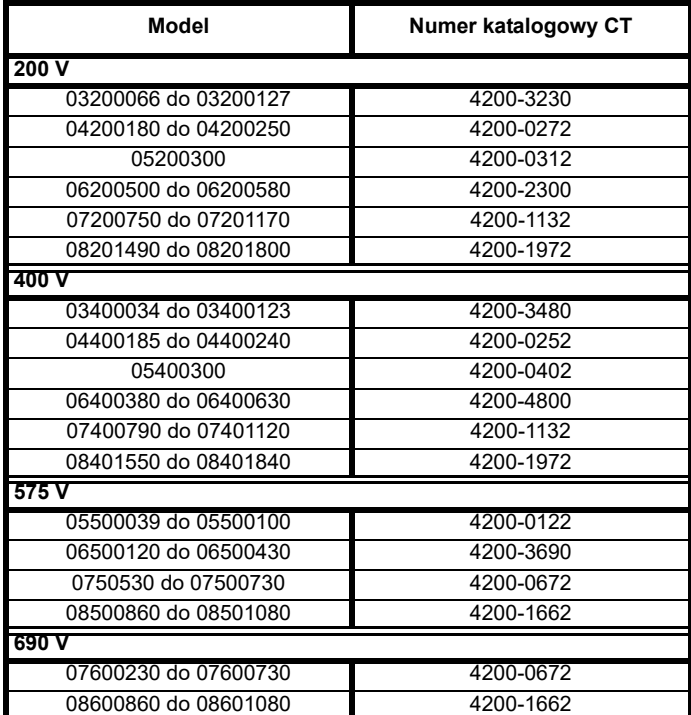

## **12.2.1 Wartości znamionowe filtra EMC**

**Tabela 12-45 Szczegółowe dane dot. opcjonalnego zewnętrznego filtra EMC**

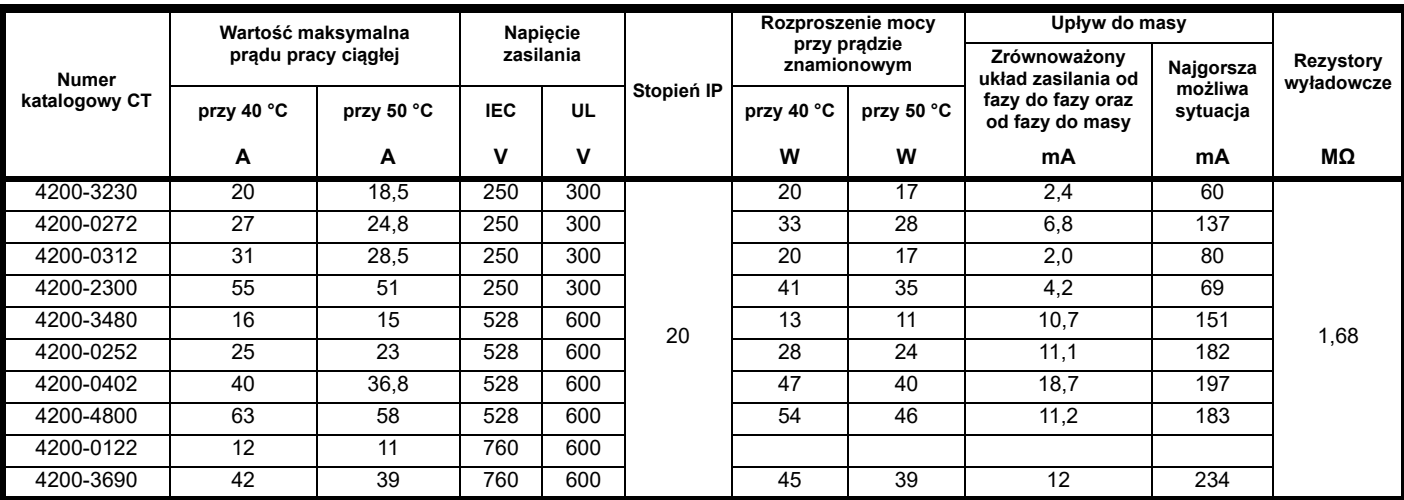

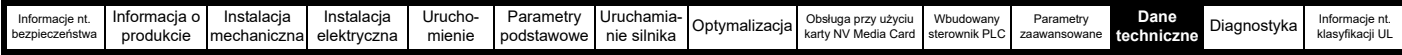

## **12.2.2 Wymiary gabarytowe filtra EMC**

## **Tabela 12-46 Wymiary opcjonalnego zewnętrznego filtra EMC**

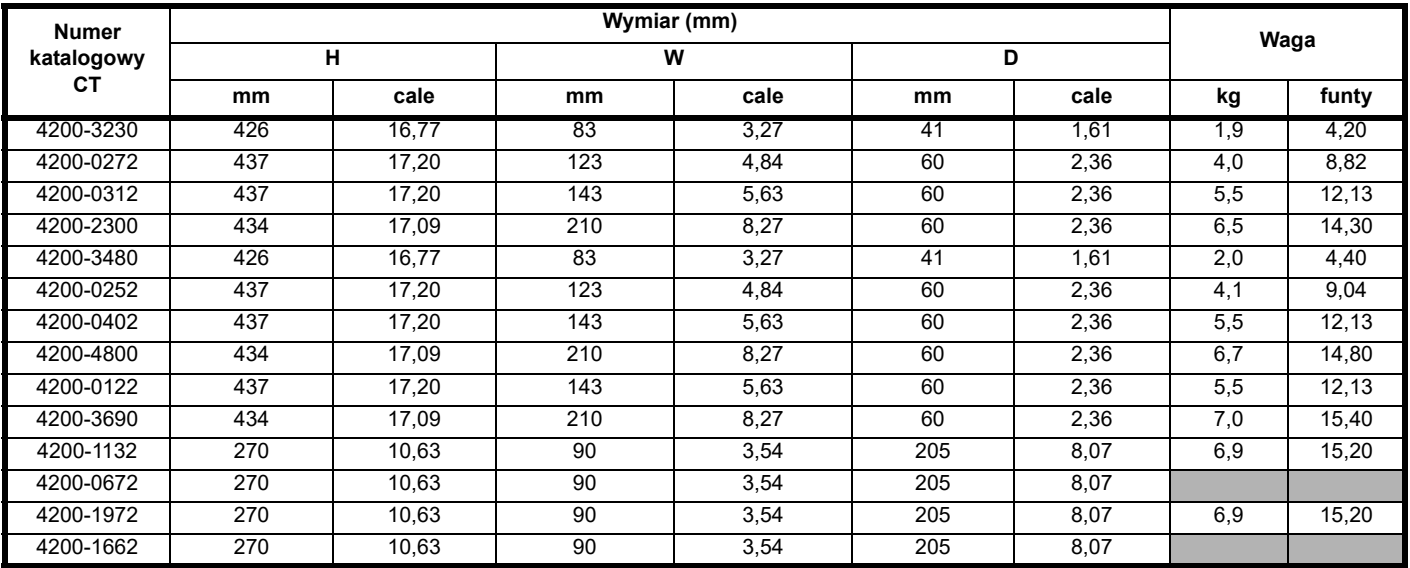

## **12.2.3 Ustawienia momentu obrotowego filtra EMC**

**Tabela 12-47 Dane dotyczące zacisku opcjonalnego zewnętrznego filtru EMC**

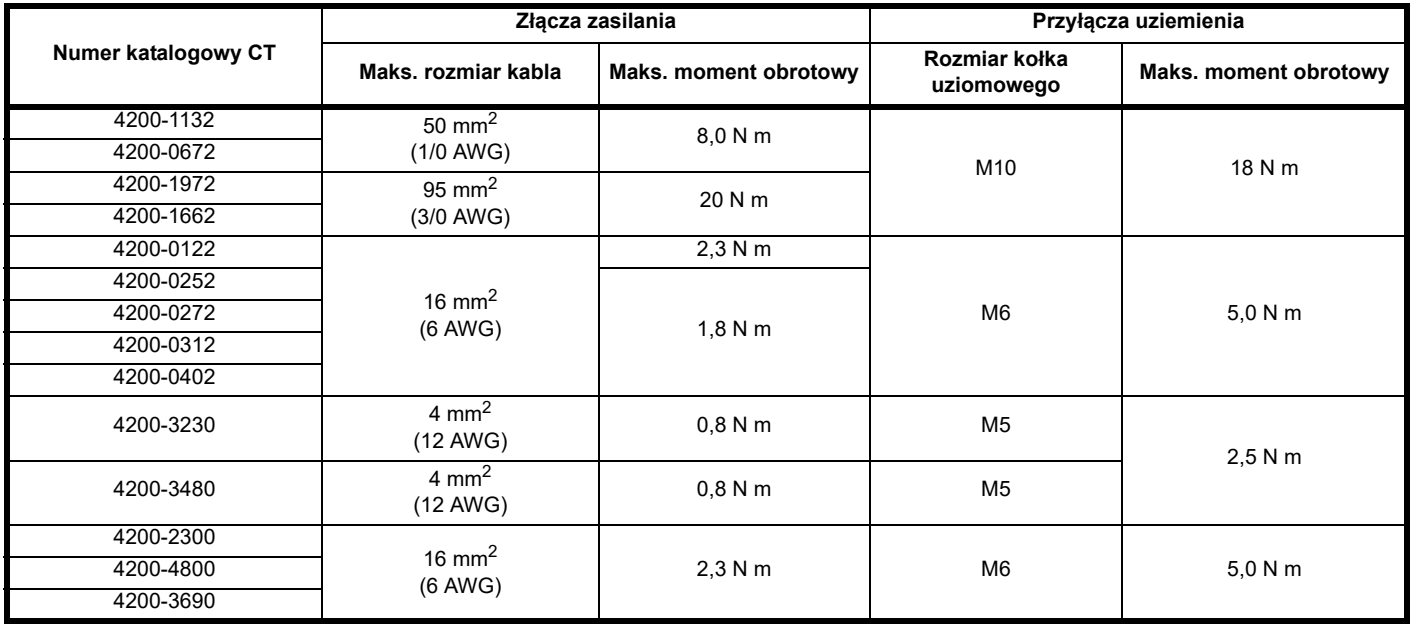

<span id="page-236-0"></span>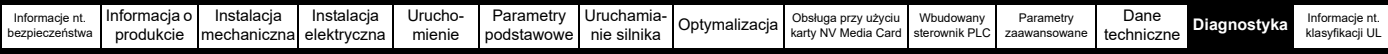

# <span id="page-236-1"></span>**13 Diagnostyka**

Wyświetlacz panelu sterującego napędu przedstawia różne informacje na temat stanu napędu. Wyświetlacz panelu sterującego pokazuje informacje dotyczące następujących kategorii:

- Wskazania wyłączenia awaryjnego
- Wskazania alarmów
- Wskazania stanu

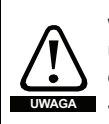

Użytkownikom zabrania się podejmowania prób naprawy wadliwego napędu, a także wykonywania diagnostyki usterek w sposób inny niż za pomocą funkcji diagnostycznych opisanych w niniejszym rozdziale. Jeżeli napęd jest wadliwy, to należy przekazać go autoryzowanemu dystrybutorowi firmy Control Techniques w celu przeprowadzenia napraw.

## **13.1 Tryby statusu (panel sterujący oraz diod LED stanu)**

#### **Rysunek 13-1 Tryby statusu panelu sterującego**

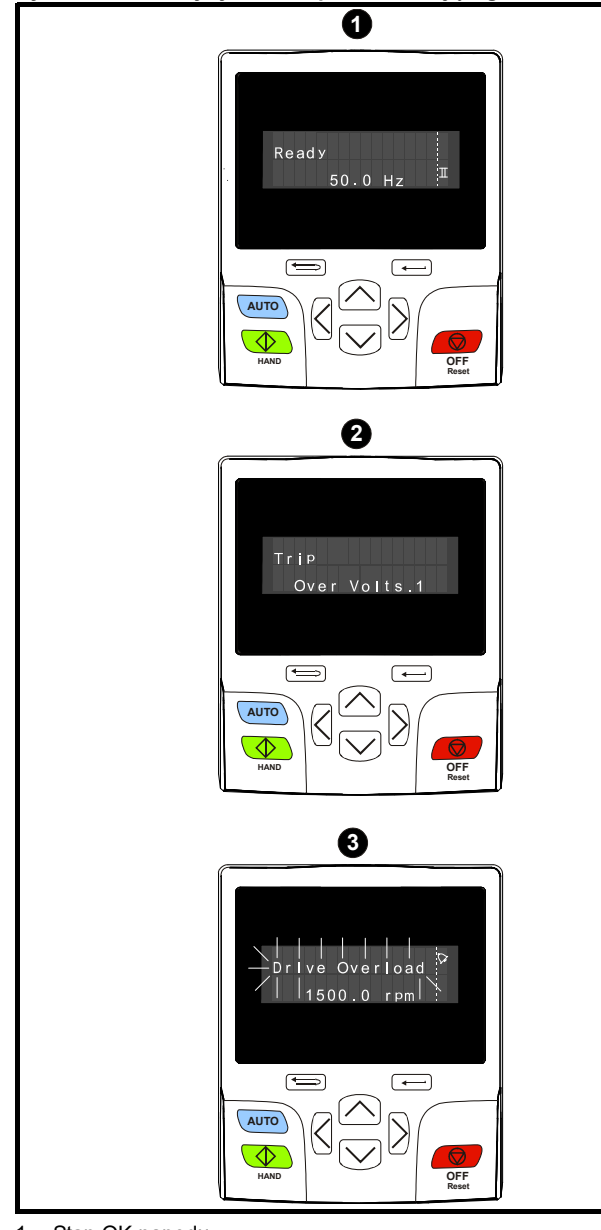

- 1. Stan OK napędu
- 2. Stan wyłączenia awaryjnego

3. Status alarmu

#### <span id="page-236-2"></span>**Rysunek 13-2 Lokalizacja stanu LED**

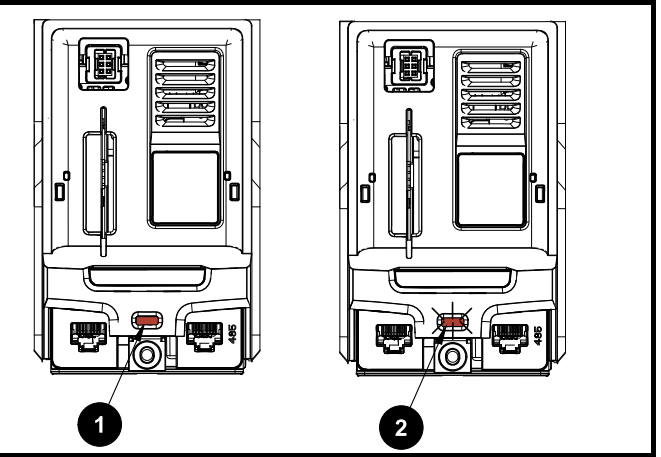

- 1. Nie miga: Stan normalny
- 2. Miga: Stan wyłączenia awaryjnego

## **13.2 Wskazania wyłączenia awaryjnego**

W każdej sytuacji wyłączenia awaryjnego wyjście napędu jest zablokowane, co oznacza, iż napęd przestaje kontrolować silnik. Jeżeli silnik pracuje, gdy nastąpi wyłączenie awaryjne, to wybiegnie do zatrzymania.

W stanie wyłączenia awaryjnego, gdy używany jest panel sterujący KI-Keypad, górny wiersz wyświetlacza informuje o wystąpieniu wyłączenia, zaś dolny wiersz wyświetlacza pokazuje ciąg znaków TRIP. Niektóre wyłączenia awaryjne mają numer wyłączenia podrzędnego, który zapewnia dodatkowe informacje na temat wyłączenia.

Jeżeli wyłączenie awaryjne ma numer wyłączenia podrzędnego, to miga on naprzemiennie z ciągiem znaków wyłączenia awaryjnego, chyba że w drugim wierszu jest miejsce na jednoczesne wyświetlenie zarówno ciągu znaków wyłączenia, jak i numeru wyłączenia podrzędnego; wówczas są one oddzielone miejscem dziesiętnym.

Podświetlenie wyświetlacza panelu sterującego Kl-Keypad miga również podczas stanu wyłączenia awaryjnego. Jeżeli wyświetlacz nie jest używany, to wskaźnik stanu diody LED będzie migać co 0,5 sekundy w razie wyłączenia awaryjnego napędu. Patrz [Rysunek 13-2](#page-236-2).

Wyłączenia awaryjne wyszczególniono w kolejności alfabetycznej w [Tabeli 13-3](#page-238-0) w oparciu o wskazanie wyłączenia awaryjnego widoczne na wyświetlaczu napędu. Alternatywnie, stan napędu można odczytać w Pr **10.001** "Drive OK" (Napęd OK) przy użyciu protokołów komunikacyjnych. Najnowsze wyłączenie awaryjne można odczytać w Pr **10.020** wraz z jego numerem. Należy zauważyć, iż sprzętowe wyłączenia awaryjne (HF01 do HF20) nie posiadają numerów. Numer wyłączenia awaryjnego należy sprawdzić w [Tabeli 13-4](#page-256-0) w celu dokładnej identyfikacji wyłaczenia.

#### **Przykład**

- 1. Kod wyłączenia awaryjnego 2 zostaje odczytany z Pr **10.020** poprzez komunikację szeregową.
- 2. Sprawdzenie w [Tabeli 13-3](#page-238-0) pozwoli ustalić, iż wyłączenie awaryjne 2 jest spowodowane przez przepięcie.

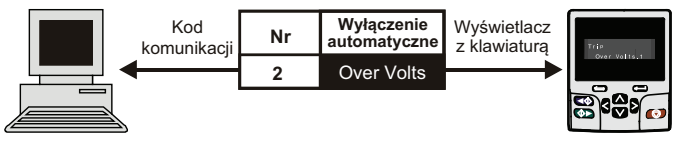

- 3. Sprawdzić Over Volts (Przepięcie) w [Tabeli 13-3.](#page-238-0)
- 4. Wykonać czynności kontrolne opisane w *Diagnostyce*.

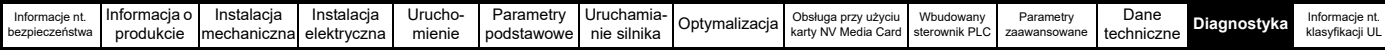

## **13.3 Identyfikacja wyłączenia awaryjnego/źródła wyłączenia**

Niektóre wyłączenia awaryjne zawierają tylko ciąg znaków TRIP, podczas gdy inne mają zarówno ciąg znaków, jak i numer wyłączenia podrzędnego, który zapewnia użytkownikowi dodatkowe informacje.

Wyłączenie awaryjne może zostać wygenerowane przez układ sterowania lub układ zasilania. Numer wyłączenia podrzędnego skojarzony z wyłączeniami awaryjnymi wymienionymi w [Tabeli 13-1](#page-237-0) ma postać "xxyzz" i służy do identyfikacji źródła wyłączenia.

#### <span id="page-237-0"></span>**Tabela 13-1 Wyłączenie awaryjne skojarzone z numerem**  wyłączenia podrzędnego "xxyzz"

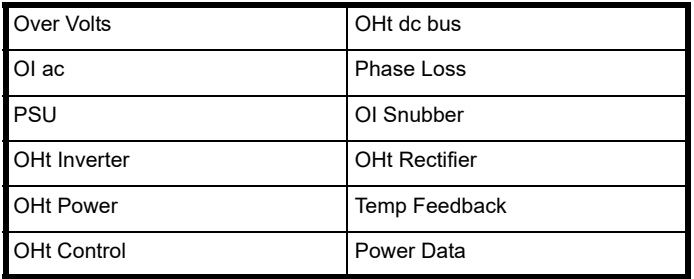

Cyfry "xx" to 00 w przypadku wyłączenia awaryjnego spowodowanego przez układ sterowania. Dla pojedynczego napędu (nie będącego częścią napędu modułowego z wieloma źródłami zasilania) w razie wyłączenia awaryjnego związanego z układem zasilania, "xx" przyjmie wartość 01; w razie wyświetlenia, zera prowadzące są ukryte.

Cyfra "y" służy do identyfikacji lokalizacji wyłączenia awaryjnego generowanego przez moduł prostownika podłączony do modułu zasilania (jeśli "xx" nie wynosi zero). W przypadku wyłączenia awaryjnego spowodowanego przez układ sterowania ("xx" wynosi zero), cyfra "y" jest definiowana dla każdego wyłączenia awaryjnego (w stosownych przypadkach). W innych sytuacjach cyfra "y" będzie miała wartość zero.

Cyfry "zz" informują o przyczynie wyłączenia awaryjnego i są definiowane w opisie każdego wyłączenia awaryjnego.

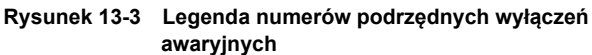

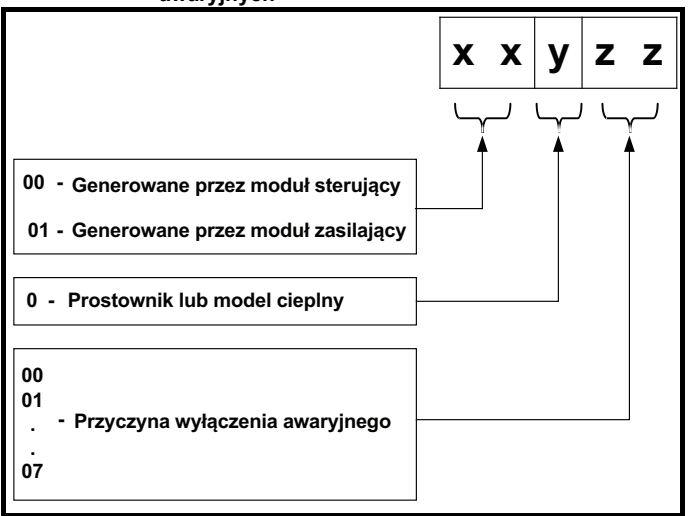

Na przykład, jeśli napęd wyłączył się awaryjnie i na dolnym wierszu wyświetlacza pojawia się komunikat "OHt Control.2", a sprawdzamy to za pomocą [Tabeli 13-2](#page-237-1) poniżej, wyłączenie awaryjne może oznaczać, że wykryto nadmierną temperaturę lub że wyłączenie spowodowane jest błędem w module sterowania lub nadmierną temperaturę termistora 2 tablicy sterującej.

## <span id="page-237-1"></span>**Tabela 13-2 Identyfikacja wyłączeń podrzędnych**

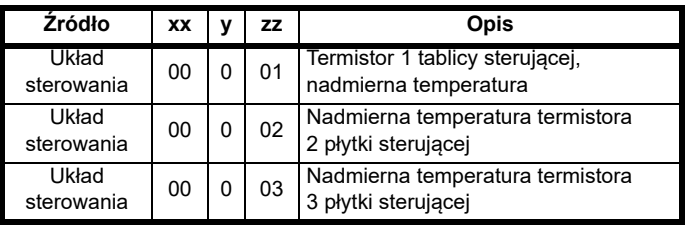

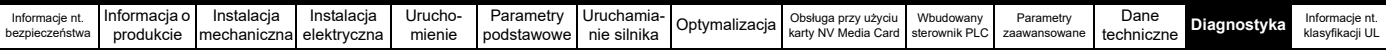

## **13.4 Wyłączenia awaryjne, numery podrzędnych wyłączeń awaryjnych**

<span id="page-238-0"></span>**Tabela 13-3 Wskazania wyłączeń awaryjnych**

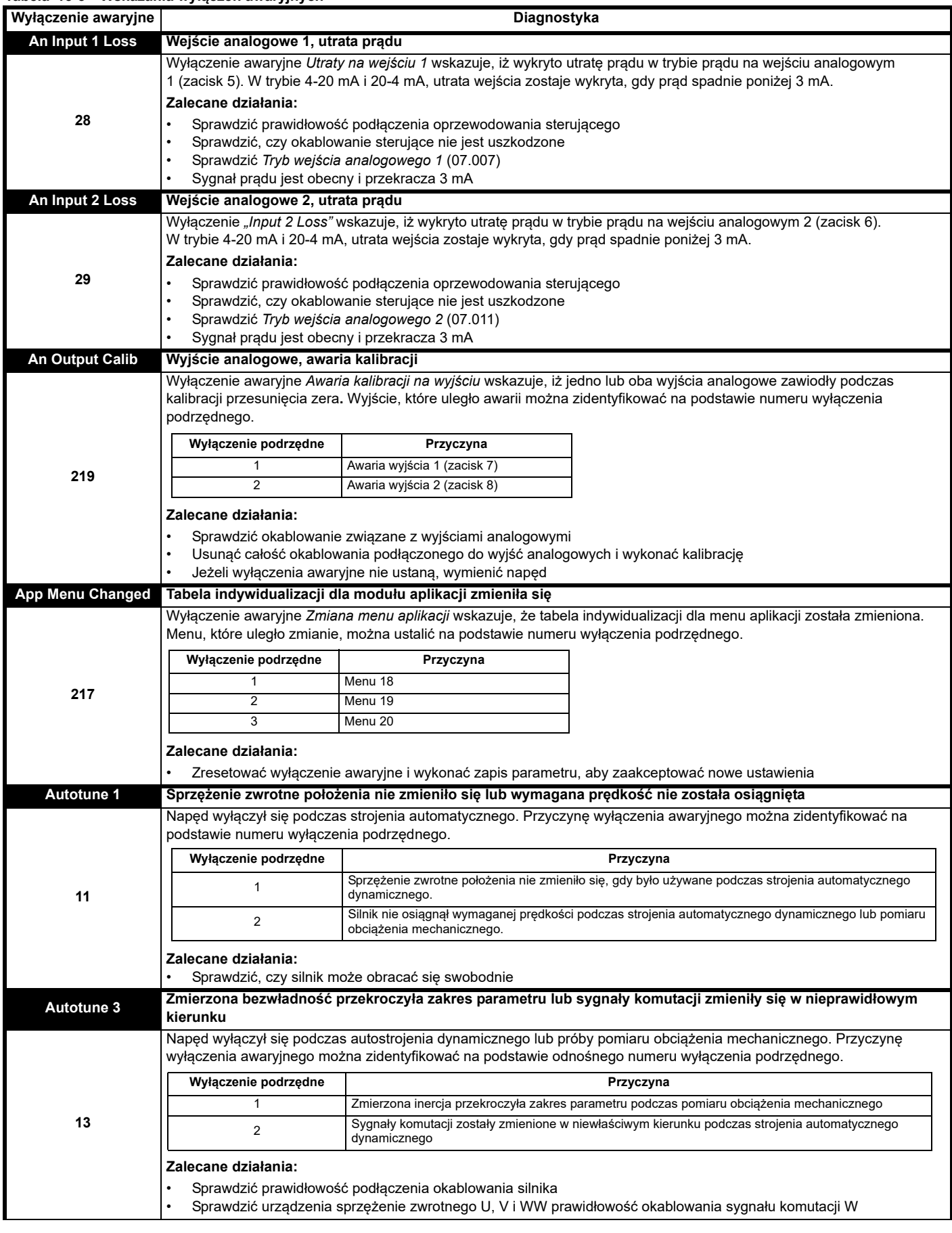

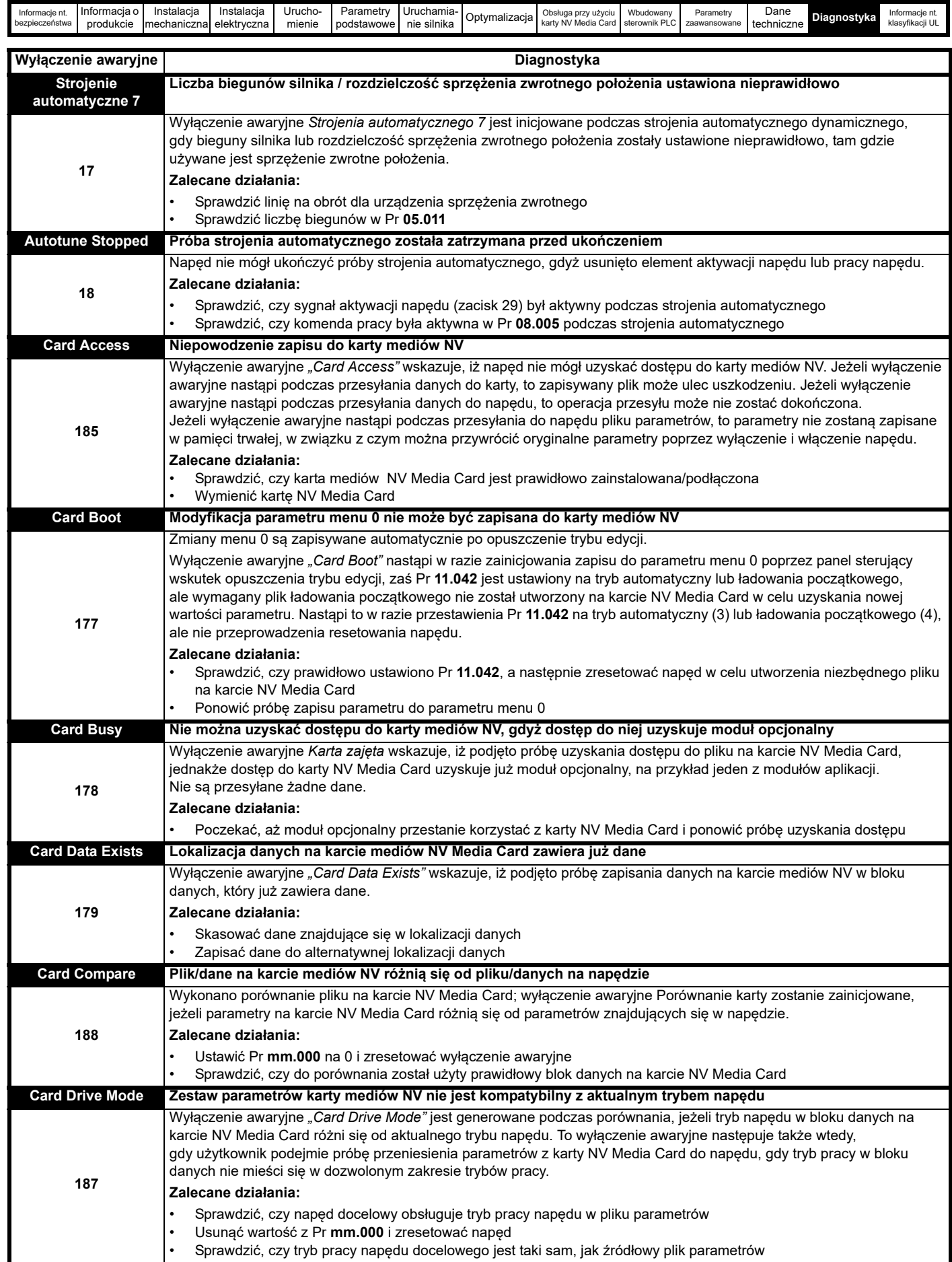

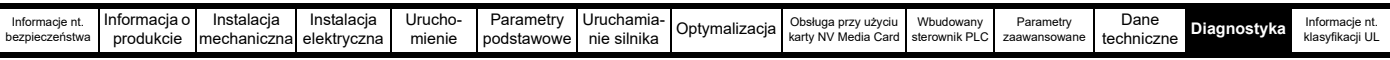

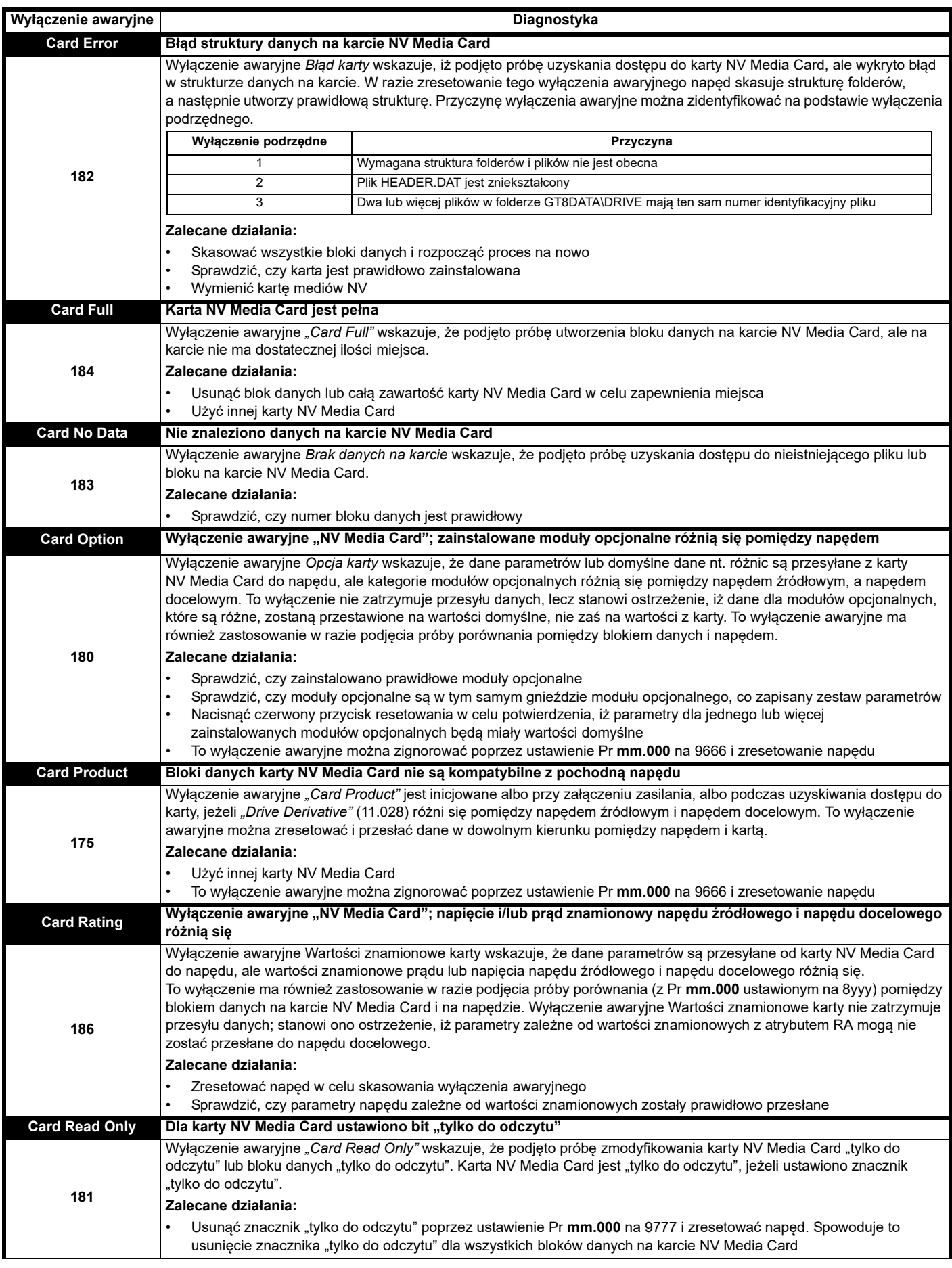

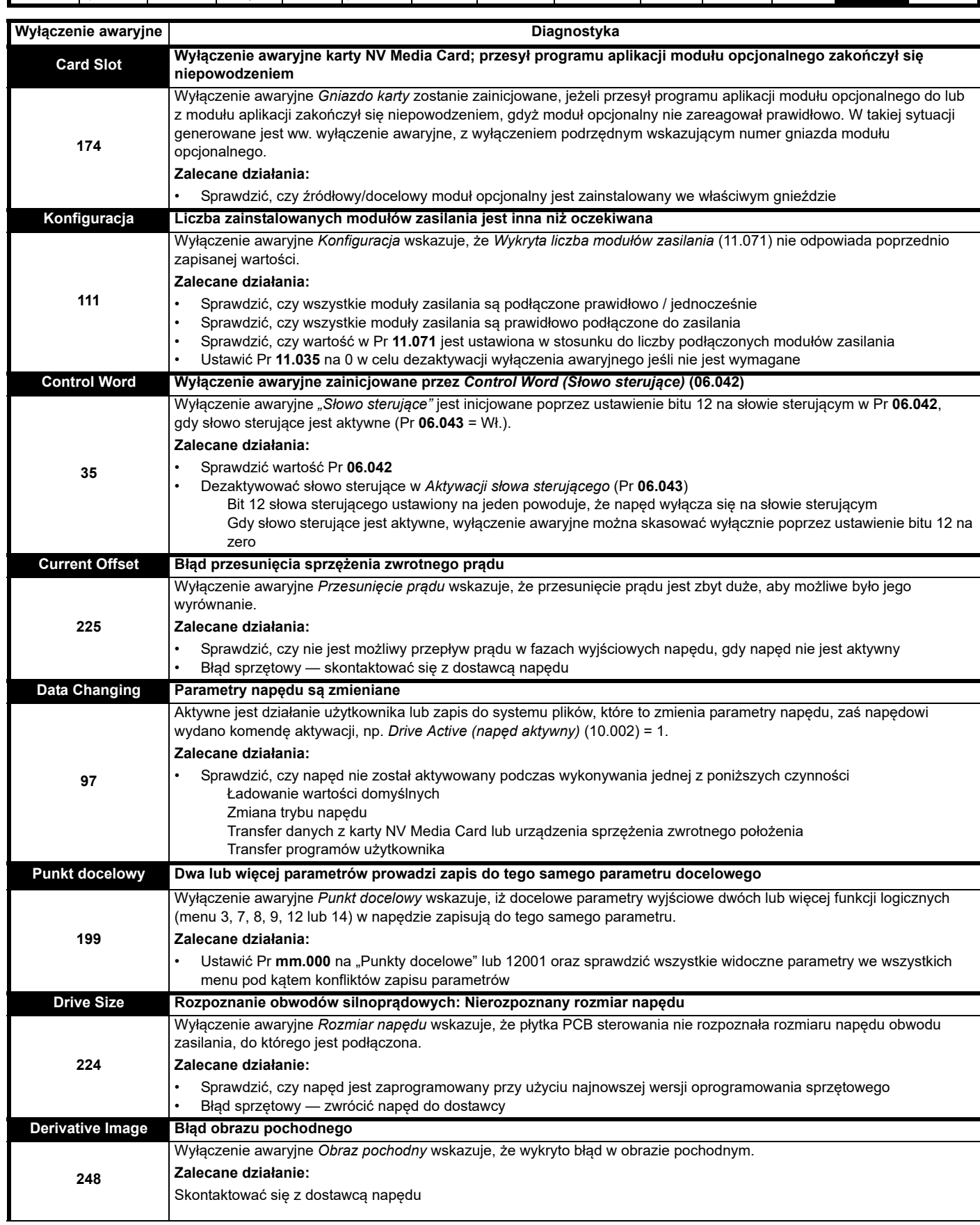

nformacje nt. [Informacja o](#page-9-0) Instalacja Instalacja I Urucho- Parametry Uruchamia- Optymalizacja Obsługa przy użyciu Wbudowany<br>Dezpieczeństwa [produkcie](#page-9-0) [mechaniczna](#page-21-0) [elektryczna](#page-54-0) [mienie](#page-85-0) [podstawowe](#page-94-0) [nie silnika](#page-118-0) [Optymalizacja](#page-131-0) karty

[Parametry](#page-148-0)  [zaawansowane](#page-148-0)

Dane<br>techniczne

**Dane [Diagnostyka](#page-236-1)** Informacje nt.<br>[techniczne](#page-211-1) **Diagnostyka** [klasyfikacji UL](#page-260-0)

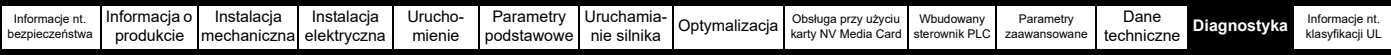

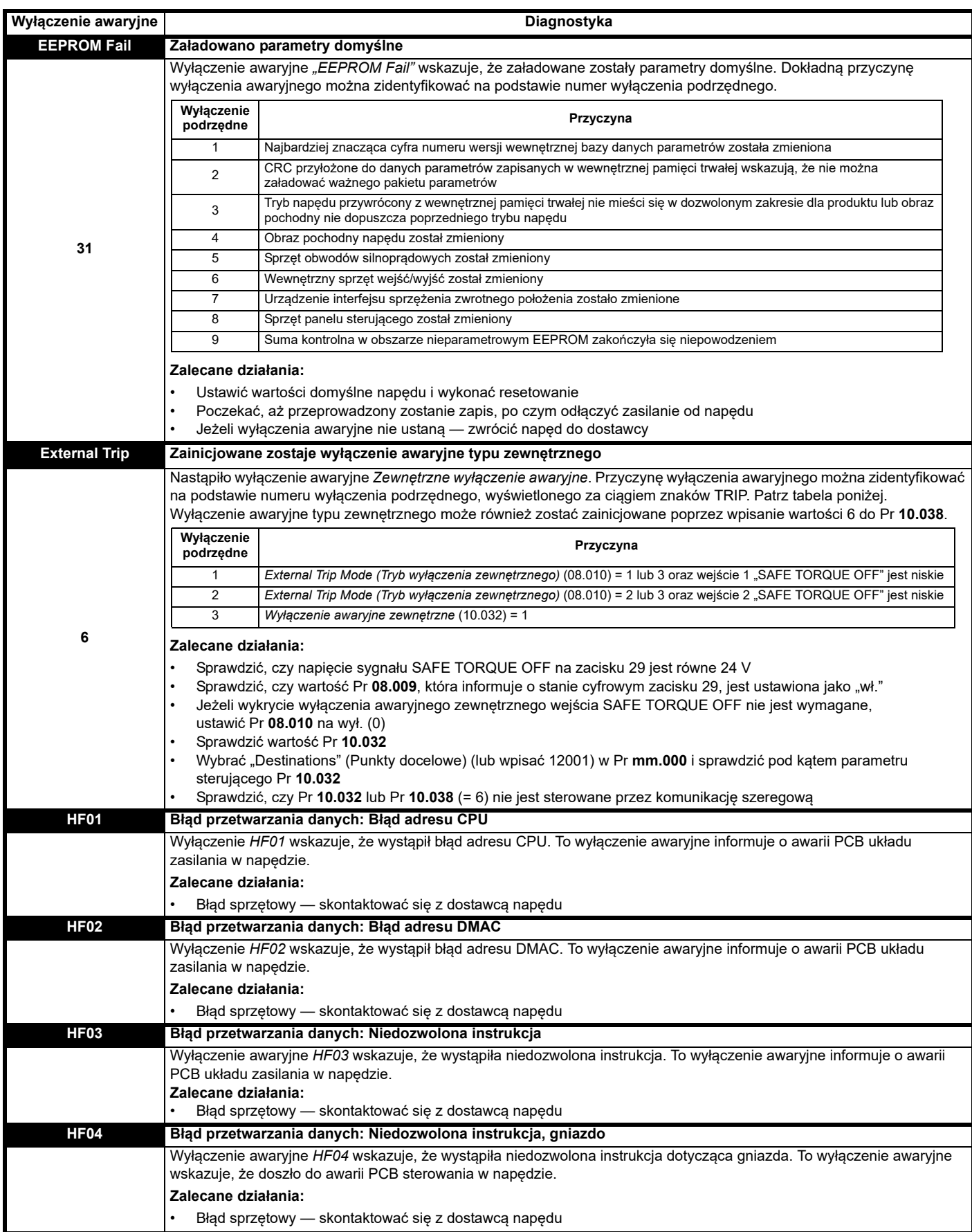

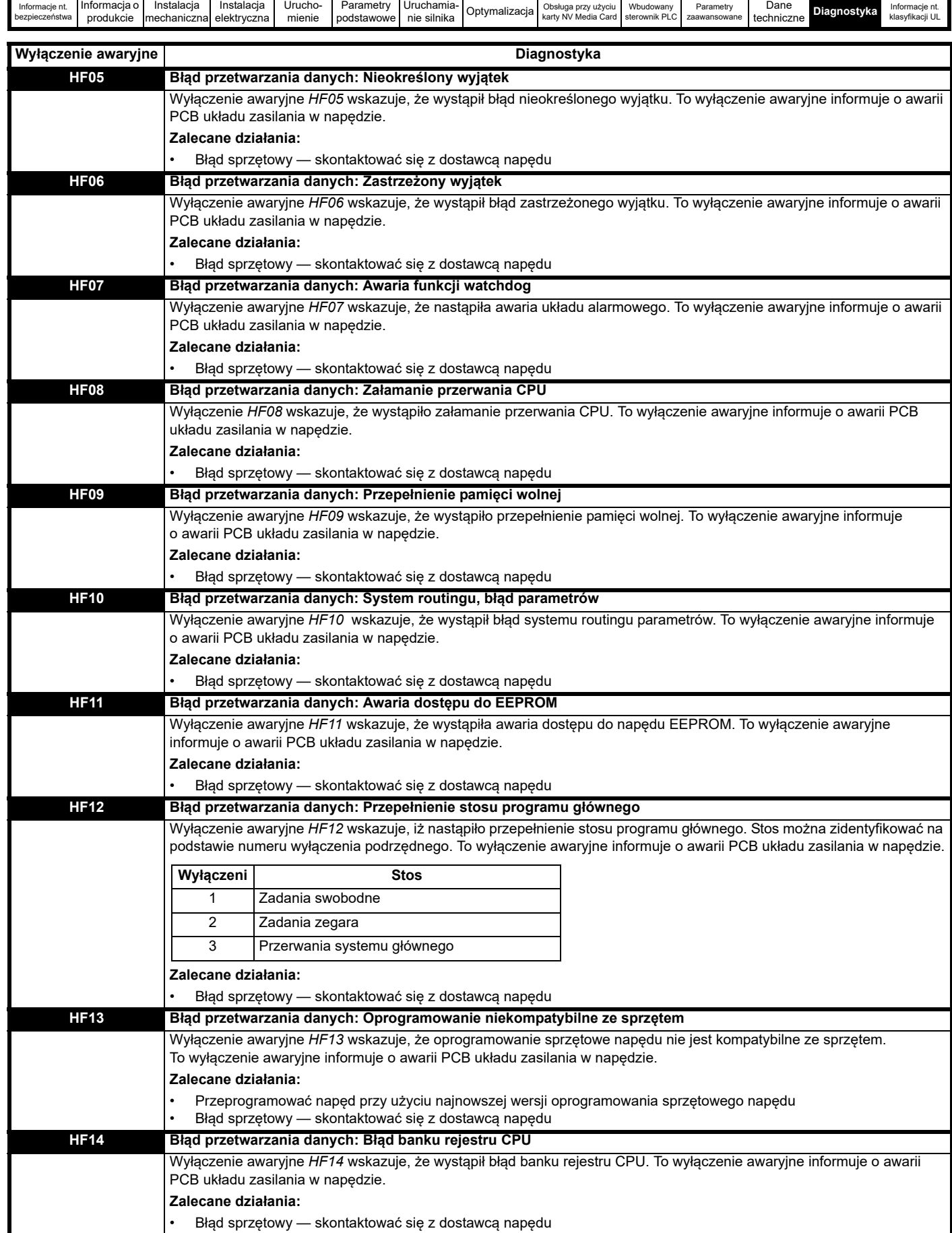

[Dane](#page-211-1) 

T

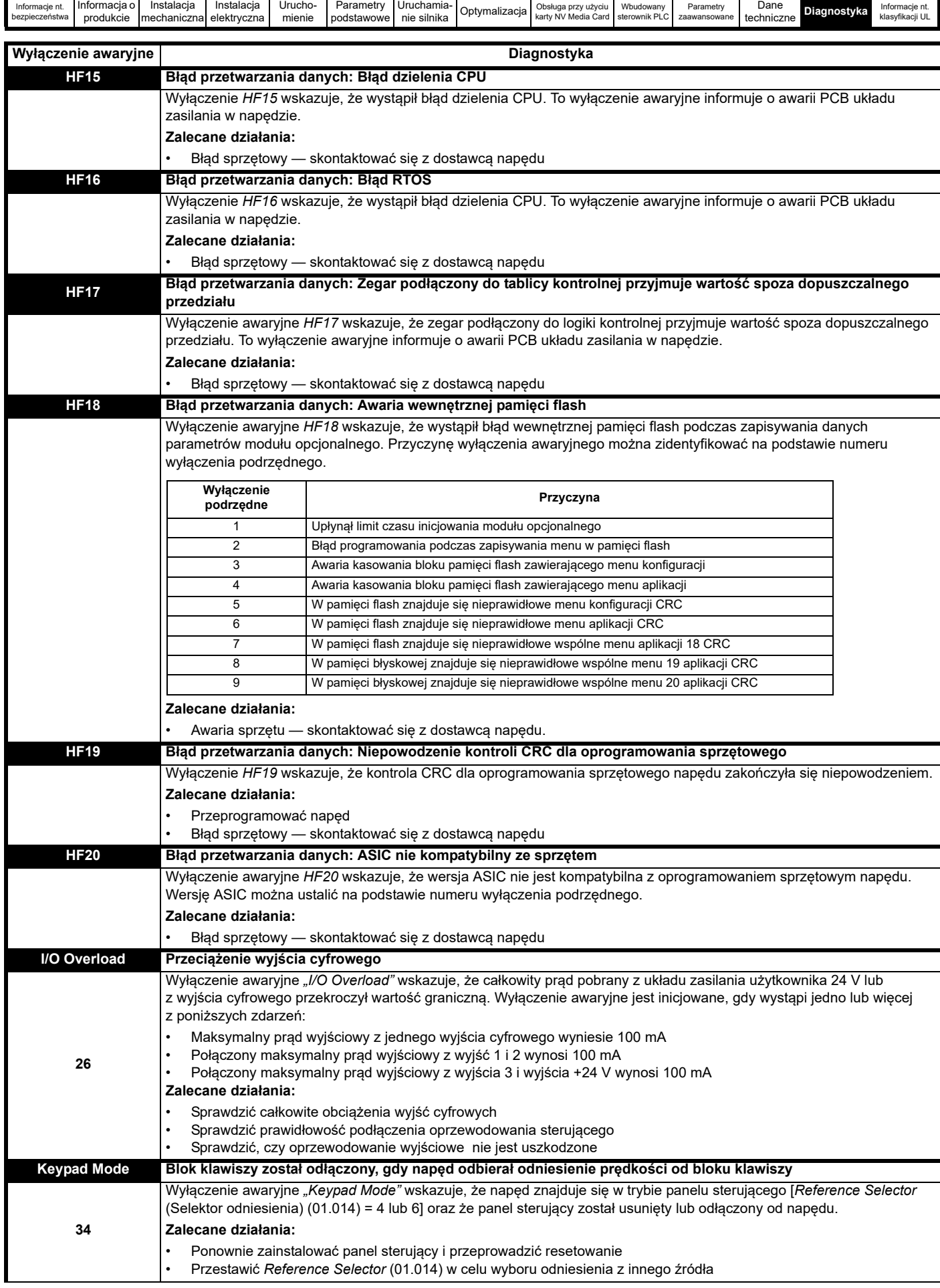

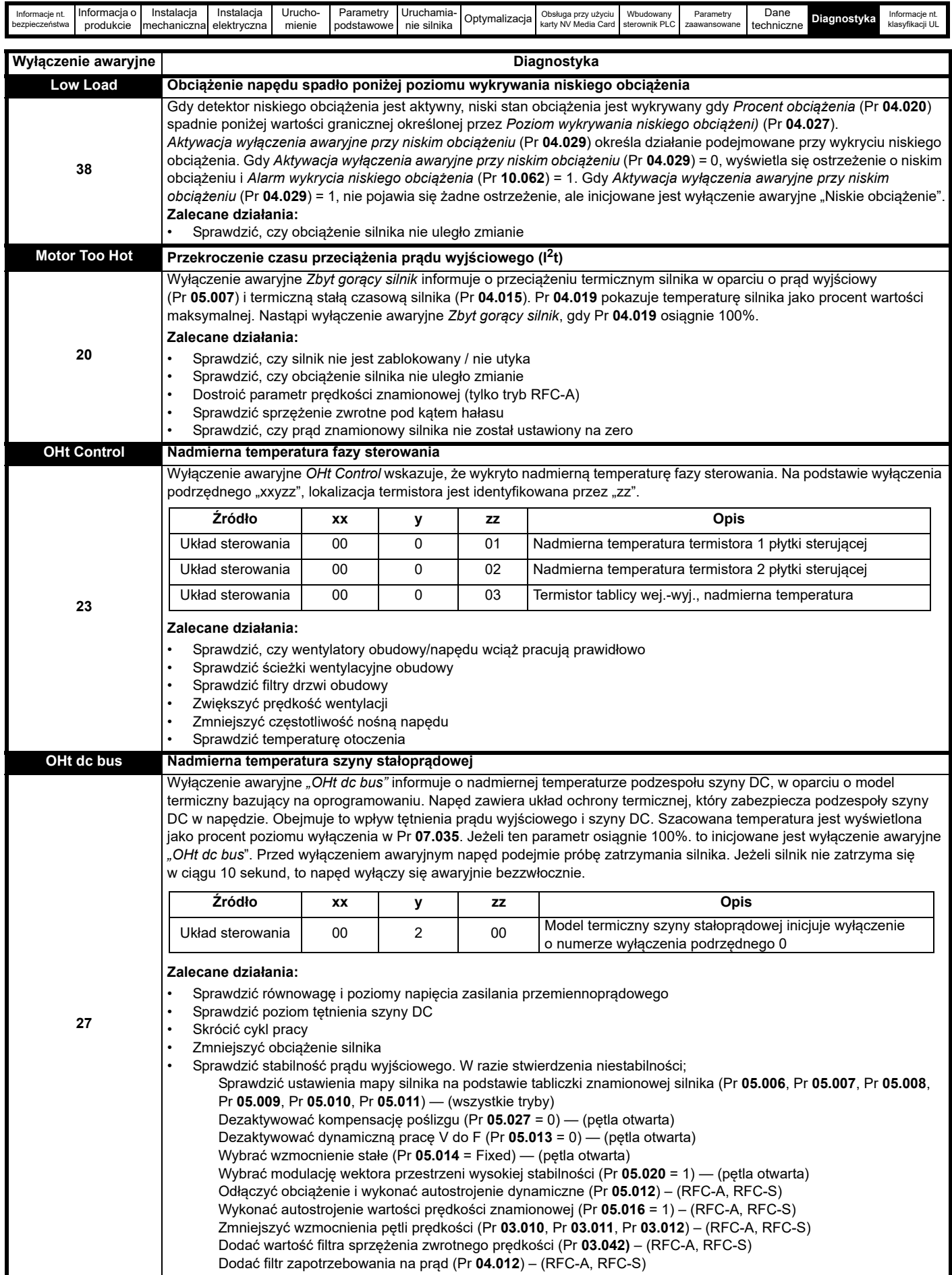

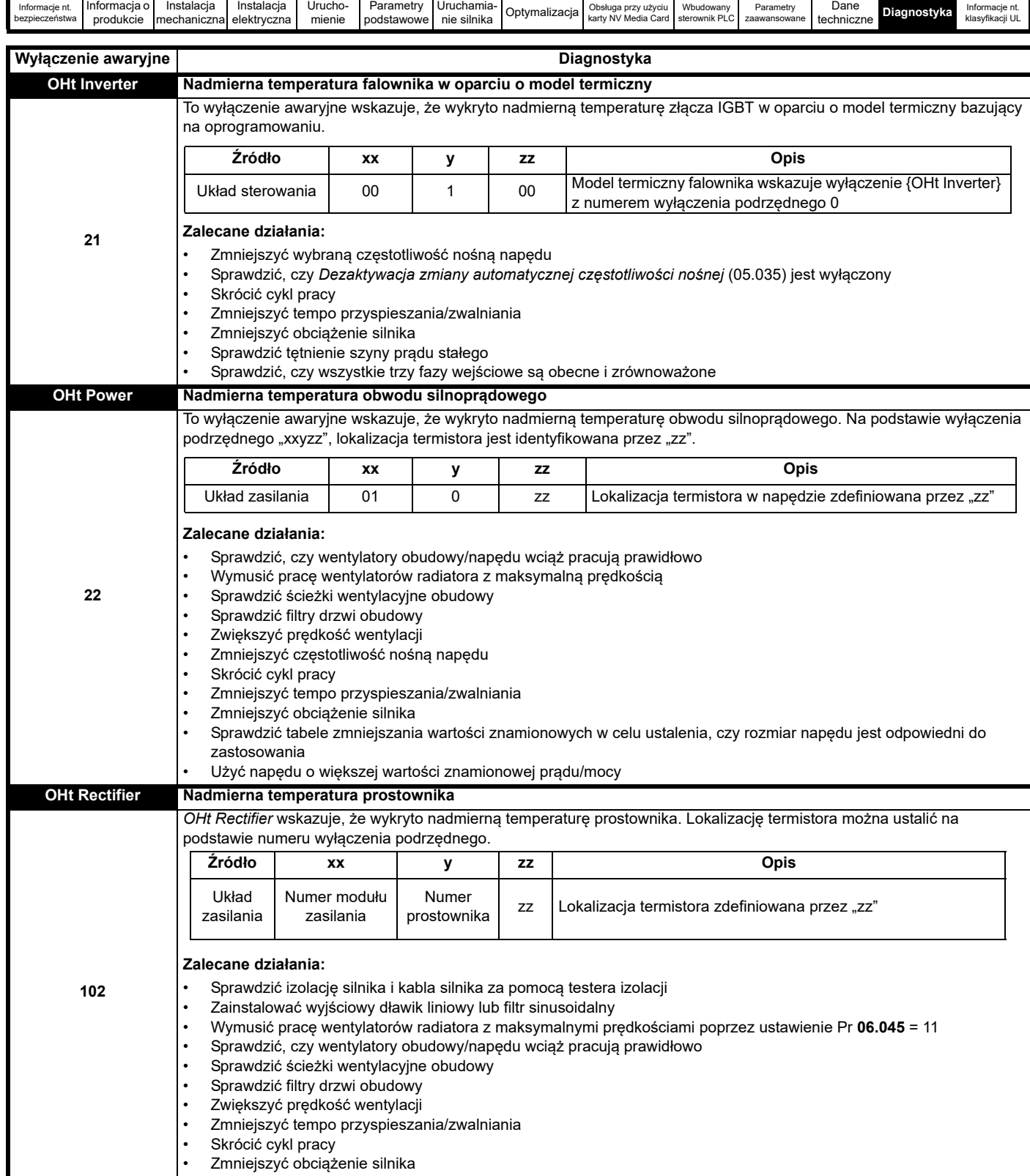

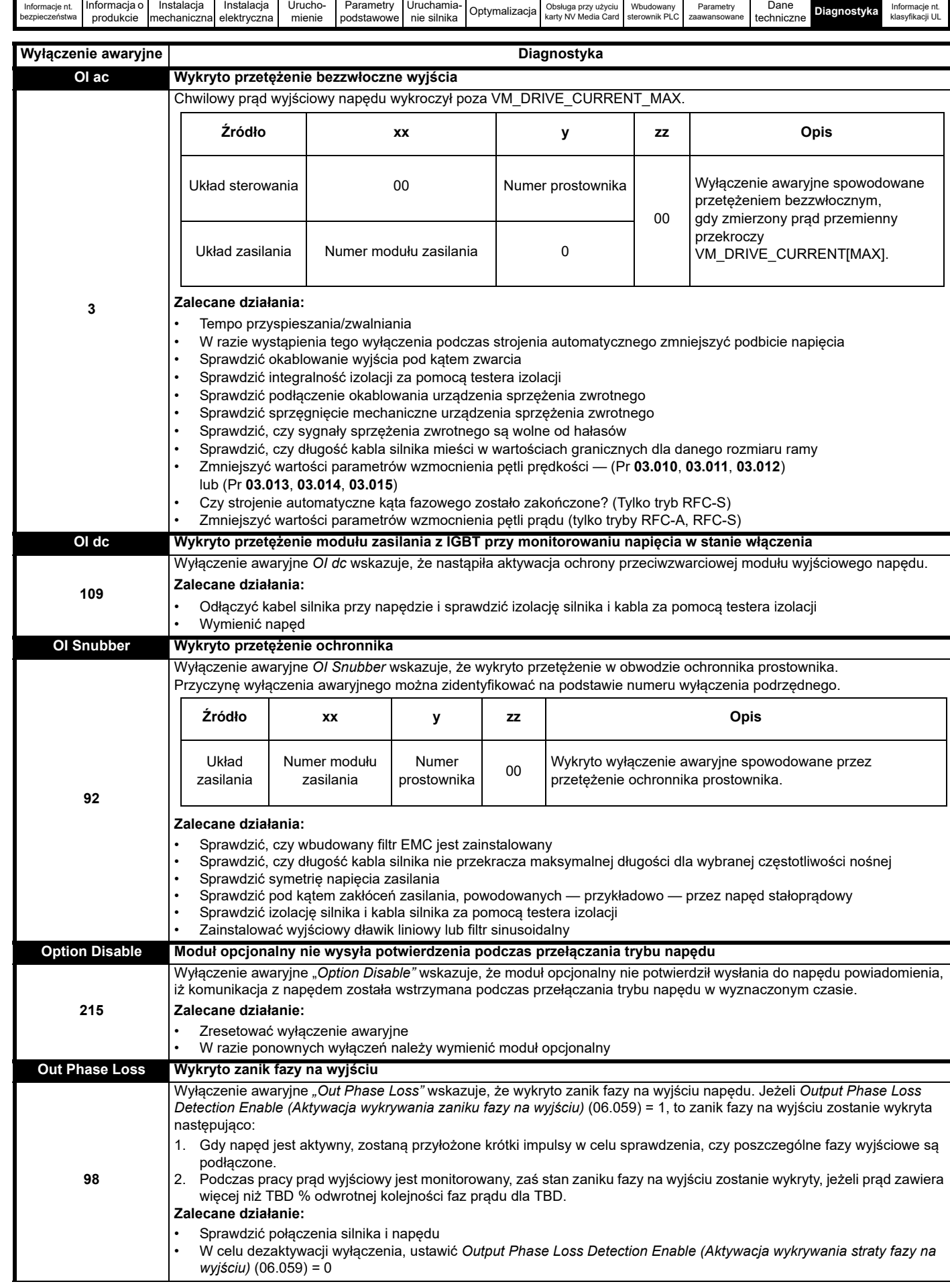

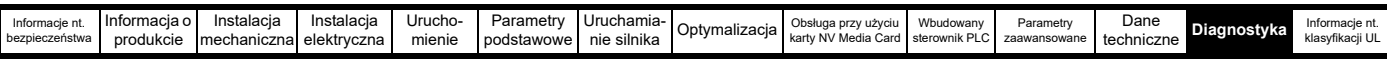

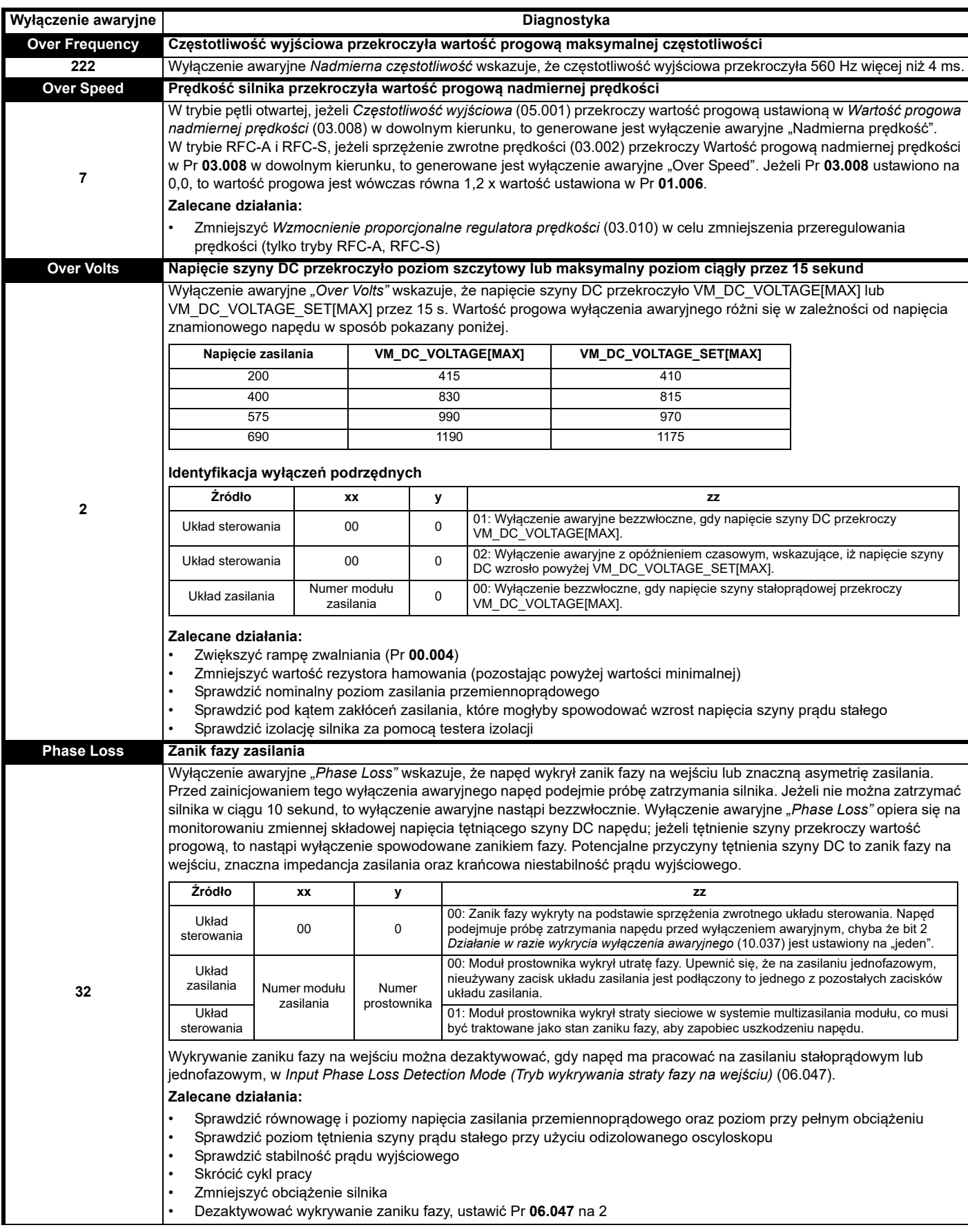

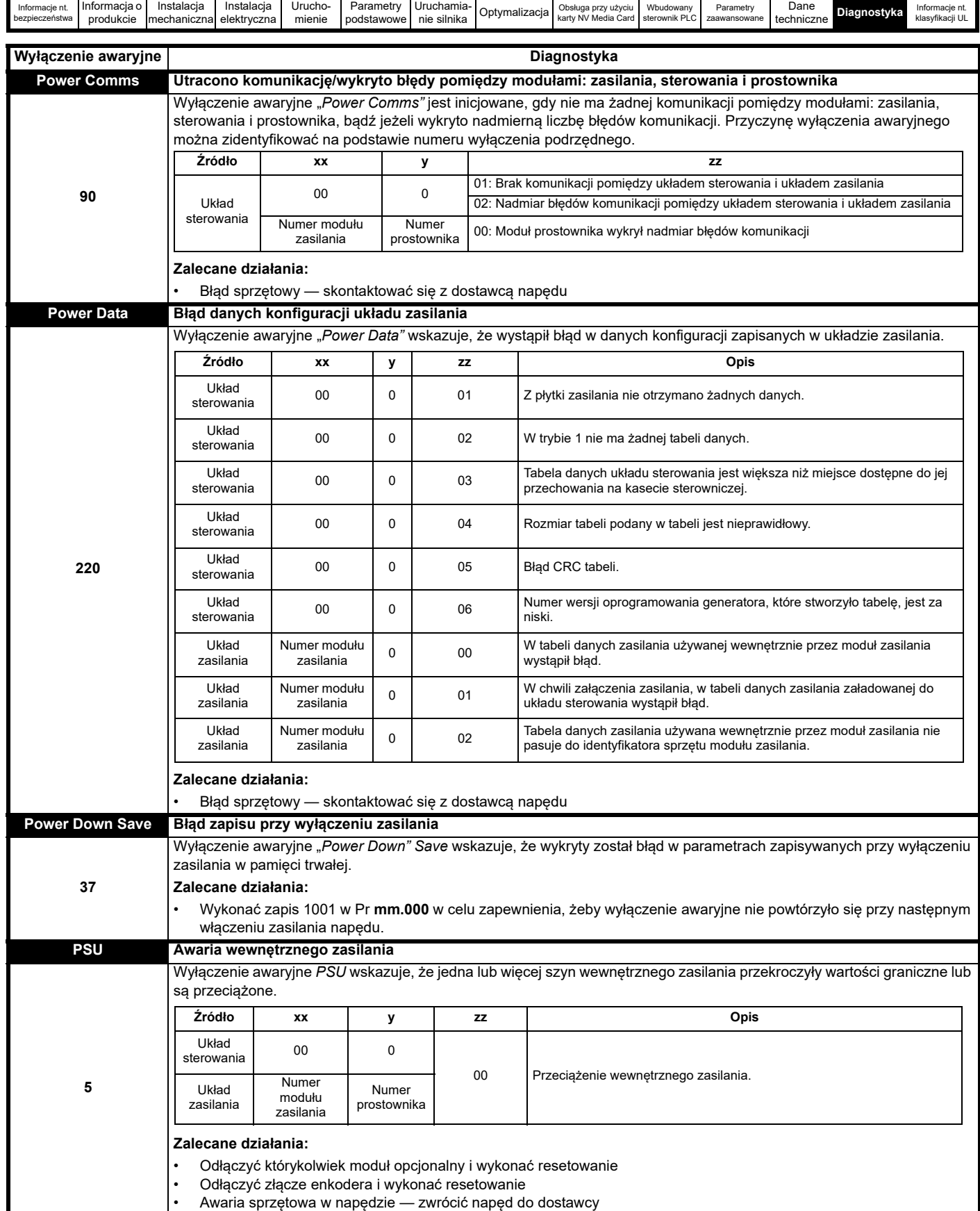

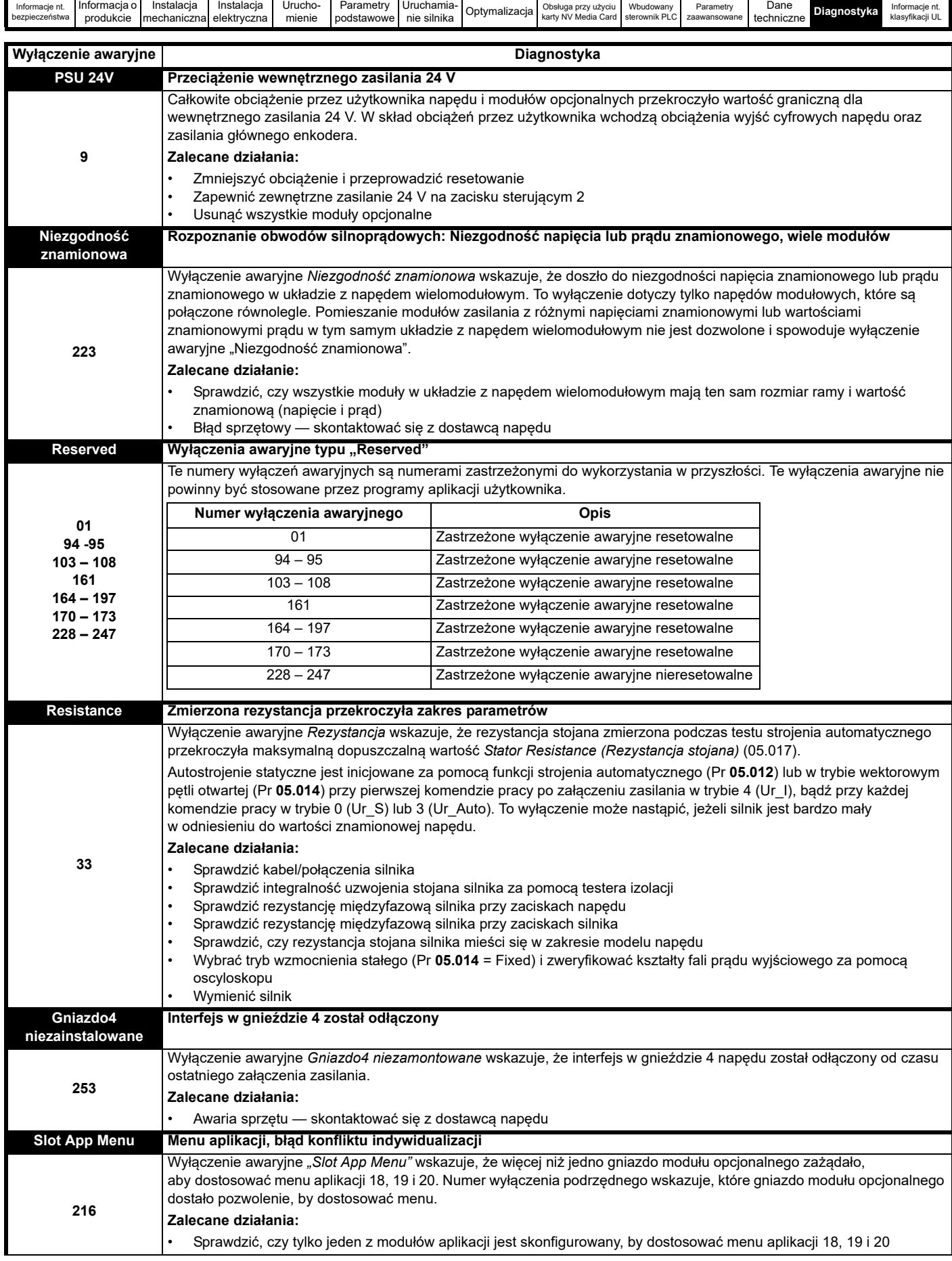

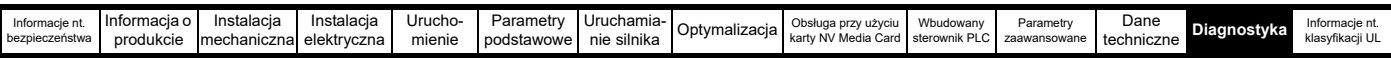

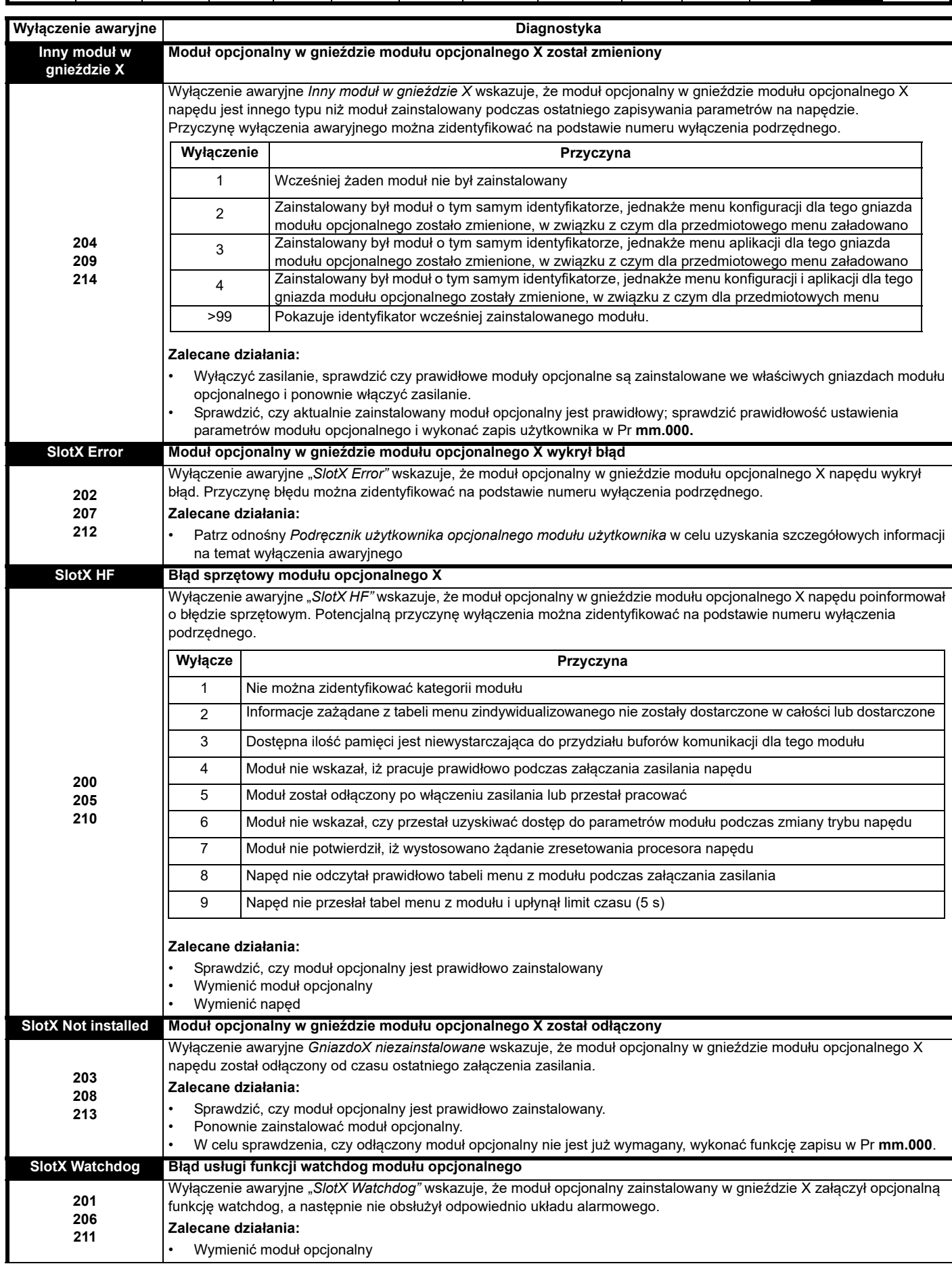
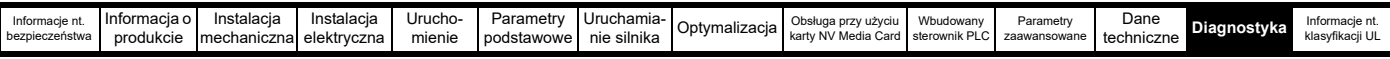

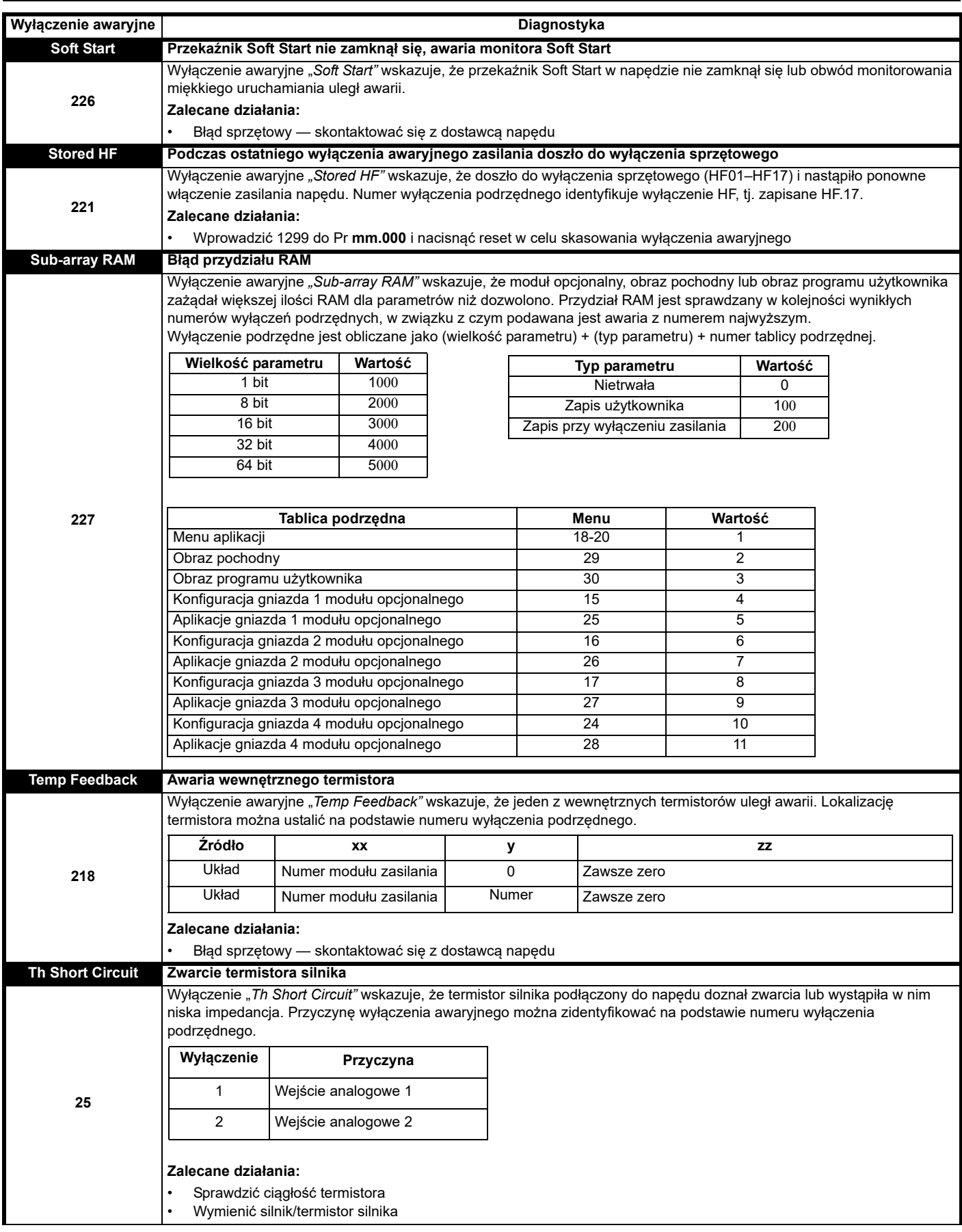

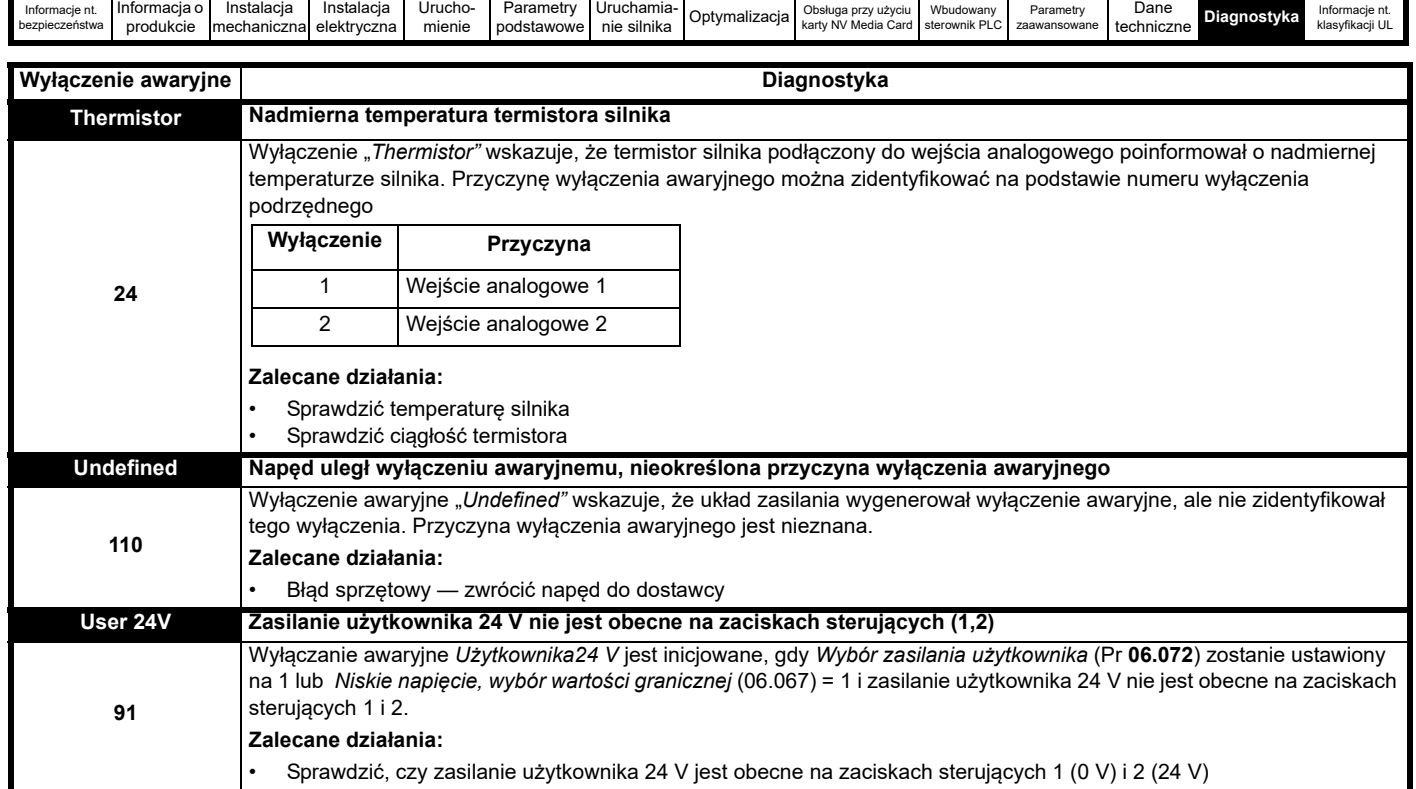

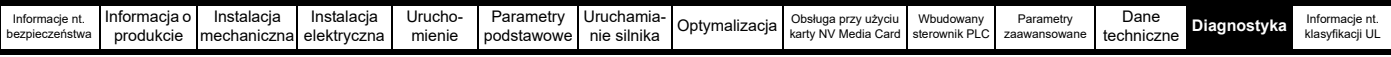

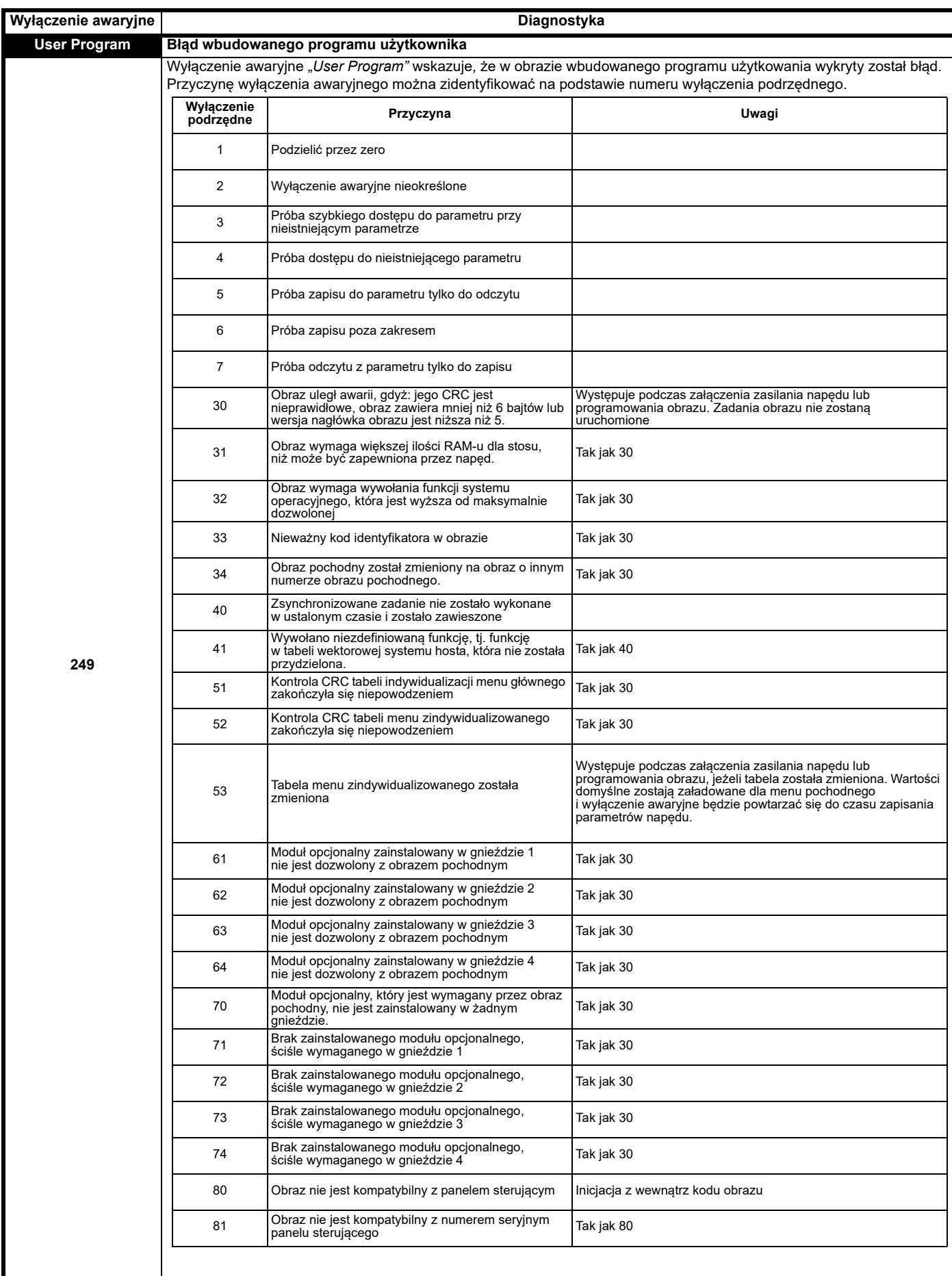

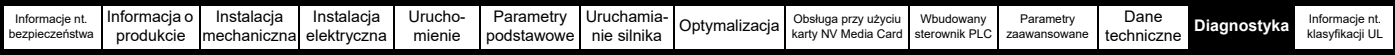

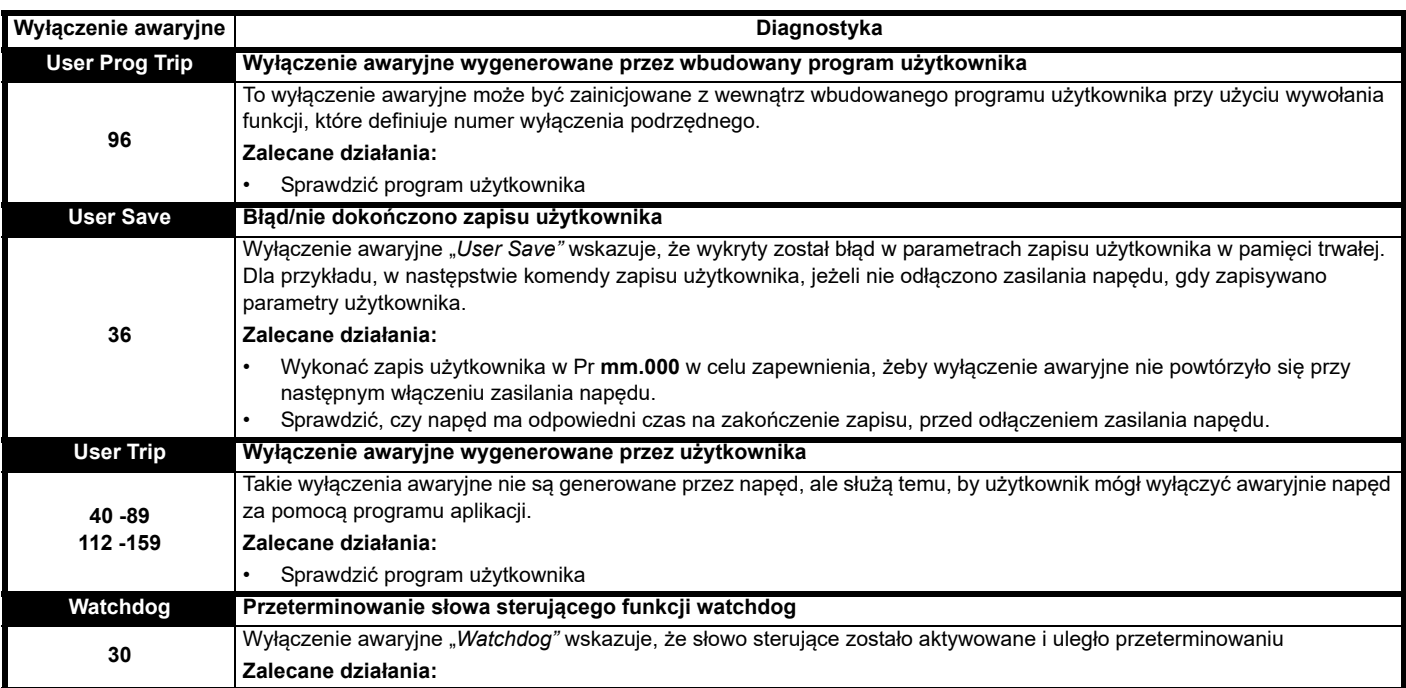

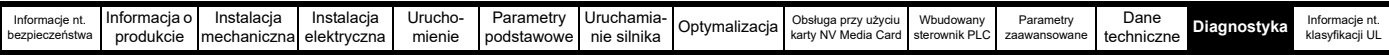

**Tabela 13-4 Tabela wyszukiwania komunikacji szeregowej**

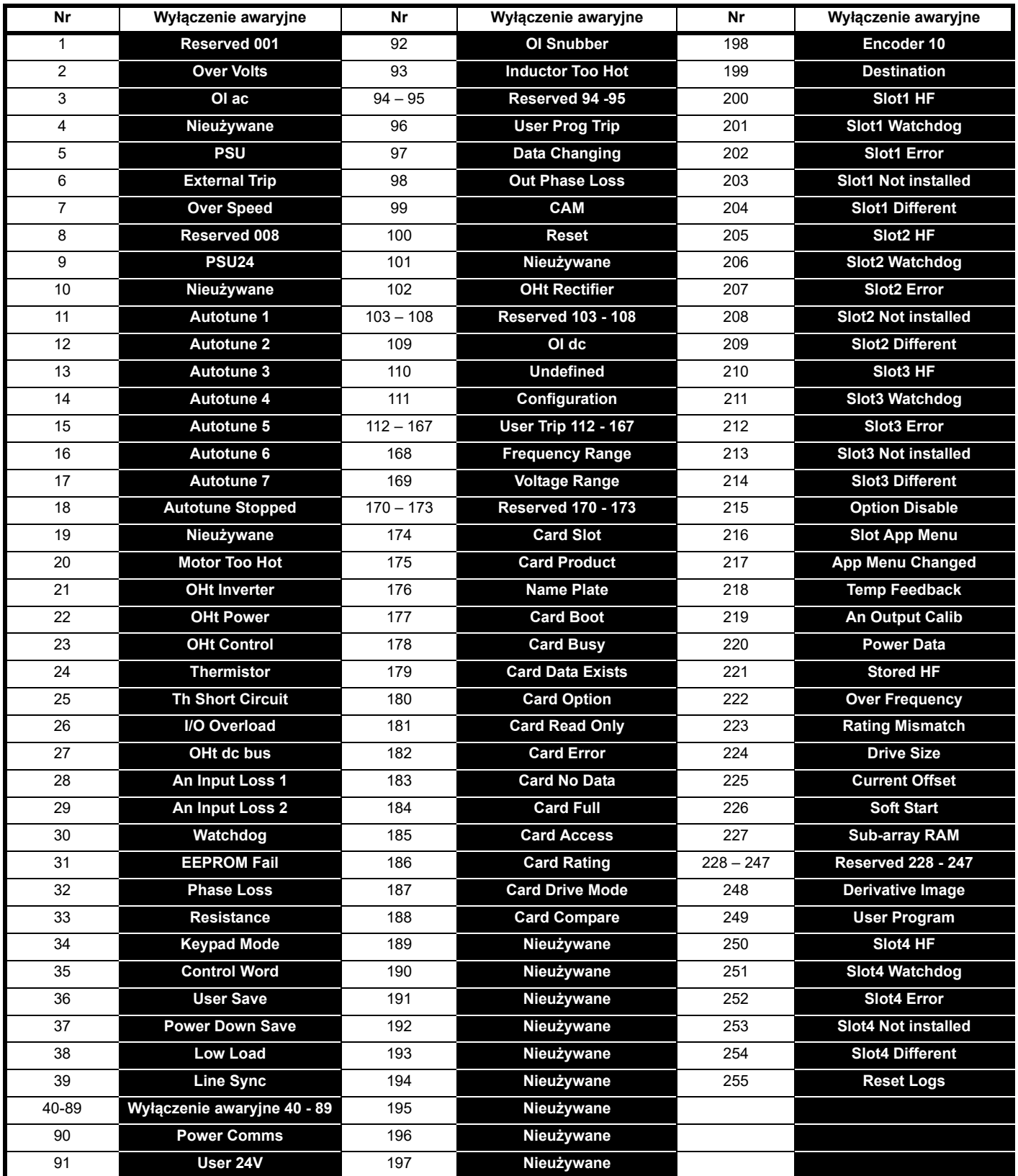

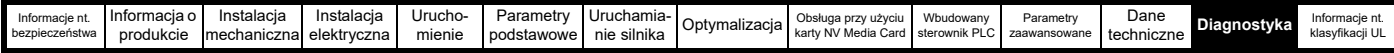

Wyłączenia awaryjne można pogrupować w następujących kategoriach. Należy zauważyć, iż wyłączenie awaryjne może wystąpić tylko wtedy, gdy napęd nie uległ awaryjnemu wyłączeniu lub uległ wyłączeniu o niższym numerze ważności.

#### **Tabela 13-5 Kategorie wyłączeń awaryjnych**

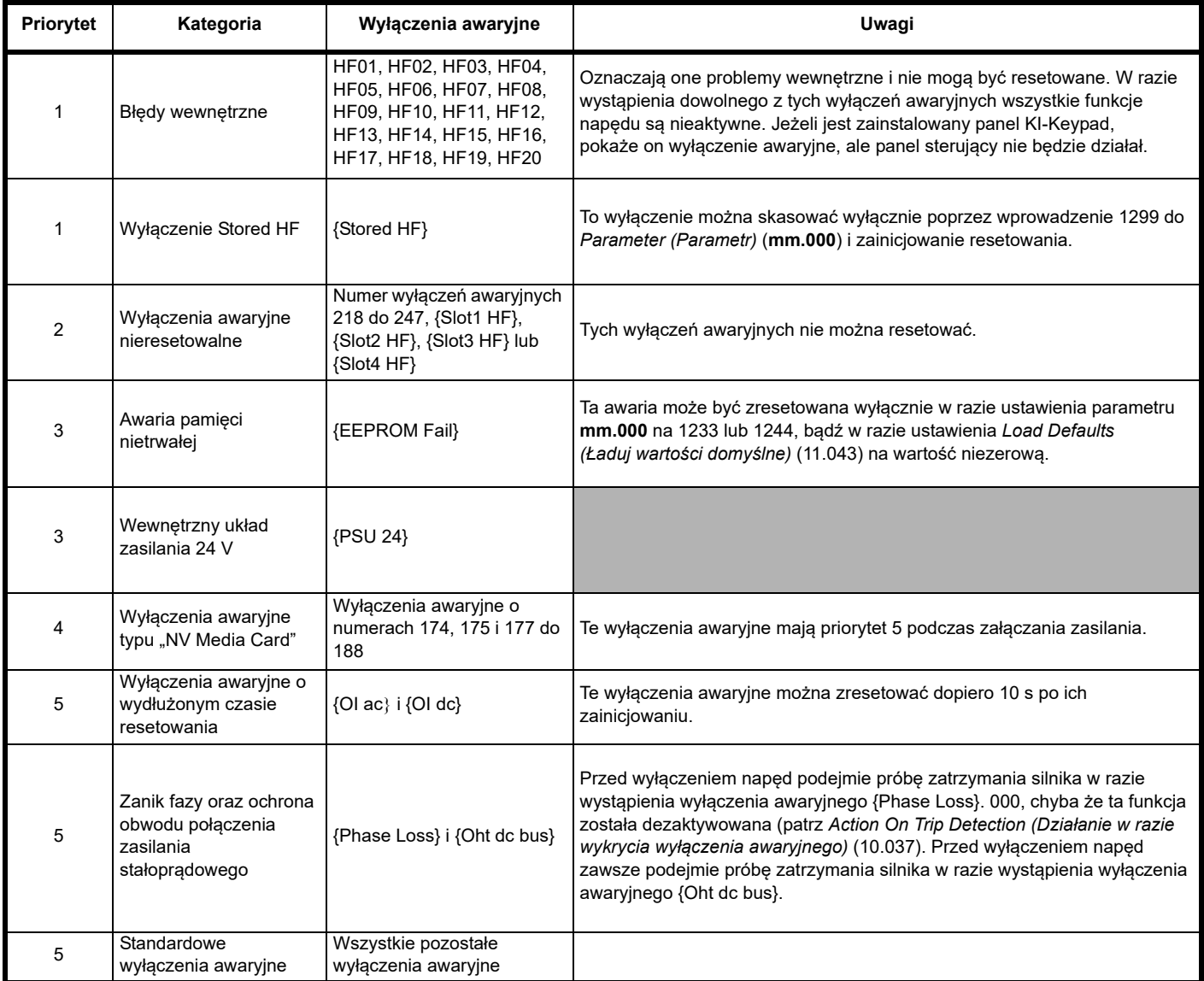

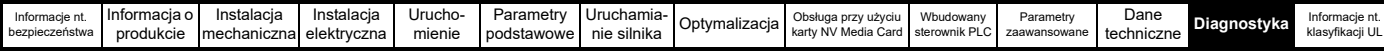

### **13.5 Wyłączenia awaryjne wewnętrzne/ sprzętowe**

Wyłączenia awaryjne od {HF01} do {HF20} są błędami wewnętrznymi, które nie mają numerów wyłączeń. Wystąpienie dowolnego z tych wyłączeń awaryjnych oznacza, iż główny procesor napędu wykrył błąd niemożliwy do naprawienia. Wszystkie funkcje napędu zostaną zatrzymane, zaś komunikat wyłączenia awaryjnego zostanie wyświetlony na panelu sterującym. W razie wystąpienia wyłączenia awaryjnego nietrwałego można je zresetować poprzez wyłączenie i włączenie zasilania napędu. W razie włączenia zasilania po jego uprzednim wyłączeniu napęd ulegnie awaryjnemu wyłączeniu awaryjnemu "Stored HF". Wprowadzić 1299 do **mm.000** w celu skasowania wyłączenia awaryjnego "Stored HF".

### <span id="page-258-0"></span>**13.6 Wskazania alarmów**

W dowolnym trybie, alarm to zalecenie pojawiające się na wyświetlaczu poprzez naprzemienne zmienianie w pierwszym wierszu ciągu znaków ALARM na ciąg znaków DRIVE STATUS; ostatnim znakiem wyświetlanym w pierwszym wierszu jest symbol alarmu. W razie niepodjęcia żadnych działań w celu usunięcia przyczyny alarmu z wyjątkiem "Auto Tune and Limit Switch" (Strojenie automatyczne i łącznik krańcowy), może dojść do automatycznego wyłączenia napędu. Alarmy nie są wyświetlane podczas edycji parametru, jednakże użytkownik będzie mógł zobaczyć znak alarmu w wierszy górnym.

#### **Tabela 13-6 Wskazania alarmów**

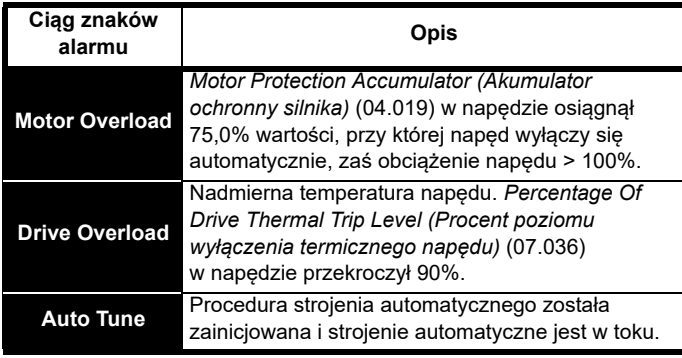

## <span id="page-258-1"></span>**13.7 Wskazania stanu**

#### **Tabela 13-7 Wskazania stanu**

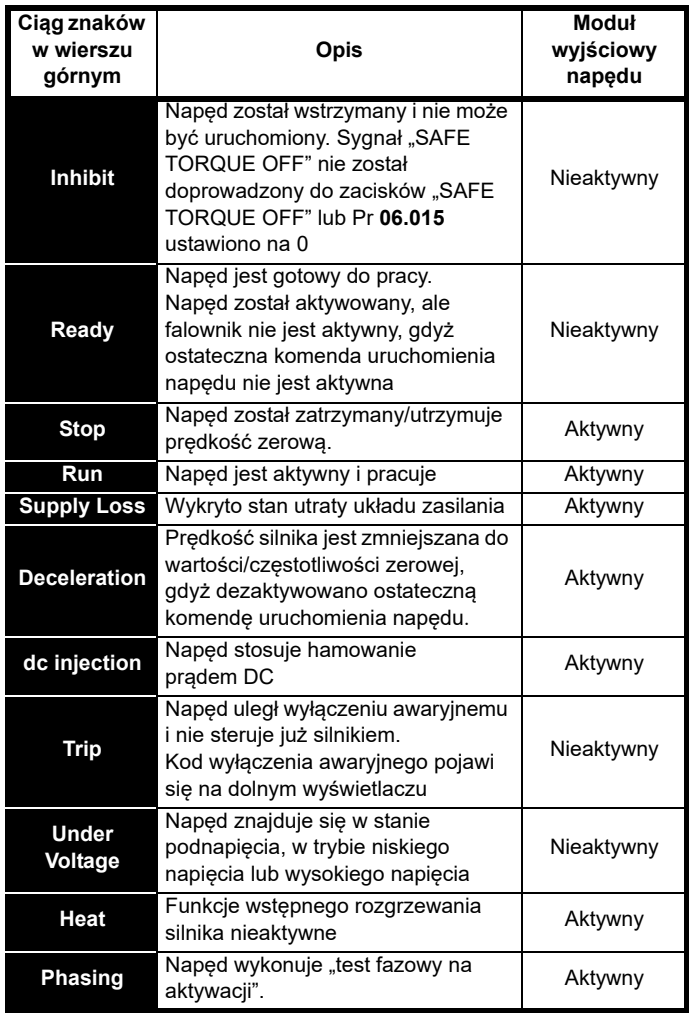

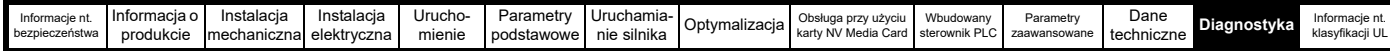

**Tabela 13-8 Moduł opcjonalny i karta NV Media Card oraz inne wskazania stanów wyłączeń awaryjnych podczas załączania zasilania** 

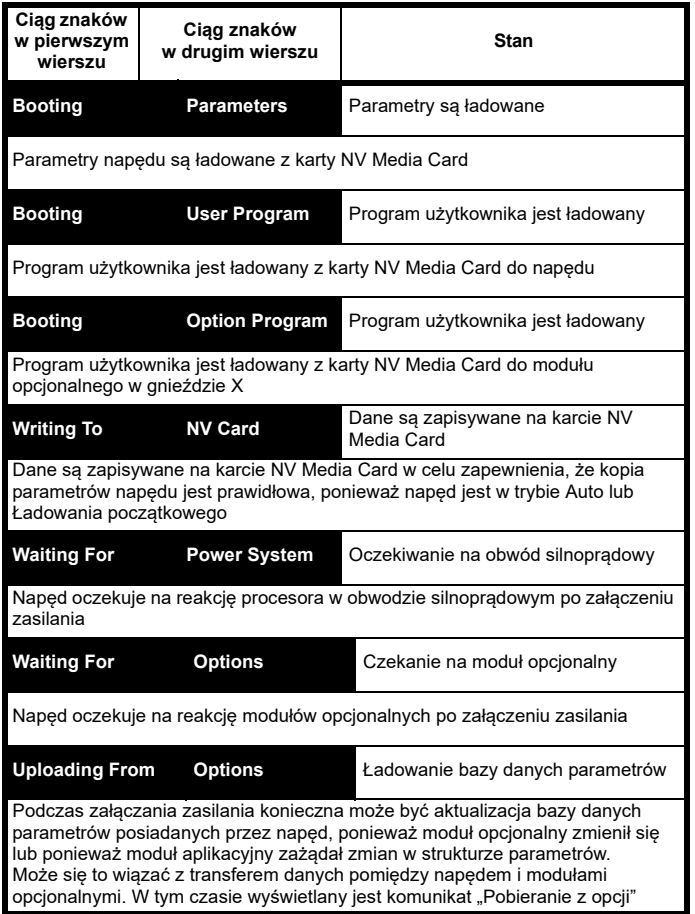

## **13.8 Wskazania błędów oprogramowania**

Poniżej komunikaty o błędach wyświetlane na panelu sterującym napędu, kiedy nastąpi błąd podczas programowania oprogramowania sprzętowego napędu.

#### **Tabela 13-9 Wskazania błędów oprogramowania**

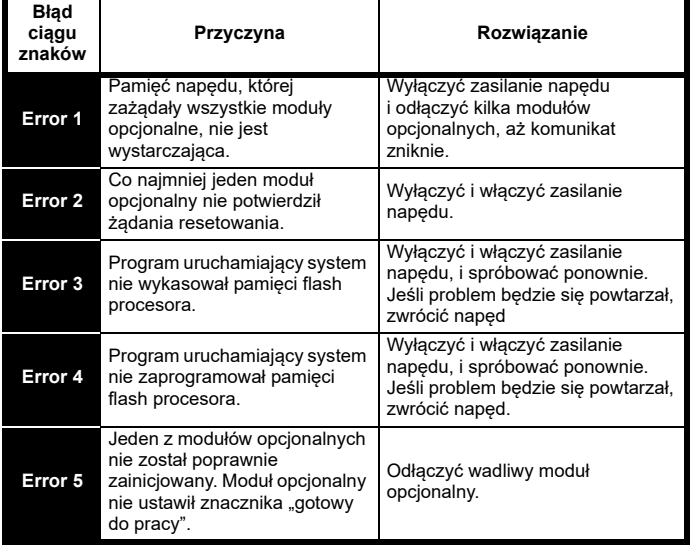

### <span id="page-259-0"></span>**13.9 Wyświetlanie historii wyłączeń awaryjnych**

Napęd zachowuje dziennik ostatnich dziesięciu wyłączeń awaryjnych, które wystąpiły. *Wyłączenie awaryjne 0* (10.020) do *Wyłączenie awaryjne 9* (10.029) zapisują 10 ostatnich wyłączeń awaryjnych, które wystąpiły, gdzie *Wyłączenie awaryjne 0* (10.020) to najnowsze wyłączenie, zaś *Wyłączenie awaryjne 9* (10.029) — najstarsze. Gdy nastąpi nowe wyłączenie, zostaje zapisane do *Wyłączenia awaryjnego 0* (10.020), obniża pozycję wszystkich pozostałych wyłączeń o jeden, zaś najstarsze wyłączenie zostaje utracone. Data i godzina wystąpienia poszczególnych wyłączeń awaryjnych są również zapisywane w dzienniku daty i godziny, tj. pod *Data wyłączenia awaryjnego 0* (10.041) do *Godziny wyłączenia awaryjnego 9* (10.060). Data i godzina są pobierane z *Data* (06.016) i *Godzina)* (06.017). Źródło daty i godziny można ustawić za pomocą *Wybór daty / godziny* (06.019). Niektóre wyłączenia awaryjne mają numery wyłączeń podrzędnych, które zapewniają bardziej dokładne informacje na temat przyczyny wyłączenia awaryjnego. Jeżeli wyłączenie awaryjne ma numer wyłączenia podrzędnego, to ta wartość jest zapisywana w dzienniku wyłączenia podrzędnego, tj. w *Wyłączenie awaryjne 0, numer wyłączenia podrzędnego* (10.070) do *Wyłączenie awaryjne 9, numer wyłączenia podrzędnego* (10.079). Jeżeli wyłączenie awaryjne nie ma numeru wyłączenia podrzędnego, to w dzienniku wyłączenia podrzędnego zapisane zostaje zero.

Jeżeli dowolny parametr od Pr **10.020** do Pr **10.029** włącznie zostaje odczytany przez komunikację szeregową, to przesłaną wartością jest numer wyłączenia awaryjnego w [Tabeli 13-3.](#page-238-0)

#### **UWAGA**

Dzienniki wyłączeń awaryjnych można zresetować poprzez zapisanie wartości 255 w Pr **10.038**.

## **13.10 Zachowanie napędu w razie wyłączenia awaryjnego**

Jeżeli dojdzie do wyłączenia awaryjnego napędu, to wyjście napędu jest dezaktywowane i napęd wybiegnie do zatrzymania. Jeżeli nastąpi wyłączenie awaryjne, to poniższe parametry tylko do odczytu zostają wstrzymane do czasu skasowania wyłączenia awaryjnego. Ma to na celu pomóc przy diagnozowaniu przyczyny wyłączenia awaryjnego.

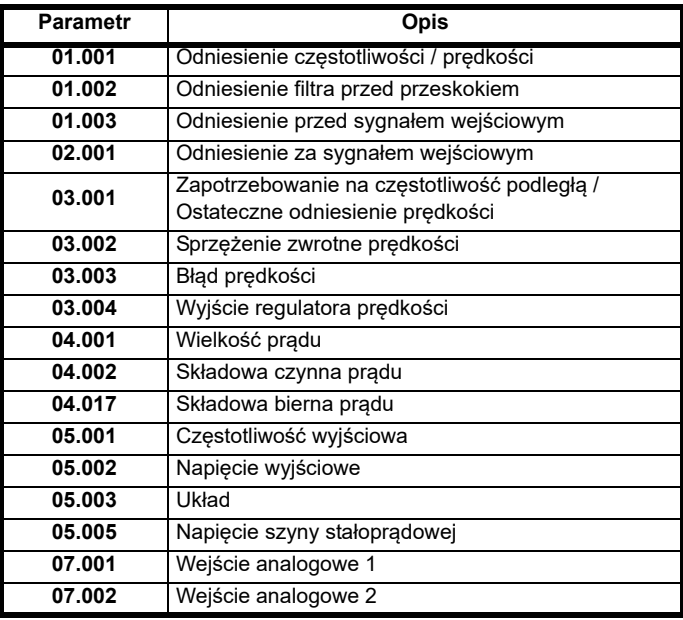

Jeżeli wstrzymanie parametrów nie jest wymagane, to można dezaktywować to wejście za pomocą bitu 4 Pr **10.037**.

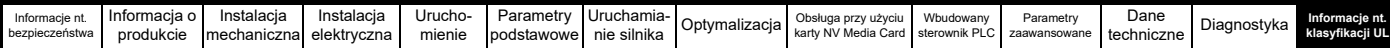

## <span id="page-260-1"></span><span id="page-260-0"></span>**14 Informacje nt. klasyfikacji UL**

### **14.1 Wprowadzenie**

#### **14.1.1 Zakres aprobat**

Wszystkie modele są sklasyfikowane zgodnie z północnoamerykańskimi i kanadyjskimi wymogami w zakresie bezpieczeństwa.

Numer pliku UL to: E171230.

Kod lokalizacji produkcji to: 8D14.

#### **14.1.2 Nazwa producenta**

Producent to Control Techniques Ltd

#### **14.1.3 Elektryczne wartości znamionowe**

Elektryczne wartości znamionowe zostały podane w [podrozdziale 2.3](#page-10-0)  *Wartoś[ci znamionowe](#page-10-0)* na stronie 11.

#### **14.1.4 Złożone układy oprzewodowania**

Napędy nie są przeznaczone do eksploatacji w zastosowaniach wymagających różnych, złożonych układów oprzewodowania. Napędy nie są certyfikowane do pracy z takimi układami oprzewodowania.

#### **14.1.5 Numery modeli**

Numery modeli zostały podane w Rozdziale 2 *[Informacja o produkcie](#page-9-0)* na [stronie 10.](#page-9-0)

#### **14.1.6 Wartości znamionowe dla komory sprężonego powietrza**

Napedy nadają się do instalacji w komorze (kanale) obsługującym powietrze uzdatnione w razie instalacji zabudowanej, z dedykowanym zestawem zacisków Typu 1.

#### **14.1.7 Temperatura robocza**

Napędy są atestowane do pracy w temperaturze otoczenia 40 °C.

Praca przy 50 °C jest dozwolona po obniżeniu wartości znamionowych wyjścia. Patrz [Tabela 12-3 na stronie 215](#page-214-0).

#### **14.1.8 Ostrzeżenia, przestrogi i uwagi dot. instalacji**

Odnośne ostrzeżenia, przestrogi i uwagi dot. instalacji zamieszczono w podrozdziale 1 *[Informacje nt. bezpiecze](#page-7-0)ństwa* na stronie 8, a także w Przewodniku szybkiego uruchamiania dołączonym do napędu.

#### **14.2 Ochrona przeciążeniowa, przetężeniowa i nadobrotowa**

#### **14.2.1 Poziom ochrony**

Urządzenie zawiera półprzewodnikowy układ ochrony przeciążeniowej dla silnika. Poziomy ochrony, wyrażone jako procent prądu przy pełnym obciążeniu, podano w [podrozdziale 2.3.1](#page-13-0) *Typowe krótkotrwałe wartości [graniczne przeci](#page-13-0)ążenia* na stronie 14.

W celu zapewnienia prawidłowego funkcjonowania zabezpieczenia silnika, wartość prądu znamionowego silnika należy wprowadzić do Pr **00.046** lub Pr **05.007**.

W razie potrzeby, poziom ochrony można wyregulować na poniżej 150%. Patrz podrozdziale 8.2 *[Ochrona termiczna silnika](#page-139-0)* na stronie 140.

Napęd jest wyposażony w półprzewodnikowe zabezpieczenie nadobrotowe silnika. Należy jednak zauważyć, iż ta funkcja nie zapewnia tak skutecznego poziomu ochrony, jak niezależne urządzenie ochrony przed przekroczeniem prędkości o wysokiej integralności.

#### **14.2.2 Ochrona termiczna pamięci**

Napędy są wyposażone w wrażliwy na prędkość układ zabezpieczający przed nadmiernym obciążeniem silnika i przeciążeniem, z ochroną termiczną pamięci.

Ochrona termiczna pamięci jest zgodna z wymogami UL dla wyłączania, utraty zasilania i wrażliwości na prędkość.

W celu uzyskania szczegółowych informacji na temat układu ochrony termicznej, patrz podrozdział 8.2 *[Ochrona termiczna silnika](#page-139-0)*.

W celu zapewnienia zgodności z wymogami UL dla retencji pamięci termicznej, należy bezwzględnie ustawić *Thermal Protection Mode (Tryb ochrony termicznej)* (Pr **04.016**) na zero, zaś *Low Speed Protection Mode (Tryb ochrony niskoprędkościowej)* (Pr **04.025**) na 1.

#### **14.2.3 Używać z silnikami wyposażonymi w ochronę termiczną**

Napęd jest wyposażony w rozwiązanie umożliwiające odbiór i podjęcie stosowanych działań na podstawie sygnału od czujnika termicznego lub przełącznika wbudowanego w silnik, bądź od zewnętrznego przekaźnika ochronnego. Zostało to opisane w podrozdziale 4.8 *[Ochrona obwodu](#page-68-0)  wyjś[ciowego i silnika](#page-68-0)* na stronie 69 i w [podrozdziale 7.3](#page-123-0) *Szybkie [uruchamianie/rozruch](#page-123-0)* na stronie 124.

#### **14.2.4 Ściśle określone urządzenie zapewniające ochronę przetężeniową**

Napęd nie musi być podłączony do źródła zasilania ze ściśle określonym urządzeniem ochrony przetężeniowej innymi niż wskazane w [podrozdziale 4.7](#page-64-0) *Tryby pracy* na stronie 65.

#### **14.3 Ochrona zwarciowa obwodów odgałęzionych**

#### **14.3.1 Wartość znamionowa ochrony zwarciowej**

Napęd może być używany w obwodzie mogącym doprowadzić nie więcej niż 100 000 amperów symetrycznych RMS, 600 V (prąd przemienny) maks., w razie zapewnienia urządzeń ochrony przetężeniowej zgodnie z opisem w [podrozdziale 4.7](#page-64-0) *Tryby pracy* na [stronie 65.](#page-64-0)

Jeżeli nie podano inaczej w tabelach wartości znamionowych w [podrozdziale 4.7](#page-64-0) *Tryby pracy* na stronie 65, to bezpieczniki obwodów odgałęzionych mogą być dowolnymi bezpiecznikami klasy CC, J lub T, o obciążalności dopuszczalnej 600 V (prąd przemienny).

Jeżeli nie podano inaczej w tabelach wartości znamionowych w [podrozdziale 4.7](#page-64-0) *Tryby pracy* na stronie 65, to wyłączniki automatyczne mogą być dowolnymi wyłącznikami o numerze kontrolnym kategorii DIVQ lub DIVQ7, zgodnie z klasyfikacją UL, o wartości znamionowej 600 V (prąd przemienny).

#### **14.3.2 Półprzewodnikowa ochrona zwarciowa**

Napęd jest wyposażony w półprzewodnikowe zabezpieczenie zwarciowe. Zintegrowane półprzewodnikowe zabezpieczenie nie zapewnia ochrony dla obwodów odgałęzionych. Ochronę obwodów odgałęzionych należy zapewnić zgodnie z odnośnym krajowym kodeksem elektrycznym oraz wszelkimi dodatkowymi kodeksami lokalnymi.

#### **14.3.3 Ochrona zwarciowa obwodów odgałęzionych (instalacja grupowa)**

Ramy o rozmiarach 3, 4, 5 i 6 są zatwierdzone do grupowej instalacji silników w obwodzie mogącym doprowadzić nie więcej niż 100 000 amperów symetrycznych RMS, 600 V maks., w razie zapewnienia ochrony bezpiecznikami klasy CC, J, T lub HSJ.

#### **14.3.4 Układy wspólnej szyny stałoprądowej**

Ramy o rozmiarach 3, 4, 5 i 6 są zatwierdzone do użytku w modularnych układach napędów z wykorzystaniem wspólnej szyny stałoprądowej.

Odnośnie do dozwolonych połączeń konwerterów i przemienników, a także wymaganej ochrony obwodów odgałęzionych, należy skontaktować się z Control Techniques.

### **14.4 Ochrona obwodu sterującego**

#### **14.4.1 Oprzewodowanie obwodu sterującego**

Wszystkie obwody sterujące znajdują się w izolowanych obwodach o ograniczonym napięciu i ograniczonym prądzie. Nie jest wymagana dodatkowa ochrona oprzewodowania.

#### **14.4.2 Bezpiecznik dodatkowy**

Gdy obwody sterujące są zasilane z zewnętrznego źródła 24 V, wymagany jest dodatkowy bezpiecznik, zgodnie z opisem podanym w [podrozdziale 4.5](#page-62-0) *Układ zasilania prądem stałym 24 V* na stronie 63.

#### **14.4.3 Zestawy akcesoriów**

Wszystkie napędy są dostarczane z zestawem akcesoriów, opisanym w podrozdziale 2.8 *Artykuł[y dostarczone z nap](#page-19-0)ędem* na stronie 20.

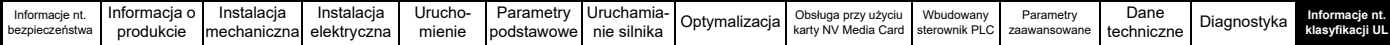

### **14.5 Oznaczenia zacisków oprzewodowania**

#### **14.5.1 Oznaczenia zapewniające prawidłowość połączeń**

Wszystkie zaciski główne są czytelnie oznaczone. Nie ma żadnych układów wieloobwodowych.

#### **14.5.2 Zacisk złącza przewodu uziomowego**

Zaciski dla złącza przewodu obwodu uziomowego są oznaczone za pomocą symbolu masy (IEC 60417, symbol nr 5019).

Przyłącza uziemienia muszą wykorzystywać zaciski (pierścieniowe) o pętli zamkniętej zgodne z klasyfikacją UL.

#### **14.5.3 Styk przekaźnikowy użytkownika**

Zapewniono izolowany styk przekaźnikowy użytkownika, który można podłączyć w terenie w ramach obwodu klasy 1 lub klasy 2. Zostało to opisane w [podrozdziale 4.12](#page-80-0) *Złącza sterujące* na stronie 81.

#### **14.5.4 Rodzaj przewodników**

Używać wyłącznie przewodów miedzianych.

#### **14.5.5 Temperatura znamionowa przewodów**

Używać wyłącznie przewodów zatwierdzonych do pracy przy 75 °C.

#### **14.5.6 Rozmiary kabli do instalacji grupowej**

Ramy o rozmiarach 3, 4, 5 i 6 są zatwierdzone do grupowej instalacji silników z rozmiarami kabli wejściowych i wyjściowych ograniczonymi do 125% prądu znamionowego.

#### **14.5.7 Wartości momentu obrotowego**

Wartości momentu obrotowego dla zacisków oprzewodowania podłączanych w terenie podano w [podrozdziale 3.12.2](#page-51-0) *Rozmiary [zacisków i ustawienia momentu obrotowego](#page-51-0)* na stronie 52.

### **14.6 Środowisko**

#### **14.6.1 Środowisko**

Napędy są przeznaczone do pracy w środowiskach o stopniu zanieczyszczenia 2.

Napędy są dostarczane jako typ otwarty.

Napędy są sklasyfikowane jako zabudowane typu 1 w razie instalacji z wymaganym zestawem zacisków typu 1.

Urządzenia są sklasyfikowane jako typ 12 w razie instalacji w obudowie typu 12.

### **14.7 Montaż**

#### **14.7.1 Montaż napowierzchniowy**

Wszystkie napędy nadają się do montażu napowierzchniowego. Instrukcja montażu została podana w [podrozdziale 3.5.1](#page-30-0) *Montaż [napowierzchniowy](#page-30-0)* na stronie 31.

#### **14.7.2 Montaż na półce**

W celu zminimalizowania szerokości instalacji, urządzenia można montować jeden przy drugim, czy też bez zachowania przestrzeni na przepływ powietrza między nimi.

#### **14.7.3 Montaż na płycie montażowej**

Ramy o rozmiarach 3, 4 i 5 nadają się do montażu na płytkach ceramicznych. Napęd jest instalowany bokiem, z panelem bocznym przylegającym do powierzchni montażowej. Dostępne są zestawy do montażu na płytkach ceramicznych.

#### **14.7.4 Montaż z wykorzystaniem otworów przelotowych**

Wszystkie modele mogą być montowane z wykorzystaniem otworów przelotowych. Jeżeli napęd jest montowany z wykorzystaniem otworów przelotowych w obudowie typu 12, to należy bezwzględnie użyć zarówno wkładki zapewniającej wysoką wartości IP, jak i zestawu uszczelniającego dla typu 12, aby zapewnić ochronę przed penetracją brudu i wody. Patrz [podrozdziale 3.5.2](#page-35-0) *Montaż w wycięciu płyty* na [stronie 36](#page-35-0).

### **14.8 Wykaz akcesoriów**

#### **14.8.1 Moduły opcjonalne**

Poniższe moduły opcjonalne i akcesoria są zgodne z klasyfikacją UL:

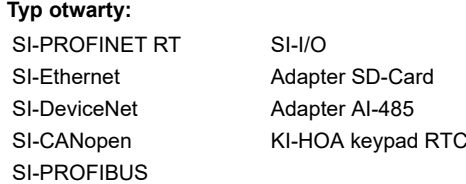

#### **UWAGA**

Nie wszystkie moduły opcjonalne są kompatybilne ze wszystkimi modelami napędów.

### **14.9 Wymagania w zakresie znakowania cUL**

#### **14.9.1 Zewnętrzne tłumienie chwilowe**

Modele o numerach: 07500530, 07500730, 8500860, 8501080, zatwierdzone do pracy z prądem 575 V, wymagają zewnętrznego tłumienia chwilowego w celu zapewnienia zgodności z wymogami cUL:

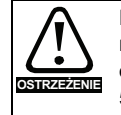

Po stronie linii urządzenia zostanie zainstalowany mechanizm zapewniający tłumienie udarów chwilowych, odpowiedni dla prądu przemiennego 575 V (faza do masy), 575 V (faza do fazy), a ponadto odpowiedni dla kategorii przepięciowej III, zapewniający ochronę dla znamionowego szczytowego napięcia udarowego 6 kV oraz maksymalnego napięcia poziomowania 2400 V.

#### **14.9.2 Otwieranie ochrony obwodów odgałęzionych**

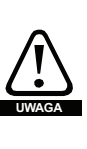

Otwarcie urządzenia zabezpieczającego obwodu odgałęzionego może wskazywać na przerwanie spowodowane usterką. W celu ograniczenia ryzyka pożaru lub porażenia prądem, części przewodzące prąd oraz inne podzespoły kontrolera należy sprawdzić i, w razie stwierdzenia uszkodzeń, wymienić.

# **Indeks**

## **Symbols**

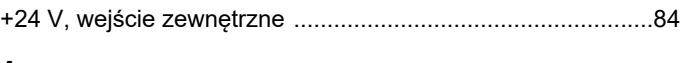

## **A**

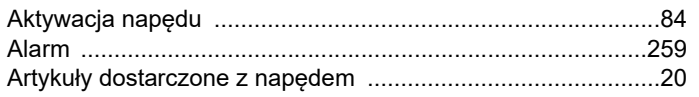

## **B**

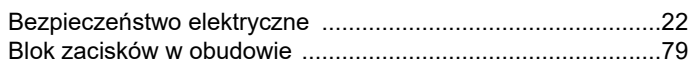

## **C**

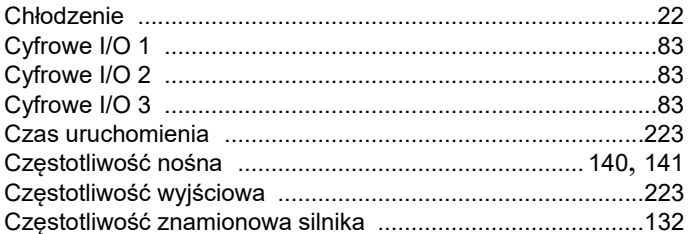

## **D**

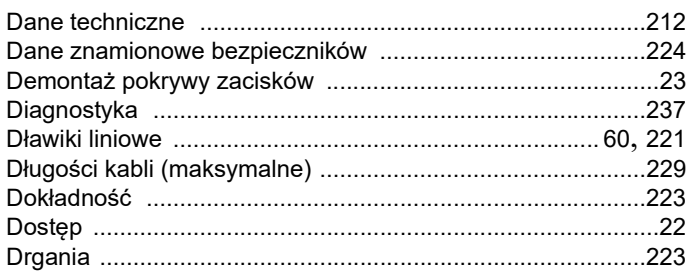

## **E**

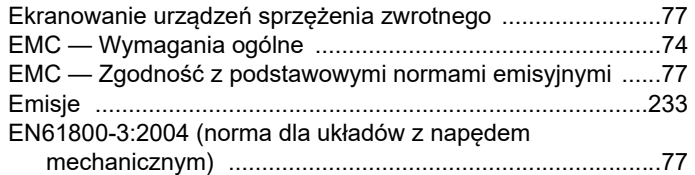

## **F**

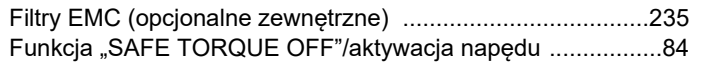

## **H**

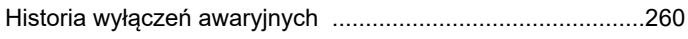

### **I**

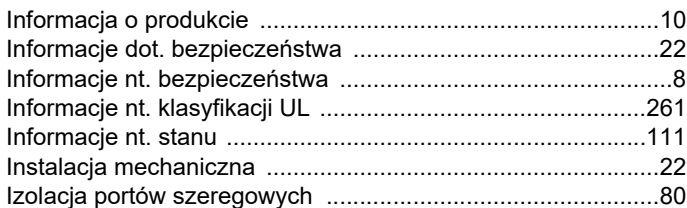

## **K**

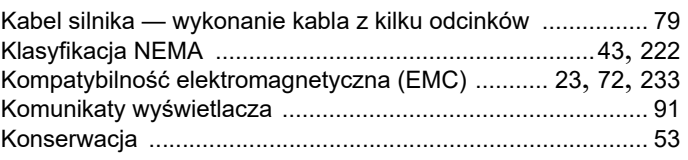

## **L**

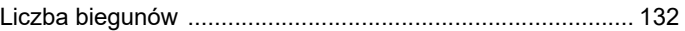

## **M**

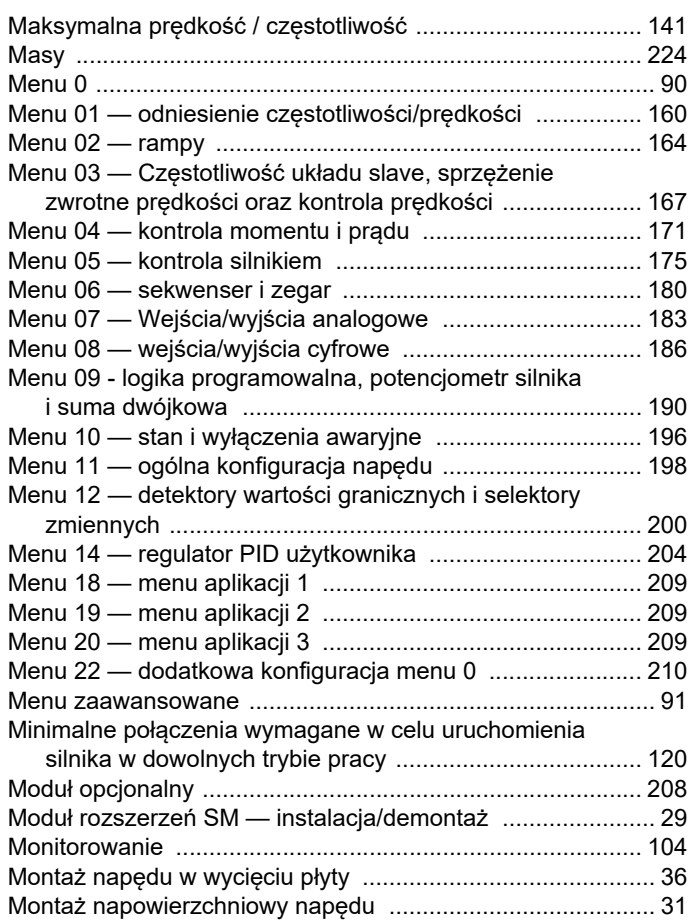

### **N**

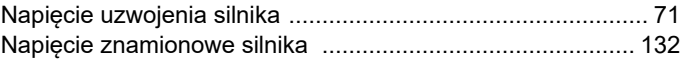

### **O**

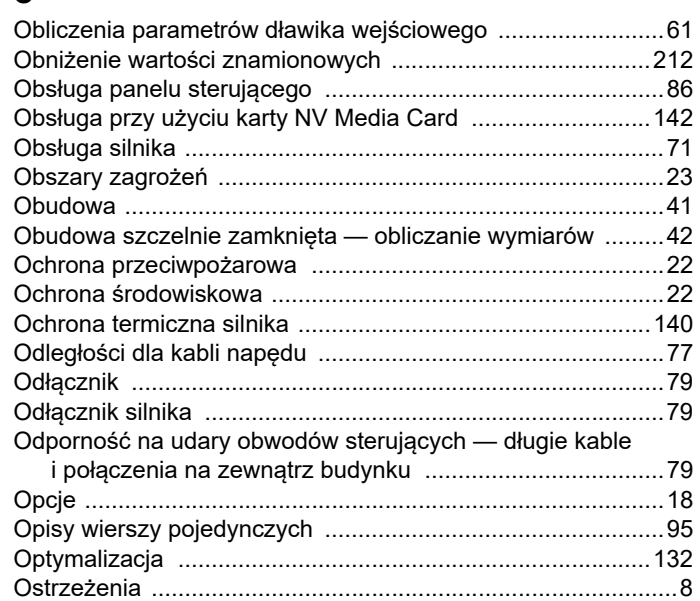

### **P**

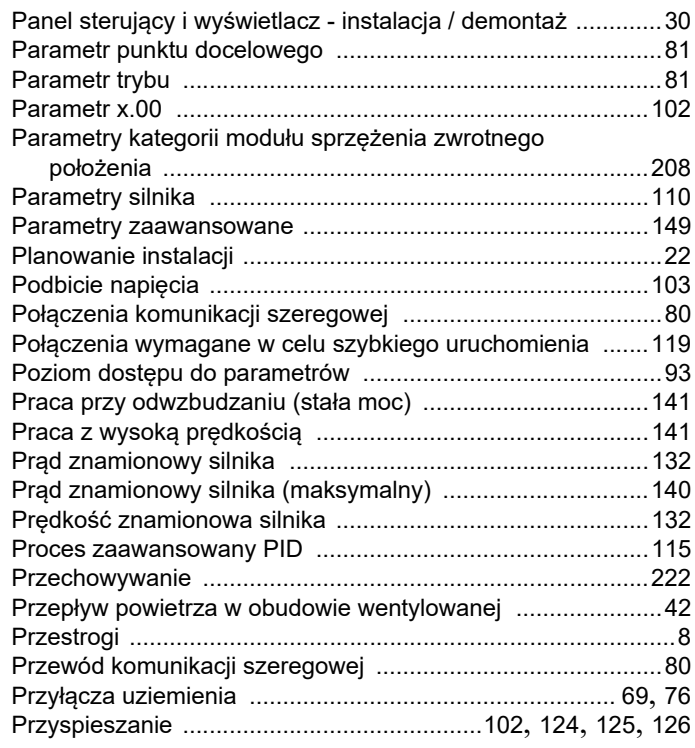

## **R**

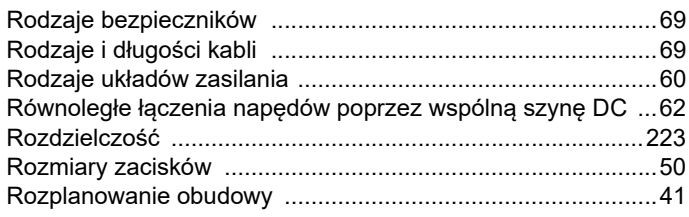

## **S**

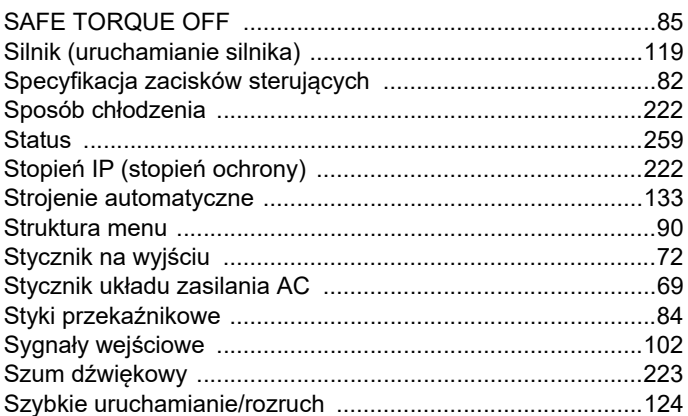

### **T**

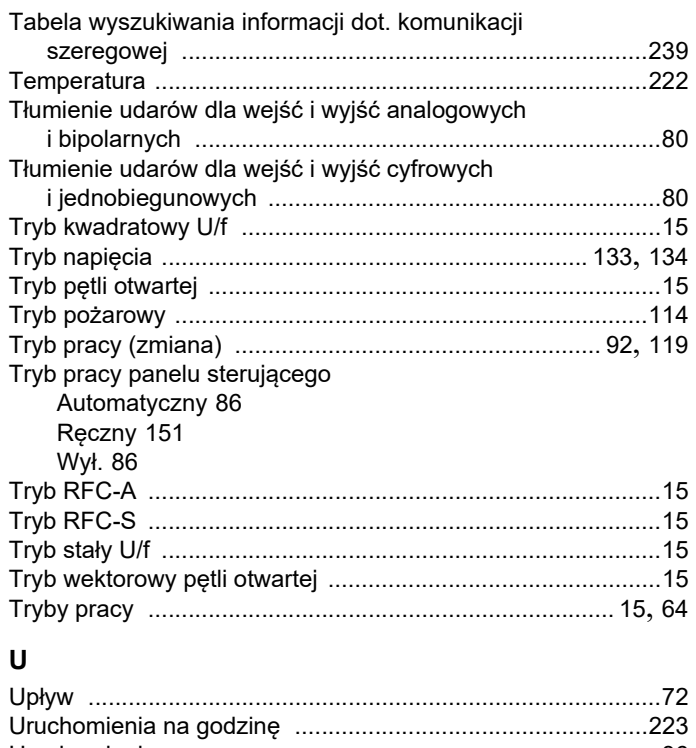

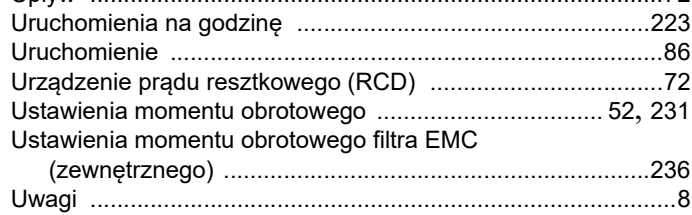

### $\mathbf{w}$

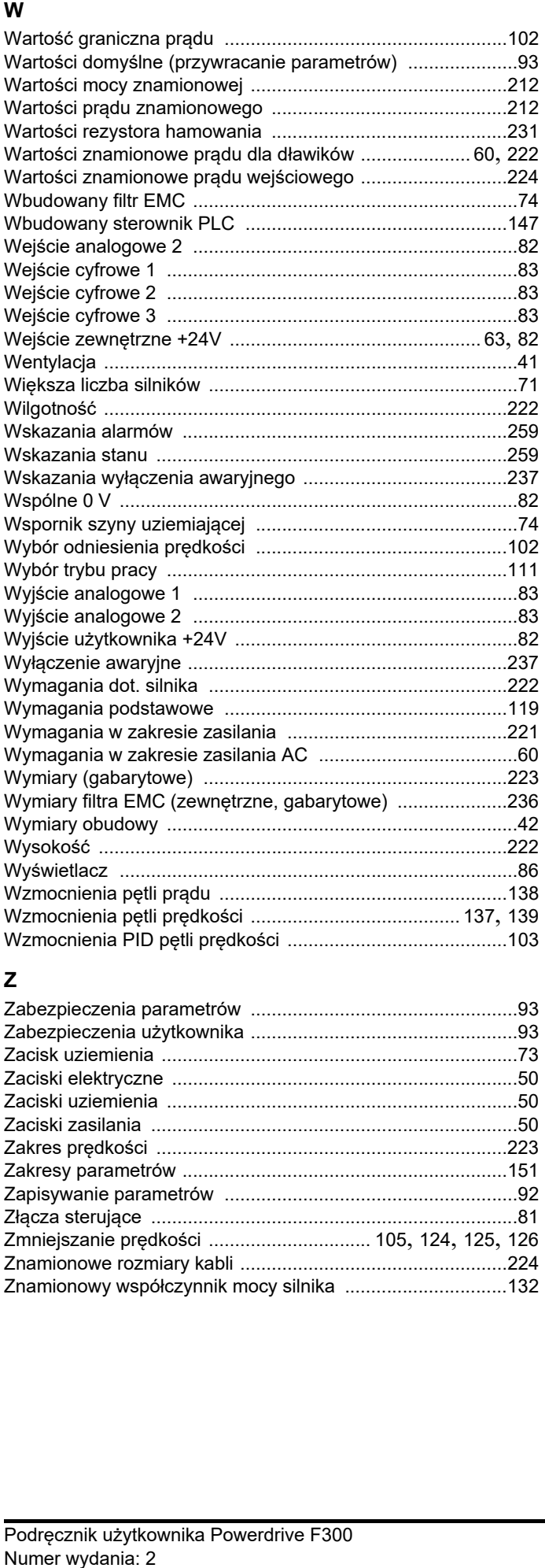

## **Z**

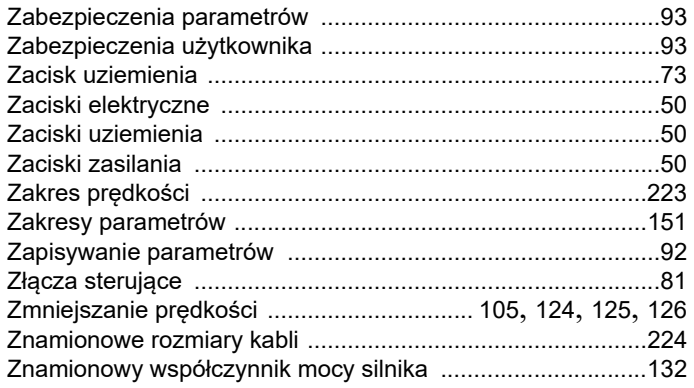

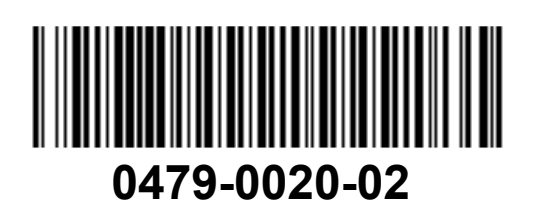